# GTI 5G Device Function and Performance Test Specification

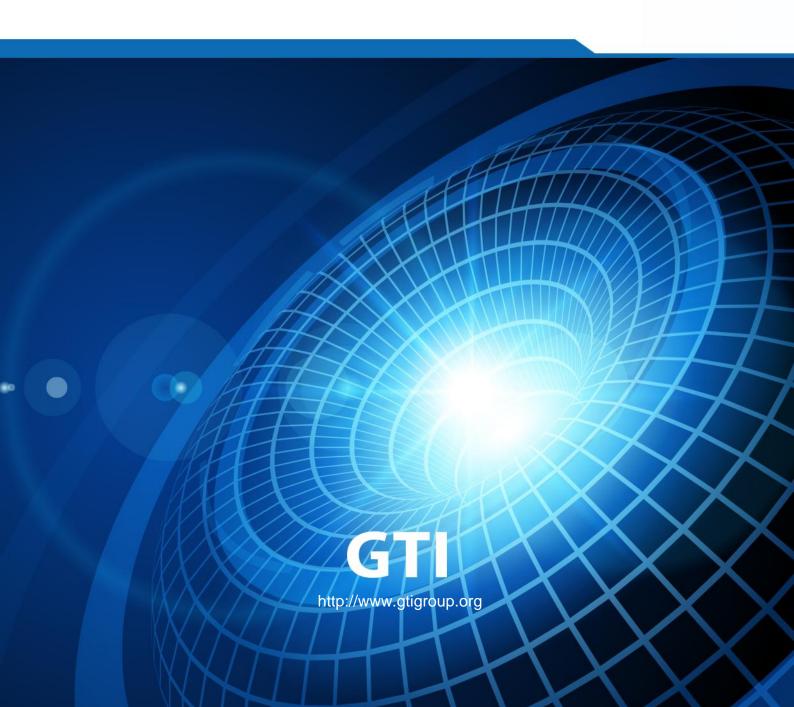

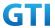

# 5G Device Function and Performance Test Specification

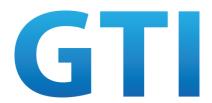

| Version:           | V4.1                                                                                                    |  |
|--------------------|----------------------------------------------------------------------------------------------------|--|
| Deliverable Type   | □ Procedural Document  √ Working Document                                                                    |  |
| Confidential Level | <ul> <li>✓ Open to GTI Operator Members</li> <li>✓ Open to GTI Partners</li> <li>□ Open to Public</li> </ul> |  |
| Program            | 5G eMBB                                                                                                    |  |
| Working Group      | Terminal WG                                                                                                  |  |
| Project            | Project 1: Sub 6GHz                                                                                          |  |
| Task               | Task-T-PM2-PJ1-10 5G Device Certification and IODT                                                           |  |
| Source members     | China Mobile, Anritsu, Keysight, R&S, Datang, Starpoint                                                      |  |
| Support members    | Huawei, Qualcomm, Vivo, ZTE, Cheerzing                                                                       |  |
| Last Edit Date     | 25-March-2021                                                                                                |  |
| Approval Date      |                                                                                                    |  |

2

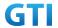

**Confidentiality**: This document may contain information that is confidential and access to this document is restricted to the persons listed in the Confidential Level. This document may not be used, disclosed or reproduced, in whole or in part, without the prior written authorization of GTI, and those so authorized may only use this document for the purpose consistent with the authorization. GTI disclaims any liability for the accuracy or completeness or timeliness of the information contained in this document. The information contained in this document may be subject to change without prior notice.

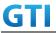

#### **Table of Contents**

| le of                                  | Contents                                                           |                                                                           | 4                                                                                                    |  |
|----------------------------------------|--------------------------------------------------------------------|---------------------------------------------------------------------------|----------------------------------------------------------------------------------------------------|--|
| Sco                                    | ре                                                                 |                                                                           | 8                                                                                                    |  |
| Definitions, Symbols and Abbreviations |                                                                    |                                                                           |                                                                                                    |  |
| Reference                              |                                                                    |                                                                           |                                                                                                    |  |
| Tes                                    | t Environ                                                          | nment                                                                     | 9                                                                                                    |  |
| 4.1                                    | Defau                                                              | ult Test Environment                                                      | 9                                                                                                    |  |
|                                        | 4.1.1                                                              | Special Test Environment                                                  | 10                                                                                                    |  |
|                                        | 4.1.2                                                              | Cell Configuration                                                        | 10                                                                                                    |  |
|                                        | 4.1.3                                                              | USIM Parameters                                                           | 12                                                                                                    |  |
|                                        | 4.1.4                                                              | Common Procedures                                                         | 12                                                                                                    |  |
|                                        | 4.1.5                                                              | Default End Points                                                        | 13                                                                                                    |  |
| 4.2                                    | Appli                                                              | icability for the UE Configuration                                        | 14                                                                                                    |  |
| Bas                                    | ic Functi                                                          | on                                                                        | 14                                                                                                    |  |
| 5.1                                    | PLM                                                                | N Selection                                                               | 14                                                                                                    |  |
|                                        | 5.1.1                                                              | PLMN Selection, Multi-RAT Background, Select the highest priority HP      | LMN,                                                                                                    |  |
|                                        | Automa                                                             | tic Mode                                                                  | 14                                                                                                    |  |
| 5.2                                    | Cell S                                                             | Selection                                                                 | 17                                                                                                    |  |
|                                        | 5.2.1                                                              | Multi-mode Environment Cell Selection, NR Cell Available                  | 17                                                                                                    |  |
|                                        | 5.2.2                                                              | Multi-mode Environment Cell Selection, E-UTRAN Available                  | 19                                                                                                    |  |
|                                        | 5.2.3.                                                             | Multi-mode Environment Cell Selection, NR Cell Available                  | 21                                                                                                    |  |
|                                        | 5.2.4.                                                             | Multi-mode Environment Cell Selection, NSA Cell Available                 | 23                                                                                                    |  |
|                                        | 5.2.5                                                              | Initial Cell Selection from Power-Up                                      | 25                                                                                                    |  |
| 5.3                                    | RRC                                                                | connection/connection reconfiguration                                     | 28                                                                                                    |  |
|                                        | 5.3.1                                                              | RRC connection re-establishment, radio link failure, re-establish to a Pr | epared                                                                                                    |  |
|                                        | Inter-Fr                                                           | eq cell                                                                   | 28                                                                                                    |  |
|                                        | 5.3.2                                                              | BWP configuration, downlink and uplink BWP addition /release              | 30                                                                                                    |  |
| 5.4                                    | Regis                                                              | stration/De-registration                                                  | 34                                                                                                    |  |
|                                        | 5.4.1                                                              | Initial Registration, SA                                                  | 34                                                                                                    |  |
| 5.5                                    | NSA                                                                | 37                                                                        |                                                                                                    |  |
|                                        | 5.5.1                                                              | Multi-mode Environment Cell selection for NSA                             | 37                                                                                                    |  |
|                                        | 5.5.2                                                              | Initial Registration, NSA                                                 | 40                                                                                                    |  |
|                                        | 5.5.3                                                              | Bandwidth Part Configuration, SCG, EN-DC                                  | 43                                                                                                    |  |
|                                        | 5.5.4                                                              | NSA-RLF                                                                   | 46                                                                                                    |  |
| 5.6                                    | CSI-I                                                              | RS Measurement                                                            | 60                                                                                                    |  |
|                                        | 5.6.1                                                              | CSI Reporting Periodic in PUSCH                                           | 60                                                                                                    |  |
|                                        | 5.6.2                                                              | CSI Reporting Aperiodic in PUSCH                                          | 63                                                                                                    |  |
|                                        | 5.6.3                                                              | CSI Reporting Aperiodic in PUSCH                                          | 66                                                                                                    |  |
|                                        | 5.6.4                                                              | CSI-RS Based Intra Frequency Measurements on Neighbour Cell Beams         | 69                                                                                                    |  |
|                                        | 5.6.5                                                              | CSI-RS Based Inter Frequency Measurements on Neighbour Cell Beams         | 72                                                                                                    |  |
| 5.7                                    | RRC                                                                | Inactive mode cases in SA                                                 | 76                                                                                                    |  |
|                                        | 5.7.1                                                              | RRC Connected Mode to RRC Inactive Mode and RRC Resume Procedure          | 76                                                                                                    |  |
|                                        | 5.7.2                                                              | Periodic RNA Update Procedure in RRC Inactive Mode                        | 78                                                                                                    |  |
|                                        | Sco<br>Def<br>Ref<br>Tes<br>4.1<br>4.2<br>Bas<br>5.1<br>5.2<br>5.3 | Scope                                                                     | Reference Test Environment 4.1 Default Test Environment 4.1.1 Special Test Environment 4.1.2 Cell Configuration 4.1.3 USIM Parameters 4.1.4 Common Procedures 4.1.5 Default End Points 4.1.5 Default End Points 4.1.6 Applicability for the UE Configuration Basic Function 5.1 PLMN Selection 5.1.1 PLMN Selection 5.1.1 PLMN Selection 5.2 Cell Selection 5.2.1 Multi-mode Environment Cell Selection, NR Cell Available 5.2 Multi-mode Environment Cell Selection, NR Cell Available 5.2.3 Multi-mode Environment Cell Selection, NR Cell Available 5.2.4 Multi-mode Environment Cell Selection, NSA Cell Available 5.2.5 Initial Cell Selection from Power-Up 5.3 RRC connection/connection reconfiguration 5.3.1 RRC connection reconfiguration 5.3.2 BWP configuration, downlink and uplink BWP addition /release 5.4 Registration/De-registration. 5.4.1 Initial Registration, SA. 5.5 NSA 37 5.5.1 Multi-mode Environment Cell selection for NSA. 5.5.2 Initial Registration, SA. 5.5.3 Bandwidth Part Configuration, SCG, EN-DC. 5.5.4 NSA-RLF 5.6 CSI-RS Measurement 5.6.1 CSI Reporting Periodic in PUSCH. 5.6.2 CSI Reporting Aperiodic in PUSCH. 5.6.3 CSI Reporting Aperiodic in PUSCH. 5.6.4 CSI-RS Based Intra Frequency Measurements on Neighbour Cell Beams 5.7 RRC Inactive mode cases in SA. 5.7.1 RRC Connected Mode to RRC Inactive Mode and RRC Resume Procedure. |  |

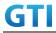

|   |     | 5.7.3    | RNA Update in RRC Inactive Mode for Cell Reselection to new RNA cell        | 80   |
|---|-----|----------|-----------------------------------------------------------------------------|------|
|   | 5.8 | Acce     | ss Barring, Access Class                                                    | 83   |
|   |     | 5.8.1    | Cell Barred while in RRC IDLE State                                         | 83   |
|   |     | 5.8.2    | Access Categories for Different Services                                    | 86   |
|   |     | 5.8.3    | Access Barring Check in RRC                                                 | 89   |
| 6 | Mo  | bility   |                                                                             | 92   |
|   | 6.1 | Intra-   | system (NR) Mobility                                                        | 92   |
|   |     | 6.1.1    | Intra-system cell reselection                                               | 92   |
|   |     | 6.1.2    | Intra-system handover                                                       | 95   |
|   | 6.2 | Inter-   | RAT Mobility                                                                | 109  |
|   |     | 6.2.1    | Inter-RAT cell reselection                                                  | 109  |
|   |     | 6.2.2    | Inter-RAT Handover                                                          | 125  |
|   |     | 6.2.3    | Inter-RAT Redirection Service                                               | 129  |
|   | 6.3 | NSA      | 134                                                                         |      |
|   |     | 6.3.1    | Cell Reselection, from NSA P-Cell to E-UTRAN cell                           | 134  |
|   |     | 6.3.2    | Cell Reselection, from E-UTRAN cell to NSA P-Cell                           | 137  |
|   |     | 6.3.3    | P-Cell Handover with SCG change, Data continuity                            | 140  |
|   |     | 6.3.4    | P-Cell Handover with SCG unchange, Data continuity                          | 144  |
|   |     | 6.3.5    | Data Session continuity, from NSA cell to E-UTRAN cell                      | 147  |
|   |     | 6.3.6    | Data Session continuity, from E-UTRAN cell to NSA cell                      | 150  |
|   |     | 6.3.7    | SCG change with P-Cell remain the same, Data continuity                     | 154  |
|   |     | 6.3.8    | Inter-band SCG change with P-Cell unchanged, Data continuity                | 158  |
|   |     | 6.3.9    | Inter-band SCG change with P-Cell unchanged, Voice Call and Data continuity | .159 |
| 7 | Ser | vice     |                                                                             | 161  |
|   | 7.1 | Voice    | 2161                                                                        |      |
|   |     | 7.1.1    | Redirection from NR to E-UTRAN, MO call, SA mode                            | 161  |
|   |     | 7.1.2    | Redirection from NR to E-UTRAN, MT call, SA mode.                           | 164  |
|   |     | 7.1.3    | VoLTE MO Call with E-UTRAN Cell, UE works in NSA mode                       | 167  |
|   |     | 7.1.4    | VoLTE MT Call with E-UTRAN Cell, UE works in NSA mode                       | 170  |
|   | 7.2 | Date     | Transmission错误!未定义书                                                         | 签。   |
| 8 | Roa | aming    |                                                                             | 200  |
| 9 | Pov | wer Cons | umption                                                                     | 200  |
|   | 9.1 | Idle N   | Mode                                                                        | 200  |
|   |     | 9.1.1    | Idle Mode, Power Consumption, Cell Centre, SA                               | 200  |
|   |     | 9.1.2    | Idle Mode, Power Consumption, Cell Edge, SA                                 | 202  |
|   |     | 9.1.3    | Idle Mode, Power Consumption, Cell Centre, NSA                              | 204  |
|   |     | 9.1.4    | Idle Mode, Power Consumption, Cell Edge, NSA                                | 207  |
|   |     | 9.1.5    | Idle mode with intra Frequency Measurement, Power Consumption               | 209  |
|   |     | 9.1.6    | Idle mode with inter Frequency Measurement, Power Consumption               | 212  |
|   | 9.2 | RRC      | Connection mode                                                             | 214  |
|   |     | 9.2.1    | Connected Mode, Power Consumption                                           | 214  |
|   |     | 9.2.2    | Inter Frequency Handover, Power Consumption, LTE to LTE                     | 223  |
|   |     | 9.2.3    | Inter Frequency Handover, Power Consumption, NR Cell                        | 228  |
|   | 93  | Voice    | (VolTE/VoNR)                                                                | 231  |

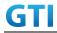

|    |      | 9.3.1    | VoLTE MO Call with E-UTRAN Cell, Power Consumption                        | 231   |
|----|------|----------|---------------------------------------------------------------------------|-------|
|    |      | 9.3.2    | VoNR MO call, Power Consumption                                           | 234   |
|    |      | 9.3.3    | VoLTE MT Call with E-UTRAN Cell, Power Consumption                        | 236   |
|    | 9.4  | Data 7   | Transmission, Power Consumption                                           | 239   |
|    |      | 9.4.1    | UL Data Transmission, Power Consumption, SA                               | 239   |
|    |      | 9.4.2    | DL Data Transmission, Power Consumption, SA                               | 249   |
|    |      | 9.4.3    | Bi-direction Data Transmission, Power Consumption, SA                     | 254   |
|    |      | 9.4.4    | UL Data Transmission, Power Consumption, NSA                              | 263   |
|    |      | 9.4.5    | DL Data Transmission, Power Consumption, NSA                              | 277   |
|    |      | 9.4.6    | Bi-direction Data Transmission, Power Consumption, NSA                    | 290   |
|    | 9.5  | Power    | r Consumption - Inactive Mode                                             | 304   |
|    |      | 9.5.1    | RRC Inactive Mode, Power Consumption, SA                                  | 304   |
|    |      | 9.5.2    | RRC Inactive Mode – RNA Update Timer Expiry, Power Consumption            | 307   |
|    | 9.6  | BWP,     | Power Consumption                                                         | 309   |
|    |      | 9.6.1    | Downlink Data Transmission with different BWP, Power Consumption, SA      | 309   |
|    |      | 9.6.2    | Uplink Data Transmission with different BWP, Power Consumption, SA        | 312   |
|    |      | 9.6.3    | Downlink Data Transmission with different BWP, Power Consumption, NSA     | 314   |
|    |      | 9.6.4    | Uplink Data Transmission with different BWP, Power Consumption, NSA       | 316   |
| 10 | Dat  | a Throug | hput                                                                      | 318   |
|    | 10.1 | Down     | ılink TCP Throughput                                                      | 318   |
|    |      | 10.1.1   | DL Throughput under static channel, DL 256QAM, DL4*4 MIMO                 | 319   |
|    |      | 10.1.2   | DL Throughput under fading channel, DL 256QAM, DL4*4 MIMO                 | 322   |
|    |      | 10.1.3   | DL Throughput under static channel, DL 256QAM, DL2*2 MIMO                 | 325   |
|    | 10.2 | 2 Uplin  | k TCP Throughput                                                          | 328   |
|    |      | 10.2.1   | UL Throughput under static channel, UL 64QAM, UL2*2 MIMO                  | 328   |
|    |      | 10.2.2   | UL Throughput under static channel, UL 256QAM, Single TX, HPUE            | 332   |
|    |      | 10.2.3   | UL Throughput under static channel, UL 256QAM, UL2*2 MIMO                 | 335   |
|    | 10.3 | Bidire   | ectional UDP Throughput                                                   | 339   |
|    |      | 10.3.1   | Bidirectional Throughput under static channel,256QAM, DL 4*4 and UL       | . 2*2 |
|    |      | MIMO     | 339                                                                       |       |
|    |      | 10.3.2   | Bidirectional Throughput under fading channel,256QAM, DL 4*4 and UL       | 2*2   |
|    |      | MIMO     | 342                                                                       |       |
|    |      | 10.3.3   | Bidirectional Throughput under static channel,256QAM, DL 2*2 and UL Singl | e TX  |
|    |      |          | 345                                                                       |       |
|    | 10.4 | 1 Down   | llink TCP Throughput, NSA                                                 | 349   |
|    |      | 10.4.1   | DL Throughput under static channel, NSA                                   | 349   |
|    |      | 10.4.2   | DL Throughput under fading channel, NSA                                   | 353   |
|    |      | 10.4.3   | DL Throughput under static channel on SCG, DL 256QAM, NSA                 | 357   |
|    |      | 10.4.4   | DL Throughput under fading channel on SCG, NSA                            | 361   |
|    | 10.5 | 5 Uplin  | k TCP Throughput, NSA                                                     | 365   |
|    |      | 10.5.1   | UL Throughput under static channel, UL 64QAM, NSA                         | 365   |
|    |      | 10.5.2   | UL Throughput under static channel, UL 256QAM, NSA                        | 369   |
|    |      | 10.5.3   | UL Throughput under static channel on SCG, UL 64QAM, NSA                  | 373   |
|    |      | 10.5.4   | UL Throughput under static channel on SCG, UL 256QAM, NSA                 | 377   |

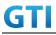

|     | 10.6 Bidire    | ectional UDP Throughput, NSA                                         | 381 |
|-----|----------------|----------------------------------------------------------------------|-----|
|     | 10.6.1         | Bidirectional Throughput under static channel, 256QAM, NSA           | 381 |
|     | 10.6.2         | Bidirectional Throughput under fading channel, NSA                   | 385 |
|     | 10.6.3         | Bidirectional Throughput under static channel on SCG, UL 64QAM, NSA  | 389 |
|     | 10.6.4         | Bidirectional Throughput under static channel on SCG, UL 256QAM, NSA | 393 |
|     | 10.6.5         | Bidirectional Throughput under fading channel on SCG, NSA            | 397 |
| 11  | Latency        |                                                                      | 402 |
|     | 11.1 Laten     | cy Basic Tests                                                       | 402 |
|     | 11.1.1         | Control Plane Latency – Basic Test                                   | 402 |
|     | 11.1.2         | User Plane Latency – Basic Test                                      | 404 |
| 12  | High Speed     | Frain                                                                | 407 |
| 13  | Beam Manag     | gement                                                               | 407 |
|     | 13.1 Beam      | Determination – Beam change based on power level                     | 407 |
|     | 13.2 Beam      | Sweeping – Initial Access                                            | 408 |
|     | 13.3 Beam      | Failure and Recovery                                                 | 410 |
| 14  | NR Carrier A   | Aggregation                                                          | 412 |
|     | 14.1 Down      | llink NR Carrier Aggregation                                         | 412 |
|     | 14.1.1         | Throughput with DL NR CA                                             | 412 |
|     | 14.1.2         | Mobility                                                             | 423 |
|     | 14.2 Uplin     | k NR Carrier Aggregation                                             | 461 |
| App | endix A Test ( | Channel Parameters                                                   | 461 |
| Apr | endix B Docu   | ment Change Record                                                   | 461 |

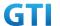

#### 1 Scope

This specification targets enhanced Mobile Broadband (eMBB) scenario for 5G Sub-6GHz Chipset, Module and Device products testing. It stipulates the 5G device function and performance test in lab for NSA Mode (Option 3/3a/3x) and SA (Option 2).

This specification provides evaluation criteria for basic functions and performance in the 5G test. Considering various test requirements, specific test cases and methods are designed, together with the basic requirements for each test category, number of test devices, and tailored agreements.

This specification is one of the 5G Sub-6GHz device test specifications which are used in GTI 5G Device Certification.

#### 2 Definitions, Symbols and Abbreviations

| Abbreviation | Explanation                      |
|--------------|----------------------------------|
| AMC          | Adaptive Modulation and Coding   |
| BLER         | Block Error Rate                 |
| СР           | Cyclic Prefix                    |
| DL           | Downlink                         |
| eNB          | Evolved NodeB                    |
| EPC          | Evolved Packet Core              |
| GBR          | Guaranteed Bit Rate              |
| MCS          | Modulation and Coding Scheme     |
| MIMO         | Multiple Input Multiple Output   |
| NGBR         | Non-Guaranteed Bit Rate          |
| ОМС          | Operation and Maintenance Center |
| PDSCH        | Physical Downlink Shared Channel |
| PUSCH        | Physical Uplink Shared Channel   |
| RSRP         | Reference Signal Received Power  |
| SIMO         | Single Input Multiple Output     |
| SM           | Space Multiplexing               |
| SNR          | Signal to Noise Ratio            |
| UDP          | User Datagram Protocol           |
| UE           | User Equipment                   |
| UL           | Uplink                           |

#### 3 Reference

8

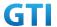

The following documents contain provisions which, through reference in this text, constitute provisions of the present document.

| [1]  | 3GPP TS 38.104 | Base Station (BS) radio transmission and reception   |
|------|----------------|------------------------------------------------------|
| [2]  | 3GPP TS 38.201 | LTE Physical Layer – General Description             |
| [3]  | 3GPP TS 38.211 | Physical Channels and Modulation                     |
| [4]  | 3GPP TS 38.212 | Multiplexing and channel coding                      |
| [5]  | 3GPP TS 38.213 | Physical layer procedure                             |
| [6]  | 3GPP TS 38.214 | Physical Layer – Measurements                        |
| [7]  | 3GPP TS 38.300 | Overall description                                  |
| [8]  | 3GPP TS 38.321 | Medium Access Control (MAC) protocol                 |
| [9]  | 3GPP TS 38.322 | Radio Link Control (RLC) protocol                    |
| [10] | 3GPP TS 38.323 | Packet Data Convergence Protocol (PDCP)              |
| [11] | 3GPP TS 38.331 | Radio Resource Control (RRC)                         |
| [12] | 3GPP TS 38.401 | Architecture description                             |
| [13] | 3GPP TS 38.410 | Ng General aspects and principles                    |
| [14] | 3GPP TS 38.411 | Ng layer 1                                           |
| [15] | 3GPP TS 38.412 | Ng signaling transport                               |
| [16] | 3GPP TS 38.413 | Ng Application Protocol (XnAP)                       |
| [17] | 3GPP TS 38.414 | Ng data transport                                    |
| [18] | 3GPP TS 38.420 | Xn general aspects and principles                    |
| [19] | 3GPP TS 38.421 | Xn layer 1                                           |
| [20] | 3GPP TS 38.422 | Xn signaling transport                               |
| [21] | 3GPP TS 38.423 | Xn application protocol (XnAP)                       |
| [22] | 3GPP TS 38.424 | Xn data transport                                    |
| [23] | 3GPP TS 38.304 | User Equipment (UE) procedures in idle mode          |
| [24] | 3GPP TS 38.306 | User Equipment (UE) radio access capabilities        |
| [25] | 3GPP TS 38.314 | Evolved Universal Terrestrial Radio Access (E-UTRA); |
|      |                | Layer 2 - Measurements                               |
| [26] | 3GPP TS 23.203 | Policy and charging control architecture             |
| [27] | 3GPP TS 23.401 | General Packet Radio Service (GPRS) enhancements for |
|      |                | E_UTRAN access                                       |
| [28] | 3GPP TS 24.301 | Non-Access-Stratum (NAS) protocol for Evolved Packet |
|      |                | System (EPS)                                         |
|      |                |                                                      |

#### 4 Test Environment

#### 4.1 Default Test Environment

A network system simulator is used to model the gNB and 5GC. The default configuration of the simulator is described in "3GPP TS 38.508-1, 5GS; User Equipment (UE) conformance specification; Part 1: Common test environment" which contains definitions of reference conditions, test signals, default parameters, reference radio bearer configurations, common requirements for test equipment

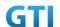

and generic procedures.

#### 4.1.1 Special Test Environment

If the test environment doesn't follow the default test environment and is common for several test cases, e.g. special cell configurations, the test environment should be described in this section.

#### 4.1.2 Cell Configuration

#### 4.1.2.1 Test Frequencies

Table 4-1: Test Frequencies for NR TDD

|           |               | •                  |                  |
|-----------|---------------|--------------------|------------------|
| Operating | Frequency     | Occupied Bandwidth | Range            |
| Band      | Configuration |                    | (F_low – F_high) |
| n41       | f1            | 100 MHz            | 2515M - 2615M    |
|           | f2            | 80 MHz             | 2515M - 2595M    |
|           | f3            | 60 MHz             | 2515M - 2575M    |
|           | f4            | 100 MHz            | 2575M - 2675M    |
| n79       | f1            | 100 MHz            | 4800M - 4900M    |

Table 4-2: Test Frequencies for NR FDD

| Operating | Frequency     | Occupied Bandwidth | Range            |
|-----------|---------------|--------------------|------------------|
| Band      | Configuration |                    | (F_low – F_high) |
| n28       | f1            | 30MHz              | UL703-733MHz     |
|           |               |                    | DL758-788MHz     |
|           | f2            | 20MHz              | UL703-723MHz     |
|           |               |                    | DL758-778MHz     |
|           | f3            | 20MHz              | UL713-733MHz     |
|           |               |                    | DL768-788MHz     |

Table 4-3: Test Frequencies for E-UTRA TDD

| Operating | Frequency     | Occupied Bandwidth | Range            |
|-----------|---------------|--------------------|------------------|
| Band      | Configuration |                    | (F_low – F_high) |
| 34        | f1            | 15 MHz             | 2010M – 2025M    |
| 39        | f1            | 20 MHz             | 1880M - 1900M    |
|           | f2            | 10 MHz             | 1900M - 1910M    |
|           | f3            | 15 MHz             | 1900M - 1915M    |
|           | f4            | 10 MHz             | 1905M - 1915M    |
| 40        | f1            | 20 MHz             | 2325M - 2345M    |
|           | f2            | 20 MHz             | 2345M - 2365M    |
| 41        | f1            | 20 MHz             | 2615M - 2635M    |
|           | f2            | 20 MHz             | 2635M - 2655M    |
|           | f3            | 20 MHz             | 2655M - 2675M    |

Table 4-4: Test Frequencies for E-UTRA FDD

| Operating | Frequency     | Occupied Bandwidth | Range             |
|-----------|---------------|--------------------|-------------------|
| Band      | Configuration |                    | (F_low – F_high)  |
| 3         | f1            | 10 MHz             | UL: 1710M - 1720M |
|           |               |                    | DL: 1805M - 1815M |
|           | f2            | 15 MHz             | UL: 1720M - 1735M |
|           |               |                    | DL: 1815M - 1830M |
|           | f3            | 20 MHz             | UL: 1710M - 1730M |

10

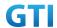

|  |  | DL: 1805M - 1825M |
|--|--|-------------------|
|--|--|-------------------|

Table 4-5: Band combinations for NSA option3 (EN-DC, two bands)

| Band Combinations | E-UTRA Band | NR Band | Note             |
|-------------------|-------------|---------|------------------|
| DC_3A_n41A        | 3A          | n41A    | Inter-band EN-DC |
| DC_39A_n41A       | 39A         | n41A    | Inter-band EN-DC |
| DC_3A_n79A        | 3A          | N79A    | Inter-band EN-DC |
| DC_39A_n79A       | 39A         | N79A    | Inter-band EN-DC |

Table 4-6: Test Frequencies for E-UTRA FDD

| GSM Band    | Bandwidth | f1(Mid)        | f2(High)       | f3(Low)        |
|-------------|-----------|----------------|----------------|----------------|
| Band 8      | 25MHz     | 20             | 110            | 5              |
| (GSM 900)   |           | (UL:894MHz/    | (UL:912MHz/    | (UL:891MHz/    |
|             |           | DL:939MHz)     | DL:957MHz)     | DL:936MHz)     |
| Band 3 (DCS | 75MHz     | 590            | 700            | 515            |
| 1800)       |           | (UL:1725.8MHz/ | (UL:1747.8MHz/ | (UL:1710.8MHz/ |
|             |           | DL:1820.8MHz)  | DL:1842.8MHz)  | DL:1805.8MHz)  |

#### 4.1.2.2 Default Configuration

If not explicitly specified in the test case prose, the following Cell Configuration parameters shall be used for NR cells in the test cases

Table 4-7: Default Parameters

| Parameters                 | Value                                              | Note           |
|----------------------------|----------------------------------------------------|----------------|
| MCC                        | 460                                                |                |
| MNC                        | 00                                                 |                |
| NR Frame Structure for n41 | Uplink-Downlink Switch Period: 5ms <sup>Note</sup> | DD DD DD DS UU |
| NR Frame Structure for n79 | Uplink-Downlink Switch Period: 2.5 ms Note 2       | DSUUU DSUUU    |
|                            | Uplink-Downlink Switch Period: 2.5 ms              | DDDSU DDSUU    |
| Special Frame for n41      | DL: GP: UL = 6:4:4                                 | DDDDDGGGGUUUU  |
| Special Frame for n79      | DL: GP: UL = 10:2:2                                | DDDDDDDDDGGUU  |
| CP Length                  | Normal CP                                          |                |
| PRACH Format               | Format 0                                           |                |
| PRACH Period               | 10ms                                               |                |
| PUCCH Format               | Format 0 / Format 1                                |                |
|                            | Format 2 / Format 3                                |                |
| SCS for n41                | 30kHz                                              |                |
| SCS for n79                | 30kHz                                              |                |
| SCS for n28                | 15kHz                                              |                |
| PBCH Period                | 20ms                                               |                |
| PDCCH Symbols              | 1 symbol                                           |                |
| PDCCH Format               | Format 0_1/Format 1_1                              |                |
| PDSCH DMRS                 | Mapping type A & Type1                             |                |
| PUSCH DMRS                 | Mapping type A & Type1                             |                |
| PUSCH Transmission         | The codebook-based transmission                    |                |
|                            | mode                                               |                |
| UL Power Control           | ON                                                 |                |

11

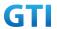

| HARQ                | ON                |  |
|---------------------|-------------------|--|
| SRS                 | NR SRS Switching  |  |
| UE Maximum TX Power | NSA: 26 dBm       |  |
|                     | SA: 26 dBm        |  |
| Waveform            | Uplink : CP-OFDM  |  |
|                     | Downlink: CP-OFDM |  |

Note1. All test cases are tested on band n41 by default

Note2. Test cases on n79 band should use this configuration by default

#### 4.1.3 USIM Parameters

Refer to clause 4.5.3 in 3GPP TS 38.508-1 for the default parameters of the test USIM except for the following parameters

Table 4.2.2-1: USIM Elementary File Parameters

| Elementary File         | Parameter                               | Value                            |
|-------------------------|-----------------------------------------|----------------------------------|
| EF <sub>IMSI</sub>      | (IMSI)                                  | 460001234567890                  |
|                         | 1                                       | CMCC China (460, 00, NG-RAN),    |
|                         |                                         | CMCC China (460, 00, EUTRAN),    |
|                         | (HPLMN selector with Access Technology) | CMCC China (460, 00, UTRAN),     |
|                         |                                         | CMCC China (460, 00, GSM),       |
|                         |                                         | CMCC China (460, 02, UTRAN),     |
|                         | leciniology)                            | CMCC China (460, 02, GSM),       |
|                         |                                         | CMCC China (460, 07, UTRAN),     |
| EF <sub>HPLMNwAcT</sub> |                                         | CMCC China (460, 07, GSM)        |
| K                       | K Value of the USIM                     | 000102030405060708090A0B0C0D0E0F |

Note: The priority of the PLMNs in EFHPLMNwAcT follows top bottom sequence i.e. PLMN on the top has highest priority.

#### 4.1.4 Common Procedures

| Step | U – S       | Message                           | Specific Contents |
|------|-------------|-----------------------------------|-------------------|
| 1    | <           | NR RRC: SYSTEM INFORMATION (BCCH) |                   |
| 2    | >           | NR RRC: RRCSetupRequest           |                   |
| 3    | <b>&lt;</b> | NR RRC: RRCSetup                  |                   |
| 4    | >           | NR RRC: RRCSetupComplete          |                   |
|      |             | 5GMM: REGISTRATION REQUEST        |                   |
| 5    | <           | NR RRC: DLInformationTransfer     |                   |
|      |             | 5GMM: AUTHENTICATION REQUEST      |                   |
| 6    | >           | NR RRC: ULInformationTransfer     |                   |
|      |             | 5GMM: AUTHENTICATION RESPONSE     |                   |
| 7    | <           | NR RRC: DLInformationTransfer     |                   |
|      |             | 5GMM: SECURITY MODE COMMAND       |                   |
| 8    | >           | NR RRC: ULInformationTransfer     |                   |
|      |             | 5GMM: SECURITY MODE COMPLETE      |                   |

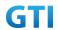

|    | 1 |                                         |                        |
|----|---|-----------------------------------------|------------------------|
| 9  | < | NR RRC: SecurityModeCommand             |                        |
| 10 | > | NR RRC: SecurityModeComplete            |                        |
| 11 | < | NR RRC: UECapabilityEnquiry             |                        |
| 12 | > | NR RRC: UECapabilityInformation         |                        |
| 13 | < | NR RRC: DLInformationTransfer           | "IMS-VoPS-3GPP" is     |
|    |   | 5GMM: REGISTRATION ACCEPT               | set to 1               |
|    |   |                                         | Cond: UE is pre-set as |
|    |   |                                         | Voice-centric          |
| 14 | > | NR RRC: ULInformationTransfer           |                        |
|    |   | 5GMM: REGISTRATION COMPLETE             |                        |
| 15 | > | NR RRC: ULInformationTransfer           | DNN=ims                |
|    |   | 5GMM: UL NAS TRANSPORT                  | or                     |
|    |   | 5GSM: PDU SESSION ESTABLISHMENT REQUEST | DNN=cmnet              |
|    |   |                                         | DNN value is set to    |
|    |   |                                         | "ims" when UE is       |
|    |   |                                         | pre-set as             |
|    |   |                                         | Voice-centric          |
| 16 | < | NR RRC: RRCReconfiguration              |                        |
|    |   | 5GMM: DL NAS TRANSPORT                  |                        |
|    |   | 5GSM: PDU SESSION ESTABLISHMENT ACCEPT  |                        |
| 17 | > | NR RRC: RRCReconfigurationComplete      |                        |
| 18 | > | NR RRC: ULInformationTransfer           | DNN=cmnet              |
|    |   | 5GMM: UL NAS TRANSPORT                  | or                     |
|    |   | 5GSM: PDU SESSION ESTABLISHMENT REQUEST | DNN=ims                |
|    |   |                                         | DNN value is set to    |
|    |   |                                         | "ims" when UE is       |
|    |   |                                         | pre-set as             |
|    |   |                                         | Voice-centric          |
| 19 | < | NR RRC: RRCReconfiguration              |                        |
|    |   | 5GMM: DL NAS TRANSPORT                  |                        |
|    |   | 5GSM: PDU SESSION ESTABLISHMENT ACCEPT  |                        |
| 20 | > | NR RRC: RRCReconfigurationComplete      |                        |
| 21 | > | IMS registration completed over SA      | Cond: UE is pre-set as |
|    | < |                                         | Voice-centric          |
| 22 | < | NR RRC: RRCRelease                      |                        |
|    |   |                                         |                        |

#### 4.1.5 Default End Points

The point of measurement on the UE side will be either in a connected PC for terminals that support tethered mode only or inside the UE in case of a terminal that does not support tethered mode (and supports embedded mode), or in both places for UEs that support both modes.

The termination on the user side will be:

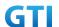

- Inside the terminal in case of a handset/smart phone that can install an embedded client application. This should be considered as the default mode of testing as it provides an accurate measure of user experience.
- Alternatively, to a connected PC as tethered mode in case of a handset or data module that does not support embedded mode (lacks User Interface, no embedded application installation possible etc.).

For embedded connections (non-tethered) as in the case of embedded applications or applications running on the UE itself, the end-points are the application running on the UE and a corresponding Data Server that is adjacent to the simulated lab-based Core Network and is the default mode of connection for devices that support this mode.

For tethered connections, the UE is tethered to a laptop using the appropriate UE to PC interface Modem or Network Interface Connection (NIC) drivers as recommended by the UE manufacturer for the intended use by the end user. In most cases, a laptop with an embedded modem is considered as tethered data configuration as opposed to an embedded data configuration due to the UE to PC interface. It is important to observe that the physical layer capabilities of the UE to PC Interface Connection can limit the UE Application Layer Data Throughput performance. So, due care should be taken to ensure that the physical layer capabilities of the UE to PC Interface Connection do not affect the performance results. For tethered connections, the end-points are the application running on the PC connected to the UE and a corresponding Data Server that is adjacent to the simulated lab-based Core Network. In this case, the PC drivers (typically USB) will also play a role in the UE Application Layer throughput

#### 4.2 Applicability for the UE Configuration

This clause defines the types of test case applicability used in this specification. Each test case shall clearly state the applicability in the section of "Applicability"

| Туре | Applicability                                              |
|------|------------------------------------------------------------|
| 1    | Test cases apply to the devices supporting both SA and NSA |
| 2    | Test cases apply to the devices supporting SA Note1        |
| 3    | Test cases apply to the devices supporting NSA Note2       |

Note1: Test cases applying to the devices supporting SA also apply to the devices supporting both SA and NSA

Note2: Test cases applying to the devices supporting NSA also apply to the devices supporting both SA and NSA

#### 5 Basic Function

#### 5.1 PLMN Selection

### 5.1.1 PLMN Selection, Multi-RAT Background, Select the highest priority HPLMN, Automatic Mode

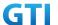

#### 5.1.1.1 Test Purpose

The priority of the PLMNs in USIM HPLMN list is 5G>E-UTRAN. Verify the UE can camp on the PLMN with highest priority and setup a PS bearer successfully. Verify the UI display is correct. Use the same PLMN as the real network.

#### 5.1.1.2 Reference specification

3GPP TS 38.304 subclause 5.1

#### 5.1.1.3 Applicability

This test applies to type 1 and 2 devices as described in clause 4.2.

#### 5.1.1.4 Test conditions

[SS configuration]

Cell A, Cell B and Cell C are NR cells. Cell D is an E-UTRAN cell.

NR Cell A

Cell Id=1 TAC = 1

MCC = 460 MNC = 00

Frequency Configuration = f1

NR Cell B

Cell Id=1 TAC = 1

MCC = 460 MNC = 03

Band n78

Frequency Range = 3400MHz-3500MHz

NR Cell C

Cell Id=1 TAC = 1

MCC = 460 MNC = 01

Band n78

Frequency Range = 3500MHz-3600MHz

E-UTRAN Cell D

Cell Id=2 TAC = 2

MCC = 460 MNC = 00

Frequency Configuration = f1

rootSequenceIndex = 0

[UE configuration]

The test USIM shall be inserted.

The UE is in AUTOMATIC network selection mode.

UE works in SA mode.

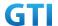

[Initial conditions]

ςς

NR Cell A, Cell B and Cell C are not active.

E-UTRAN Cell D is not active.

The test shall be performed under ideal radio conditions.

UE

UE is powered off

#### 5.1.1.5 Test procedure

Table 5.1.1.5-1: Time of cell power level and parameter changes

| Time | Parameter             | Unit      | NR Cell A | NR Cell B | NR Cell C | E-UTRAN | Remark |
|------|-----------------------|-----------|-----------|-----------|-----------|---------|--------|
|      |                       |           |           |           |           | Cell D  |        |
| T0   | SS/PBCH, SSS EPRE     | dBm/SCS   | -125      | -125      | -125      | /       |        |
|      | Reference Signal EPRE | dBm/15kHz | /         | /         | /         | -125    |        |
| T1   | SS/PBCH, SSS EPRE     | dBm/SCS   | -85       | -85       | -85       | /       |        |
|      | Reference Signal EPRE | dBm/15kHz | /         | /         | /         | -85     |        |
| T2   | SS/PBCH, SSS EPRE     | dBm/SCS   | -145      | -85       | -85       | /       |        |
|      | Reference Signal EPRE | dBm/15kHz | /         | /         | /         | -85     |        |

#### **PREAMBLE**

- 1. Activate NR Cell A, NR Cell B , NR Cell C and E-UTRAN Cell D. The SS configures the transmission of the Master Information Block and starts the System Information Block broadcasting on all cells.
- 2. The SS configures the initial power according to T0 in Table 5.1.1.5-1.
- 3. The UE is powered ON.

#### MAIN BODY

- 4. The SS increases the TX power of Cells according to T1 in Table 5.1.1.5-1.
- 5. The UE performs Registration procedure on NR Cell A according to subclause 5.4.1 step3-18. SS releases the RRC connection. The UE transits to Idle state.
- 6. The tag on the UI indicate that UE has registered on NR network.
- 7. Deactivate NR Cell A. (Refer Table 5.1.1.5 -1: Time T2). NR Cell B and Cell C remains exist.
- 8. The UE performs TAU procedure on E-UTRAN Cell D. SS releases the RRC connection. The UE transits to Idle state
- 9. The tag on the UI indicate that UE has registered on LTE network.

- 10. The UE is powered OFF
- 11. The UE performs MO Detach procedure on E-UTRAN Cell D.
- 12. Deactivate NR Cell B, NR Cell C and E-UTRAN Cell D.

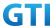

| Step | Message Sequence |            |                                                                                              | Verdict              |      |
|------|------------------|------------|----------------------------------------------------------------------------------------------|----------------------|------|
|      | U-S              | Layer      | Message                                                                                      | Specific<br>Contents |      |
| 1    | +                | RRC        | Activate NR Cell A, NR Cell B , NR Cell C and E-UTRAN Cell D                                 |                      |      |
| 2    |                  |            | Configure the initial power according to T0 in Table 5.1.1.5-1.                              |                      |      |
| 3    |                  | UE         | Switch On UE                                                                                 | AT Command           |      |
| 4    |                  |            | Increases the TX power of Cells according to T1 in Table 5.1.1.5-1                           |                      |      |
| 5    | <b>→</b>         | RRC<br>NAS | UE performs Registration procedure on NR Cell A according to subclause 5.4.1 step3-18.       |                      | PASS |
| 6    |                  |            | The tag on the UI indicate that UE has registered on NR network.                             |                      |      |
| 7    |                  |            | Deactivate NR Cell A. (Refer Table 5.1.1.5 -2: Time T2). NR Cell B and Cell C remains exist. |                      |      |
| 8    | <b>→</b>         | RRC<br>NAS | UE performs TAU procedure on E-UTRAN Cell D                                                  |                      | PASS |
| 9    |                  |            | The tag on the UI indicate that UE has registered on LTE network.                            |                      |      |
| 10   |                  | UE         | Switch Off UE                                                                                | AT Command           |      |
|      | <b>→</b>         | RRC<br>NAS | UE performs MO Detach procedure on E-UTRAN Cell D                                            |                      |      |
| 12   |                  |            | Deactivate NR Cell B, NR Cell C and E-UTRAN Cell D.                                          |                      |      |

Table 5.1.1.5-2: Message Sequence

#### 5.1.1.6 Expected Result

Step 5, UE could camps on NR Cell A Step 8, UE could camps on E-UTRAN Cell D

#### 5.2 Cell Selection

#### 5.2.1 Multi-mode Environment Cell Selection, NR Cell Available

#### 5.2.1.1 Test Purpose

Verify that the UE will correctly select and camp on NR cell basend on the cell selection priority (NR > LTE).

#### 5.2.1.2 Reference specification

3GPP TS 38.304, clause 5.2.3.

#### 5.2.1.3 Applicability

This test applies to Type 1 and 2 devices as described in clause 4.2.

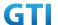

#### 5.2.1.4 Test conditions

[SS configuration]

Cell A is a E-UTRAN cell.

Cell B is a NR Cell.

E-UTRAN Cell A

Cell Id=01 TAC = 01

MCC-MNC = 460-00

E-UTRA Band = 41

EARFCN= f1

rootSequenceIndex TDD = 0

Reference Signal EPRE= -91dBm/15kHz

upperLayerIndication-r15=true

NR Cell B

Cell Id=02 TAC = 01

MCC = 460 MNC = 00

NR Band = n41

NR-ARFCN= f1

SS/PBCH SSS EPRE = -90 dBm/30kHz

[UE configuration]

The test UICC with USIM should be inserted

The UE is in AUTOMATIC network selection mode.

UE works in SA mode.

[Initial conditions]

SS

E-UTRAN Cell A is not active

NR Cell B is not active

The test shall be performed under ideal radio conditions.

UE

UE is powered off

#### 5.2.1.5 Test procedure

Table 5.2.1.5-0: Time instances of cell power level and parameter changes

|    | Parameter | Unit      | E-UTRAN Cell A | NR Cell B |
|----|-----------|-----------|----------------|-----------|
| то | SS/PBCH   | dBm/SCS   | -85            | -90       |
| 10 | SSS EPRE  | ubili/3C3 | -03            | -90       |

#### **PREAMBLE**

1. Activate E-UTRAN Cell A and NR Cell B. The SS configures the corresponding Master Information Block and System Information Block broadcast.

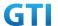

- 2. The SS configures the initial power according to T0 in Table 5.2.1.5-0.
- 3. The UE is powered ON.

#### MAIN BODY

4. The UE performs the registration procedure on Cell B (see 38.508, Table 4.5.2.2).

#### **POSTAMBLE**

- 5. The UE is powered OFF.
- 6. Deactivate E-UTRAN Cell A and NR Cell B.

Table 5.2.1.5-1: Message Sequence

| Cton |               |       | Message Sequence                           |                   |      |  |
|------|---------------|-------|--------------------------------------------|-------------------|------|--|
| Step | U-S           | Layer | Message                                    | Specific Contents |      |  |
| 1    | <b>←</b>      | RRC   | SS Activates E-UTRAN Cell A and Cell B     |                   |      |  |
| 2    |               |       | The SS configures the initial power        |                   |      |  |
| 2    |               |       | according to T0 in Table 5.2.1.5-1         |                   |      |  |
| 3    |               | UE    | Switch On UE                               | AT Command        |      |  |
| 4    | $\rightarrow$ | NAS   | The UE performs the registration procedure |                   | PASS |  |
| 4    | <b>←</b>      | RRC   | on Cell B (see 38.508, Table 4.5.2.2 )     |                   |      |  |
| 5    |               | UE    | Switch Off UE                              | AT Command        |      |  |
| 6    |               |       | Deactivate E-UTRAN Cell A and NR Cell B.   |                   |      |  |

#### 5.2.1.6 Expected Result

Step 4, UE could select NR Cell B and camps on the NR Cell B

#### 5.2.2 Multi-mode Environment Cell Selection, E-UTRAN Available

#### 5.2.2.1 Test Purpose

Verify that the UE will correctly select and camp on E-UTRAN cell when E-UTRAN cell available but no NR cell available.

#### 5.2.2.2 Reference specification

3GPP TS 36.304, clause 5.2.3.

#### 5.2.2.3 Applicability

This test applies to Type 1 and 2 devices as described in clause 4.2.

#### 5.2.2.4 Test conditions

[SS configuration]

Cell A is a TD-LTE cell.

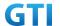

E-UTRAN Cell A

Cell Id=01 TAC = 01

MCC-MNC = 460-00

E-UTRA Band = 41

EARFCN= f1

rootSequenceIndex TDD = 0

Reference Signal EPRE= -85dBm/15kHz

upperLayerIndication-r15=true

[UE configuration]

The test UICC with USIM should be inserted

The UE is in AUTOMATIC network selection mode.

UE works in 4G mode.

[Initial conditions]

SS

E-UTRAN Cell A is not active

The test shall be performed under ideal radio conditions.

UE

UE is powered off

#### 5.2.2.5 Test procedure

Table 5.2.2.5-1: Time instances of cell power level and parameter changes

|    | Parameter Unit |         | E-UTRAN Cell A |  |
|----|----------------|---------|----------------|--|
| TO | SS/PBCH        | dDm/CCC | 0.5            |  |
| TO | SSS EPRE       | dBm/SCS | -85            |  |

#### PREAMBLE

- 1. Activate E-UTRAN Cell A. The SS configures the corresponding Master Information Block and System Information Block broadcast.
- 2. The SS configures the initial power according to T0 in Table 5.2.2.5-1.
- 3. The UE is powered ON.

#### MAIN BODY

4. The UE performs the registration procedure with activation of the initial default EPS bearer on Cell A (see 36.508, 4.5.2).

- 5. The UE is powered OFF.
- 6. Deactivate E-UTRAN Cell A.

Table 5.2.1.5-1: Message Sequence

| Cton | Message Sequence |       |         |                   | Verdict |
|------|------------------|-------|---------|-------------------|---------|
| Step | U-S              | Layer | Message | Specific Contents |         |

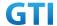

| 1 | <b>←</b>      | RRC | SS Activates E-UTRAN Cell A                |            |      |
|---|---------------|-----|--------------------------------------------|------------|------|
|   |               |     | The SS configures the initial power        |            |      |
|   | 4             |     | according to T0 in Table 5.2.2.5-1.        |            |      |
| 2 |               | UE  | Switch On UE                               | AT Command |      |
|   | $\rightarrow$ | NAS | The UE performs the registration procedure |            | PASS |
| 3 | <b>←</b>      | RRC | with activation of the initial default EPS |            |      |
|   |               |     | bearer on Cell A (see 36.508, 4.5.2 ).     |            |      |
| 4 |               | UE  | Switch Off UE                              | AT Command |      |
| 5 |               |     | Deactivate E-UTRAN Cell A.                 |            |      |

#### 5.2.2.6 Expected Result

Step 3, UE could select the E-UTRA cell A and camp on the E-UTRA cell A

#### 5.2.3. Multi-mode Environment Cell Selection, NR Cell Available

#### 5.2.3.1. Test Purpose

When SA NR cell and NSA PS-Cell(NR) available, UE could camps on the NR cell

#### 5.2.3.2. Reference specification

3GPP TS 38.304, clause 5.2.3.

#### 5.2.3.3. Applicability

This test applies to type 1 and 2 devices as described in clause 4.2.

#### 5.2.3.4. Test conditions

[SS configuration]

Cell A is a NR cell.

Cell B is a NR Cell.

Cell B supports NSA

NR Cell A

Cell Id=01 TAC = 01

MCC = 460 MNC = 00

NR-ARFCN= f1

SS/PBCH SSS EPRE = -85 dBm/30kHz

NR Cell B

Cell Id=02 TAC = 01

MCC = 460 MNC = 00

NR-ARFCN= f1

SS/PBCH SSS EPRE = -85 dBm/30kHz

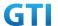

[UE configuration]

The test UICC with USIM should be inserted

The UE is in AUTOMATIC network selection mode.

UE works in SA mode.

[Initial conditions]

SS

NR Cell A is not active

NR Cell B is not active

The test shall be performed under ideal radio conditions.

UE

UE is powered off

#### 5.2.3.5. Test procedure

Table 5.1.1.5-1: Time of cell power level and parameter changes

| Time | Parameter | NR Cell A | NR Cell B |
|------|-----------|-----------|-----------|
| TO   | SS/PBCH   | -85       | -85       |
|      | SSS EPRE  |           |           |

#### PREAMBLE

- 1. Activate NR Cell A and Cell B. The SS configures the corresponding Master Information Block and System Information Block broadcast.
- 2. The SS configures the initial power according to T0 in Table 5.2.3.5-1.
- 3. The UE is powered ON.

#### MAIN BODY

4. The UE performs the registration procedure on Cell A (see 38.508, Table 4.5.2.2).

- 5. The UE is powered OFF.
- 6. Deactivate NR Cell A and NR Cell B.

Table 5.2.3.5-1: Message Sequence

| Cton |                |     | Message Sequence                              |                   |  |
|------|----------------|-----|-----------------------------------------------|-------------------|--|
| Step | Step U-S Layer |     | Message                                       | Specific Contents |  |
| 1    | <b>←</b>       | RRC | SS Activates NR Cell A and Cell B             |                   |  |
| 2    |                |     | The SS configures the initial power according |                   |  |
|      |                |     | to T0 in Table 5.2.3.5-1.                     |                   |  |
| 3    |                | UE  | Switch On UE                                  | AT Command        |  |

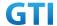

| 4 → NAS The UE performs the registration proced on Cell A (see 38.508, Table 4.5.2.2). |  | The UE performs the registration procedure |                                         | PASS       |  |
|----------------------------------------------------------------------------------------|--|--------------------------------------------|-----------------------------------------|------------|--|
|                                                                                        |  | RRC                                        | on Cell A (see 38.508, Table 4.5.2.2 ). |            |  |
| 5                                                                                      |  | UE                                         | Switch Off UE                           | AT Command |  |
| 6                                                                                      |  |                                            | Deactivate NR Cell A and NR Cell B.     |            |  |

#### 5.2.3.6. Expected Result

Step 4 UE selects the NR Cell A and camps on the Cell A.

#### 5.2.4. Multi-mode Environment Cell Selection, NSA Cell Available

#### 5.2.4.1. Test Purpose

Verify that the UE will correctly select and camp on NSA E-UTRAN cell when NSA E-UTRAN cell available and no NR cell

#### 5.2.4.2. Reference specification

3GPP TS 36.304, clause 5.2.3.

#### 5.2.4.3. Applicability

This test applies to type 1 devices as described in clause 4.2.

#### 5.2.4.4. Test conditions

[SS configuration]

Cell A is a TD-LTE cell.

Cell B is a NR Cell.

Cell A supports NSA.

E-UTRAN Cell A

Cell Id=01 TAC = 01

MCC-MNC = 460-00

E-UTRA Band = 41

EARFCN= f1

Bandwidth = 20 MHz

rootSequenceIndex TDD = 0

Reference Signal EPRE= -85dBm/15kHz

upperLayerIndication-r15=true

NR Cell B

Cell Id=02 TAC = 01

MCC = 460 MNC = 00

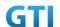

NR-ARFCN= f1

Bandwidth = 100 MHz

SS/PBCH SSS EPRE = -85 dBm/30kHz

[UE configuration]

The test UICC with USIM should be inserted

The UE is in AUTOMATIC network selection mode.

UE works in NSA mode.

[Initial conditions]

SS

E-UTRAN Cell A is not active

NR Cell B is not active

The test shall be performed under ideal radio conditions.

NR Cell B is barred with cellBarred IE in MIB

UE

UE is powered off

#### 5.2.4.5. Test procedure

Table 5.1.1.5-1: Time of cell power level and parameter changes

| Time | Parameter | E-UTRAN Cell A | NR Cell B |
|------|-----------|----------------|-----------|
| T0   | SS/PBCH   | -85            | -85       |
|      | SSS EPRE  |                |           |

#### **PREAMBLE**

- 1. Activate E-UTRAN Cell A and Cell B. The SS configures the corresponding Master Information Block and System Information Block broadcast.
- 2. The SS configures the initial power according to T0 in Table 5.2.4.5-1.
- 3. The UE is powered ON.

#### MAIN BODY

4. The UE performs the registration procedure with activation of the initial default EPS bearer on Cell A (see 36.508, 4.5.2).

- 5. The UE is powered OFF.
- 6. Deactivate E-UTRAN Cell A and NR Cell B.

Table 5.2.4.5-1: Message Sequence

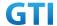

| Chan | Message Sequence |       |                                               |                   |      |
|------|------------------|-------|-----------------------------------------------|-------------------|------|
| Step | U-S              | Layer | Message                                       | Specific Contents |      |
| 1    | +                | RRC   | SS Activates E-UTRAN Cell A and Cell B        |                   |      |
| 2    |                  |       | The SS configures the initial power according |                   |      |
| 2    |                  |       | to T0 in Table 5.2.4.5-1                      |                   |      |
| 3    |                  | UE    | Switch On UE                                  | AT Command        |      |
|      | $\rightarrow$    | NAS   | The UE performs the registration procedure    |                   | PASS |
| 4    | <b>←</b>         | RRC   | with activation of the initial default EPS    |                   |      |
|      |                  |       | bearer on Cell A (see 36.508, 4.5.2 ).        |                   |      |
| 5    |                  | UE    | Switch Off UE                                 | AT Command        |      |
| 6    |                  |       | Deactivate E-UTRAN Cell A and NR Cell B.      |                   |      |

#### 5.2.4.6. Expected Result

Step 4 UE selects the E-UTRAN Cell A and camps on the Cell A.

#### 5.2.5 Initial Cell Selection from Power-Up

#### 5.2.5.1 Test Purpose

Verify that the UE will correctly select and camp on the right NR cell based on channel quality from power-up when inter-frequency cells with different bandwidth and inter-band cell existing simultaneously.

#### 5.2.5.2 Reference specification

3GPP TS 38.304, clause 5.2.3.

#### 5.2.5.3 Applicability

This test applies to type 1 and 2 devices as described in clause 4.2.

#### 5.2.5.4 Test conditions

[SS configuration]

Cell A is a NR Serving Cell, Cell B and Cell C are inter-frequency cell and Cell D is inter-band cell.

NR Cell A

Cell Id=01 TAC = 01

MCC = 460 MNC = 00

Band=n41

NR-ARFCN= f4

NR Cell B

Cell Id=02 TAC = 01

MCC = 460 MNC = 00

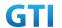

Band=n41

NR-ARFCN= f3

NR Cell C

Cell Id=03 TAC = 01

MCC = 460 MNC = 00

Band=n41

NR-ARFCN= f2

NR Cell D

Cell Id=04 TAC = 01

MCC = 460 MNC = 00

Band=n79

NR-ARFCN= f1

[UE configuration]

The test UICC with USIM should be inserted

The UE is in AUTOMATIC network selection mode.

UE works in SA mode.

[Initial conditions]

SS

NR Cell A is not active

The test shall be performed under ideal radio conditions.

UE

UE is powered off

#### 5.2.5.5 Test procedure

Table 5.2.5.5-0: Time instances of cell power level and parameter changes

|    | Parameter | Unit    | Cell A | Cell B | Cell C | Cell D |
|----|-----------|---------|--------|--------|--------|--------|
| TO |           |         | -88    | -94    | -94    | -94    |
| T1 | SS/PBCH   | dDm/ccc | -94    | -88    | -94    | -94    |
| T2 | SSS EPRE  | dBm/SCS | -94    | -94    | -88    | -94    |
| Т3 |           |         | -94    | -94    | -88    | -94    |

#### **PREAMBLE**

- 1. Activate NR CellA,NR CellB,NR CellC,NR CellD. The SS configures the corresponding Master Information Block and System Information Block broadcast.
- 2. The SS configures the initial power according to T0 in Table 5.2.5.5-0.

#### MAIN BODY

- 3. The UE is powered ON.
- 4. The UE performs the registration procedure on Cell A (see 38.508, Table 4.5.2.2).
- 5. The UE is powered OFF.

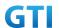

- 6. The SS configures the initial power according to T1 in Table 5.2.5.5-0.
- 7. The UE is powered ON.
- 8. The UE performs the registration procedure on Cell B (see 38.508, Table 4.5.2.2).
- 9. The UE is powered OFF.
- 10. The SS configures the initial power according to T2 in Table 5.2.5.5-0.
- 11. The UE is powered ON.
- 12. The UE performs the registration procedure on Cell C (see 38.508, Table 4.5.2.2).
- 13. The UE is powered OFF.
- 14. The SS configures the initial power according to T2 in Table 5.2.5.5-0.
- 15. The UE is powered ON.
- 16. The UE performs the registration procedure on Cell D (see 38.508, Table 4.5.2.2).

- 17. The UE is powered OFF.
- 18. Deactivate NR CellA,NR CellB,NR CellC,NR CellD.

Table 5.2.5.5-1: Message Sequence

|      |               |       | Message Sequence                                       |                   | Verdict |
|------|---------------|-------|--------------------------------------------------------|-------------------|---------|
| Step | U-S           | Layer | Message                                                | Specific Contents |         |
| 1    |               | RRC   | Activate NR Cell A,NR Cell B,NR Cell C,NR Cell D       |                   |         |
| 2    |               | SS    | The SS configures the initial power according to       |                   |         |
|      |               |       | T0 in Table 5.2.5.5-0.                                 |                   |         |
| 3    |               | UE    | Switch On UE                                           | AT Command        |         |
| 4    | $\rightarrow$ | NAS   | The UE performs the registration procedure on          |                   | PASS    |
| 4    | <b>←</b>      | RRC   | Cell A (see 38.508, Table 4.5.2.2 )                    |                   |         |
| 5    |               | UE    | Switch Off UE                                          | AT Command        |         |
| 6    |               | SS    | The SS configures the initial power according to       |                   |         |
|      |               |       | T1 in Table 5.2.5.5-0.                                 |                   |         |
| 7    |               | UE    | Switch On UE                                           | AT Command        |         |
| 8    | $\rightarrow$ | NAS   | The UE performs the registration procedure on          |                   | PASS    |
|      | +             | RRC   | Cell B (see 38.508, Table 4.5.2.2)                     |                   |         |
| 10   |               | SS    | The SS configures the initial power according to T2 in |                   |         |
|      |               |       | Table 5.2.5.5-0.                                       |                   |         |
| 11   |               | UE    | Switch On UE                                           | AT Command        |         |
| 12   | $\rightarrow$ | NAS   | The UE performs the registration procedure on          |                   | PASS    |
|      | +             | RRC   | Cell C (see 38.508, Table 4.5.2.2)                     |                   |         |
| 13   |               | UE    | Switch Off UE                                          | AT Command        |         |
| 14   |               | SS    | The SS configures the initial power according to T2 in |                   |         |
|      |               |       | Table 5.2.5.5-0.                                       |                   |         |
| 15   |               | UE    | Switch On UE                                           | AT Command        |         |
| 16   | <b>→</b>      | NAS   | The UE performs the registration procedure on          |                   | PASS    |
|      | <b>←</b>      | RRC   | Cell D (see 38.508, Table 4.5.2.2 )                    |                   |         |
| 17   |               | UE    | Switch Off UE                                          | AT Command        |         |
| 18   |               |       | Deactivate NR CellA,NR CellB,NR CellC,NR CellD.        |                   |         |

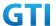

#### 5.2.5.6 Expected Result

Step 4, UE could select NR Cell A and camp on the NR Cell A

Step 8, UE could select NR Cell C and camps on the NR Cell B

Step 12, UE could select NR Cell A and camp on the NR Cell C

Step 16, UE could select NR Cell C and camps on the NR Cell D

#### 5.3 RRC connection/connection reconfiguration

## 5.3.1 RRC connection re-establishment, radio link failure, re-establish to a Prepared Inter-Freq cell

#### 5.3.1.1 Test Purpose

When UE in RRC\_CONNECTED state, verify that UE could re-establish the RRC connection on the prepared Inter-Freq cell.

#### 5.3.1.2 Reference specification

```
3GPP TS 38.331 clauses 5.3.7, 5.3.10
3GPP TS 38.304 clause 5.2.3
```

#### 5.3.1.3 Applicability

This test applies to Type 1 and 2 devices as described in clause 4.2

#### 5.3.1.4 Test conditions

[SS configuration]

Cell A is a NR cell.

Cell B is a NR Cell.

NR Cell A

Cell Id=01 TAC = 01

MCC = 460 MNC = 00

NR-ARFCN= f1

SS/PBCH SSS EPRE = -85 dBm/30kHz

NR Cell B

Cell Id=02 TAC = 01

MCC = 460 MNC = 00

NR-ARFCN= f2

SS/PBCH SSS EPRE = -125 dBm/30kHz

[UE configuration]

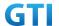

The test UICC with USIM should be inserted

The UE is in AUTOMATIC network selection mode.

UE works in SA mode.

#### [Initial conditions]

SS

NR Cell A is not active

NR Cell B is not active

The test shall be performed under ideal radio conditions.

UE

UE is powered off

#### 5.3.1.5 Test procedure

Table 5.3.1.5-0: Time instances of cell power level and parameter changes

|    |           | <u> </u> | •          |             |
|----|-----------|----------|------------|-------------|
|    | Parameter | Unit     | Cell A     | Cell B      |
| то | SS/PBCH   | dD/CCC   | 00         | Nich Active |
|    | SSS EPRE  | dBm/SCS  | -88        | Not Active  |
| T1 | SS/PBCH   | dDm/505  | Not Active | 00          |
|    | SSS EPRE  | dBm/SCS  | Not Active | -88         |

#### **PREAMBLE**

- 1. Activate NR CellA,NR CellB. The SS configures the corresponding Master Information Block and System Information Block broadcast.
- 2. The SS configures the initial power according to T0 in Table 5.3.1.5-0.
- 3. The UE is powered ON.
- 4. The UE performs the registration procedure on Cell A (see 38.508, Table 4.5.2.2 till Step 18).

#### MAIN BODY

- 5. The SS configures the initial power according to T1 in Table 5.3.1.5-0.
- 6. Verify that UE sends RRCReestablishmentRequest message on NR cell B.
- 7. SS sends RRCReestablishment to UE on NR cell B.
- 8. UE sends RRCReestablishmentComplete message to SS on NR cell B.

- 9. The UE is powered OFF.
- 10. Deactivate NR CellA, NR CellB.

Table 5.3.1.5-1: Message Sequence

| Cton     | Message Sequence |                                        |                                     |                   | Verdict |
|----------|------------------|----------------------------------------|-------------------------------------|-------------------|---------|
| Step U-S |                  | Layer                                  | Message                             | Specific Contents |         |
| 1        | <b>←</b>         | RRC                                    | Activate NR CellA,NR CellB.         |                   |         |
| 2        |                  | SS The SS configures the initial power |                                     |                   |         |
|          |                  |                                        | according to T0 in Table 5.3.1.5-0. |                   |         |

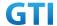

| 3  |               | UE  | The UE is powered ON.                  | AT Command |      |
|----|---------------|-----|----------------------------------------|------------|------|
|    | $\rightarrow$ | NAS | The UE performs the registration       |            | PASS |
| 4  | <b>←</b>      | RRC | procedure on Cell A (see 38.508, Table |            |      |
|    |               |     | 4.5.2.2 till Step 18)                  |            |      |
| 5  |               | SS  | The SS configures the initial power    |            |      |
| 3  |               |     | according to T1 in Table 5.3.1.5-0.    |            |      |
|    | $\rightarrow$ | RRC | Verify that UE sends                   |            | PASS |
| 6  |               |     | RRCReestablishmentRequest message on   |            |      |
|    |               |     | NR cell B                              |            |      |
| 7  | <b>←</b>      | RRC | SS sends RRCReestablishment to UE on   |            |      |
| ,  |               |     | NR cell B.                             |            |      |
| 8  | $\rightarrow$ | RRC | UE sends RRCReestablishment-           |            |      |
|    |               |     | Complete message to SS on NR cell B    |            |      |
| 9  |               | UE  | The UE is powered OFF.                 | AT Command |      |
| 10 |               |     | Deactivate NR CellA,NR CellB.          |            |      |

#### 5.3.1.6 Expected Result

Step 4, UE could select NR Cell A and camp on the NR Cell A Step 6, UE sends RRCReestablishmentRequest message on NR cell B

#### 5.3.2 BWP configuration, downlink and uplink BWP addition /release

#### 5.3.2.1 Test Purpose

When UE in RRC\_CONNECTED state, verify that UE could add and release downlink and uplink BWP correctly.

#### 5.3.2.2 Reference specification

3GPP TS 38.331 clause 5.3.5.

#### 5.3.2.3 Applicability

This test applies to the device that supports SA or SA+NSA

#### 5.3.2.4 Test conditions

[SS configuration]

Cell A is a NR cell.

NR Cell A

Cell Id=01 TAC = 01

MCC = 460 MNC = 00

NR-ARFCN= f1

SS/PBCH SSS EPRE = -85 dBm/30kHz

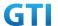

[UE configuration]

The test UICC with USIM should be inserted

The UE is in AUTOMATIC network selection mode.

UE works in SA mode.

[Initial conditions]

SS

NR Cell A is not active

The test shall be performed under ideal radio conditions.

UE

UE is powered off

#### 5.3.2.5 Test procedure

Table 5.3.2.5-0: Time instances of cell power level and parameter changes

|    | Parameter | Unit      | Cell A |
|----|-----------|-----------|--------|
| T0 | SS/PBCH   | dD.::/CCC |        |
| 10 | SSS EPRE  | dBm/SCS   | -85    |

#### **PREAMBLE**

- 1. Activate NR CellA The SS configures the corresponding Master Information Block and System Information Block broadcast.
- 2. The SS configures the initial power according to T0 in Table 5.3.2.5-0.
- 3. The UE is powered ON.
- 4. The UE performs the registration procedure on Cell A (see 38.508, Table 4.5.2.2 till Step 18).

#### MAIN BODY

- 5. Verify the data transmission is performed successfully by using BWP-ID = 0 on Cell A.
- 6. SS sends RRCReconfiguration message to add a UL BWP and DL BWP(BWP-ID=1).
- 7. UE sends RRCReconfigurationComplete message to SS on NR cell A.
- 8. Verify the data transmission with the new BWP is performed successfully on Cell A.
- 9. SS sends RRCReconfiguration message to delete a UL BWP and DL BWP(BWP-ID=1).
- 10. UE sends RRCReconfigurationComplete message to SS on NR cell A.
- 11. Verify the data transmission is performed successfully by using BWP-ID = 0 on Cell A.

- 12. The SS initiates a Detach procedure.
- 13. The SS initiates a RRC release procedure.
- 14. Deactivate NR Cell A.

Table 5.3.2.5-1: Message Sequence

|      |      |       | Message Sequence |          | Verdict |
|------|------|-------|------------------|----------|---------|
| Step | 11.0 | Lavor | Massaga          | Specific |         |
|      | U-S  | Layer | Message          | Contents |         |

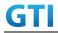

| 1  | +             | RRC | Activate NR CellA                              |            |      |
|----|---------------|-----|------------------------------------------------|------------|------|
| 2  |               |     | The SS configures the initial power according  |            |      |
|    |               |     | to T0 in Table 5.3.2.5-0                       |            |      |
| 3  |               | UE  | The UE is powered ON.                          | AT Command |      |
| 4  | $\rightarrow$ | NAS | The UE performs the registration procedure     |            | PASS |
|    | <b>←</b>      | RRC | on Cell A (see 38.508, Table 4.5.2.2 till Step |            |      |
|    |               |     | 18)                                            |            |      |
| 5  |               |     | Verify the data transmission is performed      |            |      |
|    |               |     | successfully by using BWP-ID = 0 on Cell A.    |            |      |
| 6  | +             |     | SS sends RRCReconfiguration message to add     |            |      |
|    |               |     | a UL BWP and DL BWP(BWP-ID=1). Refer to        |            |      |
|    |               |     | Table 5.3.2.5-2 and Table 5.3.2.5-3 for BWP    |            |      |
|    |               |     | parameters                                     |            |      |
| 7  | $\rightarrow$ |     | UE sends RRCReconfigurationComplete            |            | PASS |
|    |               |     | message to SS on NR cell A.                    |            |      |
| 8  |               |     | Verify the data transmission with the new      |            |      |
|    |               |     | BWP is performed successfully on Cell A.       |            |      |
| 9  | <b>←</b>      |     | SS sends RRCReconfiguration message to         |            |      |
|    |               |     | delete a UL BWP and DL BWP(BWP-ID=1)           |            |      |
|    |               |     | Refer to Table 5.3.2.5-4 for BWP parameters    |            |      |
| 10 | $\rightarrow$ |     | UE sends RRCReconfigurationComplete            |            | PASS |
|    |               |     | message to SS on NR cell A.                    |            |      |
| 11 |               |     | Verify the data transmission is performed      |            |      |
|    |               |     | successfully by using BWP-ID = 0 on Cell A.    |            |      |
| 12 | <b>←</b>      |     | The SS initiates a Detach procedure.           |            |      |
| 13 | <b>←</b>      |     | The SS initiates a RRC release procedure.      |            |      |
| 14 |               |     | Deactivate NR Cell A.                          |            |      |

Table 5.3.2-2: BWP configuration

| Derivation Path: TS 38.508-1 [4], Table 4.6.3-167 |              |           |
|---------------------------------------------------|--------------|-----------|
| Information Element                               | Value/remark | Comment   |
| ServingCellConfig ::= SEQUENCE {                  |              |           |
|                                                   |              |           |
| downlink BWP-To Release List                      | Not Present  |           |
| downlinkBWP-ToAddModList SEQUENCE (SIZE (1))      |              |           |
| OF BWP-Downlink                                   |              |           |
| BWP-Downlink [1] SEQUENCE {                       |              |           |
| bwp-ld                                            | 1            |           |
| bwp-Common SEQUENCE {                             |              |           |
| genericParameters                                 | BWP          | 9.6.1.5-3 |
|                                                   |              |           |
|                                                   |              |           |

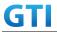

| }                                          |             |           |
|--------------------------------------------|-------------|-----------|
|                                            |             |           |
| }                                          |             |           |
| firstActiveDownlinkBWP-Id                  | 1           |           |
| bwp-InactivityTimer                        | Not present |           |
| defaultDownlinkBWP-Id                      | 1           |           |
| uplinkConfig SEQUENCE {                    |             |           |
|                                            |             |           |
| uplinkBWP-ToReleaseList                    | Not Present |           |
| uplinkBWP-ToAddModList SEQUENCE (SIZE (1)) |             |           |
| OF BWP-Uplink                              |             |           |
| BWP-Uplink[1] SEQUENCE {                   |             |           |
| bwp-Id                                     | 1           |           |
| BWP-UplinkCommon ::= SEQUENCE {            |             |           |
| genericParameters                          | BWP         | 5.3.2.5-3 |
|                                            |             |           |
|                                            |             |           |
| }                                          |             |           |
|                                            |             |           |
| }                                          |             |           |
| firstActiveUplinkBWP-Id                    | 1           |           |
| }                                          |             |           |
| }                                          |             |           |

Table 9.6.1.5-3: BWP Parameters in step 6

| Derivation Path: TS 38.331 [6], clause 6.3.2 |             |      |  |  |  |
|----------------------------------------------|-------------|------|--|--|--|
| Information Element Value/remark Comment     |             |      |  |  |  |
| BWP ::= SEQUENCE {                           |             |      |  |  |  |
| locationAndBandwidth                         | 1099        | 100M |  |  |  |
| subcarrierSpacing                            | kHz30       |      |  |  |  |
| cyclicPrefix                                 | Not present |      |  |  |  |
| }                                            |             |      |  |  |  |

Table 5.3.2.5-4: BWP configuration

| Information Element                          | Value/remark | Comment |
|----------------------------------------------|--------------|---------|
| ServingCellConfig ::= SEQUENCE {             |              |         |
|                                              |              |         |
| downlinkBWP-ToReleaseList                    | bwp-Id =1    |         |
| downlinkBWP-ToAddModList SEQUENCE (SIZE (1)) | Not present  |         |
| OF BWP-Downlink                              |              |         |
| firstActiveDownlinkBWP-Id                    | 0            |         |
| bwp-InactivityTimer                          | Not present  |         |

33

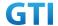

| defaultDownlinkBWP-Id                      | 0         |
|--------------------------------------------|-----------|
| uplinkConfig SEQUENCE {                    |           |
|                                            |           |
| uplinkBWP-ToReleaseList                    | bwp-Id =1 |
| uplinkBWP-ToAddModList SEQUENCE (SIZE (1)) |           |
| OF BWP-Uplink                              |           |
| firstActiveUplinkBWP-Id                    | 0         |
| }                                          |           |
| }                                          |           |

#### 5.3.2.6 Expected Result

Step 4, UE could select NR Cell A and camp on the NR Cell A
Step 7, UE sends RRCReconfigurationComplete message on NR cell A.
Step 10, UE sends RRCReconfigurationComplete message on NR cell A.

#### 5.4 Registration/De-registration

#### 5.4.1 Initial Registration, SA

#### 5.4.1.1 Test Purpose

Verify the UE can register on NR Cell successfully.

#### 5.4.1.2 Reference specification

3GPP TS 24.501, clause 5.5 3GPP TS 24.501, clause 6.4

#### 5.4.1.3 Applicability

This test applies to type 1 and 2 devices as described in clause 4.2.

#### **5.4.1.4** Test conditions

[SS configuration]

Cell A is a NR cell.

NR Cell A

Cell Id=1 TAC = 1

MCC = 460 MNC = 00

NR-ARFCN= f1

SS/PBCH SSS EPRE = -85 dBm/30kHz

[UE configuration]

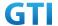

The test UICC with USIM should be inserted.

The UE is in AUTOMATIC network selection mode.

UE works in SA mode.

[Initial conditions]

SS

NR Cell A is not active

The test shall be performed under ideal radio conditions.

UE

UE is powered off

#### 5.4.1.5 Test procedure

#### **PREAMBLE**

- 1. Activate NR Cell A.The SS configures the corresponding Master Information Block and System Information Block broadcast.
- 2. The UE is powered ON.

#### MAIN BODY

- 3. The UE sends an RRCConnectionRequest message.
- 4. The SS sends an RRCConnectionSetup message.
- 5. The UE sends an RRCConnectionSetupComplete message including the REGISTRATION REQUEST message to initiate the the registration procedure.
- 6. The SS sends an AUTHENTICATION REQUEST message to initiate the 5G AKA based primary authentication and key agreement procedure.
- 7. The UE sends the AUTHENTICATION RESPONSE message.
- 8. The SS sends a NAS SECURITY MODE COMMAND message to activate NAS security.
- 9. The UE sends a NAS SECURITY MODE COMPLETE message
- 10. The SS sends a SecurityModeCommand message to activate AS security.
- 11. The UE sends a SecurityModeComplete message and establishes the initial security configuration.
- 12. The SS sends a UECapabilityEnquiry message to initiate the UE radio access capability transfer procedure.
- 13. The UE sends a UECapabilityInformation message to transfer UE radio access capability.
- 14. The SS sends an REGISTRATION ACCEPT message.
- 15. The UE sends an REGISTRATION COMPLETE message.
- 16. The UE sends an PDU SESSION ESTABLISHMENT REQUEST message, verify that PDU session type is IPv4v6.
- 17. The SS sends an RRCConnectionReconfiguration message to establish the default bearer, and PDU SESSION ESTABLISHMENT ACCEPT is piggybacked.
- 18. The UE sends an RRCConnectionReconfigurationComplete message

- 19. The UE is powered off
- 20. The UE sends a DEREGISTRATION REQUEST message.

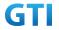

- 21. The SS initiates a RRC release procedure.
- 22. Deactivate NR Cell A.

Table 5.1.1.55.4.1.5-1: Message Sequence

| Step | Message Sequence |       |                                          | Verdict           |         |
|------|------------------|-------|------------------------------------------|-------------------|---------|
| Step | U-S              | Layer | Message                                  | Specific Contents | Verdice |
| 1    | <b>←</b>         | RRC   | Activates E-UTRAN Cell A                 | Specific contents |         |
| 2    |                  | UE    | Switch On UE                             | AT Command        |         |
| 3    | $\rightarrow$    | RRC   | NR RRC: RRCSetupRequest                  | 7 ti Communa      |         |
| 4    | <i>+</i>         | RRC   | NR RRC: RRCSetup                         |                   |         |
| 5    | <b>→</b>         | RRC   | NR RRC: RRCSetupComplete                 |                   | PASS    |
| J    | ,                | NAS   | 5GMM: REGISTRATION REQUEST               |                   | 17.00   |
| 6    | +                | RRC   | NR RRC: DLInformationTransfer            |                   |         |
|      |                  | NAS   | 5GMM: AUTHENTICATION REQUEST             |                   |         |
| 7    | $\rightarrow$    | RRC   | NR RRC: ULInformationTransfer            |                   | PASS    |
|      |                  | NAS   | 5GMM: AUTHENTICATION RESPONSE            |                   |         |
| 8    | +                | RRC   | NR RRC: DLInformationTransfer            |                   |         |
|      |                  | NAS   | 5GMM: SECURITY MODE COMMAND              |                   |         |
| 9    | $\rightarrow$    | RRC   | NR RRC: ULInformationTransfer            |                   | PASS    |
|      |                  | NAS   | 5GMM: SECURITY MODE COMPLETE             |                   |         |
| 10   | +                | RRC   | NR RRC: SecurityModeCommand              |                   |         |
| 11   | $\rightarrow$    | RRC   | NR RRC: SecurityModeComplete             |                   | PASS    |
| 12   | +                | RRC   | NR RRC: UECapabilityEnquiry              |                   |         |
| 13   | $\rightarrow$    | RRC   | NR RRC: UECapabilityInformation          |                   | PASS    |
| 14   | +                | RRC   | NR RRC: DLInformationTransfer            |                   |         |
|      |                  | NAS   | 5GMM: REGISTRATION ACCEPT                |                   |         |
| 15   | $\rightarrow$    | RRC   | NR RRC: ULInformationTransfer            |                   | PASS    |
|      |                  | NAS   | 5GMM: REGISTRATION COMPLETE              |                   |         |
| 16   | $\rightarrow$    | RRC   | NR RRC: ULInformationTransfer            |                   | PASS    |
|      |                  | NAS   | 5GMM: UL NAS TRANSPORT                   |                   |         |
|      |                  |       | 5GSM: PDU SESSION ESTABLISHMENT          |                   |         |
|      |                  |       | REQUEST, verify that PDU session type is |                   |         |
|      |                  |       | IPv4v6.                                  |                   |         |
| 17   | +                | RRC   | NR RRC: RRCReconfiguration               |                   |         |
|      |                  | NAS   | 5GMM: DL NAS TRANSPORT                   |                   |         |
|      |                  |       | 5GSM: PDU SESSION ESTABLISHMENT          |                   |         |
|      |                  |       | ACCEPT                                   |                   |         |
| 18   | $\rightarrow$    | RRC   | NR RRC: RRCReconfigurationComplete       |                   | PASS    |
| 19   |                  | UE    | Switch Off UE, AT Command                |                   |         |
| 20   | $\rightarrow$    | NAS   | UE sends a DEREGISTRATION REQUEST        |                   | PASS    |
|      |                  |       | message.                                 |                   |         |
| 21   | +                | RRC   | SS initiates a RRC release procedure.    |                   |         |
| 22   |                  |       | Deactivate NR Cell A                     |                   |         |
| _    |                  |       |                                          |                   |         |

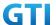

### 5.4.1.6 Expected Result

Verify the UE can register on NR Cell successfully.

### 5.5 NSA

### 5.5.1 Multi-mode Environment Cell selection for NSA

### 5.5.1.1 Test Purpose

Verify that the UE will correctly select and camp on a LTE cell based on channel quality from power-up when LTE and NSA NR cell both exist.

## 5.5.1.2 Reference specification

3GPP TS 36.304, clause 5.2.3.

### 5.5.1.3 Applicability

This test applies to Type 1 and Type 3 devices as described in clause 4.2.

#### 5.5.1.4 Test conditions

[SS configuration]

Cell A is a E-UTRAN cell and also NSA MCG. Cell B and Cell C are 4G only cell Cell D is a NR Cell (NSA SCG, not SA NR cell).

E-UTRAN Cell A

Cell Id=01 TAC = 01

MCC-MNC = 460-00

EARFCN= f1

rootSequenceIndex = 0

Reference Signal EPRE= -85 dBm/15kHz

upperLayerIndication-r15=true

E-UTRAN Cell B

Cell Id=02 TAC = 02

MCC-MNC = 460-00

Band = B41

EARFCN= f2

rootSequenceIndex = 0

Reference Signal EPRE= -94 dBm/15kHz

upperLayerIndication-r15=false

E-UTRAN Cell C

Cell Id=03 TAC = 03

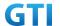

MCC-MNC = 460-00

Band = B41

EARFCN= f3

rootSequenceIndex = 0

Reference Signal EPRE= -94 dBm/15kHz

upperLayerIndication-r15=false

NR Cell D

Cell Id=01 TAC = 01

MCC = 460 MNC = 00

NR-ARFCN= f1

SS/PBCH SSS EPRE = -94 dBm/30kHz

[UE configuration]

The test UICC with USIM should be inserted

The UE is in AUTOMATIC network selection mode.

UE works in NSA mode.

[Initial conditions]

SS

E-UTRAN Cell A is not active

NR Cell B is not active

The test shall be performed under ideal radio conditions.

UE

UE is powered off

## 5.5.1.5 Test procedure

Table 5.5.1.5-0: Time instances of cell power level and parameter changes

|    | Parameter             | Unit      | Cell A | Cell B | Cell C | Cell D |
|----|-----------------------|-----------|--------|--------|--------|--------|
| то | SS/PBCH, SSS EPRE     | dBm/SCS   | /      | /      | /      | -88    |
| 10 | Reference Signal EPRE | dBm/15kHz | -88    | -94    | -94    | /      |
| T1 | SS/PBCH, SSS EPRE     | dBm/SCS   | /      | /      | -88    | -88    |
| 11 | Reference Signal EPRE | dBm/15kHz | -94    | -88    | -94    | /      |
| T2 | SS/PBCH, SSS EPRE     | dBm/SCS   | /      | /      | -88    | -88    |
| 12 | Reference Signal EPRE | dBm/15kHz | -94    | -94    | -88    | /      |

#### **PREAMBLE**

- 1. Activate E-UTRAN Cell A, Cell B, Cell C and NR Cell D. The SS configures the corresponding Master Information Block and System Information Block broadcast.
- 2. The SS configures the initial power according to T0 in Table 5.5.1.5-0.
- 3. The UE is powered ON.

#### MAIN BODY

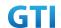

- 4. The UE performs the registration procedure with activation of the initial default EPS bearer on Cell A (see 36.508, 4.5.2).
- 5. The SS sends an ue-CapabilityRequest including the RAT type "eutra-nr".
- 6. Verify the UE sends UECapabilityInformation message including the RAT type "eutra-nr".
- The SS sends an RRCConnectionReconfiguration message containing NR RRCReconfiguration message to add Cell D as NR PS-Cell with Split DRB. RRCConnectionReconfiguration message contains the ACTIVATE DEDICATED EPS BEARER CONTEXT REQUEST message.
- 8. The UE sends an RRCConnectionReconfigurationComplete message containing NR RRCReconfigurationComplete message.
- 9. The UE sends an ULInformationTransfer message containing the ACTIVATE DEDICATED EPS BEARER CONTEXT ACCEPT message. The RRC connection is released by the SS.
- 10. The UE is powered OFF.
- 11. The SS configures the initial power according to T1 in Table 5.5.1.5-0.
- 12. The UE is powered ON. Verify that the UE performs the registration procedure on Cell B(see 38.508, Table 4.5.2.2).
- 13. The UE is powered OFF.
- 14. The SS configures the initial power according to T2 in Table 5.5.1.5-0.
- 15. The UE is powered ON. Verify that the UE performs the registration procedure on Cell C(see 38.508, Table 4.5.2.2).

- 16. The SS initiates a paging preocedure to establish RRC connection for DETACH.
- 17. The SS initiates a MT Detach procedure.
- 18. The SS initiates a RRC release procedure.
- 19. Deactivate E-UTRAN Cell A , Cell B, Cell C and NR Cell D.

Table 5.1.1.5-1: Message Sequence

| Step |               |       | Message Sequence                                |                   | Verdict |
|------|---------------|-------|-------------------------------------------------|-------------------|---------|
|      | U-S           | Layer | Message                                         | Specific Contents |         |
| 1    | <b>←</b>      | RRC   | SS Activates E-UTRAN Cell A , Cell B and Cell C |                   |         |
|      |               |       | and NR Cell B                                   |                   |         |
| 3    |               | UE    | Switch On UE                                    | AT Command        |         |
| 4    | $\rightarrow$ | NAS   | UE performs the registration procedure with     |                   | PASS    |
|      | <b>←</b>      | RRC   | activation of the initial default EPS bearer on |                   |         |
|      |               |       | Cell A (see 36.508, 4.5.2 ).                    |                   |         |
| 5    | <b>←</b>      | RRC   | ue-CapabilityRequest including the RAT type     |                   |         |
|      |               |       | "eutra-nr".                                     |                   |         |
| 6    | $\rightarrow$ | RRC   | UECapabilityInformation including the RAT       |                   | PASS    |
|      |               |       | type "eutra-nr".                                |                   |         |
| 7    | <b>←</b>      | NAS   | RRCConnectionReconfiguration containing NR      |                   |         |
|      |               | RRC   | RRCReconfiguration to add Cell D as NR PS-Cell  |                   |         |
|      |               |       | with Split DRB.                                 |                   |         |
|      |               |       | RRCConnectionReconfiguration contains the       |                   |         |
|      |               |       | ACTIVATE DEDICATED EPS BEARER CONTEXT           |                   |         |

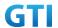

|    |               |     | REQUEST message.                              |      |
|----|---------------|-----|-----------------------------------------------|------|
| 8  | $\rightarrow$ | RRC | RRCConnectionReconfigurationComplete          | PASS |
|    |               |     | containing NR RRCReconfigurationComplete.     |      |
| 9  | $\rightarrow$ | RRC | ULInformationTransfer containing the          | PASS |
|    |               |     | ACTIVATE DEDICATED EPS BEARER CONTEXT         |      |
|    |               |     | ACCEPT message                                |      |
| 10 |               |     | The UE is powered OFF.                        |      |
| 11 |               |     | The SS configures the initial power according |      |
|    |               |     | to T1 in Table 5.5.1.5-0.                     |      |
| 12 | $\rightarrow$ | NAS | The UE is powered ON and performs the         | PASS |
|    | <b>←</b>      | RRC | registration procedure on Cell B(see 38.508,  |      |
|    |               |     | Table 4.5.2.2 ).                              |      |
| 13 |               |     | The UE is powered OFF.                        |      |
| 14 |               |     | The SS configures the initial power according |      |
|    |               |     | to T1 in Table 5.5.1.5-0.                     |      |
| 15 | $\rightarrow$ | NAS | The UE is powered ON and performs the         | PASS |
|    | <b>←</b>      | RRC | registration procedure on Cell C(see 38.508,  |      |
|    |               |     | Table 4.5.2.2 ).                              |      |
| 16 | $\rightarrow$ | RRC | SS initiates a paging preocedure to establish |      |
|    | <b>←</b>      |     | RRC connection for DETACH.                    |      |
| 17 | $\rightarrow$ | NAS | SS initiates a MT Detach procedure.           |      |
|    | <b>←</b>      |     |                                               |      |
| 18 | <b>←</b>      | RRC | SS initiates a RRC release procedure.         |      |
| 19 |               |     | Deactivate E-UTRAN Cell A and NR Cell B       |      |

## 5.5.1.6 Expected Result

Step 4, UE could correctly select and camp on the E-UTRAN cell A

Step 6, UE could correctly report its EN-DC capability

Step 8 and 9, UE could support the establishment of NSA SCG.

Step 12, UE could correctly select and camp on the E-UTRAN cell B

Step 15, UE could correctly select and camp on the E-UTRAN cell C

## 5.5.2 Initial Registration, NSA

## 5.5.2.1 Test Purpose

Verify the UE can support NSA, and the data transmission can be performed successfully on PS-Cell after adding PS-Cell .

# 5.5.2.2 Reference specification

3GPP TS 38.331, clause 5.3.5

## 5.5.2.3 Applicability

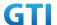

This test applies to Type 1 and Type 3 devices as described in clause 4.2.

#### 5.5.2.4 Test conditions

[SS configuration]

Cell A is a E-UTRAN cell.

Cell B is a NR Cell.

E-UTRAN Cell A

Cell Id=01 TAC = 01

MCC-MNC = 460-00

EARFCN= f1

rootSequenceIndex = 0

Reference Signal EPRE= -85 dBm/15kHz

upperLayerIndication-r15=true

NR Cell B

Cell Id=02 TAC = 01

MCC = 460 MNC = 00

NR-ARFCN= f1

SS/PBCH SSS EPRE = -94 dBm/30kHz

[UE configuration]

The test UICC with USIM should be inserted.

The UE is in AUTOMATIC network selection mode.

UE works in NSA mode.

[Initial conditions]

SS

E-UTRAN Cell A is not active

NR Cell B is not active

The test shall be performed under ideal radio conditions.

UE

UE is powered off

### 5.5.2.5 Test procedure

### **PREAMBLE**

- 1. Activate E-UTRAN Cell A and Cell B.The SS configures the corresponding Master Information Block and System Information Block broadcast.
- 2. The UE is powered ON.

#### MAIN BODY

3. The UE performs the registration procedure with activation of the initial default EPS bearer on Cell A (see 36.508, 4.5.2).

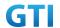

- 4. The SS sends an ue-CapabilityRequest including the RAT type "eutra-nr".
- 5. Verify the UE sends UECapabilityInformation message including the RAT type "eutra-nr".
- 6. Verify the data transmission is performed successfully on Cell A.
- 7. The SS sends an RRCConnectionReconfiguration message containing NR RRCReconfiguration message to add Cell B as NR PS-Cell with Split DRB. RRCConnectionReconfiguration message contains the ACTIVATE DEDICATED EPS BEARER CONTEXT REQUEST message.
- 8. The UE sends an RRCConnectionReconfigurationComplete message containing NR RRCReconfigurationComplete message.
- 9. The UE sends an ULInformationTransfer message containing the ACTIVATE DEDICATED EPS BEARER CONTEXT ACCEPT message.
- 10. Verify the downlink data transmission is performed successfully on Cell B.
- 11. Verify the uplink data transmission is performed successfully on Cell B.

- 12. The SS initiates a Detach procedure.
- 13. The SS initiates a RRC release procedure.
- 14. Deactivate E-UTRAN Cell A and NR Cell B.

Table 5.5.2.5-1: Message Sequence

| Step | Message Sequence |       |                                                 |                   |      |  |
|------|------------------|-------|-------------------------------------------------|-------------------|------|--|
|      | U-S              | Layer | Message                                         | Specific Contents |      |  |
| 1    | +                | RRC   | SS Activates E-UTRAN Cell A and Cell B          |                   |      |  |
| 2    |                  | UE    | Switch On UE                                    | AT Command        |      |  |
| 3    | $\rightarrow$    | NAS   | UE performs the registration procedure with     |                   | PASS |  |
|      | <b>←</b>         | RRC   | activation of the initial default EPS bearer on |                   |      |  |
|      |                  |       | Cell A (see 36.508, 4.5.2)                      |                   |      |  |
| 4    | <b>←</b>         | RRC   | The SS sends an ue-CapabilityRequest including  |                   |      |  |
|      |                  |       | the RAT type "eutra-nr".                        |                   |      |  |
| 5    | $\rightarrow$    | RRC   | Verify the UE sends UECapabilityInformation     |                   | PASS |  |
|      |                  |       | message including the RAT type "eutra-nr".      |                   |      |  |
| 6    |                  |       | Verify the data transmission is performed       |                   | PASS |  |
|      |                  |       | successfully on Cell A.                         |                   |      |  |
| 7    | <b>←</b>         | NAS   | The SS sends an RRCConnectionReconfiguration    |                   |      |  |
|      |                  | RRC   | message containing NR RRCReconfiguration        |                   |      |  |
|      |                  |       | message to add Cell B as NR PS-Cell with Split  |                   |      |  |
|      |                  |       | DRB. RRCConnectionReconfiguration message       |                   |      |  |
|      |                  |       | contains the ACTIVATE DEDICATED EPS BEARER      |                   |      |  |
|      |                  |       | CONTEXT REQUEST message.                        |                   |      |  |
| 8    | $\rightarrow$    | RRC   | UE sends an                                     |                   | PASS |  |
|      |                  |       | RRCConnectionReconfigurationComplete            |                   |      |  |
|      |                  |       | message containing NR                           |                   |      |  |
|      |                  |       | RRCReconfigurationComplete message.             |                   |      |  |
| 9    | $\rightarrow$    | RRC   | UE sends an ULInformationTransfer message       |                   | PASS |  |

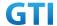

|    |               |     | containing the ACTIVATE DEDICATED EPS            |      |
|----|---------------|-----|--------------------------------------------------|------|
|    |               |     | BEARER CONTEXT ACCEPT message                    |      |
| 10 |               |     | Verify the downlink data transmission is         |      |
|    |               |     | performed successfully on Cell B.                |      |
| 11 |               |     | Verify the uplink data transmission is performed |      |
|    |               |     | successfully on Cell B.                          |      |
| 12 | $\rightarrow$ | NAS | SS initiates a Detach procedure.                 | PASS |
|    | <b>←</b>      |     |                                                  |      |
| 13 | <b>←</b>      | RRC | SS initiates a RRC release procedure.            |      |
| 14 |               |     | Deactivate E-UTRAN Cell A and NR Cell B.         |      |

#### Expected Result

Verify the UE can support NSA, and the data transmission can be performed successfully on PS-Cell after adding PS-Cell.

### 5.5.3 Bandwidth Part Configuration, SCG, EN-DC

## 5.5.3.1 Test Purpose

When UE in RRC\_CONNECTED state with EN-DC, and, MCG (E-UTRA PDCP) and SCG, verify when UE receives an RRCConnectionReconfiguration message to configure a BandwidthPart for SCG, UE configures BandwidthPart for SCG and sends an RRCConnectionReconfigurationComplete message.

### 5.5.3.2 Reference specification

3GPP TS 38.331, clause 5.3.5

# 5.5.3.3 Applicability

This test applies to type 1 and 3 devices as described in clause 4.2.

## 5.5.3.4 Test conditions

[SS configuration]
Cell A is a E-UTRAN cell.
Cell B is a NR Cell.

E-UTRAN Cell A

Cell Id=01 TAC = 01

MCC-MNC = 460-00

EARFCN= f1

rootSequenceIndex = 0

Reference Signal EPRE= -85 dBm/15kHz

upperLayerIndication-r15=true

NR Cell B Cell Id=02 TAC = 01

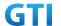

MCC = 460 MNC = 00

NR-ARFCN= f1

SS/PBCH SSS EPRE = -94 dBm/30kHz

[UE configuration]

The test UICC with USIM should be inserted.

The UE is in AUTOMATIC network selection mode.

UE works in NSA mode.

[Initial conditions]

SS

E-UTRAN Cell A is not active

NR Cell B is not active

The test shall be performed under ideal radio conditions.

UE

UE is powered off

#### 5.5.3.5 Test procedure

#### **PREAMBLE**

- 1. Activate E-UTRAN Cell A and NR Cell B.The SS configures the corresponding Master Information Block and System Information Block broadcast.
- 2. The UE is powered ON.

#### MAIN BODY

- 3. The UE performs the registration procedure with activation of the initial default EPS bearer on Cell A (see 36.508, 4.5.2).
- 4. The SS sends an ue-CapabilityRequest including the RAT type "eutra-nr".
- 5. Verify the UE sends UECapabilityInformation message including the RAT type "eutra-nr".
- The SS sends an RRCConnectionReconfiguration message containing NR RRCReconfiguration
  message to add Cell B as NR PS-Cell with Split DRB. RRCConnectionReconfiguration message
  contains the ACTIVATE DEDICATED EPS BEARER CONTEXT REQUEST message.
- 7. The UE sends an RRCConnectionReconfigurationComplete message containing NR RRCReconfigurationComplete message.
- 8. The UE sends an ULInformationTransfer message containing the ACTIVATE DEDICATED EPS BEARER CONTEXT ACCEPT message.
- 9. Verify the data transmission is performed successfully by using BWP-ID = 0 on Cell B.
- 10. The SS sends an RRCConnectionReconfiguration message containing NR RRCReconfiguration message to add a UL BWP and DL BWP(BWP-ID=1).
- 11. The UE sends an RRCConnectionReconfigurationComplete message containing NR RRCReconfigurationComplete message.
- 12. Switch to the new BWP(BWP-ID=1).
- 13. Verify the data transmission with the new BWP is performed successfully on Cell B.
- 14. The SS sends an RRCConnectionReconfiguration message containing NR RRCReconfiguration

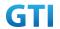

message to delete a UL BWP and DL BWP(BWP-ID=1).

- 15. The UE sends an RRCConnectionReconfigurationComplete message containing NR RRCReconfigurationComplete message.
- 16. Verify the data transmission is performed successfully by using BWP-ID = 0 on Cell B.

- 17. The SS initiates a Detach procedure.
- 18. The SS initiates a RRC release procedure.
- 19. Deactivate E-UTRAN Cell A and NR Cell B.

Table 5.1.1.5-1: Message Sequence

|      |               |       | Table 3.1.1.3-1. Message Sequence               |                   | _    |
|------|---------------|-------|-------------------------------------------------|-------------------|------|
| Step |               |       | Message Sequence                                |                   |      |
|      | U-S           | Layer | Message                                         | Specific Contents |      |
| 1    | <b>←</b>      | RRC   | SS Activates E-UTRAN Cell A and Cell B          |                   |      |
| 2    |               | UE    | Switch On UE                                    | AT Command        |      |
| 3    | $\rightarrow$ | NAS   | UE performs the registration procedure with     |                   | PASS |
|      | <b>←</b>      | RRC   | activation of the initial default EPS bearer on |                   |      |
|      |               |       | Cell A (see 36.508, 4.5.2 )                     |                   |      |
| 4    | +             | RRC   | The SS sends an ue-CapabilityRequest            |                   |      |
|      |               |       | including the RAT type "eutra-nr".              |                   |      |
| 5    | $\rightarrow$ | RRC   | Verify the UE sends UECapabilityInformation     |                   | PASS |
|      |               |       | message including the RAT type "eutra-nr".      |                   |      |
| 6    | +             | NAS   | The SS sends an                                 |                   |      |
|      |               | RRC   | RRCConnectionReconfiguration message            |                   |      |
|      |               |       | containing NR RRCReconfiguration message        |                   |      |
|      |               |       | to add Cell B as NR PS-Cell with Split DRB.     |                   |      |
|      |               |       | RRCConnectionReconfiguration message            |                   |      |
|      |               |       | contains the ACTIVATE DEDICATED EPS             |                   |      |
|      |               |       | BEARER CONTEXT REQUEST message.                 |                   |      |
| 7    | $\rightarrow$ | RRC   | UE sends an                                     |                   | PASS |
|      |               |       | RRCConnectionReconfigurationComplete            |                   |      |
|      |               |       | message containing NR                           |                   |      |
|      |               |       | RRCReconfigurationComplete message.             |                   |      |
| 8    | $\rightarrow$ | RRC   | UE sends an ULInformationTransfer message       |                   | PASS |
|      |               |       | containing the ACTIVATE DEDICATED EPS           |                   |      |
|      |               |       | BEARER CONTEXT ACCEPT message                   |                   |      |
| 9    |               |       | Verify the data transmission is performed       |                   | PASS |
|      |               |       | successfully on Cell B.                         |                   |      |
| 10   | +             | RRC   | SS sends an RRCConnectionReconfiguration        |                   |      |
|      |               |       | message containing NR RRCReconfiguration        |                   |      |
|      |               |       | message to add a UL BWP and DL                  |                   |      |
|      |               |       | BWP(BWP-Id=1).                                  |                   |      |
| 11   | $\rightarrow$ | RRC   | UE sends an                                     |                   | PASS |
|      |               |       |                                                 |                   |      |

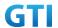

|    |               |     | RRCConnectionReconfigurationComplete      |      |  |
|----|---------------|-----|-------------------------------------------|------|--|
|    |               |     | message containing NR                     |      |  |
|    |               |     | RRCReconfigurationComplete message.       |      |  |
| 12 |               |     | Switch to the new BWP(BWP-Id=1).          |      |  |
| 13 |               |     | Verify the data transmission with the new | PASS |  |
|    |               |     | BWP is performed successfully on Cell B.  |      |  |
| 14 | <b>←</b>      | RRC | SS sends an RRCConnectionReconfiguration  |      |  |
|    |               |     | message containing NR RRCReconfiguration  |      |  |
|    |               |     | message to delete a UL BWP and DL         |      |  |
|    |               |     | BWP(BWP-Id=1).                            |      |  |
| 15 | $\rightarrow$ | RRC | UE sends an                               | PASS |  |
|    |               |     | RRCConnectionReconfigurationComplete      |      |  |
|    |               |     | message containing NR                     |      |  |
|    |               |     | RRCReconfigurationComplete message.       |      |  |
| 16 |               |     | Verify the data transmission is performed |      |  |
|    |               |     | successfully on Cell B as previous        |      |  |
|    |               |     | BWP((BWP-Id=0).                           |      |  |
| 17 | $\rightarrow$ | NAS | SS initiates a Detach procedure.          | PASS |  |
|    | <b>←</b>      |     |                                           |      |  |
| 18 | <b>←</b>      | RRC | SS initiates a RRC release procedure.     |      |  |
| 19 |               |     | Deactivate E-UTRAN Cell A and NR Cell B   |      |  |

### 5.5.3.6 Expected Result

Verify the UE can add UL BWP and DL BWP(BWP-Id=1) successfully. Verify the data transmission with the new BWP(BWP-Id=1) is performed successfully. Verify the UE can delete UL BWP and DL BWP(BWP-Id=1) successfully.

## 5.5.4 NSA-RLF

#### 5.5.4.1 Radio Link Failure in LTE P-Cell

# **5.5.4.1.1 Test Purpose**

When UE enters RLF condition while connected in EN-DC mode, verify whether it can reestablish in same P-Cell and enter again to EN-DC connected mode with Data Continuity.

## 5.5.4.1.2 Reference specification

TS 38.304, TS 38.331, TS 38.300, TS 36.331

## 5.5.4.1.3 Applicability

This test applies to the device that supports NSA or SA+NSA.

#### 5.5.4.1.4 Test conditions

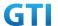

[SS configuration]

Cell A is E-UTRAN Cell, CellB is a NR Cell.

Cell A supports NSA

E-UTRAN Cell A

Cell Id=01 TAC = 01

MCC-MNC = 460-00

E-UTRA Band = 39

EARFCN= f1

Bandwidth = 20 MHz

rootSequenceIndex TDD = 0

Reference Signal EPRE= -85 dBm/15kHz

upperLayerIndication-r15=true

NR Cell B

Cell Id=02 TAC = 01

MCC = 460 MNC = 00

NR Band = n41

NR-ARFCN= f1

Bandwidth = 100 MHz

SS/PBCH SSS EPRE = -125 dBm/30kHz

[UE configuration]

The test UICC with USIM should be inserted

The UE is in AUTOMATIC network selection mode.

UE works in SA mode.

[Initial conditions]

SS

E-UTRAN Cell A is not active

NR Cell B is not active

The test shall be performed under ideal radio conditions.

UE

UE is powered off

# 5.5.4.1.5 Test procedure

Table 5.5.4.1.5-1: Time of cell power level and parameter changes

| Time | E-UTRAN Cell A | NR Cell B | Remark                         |
|------|----------------|-----------|--------------------------------|
| T0   | -85            | -90       |                                |
| T1   | -145           | -90       | Condition RLF in EUTRAN Cell A |
| T2   | -85            | -90       |                                |

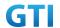

#### **PREAMBLE**

- 1. Activate E-UTRAN Cell A, NR Cell B.The SS configures the corresponding Master Information Block and System Information Block broadcast.
- 2. The SS configures the initial power according to T0 in Table 5.5.4.1.5-1.
- 3. The UE is powered ON.
- 4. The UE performs the registration procedure with activation of the initial default EPS bearer on Cell A (see 36.508, 4.5.2).
- 5. The SS sends an ue-CapabilityRequest including the RAT type "eutra-nr".
- 6. Verify the UE sends UECapabilityInformation message including the RAT type "eutra-nr".
- 7. The SS sends an RRCConnectionReconfiguration message containing NR RRCReconfiguration message to add Cell B as NR PS-Cell with Split DRB.
- 8. The UE sends an RRCConnectionReconfigurationComplete message containing NR RRCReconfigurationComplete message.
- 9. Verify that Data tranfer(Ping) performed on both EUTRAN Cell A and NR cell B

#### MAIN BODY

- 10. The SS configures the power level of the cells according to T1 in Table 5.5.4.1.5-1
- 11. Wait for T310 Expiry and SS configures the power level of the cells according to T2 in Table 5.5.4.1.5-1
- 12. Verify that UE initiates the RRC Connection Reestablishment request and completes the Reestablishment procedures
- 13. Verify that Data transfer(Ping) continued in EUTRAN cell A after reestablishment procedure
- 14. The SS sends an RRCConnectionReconfiguration message containing NR RRCReconfiguration message to add Cell B as NR PS-Cell.
- 15. The UE sends an RRCConnectionReconfigurationComplete message containing NR RRCReconfigurationComplete message.
- 16. Verify that Data tranfer(Ping) continued on both EUTRAN Cell A and NR cell B

- 17. The SS initiates a Detach procedure.
- 18. The SS initiates a RRC release procedure.
- 19. Deactivate E-UTRAN Cell A and NR Cell B.

Table 5.1.1.5-2: Message Sequence

| Step |          | Message Sequence |                                              |                   |  |  |  |
|------|----------|------------------|----------------------------------------------|-------------------|--|--|--|
|      | U-S      | Layer            | Message                                      | Specific Contents |  |  |  |
|      |          |                  | Connect the power consumption tester to      |                   |  |  |  |
|      |          |                  | the UE                                       |                   |  |  |  |
| 1    | <b>←</b> | RRC              | Activate E-UTRAN Cell A and NR Cell B.       |                   |  |  |  |
| 2    |          |                  | SS configures the initial power according to |                   |  |  |  |
|      |          |                  | T0 in Table 5.5.4.1.5-1                      |                   |  |  |  |

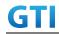

| _  |               | l   | S :: 1 O 1/5                                    | AT 0       |      |
|----|---------------|-----|-------------------------------------------------|------------|------|
| 3  |               | UE  | Switch On UE                                    | AT Command |      |
| 4  | <b>→</b>      | NAS | UE performs the registration procedure with     |            | PASS |
|    | <b>←</b>      | RRC | activation of the initial default EPS bearer on |            |      |
|    |               |     | Cell A (see 36.508, 4.5.2 ).                    |            |      |
| 5  | <b>←</b>      | RRC | The SS sends an ue-CapabilityRequest            |            |      |
|    |               |     | including the RAT type "eutra-nr".              |            |      |
| 6  | $\rightarrow$ | RRC | Verify the UE sends UECapabilityInformation     |            | PASS |
|    |               |     | message including the RAT type "eutra-nr".      |            |      |
| 7  | <b>←</b>      | NAS | SS sends an RRCConnectionReconfiguration        |            |      |
|    |               | RRC | message containing NR RRCReconfiguration        |            |      |
|    |               |     | message to add Cell B as NR PS-Cell with Split  |            |      |
|    |               |     | DRB.                                            |            |      |
| 8  | $\rightarrow$ | RRC | UE sends an                                     |            | PASS |
|    |               |     | RRCConnectionReconfigurationComplete            |            |      |
|    |               |     | message containing NR                           |            |      |
|    |               |     | RRCReconfigurationComplete message.             |            |      |
| 9  |               |     | Verify the data transmission is performed       |            | PASS |
|    |               |     | successfully on both EUTRAN Cell A and NR       |            |      |
|    |               |     | Cell B.                                         |            |      |
| 10 |               |     | SS configures the cell power according to T1    |            |      |
|    |               |     | in Table 5.5.4.1.5-1                            |            |      |
| 11 |               |     | Wait for T310 Expiry and SS configures the      |            |      |
|    |               |     | cell power according to T2 in Table             |            |      |
|    |               |     | 5.5.4.1.5-1                                     |            |      |
| 12 | $\rightarrow$ | RRC | UE sends RRC Connection Reestablishment         |            | PASS |
|    |               |     | Request                                         |            |      |
| 13 | <b>←</b>      | RRC | SS sends RRC Connection Reestablishment to      |            |      |
|    |               |     | the UE                                          |            |      |
| 14 | $\rightarrow$ | RRC | Verify that UE sends RRC Connection             |            | PASS |
|    |               |     | Reestablishment complete                        |            |      |
| 15 |               |     | Verify that Data transfer(Ping) continued in    |            |      |
|    |               |     | EUTRAN cell A after reestablishment             |            |      |
|    |               |     | procedure                                       |            |      |
| 16 | +             | NAS | SS sends an RRCConnectionReconfiguration        |            |      |
|    |               | RRC | message containing NR RRCReconfiguration        |            |      |
|    |               |     | message to add Cell B as NR PS-Cell with Split  |            |      |
|    |               |     | DRB.                                            |            |      |
| 17 | $\rightarrow$ | RRC | UE sends an                                     |            | PASS |
|    |               |     | RRCConnectionReconfigurationComplete            |            |      |
|    |               |     | message containing NR                           |            |      |
|    |               |     | RRCReconfigurationComplete message.             |            |      |
| 18 |               |     | Verify that Data tranfer(Ping) continued on     |            | PASS |
|    |               |     | both EUTRAN Cell A and NR cell                  |            |      |
| 19 | $\rightarrow$ | NAS | SS initiates a Detach procedure.                |            | PASS |
|    | Ì             |     | r                                               | 1          |      |

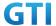

|    | + |     |                                          |  |
|----|---|-----|------------------------------------------|--|
| 20 | + | RRC | SS initiates a RRC release procedure.    |  |
| 21 |   |     | Deactivate E-UTRAN Cell A and NR Cell B. |  |

### 5.5.4.1.6 Expected Result

When RLF introduced in EN-DC cell, UE should first Reestablish in P-Cell

## 5.5.4.2 Radio Link Failure in NR PS-Cell - Reattaching to the same PS-Cell

## **5.5.4.2.1 Test Purpose**

When UE enters RLF condition in PS-Cell while connected in EN-DC mode, verify whether it can detect and attach in same PS-Cell and enter again to EN-DC connected mode with Data Continuity.

# 5.5.4.2.2 Reference specification

TS 38.304, TS 38.331, TS 38.300, TS 36.331

## 5.5.4.2.3 Applicability

This test applies to the device that supports NSA or SA+NSA.

#### 5.5.4.2.4 Test conditions

[SS configuration]

Cell A is E-UTRAN Cell, CellB is a NR Cell.

Cell A supports NSA

E-UTRAN Cell A

Cell Id=01 TAC = 01

MCC-MNC = 460-00

E-UTRA Band = 39

EARFCN= f1

Bandwidth = 20 MHz

rootSequenceIndex TDD = 0

Reference Signal EPRE= -85 dBm/15kHz

upperLayerIndication-r15=true

NR Cell B

Cell Id=02 TAC = 01

MCC = 460 MNC = 00

NR Band = n41

NR-ARFCN= f1

Bandwidth = 100 MHz

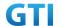

SS/PBCH SSS EPRE = -125 dBm/30kHz

[UE configuration]

The test UICC with USIM should be inserted

The UE is in AUTOMATIC network selection mode.

UE works in SA mode.

[Initial conditions]

SS

E-UTRAN Cell A is not active

NR Cell B is not active

The test shall be performed under ideal radio conditions.

UE

UE is powered off

### 5.5.4.2.5 Test procedure

Table 5.5.4.2.5-1: Time of cell power level and parameter changes

| Time | E-UTRAN Cell A | NR Cell B | Remark                     |
|------|----------------|-----------|----------------------------|
| T0   | -85            | -90       |                            |
| T1   | -85            | -145      | Condition RLF in NR Cell B |
| T2   | -85            | -90       |                            |

## **PREAMBLE**

- 1. Activate E-UTRAN Cell A, NR Cell B.The SS configures the corresponding Master Information Block and System Information Block broadcast.
- 2. The SS configures the initial power according to T0 in Table 5.5.4.2.5-1.
- 3. The UE is powered ON.
- 4. The UE performs the registration procedure with activation of the initial default EPS bearer on Cell A (see 36.508, 4.5.2).
- 5. The SS sends an ue-CapabilityRequest including the RAT type "eutra-nr".
- 6. Verify the UE sends UECapabilityInformation message including the RAT type "eutra-nr".
- The SS sends an RRCConnectionReconfiguration message containing NR RRCReconfiguration message to add Cell B as NR PS-Cell with Split DRB.
- 8. The UE sends an RRCConnectionReconfigurationComplete message containing NR RRCReconfigurationComplete message.
- 9. Verify that Data tranfer(Ping) performed on both EUTRAN Cell A and NR cell B

### MAIN BODY

10. The SS configures the power level of the cells according to T1 in Table 5.5.4.2.5-1

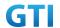

- 11. Verify that UE sends SCGFailureInformationNR with failure type set as 't310-expiry' after T310 seconds
- 12. The SS configures the power level of the cells according to T2 in Table 5.5.4.2.5-1
- 13. The SS sends an RRCConnectionReconfiguration message containing NR RRCReconfiguration message to add Cell B as NR PS-Cell.
- 14. The UE sends an RRCConnectionReconfigurationComplete message containing NR RRCReconfigurationComplete message.
- 15. Verify that Data tranfer(Ping) performed on both EUTRAN Cell A and NR cell B

- 16. The SS initiates a Detach procedure.
- 17. The SS initiates a RRC release procedure.
- 18. Deactivate E-UTRAN Cell A and NR Cell B.

Table 5.1.1.5-2: Message Sequence

|      |                  |       | Table 3.1.1.3-2. Message Sequence               |                   |      |  |  |
|------|------------------|-------|-------------------------------------------------|-------------------|------|--|--|
| Step | Message Sequence |       |                                                 |                   |      |  |  |
|      | U-S              | Layer | Message                                         | Specific Contents |      |  |  |
|      |                  |       | Connect the power consumption tester to         |                   |      |  |  |
|      |                  |       | the UE                                          |                   |      |  |  |
| 1    | <b>←</b>         | RRC   | Activate E-UTRAN Cell A and NR Cell B.          |                   |      |  |  |
| 2    |                  |       | SS configures the initial power according to    |                   |      |  |  |
|      |                  |       | T0 in Table 5.5.4.2.5-1                         |                   |      |  |  |
| 3    |                  | UE    | Switch On UE                                    | AT Command        |      |  |  |
| 4    | $\rightarrow$    | NAS   | UE performs the registration procedure with     |                   | PASS |  |  |
|      | <b>←</b>         | RRC   | activation of the initial default EPS bearer on |                   |      |  |  |
|      |                  |       | Cell A (see 36.508, 4.5.2 ).                    |                   |      |  |  |
| 5    | <b>←</b>         | RRC   | The SS sends an ue-CapabilityRequest            |                   |      |  |  |
|      |                  |       | including the RAT type "eutra-nr".              |                   |      |  |  |
| 6    | $\rightarrow$    | RRC   | Verify the UE sends UECapabilityInformation     |                   | PASS |  |  |
|      |                  |       | message including the RAT type "eutra-nr".      |                   |      |  |  |
| 7    | <b>←</b>         | NAS   | SS sends an RRCConnectionReconfiguration        |                   |      |  |  |
|      |                  | RRC   | message containing NR RRCReconfiguration        |                   |      |  |  |
|      |                  |       | message to add Cell B as NR PS-Cell with Split  |                   |      |  |  |
|      |                  |       | DRB.                                            |                   |      |  |  |
| 8    | $\rightarrow$    | RRC   | UE sends an                                     |                   | PASS |  |  |
|      |                  |       | RRCConnectionReconfigurationComplete            |                   |      |  |  |
|      |                  |       | message containing NR                           |                   |      |  |  |
|      |                  |       | RRCReconfigurationComplete message.             |                   |      |  |  |
| 9    |                  |       | Verify the data transmission is performed       |                   | PASS |  |  |
|      |                  |       | successfully on both EUTRAN Cell A and NR       |                   |      |  |  |
|      |                  |       | Cell B.                                         |                   |      |  |  |
| 10   |                  |       | SS configures the cell power according to T1    |                   |      |  |  |

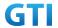

|    |               |     | in Table 5.5.4.2.5-1                           |      |
|----|---------------|-----|------------------------------------------------|------|
| 11 | $\rightarrow$ | RRC | Verify that after T310 expiry, UE is sending   | PASS |
|    |               |     | SCGFailureInformationNR with failure type      |      |
|    |               |     | set as 't310-expiry'                           |      |
| 12 |               |     | SS configures the cell power according to T2   |      |
|    |               |     | in Table 5.5.4.2.5-1                           |      |
| 13 | <b>←</b>      | NAS | SS sends an RRCConnectionReconfiguration       |      |
|    |               | RRC | message containing NR RRCReconfiguration       |      |
|    |               |     | message to add Cell B as NR PS-Cell with Split |      |
|    |               |     | DRB.                                           |      |
| 14 | $\rightarrow$ | RRC | UE sends an                                    | PASS |
|    |               |     | RRCConnectionReconfigurationComplete           |      |
|    |               |     | message containing NR                          |      |
|    |               |     | RRCReconfigurationComplete message.            |      |
| 15 |               |     | Verify the data transmission is performed      | PASS |
|    |               |     | successfully on both EUTRAN Cell A and NR      |      |
|    |               |     | Cell B.                                        |      |
| 16 | $\rightarrow$ | NAS | SS initiates a Detach procedure.               | PASS |
|    | <b>←</b>      |     |                                                |      |
| 17 |               | RRC | SS initiates a RRC release procedure.          |      |
|    | <del>-</del>  |     |                                                |      |
| 18 |               |     | Deactivate E-UTRAN Cell A and NR Cell B.       |      |

## 5.5.4.2.6 Expected Result

When RLF introduced in EN-DC PS-Cell, UE should initiate the SCGFailureInformationNR message

# 5.5.4.3 Radio Link Failure in NR PS-Cell – Re-attaching to different PS-Cell

## **5.5.4.3.1 Test Purpose**

When UE enters RLF condition in PS-Cell while connected in EN-DC mode, verify whether it can detect and attach in different PS-Cell and enter again to EN-DC connected mode with Data Continuity.

## 5.5.4.3.2 Reference specification

TS 38.304, TS 38.331, TS 38.300, TS 36.331

# 5.5.4.3.3 Applicability

This test applies to the device that supports NSA or SA+NSA.

## 5.5.4.3.4 Test conditions

[SS configuration]

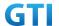

```
Cell A is E-UTRAN Cell, CellB &Cell C are NR Cells.
```

Cell A supports NSA

E-UTRAN Cell A

Cell Id=01 TAC = 01

MCC-MNC = 460-00

E-UTRA Band = 39

EARFCN= f1

Bandwidth = 20 MHz

rootSequenceIndex TDD = 0

Reference Signal EPRE= -85 dBm/15kHz

upperLayerIndication-r15=true

NR Cell B

Cell Id=02 TAC = 01

MCC = 460 MNC = 00

NR Band = n41

NR-ARFCN= f1

Bandwidth = 100 MHz

SS/PBCH SSS EPRE = -125 dBm/30kHz

NR Cell C

Cell Id=03 TAC = 01

MCC = 460 MNC = 00

NR Band = n41

NR-ARFCN= f1

Bandwidth = 100 MHz

SS/PBCH SSS EPRE = -125 dBm/30kHz

[UE configuration]

The test UICC with USIM should be inserted

The UE is in AUTOMATIC network selection mode.

UE works in SA mode.

[Initial conditions]

SS

E-UTRAN Cell A is not active

NR Cell B is not active

NR Cell C is not active

The test shall be performed under ideal radio conditions.

UE

UE is powered off

#### 5.5.4.3.5 Test procedure

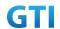

Table 5.5.4.3.5-1: Time of cell power level and parameter changes

| Time | E-UTRAN Cell A | NR Cell B | NR Cell C | Remark                     |
|------|----------------|-----------|-----------|----------------------------|
| TO   | -85            | -90       | NA        |                            |
| T1   | -85            | -145      | -90       | Condition RLF in NR Cell B |

#### **PREAMBLE**

- 1. Activate E-UTRAN Cell A, NR Cell B.The SS configures the corresponding Master Information Block and System Information Block broadcast.
- 2. The SS configures the initial power according to T0 in Table 5.5.4.3.5-1.
- 3. The UE is powered ON.
- 4. The UE performs the registration procedure with activation of the initial default EPS bearer on Cell A (see 36.508, 4.5.2).
- 5. The SS sends an ue-CapabilityRequest including the RAT type "eutra-nr".
- 6. Verify the UE sends UECapabilityInformation message including the RAT type "eutra-nr".
- The SS sends an RRCConnectionReconfiguration message containing NR RRCReconfiguration
  message to add Cell B as NR PS-Cell. RRCConnectionReconfiguration message contains the
  ACTIVATE DEDICATED EPS BEARER CONTEXT REQUEST message
- 8. The UE sends an RRCConnectionReconfigurationComplete message containing NR RRCReconfigurationComplete message.
- The UE sends an ULInformationTransfer message containing the ACTIVATE DEDICATED EPS BEARER CONTEXT ACCEPT message.
- 10. Verify that Data tranfer(Ping) performed on both EUTRAN Cell A and NR cell B

#### MAIN BODY

- 11. The SS configures the power level of the cells according to T1 in Table 5.5.4.3.5-1
- 12. Verify that UE sends SCGFailureInformationNR with failure type set as 't310-expiry' after T310 seconds
- 13. The SS sends an RRCConnectionReconfiguration message containing NR RRCReconfiguration message to add Cell C as NR PS-Cell.
- 14. The UE sends an RRCConnectionReconfigurationComplete message containing NR RRCReconfigurationComplete message.
- 15. Verify that Data tranfer(Ping) performed on both EUTRAN Cell A and NR cell C

- 16. The SS initiates a Detach procedure.
- 17. The SS initiates a RRC release procedure.
- 18. Deactivate E-UTRAN Cell A and NR Cell B.

Table 5.1.1.5-2: Message Sequence

| Step |     | Message Sequence |                                         |                   |  |  |  |  |
|------|-----|------------------|-----------------------------------------|-------------------|--|--|--|--|
|      | U-S | Layer            | Message                                 | Specific Contents |  |  |  |  |
|      |     |                  | Connect the power consumption tester to |                   |  |  |  |  |
|      |     |                  | the UE                                  |                   |  |  |  |  |

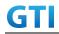

| 1  | +             | RRC | Activate E-UTRAN Cell A and NR Cell B.          |            |      |
|----|---------------|-----|-------------------------------------------------|------------|------|
|    |               | NNC |                                                 |            |      |
| 2  |               |     | SS configures the initial power according to    |            |      |
|    |               |     | T0 in Table 5.5.4.3.5-1                         | AT 0       |      |
| 3  |               | UE  | Switch On UE                                    | AT Command |      |
| 4  | <b>→</b>      | NAS | UE performs the registration procedure with     |            | PASS |
|    | <b>←</b>      | RRC | activation of the initial default EPS bearer on |            |      |
|    |               |     | Cell A (see 36.508, 4.5.2 ).                    |            |      |
| 5  | <b>←</b>      | RRC | The SS sends an ue-CapabilityRequest            |            |      |
|    |               |     | including the RAT type "eutra-nr".              |            |      |
| 6  | $\rightarrow$ | RRC | Verify the UE sends UECapabilityInformation     |            | PASS |
|    |               |     | message including the RAT type "eutra-nr".      |            |      |
| 7  | <b>←</b>      | NAS | SS sends an RRCConnectionReconfiguration        |            |      |
|    |               | RRC | message containing NR RRCReconfiguration        |            |      |
|    |               |     | message to add Cell B as NR PS-Cell with Split  |            |      |
|    |               |     | DRB. RRCConnectionReconfiguration               |            |      |
|    |               |     | message contains the ACTIVATE DEDICATED         |            |      |
|    |               |     | EPS BEARER CONTEXT REQUEST message.             |            |      |
| 8  | $\rightarrow$ | RRC | UE sends an                                     |            | PASS |
|    |               |     | RRCConnectionReconfigurationComplete            |            |      |
|    |               |     | message containing NR                           |            |      |
|    |               |     | RRCReconfigurationComplete message.             |            |      |
| 9  | $\rightarrow$ | NAS | UE sends an ULInformationTransfer message       |            | PASS |
|    |               | RRC | containing the ACTIVATE DEDICATED EPS           |            |      |
|    |               |     | BEARER CONTEXT ACCEPT message                   |            |      |
| 10 |               |     | Verify the data transmission is performed       |            | PASS |
|    |               |     | successfully on both EUTRAN Cell A and NR       |            |      |
|    |               |     | Cell B.                                         |            |      |
| 11 |               |     | SS configures the cell power according to T1    |            |      |
|    |               |     | in Table 5.5.4.3.5-1                            |            |      |
| 12 | $\rightarrow$ | RRC | Verify that after T310 expiry, UE is sending    |            | PASS |
|    |               |     | SCGFailureInformationNR with failure type       |            |      |
|    |               |     | set as 't310-expiry'                            |            |      |
| 13 | +             | NAS | SS sends an RRCConnectionReconfiguration        |            |      |
|    |               | RRC | message containing NR RRCReconfiguration        |            |      |
|    |               |     | message to add Cell C as NR PS-Cell with Split  |            |      |
|    |               |     | DRB.                                            |            |      |
| 14 | <b>&gt;</b>   | RRC | UE sends an                                     |            | PASS |
|    |               |     | RRCConnectionReconfigurationComplete            |            |      |
|    |               |     | message containing NR                           |            |      |
|    |               |     | RRCReconfigurationComplete message.             |            |      |
| 15 |               |     | Verify the data transmission is performed       |            | PASS |
|    |               |     | successfully on both EUTRAN Cell A and NR       |            |      |
|    |               |     | Cell B.                                         |            |      |
| 16 | <b>&gt;</b>   | NAS | SS initiates a Detach procedure.                |            | PASS |

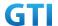

|    | +        |     |                                          |  |
|----|----------|-----|------------------------------------------|--|
| 17 |          | RRC | SS initiates a RRC release procedure.    |  |
|    | <b>←</b> |     |                                          |  |
| 18 |          |     | Deactivate E-UTRAN Cell A and NR Cell C. |  |

### 5.5.4.3.6 Expected Result

When RLF introduced in EN-DC PS-Cell, UE should initiate the SCGFailureInformationNR message

## 5.5.4.4 Radio Link Failure Detection and Recovery in PS-Cell

## **5.5.4.4.1 Test Purpose**

When UE enters RLF condition in PS-Cell while connected in EN-DC mode, verify whether it can detect and recover in same PS-Cell with Data Continuity.

# 5.5.4.4.2 Reference specification

TS 38.304, TS 38.331, TS 38.300, TS 36.331

### 5.5.4.4.3 Applicability

This test applies to the device that supports NSA or SA+NSA.

#### 5.5.4.4.4 Test conditions

[SS configuration]

Cell A is E-UTRAN Cell, CellB is a NR Cell.

Cell A supports NSA

E-UTRAN Cell A

Cell Id=01 TAC = 01

MCC-MNC = 460-00

E-UTRA Band = 39

EARFCN= f1

Bandwidth = 20 MHz

rootSequenceIndex TDD = 0

Reference Signal EPRE= -85 dBm/15kHz

upperLayerIndication-r15=true

NR Cell B

Cell Id=02 TAC = 01

MCC = 460 MNC = 00

NR Band = n41

NR-ARFCN= f1

Bandwidth = 100 MHz

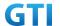

SS/PBCH SSS EPRE = -125 dBm/30kHz

[UE configuration]

The test UICC with USIM should be inserted

The UE is in AUTOMATIC network selection mode.

UE works in SA mode.

[Initial conditions]

SS

E-UTRAN Cell A is not active

NR Cell B is not active

The test shall be performed under ideal radio conditions.

UE

UE is powered off

### 5.5.4.4.5 Test procedure

Table 5.5.4.4.5-1: Time of cell power level and parameter changes

| Time | E-UTRAN Cell A | NR Cell B | Remark                     |
|------|----------------|-----------|----------------------------|
| T0   | -85            | -90       |                            |
| T1   | -85            | -145      | Condition RLF in NR Cell B |
| T2   | -85            | -90       |                            |

## **PREAMBLE**

- 1. Activate E-UTRAN Cell A, NR Cell B.The SS configures the corresponding Master Information Block and System Information Block broadcast.
- 2. The SS configures the initial power according to T0 in Table 5.5.4.4.5-1.
- 3. The UE is powered ON.
- 4. The UE performs the registration procedure with activation of the initial default EPS bearer on Cell A (see 36.508, 4.5.2).
- 5. The SS sends an ue-CapabilityRequest including the RAT type "eutra-nr".
- 6. Verify the UE sends UECapabilityInformation message including the RAT type "eutra-nr".
- The SS sends an RRCConnectionReconfiguration message containing NR RRCReconfiguration message to add Cell B as NR PS-Cell. RRCConnectionReconfiguration message contains the ACTIVATE DEDICATED EPS BEARER CONTEXT REQUEST message.
- 8. The UE sends an RRCConnectionReconfigurationComplete message containing NR RRCReconfigurationComplete message.
- UE sends an ULInformationTransfer message containing the ACTIVATE DEDICATED EPS BEARER CONTEXT ACCEPT message.
- 10. Verify that Data tranfer(Ping) performed on both EUTRAN Cell A and NR cell B

#### MAIN BODY

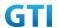

- 11. The SS configures the power level of the cells according to T1 in Table 5.5.4.4.5-1
- 12. The SS configures the power level of the cells according to T2 in Table 5.5.4.4.5-1 before T310 timer expiry
- 13. Verify that Data tranfer(Ping) continued on both EUTRAN Cell A and NR cell B

- 14. The SS initiates a Detach procedure.
- 15. The SS initiates a RRC release procedure.
- 16. Deactivate E-UTRAN Cell A and NR Cell B.

Table 5.1.1.5-2: Message Sequence

| Step |               |       | Verdict                                         |                   |      |
|------|---------------|-------|-------------------------------------------------|-------------------|------|
| ·    | U-S           | Layer | Message Sequence  Message                       | Specific Contents |      |
|      |               |       | Connect the power consumption tester to         |                   |      |
|      |               |       | the UE                                          |                   |      |
| 1    | +             | RRC   | Activate E-UTRAN Cell A and NR Cell B.          |                   |      |
| 2    |               |       | SS configures the initial power according to    |                   |      |
|      |               |       | T0 in Table 5.5.4.4.5-1                         |                   |      |
| 3    |               | UE    | Switch On UE                                    | AT Command        |      |
| 4    | $\rightarrow$ | NAS   | UE performs the registration procedure with     |                   | PASS |
|      | <b>←</b>      | RRC   | activation of the initial default EPS bearer on |                   |      |
|      |               |       | Cell A (see 36.508, 4.5.2 ).                    |                   |      |
| 5    | <b>←</b>      | RRC   | The SS sends an ue-CapabilityRequest            |                   |      |
|      |               |       | including the RAT type "eutra-nr".              |                   |      |
| 6    | $\rightarrow$ | RRC   | Verify the UE sends UECapabilityInformation     |                   | PASS |
|      |               |       | message including the RAT type "eutra-nr".      |                   |      |
| 7    | <b>←</b>      | NAS   | SS sends an RRCConnectionReconfiguration        |                   |      |
|      |               | RRC   | message containing NR RRCReconfiguration        |                   |      |
|      |               |       | message to add Cell B as NR PS-Cell with Split  |                   |      |
|      |               |       | DRB. RRCConnectionReconfiguration               |                   |      |
|      |               |       | message contains the ACTIVATE DEDICATED         |                   |      |
|      |               |       | EPS BEARER CONTEXT REQUEST message.             |                   |      |
| 8    | $\rightarrow$ | RRC   | UE sends an                                     |                   | PASS |
|      |               |       | RRCConnectionReconfigurationComplete            |                   |      |
|      |               |       | message containing NR                           |                   |      |
|      |               |       | RRCReconfigurationComplete message.             |                   |      |
| 9    | $\rightarrow$ | NAS   | UE sends an ULInformationTransfer message       |                   | PASS |
|      |               | RRC   | containing the ACTIVATE DEDICATED EPS           |                   |      |
|      |               |       | BEARER CONTEXT ACCEPT message                   |                   |      |
| 10   |               |       | Verify the data transmission is performed       |                   | PASS |
|      |               |       | successfully on both EUTRAN Cell A and NR       |                   |      |

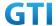

|    |               |     | Cell B.                                      |      |
|----|---------------|-----|----------------------------------------------|------|
| 11 |               |     | SS configures the cell power according to T1 |      |
|    |               |     | in Table 5.5.4.4.5-1                         |      |
| 12 |               |     | SS configures the cell power according to T2 |      |
|    |               |     | in Table 5.5.4.4.5-1 before T310 expiry      |      |
| 13 |               |     | Verify the data transmission is continued    | PASS |
|    |               |     | successfully on both EUTRAN Cell A and NR    |      |
|    |               |     | Cell B.                                      |      |
| 14 | $\rightarrow$ | NAS | SS initiates a Detach procedure.             | PASS |
|    | <b>←</b>      |     |                                              |      |
| 15 |               | RRC | SS initiates a RRC release procedure.        |      |
|    | <b>←</b>      |     |                                              |      |
| 16 |               |     | Deactivate E-UTRAN Cell A and NR Cell B.     |      |

### 5.5.4.4.6 Expected Result

When RLF introduced and resolved before T310 expiry in EN-DC PS-Cell, UE should detect and recover from the RLF and continue the data transmission

### 5.6 CSI-RS Measurement

## 5.6.1 CSI Reporting Periodic in PUSCH

## 5.6.1.1 Test Purpose

Periodic CSI measurement configuration for CSI type 1 in NR cell when UE is connected to EN-DC.

## 5.6.1.2 Reference specification

TS 36.304, clause 5.2.4, TS 38.213, 38.331

# 5.6.1.3 Applicability

This test applies to the device that supports NSA or SA+NSA.

## 5.6.1.4 Test conditions

[SS configuration]
Cell A is F-UTRAN Cell CellB

Cell A is E-UTRAN Cell, CellB is a NR Cell.

Cell A supports NSA

E-UTRAN Cell A

Cell Id=01 TAC = 01

MCC-MNC = 460-00

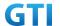

EARFCN= f1

rootSequenceIndex = 0

Reference Signal EPRE= -85 dBm/15kHz

upperLayerIndication-r15=true

NR Cell B

Cell Id=02 TAC = 01

MCC = 460 MNC = 00

NR-ARFCN= f1

SS/PBCH SSS EPRE = -125 dBm/30kHz

[UE configuration]

The test UICC with USIM should be inserted

The UE is in AUTOMATIC network selection mode.

UE works in NSA mode.

[Initial conditions]

SS

E-UTRAN Cell A is not active

NR Cell B is not active

The test shall be performed under ideal radio conditions.

UE

UE is powered off

## 5.6.1.5 Test procedure

Table 5.1.1.5-1: Time of cell power level and parameter changes

| Time | E-UTRAN Cell A | NR Cell B | Remark |
|------|----------------|-----------|--------|
| T0   | -85            | -90       |        |

#### **PREAMBLE**

- 1. Activate E-UTRAN Cell A, NR Cell B.The SS configures the corresponding Master Information Block and System Information Block broadcast.
- 2. The SS configures the initial power according to T0 in Table 5.6.1.5-1.
- 3. The UE is powered ON.
- 4. The UE performs the registration procedure with activation of the initial default EPS bearer on Cell A (see 36.508, 4.5.2).
- 5. The SS sends an ue-CapabilityRequest including the RAT type "eutra-nr".
- 6. Verify the UE sends UECapabilityInformation message including the RAT type "eutra-nr".
- 7. The SS sends an RRCConnectionReconfiguration message containing NR RRCReconfiguration message to add Cell B as NR PS-Cell with Split DRB.
- 8. The UE sends an RRCConnectionReconfigurationComplete message containing NR RRCReconfigurationComplete message.
- 9. Verify that Data tranfer(Ping) perofrmed on NR cell B

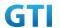

#### MAIN BODY

- 10. Send RRCConnectionReconfiguration message containing NR RRCReconfiguration to configure NR Measurement Objects, Report configuration, Report Quantity, Codebook Configuration(Type 1), Resource periodicity and offset to the UE
- 11. The UE sends an RRCConnectionReconfigurationComplete message containing NR RRCReconfigurationComplete message.
- 12. Verify that CSI-RS measurements are received for the NR cell

- 13. The SS initiates a Detach procedure.
- 14. The SS initiates a RRC release procedure.
- 15. Deactivate E-UTRAN Cell A and NR Cell B.

Table 5.6.1.55.1.1.5-2: Message Sequence

| Step |               |       | Message Sequence                                |                   | Verdict |
|------|---------------|-------|-------------------------------------------------|-------------------|---------|
|      | U-S           | Layer | Message                                         | Specific Contents |         |
|      |               |       | Connect the power consumption tester to         |                   |         |
|      |               |       | the UE                                          |                   |         |
| 1    | <b>←</b>      | RRC   | Activate E-UTRAN Cell A and NR Cell B.          |                   |         |
| 2    |               |       | SS configures the initial power according to    |                   |         |
|      |               |       | T0 in Table 5.6.1.5-1.                          |                   |         |
| 3    |               | UE    | Switch On UE                                    | AT Command        |         |
| 4    | $\rightarrow$ | NAS   | UE performs the registration procedure with     |                   | PASS    |
|      | <b>←</b>      | RRC   | activation of the initial default EPS bearer on |                   |         |
|      |               |       | Cell A (see 36.508, 4.5.2 ).                    |                   |         |
| 5    | +             | RRC   | The SS sends an ue-CapabilityRequest            |                   |         |
|      |               |       | including the RAT type "eutra-nr".              |                   |         |
| 6    | $\rightarrow$ | RRC   | Verify the UE sends UECapabilityInformation     |                   |         |
|      |               |       | message including the RAT type "eutra-nr".      |                   |         |
| 7    | <b>←</b>      | NAS   | SS sends an RRCConnectionReconfiguration        |                   |         |
|      |               | RRC   | message containing NR RRCReconfiguration        |                   |         |
|      |               |       | message to add Cell B as NR PS-Cell with Split  |                   |         |
|      |               |       | DRB.                                            |                   |         |
| 8    | $\rightarrow$ | RRC   | UE sends an                                     |                   | PASS    |
|      |               |       | RRCConnectionReconfigurationComplete            |                   |         |
|      |               |       | message containing NR                           |                   |         |
|      |               |       | RRCReconfigurationComplete message.             |                   |         |
| 9    |               |       | Verify the data transmission is performed       |                   | PASS    |
|      |               |       | successfully on NR Cell B.                      |                   |         |
| 10   | <b>←</b>      | RRC   | SS sends an RRCConnectionReconfiguration        |                   |         |
|      |               |       | message containing NR RRCReconfiguration        |                   |         |
|      |               |       | message to configure the Periodic CSI-RS        |                   |         |

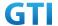

|    |               |     | Measurements         |                                              |         |  |      |
|----|---------------|-----|----------------------|----------------------------------------------|---------|--|------|
| 11 | $\rightarrow$ | RRC | UE                   | sends                                        | an      |  |      |
|    |               |     | RRCConnectionRed     | configurationCon                             | nplete  |  |      |
|    |               |     | message              | containing                                   | NR      |  |      |
|    |               |     | RRCReconfiguratio    | nComplete mess                               | sage.   |  |      |
| 12 | $\rightarrow$ |     | Verify that periodi  | Verify that periodic CSI-RS measurements are |         |  | PASS |
|    |               |     | received             |                                              |         |  |      |
| 13 | $\rightarrow$ | NAS | SS initiates a Detac | ch procedure.                                |         |  | PASS |
|    | <b>←</b>      |     |                      |                                              |         |  |      |
| 14 | <b>←</b>      | RRC | SS initiates a RRC r | elease procedure                             | e.      |  |      |
| 15 |               |     | Deactivate E-UTRA    | N Cell A and NR                              | Cell B. |  |      |

## 5.6.1.6 Expected Result

Verify that UE sends periodic CSI-RS measurements in PUCCH for NR cell

# 5.6.2 CSI Reporting Aperiodic in PUSCH

#### 5.6.2.1 Test Purpose

Aperiodic CSI measurement configuration for CSI type 1 in NR cell when UE is connected to EN-DC.

## 5.6.2.2 Reference specification

TS 36.304, clause 5.2.4, TS 38.213, 38.331

### 5.6.2.3 Applicability

This test applies to the device that supports NSA or SA+NSA.

#### 5.6.2.4 Test conditions

[SS configuration]

Cell A is E-UTRAN Cell, CellB is a NR Cell.

Cell A supports NSA

E-UTRAN Cell A

Cell Id=01 TAC = 01

MCC-MNC = 460-00

EARFCN= f1

rootSequenceIndex = 0

Reference Signal EPRE= -85 dBm/15kHz

upperLayerIndication-r15=true

NR Cell B

Cell Id=02 TAC = 01

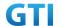

MCC = 460 MNC = 00

NR-ARFCN= f1

SS/PBCH SSS EPRE = -125 dBm/30kHz

[UE configuration]

The test UICC with USIM should be inserted

The UE is in AUTOMATIC network selection mode.

UE works in NSA mode.

[Initial conditions]

SS

E-UTRAN Cell A is not active

NR Cell B is not active

The test shall be performed under ideal radio conditions.

UE

UE is powered off

### 5.6.2.5 Test procedure

Table 5.1.1.5-1: Time of cell power level and parameter changes

| Time | E-UTRAN Cell A | NR Cell B | Remark |
|------|----------------|-----------|--------|
| ТО   | -85            | -90       |        |

#### **PREAMBLE**

- 1. Activate E-UTRAN Cell A, NR Cell B.The SS configures the corresponding Master Information Block and System Information Block broadcast.
- 2. The SS configures the initial power according to T0 in Table 5.6.2.5-1.
- 3. The UE is powered ON.
- 4. The UE performs the registration procedure with activation of the initial default EPS bearer on Cell A (see 36.508, 4.5.2).
- 5. The SS sends an ue-CapabilityRequest including the RAT type "eutra-nr".
- 6. Verify the UE sends UECapabilityInformation message including the RAT type "eutra-nr".
- 7. The SS sends an RRCConnectionReconfiguration message containing NR RRCReconfiguration message to add Cell B as NR PS-Cell with Split DRB.
- 8. The UE sends an RRCConnectionReconfigurationComplete message containing NR RRCReconfigurationComplete message.
- 9. Verify that Data tranfer(Ping) perofrmed on NR cell B

#### MAIN BODY

- Send RRCConnectionReconfiguration message containing NR RRCReconfiguration to configure NR Measurement Objects, Report configuration, Report Quantity, Codebook Configuration(Type 1), Resource periodicity and offset to the UE
- 11. The UE sends an RRCConnectionReconfigurationComplete message containing NR RRCReconfigurationComplete message.

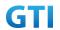

- 12. SS sends DCI to trigger the Aperiodic CSI-RS Measurements to the UE  $\,$
- 13. Verify that CSI-RS measurements are received for the NR cell

- 14. The SS initiates a Detach procedure.
- 15. The SS initiates a RRC release procedure.
- 16. Deactivate E-UTRAN Cell A and NR Cell B.

Table 5.6.2.55.1.1.5-2: Message Sequence

| Step | Message Sequence |       |                                                 |                   |      |  |
|------|------------------|-------|-------------------------------------------------|-------------------|------|--|
| •    | U-S              | Layer | Message                                         | Specific Contents | 1    |  |
|      |                  |       | Connect the power consumption tester to         | ·                 |      |  |
|      |                  |       | the UE                                          |                   |      |  |
| 1    | <del>(</del>     | RRC   | Activate E-UTRAN Cell A and NR Cell B.          |                   |      |  |
| 2    |                  |       | SS configures the initial power according to    |                   |      |  |
|      |                  |       | T0 in Table 5.6.2.5-1.                          |                   |      |  |
| 3    |                  | UE    | Switch On UE                                    | AT Command        |      |  |
| 4    | $\rightarrow$    | NAS   | UE performs the registration procedure with     |                   | PASS |  |
|      | <b>←</b>         | RRC   | activation of the initial default EPS bearer on |                   |      |  |
|      |                  |       | Cell A (see 36.508, 4.5.2 ).                    |                   |      |  |
| 5    | <b>←</b>         | RRC   | The SS sends an ue-CapabilityRequest            |                   |      |  |
|      |                  |       | including the RAT type "eutra-nr".              |                   |      |  |
| 6    | $\rightarrow$    | RRC   | Verify the UE sends UECapabilityInformation     |                   |      |  |
|      |                  |       | message including the RAT type "eutra-nr".      |                   |      |  |
| 7    | <b>←</b>         | NAS   | SS sends an RRCConnectionReconfiguration        |                   |      |  |
|      |                  | RRC   | message containing NR RRCReconfiguration        |                   |      |  |
|      |                  |       | message to add Cell B as NR PS-Cell with Split  |                   |      |  |
|      |                  |       | DRB.                                            |                   |      |  |
| 8    | $\rightarrow$    | RRC   | UE sends an                                     |                   | PASS |  |
|      |                  |       | RRCConnectionReconfigurationComplete            |                   |      |  |
|      |                  |       | message containing NR                           |                   |      |  |
|      |                  |       | RRCReconfigurationComplete message.             |                   |      |  |
| 9    |                  |       | Verify the data transmission is performed       |                   | PASS |  |
|      |                  |       | successfully on NR Cell B.                      |                   |      |  |
| 10   | <b>←</b>         | RRC   | SS sends an RRCConnectionReconfiguration        |                   |      |  |
|      |                  |       | message containing NR RRCReconfiguration        |                   |      |  |
|      |                  |       | message to configure the Periodic CSI-RS        |                   |      |  |
|      |                  | 222   | Measurements                                    |                   |      |  |
| 11   | $\rightarrow$    | RRC   | UE sends an                                     |                   |      |  |
|      |                  |       | RRCConnectionReconfigurationComplete            |                   |      |  |
|      |                  |       | message containing NR                           |                   |      |  |
| 12   |                  |       | RRCReconfigurationComplete message.             |                   |      |  |
| 12   | <b>←</b>         |       | SS sends DCI to trigger Aperiodic CSI-RS        |                   |      |  |

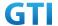

|    |               |     | measurements to the UE                    |      |
|----|---------------|-----|-------------------------------------------|------|
| 13 | $\rightarrow$ |     | Verify that Aperiodic CSI-RS measurements | PASS |
|    |               |     | are received                              |      |
| 14 | $\rightarrow$ | NAS | SS initiates a Detach procedure.          | PASS |
|    | <b>←</b>      |     |                                           |      |
| 15 | +             | RRC | SS initiates a RRC release procedure.     |      |
| 16 |               |     | Deactivate E-UTRAN Cell A and NR Cell B.  |      |

# 5.6.2.6 Expected Result

Verify that UE sends aperiodic CSI-RS measurements in PUSCH for NR cell

## 5.6.3 CSI Reporting Aperiodic in PUSCH

## 5.6.3.1 Test Purpose

Aperiodic CSI measurement configuration for CSI type 1 in NR CA cell when UE is connected to EN-DC.

### 5.6.3.2 Reference specification

TS 36.304, clause 5.2.4, TS 38.213, 38.331

## 5.6.3.3 Applicability

This test applies to the device that supports NSA or SA+NSA.

### 5.6.3.4 Test conditions

[SS configuration]

Cell A is E-UTRAN Cell, Cell B and Cell C are NR Cells.

Cell A supports NSA

E-UTRAN Cell A

Cell Id=01 TAC = 01

MCC-MNC = 460-00

EARFCN= f1

rootSequenceIndex= 0

Reference Signal EPRE= -85 dBm/15kHz

upperLayerIndication-r15=true

NR Cell B

Cell Id=02 TAC = 01

MCC = 460 MNC = 00

NR-ARFCN= f1

SS/PBCH SSS EPRE = -125 dBm/30kHz

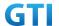

NR Cell C

Cell Id=03 TAC = 01

MCC = 460 MNC = 00

NR-ARFCN= f1

SS/PBCH SSS EPRE = -125 dBm/30kHz

[UE configuration]

The test UICC with USIM should be inserted

The UE is in AUTOMATIC network selection mode.

UE works in NSA mode.

[Initial conditions]

SS

E-UTRAN Cell A is not active

NR Cell B is not active

NR Cell C is not active

The test shall be performed under ideal radio conditions.

UE

UE is powered off

### 5.6.3.5 Test procedure

Table 5.1.1.5-1: Time of cell power level and parameter changes

| Time | E-UTRAN Cell A | NR Cell B | NR Cell C | Remark |
|------|----------------|-----------|-----------|--------|
| TO   | -85            | -90       | -95       |        |

#### **PREAMBLE**

- 1. Activate E-UTRAN Cell A, NR Cell B.The SS configures the corresponding Master Information Block and System Information Block broadcast.
- 2. The SS configures the initial power according to T0 in Table 5.6.3.5-1.
- 3. The UE is powered ON.
- 4. The UE performs the registration procedure with activation of the initial default EPS bearer on Cell A (see 36.508, 4.5.2).
- 5. The SS sends an ue-CapabilityRequest including the RAT type "eutra-nr".
- 6. Verify the UE sends UECapabilityInformation message including the RAT type "eutra-nr".
- 7. The SS sends an RRCConnectionReconfiguration message containing NR RRCReconfiguration message to add Cell B as NR PS-Cell with Split DRB.
- 8. The UE sends an RRCConnectionReconfigurationComplete message containing NR RRCReconfigurationComplete message.
- 9. Verify that Data tranfer(Ping) perofrmed on NR cell B

#### MAIN BODY

10. SS Sends an RRCConnectionReconfiguration message containing NR RRCReconfiguration

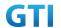

message to add Cell C as NR S-Cell to NR PS-Cell A

- 11. The UE sends an RRCConnectionReconfigurationComplete message containing NR RRCReconfigurationComplete message.
- 12. Send RRCConnectionReconfiguration message containing NR RRCReconfiguration to configure NR Measurement Objects, Report configuration, Report Quantity, Codebook Configuration(Type 1), Resource periodicity and offset to the UE
- 13. The UE sends an RRCConnectionReconfigurationComplete message containing NR RRCReconfigurationComplete message.
- 14. SS sends DCI to trigger the Aperiodic CSI-RS Measurements to the UE
- 15. Verify that CSI-RS measurements are received for the NR S-Cell

- 16. The SS initiates a Detach procedure.
- 17. The SS initiates a RRC release procedure.
- 18. Deactivate E-UTRAN Cell A and NR Cell B.

Table 5.6.3.55.1.1.5-2: Message Sequence

| Step |               |       | Message Sequence                                |                   | Verdict |
|------|---------------|-------|-------------------------------------------------|-------------------|---------|
|      | U-S           | Layer | Message                                         | Specific Contents |         |
|      |               |       | Connect the power consumption tester to         |                   |         |
|      |               |       | the UE                                          |                   |         |
| 1    | <b>←</b>      | RRC   | Activate E-UTRAN Cell A and NR Cell B.          |                   |         |
| 2    |               |       | SS configures the initial power according to    |                   |         |
|      |               |       | T0 in Table 5.6.3.5-1.                          |                   |         |
| 3    |               | UE    | Switch On UE                                    | AT Command        |         |
| 4    | $\rightarrow$ | NAS   | UE performs the registration procedure with     |                   | PASS    |
|      | <b>←</b>      | RRC   | activation of the initial default EPS bearer on |                   |         |
|      |               |       | Cell A (see 36.508, 4.5.2 ).                    |                   |         |
| 5    | <b>←</b>      | RRC   | The SS sends an ue-CapabilityRequest            |                   |         |
|      |               |       | including the RAT type "eutra-nr".              |                   |         |
| 6    | $\rightarrow$ | RRC   | Verify the UE sends UECapabilityInformation     |                   |         |
|      |               |       | message including the RAT type "eutra-nr".      |                   |         |
| 7    | <b>←</b>      | NAS   | SS sends an RRCConnectionReconfiguration        |                   |         |
|      |               | RRC   | message containing NR RRCReconfiguration        |                   |         |
|      |               |       | message to add Cell B as NR PS-Cell with Split  |                   |         |
|      |               |       | DRB.                                            |                   |         |
| 8    | $\rightarrow$ | RRC   | UE sends an                                     |                   | PASS    |
|      |               |       | RRCConnectionReconfigurationComplete            |                   |         |
|      |               |       | message containing NR                           |                   |         |
|      |               |       | RRCReconfigurationComplete message.             |                   |         |
| 9    |               |       | Verify the data transmission is performed       |                   | PASS    |
|      |               |       | successfully on NR Cell B.                      |                   |         |
| 10   | <b>←</b>      | RRC   | SS sends an RRCConnectionReconfiguration        |                   |         |

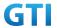

|    |               |     | message containing NR RRCReconfiguration    |      |
|----|---------------|-----|---------------------------------------------|------|
|    |               |     | message to add NR Cell C as NR S-Cell to NR |      |
|    |               |     | PS-Cell B                                   |      |
| 11 | $\rightarrow$ | RRC | UE sends an                                 | PASS |
|    |               |     | RRCConnectionReconfigurationComplete        |      |
|    |               |     | message containing NR                       |      |
|    |               |     | RRCReconfigurationComplete message.         |      |
| 12 | <b>←</b>      | RRC | SS sends an RRCConnectionReconfiguration    |      |
|    |               |     | message containing NR RRCReconfiguration    |      |
|    |               |     | message to configure the Periodic CSI-RS    |      |
|    |               |     | Measurements                                |      |
| 13 | $\rightarrow$ | RRC | UE sends an                                 |      |
|    |               |     | RRCConnectionReconfigurationComplete        |      |
|    |               |     | message containing NR                       |      |
|    |               |     | RRCReconfigurationComplete message.         |      |
| 14 | <b>←</b>      |     | SS sends DCI to trigger Aperiodic CSI-RS    |      |
|    |               |     | measurements to the UE                      |      |
| 15 | $\rightarrow$ |     | Verify that Aperiodic CSI-RS measurements   | PASS |
|    |               |     | are received for NR cell C                  |      |
| 16 | $\rightarrow$ | NAS | SS initiates a Detach procedure.            | PASS |
|    | <del>-</del>  |     |                                             |      |
| 17 | <del>-</del>  | RRC | SS initiates a RRC release procedure.       |      |
| 18 |               |     | Deactivate E-UTRAN Cell A and NR Cell B.    |      |

## 5.6.3.6 Expected Result

Verify that UE sends aperiodic CSI-RS measurements in PUSCH for NR cell C

# 5.6.4 CSI-RS Based Intra Frequency Measurements on Neighbour Cell Beams

# 5.6.4.1 Test Purpose

Verify that When CSI-RSRP measurements are activated for multiple neigbour beam indexes, UE reports the beam indexes properly

## 5.6.4.2 Reference specification

TS 36.304, clause 5.2.4, TS 38.213, 38.331

# 5.6.4.3 Applicability

This test applies to the device that supports NSA or SA+NSA.

## 5.6.4.4 Test conditions

[SS configuration]

Cell A is E-UTRAN Cell, Cell B and Cell C are intra frequency NR Cells.

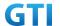

Cell A supports NSA

E-UTRAN Cell A

Cell Id=01 TAC = 01

MCC-MNC = 460-00

EARFCN= f1

rootSequenceIndex= 0

Reference Signal EPRE= -85 dBm/15kHz

upperLayerIndication-r15=true

NR Cell B

Cell Id=02 TAC = 01

MCC = 460 MNC = 00

NR-ARFCN= f1

SS/PBCH SSS EPRE = -125 dBm/30kHz

NR Cell C

Cell Id=03 TAC = 01

MCC = 460 MNC = 00

NR-ARFCN= f1

SS/PBCH SSS EPRE for Beam 1 = -125 dBm/30kHz

SS/PBCH SSS EPRE for Beam 2 = -125 dBm/30kHz

[UE configuration]

The test UICC with USIM should be inserted

The UE is in AUTOMATIC network selection mode.

UE works in NSA mode.

[Initial conditions]

SS

E-UTRAN Cell A is not active

NR Cell B is not active

NR Cell C is not active

The test shall be performed under ideal radio conditions.

UE

UE is powered off

### 5.6.4.5 Test procedure

Table 5.1.1.5-1: Time of cell power level and parameter changes

| Time | E-UTRAN Cell A | NR Cell B | NR Cell C | Remark |
|------|----------------|-----------|-----------|--------|
| TO   | -85            | -90       | -98       |        |

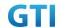

|    | 1   |      |     |  |
|----|-----|------|-----|--|
| T1 | -85 | -106 | -98 |  |

#### **PREAMBLE**

- 1. Activate E-UTRAN Cell A, NR Cell B.The SS configures the corresponding Master Information Block and System Information Block broadcast.
- 2. The SS configures the initial power according to T0 in Table 5.6.4.5-1.
- 3. The UE is powered ON.
- 4. The UE performs the registration procedure with activation of the initial default EPS bearer on Cell A (see 36.508, 4.5.2).
- 5. The SS sends an ue-CapabilityRequest including the RAT type "eutra-nr".
- 6. Verify the UE sends UECapabilityInformation message including the RAT type "eutra-nr".
- 7. The SS sends an RRCConnectionReconfiguration message containing NR RRCReconfiguration message to add Cell B as NR PS-Cell with Split DRB.
- 8. The UE sends an RRCConnectionReconfigurationComplete message containing NR RRCReconfigurationComplete message.
- 9. Verify that Data tranfer(Ping) perofrmed on NR cell B

#### MAIN BODY

- 10. SS Sends an RRCConnectionReconfiguration message containing NR RRCReconfiguration message to configure the measurement configuration to setup a SS/PBCH block based intra frequency NR measurements for NR cell B and reporting event A3
- 11. The UE sends an RRCConnectionReconfigurationComplete message containing NR RRCReconfigurationComplete message.
- 12. SS reconfigures the cell power level according to T1 in Table 5.6.4.5-1
- 13. Verify that UE sends measured result for Event A3 with beam information containing RsIndex[0] and RsIndex[1] for neighbour NR cell C

- 14. The SS initiates a Detach procedure.
- 15. The SS initiates a RRC release procedure.
- 16. Deactivate E-UTRAN Cell A and NR Cell B.

Table 5.6.4.55.1.1.5-2: Message Sequence

| Step |               |       | Message Sequence                                |                   | Verdict |
|------|---------------|-------|-------------------------------------------------|-------------------|---------|
|      | U-S           | Layer | Message                                         | Specific Contents |         |
|      |               |       | Connect the power consumption tester to         |                   |         |
|      |               |       | the UE                                          |                   |         |
| 1    | +             | RRC   | Activate E-UTRAN Cell A and NR Cell B.          |                   |         |
| 2    |               |       | SS configures the initial power according to    |                   |         |
|      |               |       | T0 in Table 5.6.4.5-1.                          |                   |         |
| 3    |               | UE    | Switch On UE                                    | AT Command        |         |
| 4    | $\rightarrow$ | NAS   | UE performs the registration procedure with     |                   | PASS    |
|      | <b>←</b>      | RRC   | activation of the initial default EPS bearer on |                   |         |

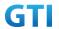

|    | 1             | 1   |                                                |      |
|----|---------------|-----|------------------------------------------------|------|
|    |               |     | Cell A (see 36.508, 4.5.2 ).                   |      |
| 5  | <b>←</b>      | RRC | The SS sends an ue-CapabilityRequest           |      |
|    |               |     | including the RAT type "eutra-nr".             |      |
| 6  | $\rightarrow$ | RRC | Verify the UE sends UECapabilityInformation    |      |
|    |               |     | message including the RAT type "eutra-nr".     |      |
| 7  | +             | NAS | SS sends an RRCConnectionReconfiguration       |      |
|    |               | RRC | message containing NR RRCReconfiguration       |      |
|    |               |     | message to add Cell B as NR PS-Cell with Split |      |
|    |               |     | DRB.                                           |      |
| 8  | $\rightarrow$ | RRC | UE sends an                                    | PASS |
|    |               |     | RRCConnectionReconfigurationComplete           |      |
|    |               |     | message containing NR                          |      |
|    |               |     | RRCReconfigurationComplete message.            |      |
| 9  |               |     | Verify the data transmission is performed      | PASS |
|    |               |     | successfully on NR Cell B.                     |      |
| 10 | <b>←</b>      | RRC | SS sends an RRCConnectionReconfiguration       |      |
|    |               |     | message containing NR RRCReconfiguration       |      |
|    |               |     | message to configure the measurement           |      |
|    |               |     | configuration to setup a SS/PBCH block based   |      |
|    |               |     | intra frequency NR measurements for NR cell    |      |
|    |               |     | B and reporting event A3                       |      |
| 11 | $\rightarrow$ | RRC | UE sends an                                    | PASS |
|    |               |     | RRCConnectionReconfigurationComplete           |      |
|    |               |     | message containing NR                          |      |
|    |               |     | RRCReconfigurationComplete message.            |      |
| 12 | <b>←</b>      | RRC | SS reconfigures the cell power level according |      |
|    |               |     | to T1 in Table 5.6.4.5-1                       |      |
| 13 | $\rightarrow$ | RRC | UE sends measured result in Measurement        |      |
|    |               |     | report for Event A3 with beam information      |      |
|    |               |     | containing RsIndex[0] and RsIndex[1] for NR    |      |
|    |               |     | cell C                                         |      |
| 14 | $\rightarrow$ | NAS | SS initiates a Detach procedure.               | PASS |
|    | +             |     |                                                |      |
| 15 | <b>←</b>      | RRC | SS initiates a RRC release procedure.          |      |
| 16 |               |     | Deactivate E-UTRAN Cell A and NR Cell B.       |      |
|    |               |     |                                                |      |

# 5.6.4.6 Expected Result

Verify that UE sends measurement report for two beam indexes for the neighbour NR cell  ${\bf C}$ 

# 5.6.5 CSI-RS Based Inter Frequency Measurements on Neighbour Cell Beams

# 5.6.5.1 Test Purpose

72

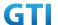

Verify that When CSI-RSRP measurements are activated for multiple neigbour beam indexes, UE reports the beam indexes properly

## 5.6.5.2 Reference specification

TS 36.304, clause 5.2.4, TS 38.213, 38.331

## 5.6.5.3 Applicability

This test applies to the device that supports NSA or SA+NSA.

#### 5.6.5.4 Test conditions

[SS configuration]

Cell A is E-UTRAN Cell, Cell B and Cell C are inter frequency NR Cells.

Cell A supports NSA

E-UTRAN Cell A

Cell Id=01 TAC = 01

MCC-MNC = 460-00

EARFCN= f1

rootSequenceIndex = 0

Reference Signal EPRE= -85 dBm/15kHz

upperLayerIndication-r15=true

NR Cell B

Cell Id=02 TAC = 01

MCC = 460 MNC = 00

NR-ARFCN= f1

SS/PBCH SSS EPRE = -125 dBm/30kHz

NR Cell C

Cell Id=03 TAC = 01

MCC = 460 MNC = 00

NR-ARFCN= f1

SS/PBCH SSS EPRE for Beam 1 = -125 dBm/30kHz

SS/PBCH SSS EPRE for Beam 2 = -125 dBm/30kHz

[UE configuration]

The test UICC with USIM should be inserted

The UE is in AUTOMATIC network selection mode.

UE works in NSA mode.

[Initial conditions]

SS

E-UTRAN Cell A is not active

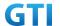

NR Cell B is not active

NR Cell C is not active

The test shall be performed under ideal radio conditions.

UE

UE is powered off

### 5.6.5.5 Test procedure

Table 5.1.1.5-1: Time of cell power level and parameter changes

| Time | E-UTRAN Cell A | NR Cell B | NR Cell C | Remark |
|------|----------------|-----------|-----------|--------|
| T0   | -85            | -90       | -98       |        |
| T1   | -85            | -106      | -98       |        |

#### **PREAMBLE**

- 1. Activate E-UTRAN Cell A, NR Cell B.The SS configures the corresponding Master Information Block and System Information Block broadcast.
- 2. The SS configures the initial power according to T0 in Table 5.6.5.5-1.
- 3. The UE is powered ON.
- 4. The UE performs the registration procedure with activation of the initial default EPS bearer on Cell A (see 36.508, 4.5.2).
- 5. The SS sends an ue-CapabilityRequest including the RAT type "eutra-nr".
- 6. Verify the UE sends UECapabilityInformation message including the RAT type "eutra-nr".
- 7. The SS sends an RRCConnectionReconfiguration message containing NR RRCReconfiguration message to add Cell B as NR PS-Cell with Split DRB.
- 8. The UE sends an RRCConnectionReconfigurationComplete message containing NR RRCReconfigurationComplete message.
- 9. Verify that Data tranfer(Ping) perofrmed on NR cell B

## MAIN BODY

- 10. SS Sends an RRCConnectionReconfiguration message containing NR RRCReconfiguration message to configure the measurement configuration to setup a SS/PBCH block based inter frequency NR measurements for NR cell C and reporting event A3
- 11. The UE sends an RRCConnectionReconfigurationComplete message containing NR RRCReconfigurationComplete message.
- 12. SS reconfigures the cell power level according to T1 in Table 5.6.5.5-1
- 13. Verify that UE sends measured result for Event A3 with beam information containing RsIndex[0] and RsIndex[1] for neighbour NR cell C

- 14. The SS initiates a Detach procedure.
- 15. The SS initiates a RRC release procedure.
- 16. Deactivate E-UTRAN Cell A and NR Cell B.

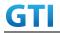

Table 5.1.1.5-2: Message Sequence

| Ston | Table 5.1.1.5-2: Message Sequence |       |                                                 |                   | Verdict |
|------|-----------------------------------|-------|-------------------------------------------------|-------------------|---------|
| Step | 11.6                              | Lavan | Message Sequence                                | Considia Contonta | verdict |
|      | U-S                               | Layer | Message                                         | Specific Contents |         |
|      |                                   |       | Connect the power consumption tester to         |                   |         |
| 4    |                                   | DDC   | the UE                                          |                   |         |
| 1    | +                                 | RRC   | Activate E-UTRAN Cell A and NR Cell B.          |                   |         |
| 2    |                                   |       | SS configures the initial power according to    |                   |         |
|      |                                   |       | T0 in Table 5.6.5.5-1.                          |                   |         |
| 3    |                                   | UE    | Switch On UE                                    | AT Command        |         |
| 4    | <b>→</b>                          | NAS   | UE performs the registration procedure with     |                   | PASS    |
|      | <b>←</b>                          | RRC   | activation of the initial default EPS bearer on |                   |         |
|      |                                   |       | Cell A (see 36.508, 4.5.2 ).                    |                   |         |
| 5    | +                                 | RRC   | The SS sends an ue-CapabilityRequest            |                   |         |
|      |                                   |       | including the RAT type "eutra-nr".              |                   |         |
| 6    | $\rightarrow$                     | RRC   | Verify the UE sends UECapabilityInformation     |                   |         |
|      |                                   |       | message including the RAT type "eutra-nr".      |                   |         |
| 7    | <b>←</b>                          | NAS   | SS sends an RRCConnectionReconfiguration        |                   |         |
|      |                                   | RRC   | message containing NR RRCReconfiguration        |                   |         |
|      |                                   |       | message to add Cell B as NR PS-Cell with Split  |                   |         |
|      |                                   |       | DRB.                                            |                   |         |
| 8    | $\rightarrow$                     | RRC   | UE sends an                                     |                   | PASS    |
|      |                                   |       | RRCConnectionReconfigurationComplete            |                   |         |
|      |                                   |       | message containing NR                           |                   |         |
|      |                                   |       | RRCReconfigurationComplete message.             |                   |         |
| 9    |                                   |       | Verify the data transmission is performed       |                   | PASS    |
|      |                                   |       | successfully on NR Cell B.                      |                   |         |
| 10   | <b>←</b>                          | RRC   | SS sends an RRCConnectionReconfiguration        |                   |         |
|      |                                   |       | message containing NR RRCReconfiguration        |                   |         |
|      |                                   |       | message to configure the measurement            |                   |         |
|      |                                   |       | configuration to setup a SS/PBCH block based    |                   |         |
|      |                                   |       | inter frequency NR measurements for NR cell     |                   |         |
|      |                                   |       | C and reporting event A3                        |                   |         |
| 11   | $\rightarrow$                     | RRC   | UE sends an                                     |                   | PASS    |
|      |                                   |       | RRCConnectionReconfigurationComplete            |                   |         |
|      |                                   |       | message containing NR                           |                   |         |
|      |                                   |       | RRCReconfigurationComplete message.             |                   |         |
| 12   | <b>←</b>                          | RRC   | SS reconfigures the cell power level according  |                   |         |
|      |                                   |       | to T1 in Table 5.6.5.5-1                        |                   |         |
| 13   | $\rightarrow$                     | RRC   | UE sends measured result in Measurement         |                   |         |
|      |                                   |       | report for Event A3 with beam information       |                   |         |
|      |                                   |       | containing RsIndex[0] and RsIndex[1] for NR     |                   |         |
|      |                                   |       | cell C                                          |                   |         |
| 14   | $\rightarrow$                     | NAS   | SS initiates a Detach procedure.                |                   | PASS    |
|      | <b>←</b>                          |       |                                                 |                   |         |
|      |                                   |       |                                                 |                   |         |

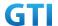

| 15 | + | RRC | SS initiates a RRC release procedure.    |  |
|----|---|-----|------------------------------------------|--|
| 16 |   |     | Deactivate E-UTRAN Cell A and NR Cell B. |  |

# 5.6.5.6 Expected Result

Verify that UE sends measurement report for two beam indexes for the neighbour NR cell C

#### 5.7 RRC Inactive mode cases in SA

#### 5.7.1 RRC Connected Mode to RRC Inactive Mode and RRC Resume Procedure

# 5.7.1.1 Test Purpose

When RRC connection Release is send to UE with Suspending RRC connection verify that UE is entering RRC Inactive mode. When Paging is sent to UE in RRC Inactive Mode verify that UE resumes the RRC Connection by inititating RRC Resume Procedure

## 5.7.1.2 Reference specification

TS 38.304, TS 38.331, TS 38.300

## 5.7.1.3 Applicability

This test applies to the device that supports SA or SA+NSA.

#### 5.7.1.4 Test conditions

[SS configuration]

Cell A is a NR Cell.

Cell A supports only SA

NR Cell A

Cell Id=01 TAC = 01

MCC = 460 MNC = 00

NR Band = n41

NR-ARFCN= f1

Bandwidth = 100 MHz

SS/PBCH SSS EPRE = -125 dBm/30kHz

[UE configuration]

The test UICC with USIM should be inserted

The UE is in AUTOMATIC network selection mode.

UE works in SA mode.

[Initial conditions]

SS

NR Cell A is not active

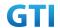

The test shall be performed under ideal radio conditions.

UE

UE is powered off

# 5.7.1.5 Test procedure

Table 5.1.1.55-1: Time of cell power level and parameter changes

| Time   | NR Cell A | Remark |  |
|--------|-----------|--------|--|
| T0 -75 |           |        |  |

#### **PREAMBLE**

- 1. Activate NR Cell A.The SS configures the corresponding Master Information Block and System Information Block broadcast.
- 2. The SS configures the initial power according to T0 in Table 5.7.1.5-1.
- 3. The UE is powered ON.
- 4. The UE performs the registration procedure on Cell A (see 38.508, Table 4.5.2.2-2 till Step 18).
- 5. Verify that Data tranfer(Ping) perofrmed on NR cell A

## MAIN BODY

- 6. The RRC connection is released by the SS with suspendConfig. The UE enters Registered, Inactive Mode
- 7. SS initiates paging message to UE
- 8. Verify that UE is initiating RRC Resume Procedure by sending RRCResumeRequest to SS
- 9. SS transmits RRCResume message to the UE
- 10. Verify that UE is sending RRCResumeComplete to SS
- 11. Verify that Data tranfer(Ping) perofrmed on NR cell A

- 12. The SS initiates a Deregitration procedure.
- 13. The SS initiates a RRC release procedure.
- 14. Deactivate NR Cell A.

Table 5.1.1.5-2: Message Sequence

| Step |          | Message Sequence |                                              |                   | Verdict |
|------|----------|------------------|----------------------------------------------|-------------------|---------|
|      | U-S      | Layer            | Message                                      | Specific Contents |         |
|      |          |                  | Connect the power consumption tester to      |                   |         |
|      |          |                  | the UE                                       |                   |         |
| 1    | <b>←</b> | RRC              | Activate NR Cell A.                          |                   |         |
| 2    |          |                  | SS configures the initial power according to |                   |         |
|      |          |                  | T0 in Table 5.7.1.5-1.                       |                   |         |
| 3    |          | UE               | Switch On UE                                 | AT Command        |         |

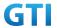

| 4  | $\rightarrow$ | NAS | UE performs the registration procedure (see | PASS |
|----|---------------|-----|---------------------------------------------|------|
|    | +             | RRC | 38.508, Table 4.5.2.2-2 till Step 18 ).     |      |
| 5  |               |     | Verify the data transmission is performed   | PASS |
|    |               |     | successfully on NR Cell A.                  |      |
| 6  | <b>←</b>      | RRC | The RRC connection is released by the SS    |      |
|    |               |     | with suspendConfig.                         |      |
| 7  | <b>←</b>      | RRC | Paging                                      |      |
| 8  | $\rightarrow$ | RRC | RRCResumeRequest                            | PASS |
| 9  | <b>←</b>      | RRC | RRCResume                                   |      |
| 10 | <b>→</b>      | RRC | RRCResumeComplete                           | PASS |
| 11 |               |     | Verify the data transmission is performed   | PASS |
|    |               |     | successfully on NR Cell A.                  |      |
| 12 | $\rightarrow$ | NAS | SS initiates a Deregitration procedure.     | PASS |
|    | <b>←</b>      |     |                                             |      |
| 13 | <b>←</b>      | RRC | SS initiates a RRC release procedure.       |      |
| 14 |               |     | Deactivate NR Cell A.                       |      |

## 5.7.1.6 Expected Result

Verify that UE moves to RRC Inactive Mode and comes back to RRC Connected mode when instructed.

# 5.7.2 Periodic RNA Update Procedure in RRC Inactive Mode

# 5.7.2.1 Test Purpose

When RNA Update timer expires in RRC Inactive Mode verify that UE initiates RRC Connection Resume Procedure for RNA Update

# 5.7.2.2 Reference specification

TS 38.304, TS 38.331, TS 38.300

# 5.7.2.3 Applicability

This test applies to the device that supports SA or SA+NSA.

# 5.7.2.4 Test conditions

[SS configuration]
Cell A is a NR Cell.
Cell A supports only SA

NR Cell A
Cell Id=01 TAC = 01
MCC = 460 MNC = 00
NR Band = n41

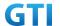

NR-ARFCN= f1

Bandwidth = 100 MHz

SS/PBCH SSS EPRE = -125 dBm/30kHz

T380 = min5

[UE configuration]

The test UICC with USIM should be inserted

The UE is in AUTOMATIC network selection mode.

UE works in SA mode.

[Initial conditions]

SS

NR Cell A is not active

The test shall be performed under ideal radio conditions.

UE

UE is powered off

# 5.7.2.5 Test procedure

Table 5.1.1.55-1: Time of cell power level and parameter changes

| Time   | NR Cell A | Remark |
|--------|-----------|--------|
| T0 -75 |           |        |

#### **PREAMBLE**

- 1. Activate NR Cell A.The SS configures the corresponding Master Information Block and System Information Block broadcast.
- 2. The SS configures the initial power according to T0 in Table 5.7.2.5-1.
- 3. The UE is powered ON.
- 4. The UE performs the registration procedure on Cell A (see 38.508, Table 4.5.2.2-2 till Step 18).
- 5. Verify that Data tranfer(Ping) perofrmed on NR cell A

#### MAIN BODY

- 6. The RRC connection is released by the SS with suspendConfig. The UE enters Registered, Inactive Mode
- 7. Wait for t380 timer duration
- 8. After t380 expiry Verify that UE is initiating RRC Resume Procedure by sending RRCResumeRequest with resume cause set as 'rna-Update' to SS
- 9. SS transmits RRCResume message to the UE
- 10. Verify that UE is sending RRCResumeComplete to SS
- 11. Verify that Data tranfer(Ping) perofrmed on NR cell A

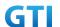

## **POSTAMBLE**

- 12. The SS initiates a Deregitration procedure.
- 13. The SS initiates a RRC release procedure.
- 14. Deactivate NR Cell A.

Table 5.1.1.5-2: Message Sequence

|      |               |       |                                              | Verdict           |      |
|------|---------------|-------|----------------------------------------------|-------------------|------|
| Step |               |       | Message Sequence                             |                   |      |
|      | U-S           | Layer | Message                                      | Specific Contents |      |
|      |               |       | Connect the power consumption tester to      |                   |      |
|      |               |       | the UE                                       |                   |      |
| 1    | +             | RRC   | Activate NR Cell A.                          |                   |      |
| 2    |               |       | SS configures the initial power according to |                   |      |
|      |               |       | T0 in Table 5.7.2.5-1.                       |                   |      |
| 3    |               | UE    | Switch On UE                                 | AT Command        |      |
| 4    | $\rightarrow$ | NAS   | UE performs the registration procedure (see  |                   | PASS |
|      | <b>←</b>      | RRC   | 38.508, Table 4.5.2.2-2 till Step 18 ).      |                   |      |
| 5    |               |       | Verify the data transmission is performed    |                   | PASS |
|      |               |       | successfully on NR Cell A.                   |                   |      |
| 6    | +             | RRC   | The RRC connection is released by the SS     |                   |      |
|      |               |       | with suspendConfig.                          |                   |      |
| 7    |               |       | Wait for t380 timer duration                 |                   |      |
| 8    | $\rightarrow$ | RRC   | RRCResumeRequest with resume cause           |                   | PASS |
|      |               |       | rna-update                                   |                   |      |
| 9    | <b>←</b>      | RRC   | RRCResume                                    |                   |      |
| 10   | $\rightarrow$ | RRC   | RRCResumeComplete                            |                   | PASS |
| 11   |               |       | Verify the data transmission is performed    |                   | PASS |
|      |               |       | successfully on NR Cell A.                   |                   |      |
| 12   | $\rightarrow$ | NAS   | SS initiates a Deregitration procedure.      |                   | PASS |
|      | <b>←</b>      |       |                                              |                   |      |
| 13   | +             | RRC   | SS initiates a RRC release procedure.        |                   |      |
| 14   |               |       | Deactivate NR Cell A.                        |                   |      |
|      |               |       |                                              |                   |      |

# 5.7.2.6 Expected Result

Verify that when t380 expired, UE is initiating RRC Connection Resume Procedure

# 5.7.3 RNA Update in RRC Inactive Mode for Cell Reselection to new RNA cell

# 5.7.3.1 Test Purpose

When UE is reselecting into new RNA Cell while in RRC Inactive Mode, verify that it initiates RRC Resume Procedure to update the RNA

# 5.7.3.2 Reference specification

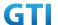

TS 38.304, TS 38.331, TS 38.300

# 5.7.3.3 Applicability

This test applies to the device that supports SA or SA+NSA.

#### 5.7.3.4 Test conditions

```
[SS configuration]
```

Cell A and Cell B are NR Cells.

Cell A and Cell B supports only SA

NR Cell A

Cell Id=01 TAC = 01

MCC = 460 MNC = 00

NR Band = n41

NR-ARFCN= f1

Bandwidth = 100 MHz

SS/PBCH SSS EPRE = -125 dBm/30kHz

T380 = min10

NR Cell B

Cell Id=02 TAC = 01

MCC = 460 MNC = 00

NR Band = n41

NR-ARFCN= f1

Bandwidth = 100 MHz

SS/PBCH SSS EPRE = -125 dBm/30kHz

T380 = min5

[UE configuration]

The test UICC with USIM should be inserted

The UE is in AUTOMATIC network selection mode.

UE works in SA mode.

[Initial conditions]

SS

NR Cell A is not active

NR Cell B is not active

The test shall be performed under ideal radio conditions.

UE

UE is powered off

## 5.7.3.5 Test procedure

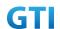

Table 5.1.1.55-1: Time of cell power level and parameter changes

| Time NR Cell A |     | NR Cell B | Remark                |
|----------------|-----|-----------|-----------------------|
| T0             | -75 | -145      |                       |
| T1             | -95 | -75       | Reselection to Cell B |

#### **PREAMBLE**

- 1. Activate NR Cell A.The SS configures the corresponding Master Information Block and System Information Block broadcast.
- 2. The SS configures the initial power according to T0 in Table 5.7.3.5-1.
- 3. The UE is powered ON.
- 4. The UE performs the registration procedure on Cell A (see 38.508, Table 4.5.2.2-2 till Step 18).
- 5. Verify that Data tranfer(Ping) perofrmed on NR cell A

#### MAIN BODY

- 6. The RRC connection is released by the SS with suspendConfig. The UE enters Registered, Inactive Mode
- 7. The SS configures the cell power level according to T1 in Table 5.7.3.5-1
- 8. Verify that UE is initiating RRC Resume Procedure by sending RRCResumeRequest with resume cause set as 'rna-Update' to SS in NR Cell B
- 9. SS transmits RRCResume message to the UE in NR Cell B
- 10. Verify that UE is sending RRCResumeComplete to SS in NR Cell B
- 11. Verify that Data tranfer(Ping) perofrmed on NR cell B

- 12. The SS initiates a Deregitration procedure.
- 13. The SS initiates a RRC release procedure.
- 14. Deactivate NR Cell A.

Table 5.1.1.5-2: Message Sequence

|      | 5 1                       |                                                   |                                              |                   |         |  |
|------|---------------------------|---------------------------------------------------|----------------------------------------------|-------------------|---------|--|
| Step |                           |                                                   | Message Sequence                             |                   | Verdict |  |
|      | U-S                       | Layer                                             | Message                                      | Specific Contents |         |  |
|      |                           |                                                   | Connect the power consumption tester to      |                   |         |  |
|      |                           |                                                   | the UE                                       |                   |         |  |
| 1    | ← RRC Activate NR Cell A. |                                                   |                                              |                   |         |  |
| 2    |                           |                                                   | SS configures the initial power according to |                   |         |  |
|      |                           |                                                   | T0 in Table 5.7.3.5-1.                       |                   |         |  |
| 3    |                           | UE Switch On UE AT Command                        |                                              | AT Command        |         |  |
| 4    | $\rightarrow$             | → NAS UE performs the registration procedure (see |                                              | PASS              |         |  |
|      | <b>←</b>                  | RRC 38.508, Table 4.5.2.2-2 till Step 18 ).       |                                              |                   |         |  |
| 5    |                           | Verify the data transmission is performed         |                                              | PASS              |         |  |

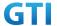

|    |               |     | successfully on NR Cell A.                |      |
|----|---------------|-----|-------------------------------------------|------|
| 6  | <b>←</b>      | RRC | The RRC connection is released by the SS  |      |
|    |               |     | with suspendConfig.                       |      |
| 7  |               |     | The SS configures the cell power level    |      |
|    |               |     | according to T1 in Table 5.7.3.5-1        |      |
| 8  | $\rightarrow$ | RRC | RRCResumeRequest with resume cause        | PASS |
|    |               |     | rna-update in Cell B                      |      |
| 9  | <b>+</b>      | RRC | RRCResume in Cell B                       |      |
| 10 | $\rightarrow$ | RRC | RRCResumeComplete in Cell B               | PASS |
| 11 |               |     | Verify the data transmission is performed | PASS |
|    |               |     | successfully on NR Cell B.                |      |
| 12 | $\rightarrow$ | NAS | SS initiates a Deregitration procedure.   | PASS |
|    | +             |     |                                           |      |
| 13 | <b>+</b>      | RRC | SS initiates a RRC release procedure.     |      |
| 14 |               |     | Deactivate NR Cell A and B.               |      |

## 5.7.3.6 Expected Result

Verify that when reselection performed on new RNA cell while in RRC Inactive Mode, UE initiates the RRC Resume Procedure to SS

# 5.8 Access Barring, Access Class

## 5.8.1 Cell Barred while in RRC IDLE State

# 5.8.1.1 Test Purpose

When cell is barred while UE is RRC IDLE state, Verify that UE is reselecting onto another intra frequency neighbor cell

# **5.8.1.2** Reference specification

TS 38.304, TS 38.331, TS 38.300

# 5.8.1.3 Applicability

This test applies to the device that supports SA or SA+NSA.

#### 5.8.1.4 Test conditions

[SS configuration]
Cell A and Cell B are NR Cells.
Cell A and B supports only SA

NR Cell A
Cell Id=01 TAC = 01
MCC = 460 MNC = 00

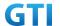

NR Band = n41

NR-ARFCN= f1

Bandwidth = 100 MHz

SS/PBCH SSS EPRE = -125 dBm/30kHz

NR Cell B

Cell Id=02 TAC = 01

MCC = 460 MNC = 00

NR Band = n41

NR-ARFCN= f1

Bandwidth = 100 MHz

SS/PBCH SSS EPRE = -125 dBm/30kHz

[UE configuration]

The test UICC with USIM should be inserted

The UE is in AUTOMATIC network selection mode.

UE works in SA mode.

[Initial conditions]

SS

NR Cell A is not active

NR Cell B is not active

The test shall be performed under ideal radio conditions.

UE

UE is powered off

## 5.8.1.5 Test procedure

Table 5.1.1.5-1: Time of cell power level and parameter changes

| Time | NR Cell A | NR Cell B | Remark |
|------|-----------|-----------|--------|
| TO   | -75       | -85       |        |

## **PREAMBLE**

- 1. Activate NR Cell A and B.The SS configures the corresponding Master Information Block and System Information Block broadcast.
- 2. The SS configures the initial power according to T0 in Table 5.8.1.5-1.
- 3. The UE is powered ON.
- 4. The UE performs the registration procedure on Cell A (see 38.508, Table 4.5.2.2-2 till Step 20a1).

# MAIN BODY

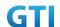

- 5. SS transmits short message(with bit 1 set to 1) in PDCCH using P-RNTI with or without paging message using short message field in DCI\_format 1\_0
- 6. SS Transmits Cell A MIB with barred as for cellBarred IE and SIBs.
- 7. The UE performs the Reselection procedure on Cell B
- 8. SS initiates paging message to UE on Cell B
- 9. UE sends RRC Request to the SS on Cell B
- 10. SS transmits RRC Setup message to UE
- 11. UE sends RRC Setup Complete with Service Request NAS message
- 12. SS sends the Access stratum Security Mode Command to the UE
- 13. UE responds with AS Security Mode Complete to the SS
- 14. SS Transmits RRC Reconfiguration to establish SRB2 and DRB with a Service accept NAS message
- 15. UE sends RRC Reconfiguration Complete to the SS

- 16. The SS initiates a Deregitration procedure.
- 17. The SS initiates a RRC release procedure.
- 18. Deactivate NR Cell A and B.

Table 5.1.1.5-2: Message Sequence

| Step |               | Message Sequence |                                               |                   | Verdict |
|------|---------------|------------------|-----------------------------------------------|-------------------|---------|
|      | U-S           | Layer            | Message                                       | Specific Contents |         |
|      |               |                  | Connect the power consumption tester to       |                   |         |
|      |               |                  | the UE                                        |                   |         |
| 1    | +             | RRC              | Activate NR Cell A.                           |                   |         |
| 2    |               |                  | SS configures the initial power according to  |                   |         |
|      |               |                  | T0 in Table 5.8.1.5-1.                        |                   |         |
| 3    |               | UE               | Switch On UE                                  | AT Command        |         |
| 4    | $\rightarrow$ | NAS              | UE performs the registration procedure on     |                   | PASS    |
|      | <b>←</b>      | RRC              | Cell A (see 38.508, Table 4.5.2.2-2 till Step |                   |         |
|      |               |                  | 20a1 ).                                       |                   |         |
| 5    | <b>←</b>      | MAC              | SS sends short message to the UE with         |                   |         |
|      |               |                  | systemInfoModification bit set 1              |                   |         |
| 6    | <b>←</b>      | RRC              | SS broadcasts MIB with cellBarred IE as       |                   |         |
|      |               |                  | barred                                        |                   |         |
| 7    |               |                  | UE performs IDLE Mode reselection             |                   |         |
|      |               |                  | procedure in Cell B                           |                   |         |
| 8    | +             | RRC              | Paging in Cell B                              |                   |         |
| 9    | $\rightarrow$ | RRC              | RRCRequest in Cell B                          |                   | PASS    |
|      |               |                  |                                               |                   |         |
| 10   | +             | RRC              | RRCSetup                                      |                   |         |
| 11   | $\rightarrow$ | NAS              | RRCSetupComplete with Service Request NAS     |                   |         |

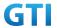

|    |               | RRC | message                                    |      |
|----|---------------|-----|--------------------------------------------|------|
| 12 | <b>←</b>      | RRC | AS Security Mode Command                   |      |
| 13 | <b>→</b>      | RRC | AS Security Mode Complete                  |      |
| 14 | <b>←</b>      | NAS | RRCReconfiguration with Service Accept NAS |      |
|    |               | RRC | message                                    |      |
| 15 | <b>→</b>      | RRC | RRCReconfigurationComplete                 | PASS |
| 16 | $\rightarrow$ | NAS | SS initiates a Deregitration procedure.    | PASS |
|    | <b>←</b>      |     |                                            |      |
| 17 | +             | RRC | SS initiates a RRC release procedure.      |      |
| 18 |               |     | Deactivate NR Cell A and B                 |      |

# 5.8.1.6 Expected Result

While UE is RRC IDLE mode if Cell is barred verify that UE is reselecting into neighbour cell.

# 5.8.2 Access Categories for Different Services

## 5.8.2.1 Test Purpose

This case is to verify when different services are initiated then different access category is requested by the device

# 5.8.2.2 Reference specification

TS 38.304, TS 38.331, TS 38.300

# 5.8.2.3 Applicability

This test applies to the device that supports SA or SA+NSA.

# 5.8.2.4 Test conditions

[SS configuration]

Cell A is a NR Cell.

Cell A supports only SA

NR Cell A

Cell Id=01 TAC = 01

MCC = 460 MNC = 00

NR Band = n41

NR-ARFCN= f1

Bandwidth = 100 MHz

SS/PBCH SSS EPRE = -125 dBm/30kHz

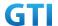

[UE configuration]

The test UICC with USIM should be inserted

The UE is in AUTOMATIC network selection mode.

UE works in SA mode.

[Initial conditions]

SS

NR Cell A is not active

The test shall be performed under ideal radio conditions.

UE

UE is powered off

# 5.8.2.5 Test procedure

Table 5.1.1.5-1: Time of cell power level and parameter changes

| Time | NR Cell A | Remark |  |  |
|------|-----------|--------|--|--|
| T0   | -75       |        |  |  |

#### **PREAMBLE**

- 1. Activate NR Cell A.The SS configures the corresponding Master Information Block and System Information Block broadcast.
- 2. The SS configures the initial power according to T0 in Table 5.8.2.5-1.
- 3. The UE is powered ON.
- 4. The UE performs the registration procedure on Cell A (see 38.508, Table 4.5.2.2-2 till Step 18).

### MAIN BODY

- 5. SS initiates paging message to UE
- 6. UE sends RRC Request with access category as O(establishment cause as mt-Access) to the SS
- 7. SS transmits RRC Setup message to UE
- 8. UE sends RRC Setup Complete with Service Request NAS message
- 9. SS transmits the Access stratum Security Mode Command to the UE
- 10. UE responds with AS Security Mode Complete to the SS
- SS Transmits RRC Reconfiguration to establish SRB2 and DRB with a Service accept NAS message
- 12. UE sends RRC Reconfiguration Complete to the SS
- 13. RRC connection is released by SS
- 14. Start the ping from UE to SS
- 15. UE sends RRC Request with access category as 7(establishment cause as mo-Data) to the SS
- 16. SS transmits RRC Setup message to UE
- 17. UE sends RRC Setup Complete to SS
- 18. SS transmits the AS Security Mode Command to the UE
- 19. UE responds with AS Security Mode Complete to the SS

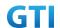

- 20. SS Transmits RRC Reconfiguration to establish SRB2 and DRB with a Service accept NAS message
- 21. UE sends RRC Reconfiguration Complete to the SS
- 22. Ping is performed
- 23. RRC connection is released by SS
- 24. Initiate the switch off procedure from UE
- 25. UE sends RRC Request with access category as 3(establishment cause as mo-signaling) to the SS
- 26. SS transmits RRC Setup message to UE
- 27. UE sends RRC Setup Complete with Deregistration NAS message
- 28. SS Transmits Deregistration Accept to UE

- 29. The SS initiates a RRC release procedure.
- 30. Deactivate NR Cell A.

Table 5.1.1.5-2: Message Sequence

|      |               |       |                                               |                   | 1       |
|------|---------------|-------|-----------------------------------------------|-------------------|---------|
| Step |               | ı     | Message Sequence                              | T                 | Verdict |
|      | U-S           | Layer | Message                                       | Specific Contents |         |
|      |               |       | Connect the power consumption tester to       |                   |         |
|      |               |       | the UE                                        |                   |         |
| 1    | <b>←</b>      | RRC   | Activate NR Cell A.                           |                   |         |
| 2    |               |       | SS configures the initial power according to  |                   |         |
|      |               |       | T0 in Table 5.8.2.5-1.                        |                   |         |
| 3    |               | UE    | Switch On UE                                  | AT Command        |         |
| 4    | $\rightarrow$ | NAS   | UE performs the registration procedure on     |                   | PASS    |
|      | <b>←</b>      | RRC   | Cell A (see 38.508, Table 4.5.2.2-2 till Step |                   |         |
|      |               |       | 20a1 ).                                       |                   |         |
| 5    | +             | RRC   | Paging                                        |                   |         |
| 6    | $\rightarrow$ | RRC   | RRCRequest with establishment cause as        |                   | PASS    |
|      |               |       | mt-Access                                     |                   |         |
| 7    | +             | RRC   | RRCSetup                                      |                   |         |
| 8    | $\rightarrow$ | NAS   | RRCSetupComplete with Service Request NAS     |                   |         |
|      |               | RRC   | message                                       |                   |         |
| 9    | <b>←</b>      | RRC   | AS Security Mode Command                      |                   |         |
| 10   | $\rightarrow$ | RRC   | AS Security Mode Complete                     |                   |         |
| 11   | <b>←</b>      | NAS   | RRCReconfiguration with Service Accept NAS    |                   |         |
|      |               | RRC   | message                                       |                   |         |
| 12   | $\rightarrow$ | RRC   | RRCReconfigurationComplete                    |                   | PASS    |
| 13   | <b>←</b>      | RRC   | RRCRelease                                    |                   |         |
| 14   |               |       | Start the ping from UE to SS                  |                   |         |

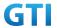

| 15 | $\rightarrow$ | RRC | RRCRequest with establishment cause as mo-Data | PASS |
|----|---------------|-----|------------------------------------------------|------|
| 16 | <del>-</del>  | RRC | RRCSetup                                       |      |
| 17 | $\rightarrow$ | NAS | RRCSetupComplete                               |      |
|    |               | RRC |                                                |      |
| 18 | +             | RRC | AS Security Mode Command                       |      |
| 19 | $\rightarrow$ | RRC | AS Security Mode Complete                      |      |
| 20 | <b>←</b>      | NAS | RRCReconfiguration                             |      |
|    |               | RRC |                                                |      |
| 21 | $\rightarrow$ | RRC | RRCReconfigurationComplete                     | PASS |
| 22 |               |     | PING Request and Response                      |      |
| 23 | <b>←</b>      | RRC | RRCRelease                                     |      |
| 24 |               |     | Initiate the switch off Procedure from UE      |      |
| 25 | $\rightarrow$ | RRC | RRCRequest with establishment cause as         | PASS |
|    |               |     | mo-Signaling                                   |      |
| 26 | <b>←</b>      | RRC | RRCSetup                                       |      |
| 27 | $\rightarrow$ | RRC | RRCSetupComplete with Deregistration           | PASS |
|    |               | NAS | Request                                        |      |
| 28 | <b>←</b>      | NAS | Deregistration Accept                          |      |
| 29 | <b>←</b>      | RRC | SS initiates a RRC release procedure.          |      |
| 30 |               |     | Deactivate NR Cell A                           |      |

# 5.8.2.6 Expected Result

For Different services, UE should use different access categories.

# 5.8.3 Access Barring Check in RRC

# 5.8.3.1 Test Purpose

This case is to verify access is barred for certain services verify that UE is not initiating access request for those barred services

# 5.8.3.2 Reference specification

TS 38.304, TS 38.331, TS 38.300, TS 24.501

# 5.8.3.3 Applicability

This test applies to the device that supports SA or SA+NSA.

# 5.8.3.4 Test conditions

[SS configuration]

Cell A is a NR Cell.

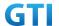

## Cell A supports only SA

NR Cell A

Cell Id=01 TAC = 01

MCC = 460 MNC = 00

NR Band = n41

NR-ARFCN= f1

Bandwidth = 100 MHz

SS/PBCH SSS EPRE = -125 dBm/30kHz

uac-BarringForCommon in SIB1 = for access category 7

[UE configuration]

The test UICC with USIM should be inserted

The UE is in AUTOMATIC network selection mode.

UE works in SA mode.

[Initial conditions]

SS

NR Cell A is not active

The test shall be performed under ideal radio conditions.

UE

UE is powered off

# 5.8.3.5 Test procedure

Table 5.1.1.5-1: Time of cell power level and parameter changes

| Time | NR Cell A | Remark |  |  |
|------|-----------|--------|--|--|
| ТО   | -75       |        |  |  |

#### **PREAMBLE**

- 1. Activate NR Cell A.The SS configures the corresponding Master Information Block and System Information Block broadcast.
- 2. The SS configures the initial power according to T0 in Table 5.8.3.5-1.
- 3. The UE is powered ON.
- 4. The UE performs the registration procedure on Cell A (see 38.508, Table 4.5.2.2-2 till Step 18).

### MAIN BODY

- 5. Start the ping from UE to SS
- 6. Verify that UE is not sending any RRCRequest for access attempt
- 7. SS initiates paging message to UE
- 8. UE sends RRC Request with access category as 0(establishment cause as mt-Access) to the SS
- 9. SS transmits RRC Setup message to UE

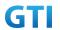

- 10. UE sends RRC Setup Complete with Service Request NAS message
- 11. SS transmits the Access stratum Security Mode Command to the UE
- 12. UE responds with AS Security Mode Complete to the SS
- 13. SS Transmits RRC Reconfiguration to establish SRB2 and DRB with a Service accept NAS message
- 14. UE sends RRC Reconfiguration Complete to the SS

- 15. The SS initiates a Deregitration procedure.
- 16. The SS initiates a RRC release procedure.
- 17. Deactivate NR Cell A.

Table 5.1.1.5-2: Message Sequence

| Step |               |       | Message Sequence                              |                   | Verdict |
|------|---------------|-------|-----------------------------------------------|-------------------|---------|
|      | U-S           | Layer | Message                                       | Specific Contents | ]       |
|      |               |       | Connect the power consumption tester to       |                   |         |
|      |               |       | the UE                                        |                   |         |
| 1    | <b>←</b>      | RRC   | Activate NR Cell A.                           |                   |         |
| 2    |               |       | SS configures the initial power according to  |                   |         |
|      |               |       | T0 in Table 5.8.3.5-1.                        |                   |         |
| 3    |               | UE    | Switch On UE                                  | AT Command        |         |
| 4    | $\rightarrow$ | NAS   | UE performs the registration procedure on     |                   | PASS    |
|      | <b>←</b>      | RRC   | Cell A (see 38.508, Table 4.5.2.2-2 till Step |                   |         |
|      |               |       | 20a1 ).                                       |                   |         |
| 5    |               |       | Start the ping from UE to SS                  |                   |         |
| 6    |               |       | Verify that UE is not sending RRCRequest for  |                   | PASS    |
|      |               |       | access attempt                                |                   |         |
| 7    | <b>←</b>      | RRC   | Paging                                        |                   |         |
| 8    | $\rightarrow$ | RRC   | RRCRequest with establishment cause as        |                   | PASS    |
|      |               |       | mt-Access                                     |                   |         |
| 9    | +             | RRC   | RRCSetup                                      |                   |         |
| 10   | $\rightarrow$ | NAS   | RRCSetupComplete with Service Request NAS     |                   |         |
|      |               | RRC   | message                                       |                   |         |
| 11   | <b>←</b>      | RRC   | AS Security Mode Command                      |                   |         |
| 12   | $\rightarrow$ | RRC   | AS Security Mode Complete                     |                   |         |
| 13   | <b>←</b>      | NAS   | RRCReconfiguration with Service Accept NAS    |                   |         |
|      |               | RRC   | message                                       |                   |         |
| 14   | $\rightarrow$ | RRC   | RRCReconfigurationComplete                    |                   | PASS    |
| 15   | $\rightarrow$ | NAS   | SS initiates a Deregitration procedure.       |                   | PASS    |
|      | <b>←</b>      |       |                                               |                   |         |
| 16   | <b>←</b>      | RRC   | SS initiates a RRC release procedure.         |                   |         |
| 17   |               |       | Deactivate NR Cell A.                         |                   |         |

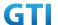

## 5.8.3.6 Expected Result

If access category is barred by the cell, UE should not attempt to access for particular access category

# 6 Mobility

# 6.1 Intra-system (NR) Mobility

# 6.1.1 Intra-system cell reselection

## 6.1.1.1 Cell Reselection and Random Access Procedure

## 6.1.1.1.1 Test Purpose

When UE camps on one NR cell, based on cell selection criteria, UE correctly reselects and camp on intra-freq/inter-band cell, and Verify the UE will correctly choose PRACH PREAMBLE.

# 6.1.1.1.2 Reference specification

```
3GPP TS 38.304 subclause 5.2.4
3GPP TS 38.211 subclause 6.3.3
3GPP TS 24.501 subclause 5.5
```

## 6.1.1.1.3 Applicability

This test applies to type 1 and 2 devices as described in clause 4.2.

## 6.1.1.1.4 Test conditions

```
[SS configuration]
Cell A and Cell B are intra-freq cells
Cell A and Cell C are inter-freq cells.
Cell A and Cell D are inter-band cells.
```

```
NR Cell A
Cell Id=1 TAC = 1
MCC = 460 MNC = 00
NR-ARFCN= f4
SS/PBCH SSS EPRE = -85 dBm/30kHz
PRACH Configuration Index = 0(Preamble format 0)
```

```
NR Cell B
Cell Id=2 TAC = 2
MCC = 460 MNC = 00
NR-ARFCN= f4
SS/PBCH SSS EPRE = -125 dBm/30kHz
```

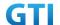

PRACH Configuration Index = 145(Preamble format B4)

NR Cell C

Cell Id=3 TAC = 3

MCC = 460 MNC = 00

NR-ARFCN= f3

SS/PBCH SSS EPRE = -125 dBm/30kHz

PRACH Configuration Index = 61(Preamble format 3)

NR Cell D

Cell Id=4 TAC = 4

MCC = 460 MNC = 00

NR-ARFCN= f1

SS/PBCH SSS EPRE = -125 dBm/30kHz

PRACH Configuration Index = 189(Preamble format C2)

[UE configuration]

The test USIM shall be inserted.

The UE is in AUTOMATIC network selection mode.

UE works in SA mode.

[Initial conditions]

SS

NR Cell A is not active.

NR Cell B is not active.

NR Cell C is not active.

NR Cell D is not active.

The test shall be performed under ideal radio conditions.

UE

UE is powered off

# 6.1.1.1.5 Test procedure

Table 5.1.1.5-1: Time of cell power level changes

| Time | NR Cell A  | NR Cell B  | NR Cell C  | NR Cell D  | Remark |
|------|------------|------------|------------|------------|--------|
| TO   | -85        | Not Active | Not Active | Not Active |        |
| T1   | -91        | -85        | Not Active | Not Active |        |
| T2   | Not Active | -91        | -85        | Not Active |        |
| T3   | Not Active | Not Active | -91        | -85        |        |
| T4   | -85        | Not Active | Not Active | -91        |        |

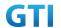

#### **PREAMBLE**

- Activate NR Cell A, NR Cell B, NR Cell C and NR Cell D.The SS configures the transmission of the Master Information Block and starts the System Information Block broadcasting on all cells.
- 2. The SS configures the initial power according to T0 in Table 6.1.1.1.5-1.
- 3. The UE is powered ON.
- 4. UE performs the registration procedure on Cell A according to subclause 5.4.1 step3-18.
- 5. The RRC connection is released by the SS.

#### MAIN BODY

- 6. The SS changes the cell power according to T1 in table 6.1.1.1.5-1.
- 7. The UE performs the registration procedure for mobility on Cell B.
- 8. The RRC connection is released by the SS. The UE enters Idle Mode.
- 9. The SS changes the cell power according to T2 in table 6.1.1.1.5-1.
- 10. The UE performs the registration procedure for mobility on Cell C.
- 11. The RRC connection is released by the SS. The UE enters Idle Mode.
- 12. The SS changes the cell power according to T3 in table 6.1.1.1.5-1.
- 13. UE performs the registration procedure for mobility on Cell D.
- 14. The RRC connection is released by the SS. The UE enters Idle Mode.
- 15. The SS changes the cell power according to T4 in table 6.1.1.1.5-1.
- 16. UE performs the registration procedure for mobility on Cell A.

- 17. The SS initiates a de-registration procedure.
- 18. The SS initiates a RRC release procedure.
- 19. Deactivate NR Cell A, NR Cell B, NR Cell C and NR Cell D.

Table 5.1.1.5-2: Message Sequence

| Step |               |       | Message Sequence                               |                   | Verdict |
|------|---------------|-------|------------------------------------------------|-------------------|---------|
|      | U-S           | Layer | Message                                        | Specific Contents |         |
| 1    | <b>←</b>      | RRC   | Activate NR Cell A, NR Cell B, NR Cell C, NR   |                   |         |
|      |               |       | Cell D                                         |                   |         |
| 2    |               |       | Configure the initial power according to T0 in |                   |         |
|      |               |       | Table 6.1.1.1.5-1.                             |                   |         |
| 3    |               | UE    | Switch On UE                                   | AT Command        |         |
| 4    | $\rightarrow$ | NAS   | UE performs the registration procedure on      |                   | PASS    |
|      | <b>←</b>      | RRC   | Cell A according to subclause 5.4.1 step3-18   |                   |         |
| 5    | <b>←</b>      | RRC   | The RRC connection is released by the SS.      |                   |         |
| 6    |               |       | The SS changes the cell power according to     |                   |         |
|      |               |       | T1 in table 6.1.1.1.5-1.                       |                   |         |
| 7    | $\rightarrow$ | NAS   | UE performs the registration procedure for     |                   | PASS    |
|      | <b>←</b>      | RRC   | mobility on Cell B                             |                   |         |
| 8    | +             | RRC   | The RRC connection is released by the SS.      |                   |         |
|      |               |       | The UE enters Idle Mode                        |                   |         |

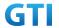

| 9  |               |     | SS changes the cell power according to T2 in   |      |
|----|---------------|-----|------------------------------------------------|------|
|    |               |     | table 6.1.1.1.5-1.                             |      |
| 10 | $\rightarrow$ | NAS | UE performs the registration procedure for     | PASS |
|    | <b>←</b>      | RRC | mobility on Cell C.                            |      |
| 11 | +             | RRC | The RRC connection is released by the SS.      |      |
|    |               |     | The UE enters Idle Mode.                       |      |
| 12 |               |     | The SS changes the cell power according to     |      |
|    |               |     | T3 in table 6.1.1.1.5-1.                       |      |
| 13 | $\rightarrow$ | NAS | UE performs the registration procedure for     | PASS |
|    | <b>←</b>      | RRC | mobility on Cell D.                            |      |
| 14 | <b>←</b>      | RRC | The RRC connection is released by the SS.      |      |
|    |               |     | The UE enters Idle Mode.                       |      |
| 15 |               |     | The SS changes the cell power according to     |      |
|    |               |     | T4 in table 6.1.1.1.5-1.                       |      |
| 16 | $\rightarrow$ | NAS | UE performs the registration procedure for     | PASS |
|    | <b>←</b>      | RRC | mobility on Cell A.                            |      |
| 17 | $\rightarrow$ | NAS | SS initiates a de-registration procedure.      | PASS |
|    | <b>←</b>      |     |                                                |      |
| 18 | <b>←</b>      | RRC | The SS initiates a RRC release procedure       |      |
| 19 |               |     | Deactivate NR Cell A, NR Cell B, NR Cell C, NR |      |
|    |               |     | Cell D                                         |      |

# 6.1.1.1.6 Expected Result

Verify the UE correctly reselect and camp on a serving cell with different preamble format.

# 6.1.2 Intra-system handover

# 6.1.2.1 Intra-freq HO with IP data transfer

# **6.1.2.1.1** Test Purpose

Execute handovers between two NR Intra-frequency neighbour cells with IP data transfer.

- 1), Perform non-contention based random access procedure and lossless handover.
- 2), Perform Contention based random access procedure and lossless handover.

Verify the UE is able to maintain the service.

## 6.1.2.1.2 Reference specification

3GPP TS 38.331 subclause 5.3.5 and 5.5

# 6.1.2.1.3 Applicability

This test applies to type 1 and 2 devices as described in clause 4.2.

#### 6.1.2.1.4 Test conditions

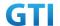

[SS configuration]

Cell A and Cell B are intra-freq NR cells.

NR Cell A

Cell Id=1 TAC = 1

MCC = 460 MNC = 00

NR-ARFCN= f1

SS/PBCH SSS EPRE = -85 dBm/30kHz

NR Cell B

Cell Id=2 TAC = 1

MCC = 460 MNC = 00

NR-ARFCN= f1

SS/PBCH SSS EPRE = -125 dBm/30kHz

[UE configuration]

The test USIM shall be inserted.

The UE is in AUTOMATIC network selection mode.

UE works in SA mode.

[Initial conditions]

SS

NR Cell A is not active.

NR Cell B is not active.

The test shall be performed under ideal radio conditions.

UE

UE is powered off .

# 6.1.2.1.5 Test procedure

Table 5.1.1.5-1: Time of cell power level and parameter changes

| Time | NR Cell A | NR Cell B  | Remark |
|------|-----------|------------|--------|
| T0   | -85       | Not Active |        |
| T1   | -91       | -85        |        |
| T2   | -85       | -91        |        |

## **PREAMBLE**

- 1. Activate NR Cell A and NR Cell B.The SS configures the transmission of the Master Information Block and starts the System Information Block broadcasting on all cells.
- 2. The SS configures the initial power according to T0 in Table 6.1.2.1.5-1.
- 3. The UE is powered ON.

#### MAIN BODY

4. The UE performs Registration procedure on NR Cell A according to subclause 5.4.1 step3-18.

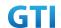

A3 measurement is configured in RRC CONNECTION RECONFIGURATION message.

- 5. Verify the data transmission is performed successfully on Cell A.
- 6. The SS changes the cell power according to T1 in table 6.1.2.1.5-1.
- 7. The UE performs measurements on the neighbor Cell B and provides measurement reports (Event A3) to the SS.
- 8. The SS initiates a handover to Cell B by sending a RRC CONNECTION RECONFIGURATION message. The RRC CONNECTION RECONFIGURATION message contains CFRA in RACH-ConfigDedicated in order to trigger non-contention based random access to the target cell. A3 measurement is configured in RRC CONNECTION RECONFIGURATION message. Cell B becomes the serving cell and Cell A becomes the new neighbor cell.
- 9. The UE completes the HO procedure by sending the RRC CONNECTION RECONFIGURATION COMPLETE message and proceeding CFRA procedure on target Cell B.
- 10. Verify the data transmission is continued on Cell B.
- 11. The SS changes the cell power according to T2 in table 6.1.2.1.5-1.
- 12. The UE performs measurements on the neighbor Cell A and provides measurement reports (Event A3) to the SS.
- 13. The SS initiates a handover to Cell A by sending a RRC CONNECTION RECONFIGURATION message. The RRC CONNECTION RECONFIGURATION message does not contain CFRA in RACH-ConfigDedicated in order to trigger contention based random access to the target cell. Cell A becomes the serving cell and Cell B becomes the new neighbor cell.
- 14. The UE completes the HO procedure by sending the RRC CONNECTION RECONFIGURATION COMPLETE message and proceeding CBRA procedure on target Cell A.
- 15. Verify the data transmission is continued on Cell A.

- 16. SS initiates a de-registration procedure.
- 17. The SS initiates a RRC release procedure.
- 18. Deactivate NR Cell A and NR Cell B.

Table 5.1.1.5-2: Message Sequence

| Step |               | Message Sequence |                                                    |                   |      |
|------|---------------|------------------|----------------------------------------------------|-------------------|------|
|      | U-S           | Layer            | Message                                            | Specific Contents |      |
| 1    | +             | RRC              | SS Activates NR Cell A and NR Cell B               |                   |      |
| 2    |               |                  | SS configures the initial power according to T0 in |                   |      |
|      |               |                  | Table 6.1.2.1.5-1.                                 |                   |      |
| 3    |               | UE               | Switch On UE                                       | AT Command        |      |
| 4    | $\rightarrow$ | NAS              | UE performs Registration procedure on NR Cell      |                   | PASS |
|      | <b>←</b>      | RRC              | A according to subclause 5.4.1 step3-18. A3        |                   |      |
|      |               |                  | measurement is configured in RRC CONNECTION        |                   |      |
|      |               |                  | RECONFIGURATION message.                           |                   |      |
| 5    |               |                  | Verify the data transmission is performed          |                   | PASS |
|      |               |                  | successfully on Cell A.                            |                   |      |
| 6    |               |                  | SS changes the cell power according to T1 in       |                   |      |
|      |               |                  | table 6.1.2.1.5-1.                                 |                   |      |

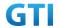

| 7  | $\rightarrow$ | RRC | UE performs measurements on the neighbor          | PASS |
|----|---------------|-----|---------------------------------------------------|------|
|    |               |     | Cell B and provides measurement reports (Event    |      |
|    |               |     | A3) to the SS.                                    |      |
| 8  | <b>←</b>      | RRC | SS initiates a handover by sending RRC            |      |
|    |               |     | CONNECTION RECONFIGURATION message.               |      |
| 9  | $\rightarrow$ | RRC | UE sends the RRC CONNECTION                       | PASS |
|    |               |     | RECONFIGURATION COMPLETE message and              |      |
|    |               |     | success CFRA procedure on target Cell B.          |      |
| 10 |               |     | Verify the data transmission is continued on Cell | PASS |
|    |               |     | В.                                                |      |
| 11 |               |     | SS changes the cell power according to T2 in      |      |
|    |               |     | table 6.1.2.1.5-1.                                |      |
| 12 | $\rightarrow$ | RRC | UE performs measurements on the neighbor          | PASS |
|    |               |     | Cell A and provides measurement reports (Event    |      |
|    |               |     | A3) to the SS.                                    |      |
| 13 | +             | RRC | SS SS initiates a handover by sending RRC         |      |
|    |               |     | CONNECTION RECONFIGURATION message.               |      |
| 14 | $\rightarrow$ | RRC | UE sends the RRC CONNECTION                       | PASS |
|    |               |     | RECONFIGURATION COMPLETE message and              |      |
|    |               |     | success CBRA procedure on target Cell A.          |      |
| 15 |               |     | Verify the data transmission is continued on Cell | PASS |
|    |               |     | A.                                                |      |
| 16 | $\rightarrow$ | NAS | SS initiates a de-registration procedure.         | PASS |
|    | <b>+</b>      |     |                                                   |      |
| 17 | <b>←</b>      | RRC | SS initiates a RRC release procedure.             |      |
| 18 |               |     | Deactivate NR Cell A and NR Cell B.               |      |
|    |               |     |                                                   |      |

## 6.1.2.1.6 Expected Result

Verify the UE can perform the handover procedure with non-contention based random access procedure successfully.

Verify the UE can perform the handover procedure with contention based random access procedure successfully.

# 6.1.2.2 Inter-freq HO with IP data transfer

#### **6.1.2.2.1** Test Purpose

Execute handovers between NR Inter-frequency neighbour cells with IP data transfer.

- 1) Perform non-contention based random access procedure and lossless handover.
- 2) Perform Contention based random access procedure and lossless handover.

Verify that the UE supports handover between cells with different bandwidth and is able to maintain the service.

## 6.1.2.2.2 Reference specification

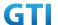

3GPP TS 38.331 subclause 5.3.5 and 5.5

## 6.1.2.2.3 Applicability

This test applies to type 1 and 2 devices as described in clause 4.2.

#### 6.1.2.2.4 Test conditions

[SS configuration]

Cell A and Cell B are inter-freq NR cells

NR Cell A

Cell Id=1 TAC = 1

MCC = 460 MNC = 00

Frequency Configuration = f1

SS/PBCH SSS EPRE = -125 dBm/30kHz

NR Cell B

Cell Id=2 TAC = 1

MCC = 460 MNC = 00

Frequency Configuration = f2

SS/PBCH SSS EPRE = -125 dBm/30kHz

NR Cell C

Cell Id=3 TAC = 1

MCC = 460 MNC = 00

Frequency Configuration = f3

SS/PBCH SSS EPRE = -125 dBm/30kHz

[UE configuration]

The test USIM shall be inserted.

The UE is in AUTOMATIC network selection mode.

UE works in SA mode.

[Initial conditions]

SS

NR Cell A is not active.

NR Cell B is not active.

The test shall be performed under ideal radio conditions.

UE

UE is powered off.

# 6.1.2.2.5 Test procedure

Table 6.1.2.2.5-1: Time of cell power level and parameter changes

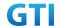

| Time | Parameter | Unit      | NR Cell A | NR Cell B  | NR Cell C  | Remark |
|------|-----------|-----------|-----------|------------|------------|--------|
| T0   |           |           | -85       | Not Active | Not Active |        |
| T1   | SS/PBCH,  | dD.m./CCC | -97       | -85        | Not Active |        |
| T2   | SSS EPRE  | dBm/SCS   | -85       | -97        | Not Active |        |
| T3   |           |           | -97       | -97        | -85        |        |

#### **PREAMBLE**

- 1. Activate NR Cell A. The SS configures the transmission of the Master Information Block and starts the System Information Block broadcasting on all cells.
- 2. The SS configures the initial power according to T0 in Table 6.1.2.2.5-1.
- 3. The UE is powered ON.

#### MAIN BODY

- 4. The UE performs Registration procedure on NR Cell A according to subclause 5.4.1 step3-18. A4 measurement is configured in RRC CONNECTION RECONFIGURATION message.
- 5. Verify the data transmission is performed successfully on Cell A.
- 6. Activate NR Cell B. The SS changes the cell power according to T1 in table 6.1.2.2.5-1.
- 7. The UE performs measurements on the neighbor Cell B and provides measurement reports (Event A4) to the SS.
- 8. The SS initiates a handover to Cell B by sending a RRC CONNECTION RECONFIGURATION message. The RRC CONNECTION RECONFIGURATION message contains CFRA in RACH-ConfigDedicated in order to trigger non-contention based random access to the target cell. Cell B becomes the serving cell and Cell A becomes the new neighbor cell. A4 measurement is configured in RRC CONNECTION RECONFIGURATION message.
- 9. The UE completes the HO procedure by sending the RRC CONNECTION RECONFIGURATION COMPLETE message and proceeding CFRA procedure on target Cell B.
- 10. Verify the data transmission is continued on Cell B.
- 11. The SS changes the cell power according to T2 in table 6.1.2.2.5-1.
- 12. The UE performs measurements on the neighbor Cell A and provides measurement reports (Event A4) to the SS.
- 13. The SS initiates a handover to Cell A by sending a RRC CONNECTION RECONFIGURATION message. The RRC CONNECTION RECONFIGURATION message does not contain CFRA in RACH-ConfigDedicated in order to trigger contention based random access to the target cell. Cell A becomes the serving cell and Cell B becomes the new neighbor cell.
- 14. The UE completes the HO procedure by sending the RRC CONNECTION RECONFIGURATION COMPLETE message and proceeding CBRA procedure on target Cell A.
- 15. Verify the data transmission is continued on Cell A.
- 16. Activate NR Cell C. The SS changes the cell power according to T3 in table 6.1.2.2.5-1.
- 17. The UE performs measurements on the neighbor Cell C and provides measurement reports (Event A4) to the SS.
- 18. The SS initiates a handover to Cell C by sending a RRC CONNECTION RECONFIGURATION message. Cell C becomes the serving cell and Cell A becomes the new neighbor cell. A4 measurement is configured in RRC CONNECTION RECONFIGURATION message.
- 19. The UE completes the HO procedure by sending the RRC CONNECTION RECONFIGURATION

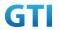

COMPLETE message and proceeding CFRA procedure on target Cell C.

20. Verify the data transmission is continued on Cell C.

- 21. The SS initiates a de-registration procedure.
- 22. The SS initiates a RRC release procedure.
- 23. Deactivate NR Cell A and NR Cell B.

Table 6.1.2.2.5-2: Message Sequence

| Step |               |       | Message Sequence                                                              |                   | Verdict |
|------|---------------|-------|-------------------------------------------------------------------------------|-------------------|---------|
|      | U-S           | Layer | Message                                                                       | Specific Contents |         |
| 1    | <b>←</b>      | RRC   | SS Activates NR Cell A and NR Cell B                                          |                   |         |
| 2    |               |       | SS configures the initial power according to T0 in                            |                   |         |
|      |               |       | Table 6.1.2.2.5-1.                                                            |                   |         |
| 3    |               | UE    | Switch On UE                                                                  | AT Command        |         |
| 4    | $\rightarrow$ | NAS   | UE performs Registration procedure on NR Cell                                 |                   | PASS    |
|      | <b>←</b>      | RRC   | A according to subclause 5.4.1 step3-18. A4                                   |                   |         |
|      |               |       | measurement is configured in RRC CONNECTION                                   |                   |         |
|      |               |       | RECONFIGURATION message.                                                      |                   |         |
| 5    |               |       | Data transmission is performed successfully on                                |                   | PASS    |
|      |               |       | Cell A.                                                                       |                   |         |
| 6    |               |       | SS changes the cell power according to T1 in                                  |                   |         |
|      |               |       | table 6.1.2.2.5-1.                                                            |                   |         |
| 7    | $\rightarrow$ | RRC   | UE performs measurements on the neighbor                                      |                   | PASS    |
|      |               |       | Cell B and provides measurement reports (Event                                |                   |         |
|      |               |       | A4) to the SS.                                                                |                   |         |
| 8    | <b>←</b>      | RRC   | SS initiates a handover by sending RRC                                        |                   |         |
|      | _             |       | CONNECTION RECONFIGURATION message.                                           |                   |         |
| 9    | $\rightarrow$ | RRC   | UE sends the RRC CONNECTION                                                   |                   | PASS    |
|      |               |       | RECONFIGURATION COMPLETE message and                                          |                   |         |
|      |               |       | success CFRA procedure on target Cell B.                                      |                   |         |
| 10   |               |       | Data transmission is continued on Cell B.                                     |                   | PASS    |
| 11   |               |       | SS changes the cell power according to T2 in                                  |                   |         |
| 40   |               | 222   | table 6.1.2.2.5-1.                                                            |                   | 24.66   |
| 12   | $\rightarrow$ | RRC   | UE performs measurements on the neighbor                                      |                   | PASS    |
|      |               |       | Cell A and provides measurement reports (Event                                |                   |         |
| 42   | ,             | DDC   | A4) to the SS.                                                                |                   |         |
| 13   | <b>←</b>      | RRC   | SS SS initiates a handover by sending RRC                                     |                   |         |
| 1.4  | <b>→</b>      | RRC   | CONNECTION RECONFIGURATION message.  UE sends the RRC CONNECTION              |                   | DACC    |
| 14   | 7             | NNC   |                                                                               |                   | PASS    |
|      |               |       | RECONFIGURATION COMPLETE message and success CBRA procedure on target Cell A. |                   |         |
| 15   |               |       | Data transmission is continued on Cell A.                                     |                   | PASS    |
| 13   |               |       | Data transmission is continued on Cell A.                                     |                   | FMJJ    |

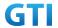

| 16 |               |     | Activate NR Cell C. The SS changes the cell |      |
|----|---------------|-----|---------------------------------------------|------|
|    |               |     | power according to T3 in table 6.1.2.2.5-1. |      |
| 17 |               |     | The UE performs measurements on the         |      |
|    |               |     | neighbor Cell C and provides measurement    |      |
|    |               |     | reports (Event A4) to the SS.               |      |
| 18 | <b>←</b>      |     | RRC CONNECTION RECONFIGURATION message.     |      |
|    |               |     | A4 measurement is configured in RRC         |      |
|    |               |     | CONNECTION RECONFIGURATION .                |      |
| 19 | $\rightarrow$ | RRC | RRC CONNECTION RECONFIGURATION              |      |
|    |               |     | COMPLETE message and proceeding CFRA        |      |
|    |               |     | procedure on target Cell C.                 |      |
| 20 |               |     | Data transmission is continued on Cell C    | PASS |
| 21 | $\rightarrow$ | NAS | SS initiates a de-registration procedure.   | PASS |
|    | <b>←</b>      |     |                                             |      |
| 22 | <b>←</b>      | RRC | SS initiates a RRC release procedure.       |      |
| 23 |               |     | Deactivate NR Cell A and NR Cell B.         |      |

### 6.1.2.2.6 Expected Result

Verify the UE can perform the handover procedure with non-contention based random access procedure successfully.

Verify the UE can perform the handover procedure with contention based random access procedure successfully.

# 6.1.2.3 Inter-Freq. HO Failure, RRC Connection Reestablish to a Prepared Inter-Freq cell

#### **6.1.2.3.1** Test Purpose

DRB Setup with a Real Service Ongoing, Two Inter-frequency cells are prepared for handover. Handover to the target cell is failed. A successful RRC reestablish to a prepared Inter-frequency cell is performed. The test scenario is performed several times. Verify the UE is able to maintain the service.

### 6.1.2.3.2 Reference specification

3GPP TS 38.331 subclause 5.3.5, 5.3.7 and 5.5

## 6.1.2.3.3 Applicability

This test applies to type 1 and 2 devices as described in clause 4.2.

# 6.1.2.3.4 Test conditions

[SS configuration]

Cell A , Cell B and Cell C are NR inter-freq cells.

NR Cell A

Cell Id=1 TAC = 1

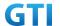

MCC = 460 MNC = 00

NR-ARFCN= f1

SS/PBCH SSS EPRE = -85 dBm/30kHz(adjust according to Table 5.1.1.5-1)

NR Cell B

Cell Id=2 TAC = 1

MCC = 460 MNC = 00

NR-ARFCN= f2

SS/PBCH SSS EPRE = -125 dBm/30kHz(adjust according to Table 5.1.1.5-1)

NR Cell C

Cell Id=3 TAC = 1

MCC = 460 MNC = 00

NR-ARFCN= f1

SS/PBCH SSS EPRE = -125 dBm/30 kHz (adjust according to Table 5.1.1.5-1)

[UE configuration]

The test USIM shall be inserted.

The UE is in AUTOMATIC network selection mode.

UE works in SA mode.

[Initial conditions]

SS

NR Cell A is not active.

NR Cell B is not active.

NR Cell C is not active.

The test shall be performed under ideal radio conditions.

UE

UE is powered off

# 6.1.2.3.5 Test procedure

Table 5.1.1.5-1: Time of cell power level and parameter changes

| Time | Cell A     | Cell B     | Cell C     | Remark |
|------|------------|------------|------------|--------|
| T0   | -85        | Not Active | Not Active |        |
| T1   | -97        | -85        | Not Active |        |
| T2   | -97        | Not Active | -85        |        |
| T3   | Not Active | -85        | -97        |        |
| T4   | -85        | Not Active | -97        |        |

## **PREAMBLE**

1. Activate NR Cell A, NR Cell B and NR Cell C.The SS configures the transmission of the Master

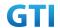

Information Block and starts the System Information Block broadcasting on all cells.

- 2. The SS configures the initial power according to T0 in Table 6.1.2.3.5-1.
- 3. The UE is powered ON.

#### MAIN BODY

- 4. The UE performs Registration procedure on NR Cell A according to subclause 5.4.1 step3-18.
- 5. Verify the data transmission is performed successfully on Cell A.
- 6. The SS sends RRC Connection Reconfiguration message to setup inter-freq measurement (Event A4).
- 7. The UE sends RRC Connection Reconfiguration Complete message.
- 8. The SS changes the cell power according to T1 in table 6.1.2.3.5-1.
- 9. The UE performs measurements on the neighbor Cell B and provides measurement reports (Event A4) to the SS.
- 10. The SS changes the cell power according to T2 in table 6.1.2.3.5-1.
- 11. The SS sends an RRC Connection Reconfiguration message to order the UE to perform inter-freq handover from Cell A to Cell B.
- 12. The UE fails to perform the Handover as Cell B is not available.
- 13. The UE performs RRC Connection Reestablishment procedure on Cell C.
- 14. Verify the data transmission is continued after the connection reestablishment on Cell C.
- 15. The SS sends RRC Connection Reconfiguration message to setup inter-freq measurement (Event A4).
- 16. The UE sends RRC Connection Reconfiguration Complete message.
- 17. The SS changes the cell power according to T3 in table 6.1.2.3.5-1.
- 18. The UE performs measurements on the neighbor Cell B and provides measurement reports (Event A4) to the SS.
- 19. The SS changes the cell power according to T4 in table 6.1.2.3.5-1.
- 20. The SS sends an RRC Connection Reconfiguration message to order the UE to perform inter-freq handover from Cell C to Cell B.
- 21. The UE fails to perform the Handover as Cell B is not available.
- 22. The UE performs RRC Connection Reestablishment procedure on Cell A.
- 23. Verify the data transmission is continued after the connection reestablishment on Cell A.
- 24. Repeat steps 6 to 23 four times.

## **POSTAMBLE**

- 25. The SS initiates a de-registration procedure.
- 26. The SS initiates a RRC release procedure.
- 27. Deactivate NR Cell A, NR Cell B and NR Cell C.

### Table 5.1.1.5-2: Message Sequence

| Step |     | Message Sequence |                                               |                   |  |  |
|------|-----|------------------|-----------------------------------------------|-------------------|--|--|
|      | U-S | Layer            | Message                                       | Specific Contents |  |  |
| 1    | +   | RRC              | Activate NR Cell A, NR Cell B and NR Cell C   |                   |  |  |
| 2    |     |                  | The SS configures the initial power according |                   |  |  |
|      |     |                  | to T0 in Table 6.1.2.3.5-1.                   |                   |  |  |

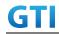

| 3  |               | UE  | Switch On UE                                                                    | AT Command |      |
|----|---------------|-----|---------------------------------------------------------------------------------|------------|------|
| 4  | $\rightarrow$ | NAS | UE performs Registration procedure on NR                                        |            | PASS |
|    | <b>←</b>      | RRC | Cell A according to subclause 5.4.1 step3-18.                                   |            |      |
| 5  |               |     | Verify the data transmission is performed                                       |            | PASS |
|    |               |     | successfully on Cell A.                                                         |            |      |
| 6  | <b>←</b>      | RRC | SS sends RRC Connection Reconfiguration                                         |            |      |
|    |               |     | message to setup inter-freq measurement                                         |            |      |
|    |               |     | (Event A4).                                                                     |            |      |
| 7  | $\rightarrow$ | RRC | UE sends RRC Connection Reconfiguration                                         |            | PASS |
|    |               |     | Complete message.                                                               |            |      |
| 8  |               |     | SS changes the cell power according to T1 in                                    |            |      |
|    |               |     | table 6.1.2.3.5-1                                                               |            |      |
| 9  | $\rightarrow$ | RRC | UE performs measurements on the neighbor                                        |            | PASS |
|    |               |     | Cell B and provides measurement reports                                         |            |      |
|    |               |     | (Event A4) to the SS.                                                           |            |      |
| 10 |               |     | SS changes the cell power according to T2 in                                    |            |      |
|    |               |     | table 6.1.2.3.5-1.                                                              |            |      |
| 11 | <b>←</b>      | RRC | SS sends an RRC Connection Reconfiguration                                      |            |      |
|    |               |     | message to order the UE to perform                                              |            |      |
|    |               |     | inter-freq handover from Cell A to Cell B.                                      |            |      |
| 12 |               |     | UE fails to perform the Handover as Cell B is                                   |            |      |
|    |               |     | not available.                                                                  |            |      |
| 13 | <b>→</b>      | RRC | UE performs RRC Connection                                                      |            | PASS |
|    | <b>←</b>      |     | Reestablishment procedure on Cell C.                                            |            | 2466 |
| 14 |               |     | Verify the data transmission is continued                                       |            | PASS |
|    |               |     | after the connection reestablishment on Cell                                    |            |      |
| 15 | <b>←</b>      | RRC | C. SS conds BBC Connection Beconfiguration                                      |            |      |
| 15 |               | NAC | SS sends RRC Connection Reconfiguration message to setup inter-freq measurement |            |      |
|    |               |     | (Event A4                                                                       |            |      |
| 16 | $\rightarrow$ | RRC | UE sends RRC Connection Reconfiguration                                         |            | PASS |
|    |               |     | Complete message                                                                |            |      |
| 17 |               |     | SS changes the cell power according to T3 in                                    |            |      |
|    |               |     | table 6.1.2.3.5-1.                                                              |            |      |
| 18 | <b>→</b>      | RRC | UE performs measurements on the neighbor                                        |            | PASS |
|    |               |     | Cell B and provides measurement reports                                         |            |      |
|    |               |     | (Event A4) to the SS                                                            |            |      |
| 19 |               |     | SS changes the cell power according to T4 in                                    |            |      |
|    |               |     | table 6.1.2.3.5-1.                                                              |            |      |
| 20 | <del>(</del>  | RRC | SS sends an RRC Connection Reconfiguration                                      |            |      |
|    |               |     | message to order the UE to perform                                              |            |      |
|    |               |     | inter-freq handover from Cell C to Cell B.                                      |            |      |
| 21 |               |     | UE fails to perform the Handover as Cell B is                                   |            |      |
|    |               |     | not available.                                                                  |            |      |

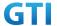

| 22 | $\rightarrow$ | RRC | UE performs RRC Connection                     | PASS |
|----|---------------|-----|------------------------------------------------|------|
|    | <b>←</b>      |     | Reestablishment procedure on Cell A.           |      |
| 23 |               |     | Verify the data transmission is continued      | PASS |
|    |               |     | after the connection reestablishment on Cell   |      |
|    |               |     | A.                                             |      |
| 24 |               |     | Repeat steps 6 to 23 four times.               |      |
| 25 | $\rightarrow$ | NAS | SS initiates a de-registration procedure.      | PASS |
|    | <b>←</b>      |     |                                                |      |
| 26 | +             | RRC | The SS initiates a RRC release procedure.      |      |
| 27 |               |     | Deactivate NR Cell A, NR Cell B and NR Cell C. |      |

# 6.1.2.3.6 Expected Result

Verify the UE can reestablish connection to an Inter-freq Cell after the inter-freq handover failure successfully.

Verify the UE can maintain the data transmission after the connection reestablishment. successfully.

#### 6.1.2.4 Inter-band HO with IP data transfer

## **6.1.2.4.1 Test Purpose**

Execute handovers between two NR Inter-band neighbour cells with IP data transfer.

- 1), Perform non-contention based random access procedure and lossless handover.
- 2), Perform Contention based random access procedure and lossless handover. Verify the UE is able to maintain the service.

# 6.1.2.4.2 Reference specification

3GPP TS 38.331 subclause 5.3.5 and 5.5

#### 6.1.2.4.3 Applicability

This test applies to type 1 and 2 devices as described in clause 4.2.

#### 6.1.2.4.4 Test conditions

[SS configuration]

Cell A and Cell B are inter-band NR cells

NR Cell A

Cell Id=1 TAC = 1

MCC = 460 MNC = 00

SS/PBCH SSS EPRE = -125 dBm/30kHz

NR Cell B

Cell Id=2 TAC = 1

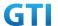

MCC = 460 MNC = 00

SS/PBCH SSS EPRE = -125 dBm/30kHz

[UE configuration]

The test USIM shall be inserted.

The UE is in AUTOMATIC network selection mode.

UE works in SA mode.

[Initial conditions]

SS

NR Cell A is not active.

NR Cell B is not active.

The test shall be performed under ideal radio conditions.

UE

UE is powered off.

Table 6.1.2.4-1: Test Configurations

| Test Point | Cell   | Test Band | Test Frequency |
|------------|--------|-----------|----------------|
| 1          | Cell A | n41       | f1             |
|            | Cell B | n79       | f1             |
| 2          | Cell A | n41       | f1             |
|            | Cell B | n28       | f1             |
| 3          | Cell A | n41       | f1             |
|            | Cell B | n28       | f2             |

# Note:

1. Each test point should be tested as an independent test case.

2. Check section 4.1.2.1 for details of test frequency

# 6.1.2.4.5 Test procedure

Table 5.1.1.5-1: Time of cell power level and parameter changes

| Time | NR Cell A | NR Cell B  | Remark |
|------|-----------|------------|--------|
| T0   | -85       | Not Active |        |
| T1   | -97       | -85        |        |
| T2   | -85       | -97        |        |

## **PREAMBLE**

- 1. Activate NR Cell A and NR Cell B.The SS configures the transmission of the Master Information Block and starts the System Information Block broadcasting on all cells.
- 2. The SS configures the initial power according to T0 in Table 6.1.2.4.5-1.
- 3. The UE is powered ON.

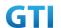

#### MAIN BODY

- 4. The UE performs Registration procedure on NR Cell A according to subclause 5.4.1 step3-18. A4 measurement is configured in RRC CONNECTION RECONFIGURATION message.
- 5. Verify the data transmission is performed successfully on Cell A.
- 6. The SS changes the cell power according to T1 in table 6.1.2.4.5-1.
- 7. The UE performs measurements on the neighbor Cell B and provides measurement reports (Event A4) to the SS.
- 8. The SS initiates a handover to Cell B by sending a RRC CONNECTION RECONFIGURATION message. The RRC CONNECTION RECONFIGURATION message contains CFRA in RACH-ConfigDedicated in order to trigger non-contention based random access to the target cell. Cell B becomes the serving cell and Cell A becomes the new neighbor cell. A4 measurement is configured in RRC CONNECTION RECONFIGURATION message.
- 9. The UE completes the HO procedure by sending the RRC CONNECTION RECONFIGURATION COMPLETE message and proceeding CFRA procedure on target Cell B.
- 10. Verify the data transmission is continued on Cell B.
- 11. The SS changes the cell power according to T2 in table 6.1.2.4.5-1.
- 12. The UE performs measurements on the neighbor Cell A and provides measurement reports (Event A4) to the SS.
- 13. The SS initiates a handover to Cell A by sending a RRC CONNECTION RECONFIGURATION message. The RRC CONNECTION RECONFIGURATION message does not contain CFRA in RACH-ConfigDedicated in order to trigger contention based random access to the target cell. Cell A becomes the serving cell and Cell B becomes the new neighbor cell.
- 14. The UE completes the HO procedure by sending the RRC CONNECTION RECONFIGURATION COMPLETE message and proceeding CBRA procedure on target Cell A.
- 15. Verify the data transmission is continued on Cell A.

- 16. The SS initiates a de-registration procedure.
- 17. The SS initiates a RRC release procedure.
- 18. Deactivate NR Cell A and NR Cell B.

Table 5.1.1.5-2: Message Sequence

| Step |               | Message Sequence |                                               |                   |      |  |
|------|---------------|------------------|-----------------------------------------------|-------------------|------|--|
|      | U-S           | Layer            | Message                                       | Specific Contents |      |  |
| 1    | +             | RRC              | SS Activates NR Cell A and NR Cell B          |                   |      |  |
| 2    |               |                  | SS configures the initial power according to  |                   |      |  |
|      |               |                  | T0 in Table 6.1.2.4.5-1.                      |                   |      |  |
| 3    |               | UE               | Switch On UE                                  | AT Command        |      |  |
| 4    | $\rightarrow$ | NAS              | UE performs Registration procedure on NR      |                   | PASS |  |
|      | <b>←</b>      | RRC              | Cell A according to subclause 5.4.1 step3-18. |                   |      |  |
|      |               |                  | A4 measurement is configured in RRC           |                   |      |  |
|      |               |                  | CONNECTION RECONFIGURATION message.           |                   |      |  |
| 5    |               |                  | Verify the data transmission is performed     |                   | PASS |  |
|      |               |                  | successfully on Cell A.                       |                   |      |  |

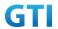

|    |               | 1   |                                              |      |
|----|---------------|-----|----------------------------------------------|------|
| 6  |               |     | SS changes the cell power according to T1 in |      |
|    |               |     | table 6.1.2.4.5-1.                           |      |
| 7  | $\rightarrow$ | RRC | UE performs measurements on the neighbor     | PASS |
|    |               |     | Cell B and provides measurement reports      |      |
|    |               |     | (Event A4) to the SS.                        |      |
| 8  | +             | RRC | SS initiates a handover by sending RRC       |      |
|    |               |     | CONNECTION RECONFIGURATION message.          |      |
| 9  | $\rightarrow$ | RRC | UE sends the RRC CONNECTION                  | PASS |
|    |               |     | RECONFIGURATION COMPLETE message and         |      |
|    |               |     | success CFRA procedure on target Cell B.     |      |
| 10 |               |     | Verify the data transmission is continued on | PASS |
|    |               |     | Cell B.                                      |      |
| 11 |               |     | SS changes the cell power according to T2 in |      |
|    |               |     | table 6.1.2.4.5-1.                           |      |
| 12 | $\rightarrow$ | RRC | UE performs measurements on the neighbor     | PASS |
|    |               |     | Cell A and provides measurement reports      |      |
|    |               |     | (Event A4) to the SS.                        |      |
| 13 | +             | RRC | SS initiates a handover by sending RRC       |      |
|    |               |     | CONNECTION RECONFIGURATION message.          |      |
| 14 | $\rightarrow$ | RRC | UE sends the RRC CONNECTION                  | PASS |
|    |               |     | RECONFIGURATION COMPLETE message and         |      |
|    |               |     | success CBRA procedure on target Cell A.     |      |
| 15 |               |     | Verify the data transmission is continued on | PASS |
|    |               |     | Cell A.                                      |      |
| 16 | $\rightarrow$ | NAS | SS initiates a de-registration procedure.    | PASS |
|    | <b>←</b>      |     |                                              |      |
| 17 | <b>←</b>      | RRC | SS initiates a RRC release procedure.        |      |
| 18 |               |     | Deactivate NR Cell A and NR Cell B.          |      |
|    |               |     |                                              |      |

## 6.1.2.4.6 Expected Result

Verify the UE can perform the handover procedure with non-contention based random access procedure successfully.

Verify the UE can perform the handover procedure with contention based random access procedure successfully.

# 6.2 Inter-RAT Mobility

## 6.2.1 Inter-RAT cell reselection

## 6.2.1.1 Cell reselection, from NR cell to E-UTRAN cell

# 6.2.1.1.1 Test Purpose

UE could reselect from NR cell to E-UTRAN Cell and perform TAU.

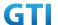

## 6.2.1.1.2 Reference specification

TS 38.304, clause 5.2.4

## 6.2.1.1.3 Applicability

This test applies to type 1 and 2 devices as described in clause 4.2.

### 6.2.1.1.4 Test conditions

[SS configuration]

Cell A is a NR cell, Cell B is an E-UTRAN cell.

NR Cell A

Cell Id=1 TAC = 1

MCC = 460 MNC = 00

SS/PBCH SSS EPRE = -125 dBm/30kHz

E-UTRAN Cell B

Cell Id=2 TAC = 2

MCC = 460 MNC = 00

rootSequenceIndex = 0

Reference Signal EPRE = -125 dBm/15kHz

[UE configuration]

The test USIM shall be inserted.

The UE is in AUTOMATIC network selection mode.

UE works in SA mode.

[Initial conditions]

SS

NR Cell A is not active.

E-UTRAN Cell B is not active.

The test shall be performed under ideal radio conditions.

UE

UE is powered off

Table 6.1.2.4-1: Test Configurations

| Test Point | Cell   | Test Band | Test Frequency |
|------------|--------|-----------|----------------|
| 1          | Cell A | n41       | f1             |
|            | Cell B | B39       | f1             |
| 2          | Cell A | n28       | f1             |
|            | Cell B | В3        | f1             |
| 3          | Cell A | n28       | f2             |

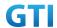

|                                                                 | Cell B | В3 | f1 |  |  |  |  |
|-----------------------------------------------------------------|--------|----|----|--|--|--|--|
| Note:                                                           |        |    |    |  |  |  |  |
| 1.Each test point should be tested as an independent test case. |        |    |    |  |  |  |  |
| 2. Check section 4.1.2.1 for details of test frequency          |        |    |    |  |  |  |  |

## 6.2.1.1.5 Test procedure

Table 5.1.1.5-1: Time of cell power level and parameter changes

| Time   | NR Cell A | E-UTRAN Cell B | Remark |
|--------|-----------|----------------|--------|
| ТО     | -85       | Not Active     |        |
| T1 -97 |           | -85            |        |

#### **PREAMBLE**

- 1. Activate NR Cell A and E-UTRAN Cell B. The SS configures the transmission of the Master Information Block and starts the System Information Block broadcasting on all cells.
- 2. The SS configures the initial power according to T0 in Table 6.2.1.1.5-1.
- 3. The UE is powered ON.

#### MAIN BODY

- 4. The UE performs the registration procedure on Cell A according to subclause 5.4.1 step3-18.
- 5. Verify the data transmission is performed successfully on Cell A.
- 6. The RRC connection is released by the SS.
- 7. The SS changes the cell power according to T1 in table 6.2.1.1.5-1.
- 8. The UE performs TAU and EPS bearer activation in E-UTRAN Cell B.
- 9. Verify the data transmission is performed successfully on E-UTRAN Cell B.

- 10. The SS initiates a DETACH procedure.
- 11. The SS initiates a RRC release procedure.
- 12. Deactivate NR Cell A and E-UTRAN Cell B.

Table 5.1.1.5-2: Message Sequence

| Step |               | Message Sequence |                                               |                   |      |
|------|---------------|------------------|-----------------------------------------------|-------------------|------|
|      | U-S           | Layer            | Message                                       | Specific Contents |      |
| 1    | <b>←</b>      | RRC              | SS Activates NR Cell A and E-UTRAN Cell B     |                   |      |
| 2    |               |                  | SS configures the initial power according to  |                   |      |
|      |               |                  | T0 in Table 6.2.1.1.5-1.                      |                   |      |
| 3    |               | UE               | Switch On UE                                  | AT Command        |      |
| 4    | $\rightarrow$ | NAS              | UE performs the registration procedure on     |                   | PASS |
|      | <b>←</b>      | RRC              | Cell A according to subclause 5.4.1 step3-18. |                   |      |
| 5    |               |                  | Verify the data transmission is performed     |                   | PASS |
|      |               |                  | successfully on Cell A.                       |                   |      |
| 6    | <b>←</b>      | RRC              | The RRC connection is released by the SS.     |                   |      |

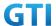

| 7  |               |     | SS changes the cell power according to T1 in |      |
|----|---------------|-----|----------------------------------------------|------|
|    |               |     | table 6.2.1.1.5-1                            |      |
| 8  | $\rightarrow$ | NAS | UE performs TAU and EPS bearer activation    | PASS |
|    | <b>←</b>      | RRC | on E-UTRAN Cell B.                           |      |
| 9  |               |     | Verify the data transmission is performed    | PASS |
|    |               |     | successfully on E-UTRAN Cell B.              |      |
| 10 | $\rightarrow$ | NAS | SS initiates a DETACH procedure.             | PASS |
|    | <b>←</b>      |     |                                              |      |
| 11 | <b>←</b>      | RRC | SS initiates a RRC release procedure.        |      |
| 12 |               |     | Deactivate NR Cell A and E-UTRAN Cell B.     |      |

## 6.2.1.1.6 Expected Result

Verify the UE could reselect from NR cell to E-UTRAN Cell.

## 6.2.1.2 Cell reselection, from E-UTRAN cell to NR cell

## **6.2.1.2.1** Test Purpose

UE could reselect from E-UTRAN Cell to NR cell and perform registration procedure for mobolity.

## **6.2.1.2.2** Reference specification

TS 36.304, clause 5.2.4

## 6.2.1.2.3 Applicability

This test applies to type 1 and 2 devices as described in clause 4.2.

## 6.2.1.2.4 Test conditions

[SS configuration]

Cell A and Cell B are E-UTRAN Cells, Cell C is a NR cell.

Cell B and Cell C are neighbor cells of Cell A

E-UTRAN Cell A

Cell Id=1 TAC = 1

MCC = 460 MNC = 00

rootSequenceIndex = 0

Reference Signal EPRE = -85 dBm/15kHz

E-UTRAN Cell B

Cell Id=2 TAC = 2

MCC = 460 MNC = 00

rootSequenceIndex = 0

Reference Signal EPRE = -125 dBm/15kHz

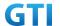

NR Cell C

Cell Id=3 TAC = 3

MCC = 460 MNC = 00

NR-ARFCN= f1

SS/PBCH SSS EPRE = -125 dBm/30kHz

[UE configuration]

The test USIM shall be inserted.

The UE is in AUTOMATIC network selection mode.

UE works in SA mode.

[Initial conditions]

SS

E-UTRAN Cell A is not active.

E-UTRAN Cell B is not active.

NR Cell C is not active.

The test shall be performed under ideal radio conditions.

UE

UE is powered off

Table 6.2.1.2.4-1: Test Configurations

| Test Point | Cell   | Test Band | Test Frequency |
|------------|--------|-----------|----------------|
| 1          | Cell A | B39       | f1             |
|            | Cell B | B39       | f2             |
|            | Cell C | n41       | f1             |
| 2          | Cell A | В3        | f1             |
|            | Cell B | В3        | f2             |
|            | Cell C | n28       | f1             |
| 3          | Cell A | В3        | f1             |
|            | Cell B | В3        | f2             |
|            | Cell C | n28       | f2             |

## Note:

1. Each test point should be tested as an independent test case.

2. Check section 4.1.2.1 for details of test frequency

# 6.2.1.2.5 Test procedure

Table 5.1.1.5-1: Time of cell power level and parameter changes

| Time | E-UTRAN Cell A | E-UTRAN Cell B | NR Cell C  | Remark |
|------|----------------|----------------|------------|--------|
| T0   | -85            | -91            | Not Active |        |
| T1   | -97            | -85            | -85        |        |

**PREAMBLE** 

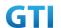

- 1. Activate E-UTRAN Cell A, E-UTRAN Cell B and NR Cell C.The SS configures the corresponding Master Information Block and System Information Block broadcast.
- 2. The SS configures the initial power according to T0 in Table 6.2.1.2.5-1.
- 3. The UE is powered ON.

### MAIN BODY

- 4. The UE performs the registration procedure with activation of the initial default EPS bearer on Cell A (see 36.508, 4.5.2).
- 5. Verify the data transmission is performed successfully on E-UTRAN Cell A.
- 6. The RRC connection is released by the SS.
- 7. The SS changes cell power according to T1 in table 6.2.1.2.5-1.
- 8. UE performs the registration procedure for mobility on NR Cell C according to subclause 5.4.1 step3-18.
- 9. Verify the data transmission is performed successfully on NR Cell C.

- 10. The SS initiates a de-registration procedure.
- 11. The SS initiates a RRC release procedure.
- 12. Deactivate E-UTRAN Cell A, E-UTRAN Cell B and NR Cell C.

Table 5.1.1.5-2: Message Sequence

| Step |                                           |       | Message Sequence                                |                   | Verdict |
|------|-------------------------------------------|-------|-------------------------------------------------|-------------------|---------|
|      | U-S                                       | Layer | Message                                         | Specific Contents |         |
| 1    | <b>←</b>                                  | RRC   | Activate E-UTRAN Cell A, E-UTRAN Cell B and     |                   |         |
|      |                                           |       | NR Cell C.                                      | IR Cell C.        |         |
| 2    |                                           |       | SS configures the initial power according to    |                   |         |
|      |                                           |       | T0 in Table 6.2.1.2.5-1.                        |                   |         |
| 3    |                                           | UE    | Switch On UE                                    | AT Command        |         |
| 4    | $\rightarrow$                             | NAS   | UE performs the registration procedure with     |                   | PASS    |
|      | <b>←</b>                                  | RRC   | activation of the initial default EPS bearer on |                   |         |
|      |                                           |       | Cell A (see 36.508, 4.5.2 ).                    |                   |         |
| 5    |                                           |       | Verify the data transmission is performed       |                   | PASS    |
|      |                                           |       | successfully on E-UTRAN Cell A.                 |                   |         |
| 6    | <b>←</b>                                  | RRC   | The RRC connection is released by the SS.       |                   |         |
| 7    |                                           |       | SS changes the cell power according to T1 in    |                   |         |
|      |                                           |       | table 6.2.1.2.5-1                               |                   |         |
| 8    | $\rightarrow$                             | NAS   | UE performs the registration procedure for      |                   | PASS    |
|      | <b>←</b>                                  | RRC   | mobility on NR Cell C according to subclause    |                   |         |
|      |                                           |       | 5.4.1 step3-18.                                 |                   |         |
| 9    | Verify the data transmission is performed |       |                                                 | PASS              |         |
|      |                                           |       | successfully on NR Cell C.                      |                   |         |
| 10   | $\rightarrow$                             | NAS   | SS initiates a de-registration procedure.       |                   | PASS    |
|      | <b>←</b>                                  |       |                                                 |                   |         |

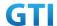

| 11 | <b>←</b> | RRC | SS initiates a RRC release procedure.     |  |
|----|----------|-----|-------------------------------------------|--|
| 12 |          |     | Deactivate E-UTRAN Cell A, E-UTRAN Cell B |  |
|    |          |     | and NR Cell C.                            |  |

## 6.2.1.2.6 Expected Result

Verify the UE could reselect from E-UTRAN cell to NR Cell.

### 6.2.1.3 Cell reselection, from NR cell to E-UTRAN cell with NSA cell exists

### **6.2.1.3.1.** Test Purpose

UE could reselect from NR cell to E-UTRAN Cell perform TAU.

### 6.2.1.3.2. Reference specification

TS 38.304, clause 5.2.4

### 6.2.1.3.3. Applicability

This test applies to type 1 and 2 devices as described in clause 4.2.

#### 6.2.1.3.4. Test conditions

[SS configuration]

E-UTRAN Cell A and Cell B are TD-LTE cells, Cell C and Cell D are NR cells.

Cell A and Cell B and Cell D are neighbor cells of Cell C

E-UTRAN Cell A

Cell Id=1 TAC = 1

MCC = 460 MNC = 00

E-UTRA Band = 41

EARFCN= f1

rootSequenceIndex TDD = 0

Reference Signal EPRE = -125 dBm/15kHz

E-UTRAN Cell B

Cell Id=2 TAC = 2

MCC = 460 MNC = 00

E-UTRA Band = 41

EARFCN= f2

rootSequenceIndex TDD = 0

Reference Signal EPRE = -125 dBm/15kHz

NR Cell C

Cell Id=3 TAC = 3

MCC = 460 MNC = 00

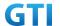

NR-ARFCN= f1

SS/PBCH SSS EPRE = -85 dBm/30kHz

NR Cell D

Cell Id=4 TAC = 4

MCC = 460 MNC = 00

NR-ARFCN= f1

SS/PBCH SSS EPRE = -125 dBm/30kHz

[UE configuration]

The test USIM shall be inserted.

The UE is in AUTOMATIC network selection mode.

UE works in NSA mode.

[Initial conditions]

ςς

E-UTRAN Cell A is not active.

E-UTRAN Cell B is not active.

NR Cell C is not active.

NR Cell D is not active.

The test shall be performed under ideal radio conditions.

UE

UE is powered off

## 6.2.1.3.5. Test procedure

Table 5.1.1.5-1: Time of cell power level and parameter changes

| Time | E-UTRAN Cell A | E-UTRAN Cell B | NR Cell C | NR Cell D    |
|------|----------------|----------------|-----------|--------------|
| T0   | "Not Active"   | "Not Active"   | -85       | "Not Active" |
| T1   | -85            | -91            | -97       | -91          |

# PREAMBLE

- 1. Activate E-UTRAN Cell A, E-UTRAN Cell B, NR Cell C and NR Cell D.The SS configures the corresponding Master Information Block and System Information Block broadcast.
- 2. The SS configures the initial power according to T0 in Table 6.2.1.3.5-1.
- 3. The UE is powered ON.
- 4. The UE performs the registration procedure on Cell C (see 38.508, Table 4.5.2.2 till Step 18).

## MAIN BODY

- 5. SS configures the E-UTRAN Cell B(NSA P-Cell ) is barred.
- 6. The SS changes cell power according to T1 in table 6.2.1.3.5-1.
- 7. UE performs the TAU procedure for mobility on E-UTRAN Cell A.

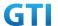

#### **POSTAMBLE**

- 1. The UE is powered OFF.
  - 9. Deactivate E-UTRAN Cell A, E-UTRAN Cell B, NR Cell C and NR Cell D.

Table 5.1.1.5-2: Message Sequence

| Step |               |       | Message Sequence                               |                   | Verdict |
|------|---------------|-------|------------------------------------------------|-------------------|---------|
|      | U-S           | Layer | Message                                        | Specific Contents |         |
| 1    | <b>←</b>      | RRC   | Activate E-UTRAN Cell A, E-UTRAN Cell B, NR    |                   |         |
|      |               |       | Cell C and NR Cell D.                          |                   |         |
| 2    |               |       | SS configures the initial power according to   |                   |         |
|      |               |       | T0 in Table 6.2.1.3.5-1                        |                   |         |
| 3    |               | UE    | Switch On UE                                   | AT Command        |         |
| 4    | $\rightarrow$ | NAS   | The UE performs the registration procedure     |                   | PASS    |
|      | <b>←</b>      | RRC   | on Cell C (see 38.508, Table 4.5.2.2 till Step |                   |         |
|      |               |       | 18)                                            |                   |         |
| 5    |               |       | SS configures the E-UTRAN Cell B(NSA P-Cell )  |                   |         |
|      |               |       | is barred                                      |                   |         |
| 6    |               |       | The SS changes cell power according to T1 in   |                   |         |
|      |               |       | table 6.2.1.3.5-1.                             |                   |         |
| 7    | $\rightarrow$ | NAS   | UE performs the TAU procedure for mobility     |                   | PASS    |
|      | <b>←</b>      |       | on E-UTRAN Cell A                              |                   |         |
| 8    |               |       | The UE is powered OFF                          |                   |         |
| 9    |               |       | Deactivate E-UTRAN Cell A, E-UTRAN Cell B,     |                   |         |
|      |               |       | NR Cell C and NR Cell D                        |                   |         |

## 6.2.1.3.6. Expected Result

Step 4 UE selects the E-UTRAN Cell A and camps on the Cell A..

Step 7 UE performs the TAU procedure for mobility on E-UTRAN Cell A.

## 6.2.1.4. Cell reselection, from E-UTRAN cell to NR cell with NSA cell exists

## **6.2.1.4.1.** Test Purpose

UE could reselect from E-UTRAN cell to NR Cell and perform registration procedure for mobolity.

# **6.2.1.4.2.** Reference specification

TS 36.304, clause 5.2.4

## 6.2.1.4.3. Applicability

This test applies to type 1 and 2 devices as described in clause 4.2.

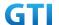

### 6.2.1.4.4. Test conditions

[SS configuration]

E-UTRAN Cell A and Cell B are TD-LTE cells, Cell C and Cell D are NR cells.

Cell B and Cell C and Cell D are neighbor cells of Cell A

NR Cell C is higher priority than E-UTRAN Cell B.

E-UTRAN Cell A

Cell Id=1 TAC = 1

MCC = 460 MNC = 00

E-UTRA Band = 39

EARFCN= f1

rootSequenceIndex TDD = 0

Reference Signal EPRE = -85 dBm/15kHz

E-UTRAN Cell B

Cell Id=2 TAC = 2

MCC = 460 MNC = 00

E-UTRA Band = 39

EARFCN= f2

rootSequenceIndex TDD = 0

Reference Signal EPRE = -125 dBm/15kHz

NR Cell C

Cell Id=3 TAC = 3

MCC = 460 MNC = 00

NR-ARFCN= f1

SS/PBCH SSS EPRE = -125 dBm/30kHz

NR Cell D

Cell Id=4 TAC = 4

MCC = 460 MNC = 00

NR-ARFCN= f1

SS/PBCH SSS EPRE = -125 dBm/30kHz

[UE configuration]

The test USIM shall be inserted.

The UE is in AUTOMATIC network selection mode.

UE works in SA mode.

[Initial conditions]

SS

E-UTRAN Cell A is not active.

E-UTRAN Cell B is not active.

NR Cell C is not active.

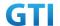

NR Cell D is not active.

The test shall be performed under ideal radio conditions.

UE

UE is powered off

## 6.2.1.4.5. Test procedure

Table 5.1.1.5-1: Time of cell power level and parameter changes

| Time | E-UTRAN Cell A | E-UTRAN Cell B | NR Cell C    | NR Cell D    |
|------|----------------|----------------|--------------|--------------|
| TO   | -85            | "Not Active"   | "Not Active" | "Not Active" |
| T1   | -97            | -91            | -85          | -91          |

## **PREAMBLE**

- 1. Activate E-UTRAN Cell A, E-UTRAN Cell B, NR Cell C and NR Cell D.The SS configures the corresponding Master Information Block and System Information Block broadcast.
- 2. The SS configures the initial power according to T0 in Table 6.2.1.4.5-1.
- 3. The UE is powered ON.
- 4. The UE performs the registration procedure with activation of the initial default EPS bearer on Cell A (see 36.508, 4.5.2).

#### MAIN BODY

- 5. The SS changes cell power according to T1 in table 6.2.1.4.5-1.
- 6. UE performs the registration procedure for mobility on NR Cell C.

- 7. The UE is powered OFF.
- 8. Deactivate E-UTRAN Cell A, E-UTRAN Cell B, NR Cell C and NR Cell D.

Table 5.1.1.5-2: Message Sequence

| Step | Message Sequence                             |                                              |                                             |            |      |  |
|------|----------------------------------------------|----------------------------------------------|---------------------------------------------|------------|------|--|
|      | U-S                                          | Layer                                        | Message Specific Contents                   |            |      |  |
| 1    | <b>←</b>                                     | RRC                                          | Activate E-UTRAN Cell A, E-UTRAN Cell B, NR |            |      |  |
|      |                                              |                                              | Cell C and NR Cell D.                       |            |      |  |
| 2    |                                              | SS configures the initial power according to |                                             |            |      |  |
|      |                                              |                                              | T0 in Table 6.2.1.4.5-1                     |            |      |  |
| 3    |                                              | UE                                           | Switch On UE                                | AT Command |      |  |
| 4    | $\rightarrow$                                | NAS                                          | The UE performs the registration procedure  |            | PASS |  |
|      | <b>←</b>                                     | RRC                                          | with activation of the initial default EPS  |            |      |  |
|      | bearer on Cell A (see 36.508, 4.5.2 ).       |                                              |                                             |            |      |  |
| 5    | The SS changes cell power according to T1 in |                                              |                                             |            |      |  |
|      |                                              |                                              | table 6.2.1.4.5-1.                          |            |      |  |

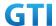

| 6 | $\rightarrow$ | NAS | UE performs the registration procedure for |  | PASS |
|---|---------------|-----|--------------------------------------------|--|------|
|   | <b>←</b>      |     | mobility on NR Cell C.                     |  |      |
| 7 |               |     | The UE is powered OFF                      |  |      |
| 8 |               |     | Deactivate E-UTRAN Cell A, E-UTRAN Cell B, |  |      |
|   |               |     | NR Cell C and NR Cell D                    |  |      |

## 6.2.1.4.6. Expected Result

Step 4 UE selects the E-UTRAN Cell A and camps on the Cell A.

Step 6 UE performs the registration procedure for mobility on NR Cell C

### 6.2.1.5. Cell reselection, from NR cell to NSA P-Cell

## 6.2.1.5.1. Test Purpose

UE could reselect from NR Cell to NSA P-Cell and performs TAU then setup NSA PS-Cell

## 6.2.1.5.2. Reference specification

TS 38.304, clause 5.2.4

### 6.2.1.5.3. Applicability

This test applies to type 1 devices as described in clause 4.2.

### 6.2.1.5.4. Test conditions

[SS configuration]

E-UTRAN Cell A and Cell B are TD-LTE cells, Cell C and Cell D are NR cells.

Cell A and Cell B and Cell D are neighbor cells of Cell C

E-UTRAN Cell A

Cell Id=1 TAC = 1

MCC = 460 MNC = 00

E-UTRA Band = 41

EARFCN= f1

rootSequenceIndex TDD = 0

Reference Signal EPRE = -125 dBm/15kHz

E-UTRAN Cell B

Cell Id=2 TAC = 2

MCC = 460 MNC = 00

E-UTRA Band = 39

EARFCN= f1

rootSequenceIndex TDD = 0

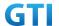

Reference Signal EPRE = -125 dBm/15kHz

NR Cell C

Cell Id=3 TAC = 3

MCC = 460 MNC = 00

NR-ARFCN= f1

SS/PBCH SSS EPRE = -85 dBm/30kHz

NR Cell D

Cell Id=4 TAC = 4

MCC = 460 MNC = 00

NR-ARFCN= f1z

SS/PBCH SSS EPRE = -125 dBm/30kHz

[UE configuration]

The test USIM shall be inserted.

The UE is in AUTOMATIC network selection mode.

UE works in NSA mode.

[Initial conditions]

SS

E-UTRAN Cell A is not active.

E-UTRAN Cell B is not active.

NR Cell C is not active.

NR Cell D is not active.

The test shall be performed under ideal radio conditions.

UE

UE is powered off

### 6.2.1.5.5. Test procedure

Table 5.1.1.5-1: Time of cell power level and parameter changes

| Time | E-UTRAN Cell A | E-UTRAN Cell B | NR Cell C | NR Cell D    |
|------|----------------|----------------|-----------|--------------|
| T0   | "Not Active"   | "Not Active"   | -85       | "Not Active" |
| T1   | -91            | -85            | -97       | -91          |

#### **PREAMBLE**

- 1. Activate E-UTRAN Cell A, E-UTRAN Cell B, NR Cell C and NR Cell D.The SS configures the corresponding Master Information Block and System Information Block broadcast.
- 2. The SS configures the initial power according to T0 in Table 6.2.1.5.5-1.
- 3. The UE is powered ON.
- 4. The UE performs the registration procedure on Cell C (see 38.508, Table 4.5.2.2 till Step 18).

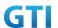

#### MAIN BODY

- 5. The SS changes cell power according to T1 in table 6.2.1.5.5-1.
- 6. UE performs the TAU procedure for mobility on E-UTRAN Cell B.
- 7. The SS transmits an RRCConnectionReconfiguration message containing NR RRCReconfiguration message to add NR PS-Cell.
- 8. UE transmit an RRCConnectionReconfigurationComplete message containing NR RRCReconfigurationComplete message.

## **POSTAMBLE**

- 9. The UE is powered OFF.
- 10. Deactivate E-UTRAN Cell A, E-UTRAN Cell B, NR Cell C and NR Cell D.

Table 5.1.1.5-2: Message Sequence

| Step |               |       | Message Sequence                                            |          | Verdict |
|------|---------------|-------|-------------------------------------------------------------|----------|---------|
|      | U-S           | Layer | Message                                                     | Specific |         |
|      |               |       |                                                             | Contents |         |
| 1    | +             | RRC   | Activate E-UTRAN Cell A, E-UTRAN Cell B, NR Cell C and      |          |         |
|      |               |       | NR Cell D.                                                  |          |         |
| 2    |               |       | SS configures the initial power according to T0 in Table    |          |         |
|      |               |       | 6.2.1.4.5-1                                                 |          |         |
| 3    |               | UE    | Switch On UE                                                | AT       |         |
|      |               |       |                                                             | Command  |         |
| 4    | $\rightarrow$ | NAS   | The UE performs the registration procedure with             |          | PASS    |
|      | <b>←</b>      | RRC   | activation of the initial default EPS bearer on Cell A (see |          |         |
|      |               |       | 36.508, 4.5.2 ).                                            |          |         |
| 5    |               |       | The SS changes cell power according to T1 in table          |          |         |
|      |               |       | 6.2.1.4.5-1.                                                |          |         |
| 6    | $\rightarrow$ | NAS   | UE performs the TAU procedure for mobility on               |          | PASS    |
|      | <b>←</b>      |       | E-UTRAN Cell B.                                             |          |         |
| 7    | <b>←</b>      | RRC   | The SS transmits an RRCConnectionReconfiguration            |          | PASS    |
|      |               |       | message containing NR RRCReconfiguration message to         |          |         |
|      |               |       | add NR PS-Cell D.                                           |          |         |
| 8    | $\rightarrow$ | RRC   | UE transmit an                                              |          | PASS    |
|      |               |       | RRCConnectionReconfigurationComplete message                |          |         |
|      |               |       | containing NR RRCReconfigurationComplete message.           |          |         |
| 9    |               |       | The UE is powered OFF                                       |          |         |
| 10   |               |       | Deactivate E-UTRAN Cell A, E-UTRAN Cell B, NR Cell C        |          |         |
|      |               |       | and NR Cell D                                               |          |         |

# 6.2.1.5.6. Expected Result

Step 4 UE selects the E-UTRAN Cell A and camps on the Cell A.

Step 6 UE performs the TAU procedure for mobility on E-UTRAN Cell B.

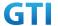

Step7 The SS transmits an RRCConnectionReconfiguration message containing NR RRCReconfiguration message to add NR PS-Cell D.

Step8 UE transmit an RRCConnectionReconfigurationComplete message containing NR RRCReconfigurationComplete message.

### 6.2.1.6. Cell reselection, from NSA P-Cell to NR cell

### 6.2.1.6.1. Test Purpose

UE could reselect from NSA P-Cell to NR Cell and perform registration procedure for mobolity.

### 6.2.1.6.2. Reference specification

TS 36.304, clause 5.2.4

## 6.2.1.6.3. Applicability

This test applies to type 1 devices as described in clause 4.2.

#### 6.2.1.6.4. Test conditions

[SS configuration]

E-UTRAN Cell A and Cell B are TD-LTE cells, Cell C and Cell D are NR cells.

Cell A and Cell C and Cell D are neighbor cells of Cell B

NR Cell C is higher priority than E-UTRAN Cell A.

E-UTRAN Cell A

Cell Id=1 TAC = 1

MCC = 460 MNC = 00

E-UTRA Band = 41

EARFCN= f1

rootSequenceIndex TDD = 0

Reference Signal EPRE = -125 dBm/15kHz

E-UTRAN Cell B

Cell Id=2 TAC = 2

MCC = 460 MNC = 00

E-UTRA Band = 39

EARFCN= f1

rootSequenceIndex TDD = 0

Reference Signal EPRE = -85 dBm/15kHz

NR Cell C

Cell Id=3 TAC = 3

MCC = 460 MNC = 00

NR-ARFCN= f1

SS/PBCH SSS EPRE = -125 dBm/30kHz

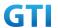

NR Cell D

Cell Id=4 TAC = 4

MCC = 460 MNC = 00

NR-ARFCN= f1

SS/PBCH SSS EPRE = -91 dBm/30kHz

[UE configuration]

The test USIM shall be inserted.

The UE is in AUTOMATIC network selection mode.

UE works in SA mode.

[Initial conditions]

SS

E-UTRAN Cell A is not active.

E-UTRAN Cell B is not active.

NR Cell C is not active.

NR Cell D is not active.

The test shall be performed under ideal radio conditions.

UE

UE is powered off

## 6.2.1.6.5. Test procedure

Table 5.1.1.5-1: Time of cell power level and parameter changes

| Time | E-UTRAN Cell A | E-UTRAN Cell B | NR Cell C    | NR Cell D |
|------|----------------|----------------|--------------|-----------|
| T0   | "Not Active"   | -85            | "Not Active" | -91       |
| T1   | -91            | -97            | -85          | -97       |

### **PREAMBLE**

- 1. Activate E-UTRAN Cell A, E-UTRAN Cell B, NR Cell C and NR Cell D.The SS configures the corresponding Master Information Block and System Information Block broadcast.
- 2. The SS configures the initial power according to T0 in Table 6.2.1.6.5-1.
- 3. The UE is powered ON.
- 4. The UE performs the registration procedure with activation of the initial default EPS bearer on Cell B (see 36.508, 4.5.2).

#### MAIN BODY

- 5. The SS changes cell power according to T1 in table 6.2.1.6.5-1.
- 6. UE performs the registration procedure for mobility on NR Cell C.

### **POSTAMBLE**

7. The UE is powered OFF.

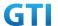

8. Deactivate E-UTRAN Cell A, E-UTRAN Cell B, NR Cell C and NR Cell D.

Table 5.1.1.5-2: Message Sequence

| Step |                                            |       | Message Sequence                             |                   | Verdict |
|------|--------------------------------------------|-------|----------------------------------------------|-------------------|---------|
|      | U-S                                        | Layer | Message                                      | Specific Contents |         |
| 1    | <b>←</b>                                   | RRC   | Activate E-UTRAN Cell A, E-UTRAN Cell B, NR  |                   |         |
|      |                                            |       | Cell C and NR Cell D.                        |                   |         |
| 2    |                                            |       | SS configures the initial power according to |                   |         |
|      |                                            |       | T0 in Table 6.2.1.4.5-1                      |                   |         |
| 3    |                                            | UE    | Switch On UE AT Command                      |                   |         |
| 4    | $\rightarrow$                              | NAS   | The UE performs the registration procedure   |                   | PASS    |
|      | <b>←</b>                                   | RRC   | with activation of the initial default EPS   |                   |         |
|      |                                            |       | bearer on Cell B (see 36.508, 4.5.2 ).       |                   |         |
| 5    |                                            |       | The SS changes cell power according to T1 in |                   |         |
|      |                                            |       | table 6.2.1.4.5-1.                           |                   |         |
| 6    | $\rightarrow$                              | NAS   | UE performs the registration procedure for   |                   | PASS    |
|      | <b>←</b>                                   |       | mobility on NR Cell C.                       |                   |         |
| 7    |                                            |       | The UE is powered OFF                        |                   |         |
| 8    | Deactivate E-UTRAN Cell A, E-UTRAN Cell B, |       |                                              |                   |         |
|      |                                            |       | NR Cell C and NR Cell D                      |                   |         |

### 6.2.1.6.6. Expected Result

Step 4 UE selects the E-UTRAN Cell A and camps on the Cell A Step 6 UE performs the registration procedure for mobility on NR Cell C.

## 6.2.2 Inter-RAT Handover

## 6.2.2.1 Inter-RAT Handover from NR to E-UTRAN cell

## **6.2.2.1.1 Test Purpose**

Setup a real PS service (e.g. streaming). The UE executes handovers from NR cell to E-UTRAN cell multi-times. Verify the UE is able to maintain the service.

## 6.2.2.1.2 Reference specification

3GPP TS 38.331 subclause 5.4 and 5.5 3GPP TS 36.331 subclause 5.4 and 5.5

# 6.2.2.1.3 Applicability

This test applies to type 1 and 2 devices as described in clause 4.2.

### 6.2.2.1.4 Test conditions

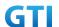

[SS configuration]

Cell A is a NR cell, Cell B is an E-UTRAN cell.

NR Cell A

Cell Id=1 TAC = 1

MCC = 460 MNC = 00

SS/PBCH SSS EPRE = -125 dBm/30kHz

E-UTRAN Cell B

Cell Id=2 TAC = 1

MCC = 460 MNC = 00

rootSequenceIndex = 0

Reference Signal EPRE = -125 dBm/15kHz

[UE configuration]

The test USIM shall be inserted.

The UE is in AUTOMATIC network selection mode.

UE works in SA mode.

[Initial conditions]

SS

NR Cell A is not active.

E-UTRAN Cell B is not active.

The test shall be performed under ideal radio conditions.

UE

UE is powered off

Table 6.2.2.1.4-1: Test Configurations

| Test Point | Cell   | Test Band | Test Frequency |
|------------|--------|-----------|----------------|
| 1          | Cell A | n41       | f1             |
|            | Cell B | B39       | f1             |
| 2          | Cell A | n28       | f1             |
|            | Cell B | В3        | f1             |
| 3          | Cell A | n28       | f2             |
|            | Cell B | В3        | f1             |

#### Note:

1.Each test point should be tested as an independent test case.

2. Check section 4.1.2.1 for details of test frequency

## 6.2.2.1.5 Test procedure

Table 5.1.1.5-1: Time of cell power level and parameter changes

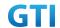

| Time | NR Cell A | E-UTRAN Cell B | Remark |
|------|-----------|----------------|--------|
| T0   | -85       | Not Active     |        |
| T1   | -97       | -85            |        |
| T2   | -85       | -91            |        |

#### **PREAMBLE**

- 1. Activate NR Cell A and E-UTRAN Cell B.The SS configures the transmission of the Master Information Block and starts the System Information Block broadcasting on all cells.
- 2. The SS configures the initial power according to T0 in Table 6.2.2.1.5-1.
- 3. The UE is powered ON.

### MAIN BODY

- 4. The UE performs Registration procedure on NR Cell A according to subclause 5.4.1 step3-18.
- 5. Verify the data transmission is performed successfully on Cell A.
- 6. The SS sends RRC Connection Reconfiguration message to setup inter-RAT measurement (Event B2).
- 7. The UE sends RRC Connection Reconfiguration Complete message.
- 8. The SS changes the cell power according to T1 in table 6.2.2.1.5-1.
- 9. The UE performs measurements on the neighbor Cell B and provides measurement reports (Event B2) to the SS.
- 10. The SS sends an RRC Connection Reconfiguration message to order the UE to perform inter-RAT handover from NR Cell A to E-UTRAN Cell B.
- 11. The UE completes the HO procedure by sending the RRC CONNECTION RECONFIGURATION COMPLETE message on target E-UTRAN Cell B.
- 12. Verify the data transmission is continued on E-UTRAN Cell B.
- 13. The SS sends RRC Connection Reconfiguration message to setup inter-RAT measurement (Event B2).
- 14. The UE sends RRC Connection Reconfiguration Complete message.
- 15. The SS changes the cell power according to T2 in table 6.2.2.1.5-1.
- 16. The UE performs measurements on the neighbor NR Cell A and provides measurement reports (Event B2) to the SS.
- 17. The SS sends an RRC Connection Reconfiguration message to order the UE to perform inter-RAT handover from E-UTRAN Cell B to NR Cell A.
- 18. The UE completes the HO procedure by sending the RRC CONNECTION RECONFIGURATION COMPLETE message on target Cell A.
- 19. Verify the data transmission is continued on NR Cell A.
- 20. Repeat steps 6 to 19 four times.

- 21. The SS initiates a de-registration procedure.
- 22. The SS initiates a RRC release procedure.
- 23. Deactivate NR Cell A and E-UTRAN Cell B.

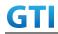

| Step |               |       | Message Sequence                              |                   | Verdict |
|------|---------------|-------|-----------------------------------------------|-------------------|---------|
|      | U-S           | Layer | Message                                       | Specific Contents |         |
| 1    | <b>←</b>      | RRC   | SS Activates NR Cell A and E-UTRAN Cell B.    |                   |         |
| 2    |               |       | SS configures the initial power according to  |                   |         |
|      |               |       | T0 in Table 6.2.2.1.5-1.                      |                   |         |
| 3    |               | UE    | Switch On UE                                  | AT Command        |         |
| 4    | $\rightarrow$ | NAS   | UE performs Registration procedure on NR      |                   | PASS    |
|      | <b>←</b>      | RRC   | Cell A according to subclause 5.4.1 step3-18. |                   |         |
| 5    |               |       | Verify the data transmission is performed     |                   | PASS    |
|      |               |       | successfully on Cell A.                       |                   |         |
| 6    | +             | RRC   | SS sends RRC Connection Reconfiguration       |                   |         |
|      |               |       | message to setup inter-RAT measurement        |                   |         |
|      |               |       | (Event B2).                                   |                   |         |
| 7    | $\rightarrow$ | RRC   | UE sends RRC Connection Reconfiguration       |                   | PASS    |
|      |               |       | Complete message.                             |                   |         |
| 8    |               |       | SS changes the cell power according to T1 in  |                   |         |
|      |               |       | table 6.2.2.1.5-1.                            |                   |         |
| 9    | $\rightarrow$ | RRC   | RRC UE performs measurements on the neighbor  |                   | PASS    |
|      |               |       | Cell B and provides measurement reports       |                   |         |
|      |               |       | (Event B2) to the SS.                         |                   |         |
| 10   | <b>←</b>      | RRC   | SS sends an RRC Connection Reconfiguration    |                   |         |
|      |               |       | message to order the UE to perform            |                   |         |
|      |               |       | inter-RAT handover from NR Cell A to          |                   |         |
|      |               |       | E-UTRAN Cell B.                               |                   |         |
| 11   | $\rightarrow$ | RRC   | UE completes the HO procedure by sending      |                   | PASS    |
|      |               |       | the RRC CONNECTION RECONFIGURATION            |                   |         |
|      |               |       | COMPLETE message on target E-UTRAN Cell       |                   |         |
|      |               |       | В.                                            |                   |         |
| 12   |               |       | Verify the data transmission is continued on  |                   | PASS    |
|      | _             |       | Cell B.                                       |                   |         |
| 13   | <b>←</b>      | RRC   | SS sends RRC Connection Reconfiguration       |                   |         |
|      |               |       | message to setup inter-RAT measurement        |                   |         |
|      |               |       | (Event B2).                                   |                   |         |
| 14   | $\rightarrow$ | RRC   | UE sends RRC Connection Reconfiguration       |                   | PASS    |
|      |               |       | Complete message.                             |                   |         |
| 15   |               |       | SS changes the cell power according to T2 in  |                   |         |
| 1.0  |               | DDC   | table 6.2.2.1.5-1.                            |                   | DASS    |
| 16   | $\rightarrow$ | RRC   | UE performs measurements on the neighbor      |                   | PASS    |
|      |               |       | NR Cell A and provides measurement reports    |                   |         |
| 47   |               | DDC   | (Event B2) to the SS.                         |                   |         |
| 17   | <b>←</b>      | RRC   | SS sends an RRC Connection Reconfiguration    |                   |         |
|      |               |       | message to order the UE to perform            |                   |         |
|      |               |       | inter-RAT handover from E-UTRAN Cell B to     |                   |         |
|      |               |       | NR Cell A.                                    |                   |         |

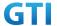

| 18 | $\rightarrow$ | RRC | UE completes the HO procedure by sending     | PASS |
|----|---------------|-----|----------------------------------------------|------|
|    |               |     | the RRC CONNECTION RECONFIGURATION           |      |
|    |               |     | COMPLETE message on target Cell A.           |      |
| 19 |               |     | Verify the data transmission is continued on | PASS |
|    |               |     | Cell A.                                      |      |
| 20 |               |     | Repeat steps 6 to 19 four times.             |      |
| 21 | $\rightarrow$ | NAS | SS initiates a de-registration procedure.    | PASS |
|    | <b>←</b>      |     |                                              |      |
| 22 | +             | RRC | SS initiates a RRC release procedure.        |      |
| 23 |               |     | Deactivate NR Cell A and E-UTRAN Cell B.     |      |

## 6.2.2.1.6 Expected Result

Verify the UE can perform the inter-RAT handover procedure successfully.

## 6.2.3 Inter-RAT Redirection Service

## 6.2.3.1 Data Session continuity, Inter-RAT Redirection from NR to E-UTRAN

## **6.2.3.1.1** Test Purpose

While the UE is in an active PS data session on a NR cell, it is capable of successfully re-establishing its active data session when it receives an RRC Release and a redirect to a specific E-UTRAN cell .

## 6.2.3.1.2 Reference specification

3GPP TS 38.331 subclause 5.3.8

# 6.2.3.1.3 Applicability

This test applies to type 1 and 2 devices as described in clause 4.2.

## 6.2.3.1.4 Test conditions

[SS configuration]

Cell A is a NR cell, Cell B is an E-UTRAN cell.

NR Cell A

Cell Id=1 TAC = 1

MCC = 460 MNC = 00

NR-ARFCN= f1

SS/PBCH SSS EPRE = -85 dBm/30kHz

E-UTRAN Cell B

Cell Id=2 TAC = 2

MCC = 460 MNC = 00

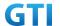

EARFCN= f1

rootSequenceIndex = 0

Reference Signal EPRE = -125 dBm/15kHz

[UE configuration]

The test USIM shall be inserted.

The UE is in AUTOMATIC network selection mode.

UE works in SA mode.

[Initial conditions]

SS

NR Cell A is not active.

E-UTRAN Cell B is not active.

The test shall be performed under ideal radio conditions.

UE

UE is powered off

#### 6.2.3.1.5 Test procedure

Table 5.1.1.5-1: Time of cell power level and parameter changes

| Time | NR Cell A | E-UTRAN Cell B | Remark |
|------|-----------|----------------|--------|
| T0   | -85       | Not Active     |        |
| T1   | -97       | -85            |        |

### **PREAMBLE**

- 1. Activate NR Cell A and E-UTRAN Cell B.The SS configures the transmission of the Master Information Block and starts the System Information Block broadcasting on all cells.
- 2. The SS configures the initial power according to T0 in Table 6.2.3.1.5-1.
- 3. The UE is powered ON.

### MAIN BODY

- 4. UE performs the registration procedure on Cell A according to subclause 5.4.1 step3-18.
- 5. Verify the data transmission is performed successfully on Cell A.
- 6. The SS changes the cell power according to T1 in table 6.2.3.1.5-1.
- 7. The SS releases the RRC connection on NR Cell A, RRCConnectionRelease message should include redirectedCarrierInfo IE with ARFCN of E-UTRAN Cell B.
- 8. The UE performs Routing Area Update procedure and then PDP context establishment in E-UTRAN Cell B.
- 9. Verify the data transmission is continued successfully on E-UTRAN Cell B.

- 10. The SS initiates a DETACH procedure.
- 11. The SS initiates a RRC release procedure.

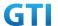

## 12. Deactivate NR Cell A and E-UTRAN Cell B.

Table 5.1.1.5-2: Message Sequence

| Step | Message Sequence |       |                                               |                   | Verdict |
|------|------------------|-------|-----------------------------------------------|-------------------|---------|
|      | U-S              | Layer | Message                                       | Specific Contents |         |
| 1    | +                | RRC   | SS Activates NR Cell A and E-UTRAN Cell B     |                   |         |
| 2    |                  |       | SS configures the initial power according to  |                   |         |
|      |                  |       | T0 in Table 6.2.3.1.5-1.                      |                   |         |
| 3    |                  | UE    | Switch On UE                                  | AT Command        |         |
| 4    | $\rightarrow$    | NAS   | UE performs the registration procedure on     |                   | PASS    |
|      | <b>←</b>         | RRC   | Cell A according to subclause 5.4.1 step3-18. |                   |         |
| 5    |                  |       | Verify the data transmission is performed     |                   | PASS    |
|      |                  |       | successfully on Cell A.                       |                   |         |
| 6    |                  |       | SS changes the cell power according to T1 in  |                   |         |
|      |                  |       | table 6.2.3.1.5-1.                            |                   |         |
| 7    | <b>←</b>         | RRC   | SS releases the RRC connection on NR Cell A,  |                   |         |
|      |                  |       | RRCConnectionRelease message should           |                   |         |
|      |                  |       | include redirectedCarrierInfo IE with ARFCN   |                   |         |
|      |                  |       | of E-UTRAN Cell B.                            |                   |         |
| 8    | $\rightarrow$    | NAS   | UE performs Routing Area Update procedure     |                   | PASS    |
|      | <b>←</b>         | RRC   | and then PDP context establishment in         |                   |         |
|      |                  |       | E-UTRAN Cell B.                               |                   |         |
| 9    |                  |       | Verify the data transmission is continued     |                   | PASS    |
|      |                  |       | successfully on E-UTRAN Cell B.               |                   |         |
| 10   | $\rightarrow$    | NAS   | SS initiates a DETACH procedure.              |                   | PASS    |
|      | <b>←</b>         |       |                                               |                   |         |
| 11   | <b>←</b>         | RRC   | SS initiates a RRC release procedure.         |                   |         |
| 12   |                  |       | Deactivate NR Cell A and E-UTRAN Cell B.      |                   |         |
|      |                  |       |                                               |                   |         |

# 6.2.3.1.6 Expected Result

Verify the UE could redirect from NSA P-Cell to E-UTRAN Cell.

# 6.2.3.2 Data Session continuity, Inter-RAT Redirection from E-UTRAN to NR

## **6.2.3.2.1** Test Purpose

While the UE is in an active PS data session on a E-UTRAN cell, it is capable of successfully re-establishing its active data session when it receives an RRC Release and a redirect to a specific NR cell .

## 6.2.3.2.2 Reference specification

3GPP TS 36.331 subclause 5.3.8

# 6.2.3.2.3 Applicability

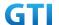

This test applies to type 1 and 2 devices as described in clause 4.2.

#### 6.2.3.2.4 Test conditions

[SS configuration]

Cell A is an E-UTRAN cell, Cell B is a NR cell.

Cell B is the neighbor cell of Cell A.

E-UTRAN Cell A

Cell Id=1 TAC = 1

MCC = 460 MNC = 00

rootSequenceIndex = 0

Reference Signal EPRE = -85 dBm/15kHz

NR Cell B

Cell Id=2 TAC = 2

MCC = 460 MNC = 00

SS/PBCH SSS EPRE = -125 dBm/30kHz

[UE configuration]

The test USIM shall be inserted.

The UE is in AUTOMATIC network selection mode.

UE works in SA mode.

[Initial conditions]

SS

E-UTRAN Cell A is not active.

NR Cell B is not active.

The test shall be performed under ideal radio conditions.

UE

UE is powered off

Table 6.2.3.2.4-1: Test Configurations

| Test Point | Cell   | Test Band | Test Frequency |
|------------|--------|-----------|----------------|
| 1          | Cell A | B39       | f1             |
|            | Cell B | n41       | f1             |
| 2          | Cell A | В3        | f1             |
|            | Cell B | n28       | f1             |
| 3          | Cell A | В3        | f1             |
|            | Cell B | n28       | f2             |

Note:

1. Each test point should be tested as an independent test case.

2. Check section 4.1.2.1 for details of test frequency

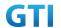

### 6.2.3.2.5 Test procedure

Table 5.1.1.5-1: Time of cell power level and parameter changes

| Time | E-UTRAN Cell A | NR Cell B  | Remark |
|------|----------------|------------|--------|
| T0   | -85            | Not Active |        |
| T1   | -97            | -85        |        |

### **PREAMBLE**

- 1. Activate E-UTRAN Cell A and NR Cell B.The SS configures the corresponding Master Information Block and System Information Block broadcast.
- 2. The SS configures the initial power according to T0 in Table 6.2.3.2.5-1.
- 3. The UE is powered ON.

#### MAIN BODY

- 4. The UE performs the registration procedure with activation of the initial default EPS bearer on Cell A (see 36.508, 4.5.2).
- 5. Verify the data transmission is performed successfully on E-UTRAN Cell A.
- 6. The SS changes cell power according to T1 in table 6.2.3.2.5-1.
- 7. The SS releases the RRC connection on E-UTRAN Cell A, RRCConnectionRelease message should include redirectedCarrierInfo IE with CarrierInfoNR of NR Cell B.
- 8. The UE performs the registration procedure for mobility on NR Cell B according to subclause 5.4.1 step3-18.
- 9. Verify the data transmission is performed successfully on NR Cell B.

- 10. The SS initiates a Detach procedure.
- 11. The SS initiates a RRC release procedure.
- 12. Deactivate E-UTRAN Cell A and NR Cell B.

Table 5.1.1.5-2: Message Sequence

| Step | Message Sequence |       |                                                 |                   |      |  |
|------|------------------|-------|-------------------------------------------------|-------------------|------|--|
|      | U-S              | Layer | Message                                         | Specific Contents |      |  |
| 1    | <b>←</b>         | RRC   | Activate E-UTRAN Cell A and NR Cell B.          |                   |      |  |
| 2    |                  |       | SS configures the initial power according to    |                   |      |  |
|      |                  |       | T0 in Table 6.2.3.2.5-1.                        |                   |      |  |
| 3    |                  | UE    | Switch On UE                                    | AT Command        |      |  |
| 4    | $\rightarrow$    | NAS   | UE performs the registration procedure with     |                   | PASS |  |
|      | <b>←</b>         | RRC   | activation of the initial default EPS bearer on |                   |      |  |
|      |                  |       | Cell A (see 36.508, 4.5.2 ).                    |                   |      |  |
| 5    |                  |       | Verify the data transmission is performed       |                   | PASS |  |
|      |                  |       | successfully on E-UTRAN Cell A.                 |                   |      |  |
| 6    |                  |       | SS changes cell power according to T1 in        |                   |      |  |
|      |                  |       | table 6.2.3.2.5-1.                              |                   |      |  |

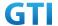

| 7  | <b>←</b>      | RRC | SS releases the RRC connection on E-UTRAN    |      |
|----|---------------|-----|----------------------------------------------|------|
|    |               |     | Cell A, RRCConnectionRelease message         |      |
|    |               |     | should include redirectedCarrierInfo IE with |      |
|    |               |     | CarrierInfoNR of NR Cell B.                  |      |
| 8  | $\rightarrow$ | NAS | UE performs the registration procedure for   | PASS |
|    | <b>←</b>      | RRC | mobility on NR Cell B according to subclause |      |
|    |               |     | 5.4.1 step3-18.                              |      |
| 9  |               |     | Verify the data transmission is performed    | PASS |
|    |               |     | successfully on NR Cell B.                   |      |
| 10 | $\rightarrow$ | NAS | SS initiates a de-registration procedure.    | PASS |
|    | <b>←</b>      |     |                                              |      |
| 11 | +             | RRC | SS initiates a RRC release procedure.        |      |
| 12 |               |     | Deactivate E-UTRAN Cell A and NR Cell B.     |      |

### 6.2.3.2.6 Expected Result

Verify the UE could redirect from E-UTRAN Cell to NSA P-Cell.

## 6.3 NSA

## 6.3.1 Cell Reselection, from NSA P-Cell to E-UTRAN cell

# 6.3.1.1 Test Purpose

UE could reselect from NSA P-Cell to E-UTRAN Cell. UE works in 4G mode.

## 6.3.1.2 Reference specification

TS 36.304, clause 5.2.4

## 6.3.1.3 Applicability

This test applies to the device that supports NSA or SA+NSA.

## 6.3.1.4 Test conditions

[SS configuration]

CellA and Cell B are E-UTRAN Cells, CellC is a NR Cell.

Cell A supports NSA, Cell B is a Neighbor Cell of Cell A.

E-UTRAN Cell A

Cell Id=01 TAC = 01

MCC-MNC = 460-00

EARFCN= f1

rootSequenceIndex = 0

Reference Signal EPRE= -85 dBm/15kHz

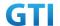

## upperLayerIndication-r15=true

E-UTRAN Cell B

Cell Id=02 TAC = 02

MCC-MNC = 460-00

EARFCN= f2

rootSequenceIndex = 8

Reference Signal EPRE= -125 dBm/15kHz

NR Cell C

Cell Id=03 TAC = 01

MCC = 460 MNC = 00

NR-ARFCN= f1

SS/PBCH SSS EPRE = -125 dBm/30kHz

[UE configuration]

The test UICC with USIM should be inserted

The UE is in AUTOMATIC network selection mode.

UE works in NSA mode.

[Initial conditions]

SS

E-UTRAN Cell A is not active

E-UTRAN Cell B is not active

NR Cell C is not active

The test shall be performed under ideal radio conditions.

UE

UE is powered off

## 6.3.1.5 Test procedure

Table 5.1.1.5-1: Time of cell power level and parameter changes

| Time | ne E-UTRAN Cell A E-UTRAN Cell B NF |            | NR Cell C | Remark |
|------|-------------------------------------|------------|-----------|--------|
| T0   | -85                                 | Not Active | -90       |        |
| T1   | -90                                 | -85        | -90       |        |

## **PREAMBLE**

- 20. Activate E-UTRAN Cell A,E-UTRAN Cell B and NR Cell C.The SS configures the corresponding Master Information Block and System Information Block broadcast.
- 21. The SS configures the initial power according to T0 in Table 6.3.1.5-1.
- 22. The UE is powered ON.

MAIN BODY

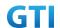

- 23. The UE performs the registration procedure with activation of the initial default EPS bearer on Cell A (see 36.508, 4.5.2).
- 24. The SS sends an ue-CapabilityRequest including the RAT type "eutra-nr".
- 25. Verify the UE sends UECapabilityInformation message including the RAT type "eutra-nr".
- 26. The SS sends an RRCConnectionReconfiguration message containing NR RRCReconfiguration message to add Cell C as NR PS-Cell with Split DRB. RRCConnectionReconfiguration message contains the ACTIVATE DEDICATED EPS BEARER CONTEXT REQUEST message.
- 27. The UE sends an RRCConnectionReconfigurationComplete message containing NR RRCReconfigurationComplete message.
- 28. The UE sends an ULInformationTransfer message containing the ACTIVATE DEDICATED EPS BEARER CONTEXT ACCEPT message.
- 29. Verify the data transmission is performed successfully on NR Cell C.
- 30. The RRC connection is released by the SS.
- 31. The SS changes cell power according to T1 in table 6.3.1.5-1.
- 32. The UE performs TRACKING AREA UPDATE on Cell B.
- 33. Verify the data transmission is performed successfully on E-UTRAN Cell B.

- 34. The SS initiates a Detach procedure.
- 35. The SS initiates a RRC release procedure.
- 36. Deactivate E-UTRAN Cell A,E-UTRAN Cell B and NR Cell C.

Table 6.3.1.55.1.1.5-2: Message Sequence

| Step | Message Sequence |       |                                                 |                   |      |  |
|------|------------------|-------|-------------------------------------------------|-------------------|------|--|
|      | U-S              | Layer | Message                                         | Specific Contents |      |  |
| 1    | <b>←</b>         | RRC   | Activate E-UTRAN Cell A,E-UTRAN Cell B and      |                   |      |  |
|      |                  |       | NR Cell C.                                      |                   |      |  |
| 2    |                  |       | SS configures the initial power according to    |                   |      |  |
|      |                  |       | T0 in Table 6.3.1.5-1.                          |                   |      |  |
| 3    |                  | UE    | Switch On UE                                    | AT Command        |      |  |
| 4    | $\rightarrow$    | NAS   | UE performs the registration procedure with     |                   | PASS |  |
|      | <b>←</b>         | RRC   | activation of the initial default EPS bearer on |                   |      |  |
|      |                  |       | Cell A (see 36.508, 4.5.2 ).                    |                   |      |  |
| 5    | +                | RRC   | The SS sends an ue-CapabilityRequest            |                   |      |  |
|      |                  |       | including the RAT type "eutra-nr".              |                   |      |  |
| 6    | $\rightarrow$    | RRC   | Verify the UE sends UECapabilityInformation     |                   | PASS |  |
|      |                  |       | message including the RAT type "eutra-nr".      |                   |      |  |
| 7    | <b>←</b>         | NAS   | SS sends an RRCConnectionReconfiguration        |                   |      |  |
|      |                  | RRC   | message containing NR RRCReconfiguration        |                   |      |  |
|      |                  |       | message to add Cell C as NR PS-Cell with Split  |                   |      |  |
|      |                  |       | DRB. RRCConnectionReconfiguration               |                   |      |  |
|      |                  |       | message contains the ACTIVATE DEDICATED         |                   |      |  |
|      |                  |       | EPS BEARER CONTEXT REQUEST message.             |                   |      |  |
| 8    | $\rightarrow$    | RRC   | UE sends an                                     |                   | PASS |  |

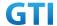

|    |               |     | RRCConnectionReconfigurationComplete      |      |
|----|---------------|-----|-------------------------------------------|------|
|    |               |     | message containing NR                     |      |
|    |               |     | RRCReconfigurationComplete message.       |      |
| 9  | $\rightarrow$ | NAS | UE sends an ULInformationTransfer message | PASS |
|    |               | RRC | containing the ACTIVATE DEDICATED EPS     |      |
|    |               |     | BEARER CONTEXT ACCEPT message             |      |
| 10 |               |     | Verify the data transmission is performed | PASS |
|    |               |     | successfully on NR Cell C.                |      |
| 11 | <b>←</b>      | RRC | The RRC connection is released by the SS. |      |
| 12 |               |     | SS changes cell power according to T1 in  |      |
|    |               |     | table 6.3.1.5-1.                          |      |
| 13 | $\rightarrow$ | NAS | UE performs TRACKING AREA UPDATE on Cell  | PASS |
|    | <b>←</b>      | RRC | В.                                        |      |
| 14 |               |     | Verify the data transmission is performed | PASS |
|    |               |     | successfully on E-UTRAN Cell B.           |      |
| 15 | $\rightarrow$ | NAS | SS initiates a Detach procedure.          | PASS |
|    | <b>←</b>      |     |                                           |      |
| 16 | +             | RRC | SS initiates a RRC release procedure.     |      |
| 17 |               |     | Deactivate E-UTRAN Cell A,E-UTRAN Cell B  |      |
|    |               |     | and NR Cell C.                            |      |

## 6.3.1.6 Expected Result

Verify the UE could reselect from NSA P-Cell to E-UTRAN Cell.

# 6.3.2 Cell Reselection, from E-UTRAN cell to NSA P-Cell

## **6.3.2.1** Test Purpose

UE could reselect from E-UTRAN Cell to NSA P-Cell. Initial UL data trasfer, UE report NSA capability then SCG PS-Cell establishment

## **6.3.2.2** Reference specification

TS 36.304, clause 5.2.4

# 6.3.2.3 Applicability

This test applies to the device that supports NSA or SA+NSA.

# 6.3.2.4 Test conditions

[SS configuration]

CellA and Cell B are E-UTRAN Cells, CellC is a NR Cell.

Cell B supports NSA, it is a Neighbor Cell of Cell A.

E-UTRAN Cell A

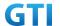

Cell Id=01 TAC = 01 MCC-MNC = 460-00

EARFCN= f2

rootSequenceIndex = 0

Reference Signal EPRE= -85 dBm/15kHz

E-UTRAN Cell B

Cell Id=02 TAC = 02

MCC-MNC = 460-00

EARFCN= f1

rootSequenceIndex = 8

Reference Signal EPRE= -125 dBm/15kHz

upperLayerIndication-r15=true

NR Cell C

Cell Id=03 TAC = 02

MCC = 460 MNC = 00

NR-ARFCN= f1

SS/PBCH SSS EPRE = -125 dBm/30kHz

[UE configuration]

The test UICC with USIM should be inserted

The UE is in AUTOMATIC network selection mode.

UE works in NSA mode.

[Initial conditions]

SS

E-UTRAN Cell A is not active

E-UTRAN Cell B is not active

NR Cell C is not active

The test shall be performed under ideal radio conditions.

UE

UE is powered off

## 6.3.2.5 Test procedure

Table 6.3.2.55.1.1.5-1: Time of cell power level and parameter changes

| Time | Cell A | Cell B     | Cell C     | Remark |
|------|--------|------------|------------|--------|
| T0   | -85    | Not Active | Not Active |        |
| T1   | -91    | -85        | -94        |        |

**PREAMBLE** 

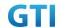

- Activate E-UTRAN Cell A,E-UTRAN Cell B and NR Cell C.The SS configures the corresponding Master Information Block and System Information Block broadcast.
- 2. The SS configures the initial power according to T0 in Table 6.3.2.5-1.
- 3. The UE is powered ON.

### MAIN BODY

- 4. The UE performs the registration procedure with activation of the initial default EPS bearer on Cell A (see 36.508, 4.5.2).
- 5. The SS sends an ue-CapabilityRequest including the RAT type "eutra-nr".
- 6. Verify the UE sends UECapabilityInformation message including the RAT type "eutra-nr".
- 7. Verify the data transmission is performed successfully on E-UTRAN Cell A.
- 8. The RRC connection is released by the SS.
- 9. The SS changes cell power according to T1 in table 6.3.2.5-1.
- 10. The UE performs TRACKING AREA UPDATE on Cell B.
- 11. The SS sends an RRCConnectionReconfiguration message containing NR RRCReconfiguration message to add Cell C as NR PS-Cell with Split DRB. RRCConnectionReconfiguration message contains the ACTIVATE DEDICATED EPS BEARER CONTEXT REQUEST message.
- 12. The UE sends an RRCConnectionReconfigurationComplete message containing NR RRCReconfigurationComplete message.
- 13. The UE sends an ULInformationTransfer message containing the ACTIVATE DEDICATED EPS BEARER CONTEXT ACCEPT message.
- 14. Verify the data transmission is performed successfully on NR Cell C.

- 15. The SS initiates a Detach procedure.
- 16. The SS initiates a RRC release procedure.
- 17. Deactivate E-UTRAN Cell A,E-UTRAN Cell B and NR Cell C.

Table 5.1.1.5-2: Message Sequence

| Step | Message Sequence |       |                                                 |                   |      |  |
|------|------------------|-------|-------------------------------------------------|-------------------|------|--|
|      | U-S              | Layer | Message                                         | Specific Contents |      |  |
| 1    | <b>←</b>         | RRC   | Activate E-UTRAN Cell A,E-UTRAN Cell B and      |                   |      |  |
|      |                  |       | NR Cell C.                                      |                   |      |  |
| 2    |                  |       | SS configures the initial power according to    |                   |      |  |
|      |                  |       | T0 in Table 6.3.2.5-1.                          |                   |      |  |
| 3    |                  | UE    | Switch On UE                                    | AT Command        |      |  |
| 4    | $\rightarrow$    | NAS   | UE performs the registration procedure with     |                   | PASS |  |
|      | <b>←</b>         | RRC   | activation of the initial default EPS bearer on |                   |      |  |
|      |                  |       | Cell A (see 36.508, 4.5.2 ).                    |                   |      |  |
| 5    | <b>←</b>         | RRC   | The SS sends an ue-CapabilityRequest            |                   |      |  |
|      |                  |       | including the RAT type "eutra-nr".              |                   |      |  |
| 6    | $\rightarrow$    | RRC   | Verify the UE sends UECapabilityInformation     |                   | PASS |  |
|      |                  |       | message including the RAT type "eutra-nr".      |                   |      |  |
| 7    |                  |       | Verify the data transmission is performed       |                   | PASS |  |

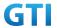

|    |               |     | successfully on E-UTRAN Cell A.                |      |
|----|---------------|-----|------------------------------------------------|------|
| 8  | +             | RRC | The RRC connection is released by the SS.      |      |
| 9  |               |     | SS changes cell power according to T1 in       |      |
|    |               |     | table 6.3.2.5-1.                               |      |
| 10 | $\rightarrow$ | NAS | UE performs TRACKING AREA UPDATE on Cell       | PASS |
|    | <b>←</b>      | RRC | В.                                             |      |
| 11 | +             | NAS | SS sends an RRCConnectionReconfiguration       |      |
|    |               | RRC | message containing NR RRCReconfiguration       |      |
|    |               |     | message to add Cell C as NR PS-Cell with Split |      |
|    |               |     | DRB. RRCConnectionReconfiguration              |      |
|    |               |     | message contains the ACTIVATE DEDICATED        |      |
|    |               |     | EPS BEARER CONTEXT REQUEST message.            |      |
| 12 | $\rightarrow$ | RRC | UE sends an                                    | PASS |
|    |               |     | RRCConnectionReconfigurationComplete           |      |
|    |               |     | message containing NR                          |      |
|    |               |     | RRCReconfigurationComplete message.            |      |
| 13 | $\rightarrow$ | NAS | UE sends an ULInformationTransfer message      | PASS |
|    |               | RRC | containing the ACTIVATE DEDICATED EPS          |      |
|    |               |     | BEARER CONTEXT ACCEPT message                  |      |
| 14 |               |     | Verify the data transmission is performed      | PASS |
|    |               |     | successfully on NR Cell C.                     |      |
| 15 | $\rightarrow$ | NAS | SS initiates a Detach procedure.               | PASS |
|    | <b>←</b>      |     |                                                |      |
| 16 | +             | RRC | SS initiates a RRC release procedure.          |      |
| 17 |               |     | Deactivate E-UTRAN Cell A,E-UTRAN Cell B       |      |
|    |               |     | and NR Cell C.                                 |      |
| -  | •             | •   | •                                              |      |

## 6.3.2.6 Expected Result

Verify the UE could reselect from E-UTRAN Cell to NSA P-Cell.

# 6.3.3 P-Cell Handover with SCG change, Data continuity

# 6.3.3.1 Test Purpose

Setup a real PS service (e.g. streaming). The UE perform P-Cell-P-Cell handover with SCG change.

# **6.3.3.2** Reference specification

3GPP TS 36.331 subclause 5.3.5 3GPP TS 38.331 subclause 5.3.5

# 6.3.3.3 Applicability

This test applies to the device that supports NSA or SA+NSA.

## 6.3.3.4 Test conditions

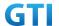

[SS configuration]

CellA and Cell B are E-UTRAN Cells, CellC and Cell D are NR Cells.

Cell A and Cell B supports NSA.

E-UTRAN Cell A

Cell Id=01 TAC = 01

MCC-MNC = 460-00

Frequency Configuration = f1

rootSequenceIndex = 0

Reference Signal EPRE= -85 dBm/15kHz

upperLayerIndication-r15=true

E-UTRAN Cell B

Cell Id=02 TAC = 02

MCC-MNC = 460-00

Frequency Configuration = f2

rootSequenceIndex = 8

Reference Signal EPRE= -85 dBm/15kHz

upperLayerIndication-r15=true

NR Cell C

Cell Id=03 TAC = 01

MCC = 460 MNC = 00

Frequency Configuration = f1

SS/PBCH SSS EPRE = -125 dBm/30kHz

NR Cell D

Cell Id=04 TAC = 02

MCC = 460 MNC = 00

Frequency Configuration = f2

SS/PBCH SSS EPRE = -125 dBm/30kHz

[UE configuration]

The test UICC with USIM should be inserted

The UE is in AUTOMATIC network selection mode.

UE works in NSA mode.

[Initial conditions]

SS

E-UTRAN Cell A is not active

E-UTRAN Cell B is not active

NR Cell C is not active

NR Cell D is not active

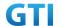

The test shall be performed under ideal radio conditions.

UE

UE is powered off

## 6.3.3.5 Test procedure

Table 6.3.3.5-1: Time of cell power level and parameter changes

| Time | E-UTRAN Cell A | E-UTRAN Cell B | NR Cell C | NR Cell D  | Remark |
|------|----------------|----------------|-----------|------------|--------|
| T0   | -85            | Not Active     | -94       | Not Active |        |
| T1   | -91            | -85            | -100      | -94        |        |

#### **PREAMBLE**

- 1. Activate E-UTRAN Cell A, E-UTRAN Cell B, NR Cell C and NR Cell D.The SS configures the corresponding Master Information Block and System Information Block broadcast.
- 2. The SS configures the initial power according to T0 in Table 5.1.1.5-1.
- 3. The UE is powered ON.

#### MAIN BODY

- 4. The UE performs the registration procedure with activation of the initial default EPS bearer on Cell A (see 36.508, 4.5.2).
- 5. The SS sends an ue-CapabilityRequest including the RAT type "eutra-nr".
- 6. Verify the UE sends UECapabilityInformation message including the RAT type "eutra-nr".
- The SS sends an RRCConnectionReconfiguration message containing NR RRCReconfiguration message to add Cell C as NR PS-Cell with Split DRB. RRCConnectionReconfiguration message contains the ACTIVATE DEDICATED EPS BEARER CONTEXT REQUEST message.
- 8. The UE sends an RRCConnectionReconfigurationComplete message containing NR RRCReconfigurationComplete message.
- 9. The UE sends an ULInformationTransfer message containing the ACTIVATE DEDICATED EPS BEARER CONTEXT ACCEPT message.
- 10. Verify the data transmission is performed successfully on NR Cell C.
- 11. The SS changes cell power according to T1 in table 6.3.3.5-1.
- 12. The SS sends an RRCConnectionReconfiguration message containing mobilityControlInfo to handover to E-UTRA Cell B and NR RRCReconfiguration message to perform SCG change with reconfigurationWithSync on Cell D.
- 13. The UE sends an RRCConnectionReconfigurationComplete message containing NR RRCReconfigurationComplete message.
- 14. The UE performs TRACKING AREA UPDATE on Cell B.
- 15. Verify the data transmission is performed successfully on NR Cell D.

- 16. The SS initiates a Detach procedure.
- 17. The SS initiates a RRC release procedure.
- 18. Deactivate E-UTRAN Cell A, E-UTRAN Cell B, NR Cell C and NR Cell D.

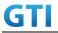

Table 6.3.3.5-2: Message Sequence

| Step | Table 6.3.3.5-2: Message Sequence  Message Sequence |            |                                                                                                    |                      |      |  |
|------|-----------------------------------------------------|------------|----------------------------------------------------------------------------------------------------|----------------------|------|--|
|      | U-S                                                 | Layer      | Message                                                                                                    | Specific<br>Contents |      |  |
| 1    | +                                                   | RRC        | Activate E-UTRAN Cell A, E-UTRAN Cell B, NR Cell C and NR Cell D.                                                                                                    |                      |      |  |
| 2    |                                                     |            | SS configures the initial power according to T0 in Table 6.3.3.5-1.                                                                                                    |                      |      |  |
| 3    |                                                     | UE         | Switch On UE                                                                                                    | AT Command           |      |  |
| 4    | →<br>←                                              | NAS<br>RRC | UE performs the registration procedure with activation of the initial default EPS bearer on Cell A (see 36.508, 4.5.2).                                                                                                    |                      | PASS |  |
| 5    | +                                                   | RRC        | The SS sends an ue-CapabilityRequest including the RAT type "eutra-nr".                                                                                                    |                      |      |  |
| 6    | $\rightarrow$                                       | RRC        | Verify the UE sends UECapabilityInformation message including the RAT type "eutra-nr".                                                                                                    |                      | PASS |  |
| 7    | <b>←</b>                                            | NAS<br>RRC | SS sends an RRCConnectionReconfiguration message containing NR RRCReconfiguration message to add Cell C as NR PS-Cell with Split DRB. RRCConnectionReconfiguration message contains the ACTIVATE DEDICATED EPS BEARER CONTEXT REQUEST message. |                      |      |  |
| 8    | <b>→</b>                                            | RRC        | UE sends an RRCConnectionReconfigurationComplete message containing NR RRCReconfigurationComplete message.                                                                                                    |                      | PASS |  |
| 9    | <b>→</b>                                            | NAS<br>RRC | UE sends an ULInformationTransfer message containing the ACTIVATE DEDICATED EPS BEARER CONTEXT ACCEPT message                                                                                                    |                      | PASS |  |
| 10   |                                                     |            | Verify the data transmission is performed successfully on NR Cell C.                                                                                                    |                      | PASS |  |
| 11   |                                                     |            | The SS changes cell power according to T1 in table 6.3.3.5-1.                                                                                                    |                      |      |  |
| 12   | +                                                   | RRC        | SS sends an RRCConnectionReconfiguration message containing mobilityControlInfo to handover to E-UTRA Cell B and NR RRCReconfiguration message to perform SCG change with reconfigurationWithSync on Cell D                                    |                      |      |  |
| 13   | <b>→</b>                                            | RRC        | UE sends an RRCConnectionReconfigurationComplete message containing NR RRCReconfigurationComplete message.                                                                                                    |                      | PASS |  |

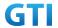

| 14 | $\rightarrow$ | NAS | The UE performs TRACKING AREA UPDATE on Cell  | PASS |
|----|---------------|-----|-----------------------------------------------|------|
|    | <b>←</b>      | RRC | В.                                            |      |
| 15 |               |     | Verify the data transmission is continued     |      |
|    |               |     | successfully on NR Cell D.                    |      |
| 16 | $\rightarrow$ | NAS | SS initiates a Detach procedure.              | PASS |
|    | <b>←</b>      |     |                                               |      |
| 17 | <b>←</b>      | RRC | SS initiates a RRC release procedure.         |      |
| 18 |               |     | Deactivate E-UTRAN Cell A, E-UTRAN Cell B, NR |      |
|    |               |     | Cell C and NR Cell D.                         |      |

## 6.3.3.6 Expected Result

Verify the data transmission is continued after handover.

## 6.3.4 P-Cell Handover with SCG unchange, Data continuity

## 6.3.4.1 Test Purpose

Setup a real PS service (e.g. streaming). The UE perform P-Cell-P-Cell handover with SCG remains the same.

## 6.3.4.2 Reference specification

3GPP TS 36.331 subclause 5.3.5 3GPP TS 38.331 subclause 5.3.5

## 6.3.4.3 Applicability

This test applies to the device that supports NSA or SA+NSA.

## 6.3.4.4 Test conditions

[SS configuration]

CellA and Cell B are E-UTRAN Cells, CellC is a NR Cell.

Cell A and Cell B supports NSA.

E-UTRAN Cell A

Cell Id=01 TAC = 01

MCC-MNC = 460-00

EARFCN= f1

rootSequenceIndex = 0

Reference Signal EPRE= -85 dBm/15kHz

upperLayerIndication-r15=true

E-UTRAN Cell B

Cell Id=02 TAC = 01

MCC-MNC = 460-00

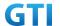

EARFCN= f2

rootSequenceIndex = 8

Reference Signal EPRE= -85 dBm/15kHz

upperLayerIndication-r15=true

NR Cell C

Cell Id=03 TAC = 01

MCC = 460 MNC = 00

NR-ARFCN= f1

SS/PBCH SSS EPRE = -125 dBm/30kHz

[UE configuration]

The test UICC with USIM should be inserted

The UE is in AUTOMATIC network selection mode.

UE works in NSA mode.

[Initial conditions]

SS

E-UTRAN Cell A is not active

E-UTRAN Cell B is not active

NR Cell C is not active

The test shall be performed under ideal radio conditions.

UE

UE is powered off

# 6.3.4.5 Test procedure

Table 5.1.1.5-1: Time of cell power level and parameter changes

| Time | E-UTRAN Cell A | E-UTRAN Cell B | NR Cell C | Remark |
|------|----------------|----------------|-----------|--------|
| T0   | -85            | Not Active     | -94       |        |
| T1   | -91            | -85            | -94       |        |

## **PREAMBLE**

- 1. Activate E-UTRAN Cell A,E-UTRAN Cell B and NR Cell C.The SS configures the corresponding Master Information Block and System Information Block broadcast.
- 2. The SS configures the initial power according to T0 in Table 6.3.4.5-1.
- 3. The UE is powered ON.

#### MAIN BODY

- 4. The UE performs the registration procedure with activation of the initial default EPS bearer on Cell A (see 36.508, 4.5.2).
- 5. The SS sends an ue-CapabilityRequest including the RAT type "eutra-nr".
- 6. Verify the UE sends UECapabilityInformation message including the RAT type "eutra-nr".

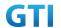

- 7. The SS sends an RRCConnectionReconfiguration message containing NR RRCReconfiguration message to add Cell C as NR PS-Cell with Split DRB. RRCConnectionReconfiguration message contains the ACTIVATE DEDICATED EPS BEARER CONTEXT REQUEST message.
- 8. The UE sends an RRCConnectionReconfigurationComplete message containing NR RRCReconfigurationComplete message.
- 9. The UE sends an ULInformationTransfer message containing the ACTIVATE DEDICATED EPS BEARER CONTEXT ACCEPT message.
- 10. Verify the data transmission is performed successfully on NR Cell C.
- 11. The SS changes cell power according to T1 in table 6.3.4.5-1.
- 12. The SS sends an RRCConnectionReconfiguration message containing mobilityControlInfo to handover to E-UTRA Cell B and SCG remains the same.
- 13. The UE sends an RRCConnectionReconfigurationComplete message.
- 14. Verify the data transmission is continued successfully on NR Cell C.

- 15. The SS initiates a Detach procedure.
- 16. The SS initiates a RRC release procedure.
- 17. Deactivate E-UTRAN Cell A,E-UTRAN Cell B and NR Cell C.

Table 5.1.1.5-2: Message Sequence

|               |         |                                                                                                    |                             | 1                                                                                                    |  |
|---------------|---------|----------------------------------------------------------------------------------------------------|-----------------------------|----------------------------------------------------------------------------------------------------|--|
|               |         | Message Sequence                                                                                                    |                             | Verdict                                                                                                    |  |
| U-S           | Layer   | Message                                                                                                    | Specific Contents           |                                                                                                    |  |
| <b>←</b>      | RRC     | Activate E-UTRAN Cell A,E-UTRAN Cell B and                                                                                      |                             |                                                                                                    |  |
|               |         | NR Cell C.                                                                                                    |                             |                                                                                                    |  |
|               |         | SS configures the initial power according to                                                                                    |                             |                                                                                                    |  |
|               |         | T0 in Table 6.3.4.5-1.                                                                                                    |                             |                                                                                                    |  |
|               | UE      | Switch On UE                                                                                                    | AT Command                  |                                                                                                    |  |
| $\rightarrow$ | NAS     | UE performs the registration procedure with                                                                                     |                             | PASS                                                                                                    |  |
| $\leftarrow$  | RRC     | activation of the initial default EPS bearer on                                                                                 |                             |                                                                                                    |  |
|               |         | Cell A (see 36.508, 4.5.2 ).                                                                                                    | Cell A (see 36.508, 4.5.2). |                                                                                                    |  |
| <b>←</b>      | RRC     | The SS sends an ue-CapabilityRequest                                                                                            |                             |                                                                                                    |  |
|               |         | including the RAT type "eutra-nr".                                                                                              |                             |                                                                                                    |  |
| $\rightarrow$ | RRC     | Verify the UE sends UECapabilityInformation                                                                                     |                             | PASS                                                                                                    |  |
|               |         | message including the RAT type "eutra-nr".                                                                                      |                             |                                                                                                    |  |
| <b>←</b>      | NAS     | SS sends an RRCConnectionReconfiguration                                                                                        |                             |                                                                                                    |  |
|               | RRC     | message containing NR RRCReconfiguration                                                                                        |                             |                                                                                                    |  |
|               |         | message to add Cell C as NR PS-Cell with Split                                                                                  |                             |                                                                                                    |  |
|               |         | DRB. RRCConnectionReconfiguration                                                                                               |                             |                                                                                                    |  |
|               |         | message contains the ACTIVATE DEDICATED                                                                                         |                             |                                                                                                    |  |
|               |         | EPS BEARER CONTEXT REQUEST message.                                                                                             |                             |                                                                                                    |  |
| $\rightarrow$ | RRC     | UE sends an                                                                                                    |                             | PASS                                                                                                    |  |
|               |         | RRCConnectionReconfigurationComplete                                                                                            |                             |                                                                                                    |  |
|               |         | message containing NR                                                                                                    |                             |                                                                                                    |  |
|               |         | RRCReconfigurationComplete message.                                                                                             |                             |                                                                                                    |  |
|               | ← ← ← ← | <ul> <li>← RRC</li> <li>UE</li> <li>→ NAS</li> <li>← RRC</li> <li>← RRC</li> <li>← RRC</li> <li>← RRC</li> <li>← RRC</li> </ul> | U-S Layer                   | U-S Layer Message Specific Contents  ← RRC Activate E-UTRAN Cell A,E-UTRAN Cell B and NR Cell C.  SS configures the initial power according to T0 in Table 6.3.4.5-1.  UE Switch On UE AT Command  → NAS UE performs the registration procedure with activation of the initial default EPS bearer on Cell A (see 36.508, 4.5.2).  ← RRC The SS sends an ue-CapabilityRequest including the RAT type "eutra-nr".  → RRC Verify the UE sends UECapabilityInformation message including the RAT type "eutra-nr".  ← NAS SS sends an RRCConnectionReconfiguration message containing NR RRCReconfiguration message to add Cell C as NR PS-Cell with Split DRB. RRCConnectionReconfiguration message contains the ACTIVATE DEDICATED EPS BEARER CONTEXT REQUEST message.  → RRC UE sends an RRCConnectionReconfigurationComplete message containing NR RRCReconfigurationComplete message containing NR |  |

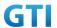

| 9  | $\rightarrow$ | NAS | UE sends an ULInformationTransfer message    | PASS |
|----|---------------|-----|----------------------------------------------|------|
|    |               | RRC | containing the ACTIVATE DEDICATED EPS        |      |
|    |               |     | BEARER CONTEXT ACCEPT message                |      |
| 10 |               |     | Verify the data transmission is performed    | PASS |
|    |               |     | successfully on NR Cell C.                   |      |
| 11 |               |     | The SS changes cell power according to T1 in |      |
|    |               |     | table 6.3.4.5-1.                             |      |
| 12 | <b>←</b>      | RRC | SS sends an RRCConnectionReconfiguration     |      |
|    |               |     | message containing mobilityControlInfo to    |      |
|    |               |     | handover to E-UTRA Cell B and SCG remains    |      |
|    |               |     | the same.                                    |      |
| 13 | $\rightarrow$ | RRC | UE sends an                                  |      |
|    |               |     | RRCConnectionReconfigurationComplete         |      |
|    |               |     | message.                                     |      |
| 14 |               |     | Verify the data transmission is continued    | PASS |
|    |               |     | successfully on NR Cell C.                   |      |
| 15 | $\rightarrow$ | NAS | SS initiates a Detach procedure.             | PASS |
|    | +             |     |                                              |      |
| 16 | <b>←</b>      | RRC | SS initiates a RRC release procedure.        |      |
| 17 |               |     | Deactivate E-UTRAN Cell A,E-UTRAN Cell B     |      |
|    |               |     | and NR Cell C.                               |      |

# 6.3.4.6 Expected Result

Verify the data transmission is continued after handover.

# 6.3.5 Data Session continuity, from NSA cell to E-UTRAN cell

## 6.3.5.1 Test Purpose

While the UE is in an active PS data session on a NSA PS-Cell, UE can keep data transmission continuity after releasing of NSA PS-Cell and handover from NSA P-Cell to E-UTRAN cell.

# 6.3.5.2 Reference specification

3GPP TS 36.331 subclause 5.3.5 3GPP TS 38.331 subclause 5.3.5

# 6.3.5.3 Applicability

This test applies to the device that supports NSA or SA+NSA.

## 6.3.5.4 Test conditions

[SS configuration]

CellA and Cell B are inter-band E-UTRAN Cells, CellC is a NR Cell.

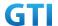

Cell A supports NSA, Cell B is a 4G only Neighbor Cell of Cell A.

E-UTRAN Cell A

Cell Id=01 TAC = 01

MCC-MNC = 460-00

EARFCN= f1

rootSequenceIndex = 0

Reference Signal EPRE= -85 dBm/15kHz

upperLayerIndication-r15=true

E-UTRAN Cell B

Cell Id=02 TAC = 02

MCC-MNC = 460-00

EARFCN= f1

rootSequenceIndex = 8

Reference Signal EPRE= -125 dBm/15kHz

NR Cell C

Cell Id=03 TAC = 01

MCC = 460 MNC = 00

NR-ARFCN= f1

SS/PBCH SSS EPRE = -125 dBm/30kHz

# Band configuration:

- Cell A is Band 3. Cell B is Band 39. Cell C is n41

[UE configuration]

The test UICC with USIM should be inserted

The UE is in AUTOMATIC network selection mode.

UE works in NSA mode.

[Initial conditions]

SS

E-UTRAN Cell A is not active

E-UTRAN Cell B is not active

NR Cell C is not active

The test shall be performed under ideal radio conditions.

UE

UE is powered off

# 6.3.5.5 Test procedure

Table 6.3.5.5-1: Time of cell power level and parameter changes

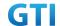

| Time | E-UTRAN Cell A | E-UTRAN Cell B | NR Cell C | Remark |
|------|----------------|----------------|-----------|--------|
| T0   | -85            | Not Active     | -94       |        |
| T1   | -91            | -85            | -94       |        |

## **PREAMBLE**

- 1. Activate E-UTRAN Cell A,E-UTRAN Cell B and NR Cell C.The SS configures the corresponding Master Information Block and System Information Block broadcast.
- 2. The SS configures the initial power according to T0 in Table 6.3.5.5-1.
- 3. The UE is powered ON.

#### MAIN BODY

- 4. The UE performs the registration procedure with activation of the initial default EPS bearer on Cell A (see 36.508, 4.5.2).
- 5. The SS sends an ue-CapabilityRequest including the RAT type "eutra-nr".
- 6. Verify the UE sends UECapabilityInformation message including the RAT type "eutra-nr".
- The SS sends an RRCConnectionReconfiguration message containing NR RRCReconfiguration message to add Cell C as NR PS-Cell with Split DRB. RRCConnectionReconfiguration message contains the ACTIVATE DEDICATED EPS BEARER CONTEXT REQUEST message.
- 8. The UE sends an RRCConnectionReconfigurationComplete message containing NR RRCReconfigurationComplete message.
- The UE sends an ULInformationTransfer message containing the ACTIVATE DEDICATED EPS BEARER CONTEXT ACCEPT message.
- 10. Verify the data transmission is performed successfully on NR Cell C.
- 11. The SS changes cell power according to T1 in table 6.3.5.5-1.
- 12. The SS sends an RRCConnectionReconfiguration message containing mobilityControlInfo to handover to E-UTRA Cell B, and containing nr-Config for EN-DC release, and containing RadioBearerConfig to release Split DRB.
- 13. The UE sends an RRCConnectionReconfigurationComplete message.
- 14. Verify the data transmission is continued successfully on E-UTRAN Cell B.

- 15. The SS initiates a Detach procedure.
- 16. The SS initiates a RRC release procedure.
- 17. Deactivate E-UTRAN Cell A,E-UTRAN Cell B and NR Cell C.

Table 6.3.5.5-2: Message Sequence

| Step |          | Message Sequence |                                              |                   | Verdict |
|------|----------|------------------|----------------------------------------------|-------------------|---------|
|      | U-S      | Layer            | Message                                      | Specific Contents |         |
| 1    | <b>←</b> | RRC              | Activate E-UTRAN Cell A,E-UTRAN Cell B and   |                   |         |
|      |          |                  | NR Cell C.                                   |                   |         |
| 2    |          |                  | SS configures the initial power according to |                   |         |
|      |          |                  | T0 in Table 6.3.5.5-1.                       |                   |         |
| 3    |          | UE               | Switch On UE                                 | AT Command        |         |

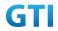

|    |               | 1110     | tie 6 il                                        | 2.55 |
|----|---------------|----------|-------------------------------------------------|------|
| 4  | <b>→</b>      | NAS      | UE performs the registration procedure with     | PASS |
|    | <b>←</b>      | RRC      | activation of the initial default EPS bearer on |      |
|    |               |          | Cell A (see 36.508, 4.5.2 ).                    |      |
| 5  | <b>←</b>      | RRC      | The SS sends an ue-CapabilityRequest            |      |
|    |               |          | including the RAT type "eutra-nr".              |      |
| 6  | $\rightarrow$ | RRC      | Verify the UE sends UECapabilityInformation     | PASS |
|    |               |          | message including the RAT type "eutra-nr".      |      |
| 7  | <b>←</b>      | NAS      | SS sends an RRCConnectionReconfiguration        |      |
|    |               | RRC      | message containing NR RRCReconfiguration        |      |
|    |               |          | message to add Cell C as NR PS-Cell with Split  |      |
|    |               |          | DRB. RRCConnectionReconfiguration               |      |
|    |               |          | message contains the ACTIVATE DEDICATED         |      |
|    |               |          | EPS BEARER CONTEXT REQUEST message.             |      |
| 8  | $\rightarrow$ | RRC      | UE sends an                                     | PASS |
|    |               |          | RRCConnectionReconfigurationComplete            |      |
|    |               |          | message containing NR                           |      |
|    |               |          | RRCReconfigurationComplete message.             |      |
| 9  | $\rightarrow$ | NAS      | UE sends an ULInformationTransfer message       | PASS |
|    |               | RRC      | containing the ACTIVATE DEDICATED EPS           |      |
|    |               |          | BEARER CONTEXT ACCEPT message                   |      |
| 10 |               |          | Verify the data transmission is performed       | PASS |
|    |               |          | successfully on NR Cell C.                      |      |
| 11 |               |          | The SS changes cell power according to T1 in    |      |
|    |               |          | table 6.3.5.5-1.                                |      |
| 12 | <b>←</b>      | RRC      | SS sends an RRCConnectionReconfiguration        |      |
|    |               |          | message containing mobilityControlInfo to       |      |
|    |               |          | handover to E-UTRA Cell B, and containing       |      |
|    |               |          | nr-Config for EN-DC release, and containing     |      |
|    |               |          | RadioBearerConfig to release Split DRB.         |      |
| 13 | $\rightarrow$ | RRC      | UE sends an                                     |      |
|    |               |          | RRCConnectionReconfigurationComplete            |      |
|    |               |          | message.                                        |      |
| 14 |               |          | Verify the data transmission is continued       | PASS |
|    |               |          | successfully on E-UTRAN Cell B.                 |      |
| 15 | <b>→</b>      | NAS      | SS initiates a Detach procedure.                | PASS |
|    | <del>-</del>  |          | ,                                               |      |
| 16 | <del>-</del>  | RRC      | SS initiates a RRC release procedure.           |      |
| 17 |               |          | Deactivate E-UTRAN Cell A,E-UTRAN Cell B        |      |
|    |               |          | and NR Cell C.                                  |      |
|    |               | <u> </u> |                                                 |      |

# 6.3.5.6 Expected Result

Verify the data transmission is continued after handover.

# 6.3.6 Data Session continuity, from E-UTRAN cell to NSA cell

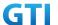

## 6.3.6.1 Test Purpose

While the UE is in an active PS data session on a E-UTRAN Cell, UE can keep data transmission continuity on NSA PS-Cell after handover from E-UTRAN cell to NSA P-Cell and addition of NSA PS-Cell.

## 6.3.6.2 Reference specification

3GPP TS 36.331 subclause 5.3.5 3GPP TS 38.331 subclause 5.3.5

# 6.3.6.3 Applicability

This test applies to the device that supports NSA or SA+NSA.

#### 6.3.6.4 Test conditions

[SS configuration]

CellA and Cell B are E-UTRAN Cells, CellC is a NR Cell.

Cell B supports NSA, it is a Neighbor Cell of Cell A.

E-UTRAN Cell A

Cell Id=01 TAC = 01

MCC-MNC = 460-00

EARFCN= f2

rootSequenceIndex = 0

Reference Signal EPRE= -85 dBm/15kHz

E-UTRAN Cell B

Cell Id=02 TAC = 02

MCC-MNC = 460-00

EARFCN= f1

rootSequenceIndex = 8

Reference Signal EPRE= -125 dBm/15kHz

upperLayerIndication-r15=true

NR Cell C

Cell Id=03 TAC = 02

MCC = 460 MNC = 00

NR-ARFCN= f1

SS/PBCH SSS EPRE = -125 dBm/30kHz

[UE configuration]

The test UICC with USIM should be inserted

The UE is in AUTOMATIC network selection mode.

UE works in NSA mode.

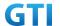

## [Initial conditions]

SS

E-UTRAN Cell A is not active E-UTRAN Cell B is not active NR Cell C is not active

The test shall be performed under ideal radio conditions.

UE

UE is powered off

## 6.3.6.5 Test procedure

Table 5.1.1.5-1: Time of cell power level and parameter changes

| Time | E-UTRAN Cell A | E-UTRAN Cell B | NR Cell C  | Remark |
|------|----------------|----------------|------------|--------|
| T0   | -85            | Not Active     | Not Active |        |
| T1   | -91            | -85            | -94        |        |

#### **PREAMBLE**

- Activate E-UTRAN Cell A,E-UTRAN Cell B and NR Cell C.The SS configures the corresponding Master Information Block and System Information Block broadcast.
- 2. The SS configures the initial power according to T0 in Table 6.3.6.5-1.
- 3. The UE is powered ON.

## MAIN BODY

- 4. The UE performs the registration procedure with activation of the initial default EPS bearer on Cell A (see 36.508, 4.5.2).
- 5. The SS sends an ue-CapabilityRequest including the RAT type "eutra-nr".
- 6. Verify the UE sends UECapabilityInformation message including the RAT type "eutra-nr".
- 7. Verify the data transmission is performed successfully on E-UTRAN Cell A.
- 8. The SS changes cell power according to T1 in table 6.3.6.5-1.
- The SS sends an RRCConnectionReconfiguration message containing mobilityControlInfo to handover to E-UTRA Cell B.
- 10. The UE sends an RRCConnectionReconfigurationComplete message.
- 11. The UE performs TRACKING AREA UPDATE on Cell B.
- 12. The SS sends an RRCConnectionReconfiguration message containing NR RRCReconfiguration message to add Cell C as NR PS-Cell with Split DRB. RRCConnectionReconfiguration message contains the ACTIVATE DEDICATED EPS BEARER CONTEXT REQUEST message.
- 13. The UE sends an RRCConnectionReconfigurationComplete message containing NR RRCReconfigurationComplete message.
- 14. The UE sends an ULInformationTransfer message containing the ACTIVATE DEDICATED EPS BEARER CONTEXT ACCEPT message.
- 15. Verify the data transmission is continued successfully on NR Cell C.

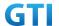

- 16. The SS initiates a Detach procedure.
- 17. The SS initiates a RRC release procedure.
- 18. Deactivate E-UTRAN Cell A,E-UTRAN Cell B and NR Cell C.

Table 5.1.1.5-2: Message Sequence

| Verdict  PASS |
|---------------|
|               |
| PASS          |
| PASS          |
| PASS          |
| PASS          |
| PASS          |
| PASS          |
|               |
|               |
|               |
|               |
| PASS          |
| PASS          |
| PASS          |
| PASS          |
|               |
|               |
|               |
|               |
|               |
| PASS          |
| 17.00         |
|               |
| PASS          |
|               |
|               |
|               |
|               |
|               |
|               |
|               |
| PASS          |
|               |
|               |
|               |
| PASS          |
|               |
|               |

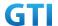

|    |               |     | BEARER CONTEXT ACCEPT message                |      |
|----|---------------|-----|----------------------------------------------|------|
| 15 |               |     | Verify the data transmission is continued    | PASS |
|    |               |     | successfully on NR Cell C.                   |      |
| 16 | $\rightarrow$ | NAS | SS initiates a Detach procedure.             | PASS |
|    | <b>←</b>      |     |                                              |      |
| 17 | +             | RRC | SS initiates a RRC release procedure.        |      |
| 18 |               |     | Deactivate E-UTRAN Cell A,E-UTRAN Cell B and |      |
|    |               |     | NR Cell C.                                   |      |

## 6.3.6.6 Expected Result

Verify the data transmission is continued after handover.

# 6.3.7 SCG change with P-Cell remain the same, Data continuity

# 6.3.7.1 Test Purpose

Test to verify the support of SCG change when data transmission keep continuous.

# 6.3.7.2 Reference specification

3GPP TS 38.331 subclause 5.3.5

# 6.3.7.3 Applicability

This test applies to Type 1 and Type 3 devices as described in clause 4.2.

## 6.3.7.4 Test conditions

[SS configuration]

CellA is E-UTRAN Cells, Cell B and Cell C are NR intra-frequency cells.

Cell A and Cell B supports NSA.

E-UTRAN Cell A

Cell Id=01 TAC = 01

MCC-MNC = 460-00

Frequency Configuration = f1

rootSequenceIndex = 0

Reference Signal EPRE= -85 dBm/15kHz

upperLayerIndication-r15=true

NR Cell B

Cell Id=02 TAC = 01

MCC = 460 MNC = 00

Frequency Configuration = f1

SS/PBCH SSS EPRE = -125 dBm/30kHz

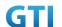

NR Cell C

Cell Id=03 TAC = 02

MCC = 460 MNC = 00

Frequency Configuration = f1

SS/PBCH SSS EPRE = -125 dBm/30kHz

[UE configuration]

The test UICC with USIM should be inserted

The UE is in AUTOMATIC network selection mode.

UE works in NSA mode.

[Initial conditions]

SS

E-UTRAN Cell A is not active

NR Cell B and Cell C are not active

The test shall be performed under ideal radio conditions.

UE

UE is powered off

## 6.3.7.5 Test procedure

Table 6.3.7.5-1: Time of cell power level and parameter changes

| Time | Parameter             | Unit      | E-UTRAN Cell A | NR Cell B | NR Cell C  | Remark |
|------|-----------------------|-----------|----------------|-----------|------------|--------|
| T0   | SS/PBCH, SSS EPRE     | dBm/SCS   | /              | -90       | Not Active |        |
|      | Reference Signal EPRE | dBm/15kHz | -85            | /         | /          |        |
| T1   | SS/PBCH, SSS EPRE     | dBm/SCS   | /              | -100      | -90        |        |
|      | Reference Signal EPRE | dBm/15kHz | -85            | /         | /          |        |

#### **PREAMBLE**

- 1. Activate E-UTRAN Cell A and NR Cell B.The SS configures the corresponding Master Information Block and System Information Block broadcast.
- 2. The SS configures the initial power according to T0 in Table 5.1.1.5-1.
- 3. The UE is powered ON.

## MAIN BODY

- 4. The UE performs the registration procedure with activation of the initial default EPS bearer on Cell A (see 36.508, 4.5.2).
- 5. The SS sends an ue-CapabilityRequest including the RAT type "eutra-nr".
- 6. Verify the UE sends UECapabilityInformation message including the RAT type "eutra-nr".
- 7. The SS sends an RRCConnectionReconfiguration message containing NR RRCReconfiguration message to add Cell B as NR PS-Cell.
- 8. The UE sends an RRCConnectionReconfigurationComplete message containing NR RRCReconfigurationComplete message.
- 9. Verify the data transmission is performed successfully on NR Cell B.
- 10. Active NR Cell C. The SS changes cell power according to T1 in table 6.3.7.5-1.

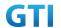

- 11. The SS sends an RRCConnectionReconfiguration message containing NR RRCReconfiguration message to perform SCG change with reconfigurationWithSync on NR Cell C.
- 12. The UE sends an RRCConnectionReconfigurationComplete message containing NR RRCReconfigurationComplete message.
- 13. Verify the data transmission is performed successfully on NR Cell C.

- 14. The SS initiates a Detach procedure.
- 15. The SS initiates a RRC release procedure.
- 16. Deactivate E-UTRAN Cell A, NR Cell B and NR Cell C.

Table 6.3.3.5-2: Message Sequence

| Step |               |       | Message Sequence                                       |                      | Verdict |
|------|---------------|-------|--------------------------------------------------------|----------------------|---------|
|      | U-S           | Layer | Message                                                | Specific<br>Contents |         |
| 1    | +             | RRC   | Activate E-UTRAN Cell A and NR Cell B.                 |                      |         |
| 2    |               |       | SS configures the initial power according to T0 in     |                      |         |
|      |               |       | Table 6.3. 7.5-1.                                      |                      |         |
| 3    |               | UE    | Switch On UE                                           | AT Command           |         |
| 4    | $\rightarrow$ | NAS   | UE performs the registration procedure with            |                      | PASS    |
|      | <b>←</b>      | RRC   | activation of the initial default EPS bearer on Cell A |                      |         |
|      |               |       | (see 36.508, 4.5.2).                                   |                      |         |
| 5    | <b>←</b>      | RRC   | The SS sends an ue-CapabilityRequest including the     |                      |         |
|      |               |       | RAT type "eutra-nr".                                   |                      |         |
| 6    | $\rightarrow$ | RRC   | Verify the UE sends UECapabilityInformation            |                      | PASS    |
|      |               |       | message including the RAT type "eutra-nr".             |                      |         |
| 7    | <b>←</b>      | NAS   | SS sends an RRCConnectionReconfiguration               |                      |         |
|      |               | RRC   | message containing NR RRCReconfiguration               |                      |         |
|      |               |       | message to add Cell B as NR PS-Cell                    |                      |         |
| 8    | $\rightarrow$ | RRC   | UE sends an                                            |                      | PASS    |
|      |               |       | RRCConnectionReconfigurationComplete message           |                      |         |
|      |               |       | containing NR RRCReconfigurationComplete               |                      |         |
|      |               |       | message.                                               |                      |         |
| 9    |               |       | Verify the data transmission is performed              |                      | PASS    |
|      |               |       | successfully on NR Cell B.                             |                      |         |
| 10   |               |       | Active NR Cell C. The SS changes cell power            |                      |         |
|      |               |       | according to T1 in table 6.3.7.5-1.                    |                      |         |
| 11   | <b>←</b>      | RRC   | SS sends an RRCConnectionReconfiguration               |                      |         |
|      |               |       | message containing NR RRCReconfiguration               |                      |         |
|      |               |       | message to perform SCG change with                     |                      |         |
|      |               |       | reconfigurationWithSync on Cell D                      |                      |         |
| 12   | $\rightarrow$ | RRC   | UE sends RRCConnectionReconfigurationComplete          |                      | PASS    |
|      |               |       | containing NR RRCReconfigurationComplete.              |                      |         |

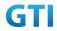

| 13 |               |     | Verify the data transmission is continued           |      |
|----|---------------|-----|-----------------------------------------------------|------|
|    |               |     | successfully on NR Cell D.                          |      |
| 14 | $\rightarrow$ | NAS | SS initiates a Detach procedure.                    | PASS |
|    | <b>←</b>      |     |                                                     |      |
| 15 | +             | RRC | SS initiates a RRC release procedure.               |      |
| 16 |               |     | Deactivate E-UTRAN Cell A, NR Cell B and NR Cell C. |      |

# 6.3.7.6 Expected Result

Verify the data transmission is continued after SCG change.

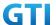

# 6.3.8 Inter-band SCG change with P-Cell unchanged, Data continuity

## 6.3.8.1 Test Purpose

Test to verify the support of inter-band SCG change from n41 cell to n79 cell when data transmission keep continuous.

## 6.3.8.2 Reference specification

3GPP TS 38.331 subclause 5.3.5

## 6.3.8.3 Applicability

This test applies to Type 1 and Type 3 devices as described in clause 4.2.

## 6.3.8.4 Test conditions

[SS configuration]

CellA is E-UTRAN Cells, Cell B and Cell C are NR intra-frequency cells.

Cell A and Cell B supports NSA.

E-UTRAN Cell A

Cell Id=01 TAC = 01

MCC-MNC = 460-00

FDD LTE Band 3

Frequency Configuration = f1

rootSequenceIndex = 0

Reference Signal EPRE= -85 dBm/15kHz

upperLayerIndication-r15=true

NR Cell B

Cell Id=02 TAC = 01

MCC = 460 MNC = 00

NR Band n41

Frequency Configuration = f1

SS/PBCH SSS EPRE = -125 dBm/30kHz

NR Cell C

Cell Id=03 TAC = 02

MCC = 460 MNC = 00

NR Band n79

Frequency Configuration = f1

SS/PBCH SSS EPRE = -125 dBm/30kHz

## Band configuration:

- Cell A is LTE Band 3. Cell B is NR Band n41. Cell C is NR band n79

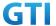

[UE configuration]

The test UICC with USIM should be inserted

The UE is in AUTOMATIC network selection mode.

UE works in NSA mode.

[Initial conditions]

SS

E-UTRAN Cell A is not active

NR Cell B and Cell C are not active

The test shall be performed under ideal radio conditions.

UE

UE is powered off

## 6.3.8.5 Test procedure

The same as in 错误!未找到引用源。

## 6.3.8.6 Expected Result

Verify UE support NSA band combination B3+n41 and B3+n79.

Verify the data transmission keep continuous after SCG change.

# 6.3.9 Inter-band SCG change with P-Cell unchanged, Voice Call and Data continuity

## 6.3.9.1 Test Purpose

Setup a real voice call on MCG and PS service on SCG. Test to verify the support of inter-band SCG change from n41 cell to n79 cell when voice call and data transmission keep continuous.

## 6.3.9.2 Reference specification

```
3GPP TS 36.331 subclause 5.3.5
3GPP TS 38.331 subclause 5.3.5
```

## 6.3.9.3 Applicability

This test applies to Type 1 and Type 3 devices as described in clause 4.2.

This test applies to the device that supports VoLTE

## 6.3.9.4 Test conditions

[SS configuration]

E-UTRAN Cell A

Cell Id=01 TAC = 01

MCC-MNC = 460-00

TD-LTE Band 39

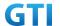

Frequency Configuration = f1 rootSequenceIndex = 0 Reference Signal EPRE= -85 dBm/15kHz

upperLayerIndication-r15=true

NR Cell B

Cell Id=02 TAC = 01

MCC = 460 MNC = 00

NR Band n41

Frequency Configuration = f1

SS/PBCH SSS EPRE = -125 dBm/30kHz

NR Cell C

Cell Id=03 TAC = 02

MCC = 460 MNC = 00

NR Band n79

Frequency Configuration = f1

SS/PBCH SSS EPRE = -125 dBm/30kHz

# Band configuration:

- Cell A is TD-LTE Band 39. Cell B is NR Band n41. Cell C is NR band n79

[Initial conditions]

SS

E-UTRAN Cell A is not active E-UTRAN Cell B is not active

NR Cell C is not active

The test shall be performed under ideal radio conditions.

UE

UE is powered off

## 6.3.9.5 Test procedure

Table 0-1: Time of cell power level and parameter changes

| Time | Parameter             | Unit      | E-UTRAN Cell A | NR Cell B | NR Cell C  | Remark |
|------|-----------------------|-----------|----------------|-----------|------------|--------|
| T0   | SS/PBCH, SSS EPRE     | dBm/SCS   | /              | -90       | Not Active |        |
|      | Reference Signal EPRE | dBm/15kHz | -85            | /         | /          |        |
| T1   | SS/PBCH, SSS EPRE     | dBm/SCS   | /              | -100      | -90        |        |
|      | Reference Signal EPRE | dBm/15kHz | -85            | /         | /          |        |

# **PREAMBLE**

1. Activate E-UTRAN Cell A and NR Cell B. The SS configures the corresponding Master Information Block and System Information Block broadcast.

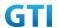

- 2. The SS configures the initial power according to T0 in Table 5.1.1.5-1.
- 3. The UE is powered ON.

## MAIN BODY

- 4. The UE performs the registration procedure with activation of the initial default EPS bearer on Cell A (see 36.508, 4.5.2).
- 5. The SS sends an ue-CapabilityRequest including the RAT type "eutra-nr".
- 6. Verify the UE sends UECapabilityInformation message including the RAT type "eutra-nr".
- 7. The SS sends an RRCConnectionReconfiguration message containing NR RRCReconfiguration message to add Cell B as NR PS-Cell.
- 8. The UE sends an RRCConnectionReconfigurationComplete message containing NR RRCReconfigurationComplete message.
- 9. Trigger VoLTE call. UE inititaes the PDN connectivity procedure for the IMS PDN and Default EPS procedure for IMS PDN is completed in Cell A.
- 10. IMS Registration is successful in Cell A
- 11. The UE performs the IMS MO call procedure defined in TS 36.508 table 4.5A.6.3-1.
- 12. Trigger donwlink data transmission. Verify the data transmission is performed successfully on NR Cell B.
- 13. Active NR Cell C. The SS changes cell power according to T1 in Table 0-1.
- 14. The SS sends an RRCConnectionReconfiguration message containing NR RRCReconfiguration message to perform SCG change with reconfigurationWithSync on NR Cell C.
- 15. The UE sends an RRCConnectionReconfigurationComplete message containing NR RRCReconfigurationComplete message.
- 16. Verify the voice call and data transmission is performed successfully on NR Cell C without interruption.

## **POSTAMBLE**

- 17. Stop voice call and data transmission.
- 18. The SS initiates a Detach procedure.
- 19. The SS initiates a RRC release procedure.
- 20. Deactivate E-UTRAN Cell A, NR Cell B and NR Cell C.

## 6.3.9.6 Expected Result

Verify UE support NSA band combination B39+n41 and B39+n79.

Verify the voice call and data transmission keep continuous after SCG change

## 7 Service

## 7.1 Voice

# 7.1.1 Redirection from NR to E-UTRAN, MO call, SA mode.

## 7.1.1.1 Test Purpose

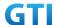

Verify that the UE will make a VoNR MO call, then redirection from NR to E-UTRAN.

# 7.1.1.2 Reference specification

TS 36.508, TS 38.508, TS 34.229-1

## 7.1.1.3 Applicability

This test applies to type 1 and 2 devices as described in clause 4.2.

This test applies to the device that supports VoNR&VoLTE

## 7.1.1.4 Test conditions

[SS configuration]

Cell A is E-UTRAN Cell.

Cell B is a NR Cell.

Cell A supports SA and VoNR&VoLTE

E-UTRAN Cell A

Cell Id=01 TAC = 01

MCC-MNC = 460-00

rootSequenceIndex TDD = 0

Reference Signal EPRE= -85 dBm/15kHz

upperLayerIndication-r15=true

NR Cell B

Cell Id=02 TAC = 01

MCC = 460 MNC = 00

SS/PBCH SSS EPRE = -125 dBm/30kHz

[UE configuration]

The test UICC with USIM should be inserted

The UE is in AUTOMATIC network selection mode.

UE works in SA mode.

IMS VoLTE Feature should be enabled on DUT

IMS VoNR Feature should be enabled on DUT

[Initial conditions]

SS

E-UTRAN Cell A is not active

NR Cell B is not active

The test shall be performed under ideal radio conditions.

UE

UE is powered off

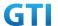

| table 7.1.1.4 1. lest configurations |        |           |                |  |  |  |
|--------------------------------------|--------|-----------|----------------|--|--|--|
| Test Point                           | Cell   | Test Band | Test Frequency |  |  |  |
| 1                                    | Cell A | B41       | f1             |  |  |  |
|                                      | Cell B | n41       | f1             |  |  |  |
| 2                                    | Cell A | В3        | f1             |  |  |  |
|                                      | Cell B | n28       | f1             |  |  |  |
| 3                                    | Cell A | В3        | f1             |  |  |  |
|                                      | Cell B | n28       | f2             |  |  |  |

Table 7.1.1.4-1: Test Configurations

## Note:

- 1. Each test point should be tested as an independent test case.
- 2. Check section 4.1.2.1 for details of test frequency

# 7.1.1.5 Test procedure

Table 5.1.1.5-1: Time of cell power level and parameter changes

| Time | Parameter | E-UTRAN Cell A | NR Cell B |
|------|-----------|----------------|-----------|
| T0   | SS/PBCH   | -97            | -85       |
|      | SSS EPRE  |                |           |
| T1   | SS/PBCH   | -85            | -97       |
|      | SSS EPRE  |                |           |

#### **PREAMBLE**

- 1. Activate E-UTRAN Cell A, NR Cell B.The SS configures the corresponding Master Information Block and System Information Block broadcast.
- 2. The SS configures the initial power according to T0 in Table 7.1.1.5-1.
- 3. The UE is powered ON

## MAIN BODY

- 4. The UE performs the registration procedure on Cell B (see 38.508, Table 4.5.2.2 till Step 18 ).
- 5. UE inititaes the PDU Session Establishment procedure for the IMS is completed in Cell B.
- 6. IMS Registration is successful in Cell B
- 7. The UE performs the IMS MO call procedure on Cell B.
- 8. The SS configures the initial power according to T1 in Table 7.1.1.5-1.
- 9. The SS send RRCRelease message with E-UTRAN cell information.
- 10. UE performs the TAU procedure for mobility on E-UTRAN Cell A.
- 11. SS initiated PDN connection modification to setup dedicated bearer for voice.
- 12. IMS Voice session establishment continued on Cell A.

- 13. The UE is powered OFF
- 14. Deactivate E-UTRAN Cell A and NR Cell B.

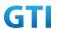

Table 7.1.1.5-2: Message Sequence

| Message Sequ  |       | ence                                                                                |                                                                                                    | Verdict                                                                                                    |
|---------------|-------|-------------------------------------------------------------------------------------|----------------------------------------------------------------------------------------------------|----------------------------------------------------------------------------------------------------|
| U-S           | Layer | Message                                                                             | Specific Contents                                                                                                    |                                                                                                    |
| <b>←</b>      | RRC   | Activate E-UTRAN Cell A and NR Cell B.                                              |                                                                                                    |                                                                                                    |
|               |       | SS configures the initial power according to TO                                     |                                                                                                    |                                                                                                    |
|               |       | in Table 7.1.1.5-1.                                                                 |                                                                                                    |                                                                                                    |
|               | UE    | Switch On UE                                                                        | AT Command                                                                                                    |                                                                                                    |
| $\rightarrow$ | NAS   | The UE performs the registration procedure on                                       |                                                                                                    | PASS                                                                                                    |
| <b>←</b>      | RRC   | Cell B (see 38.508, Table 4.5.2.2 till Step 18 ).                                   |                                                                                                    |                                                                                                    |
| <b>←</b>      | NAS   | UE inititaes the PDU Session Establishment                                          |                                                                                                    |                                                                                                    |
|               | RRC   | procedure for the IMS is completed in Cell B                                        |                                                                                                    |                                                                                                    |
| $\rightarrow$ |       | IMS Registration is successful in Cell B                                            |                                                                                                    |                                                                                                    |
| <b>←</b>      |       |                                                                                     |                                                                                                    |                                                                                                    |
| $\rightarrow$ |       | The UE performs the IMS MO call procedure                                           |                                                                                                    | PASS                                                                                                    |
| <del>(</del>  |       | on Cell B.                                                                          |                                                                                                    |                                                                                                    |
| $\rightarrow$ |       | The SS configures the initial power according                                       |                                                                                                    |                                                                                                    |
| <b>←</b>      |       | to T1 in Table 7.1.1.5-1.                                                           |                                                                                                    |                                                                                                    |
| <b>←</b>      |       | The SS send RRCRelease message with                                                 |                                                                                                    | PASS                                                                                                    |
|               |       | E-UTRAN cell information                                                            |                                                                                                    |                                                                                                    |
| $\rightarrow$ |       | UE performs the TAU procedure for mobility                                          |                                                                                                    |                                                                                                    |
| <del>(</del>  |       | on E-UTRAN Cell A                                                                   |                                                                                                    | PASS                                                                                                    |
| $\rightarrow$ |       | SS initiated PDN connection modification to                                         |                                                                                                    |                                                                                                    |
| <b>←</b>      |       | setup dedicated bearer for voice.                                                   |                                                                                                    |                                                                                                    |
| $\rightarrow$ |       | IMS Voice session establishment continued on                                        |                                                                                                    |                                                                                                    |
| <b>←</b>      |       | Cell A.                                                                             |                                                                                                    | PASS                                                                                                    |
|               | UE    | Switch OFF UE                                                                       | AT Command                                                                                                    |                                                                                                    |
|               |       | Deactivate E-UTRAN Cell A and NR Cell B.                                            |                                                                                                    |                                                                                                    |
|               | U-S   | U-S Layer  ← RRC  UE  → NAS  ← RRC  ← NAS  RRC  → ←  ←   → ←  ←   ←   ←   ←   ←   ← | <ul> <li>← RRC Activate E-UTRAN Cell A and NR Cell B.</li> <li>SS configures the initial power according to TO in Table 7.1.1.5-1.</li> <li>UE Switch On UE</li> <li>→ NAS The UE performs the registration procedure on Cell B (see 38.508, Table 4.5.2.2 till Step 18).</li> <li>← NAS UE inititaes the PDU Session Establishment procedure for the IMS is completed in Cell B</li> <li>→ IMS Registration is successful in Cell B</li> <li>← On Cell B.</li> <li>→ The UE performs the IMS MO call procedure on Cell B.</li> <li>→ The SS configures the initial power according to T1 in Table 7.1.1.5-1.</li> <li>← The SS send RRCRelease message with E-UTRAN cell information</li> <li>→ UE performs the TAU procedure for mobility on E-UTRAN Cell A</li> <li>→ SS initiated PDN connection modification to setup dedicated bearer for voice.</li> <li>→ IMS Voice session establishment continued on Cell A.</li> <li>UE Switch OFF UE</li> </ul> | U-S Layer Message Specific Contents  ← RRC Activate E-UTRAN Cell A and NR Cell B.  SS configures the initial power according to TO in Table 7.1.1.5-1.  UE Switch On UE AT Command  → NAS The UE performs the registration procedure on Cell B (see 38.508, Table 4.5.2.2 till Step 18).  ← NAS UE inititaes the PDU Session Establishment procedure for the IMS is completed in Cell B  HMS Registration is successful in Cell B  The UE performs the IMS MO call procedure on Cell B.  The SS configures the initial power according to T1 in Table 7.1.1.5-1.  ← The SS send RRCRelease message with E-UTRAN cell information  → UE performs the TAU procedure for mobility on E-UTRAN Cell A  SS initiated PDN connection modification to setup dedicated bearer for voice.  HMS Voice session establishment continued on Cell A.  UE Switch OFF UE AT Command |

## 7.1.1.6 Expected Result

- Step 4, UE could select NR Cell B and camp on the NR Cell B.
- Step 7, UE performs the IMS MO call procedure on Cell B
- Step 9, SS RRCRelease message with E-UTRAN CellA information
- Step 10, UE performs the TAU procedure for mobility on E-UTRAN Cell A
- Step 12, IMS Voice session establishment continued on Cell A.

# 7.1.2 Redirection from NR to E-UTRAN, MT call, SA mode.

# 7.1.2.1 Test Purpose

Verify that the UE will make a VoNR MT call, then redirection from NR to E-UTRAN..

# 7.1.2.2 Reference specification

TS 36.508, TS 38.508, TS 34.229-1

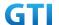

# 7.1.2.3 Applicability

This test applies to type 1 and 2 devices as described in clause 4.2.

This test applies to the device that supports VoNR&VoLTE

## 7.1.2.4 Test conditions

[SS configuration]

Cell A is E-UTRAN Cell.

Cell B is a NR Cell.

Cell A supports SA and VoNR&VoLTE

E-UTRAN Cell A

Cell Id=01 TAC = 01

MCC-MNC = 460-00

rootSequenceIndex TDD = 0

Reference Signal EPRE= -85 dBm/15kHz

upperLayerIndication-r15=true

NR Cell B

Cell Id=02 TAC = 01

MCC = 460 MNC = 00

SS/PBCH SSS EPRE = -125 dBm/30kHz

[UE configuration]

The test UICC with USIM should be inserted

The UE is in AUTOMATIC network selection mode.

UE works in SA mode.

IMS VolTE Feature should be enabled on DUT

IMS VoNR Feature should be enabled on DUT

[Initial conditions]

SS

E-UTRAN Cell A is not active

NR Cell B is not active

The test shall be performed under ideal radio conditions.

UE

UE is powered off

Table 7.1.2.4-1: Test Configurations

| Test Point | Cell   | Test Band | Test Frequency |
|------------|--------|-----------|----------------|
| 1          | Cell A | B41       | f1             |
|            | Cell B | n41       | f1             |
| 2          | Cell A | В3        | f1             |

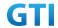

|   | Cell B | n28 | f1 |
|---|--------|-----|----|
| 3 | Cell A | В3  | f1 |
|   | Cell B | n28 | f2 |

#### Note:

- 1. Each test point should be tested as an independent test case.
- 2. Check section 4.1.2.1 for details of test frequency

# 7.1.2.5 Test procedure

Table 5.1.1.5-1: Time of cell power level and parameter changes

| Time | Parameter | E-UTRAN Cell A | NR Cell B |
|------|-----------|----------------|-----------|
| ТО   | SS/PBCH   | -97            | -85       |
|      | SSS EPRE  |                |           |
| T1   | SS/PBCH   | -85            | -97       |
|      | SSS EPRE  |                |           |

#### **PREAMBLE**

- 1. Activate E-UTRAN Cell A, NR Cell B.The SS configures the corresponding Master Information Block and System Information Block broadcast.
- 2. The SS configures the initial power according to T0 in Table 7.1.2.5-1.
- 3. The UE is powered ON

## MAIN BODY

- 4. The UE performs the registration procedure on Cell B (see 38.508, Table 4.5.2.2 till Step 18).
- 5. UE inititaes the PDU Session Establishment procedure for the IMS is completed in Cell B.
- 6. IMS Registration is successful in Cell B
- 7. The UE performs the IMS MT call procedure on Cell B.
- 8. The SS configures the initial power according to T1 in Table 7.1.2.5-1.
- 9. The SS send RRCRelease message with E-UTRAN cell information.
- 10. UE performs the TAU procedure for mobility on E-UTRAN Cell A.
- 11. SS initiated PDN connection modification to setup dedicated bearer for voice.
- 12. IMS Voice session establishment continued on Cell A.

- 13. The UE is powered OFF
- 14. Deactivate E-UTRAN Cell A and NR Cell B.

Table 7.1.2.5-2: Message Sequence

| Step | Mess     | age Sequ         | ence                                               |          | Verdict |
|------|----------|------------------|----------------------------------------------------|----------|---------|
|      | U-S      | -S Layer Message |                                                    | Specific |         |
|      |          |                  |                                                    | Contents |         |
| 1    | <b>←</b> | RRC              | Activate E-UTRAN Cell A and NR Cell B.             |          |         |
| 2    |          |                  | SS configures the initial power according to TO in |          |         |

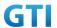

|    |               |     | Table 7.1.2.5-1.                                  |            |      |
|----|---------------|-----|---------------------------------------------------|------------|------|
| 3  |               | UE  | Switch On UE                                      | AT Command |      |
| 4  | $\rightarrow$ | NAS | The UE performs the registration procedure on     |            | PASS |
|    | <b>←</b>      | RRC | Cell B (see 38.508, Table 4.5.2.2 till Step 18 ). |            |      |
| 5  | +             | NAS | UE inititaes the PDU Session Establishment        |            |      |
|    |               | RRC | procedure for the IMS is completed in Cell B      |            |      |
| 6  | $\rightarrow$ |     | IMS Registration is successful in Cell B          |            |      |
|    | <b>←</b>      |     |                                                   |            |      |
| 7  | $\rightarrow$ |     | The UE performs the IMS MT call procedure on      |            | PASS |
|    | <b>←</b>      |     | Cell B.                                           |            |      |
| 8  | $\rightarrow$ |     | The SS configures the initial power according to  |            |      |
|    | <b>←</b>      |     | T1 in Table 7.1.2.5-1.                            |            |      |
| 9  | +             |     | The SS send RRCRelease message with E-UTRAN       |            | PASS |
|    |               |     | cell information                                  |            |      |
| 10 | $\rightarrow$ |     | UE performs the TAU procedure for mobility on     |            | PASS |
|    | <b>←</b>      |     | E-UTRAN Cell A                                    |            |      |
| 11 | $\rightarrow$ |     | SS initiated PDN connection modification to setup |            |      |
|    | <b>←</b>      |     | dedicated bearer for voice.                       |            |      |
| 12 | $\rightarrow$ |     | IMS Voice session establishment continued on      |            | PASS |
|    | <del>(</del>  |     | Cell A.                                           |            |      |
| 13 |               | UE  | Switch OFF UE                                     | AT Command |      |
| 14 |               |     | Deactivate E-UTRAN Cell A and NR Cell B.          |            |      |

## 7.1.2.6 Expected Result

- Step 4, UE could select NR Cell B and camp on the NR Cell B.
- Step 7, UE performs the IMS MT call procedure on Cell B
- Step 9, SS RRCRelease message with E-UTRAN CellA information
- Step 10, UE performs the TAU procedure for mobility on E-UTRAN Cell A
- Step 12, IMS Voice session establishment continued on Cell A.

# 7.1.3 VolTE MO Call with E-UTRAN Cell, UE works in NSA mode.

# 7.1.3.1 Test Purpose

Verify that the UE will make a VoLTE MO call with E-UTRAN cell..

# 7.1.3.2 Reference specification

TS 36.508, TS 34.229-1

# 7.1.3.3 Applicability

This test applies to type 1 and 3 devices as described in clause 4.2.

This test applies to the device that supports VoLTE

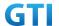

## 7.1.3.4 Test conditions

[SS configuration]

Cell A is E-UTRAN Cell.

Cell B is a NR Cell.

Cell A supports NSA and VoLTE

E-UTRAN Cell A

Cell Id=01 TAC = 01

MCC-MNC = 460-00

E-UTRA Band = 3

EARFCN= f1

rootSequenceIndex TDD = 0

Reference Signal EPRE= -85 dBm/15kHz

upperLayerIndication-r15=true

NR Cell B

Cell Id=02 TAC = 01

MCC = 460 MNC = 00

NR-ARFCN= f1

SS/PBCH SSS EPRE = -125 dBm/30kHz

[UE configuration]

The test UICC with USIM should be inserted

The UE is in AUTOMATIC network selection mode.

UE works in NSA mode.

IMS VoLTE Feature should be enabled on DUT

[Initial conditions]

SS

E-UTRAN Cell A is not active

NR Cell B is not active

The test shall be performed under ideal radio conditions.

UE

UE is powered off

# 7.1.3.5 Test procedure

Table 5.1.1.5-1: Time of cell power level and parameter changes

| Time | Parameter | E-UTRAN Cell A | NR Cell B |
|------|-----------|----------------|-----------|
| TO   | SS/PBCH   | -85            | -90       |
|      | SSS EPRE  |                |           |

**PREAMBLE** 

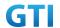

- 1. Activate E-UTRAN Cell A, NR Cell B.The SS configures the corresponding Master Information Block and System Information Block broadcast.
- 2. The SS configures the initial power according to T0 in Table 7.1.3.5-1.
- 3. The UE is powered ON

## MAIN BODY

- 4. The UE performs the registration procedure with activation of the initial default EPS bearer on Cell A (see 36.508, 4.5.2).
- 5. UE inititaes the PDN connectivity procedure for the IMS PDN and Default EPS procedure for IMS PDN is completed in Cell A.
- 6. IMS Registration is successful in Cell A
- 7. The SS sends an RRCConnectionReconfiguration message containing NR RRCReconfiguration message to add Cell B as NR PS-Cell.
- 8. The UE sends an RRCConnectionReconfigurationComplete message containing NR RRCReconfigurationComplete message.
- 9. The UE performs the IMS MO call procedure defined in TS 36.508 table 4.5A.6.3-1.

- 10. The UE is powered OFF
- 11. Deactivate E-UTRAN Cell A and NR Cell B.

Table 7.1.3.5-2: Message Sequence

| Step |               |       | Message Sequence                                       |            | Verdict |
|------|---------------|-------|--------------------------------------------------------|------------|---------|
|      | U-S           | Layer | Message                                                | Specific   |         |
|      |               |       |                                                        | Contents   |         |
| 1    | <b>←</b>      | RRC   | Activate E-UTRAN Cell A and NR Cell B.                 |            |         |
| 2    |               |       | SS configures the initial power according to T0 in     |            |         |
|      |               |       | Table 7.1.3.5-1.                                       |            |         |
| 3    |               | UE    | Switch On UE                                           | AT Command |         |
| 4    | $\rightarrow$ | NAS   | UE performs the registration procedure with            |            | PASS    |
|      | <b>←</b>      | RRC   | activation of the initial default EPS bearer on Cell A |            |         |
|      |               |       | (see 36.508, 4.5.2).                                   |            |         |
| 5    | $\rightarrow$ |       | UE initiates the PDN Connectivity Procedure for        |            |         |
|      | <b>←</b>      |       | IMS PDN                                                |            |         |
| 6    | $\rightarrow$ |       | IMS Registration Procedure is successful in Cell A     |            |         |
|      | <b>←</b>      |       |                                                        |            |         |
| 7    | +             | NAS   | SS sends an RRCConnectionReconfiguration               |            |         |
|      |               | RRC   | message containing NR RRCReconfiguration               |            |         |
|      |               |       | message to add Cell B as NR PS-Cell.                   |            |         |
| 8    | $\rightarrow$ | RRC   | UE sends an                                            |            | PASS    |
|      |               |       | RRCConnectionReconfigurationComplete message           |            |         |
|      |               |       | containing NR RRCReconfigurationComplete               |            |         |
|      |               |       | message.                                               |            |         |

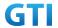

| 9  | →<br>← |    | The UE performs the IMS MO call procedure defined in TS 36.508 table 4.5A.6.3-1. |            | PASS |
|----|--------|----|----------------------------------------------------------------------------------|------------|------|
| 10 |        | UE | Switch OFF UE                                                                    | AT Command |      |
| 11 |        |    | Deactivate E-UTRAN Cell A and NR Cell B.                                         |            |      |

## 7.1.3.6 Expected Result

Step 4, UE could select E-UTRAN Cell A and camp on the E-UTRAN Cell A.

Step 8,UE sends an RRCConnectionReconfigurationComplete message containing NR RRCReconfigurationComplete message.

Step 9, The UE performs the IMS MO call procedure defined in TS 36.508 table 4.5A.6.3-1.

## 7.1.4 VolTE MT Call with E-UTRAN Cell, UE works in NSA mode

## 7.1.4.1 Test Purpose

Verify that the UE will make a VoLTE MT call with E-UTRAN cell.

## 7.1.4.2 Reference specification

TS 36.508, TS 34.229-1

## 7.1.4.3 Applicability

This test applies to type 1 and 3 devices as described in clause 4.2.

This test applies to the device that supports VoLTE

# 7.1.4.4 Test conditions

[SS configuration]

Cell A is E-UTRAN Cell, CellB is a NR Cell.

Cell A supports NSA and VoLTE

E-UTRAN Cell A

Cell Id=01 TAC = 01

MCC-MNC = 460-00

E-UTRA Band = 3

EARFCN= f1

rootSequenceIndex TDD = 0

Reference Signal EPRE= -85 dBm/15kHz

upperLayerIndication-r15=true

NR Cell B

Cell Id=02 TAC = 01

MCC = 460 MNC = 00

NR-ARFCN= f1

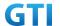

SS/PBCH SSS EPRE = -125 dBm/30kHz

[UE configuration]

The test UICC with USIM should be inserted

The UE is in AUTOMATIC network selection mode.

UE works in NSA mode.

IMS VolTE Feature should be enabled on DUT

[Initial conditions]

SS

E-UTRAN Cell A is not active

NR Cell B is not active

The test shall be performed under ideal radio conditions.

UE

UE is powered off

## 7.1.4.5 Test procedure

Table 7.1.4.5-1: Time of cell power level and parameter changes

| Time | Parameter | E-UTRAN Cell A | NR Cell B |
|------|-----------|----------------|-----------|
| T0   | SS/PBCH   | -85            | -90       |
|      | SSS EPRE  |                |           |

### **PREAMBLE**

- 1. Activate E-UTRAN Cell A, NR Cell B.The SS configures the corresponding Master Information Block and System Information Block broadcast.
- 2. The SS configures the initial power according to T0 in Table 7.1.4.5-1.
- 3. The UE is powered ON

## MAIN BODY

- 4. The UE performs the registration procedure with activation of the initial default EPS bearer on Cell A (see 36.508, 4.5.2).
- 5. UE inititaes the PDN connectivity procedure for the IMS PDN and Default EPS procedure for IMS PDN is completed in Cell A.
- 6. IMS Registration is successful in Cell A
- 7. The SS sends an RRCConnectionReconfiguration message containing NR RRCReconfiguration message to add Cell B as NR PS-Cell.
- 8. The UE sends an RRCConnectionReconfigurationComplete message containing NR RRCReconfigurationComplete message.
- 9. The UE performs the IMS MT call procedure defined in TS 36.508 table 4.5A.7.3-1.

- 10. The UE is powered OFF
- 11. Deactivate E-UTRAN Cell A and NR Cell B.

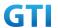

| Step |               | Message Sequence |                                                      |            | Verdict |
|------|---------------|------------------|------------------------------------------------------|------------|---------|
|      | U-S           | Layer            | Message                                              | Specific   |         |
|      |               |                  | Contents                                             |            |         |
| 1    | <b>←</b>      | RRC              | Activate E-UTRAN Cell A and NR Cell B.               |            |         |
| 2    |               |                  | SS configures the initial power according to T0 in   |            |         |
|      |               |                  | Table 7.1.4.5-1.                                     |            |         |
| 3    |               | UE               | Switch On UE                                         | AT Command |         |
| 4    | $\rightarrow$ | NAS              | UE performs the registration procedure with          |            | PASS    |
|      | <b>←</b>      | RRC              | activation of the initial default EPS bearer on Cell |            |         |
|      |               |                  | A (see 36.508, 4.5.2 ).                              |            |         |
| 5    | $\rightarrow$ |                  | UE initiates the PDN Connectivity Procedure for      |            |         |
|      | <b>←</b>      |                  | IMS PDN                                              |            |         |
| 6    | $\rightarrow$ |                  | IMS Registration Procedure is successful in Cell A   |            |         |
|      | <b>←</b>      |                  |                                                      |            |         |
| 7    | <b>←</b>      | NAS              | SS sends an RRCConnectionReconfiguration             |            |         |
|      |               | RRC              | message containing NR RRCReconfiguration             |            |         |
|      |               |                  | message to add Cell B as NR PS-Cell.                 |            |         |
| 8    | $\rightarrow$ | RRC              | UE sends an                                          |            | PASS    |
|      |               |                  | RRCConnectionReconfigurationComplete message         |            |         |
|      |               |                  | containing NR RRCReconfigurationComplete             |            |         |
|      |               |                  | message.                                             |            |         |
| 9    | $\rightarrow$ |                  | The UE performs the IMS MT call procedure            |            | PASS    |
|      | <b>←</b>      |                  | defined in TS 36.508 table 4.5A.7.3-1.               |            |         |
| 10   |               | UE               | Switch OFF UE                                        | AT Command |         |
| 11   |               |                  | Deactivate E-UTRAN Cell A and NR Cell B.             |            |         |

Table 5.1.1.5-2: Message Sequence

# 7.1.4.6 Expected Result

Step 4, UE could select E-UTRAN Cell A and camp on the E-UTRAN Cell A.

Step 8, UE sends an RRCConnectionReconfigurationComplete message containing NR RRCReconfigurationComplete message.

Step 9, The UE performs the IMS MT call procedure defined in TS 36.508 table 4.5A.7.3-1.

# 7.1.5 VoNR MO voice Call, UE works in SA mode.

# 7.1.5.1 Test Purpose

Verify that UE will make a VoNR MO voice call with NR cell.

# 7.1.5.2 Reference specification

TS 38.508, TS 34.229-1

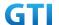

## 7.1.5.3 Applicability

This test applies to type 1 and 2 devices as described in clause 4.2.

This test applies to the device that supports VoNR.

## 7.1.5.4 Test conditions

[SS configuration]

Cell A is a NR Cell.

Cell A supports SA and VoNR&VoLTE

NR Cell A

Cell Id=01 TAC = 01

MCC = 460 MNC = 00

NR Band = n41

NR-ARFCN= f1

SS/PBCH SSS EPRE = -125 dBm/30kHz

[UE configuration]

The test UICC with USIM should be inserted

The UE is in AUTOMATIC network selection mode.

UE works in SA mode.

IMS VolTE Feature should be enabled on DUT

[Initial conditions]

SS

NR Cell A is not active

The test shall be performed under ideal radio conditions.

UE

UE is powered off

# 7.1.5.5 Test procedure

Table 5.1.1.5-1: Time of cell power level and parameter changes

| Time | NR Cell A | Remark |
|------|-----------|--------|
| T0   | -85       |        |

## **PREAMBLE**

- 1. Activate NR Cell A. The SS configures the corresponding Master Information Block and System Information Block broadcast.
- 2. The SS configures the initial power according to T0 in Table 7.1.5.5-1.
- 3. The UE is powered ON

MAIN BODY

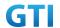

- The UE performs the registration procedure on Cell A(see 38.508, Table 4.5.2.2 till Step 18).
- 5. UE inititaes the PDU Session Establishment procedure for the IMS is completed in Cell A.
- 6. IMS Registration is successful in Cell A
- 7. The UE performs the IMS MO voice call procedure on Cell A.
- 8. SS sends PDU Session Modification Command message to establish a MT Dedicated EPS bearer (QFI 1) with the UE for voice call.
- 9. The UE shall respond with PDU Session Modification Complete.
- 10. SS initiates answer call procedure.
- 11. Verify if RTP packets are still ongoing to confirm successful call progress via IMS PDU (IPv6). The call should continue for 30 seconds.
- 12. SS initiates CLEAR call procedure.
- 13. SS sends PDU Session Modification Command message to deactivate EPS Bearer (QFI 1).
- 14. The UE shall respond with PDU Session Modification Complete.

- 15. SS initiates a de-registration procedure.
- 16. The SS initiates a RRC release procedure.
- 17. Deactivate NR Cell A.

Table 7.1.5.5-2: Message Sequence

| Step | Mess          | age Sequ | ence                                             |                   | Verdict |
|------|---------------|----------|--------------------------------------------------|-------------------|---------|
|      | U-S           | Layer    | Message                                          | Specific Contents |         |
| 1    | +             | RRC      | Activate NR CellA                                |                   |         |
| 2    |               |          | SS configures the initial power according to TO  |                   |         |
|      |               |          | in Table 7.1.5.5-1.                              |                   |         |
| 3    |               | UE       | The UE is powered ON.                            | AT Command        |         |
| 4    | $\rightarrow$ | NAS      | The UE performs the registration procedure on    |                   | PASS    |
|      | <b>←</b>      | RRC      | Cell A(see 38.508, Table 4.5.2.2 till Step 18 ). |                   |         |
| 5    | +             | NAS      | UE inititaes the PDU Session Establishment       |                   |         |
|      |               | RRC      | procedure for the IMS is completed in Cell A.    |                   |         |
| 6    | $\rightarrow$ | SIP      | IMS Registration is successful in Cell A.        |                   |         |
|      | <b>←</b>      |          |                                                  |                   |         |
| 7    | $\rightarrow$ | SIP      | The UE performs the IMS MO voice call            |                   | PASS    |
|      | <b>←</b>      |          | procedure on Cell A.                             |                   |         |
| 8    | <b>←</b>      | NAS      | NR RRC: RRCReconfiguration                       |                   |         |
|      |               | RRC      | 5GMM: DL NAS TRANSPORT                           |                   |         |
|      |               |          | 5GSM: PDU Session Modification Command           |                   |         |
| 9    | $\rightarrow$ | NAS      | NR RRC: RRCReconfigurationComplete               |                   | PASS    |
|      |               | RRC      | 5GMM: UL NAS TRANSPORT                           |                   |         |
|      |               |          | 5GSM: PDU Session Modification Complete.         |                   |         |
| 10   | <b>←</b>      | SIP      | SS initiates answer call procedure.              |                   |         |
|      | $\rightarrow$ |          |                                                  |                   | PASS    |

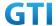

| 11 |               |     | Verify RTP packets are still ongoing to confirm | PASS |
|----|---------------|-----|-------------------------------------------------|------|
|    |               |     | successful call progress via IMS PDU (IPv6).    |      |
|    |               |     | The call should continue for 30 seconds.        |      |
| 12 | +             | SIP | SS initiates CLEAR call procedure.              |      |
|    | $\rightarrow$ |     |                                                 | PASS |
| 13 | +             | NAS | NR RRC: RRCReconfiguration                      |      |
|    |               | RRC | 5GMM: DL NAS TRANSPORT                          |      |
|    |               |     | 5GSM: PDU Session Modification Command          |      |
| 14 | $\rightarrow$ | NAS | NR RRC: RRCReconfigurationComplete              | PASS |
|    |               | RRC | 5GMM: UL NAS TRANSPORT                          |      |
|    |               |     | 5GSM: PDU Session Modification Complete.        |      |
| 15 | $\rightarrow$ | NAS | SS initiates a Deregitration procedure.         | PASS |
|    | <b>←</b>      |     |                                                 |      |
| 16 | <b>←</b>      | RRC | SS initiates a RRC release procedure.           |      |
| 17 |               |     | Deactivate NR Cell A.                           |      |

## 7.1.5.6 Expected Result

Verify that UE establishes a VoNR MO voice call with NR cell successfully, the voice RTP packets are transferred on Dedicated EPS bearer (QFI 1).

# 7.1.6 VoNR MT voice Call, UE works in SA mode

# 7.1.6.1 Test Purpose

Verify that UE will answer a VoNR MT voice call with NR cell.

# 7.1.6.2 Reference specification

TS 38.508, TS 34.229-1

# 7.1.6.3 Applicability

This test applies to type 1 and 2 devices as described in clause 4.2.

This test applies to the device that supports VoNR.

# 7.1.6.4 Test conditions

[SS configuration]

Cell A is a NR Cell.

Cell A supports SA and VoNR&VoLTE

NR Cell A

Cell Id=01 TAC = 01

MCC = 460 MNC = 00

NR Band = n41

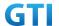

NR-ARFCN= f1

SS/PBCH SSS EPRE = -125 dBm/30kHz

[UE configuration]

The test UICC with USIM should be inserted

The UE is in AUTOMATIC network selection mode.

UE works in SA mode.

IMS VolTE Feature should be enabled on DUT

[Initial conditions]

SS

NR Cell A is not active

The test shall be performed under ideal radio conditions.

UE

UE is powered off

## 7.1.6.5 Test procedure

Table 5.1.1.5-1: Time of cell power level and parameter changes

| Time | NR Cell A | Remark |
|------|-----------|--------|
| ТО   | -85       |        |

## **PREAMBLE**

- Activate NR Cell A. The SS configures the corresponding Master Information Block and System Information Block broadcast.
- 2. The SS configures the initial power according to T0 in Table 7.1.6.5-1.
- 3. The UE is powered ON

#### MAIN BODY

- 4. The UE performs the registration procedure on Cell A(see 38.508, Table 4.5.2.2 till Step 18).
- 5. UE inititaes the PDU Session Establishment procedure for the IMS is completed in Cell A.
- IMS Registration is successful in Cell A
- 7. SS initiates the IMS voice call procedure on Cell A.
- 8. SS sends PDU Session Modification Command message to establish a MT Dedicated EPS bearer (QFI 1) with the UE for voice call.
- 9. The UE shall respond with PDU Session Modification Complete.
- 10. The UE answers call procedure.
- 11. Verify if RTP packets are still ongoing to confirm successful call progress via IMS PDU (IPv6). The call should continue for 30 seconds.
- 12. SS initiates CLEAR call procedure.
- 13. SS sends PDU Session Modification Command message to deactivate EPS Bearer (QFI 1).
- 14. The UE shall respond with PDU Session Modification Complete.

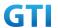

- 15. SS initiates a de-registration procedure.
- 16. The SS initiates a RRC release procedure.
- 17. Deactivate NR Cell A.

Table 7.1.6.5-2: Message Sequence

| Step | Mess          | age Sequ | ence                                             |                   | Verdict |
|------|---------------|----------|--------------------------------------------------|-------------------|---------|
|      | U-S           | Layer    | Message                                          | Specific Contents |         |
| 1    | <b>←</b>      | RRC      | Activate NR CellA                                |                   |         |
| 2    |               |          | SS configures the initial power according to TO  |                   |         |
|      |               |          | in Table 7.1.5.5-1.                              |                   |         |
| 3    |               | UE       | The UE is powered ON.                            | AT Command        |         |
| 4    | $\rightarrow$ | NAS      | The UE performs the registration procedure on    |                   | PASS    |
|      | <b>←</b>      | RRC      | Cell A(see 38.508, Table 4.5.2.2 till Step 18 ). |                   |         |
| 5    | <b>←</b>      | NAS      | UE inititaes the PDU Session Establishment       |                   |         |
|      |               | RRC      | procedure for the IMS is completed in Cell A.    |                   |         |
| 6    | $\rightarrow$ | SIP      | IMS Registration is successful in Cell A.        |                   |         |
|      | <b>←</b>      |          |                                                  |                   |         |
| 7    | $\rightarrow$ | SIP      | SS initiates the IMS voice call procedure on     |                   | PASS    |
|      | <b>←</b>      |          | Cell A.                                          |                   |         |
| 8    | +             | NAS      | NR RRC: RRCReconfiguration                       |                   |         |
|      |               | RRC      | 5GMM: DL NAS TRANSPORT                           |                   |         |
|      |               |          | 5GSM: PDU Session Modification Command           |                   |         |
| 9    | $\rightarrow$ | NAS      | NR RRC: RRCReconfigurationComplete               |                   | PASS    |
|      |               | RRC      | 5GMM: UL NAS TRANSPORT                           |                   |         |
|      |               |          | 5GSM: PDU Session Modification Complete.         |                   |         |
| 10   | <b>←</b>      | SIP      | The UE answers call procedure.                   |                   |         |
|      | $\rightarrow$ |          |                                                  |                   | PASS    |
| 11   |               |          | Verify RTP packets are still ongoing to confirm  |                   | PASS    |
|      |               |          | successful call progress via IMS PDU (IPv6).     |                   |         |
|      |               |          | The call should continue for 30 seconds.         |                   |         |
| 12   | <b>←</b>      | SIP      | SS initiates CLEAR call procedure.               |                   |         |
|      | $\rightarrow$ |          |                                                  |                   | PASS    |
| 13   | <b>←</b>      | NAS      | NR RRC: RRCReconfiguration                       |                   |         |
|      |               | RRC      | 5GMM: DL NAS TRANSPORT                           |                   |         |
|      |               |          | 5GSM: PDU Session Modification Command           |                   |         |
| 14   | $\rightarrow$ | NAS      | NR RRC: RRCReconfigurationComplete               |                   | PASS    |
|      |               | RRC      | 5GMM: UL NAS TRANSPORT                           |                   |         |
|      |               |          | 5GSM: PDU Session Modification Complete.         |                   |         |
| 15   | $\rightarrow$ | NAS      | SS initiates a Deregitration procedure.          |                   | PASS    |
|      | <b>←</b>      |          |                                                  |                   |         |

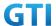

| 16 | <b>←</b> | RRC | SS initiates a RRC release procedure. |  |
|----|----------|-----|---------------------------------------|--|
| 17 |          |     | Deactivate NR Cell A.                 |  |

## 7.1.6.6 Expected Result

Verify that UE establishes a VoNR MT voice call with NR cell successfully, the voice RTP packets are transferred on Dedicated EPS bearer (QFI 1).

# 7.1.7 VoNR MO voice Call, with UL throughput under static channel

# 7.1.7.1 VoNR MO voice Call with UL throughput under static channel, UL 256QAM, UL2\*2 MIMO ,SA mode.

## 7.1.7.1.1 Test Purpose

Verify that UE could make a VoNR MO voice call successfully with data transmission simultaneously. To measure the UE application layer uplink performance while uploading TCP based data in Conducted, Static Channel, SA Option2, 100 MHz BW, Full Resource Allocation, UL 256QAM, UL2\*2 MIMO

## 7.1.7.1.2 Reference specification

TS 38.508, TS 34.229-5, TS 38.331, TS 38.521-1

## 7.1.7.1.3 Applicability

This test applies to type 1 and 2 devices as described in clause 4.2. This test applies to the device that supports VoNR.

# 7.1.7.1.4 Test conditions

[SS configuration]

Cell A is a NR Cell.

Cell A supports SA and VoNR&VoLTE

NR Cell A

Cell Id=01 TAC = 01

MCC = 460 MNC = 00

NR-ARFCN= f1

SS/PBCH SSS EPRE = -125 dBm/30kHz

rootSequenceIndex = 0

UL Modulation / Coding = 27

RB Allocation UL= Full

RB Allocation DL = Full

simultaneousAckNackAndCQI = TRUE

enableUL256QAM = TRUE

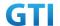

CPConfig = UL: Normal CP/DL: Normal CP

subcarrierSpacing=30kHz

Table 7.1.7.1.4-1: Test Points Configuration

| Test Point | Propagation<br>Conditions | Correlation<br>Matrices |
|------------|---------------------------|-------------------------|
| NR-1       | Static                    | N/A                     |

Table 7.1.7.1.4-2: Test band configuration

| Test  | Test band | Frequency     | NR Frame       | Specail Frame  |
|-------|-----------|---------------|----------------|----------------|
| Point |           | Configuration | Structure      |                |
| 1     | n41       | f1            | DD DD DD DS UU | DDDDDDGGGGUUUU |
| 2     | n79       | f1            | DSUUU DSUUU    | DDDDDDDDDGGUU  |

#### Note:

1.Each test point should be tested as an independent test case.

2. Check section 4.1.2.1 for details of test frequency

[UE configuration]

The test UICC with USIM should be inserted

The UE is in AUTOMATIC network selection mode.

UE works in SA mode.

IMS Voice Feature should be enabled on DUT

[Initial conditions]

SS

Initial conditions are a set of test configurations the UE needs to be tested in and the steps for the SS to take with the UE to reach the correct measurement state.

Configurations of PUSCH and PUCCH before measurement are specified in Annex G.2 of TS 38.521-1.

Test Environment: Normal, as defined in TS 38.508-1 clause 4.1.

Frequencies to be tested: Mid Range, as defined in TS 38.508-1.

- 1. Connect the SS to the UE antenna connectors as shown in TS 38.508-1 Annex A, Figure A.3.1.1.2 for NR UL MIMO.
- 2. Connect an application server to the IP output of the SS configured with a FTP server.
- 3. Downlink signals are initially set up according to Annex C0, C.1 and Annex C.3.1 in TS 38.521-1 and uplink signals according to Annex G.1 and G.3.2 in TS 38.521-1.
- 4. Propagation conditions are set according to Annex B.0 in TS 38.521-1.

UE

UE is powered off

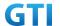

## 7.1.7.1.5 Test procedure

Table 5.1.1.5-1: Time of cell power level and parameter changes

| Time | NR Cell A | Remark |
|------|-----------|--------|
| TO   | -85       |        |

#### **PREAMBLE**

- Activate NR Cell A. The SS configures the corresponding Master Information Block and System Information Block broadcast.
- 2. Set the parameters of the propagation condition and initial powe according to Table 7.1.7.1.4-1 and Table 7.1.7.1.5-1.
- 3. The UE is powered ON
- UE performs a Registration procedure on NR-RAN Cell A to register for PS services. The UE
  establishes the default NR bearer during the registration according to TS 38.508 subclause
  4.5.2.
- 5. The SS transmits an RRC Connection Reconfiguration.
- 6. UE transmit an RRCReconfigurationComplete message to SS.
- 7. UE inititaes the PDU Session Establishment procedure for the IMS with QoS flow 5QI=5 (QFI1) is completed in Cell A.
- 8. IMS Registration is successful in Cell A.

## MAIN BODY

- 9. Using the TCP client, begin TCP upload for [90] seconds and record Throughput result.
- 10. The UE performs the IMS MO voice call procedure on Cell A.
- 11. SS sends PDU Session Modification Command message to establish a QoS flow with 5QI=1 (QFI 2) in IMS PDU session for voice call.
- 12. The UE shall respond with PDU Session Modification Complete.
- 13. SS initiates answer call procedure.
- 14. Verify if RTP packets are ongoing to confirm successful call progress via IMS PDU (IPv6). The call should continue for 30 seconds.
- 15. Verify the uplink data transmission is ongoing. Record the change of throughput at the TCP layer on the uplink channel during the MO voice call and calculate the average of the throughput.
- 16. SS initiates CLEAR call procedure.
- 17. Repeat step 10-16 for one more iteration.

## **POSTAMBLE**

- 18. SS initiates a de-registration procedure.
- 19. The SS initiates a RRC release procedure.
- 20. Deactivate NR Cell A.

## 7.1.7.1.6 Expected Result

1. Verify that UE establishes a VoNR MO voice call with NR cell sucessfully, the voice RTP packets

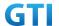

are transferred on PDU Session5QI=1 (QFI 2).

2. Record the change of TCP throughput during VoNR MO voice call and calculate the average TCP throughput. The average uplink throughput at the application layer shall meet or exceed the value in following table.

Table7.1.7.1.6-1: expected result

| Test Point | Test Band | Expected UL TCP Throughput | Expected UL TCP       |
|------------|-----------|----------------------------|-----------------------|
|            |           | at Step 9                  | Throughput at Step 15 |
| 1          | n41       | [250 Mbps]                 | [250 Mbps]            |
| 2          | n79       | [760 Mbps]                 | [760 Mbps]            |

# 7.1.7.2 VoNR MO voice Call with UL throughput under static channel, UL 256QAM, Single TX, HPUE,SA mode.

## 7.1.7.2.1 Test Purpose

Verify that UE could make a VoNR MO voice call successfully with data transmission simultaneously. To measure the UE application layer uplink performance while uploading TCP based data in Conducted, Static Channel, SA Option2, Full Resource Allocation, UL 256QAM, Single TX, HPUE

# 7.1.7.2.2 Reference specification

TS 38.508, TS 34.229-5, TS 38.331, TS 38.521-1

#### 7.1.7.2.3 Applicability

This test applies to type 1 and 2 devices as described in clause 4.2.

This test applies to the device that supports VoNR.

This test only applies for band n28.

## 7.1.7.2.4 Test conditions

[SS configuration]

Cell A is a NR Cell.

Cell A supports SA and VoNR&VoLTE

NR Cell A

Cell Id=01 TAC = 01

MCC = 460 MNC = 00

NR-ARFCN= f1

SS/PBCH SSS EPRE = -125 dBm/30kHz

rootSequenceIndex = 0

UL Modulation / Coding = 27

RB Allocation UL= Full

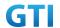

RB Allocation DL = Full

simultaneousAckNackAndCQI = TRUE

enableUL256QAM = TRUE

CPConfig = UL: Normal CP/DL: Normal CP

subcarrierSpacing=15kHz

Table 7.1.7.2.4-1: Test Points Configuration

| Test Point | Propagation | Correlation |
|------------|-------------|-------------|
|            | Conditions  | Matrices    |
| NR-1       | Static      | N/A         |

Table 7.1.7.2.4-2: Test band configuration

| Test<br>Point | Test band | Frequency<br>Configuration | NR Frame<br>Structure | Specail Frame |
|---------------|-----------|----------------------------|-----------------------|---------------|
| 1             | n28       | f1                         | /                     | /             |

#### Note:

1. Each test point should be tested as an independent test case.

2. Check section 4.1.2.1 for details of test frequency

[UE configuration]

The test UICC with USIM should be inserted

The UE is in AUTOMATIC network selection mode.

UE works in SA mode.

IMS Voice Feature should be enabled on DUT

[Initial conditions]

SS

Initial conditions are a set of test configurations the UE needs to be tested in and the steps for the SS to take with the UE to reach the correct measurement state.

Configurations of PUSCH and PUCCH before measurement are specified in Annex G.2 of TS 38.521-1.

Test Environment: Normal, as defined in TS 38.508-1 clause 4.1.

Frequencies to be tested: Mid Range, as defined in TS 38.508-1.

- 1. Connect the SS to the UE antenna connectors as shown in TS 38.508-1 Annex A, Figure A.3.1.1.1 for basic single cell.
- 2. Connect an application server to the IP output of the SS configured with a FTP server.
- Downlink signals are initially set up according to Annex C0, C.1 and Annex C.3.1 in TS 38.521-1 and uplink signals according to Annex G.1 and G.3.2 in TS 38.521-1.
- 4. Propagation conditions are set according to Annex B.0 in TS 38.521-1.

UE

UE is powered off

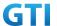

#### 7.1.7.2.5 Test procedure

Table 5.1.1.5-1: Time of cell power level and parameter changes

| Time | NR Cell A | Remark |
|------|-----------|--------|
| TO   | -85       |        |

#### **PREAMBLE**

- Activate NR Cell A. The SS configures the corresponding Master Information Block and System Information Block broadcast.
- 2. Set the parameters of the propagation condition and initial powe according to Table 7.1.7.2.4-1 and Table 7.1.7.2.5-1.
- 3. The UE is powered ON
- 4. UE performs a Registration procedure on NR-RAN Cell A to register for PS services. The UE establishes the default NR bearer during the registration according to TS 38.508 subclause 4.5.2.
- 5. The SS transmits an RRCReconfiguration.
- 6. UE transmit an RRC ReconfigurationComplete message to SS.
- 7. UE inititaes the PDU Session Establishment procedure for the IMS with QoS flow 5QI=5 (QFI1) is completed in Cell A.
- 8. IMS Registration is successful in Cell A.

#### MAIN BODY

- 9. Using the TCP client, begin TCP upload for [90] seconds and record Throughput result.
- 10. The UE performs the IMS MO voice call procedure on Cell A.
- 11. SS sends PDU Session Modification Command message to establish a QoS flow with 5QI=1 (QFI 2) in IMS PDU session for voice call.
- 12. The UE shall respond with PDU Session Modification Complete.
- 13. SS initiates answer call procedure.
- 14. Verify if RTP packets are ongoing to confirm successful call progress via IMS PDU (IPv6). The call should continue for 30 seconds.
- 15. Verify the uplink data transmission is ongoing. Record the change of throughput at the TCP layer on the uplink channel during the MO voice call and calculate the average of the throughput.
- 16. SS initiates CLEAR call procedure.
- 17. Repeat step 10-16 for one more iteration.

#### **POSTAMBLE**

- 18. SS initiates a de-registration procedure.
- 19. The SS initiates a RRC release procedure.
- 20. Deactivate NR Cell A.

## 7.1.7.2.6 Expected Result

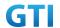

- 1. Verify that UE establishes a VoNR MO voice call with NR cell sucessfully, the voice RTP packets are transferred on PDU Session5QI=1 (QFI 2).).
- Record the change of TCP throughput during VoNR MO voice call and calculate the average TCP throughput. The average uplink throughput at the application layer shall meet or exceed the value in following table.

Table 7.1.7.2.6-1: expected result

| Test Point | Test Band | Expected UL TCP Throughput<br>at Step 9 | Expected UL TCP Throughput at Step 15 |
|------------|-----------|-----------------------------------------|---------------------------------------|
| 1          | n28       | [175 Mbps]                              | [175 Mbps]                            |

## 7.1.8 VoNR MT voice Call, with DL throughput under static channel

# 7.1.8.1 VoNR MT voice Call with DL throughput under static channel, 256QAM, DL 4\*4 MIMO ,SA mode.

## 7.1.8.1.1 Test Purpose

Verify that UE would make a VoNR MT voice call successfully with downlink data transmission simultaneously. To measure the UE application layer downlink performance while downloading TCP based data in Conducted, Static Channel, SA Option2, 100 MHz BW, Full Resource Allocation, 256QAM, DL 4\*4 MIMO

## 7.1.8.1.2 Reference specification

TS 38.508, TS 34.229-5, TS 38.331, TS 38.508, TS 38.521-1

# 7.1.8.1.3 Applicability

This test applies to type 1 and 2 devices as described in clause 4.2. This test applies to the device that supports VoNR.

# 7.1.8.1.4 Test conditions

[SS configuration]

[SS configuration]

Cell A is a NR Cell.

Cell A supports SA and VoNR&VoLTE

NR Cell A

Cell Id=01 TAC = 01

MCC = 460 MNC = 00

NR-ARFCN= f1

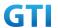

SS/PBCH SSS EPRE = -125 dBm/30kHz

rootSequenceIndex = 0

UL Modulation / Coding = 27

RB Allocation UL= Full

RB Allocation DL = Full

simultaneousAckNackAndCQI = TRUE

enableUL256QAM = TRUE

CPConfig = UL: Normal CP/DL: Normal CP

subcarrierSpacing=30kHz DI/UL switch period=5ms

Table 7.1.8.1.4-1: Test Points Configuration

| Test Point | Propagation<br>Conditions | Correlation<br>Matrices |
|------------|---------------------------|-------------------------|
| NR-1       | Static                    | N/A                     |

Table 7.1.8.1.4-2: Test band configuration

| Test<br>Point | Test band | Frequency Configuration | NR Frame<br>Structure | Specail Frame  |
|---------------|-----------|-------------------------|-----------------------|----------------|
| 1             | n41       | f1                      | DD DD DD DS UU        | DDDDDDGGGGUUUU |
| 2             | n79       | f1                      | DSUUU DSUUU           | DDDDDDDDDGGUU  |

## Note:

1.Each test point should be tested as an independent test case.

2. Check section 4.1.2.1 for details of test frequency

[UE configuration]

The test UICC with USIM should be inserted

The UE is in AUTOMATIC network selection mode.

UE works in SA mode.

IMS Voice Feature should be enabled on DUT

[Initial conditions]

SS

Initial conditions are a set of test configurations the UE needs to be tested in and the steps for the SS to take with the UE to reach the correct measurement state.

Configurations of PUSCH and PUCCH before measurement are specified in Annex G.2 of TS 38.521-1.

Test Environment: Normal, as defined in TS 38.508-1 clause 4.1.

Frequencies to be tested: Mid Range, as defined in TS 38.508-1.

- 1. Connect the SS to the UE antenna connectors as shown in TS 38.508-1 Annex A, Figure A.3.2.1.5 for antenna configuration 4x4..
- 2. Connect an application server to the IP output of the SS configured with a FTP server.

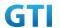

- 3. Downlink signals are initially set up according to Annex C0, C.1 and Annex C.3.1 in TS 38.521-1 and uplink signals according to Annex G.1 and G.3.2 in TS 38.521-1.
- 4. Propagation conditions are set according to Annex B.0 in TS 38.521-1.

UE

UE is powered off

#### 7.1.8.1.5 Test procedure

Table 5.1.1.5-1: Time of cell power level and parameter changes

| Time | NR Cell A | Remark |
|------|-----------|--------|
| T0   | -85       |        |

#### **PREAMBLE**

- Activate NR Cell A. The SS configures the corresponding Master Information Block and System Information Block broadcast.
- 2. Set the parameters of the propagation condition and initial powe according to Table 7.1.8.1.4-1 and Table 7.1.8.1.5-1.
- 3. The UE is powered ON
- 4. UE performs a Registration procedure on NR-RAN Cell A to register for PS services. The UE establishes the default NR bearer during the registration according to TS 38.508 subclause 4.5.2.
- 5. The SS transmits an RRCReconfiguration.
- 6. UE transmit an RRCReconfigurationComplete message to SS.
- 7. UE inititaes the PDU Session Establishment procedure for the IMS with QoS flow 5QI=5 is completed in Cell A.
- 8. IMS Registration is successful in Cell A.

#### MAIN BODY

- 9. Using the TCP client, begin TCP download for [90] seconds and record Throughput result.
- 10. SS initiates the IMS voice call procedure on Cell A.
- 11. SS sends PDU Session Modification Command message to establish a QoS flow with 5QI=1 (QFI 2) in IMS PDU session for voice call.
- 12. The UE shall respond with PDU Session Modification Complete.
- 13. The UE answers call procedure.
- 14. Verify if RTP packets are still ongoing to confirm successful call progress via IMS PDU (IPv6). The call should continue for 30 seconds.
- 15. Verify the downlink data transmission is ongoing. Record the change of throughput at the TCP layer on the downlink channel during the MT voice call and calculate the average of the throughput.
- 16. SS initiates CLEAR call procedure.
- 17. Repeat step 10-16 for one more iteration.

#### **POSTAMBLE**

18. SS initiates a de-registration procedure.

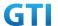

- 19. The SS initiates a RRC release procedure.
- 20. Deactivate NR Cell A.

## 7.1.8.1.6 Expected Result

- 1. Verify that UE establishes a VoNR MO voice call with NR cell sucessfully, the voice RTP packets are transferred on PDU Session5QI=1 (QFI 2).
- 2. Record the change of TCP throughput during VoNR MT voice call and calculate the average TCP throughput. The average downlink throughput at the application layer shall meet or exceed the value in following table.

Table7.1.8.1.6-1: expected result

| Test Point | Test Band | Expected DL TCP Throughput at step 9 | Expected DL TCP Throughput at Step 15 |
|------------|-----------|--------------------------------------|---------------------------------------|
| 1          | n41       | [1.53 Gbps]                          | [1.53 Gbps]                           |
| 2          | n79       | [0.78 Gbps]                          | [0.78 Gbps]                           |

# 7.1.8.2 VoNR MT voice Call with DL throughput under static channel, 256QAM, DL 2\*2 MIMO ,SA mode.

#### 7.1.8.2.1 Test Purpose

Verify that UE would make a VoNR MT voice call successfully with downlink data transmission simultaneously. To measure the UE application layer downlink performance while downloading TCP based data in Conducted, Static Channel, SA Option2, Full Resource Allocation, 256QAM, DL 2\*2 MIMO

# 7.1.8.2.2 Reference specification

TS 38.508, TS 34.229-5, TS 38.331, TS 38.508, TS 38.521-1

## 7.1.8.2.3 Applicability

This test applies to type 1 and 2 devices as described in clause 4.2.

This test applies to the device that supports VoNR.

This test only applies for band n28.

#### 7.1.8.2.4 Test conditions

[SS configuration]

Cell A is a NR Cell.

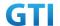

## Cell A supports SA and VoNR&VoLTE

NR Cell A

Cell Id=01 TAC = 01

MCC = 460 MNC = 00

NR-ARFCN= f1

SS/PBCH SSS EPRE = -125 dBm/30kHz

rootSequenceIndex = 0

UL Modulation / Coding = 27

RB Allocation UL= Full

RB Allocation DL = Full

simultaneousAckNackAndCQI = TRUE

enableUL256QAM = TRUE

CPConfig = UL: Normal CP/DL: Normal CP

subcarrierSpacing=15kHz DI/UL switch period=5ms

Table 7.1.8.4-1: Test Points Configuration

| Test Point | Propagation<br>Conditions | Correlation<br>Matrices |
|------------|---------------------------|-------------------------|
| NR-1       | Static                    | N/A                     |

Table 7.1.8.4-2: Test band configuration

| Test<br>Point | Test band | Frequency<br>Configuration | NR Frame<br>Structure | Specail Frame |
|---------------|-----------|----------------------------|-----------------------|---------------|
| 1             | n28       | f1                         | /                     | /             |

#### Note:

1.Each test point should be tested as an independent test case.

2. Check section 4.1.2.1 for details of test frequency

[UE configuration]

The test UICC with USIM should be inserted

The UE is in AUTOMATIC network selection mode.

UE works in SA mode.

IMS Voice Feature should be enabled on DUT

[Initial conditions]

SS

Initial conditions are a set of test configurations the UE needs to be tested in and the steps for the SS to take with the UE to reach the correct measurement state.

Configurations of PUSCH and PUCCH before measurement are specified in Annex G.2 of TS 38.521-1.

Test Environment: Normal, as defined in TS 38.508-1 clause 4.1.

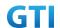

Frequencies to be tested: Mid Range, as defined in TS 38.508-1.

- 1. Connect the SS to the UE antenna connectors as shown in TS 36.508-1 Annex A, Figure A.3.2.1.5 for antenna configuration 2x2.
- 2. Connect an application server to the IP output of the SS configured with a FTP server.
- 3. Downlink signals are initially set up according to Annex C0, C.1 and Annex C.3.1 in TS 38.521-1 and uplink signals according to Annex G.1 and G.3.2 in TS 38.521-1.
- 4. Propagation conditions are set according to Annex B.0 in TS 38.521-1.

UE

UE is powered off

# 7.1.8.2.5 Test procedure

Table 5.1.1.5-1: Time of cell power level and parameter changes

| Time | NR Cell A | Remark |
|------|-----------|--------|
| TO   | -85       |        |

#### **PREAMBLE**

- 1. Activate NR Cell A. The SS configures the corresponding Master Information Block and System Information Block broadcast.
- 2. Set the parameters of the propagation condition and initial powe according to Table 7.1.8.2.4-1 and Table 7.1.8.2.5-1.
- 3. The UE is powered ON
- 4. UE performs a Registration procedure on NR-RAN Cell A to register for PS services. The UE establishes the default NR bearer during the registration according to TS 38.508 subclause 4.5.2.
- 5. The SS transmits an RRCReconfiguration.
- 6. UE transmit an RRCReconfiguration Complete message to SS.
- 7. UE inititaes the PDU Session Establishment procedure for the IMS with QoS flow 5QI=5 is completed in Cell A.
- 8. IMS Registration is successful in Cell A.

#### MAIN BODY

- 9. Using the TCP client, begin TCP download for [90] seconds and record Throughput result.
  - 10. SS initiates the IMS voice call procedure on Cell A.
- 11. SS sends PDU Session Modification Command message to establish a QoS flow with 5QI=1 (QFI 2) in IMS PDU session for voice call.
- 12. The UE shall respond with PDU Session Modification Complete.
- 13. The UE answers call procedure.
- 14. Verify if RTP packets are still ongoing to confirm successful call progress via IMS PDU (IPv6). The call should continue for 30 seconds.

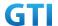

- 15. Verify the downlink data transmission is ongoing. Record the change of throughput at the TCP layer on the downlink channel during the MT voice call and calculate the average of the throughput.
- 16. SS initiates CLEAR call procedure.
- 17. Repeat step 10-16 for one more iteration.

#### **POSTAMBLE**

- 18. SS initiates a de-registration procedure.
- 19. The SS initiates a RRC release procedure.
- 20. Deactivate NR Cell A.

#### 7.1.8.2.6 Expected Result

- 1. Verify that UE establishes a VoNR MT voice call with NR cell sucessfully, the voice RTP packets are transferred on PDU Session5QI=1 (QFI 2).
- 2. Record the change of TCP throughput during VoNR MT voice call and calculate the average TCP throughput. The average downlink throughput at the application layer shall meet or exceed the value in following table.

Table7.1.8.6-1: expected result

| Test Point | Test Band | Expected DL TCP Throughput at step 9 | Expected DL TCP Throughput at Step 15 |
|------------|-----------|--------------------------------------|---------------------------------------|
| 1          | n28       | [315 Mbps]                           | [315 Mbps]                            |

#### 7.1.9 Inter-RAT handover between NR and E-UTRAN cells with IMS MO voice Call

## 7.1.9.1 Test Purpose

Setup an IMS MO voice call. The UE executes handovers from NR cell to E-UTRAN cell and handovers from E-UTRAN cell to NR cell multi-times. Verify the UE is able to maintain the voice call.

## 7.1.9.2 Reference specification

TS 38.508, TS 34.229-5, TS 38.331, TS 38.521-1

## 7.1.9.3 Applicability

This test applies to type 1 and 2 devices as described in clause 4.2.

This test applies to the device that supports VoNR and VoLTE.

## 7.1.9.4 Test conditions

[SS configuration]

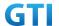

Cell A is an E-UTRAN cell, Cell A supports VolTE.

Cell B is a NR Cell, Cell B supports SA and VoNR.

E-UTRAN Cell A

Cell Id=1 TAC = 1

MCC = 460 MNC = 00

rootSequenceIndex = 0

Reference Signal EPRE = -125 dBm/15kHz

NR Cell B

Cell Id=02 TAC = 01

MCC = 460 MNC = 00

NR-ARFCN= f1

SS/PBCH SSS EPRE = -125 dBm/30kHz

[UE configuration]

The test USIM shall be inserted.

The UE is in AUTOMATIC network selection mode.

UE works in SA and LTE mode.

[Initial conditions]

SS

E-UTRAN Cell A is not active.

NR Cell B is not active.

The test shall be performed under ideal radio conditions.

UE

UE is powered off

Table 7.1.9.4-1: Test band configuration

| Test Point | Cell   | Test Band | Test Frequency |
|------------|--------|-----------|----------------|
| 1          | Cell A | В3        | f1             |
|            | Cell B | n41       | f1             |
| 2          | Cell A | B39       | f1             |
|            | Cell B | n79       | f1             |
| 3          | Cell A | В3        | f1             |
|            | Cell B | n28       | f1             |

Note:

1. Each test point should be tested as an independent test case.

2. Check section 4.1.2.1 for details of test frequency

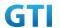

# 7.1.9.5 Test procedure

Table 5.1.1.5-1: Time of cell power level and parameter changes

| Time | E-UTRAN Cell A | NR Cell B | Remark |
|------|----------------|-----------|--------|
| T0   | -140           | -85       |        |
| T1   | -85            | -97       |        |
| T2   | -97            | -85       |        |

#### **PREAMBLE**

- 1. Activate E-UTRAN Cell A and NR Cell B. The SS configures the transmission of the Master Information Block and starts the System Information Block broadcasting on all cells.
- 2. The SS configures the initial power according to T0 in Table 7.1.9.5-1.
- 3. The UE is powered ON.

#### MAIN BODY

- 4. The UE performs Registration procedure on NR Cell B according to subclause 5.4.1 step3-18.
- 5. UE inititaes the PDU Session Establishment procedure for the IMS with QoS flow 5QI=5 is completed in Cell B. IMS Registration is successful in Cell B.
- 6. The SS sends RRC Connection Reconfiguration message to setup inter-RAT measurement (Event B2). The UE sends RRC Connection Reconfiguration Complete message.
- 7. The UE performs the IMS MO voice call procedure on Cell B.
- SS sends PDU Session Modification Command message to establish a QoS flow with 5QI=1 in IMS PDU session for voice call. The UE shall respond with PDU Session Modification Complete.
- 9. SS initiates answer call procedure.
- 10. Verify if RTP packets are ongoing to confirm successful call progress via IMS PDU (IPv6). The call should continue for 20 seconds.
- 11. The SS changes the cell power according to T1 in table 7.1.9.5-1.
- 12. The UE performs measurements on the neighbor Cell A and provides measurement reports (Event B2) to the SS.
- 13. The SS sends an RRC Connection Reconfiguration message to order the UE to perform inter-RAT handover from NR Cell B to E-UTRAN Cell A.
- 14. The UE completes the HO procedure by sending the RRC CONNECTION RECONFIGURATION COMPLETE message on target E-UTRAN Cell A.
- 15. The SS sends RRC Connection Reconfiguration message to setup inter-RAT measurement (Event B2). The UE sends RRC Connection Reconfiguration Complete message.
- 16. Verify if RTP packets are ongoing to confirm successful call progress via IMS PDU (IPv6). The call should continue for 20 seconds.
- 17. The SS changes the cell power according to T2 in table 7.1.9.5-1.
- 18. The UE performs measurements on the neighbor NR Cell B and provides measurement reports (Event B2) to the SS.
- 19. The SS sends an RRC Connection Reconfiguration message to order the UE to perform inter-RAT handover from E-UTRAN Cell A to NR Cell B.
- 20. The SS sends RRC Connection Reconfiguration message to setup inter-RAT measurement

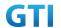

(Event B2). The UE sends RRC Connection Reconfiguration Complete message.

- 21. Verify if RTP packets are ongoing to confirm successful call progress via IMS PDU (IPv6). The call should continue for 20 seconds.
- 22. Repeat steps 11 to 21 two times
- 23. SS initiates CLEAR call procedure.
- 24. SS sends PDU Session Modification Command message to release voice date bearer. The UE shall respond with PDU Session Modification Complete.

- 25. SS initiates a de-registration procedure.
- 26. The SS initiates a RRC release procedure.
- 27. Deactivate E-UTRAN Cell A and NR Cell B.

Table 7.1.9.5-2: Message Sequence

| Step | Mess          | age Sequ | ence                                             |                                                | Verdict |
|------|---------------|----------|--------------------------------------------------|------------------------------------------------|---------|
|      | U-S           | Layer    | Message                                          | Specific Contents                              |         |
| 1    | <b>←</b>      | RRC      | SS Activates E-UTRAN Cell A and NR Cell B.       |                                                |         |
| 2    |               |          | SS configures the initial power according to TO  | S configures the initial power according to TO |         |
|      |               |          | in Table 7.1.9-1.                                |                                                |         |
| 3    |               | UE       | The UE is powered ON.                            | AT Command                                     |         |
| 4    | $\rightarrow$ | NAS      | The UE performs the registration procedure on    |                                                | PASS    |
|      | <b>←</b>      | RRC      | Cell B(see 38.508, Table 4.5.2.2 till Step 18 ). |                                                |         |
| 5    | <b>←</b>      | NAS      | UE inititaes the PDU Session Establishment       |                                                |         |
|      |               | RRC      | procedure for the IMS is completed in Cell B.    |                                                |         |
|      | $\rightarrow$ | SIP      | IMS Registration is successful in Cell B.        |                                                |         |
|      | <b>←</b>      |          |                                                  |                                                |         |
| 6    | <b>←</b>      | RRC      | SS sends RRC Connection Reconfiguration          |                                                |         |
|      | $\rightarrow$ |          | message to setup inter-RAT measurement           |                                                |         |
|      |               |          | (Event B2).                                      |                                                |         |
|      |               |          | UE sends RRC Connection Reconfiguration          |                                                |         |
|      |               |          | Complete message.                                |                                                |         |
| 7    | $\rightarrow$ | SIP      | The UE performs the IMS MO voice call            |                                                | PASS    |
|      | <b>←</b>      |          | procedure on Cell B.                             |                                                |         |
| 8    | <b>←</b>      | NAS      | NR RRC: RRCReconfiguration                       |                                                | PASS    |
|      | $\rightarrow$ | RRC      | 5GMM: DL NAS TRANSPORT                           |                                                |         |
|      |               |          | 5GSM: PDU Session Modification Command           |                                                |         |
|      |               |          | NR RRC: RRCReconfigurationComplete               |                                                |         |
|      |               |          | 5GMM: UL NAS TRANSPORT                           |                                                |         |
|      |               |          | 5GSM: PDU Session Modification Complete.         |                                                |         |
| 9    | <b>←</b>      | SIP      | SS initiates answer call procedure.              |                                                | PASS    |
|      | $\rightarrow$ |          |                                                  |                                                |         |
| 10   |               |          | Verify RTP packets are still ongoing to confirm  |                                                | PASS    |
|      |               |          | successful call progress via IMS PDU (IPv6).     |                                                |         |
|      |               |          | The call should continue for 20 seconds.         |                                                |         |

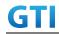

|    |               | 1   | T_, , , ,                                       | 1    |
|----|---------------|-----|-------------------------------------------------|------|
| 11 |               |     | The SS changes the cell power according to T1   |      |
|    |               |     | in table 7.1.9.5-1.                             |      |
| 12 | $\rightarrow$ | RRC | UE performs measurements on the neighbor        | PASS |
|    |               |     | Cell A and provides measurement reports         |      |
|    |               |     | (Event B2) to the SS.                           |      |
| 13 | <b>←</b>      | RRC | SS sends an RRC Connection Reconfiguration      |      |
|    |               |     | message to order the UE to perform inter-RAT    |      |
|    |               |     | handover from NR Cell B to E-UTRAN Cell A.      |      |
| 14 | $\rightarrow$ | RRC | UE completes the HO procedure by sending        | PASS |
|    |               |     | the RRC CONNECTION RECONFIGURATION              |      |
|    |               |     | COMPLETE message on target E-UTRAN Cell A.      |      |
| 15 | <b>←</b>      | RRC | SS sends RRC Connection Reconfiguration         |      |
|    | $\rightarrow$ |     | message to setup inter-RAT measurement          |      |
|    |               |     | (Event B2).                                     |      |
|    |               |     | UE sends RRC Connection Reconfiguration         |      |
|    |               |     | Complete message.                               |      |
| 16 |               |     | Verify RTP packets are still ongoing to confirm | PASS |
|    |               |     | successful call progress via IMS PDU (IPv6).    |      |
|    |               |     | The call should continue for 20 seconds.        |      |
| 17 |               |     | The SS changes the cell power according to T2   |      |
|    |               |     | in table 7.1.9.5-1.                             |      |
| 18 | $\rightarrow$ | RRC | UE performs measurements on the neighbor        | PASS |
|    |               |     | NR Cell B and provides measurement reports      |      |
|    |               |     | (Event B2) to the SS.                           |      |
| 19 | <b>←</b>      | RRC | SS sends an RRC Connection Reconfiguration      |      |
|    |               |     | message to order the UE to perform inter-RAT    |      |
|    |               |     | handover from E-UTRAN Cell A to NR Cell B.      |      |
| 20 | $\rightarrow$ | RRC | UE completes the HO procedure by sending        | PASS |
|    |               |     | the RRC CONNECTION RECONFIGURATION              |      |
|    |               |     | COMPLETE message on target Cell B.              |      |
| 21 |               |     | Verify RTP packets are still ongoing to confirm | PASS |
|    |               |     | successful call progress via IMS PDU (IPv6).    |      |
|    |               |     | The call should continue for 20 seconds.        |      |
| 22 |               |     | Repeat steps 11 to 21 two times.                |      |
| 23 | <del>-</del>  | SIP | SS initiates CLEAR call procedure.              |      |
|    | $\rightarrow$ |     |                                                 | PASS |
| 24 | +             | NAS | NR RRC: RRCReconfiguration                      | PASS |
|    | $\rightarrow$ | RRC | 5GMM: DL NAS TRANSPORT                          |      |
|    |               |     | 5GSM: PDU Session Modification Command          |      |
|    |               |     | NR RRC: RRCReconfigurationComplete              |      |
|    |               |     | 5GMM: UL NAS TRANSPORT                          |      |
|    |               |     | 5GSM: PDU Session Modification Complete.        |      |
| 25 | $\rightarrow$ | NAS | SS initiates a Deregitration procedure.         | PASS |
|    | <b>←</b>      |     |                                                 |      |
|    | -             |     |                                                 | •    |

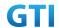

| 26 | + | RRC | SS initiates a RRC release procedure. |  |
|----|---|-----|---------------------------------------|--|
| 27 |   |     | Deactivate NR Cell A.                 |  |

## 7.1.9.6 Expected Result

- 1. Verify the UE can perform the inter-RAT handover procedure successfully.
- 2. The voice RTP packets are transferred on voice data bearer.

# 7.1.10 Data Session continuity, Inter-RAT handover between NR and E-UTRAN cells with IMS MT voice Call.

## 7.1.10.1 Test Purpose

While the UE is in an active PS data session on a NR cell, setup an IMS MT voice call. The UE executes handovers from NR cell to E-UTRAN cell and handovers from E-UTRAN cell to NR cell multi-times. Verify the UE is able to maintain the voice call and PS data transfer.

# 7.1.10.2 Reference specification

TS 38.508, TS 34.229-5, TS 38.331, TS 38.508, TS 38.521-1

# 7.1.10.3 Applicability

This test applies to type 1 and 2 devices as described in clause 4.2.

This test applies to the device that supports VoNR and VoLTE.

#### 7.1.10.4 Test conditions

[SS configuration]

Cell A is an E-UTRAN cell, Cell A supports VoLTE.

Cell B is a NR Cell, Cell B supports SA and VoNR.

E-UTRAN Cell A

Cell Id=1 TAC = 1

MCC = 460 MNC = 00

rootSequenceIndex = 0

Reference Signal EPRE = -125 dBm/15kHz

NR Cell B

Cell Id=02 TAC = 01

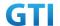

MCC = 460 MNC = 00

NR-ARFCN= f1

SS/PBCH SSS EPRE = -125 dBm/30kHz

[UE configuration]

The test USIM shall be inserted.

The UE is in AUTOMATIC network selection mode.

UE works in SA and LTE mode.

[Initial conditions]

SS

E-UTRAN Cell A is not active.

NR Cell B is not active.

The test shall be performed under ideal radio conditions.

UE

UE is powered off

Table 7.1.10.4-1: Test band configuration

| Test Point | Cell   | Test Band | Test Frequency |
|------------|--------|-----------|----------------|
| 1          | Cell A | В3        | f1             |
|            | Cell B | n41       | f1             |
| 2          | Cell A | B39       | f1             |
|            | Cell B | n79       | f1             |
| 3          | Cell A | В3        | f1             |
|            | Cell B | n28       | f1             |

#### Note:

1. Each test point should be tested as an independent test case.

2. Check section 4.1.2.1 for details of test frequency

# 7.1.10.5 Test procedure

Table 5.1.1.5-1: Time of cell power level and parameter changes

| Time | E-UTRAN Cell A | NR Cell B | Remark |
|------|----------------|-----------|--------|
| T0   | -140           | -85       |        |
| T1   | -85            | -97       |        |
| T2   | -97            | -85       |        |

#### **PREAMBLE**

1. Activate E-UTRAN Cell A and NR Cell B. The SS configures the transmission of the Master Information Block and starts the System Information Block broadcasting on all cells.

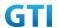

- 2. The SS configures the initial power according to T0 in Table 7.1.10.5-1.
- 3. The UE is powered ON.
- 4. The UE performs Registration procedure on NR Cell B according to subclause 5.4.1 step3-18.
- 5. UE inititaes the PDU Session Establishment procedures for the IMS and internet data service is completed in Cell B. IMS Registration is successful in Cell B.

#### MAIN BODY

- 6. The SS sends RRC Connection Reconfiguration message to setup inter-RAT measurement (Event B2). The UE sends RRC Connection Reconfiguration Complete message.
- 7. Start DL PING data and verify the data transmission is performed successfully on NR-Cell B.
- 8. SS initiates the IMS voice call procedure on Cell B.
- SS sends PDU Session Modification Command message to establish a QoS flow with 5QI=1 in IMS PDU session for voice call. The UE shall respond with PDU Session Modification Complete.
- 10. The UE answers call procedure.
- 11. Verify if RTP packets are ongoing to confirm successful call progress via IMS PDU (IPv6). The call should continue for 20 seconds.
- 12. Verify the data transmission is performed successfully on NR-Cell B.
- 13. The SS changes the cell power according to T1 in table 7.1.10.5-1.
- 14. The UE performs measurements on the neighbor Cell A and provides measurement reports (Event B2) to the SS.
- 15. The SS sends an RRC Connection Reconfiguration message to order the UE to perform inter-RAT handover from NR Cell B to E-UTRAN Cell A.
- 16. The UE completes the HO procedure by sending the RRC CONNECTION RECONFIGURATION COMPLETE message on target E-UTRAN Cell A.
- 17. The SS sends RRC Connection Reconfiguration message to setup inter-RAT measurement (Event B2). The UE sends RRC Connection Reconfiguration Complete message.
- 18. Verify if RTP packets are ongoing to confirm successful call progress via IMS PDU (IPv6). The call should continue for 20 seconds.
- 19. Verify the data transmission is performed successfully on E-Cell A.
- 20. The SS changes the cell power according to T2 in table 7.1.10.5-1.
- 21. The UE performs measurements on the neighbor NR Cell B and provides measurement reports (Event B2) to the SS.
- 22. The SS sends an RRC Connection Reconfiguration message to order the UE to perform inter-RAT handover from E-UTRAN Cell A to NR Cell B.
- 23. The SS sends RRC Connection Reconfiguration message to setup inter-RAT measurement (Event B2). The UE sends RRC Connection Reconfiguration Complete message.
- 24. Verify if RTP packets are ongoing to confirm successful call progress via IMS PDU (IPv6). The call should continue for 20 seconds.
- 25. Verify the data transmission is performed successfully on NR-Cell B.
- 26. Repeat steps 13 to 25 two times
- 27. SS initiates CLEAR call procedure.

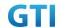

- 28. SS sends PDU Session Modification Command message to release voice date bearer. The UE shall respond with PDU Session Modification Complete.
- 29. Verify the data transmission is performed successfully on NR-Cell B.

- 30. SS initiates a de-registration procedure.
- 31. The SS initiates a RRC release procedure.
- 32. Deactivate E-UTRAN Cell A and NR Cell B.

Table 7.1.10.5-2: Message Sequence

| Step | Mess          | age Sequ | ence                                             |                                | Verdict |
|------|---------------|----------|--------------------------------------------------|--------------------------------|---------|
|      | U-S           | Layer    | Message                                          | Specific Contents              |         |
| 1    | +             | RRC      | SS Activates E-UTRAN Cell A and NR Cell B.       |                                |         |
| 2    |               |          | SS configures the initial power according to TO  |                                |         |
|      |               |          | in Table 7.1.10-1.                               |                                |         |
| 3    |               | UE       | The UE is powered ON.                            | e UE is powered ON. AT Command |         |
| 4    | $\rightarrow$ | NAS      | The UE performs the registration procedure on    |                                | PASS    |
|      | <b>←</b>      | RRC      | Cell B(see 38.508, Table 4.5.2.2 till Step 18 ). |                                |         |
| 5    | +             | NAS      | UE inititaes the PDU Session Establishment       |                                |         |
|      |               | RRC      | procedures for the IMS and internet data         |                                |         |
|      |               |          | service is completed in Cell B                   |                                |         |
|      | $\rightarrow$ | SIP      | IMS Registration is successful in Cell B.        |                                |         |
|      | <b>←</b>      |          |                                                  |                                |         |
| 6    | +             | RRC      | SS sends RRC Connection Reconfiguration          |                                |         |
|      | $\rightarrow$ |          | message to setup inter-RAT measurement           |                                |         |
|      |               |          | (Event B2).                                      |                                |         |
|      |               |          | UE sends RRC Connection Reconfiguration          |                                |         |
|      |               |          | Complete message.                                |                                |         |
| 7    |               |          | Start DL PING data and verify the data           |                                | PASS    |
|      |               |          | transmission is performed successfully on        |                                |         |
|      |               |          | NR-Cell B                                        |                                |         |
| 8    | $\rightarrow$ | SIP      | SS initiates the IMS voice call procedure on     |                                | PASS    |
|      | <b>←</b>      |          | Cell B.                                          |                                |         |
| 9    | <b>←</b>      | NAS      | NR RRC: RRCReconfiguration                       |                                | PASS    |
|      | $\rightarrow$ | RRC      | 5GMM: DL NAS TRANSPORT                           |                                |         |
|      |               |          | 5GSM: PDU Session Modification Command           |                                |         |
|      |               |          | NR RRC: RRCReconfigurationComplete               |                                |         |
|      |               |          | 5GMM: UL NAS TRANSPORT                           |                                |         |
|      |               |          | 5GSM: PDU Session Modification Complete.         |                                |         |
| 10   | <b>←</b>      | SIP      | The UE answers call procedure.                   |                                | PASS    |
|      | $\rightarrow$ |          |                                                  |                                |         |
| 11   |               |          | Verify RTP packets are still ongoing to confirm  |                                | PASS    |
|      |               |          | successful call progress via IMS PDU (IPv6).     |                                |         |
|      |               |          | The call should continue for 20 seconds.         |                                |         |

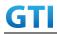

| 12  |               |      | Varify the data transmission is norformed                                               | DACC     |
|-----|---------------|------|-----------------------------------------------------------------------------------------|----------|
| 12  |               |      | Verify the data transmission is performed                                               | PASS     |
| 42  |               |      | successfully on NR-Cell B                                                               |          |
| 13  |               |      | The SS changes the cell power according to T1 in table 7.1.10.5-1.                      |          |
| 14  | $\rightarrow$ | RRC  | UE performs measurements on the neighbor                                                | PASS     |
| 14  | '             | INIC | Cell A and provides measurement reports                                                 | FASS     |
|     |               |      | (Event B2) to the SS.                                                                   |          |
| 15  | <b>←</b>      | DDC  |                                                                                         |          |
| 15  |               | RRC  | SS sends an RRC Connection Reconfiguration message to order the UE to perform inter-RAT |          |
|     |               |      | handover from NR Cell B to E-UTRAN Cell A.                                              |          |
| 1.0 |               | DDC  |                                                                                         | DACC     |
| 16  | $\rightarrow$ | RRC  | UE completes the HO procedure by sending                                                | PASS     |
|     |               |      | the RRC CONNECTION RECONFIGURATION                                                      |          |
| 4-  |               | 222  | COMPLETE message on target E-UTRAN Cell A.                                              |          |
| 17  | <b>←</b>      | RRC  | SS sends RRC Connection Reconfiguration                                                 |          |
|     | $\rightarrow$ |      | message to setup inter-RAT measurement                                                  |          |
|     |               |      | (Event B2).                                                                             |          |
|     |               |      | UE sends RRC Connection Reconfiguration                                                 |          |
| 10  |               |      | Complete message.                                                                       | 24.66    |
| 18  |               |      | Verify RTP packets are still ongoing to confirm                                         | PASS     |
|     |               |      | successful call progress via IMS PDU (IPv6).                                            |          |
|     |               |      | The call should continue for 20 seconds.                                                |          |
| 19  |               |      | Verify the data transmission is performed                                               | PASS     |
|     |               |      | successfully on E-Cell A                                                                |          |
| 20  |               |      | The SS changes the cell power according to T2                                           |          |
|     |               |      | in table 7.1.10.5-1.                                                                    |          |
| 21  | $\rightarrow$ | RRC  | UE performs measurements on the neighbor                                                | PASS     |
|     |               |      | NR Cell B and provides measurement reports                                              |          |
|     |               |      | (Event B2) to the SS.                                                                   |          |
| 22  | +             | RRC  | SS sends an RRC Connection Reconfiguration                                              |          |
|     |               |      | message to order the UE to perform inter-RAT                                            |          |
|     |               |      | handover from E-UTRAN Cell A to NR Cell B.                                              |          |
| 23  | $\rightarrow$ | RRC  | UE completes the HO procedure by sending                                                | PASS     |
|     |               |      | the RRC CONNECTION RECONFIGURATION                                                      |          |
|     |               |      | COMPLETE message on target Cell B.                                                      |          |
| 24  |               |      | Verify RTP packets are still ongoing to confirm                                         | PASS     |
|     |               |      | successful call progress via IMS PDU (IPv6).                                            |          |
|     |               |      | The call should continue for 20 seconds.                                                | <b>-</b> |
| 25  |               |      | Verify the data transmission is performed                                               | PASS     |
|     |               |      | successfully on NR-Cell B                                                               |          |
| 26  | 1             |      | Repeat steps 13 to 25 two times.                                                        |          |
| 27  | <b>←</b>      | SIP  | SS initiates CLEAR call procedure.                                                      |          |
|     | $\rightarrow$ |      |                                                                                         | PASS     |
| 28  | +             | NAS  | NR RRC: RRCReconfiguration                                                              | PASS     |
|     | $\rightarrow$ | RRC  | 5GMM: DL NAS TRANSPORT                                                                  |          |

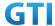

|    |               |     | 5GSM: PDU Session Modification Command    |      |
|----|---------------|-----|-------------------------------------------|------|
|    |               |     | NR RRC: RRCReconfigurationComplete        |      |
|    |               |     | 5GMM: UL NAS TRANSPORT                    |      |
|    |               |     | 5GSM: PDU Session Modification Complete.  |      |
| 29 |               |     | Verify the data transmission is performed | PASS |
|    |               |     | successfully on NR-Cell B                 |      |
| 30 | $\rightarrow$ | NAS | SS initiates a Deregitration procedure.   | PASS |
|    | <b>←</b>      |     |                                           |      |
| 31 | <b>←</b>      | RRC | SS initiates a RRC release procedure.     |      |
| 32 |               |     | Deactivate NR Cell A.                     |      |

# 7.1.10.6 Expected Result

- 1. Verify the UE can perform the inter-RAT handover procedure successfully.
- 2. The voice RTP packets are transferred on voice data bearer.
- 3. The PS data are transferred on internet data bearer.

# 8 Roaming

# 9 Power Consumption

#### 9.1 Idle Mode

# 9.1.1 Idle Mode, Power Consumption, Cell Centre, SA

# 9.1.1.1 Test Purpose

When UE enters RRC\_Idle State after Registering in NR cell, Measure the power consumption.

# 9.1.1.2 Reference specification

TS 38.304, TS 38.331, TS 38.300

# 9.1.1.3 Applicability

This test applies to Type 1 and Type 2 devices as described in clause 4.2.

## 9.1.1.4 Test conditions

[SS configuration]

Cell A is a NR Cell.

Cell A supports only SA

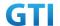

NR Cell A

Cell Id=01 TAC = 01

MCC = 460 MNC = 00

NR-ARFCN= f1

SS/PBCH SSS EPRE = -125 dBm/30kHz

[UE configuration]

The test UICC with USIM should be inserted

The UE is in AUTOMATIC network selection mode.

UE works in SA mode.

[Initial conditions]

SS

NR Cell A is not active

The test shall be performed under ideal radio conditions.

UE

UE is powered off

#### 9.1.1.5 Test procedure

Table 5.1.1.5-1: Time of cell power level and parameter changes

| Time | NR Cell A | Remark |
|------|-----------|--------|
| TO   | -90       |        |

#### **PREAMBLE**

- 1. Activate NR Cell A.The SS configures the corresponding Master Information Block and System Information Block broadcast.
- 2. The SS configures the initial power according to T0 in Table 9.1.1.5-1.
- 3. The UE is powered ON.
- 4. The UE performs the registration procedure on Cell A (see 38.508, Table 4.5.2.2 till Step 18).
- 5. Verify that Data tranfer(Ping) perofrmed on NR cell A
- 6. The RRC connection is released by the SS. The UE enters Registered, Idle Mode

# MAIN BODY

7. Wait for 3 minutes and then start power consumption tester records the changes of current for another 3 minutes

- 8. The SS initiates a Deregitration procedure.
- 9. The SS initiates a RRC release procedure.
- 10. Deactivate NR Cell A.

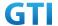

| Step |               | Message Sequence |                                              |                   |      |
|------|---------------|------------------|----------------------------------------------|-------------------|------|
|      | U-S           | Layer            | Message                                      | Specific Contents |      |
|      |               |                  | Connect the power consumption tester to      |                   |      |
|      |               |                  | the UE                                       |                   |      |
| 1    | <b>←</b>      | RRC              | Activate NR Cell A.                          |                   |      |
| 2    |               |                  | SS configures the initial power according to |                   |      |
|      |               |                  | T0 in Table 9.1.1.5-1.                       |                   |      |
| 3    |               | UE               | Switch On UE                                 | AT Command        |      |
| 4    | $\rightarrow$ | NAS              | UE performs the registration procedure (see  |                   | PASS |
|      | <b>←</b>      | RRC              | 38.508, Table 4.5.2.2 till Step 18 ).        |                   |      |
| 5    |               |                  | Verify the data transmission is performed    |                   | PASS |
|      |               |                  | successfully on NR Cell A.                   |                   |      |
| 6    | <b>←</b>      | RRC              | The RRC connection is released by the SS.    |                   |      |
| 7    |               |                  | Wait for 3 minutes and then start power      |                   |      |
|      |               |                  | consumption tester records the changes of    |                   |      |
|      |               |                  | current for another 3 minutes                |                   |      |
| 8    | $\rightarrow$ | NAS              | SS initiates a Deregitration procedure.      |                   | PASS |
|      | <b>←</b>      |                  |                                              |                   |      |
| 9    | +             | RRC              | SS initiates a RRC release procedure.        |                   |      |
| 10   |               |                  | Deactivate NR Cell A.                        |                   |      |

# 9.1.1.6 Expected Result

The Current Should be less than [TBD]mA

# 9.1.2 Idle Mode, Power Consumption, Cell Edge, SA

# 9.1.2.1 Test Purpose

When UE enters RRC\_Idle State after Registering in NR cell, Measure the power consumption.

# 9.1.2.2 Reference specification

TS 38.304, TS 38.331, TS 38.300

# 9.1.2.3 Applicability

This test applies to Type 1 and Type 2 devices as described in clause 4.2.

# 9.1.2.4 Test conditions

[SS configuration]

Cell A is a NR Cell.

Cell A supports only SA

NR Cell A

Cell Id=01 TAC = 01

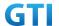

MCC = 460 MNC = 00

NR-ARFCN= f1

SS/PBCH SSS EPRE = -125 dBm/30kHz

[UE configuration]

The test UICC with USIM should be inserted

The UE is in AUTOMATIC network selection mode.

UE works in SA mode.

[Initial conditions]

SS

NR Cell A is not active

The test shall be performed under ideal radio conditions.

UE

UE is powered off

## 9.1.2.5 Test procedure

Table 5.1.1.5-1: Time of cell power level and parameter changes

| Time | NR Cell A | Remark |
|------|-----------|--------|
| TO   | -110      |        |

#### **PREAMBLE**

- 1. Activate NR Cell A.The SS configures the corresponding Master Information Block and System Information Block broadcast.
- 2. The SS configures the initial power according to T0 in Table 9.1.2.5-1.
- 3. The UE is powered ON.
- 4. The UE performs the registration procedure on Cell A (see 38.508, Table 4.5.2.2 till Step 18).
- 5. Verify that Data tranfer(Ping) perofrmed on NR cell A
- 6. The RRC connection is released by the SS. The UE enters Registered, Idle Mode

#### MAIN BODY

7. Wait for 3 minutes and then start power consumption tester records the changes of current for another 3 minutes

- 8. The SS initiates a Deregitration procedure.
- 9. The SS initiates a RRC release procedure.
- 10. Deactivate NR Cell A.

Table 5.1.1.5-2: Message Sequence

| Cton | Massaga Caguanga | Mordist |
|------|------------------|---------|
| Step | Message Sequence | Verdict |

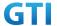

|    | U-S           | Layer | Message                                         | Specific Contents |      |
|----|---------------|-------|-------------------------------------------------|-------------------|------|
|    |               |       | Connect the power consumption tester to the     |                   |      |
|    |               |       | UE                                              |                   |      |
| 1  | <b>←</b>      | RRC   | Activate NR Cell A.                             |                   |      |
| 2  |               |       | SS configures the initial power according to TO |                   |      |
|    |               |       | in Table 9.1.2.5-1.                             |                   |      |
| 3  |               | UE    | Switch On UE                                    | AT Command        |      |
| 4  | $\rightarrow$ | NAS   | UE performs the registration procedure (see     |                   | PASS |
|    | +             | RRC   | 38.508, Table 4.5.2.2 till Step 18 ).           |                   |      |
| 5  |               |       | Verify the data transmission is performed       |                   | PASS |
|    |               |       | successfully on NR Cell A.                      |                   |      |
| 6  | <b>\</b>      | RRC   | The RRC connection is released by the SS.       |                   |      |
| 7  |               |       | Wait for 3 minutes and then start power         |                   |      |
|    |               |       | consumption tester records the changes of       |                   |      |
|    |               |       | current for another 3 minutes                   |                   |      |
| 8  | $\rightarrow$ | NAS   | SS initiates a Deregitration procedure.         |                   | PASS |
|    | <b>←</b>      |       |                                                 |                   |      |
| 9  | <b>←</b>      | RRC   | SS initiates a RRC release procedure.           |                   |      |
| 10 | _             |       | Deactivate NR Cell A.                           |                   |      |

# 9.1.2.6 Expected Result

The Current Should be less than [TBD]mA

# 9.1.3 Idle Mode, Power Consumption, Cell Centre, NSA

# 9.1.3.1 Test Purpose

When UE enters RRC\_Idle State after connected to NSA Mode, Measure the power consumption.

# 9.1.3.2 Reference specification

TS 36.304, clause 5.2.4

# 9.1.3.3 Applicability

This test applies to Type 1 and Type 3 devices as described in clause 4.2.

## 9.1.3.4 Test conditions

[SS configuration]
Cell A is E-UTRAN Cell, CellB is a NR Cell.
Cell A supports NSA

E-UTRAN Cell A Cell Id=01 TAC = 01

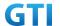

MCC-MNC = 460-00

EARFCN= f1

rootSequenceIndex = 0

Reference Signal EPRE= -85 dBm/15kHz

upperLayerIndication-r15=true

NR Cell B

Cell Id=02 TAC = 01

MCC = 460 MNC = 00

NR-ARFCN= f1

SS/PBCH SSS EPRE = -125 dBm/30kHz

[UE configuration]

The test UICC with USIM should be inserted

The UE is in AUTOMATIC network selection mode.

UE works in NSA mode.

[Initial conditions]

SS

E-UTRAN Cell A is not active

NR Cell B is not active

The test shall be performed under ideal radio conditions.

UE

UE is powered off

#### 9.1.3.5 Test procedure

Table 5.1.1.5-1: Time of cell power level and parameter changes

| Time | E-UTRAN Cell A | NR Cell C | Remark |
|------|----------------|-----------|--------|
| T0   | -85            | -90       |        |

#### **PREAMBLE**

- 1. Activate E-UTRAN Cell A, NR Cell B.The SS configures the corresponding Master Information Block and System Information Block broadcast.
- 2. The SS configures the initial power according to T0 in Table 9.1.3.5-1.
- 3. The UE is powered ON.
- 4. The UE performs the registration procedure with activation of the initial default EPS bearer on Cell A (see 36.508, 4.5.2).
- 5. The SS sends an ue-CapabilityRequest including the RAT type "eutra-nr".
- 6. Verify the UE sends UECapabilityInformation message including the RAT type "eutra-nr".
- 7. The SS sends an RRCConnectionReconfiguration message containing NR RRCReconfiguration message to add Cell B as NR PS-Cell with Split DRB.
- 8. The UE sends an RRCConnectionReconfigurationComplete message containing NR RRCReconfigurationComplete message.

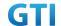

- 9. Verify that Data tranfer(Ping) perofrmed on NR cell B
- 10. The RRC connection is released by the SS. The UE enters Registered, Idle Mode

## MAIN BODY

11. Wait for 3 minutes and then start power consumption tester records the changes of current for another 3 minutes

- 12. The SS initiates a Detach procedure.
- 13. The SS initiates a RRC release procedure.
- 14. Deactivate E-UTRAN Cell A and NR Cell B.

Table 5.1.1.5-2: Message Sequence

| Step |               |       | Message Sequence                                |                   | Verdict |
|------|---------------|-------|-------------------------------------------------|-------------------|---------|
|      | U-S           | Layer | Message                                         | Specific Contents |         |
|      |               |       | Connect the power consumption tester to         |                   |         |
|      |               |       | the UE                                          |                   |         |
| 1    | +             | RRC   | Activate E-UTRAN Cell A and NR Cell B.          |                   |         |
| 2    |               |       | SS configures the initial power according to    |                   |         |
|      |               |       | T0 in Table 9.1.3.5-1.                          |                   |         |
| 3    |               | UE    | Switch On UE                                    | AT Command        |         |
| 4    | $\rightarrow$ | NAS   | UE performs the registration procedure with     |                   | PASS    |
|      | <b>←</b>      | RRC   | activation of the initial default EPS bearer on |                   |         |
|      |               |       | Cell A (see 36.508, 4.5.2 ).                    |                   |         |
| 5    | +             | RRC   | The SS sends an ue-CapabilityRequest            |                   |         |
|      |               |       | including the RAT type "eutra-nr".              |                   |         |
| 6    | $\rightarrow$ | RRC   | Verify the UE sends UECapabilityInformation     |                   | PASS    |
|      |               |       | message including the RAT type "eutra-nr".      |                   |         |
| 7    | <b>←</b>      | NAS   | SS sends an RRCConnectionReconfiguration        |                   |         |
|      |               | RRC   | message containing NR RRCReconfiguration        |                   |         |
|      |               |       | message to add Cell B as NR PS-Cell with Split  |                   |         |
|      |               |       | DRB.                                            |                   |         |
| 8    | $\rightarrow$ | RRC   | UE sends an                                     |                   | PASS    |
|      |               |       | RRCConnectionReconfigurationComplete            |                   |         |
|      |               |       | message containing NR                           |                   |         |
|      |               |       | RRCReconfigurationComplete message.             |                   |         |
| 9    |               |       | Verify the data transmission is performed       |                   | PASS    |
|      |               |       | successfully on NR Cell B.                      |                   |         |
| 10   | <b>←</b>      | RRC   | The RRC connection is released by the SS.       |                   |         |
| 11   |               |       | Wait for 3 minutes and then start power         |                   |         |
|      |               |       | consumption tester records the changes of       |                   |         |
|      |               |       | current for another 3 minutes                   |                   |         |
|      |               |       |                                                 |                   |         |

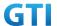

| 12 | $\rightarrow$ | NAS | SS initiates a Detach procedure.         | PASS |
|----|---------------|-----|------------------------------------------|------|
|    | <b>←</b>      |     |                                          |      |
| 13 | <b>←</b>      | RRC | SS initiates a RRC release procedure.    |      |
| 14 |               |     | Deactivate E-UTRAN Cell A and NR Cell B. |      |

## 9.1.3.6 Expected Result

The Current Should be less than [TBD]mA

# 9.1.4 Idle Mode, Power Consumption, Cell Edge, NSA

## 9.1.4.1 Test Purpose

When UE enters RRC\_Idle State after connected to NSA Mode, Measure the power consumption.

# 9.1.4.2 Reference specification

TS 36.304, clause 5.2.4

# 9.1.4.3 Applicability

This test applies to Type 1 and Type 3 devices as described in clause 4.2.

## 9.1.4.4 Test conditions

[SS configuration]

Cell A is E-UTRAN Cell, CellB is a NR Cell.

Cell A supports NSA

E-UTRAN Cell A

Cell Id=01 TAC = 01

MCC-MNC = 460-00

EARFCN= f1

rootSequenceIndex = 0

Reference Signal EPRE= -85 dBm/15kHz

upperLayerIndication-r15=true

NR Cell B

Cell Id=02 TAC = 01

MCC = 460 MNC = 00

NR-ARFCN= f1

SS/PBCH SSS EPRE = -125 dBm/30kHz

[UE configuration]

The test UICC with USIM should be inserted

The UE is in AUTOMATIC network selection mode.

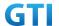

UE works in NSA mode.

[Initial conditions]

SS

E-UTRAN Cell A is not active

NR Cell B is not active

The test shall be performed under ideal radio conditions.

UE

UE is powered off

## 9.1.4.5 Test procedure

Table 5.1.1.5-1: Time of cell power level and parameter changes

| Time | E-UTRAN Cell A | NR Cell C | Remark |
|------|----------------|-----------|--------|
| T0   | -100           | -110      |        |

#### **PREAMBLE**

- 1. Activate E-UTRAN Cell A, NR Cell B.The SS configures the corresponding Master Information Block and System Information Block broadcast.
- 2. The SS configures the initial power according to T0 in Table 9.1.4.5-1.
- 3. The UE is powered ON.
- 4. The UE performs the registration procedure with activation of the initial default EPS bearer on Cell A (see 36.508, 4.5.2).
- 5. The SS sends an ue-CapabilityRequest including the RAT type "eutra-nr".
- 6. Verify the UE sends UECapabilityInformation message including the RAT type "eutra-nr".
- 7. The SS sends an RRCConnectionReconfiguration message containing NR RRCReconfiguration message to add Cell B as NR PS-Cell with Split DRB.
- 8. The UE sends an RRCConnectionReconfigurationComplete message containing NR RRCReconfigurationComplete message.
- 9. Verify that Data tranfer(Ping) perofrmed on NR cell B
- 10. The RRC connection is released by the SS. The UE enters Registered, Idle Mode

#### MAIN BODY

11. Wait for 3 minutes and then start power consumption tester records the changes of current for another 3 minutes

- 12. The SS initiates a Detach procedure.
- 13. The SS initiates a RRC release procedure.
- 14. Deactivate E-UTRAN Cell A and NR Cell B.

Table 5.1.1.5-2: Message Sequence

| Step | Message Sequence | Verdict |  |
|------|------------------|---------|--|
|------|------------------|---------|--|

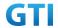

|    | U-S           | Layer | Message                                         | Specific Contents |      |
|----|---------------|-------|-------------------------------------------------|-------------------|------|
|    |               |       | Connect the power consumption tester to         |                   |      |
|    |               |       | the UE                                          |                   |      |
| 1  | +             | RRC   | Activate E-UTRAN Cell A and NR Cell B.          |                   |      |
| 2  |               |       | SS configures the initial power according to    |                   |      |
|    |               |       | T0 in Table 9.1.4.5-1.                          |                   |      |
| 3  |               | UE    | Switch On UE                                    | AT Command        |      |
| 4  | $\rightarrow$ | NAS   | UE performs the registration procedure with     |                   | PASS |
|    | <b>←</b>      | RRC   | activation of the initial default EPS bearer on |                   |      |
|    |               |       | Cell A (see 36.508, 4.5.2 ).                    |                   |      |
| 5  | +             | RRC   | The SS sends an ue-CapabilityRequest            |                   |      |
|    |               |       | including the RAT type "eutra-nr".              |                   |      |
| 6  | $\rightarrow$ | RRC   | Verify the UE sends UECapabilityInformation     |                   | PASS |
|    |               |       | message including the RAT type "eutra-nr".      |                   |      |
| 7  | <b>←</b>      | NAS   | SS sends an RRCConnectionReconfiguration        |                   |      |
|    |               | RRC   | message containing NR RRCReconfiguration        |                   |      |
|    |               |       | message to add Cell B as NR PS-Cell with Split  |                   |      |
|    |               |       | DRB.                                            |                   |      |
| 8  | $\rightarrow$ | RRC   | UE sends an                                     |                   | PASS |
|    |               |       | RRCC onnection Reconfiguration Complete         |                   |      |
|    |               |       | message containing NR                           |                   |      |
|    |               |       | RRCReconfigurationComplete message.             |                   |      |
| 9  |               |       | Verify the data transmission is performed       |                   | PASS |
|    |               |       | successfully on NR Cell B.                      |                   |      |
| 10 | +             | RRC   | The RRC connection is released by the SS.       |                   |      |
| 11 |               |       | Wait for 3 minutes and then start power         |                   |      |
|    |               |       | consumption tester records the changes of       |                   |      |
|    |               |       | current for another 3 minutes                   |                   |      |
|    |               |       |                                                 |                   |      |
| 12 | $\rightarrow$ | NAS   | SS initiates a Detach procedure.                |                   | PASS |
|    | +             |       |                                                 |                   |      |
| 13 | +             | RRC   | SS initiates a RRC release procedure.           |                   |      |
| 14 |               |       | Deactivate E-UTRAN Cell A and NR Cell B.        |                   |      |

# 9.1.4.6 **9.1.4.6 Expected Result**

The Current Should be less than [TBD]mA

# 9.1.5 Idle mode with intra Frequency Measurement, Power Consumption

# 9.1.5.1 Test Purpose

When UE enters idle mode and cell reselection conditions met for Intra Frequency cell check that UE reselect into neighbour cell, measure the power consumption.

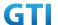

# 9.1.5.2 Reference specification

TS 38.304, TS 38.331, TS 38.300

## 9.1.5.3 Applicability

This test applies to the device that supports SA or SA+NSA.

#### 9.1.5.4 Test conditions

[SS configuration]

Cell A and B are intra frequency NR Cells.

Cell A and B support only SA

NR Cell A

Cell Id=01 TAC = 01

MCC = 460 MNC = 00

NR Band = n41

NR-ARFCN= f1

Bandwidth = 100 MHz

SS/PBCH SSS EPRE = -125 dBm/30kHz

NR Cell B

Cell Id=02 TAC = 01

MCC = 460 MNC = 00

NR Band = n41

NR-ARFCN= f1

Bandwidth = 100 MHz

SS/PBCH SSS EPRE = -125 dBm/30kHz

[UE configuration]

The test UICC with USIM should be inserted

The UE is in AUTOMATIC network selection mode.

UE works in SA mode.

[Initial conditions]

SS

NR Cell A and NR Cell B are not active

The test shall be performed under ideal radio conditions.

UE

UE is powered off

## 9.1.5.5 Test procedure

Table 9.1.5.55.1.1.5-1: Time of cell power level and parameter changes

| Time NR Cell A | NR Cell B | Remark |
|----------------|-----------|--------|
|----------------|-----------|--------|

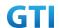

| T0 | -90  | -95 |                      |
|----|------|-----|----------------------|
| T1 | -106 | -90 | For cell reselection |

#### **PREAMBLE**

- 1. Activate NR Cell A. The SS configures the corresponding Master Information Block and System Information Block broadcast.
- 2. The SS configures the initial power according to T0 in Table 9.1.5.5-1.
- 3. The UE is powered ON.
- 4. The UE performs the registration procedure on Cell A and release the RRC connection (see TS 38.508-1, Table 4.5.2.2-2 till Step 20a1 ).

## MAIN BODY

- 5. Start power consumption tester to record the changes of current and voltage of idle mode
- 6. The SS changes the power level according to T1 in Table 9.1.5.5-1.
- 7. Initiate the paging procedure to check whether UE reselected into cell B or not.
- 8. Get the value of power consumption tester between step 5 and 7.

- 9. The SS initiates a Deregitration procedure.
- 10. The SS initiates a RRC release procedure.
- 11. Deactivate NR Cell A and Cell B

Table 9.1.5.55.1.1.5-2: Message Sequence

| Step | Message Sequence |       |                                                | Verdict           |      |
|------|------------------|-------|------------------------------------------------|-------------------|------|
|      | U-S              | Layer | Message                                        | Specific Contents |      |
|      |                  |       | Connect the power consumption tester to        |                   |      |
|      |                  |       | the UE                                         |                   |      |
| 1    |                  |       | Activate NR Cell A.                            |                   |      |
| 2    |                  |       | SS configures the initial power according to   |                   |      |
|      |                  |       | T0 in Table 9.1.5.5-1.                         |                   |      |
| 3    |                  |       | Switch On UE                                   | AT Command        |      |
| 4    | $\rightarrow$    | NAS   | UE performs the registration procedure (see    |                   | PASS |
|      | <b>←</b>         | RRC   | TS-38.508-1, Table 4.5.2.2-2 till Step 20a1 ). |                   |      |
| 5    |                  |       | Start power consumption tester to record the   |                   |      |
|      |                  |       | changes of current and voltage of cell         |                   |      |
|      |                  |       | reselection procedure                          |                   |      |
| 6    |                  |       | The SS changes the power level according to    |                   |      |
|      |                  |       | T1 in Table 9.1.5.5-1                          |                   |      |
|      |                  |       |                                                |                   |      |
| 7    | $\rightarrow$    | RRC   | Initiate the paging procedure to check         |                   | PASS |
|      | <del>(</del>     |       | whether UE reselected into cell B or not       |                   |      |
| 8    |                  |       | Get the power concumption tester values at     |                   |      |

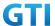

|    |               |     | the time of cell reselection between step 5 |      |
|----|---------------|-----|---------------------------------------------|------|
|    |               |     | and 7                                       |      |
| 9  | $\rightarrow$ | NAS | SS initiates a Deregitration procedure.     | PASS |
|    | <b>←</b>      |     |                                             |      |
| 10 | +             | RRC | SS initiates a RRC release procedure.       |      |
| 11 |               |     | Deactivate NR Cell A and B.                 |      |

## 9.1.5.6 Expected Result

The current should be less than [TBD]mA

# 9.1.6 Idle mode with inter Frequency Measurement, Power Consumption

## 9.1.6.1 Test Purpose

When UE enters idle mode and cell reselection conditions met for Inter Frequency cell check that UE reselect into neighbour cell, measure the power consumption.

## 9.1.6.2 Reference specification

TS 38.304, TS 38.331, TS 38.300

# 9.1.6.3 Applicability

This test applies to the device that supports SA or SA+NSA.

#### 9.1.6.4 Test conditions

[SS configuration]

Cell A and B are inter frequency NR Cells.

Cell A and B support only SA

NR Cell A

Cell Id=01 TAC = 01

MCC = 460 MNC = 00

NR Band = n41

NR-ARFCN= f1

Bandwidth = 100 MHz

SS/PBCH SSS EPRE = -125 dBm/30kHz

NR Cell B

Cell Id=02 TAC = 01

MCC = 460 MNC = 00

NR Band = n79

NR-ARFCN= f1

Bandwidth = 100 MHz

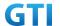

SS/PBCH SSS EPRE = -125 dBm/30kHz

[UE configuration]

The test UICC with USIM should be inserted

The UE is in AUTOMATIC network selection mode.

UE works in SA mode.

[Initial conditions]

SS

NR Cell A and NR Cell B are not active

The test shall be performed under ideal radio conditions.

UE

UE is powered off

# 9.1.6.5 Test procedure

Table 9.1.6.55.1.1.5-1: Time of cell power level and parameter changes

| Time | NR Cell A | NR Cell B | Remark               |
|------|-----------|-----------|----------------------|
| T0   | -90       | -95       |                      |
| T1   | -106      | -90       | For cell reselection |

#### **PREAMBLE**

- 1. Activate NR Cell A. The SS configures the corresponding Master Information Block and System Information Block broadcast.
- 2. The SS configures the initial power according to T0 in Table 9.1.6.5-1.
- 3. The UE is powered ON.
- 4. The UE performs the registration procedure on Cell A and release the RRC connection (see TS 38.508-1, Table 4.5.2.2-2 till Step 20a1 ).

#### MAIN BODY

- 5. Start power consumption tester to record the changes of current and voltage of idle mode
- 6. The SS changes the power level according to T1 in Table 9.1.6.5-1.
- 7. Initiate the paging procedure to check whether UE reselected into cell B or not.
- 8. Get the value of power consumption tester between step 5 and 7.

- 9. The SS initiates a Deregistration procedure.
- 10. The SS initiates a RRC release procedure.
- 11. Deactivate NR Cell A and Cell B

Table 5.1.1.5-2: Message Sequence

| Step | Message Sequence | Verdict |
|------|------------------|---------|
|------|------------------|---------|

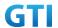

|    | U-S           | Layer | Message                                        | Specific Contents |      |
|----|---------------|-------|------------------------------------------------|-------------------|------|
|    |               |       | Connect the power consumption tester to        |                   |      |
|    |               |       | the UE                                         |                   |      |
| 1  |               |       | Activate NR Cell A.                            |                   |      |
| 2  |               |       | SS configures the initial power according to   |                   |      |
|    |               |       | T0 in Table 9.1.6.5-1.                         |                   |      |
| 3  |               |       | Switch On UE                                   | AT Command        |      |
| 4  | $\rightarrow$ | NAS   | UE performs the registration procedure (see    |                   | PASS |
|    | <b>←</b>      | RRC   | TS 38.508-1, Table 4.5.2.2-2 till Step 20a1 ). |                   |      |
| 5  |               |       | Start power consumption tester to record the   |                   |      |
|    |               |       | changes of current and voltage of cell         |                   |      |
|    |               |       | reselection procedure                          |                   |      |
| 6  |               |       | The SS changes the power level according to    |                   |      |
|    |               |       | T1 in Table 9.1.6.5-1                          |                   |      |
| 7  | $\rightarrow$ | RRC   | Initiate the paging procedure to check         |                   | PASS |
|    | <b>←</b>      |       | whether UE reselected into cell B or not       |                   |      |
| 8  |               |       | Get the power concumption tester values at     |                   |      |
|    |               |       | the time of cell reselection r between step 5  |                   |      |
|    |               |       | and 7.                                         |                   |      |
| 9  | $\rightarrow$ | NAS   | SS initiates a Deregitration procedure.        |                   | PASS |
|    | <b>←</b>      |       |                                                |                   |      |
| 10 | <b>←</b>      | RRC   | SS initiates a RRC release procedure.          |                   |      |
| 11 |               |       | Deactivate NR Cell A and B.                    |                   |      |

# 9.1.6.6 Expected Result

The current should be less than [TBD]mA

# 9.2 RRC Connection mode

# 9.2.1 Connected Mode, Power Consumption

# 9.2.1.1 Connected Mode, Power Consumption, SA

# 9.2.1.1.1 Test Purpose

When UE is in RRC Connected State after Registering in NR cell, Measure the power consumption.

# 9.2.1.1.2 Reference specification

TS 38.304, TS 38.331, TS 38.300

# 9.2.1.1.3 Applicability

This test applies to the device that supports SA or SA+NSA.

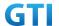

#### 9.2.1.1.4 Test conditions

[SS configuration]

Cell A is a NR Cell.

Cell A supports only SA

NR Cell A

Cell Id=01 TAC = 01

MCC = 460 MNC = 00

NR-ARFCN= f1

SS/PBCH SSS EPRE = -125 dBm/30kHz

[UE configuration]

The test UICC with USIM should be inserted

The UE is in AUTOMATIC network selection mode.

UE works in SA mode.

[Initial conditions]

SS

NR Cell A is not active

The test shall be performed under ideal radio conditions.

UE

UE is powered off

## 9.2.1.1.5 Test procedure

Table 5.1.1.5-1: Time of cell power level and parameter changes

| Time | NR Cell A | Remark |
|------|-----------|--------|
| T0   | -90       |        |

#### **PREAMBLE**

- 1. Activate NR Cell A.The SS configures the corresponding Master Information Block and System Information Block broadcast.
- 2. The SS configures the initial power according to T0 in Table 9.2.1.5-1.
- 3. The UE is powered ON.
- 4. The UE performs the registration procedure on Cell A (see 38.508, Table 4.5.2.2 till Step 18 ).
- 5. Verify that Data tranfer(Ping) perofrmed on NR cell A

#### MAIN BODY

6. Wait for 3 minutes and then start power consumption tester records the changes of current and voltage for another 3 minutes

#### **POSTAMBLE**

7. The SS initiates a Deregitration procedure.

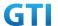

- 8. The SS initiates a RRC release procedure.
- 9. Deactivate NR Cell A.

Table 5.1.1.5-2: Message Sequence

| Step | Message Sequence |       |                                              | Verdict           |      |
|------|------------------|-------|----------------------------------------------|-------------------|------|
|      | U-S              | Layer | Message                                      | Specific Contents |      |
|      |                  |       | Connect the power consumption tester to      |                   |      |
|      |                  |       | the UE                                       |                   |      |
| 1    | <b>←</b>         | RRC   | Activate NR Cell A.                          |                   |      |
| 2    |                  |       | SS configures the initial power according to |                   |      |
|      |                  |       | T0 in Table 9.2.1.5-1.                       |                   |      |
| 3    |                  | UE    | Switch On UE                                 | AT Command        |      |
| 4    | $\rightarrow$    | NAS   | UE performs the registration procedure (see  |                   | PASS |
|      | <b>←</b>         | RRC   | 38.508, Table 4.5.2.2 till Step 18 ).        |                   |      |
| 5    |                  |       | Verify the data transmission is performed    |                   | PASS |
|      |                  |       | successfully on NR Cell A.                   |                   |      |
| 6    |                  |       | Wait for 3 minutes and then start power      |                   |      |
|      |                  |       | consumption tester records the changes of    |                   |      |
|      |                  |       | current and voltage for another 3 minutes    |                   |      |
| 7    | $\rightarrow$    | NAS   | SS initiates a Deregistration procedure.     |                   | PASS |
|      | <b>←</b>         |       |                                              |                   |      |
| 8    | +                | RRC   | SS initiates a RRC release procedure.        |                   |      |
| 9    |                  |       | Deactivate NR Cell A.                        |                   |      |

# 9.2.1.1.6 Expected Result

The Current Should be less than [TBD]mA

# 9.2.1.2 Connected Mode with DRX, Power Consumption, SA

## 9.2.1.2.1 Test Purpose

When UE is in RRC Connected State after Registering in NR cell, measure the power consumption with DRX on.

# 9.2.1.2.2 Reference specification

TS 38.304, TS 38.331, TS 38.300

# 9.2.1.2.3 Applicability

This test applies to Type 1 and Type 2 devices as described in clause 4.2

## 9.2.1.2.4 Test conditions

[SS configuration]

Cell A is a NR Cell.

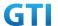

#### Cell A supports only SA

NR Cell A

Cell Id=01 TAC = 01

MCC = 460 MNC = 00

NR-ARFCN= f1

SS/PBCH SSS EPRE = -125 dBm/30kHz

[UE configuration]

The test UICC with USIM should be inserted

The UE is in AUTOMATIC network selection mode.

UE works in SA mode.

[Initial conditions]

SS

NR Cell A is not active

The test shall be performed under ideal radio conditions.

UE

UE is powered off

## 9.2.1.2.5 Test procedure

Table 9.2.1.2.5-1: Time of cell power level and parameter changes

| Time | NR Cell A | Remark |
|------|-----------|--------|
| T0   | -90       |        |

#### **PREAMBLE**

- 1. Activate NR Cell A.The SS configures the corresponding Master Information Block and System Information Block broadcast.
- 2. The SS configures the initial power according to T0 in Table 9.2.1.5-1.
- 3. The UE is powered ON.
- 4. The UE performs the registration procedure on Cell A (see 38.508, Table 4.5.2.2 till Step 18 ).

#### MAIN BODY

- 5. Keep the NR RRC connection without DRX configured. Wait for 1 minutes and then start power consumption tester records the changes of current for another 3 minutes.
- 6. Stop power consumption measurement.
- 7. SS transmits RRCConnectionReconfiguration to configure specific DRX parameters. Refer to Table 9.2.1.2.5-3 for DRX parameters
- 8. UE transmits RRCConnectionReconfigurationComplete
- 9. Wait for 1 minutes and then start power consumption tester records the changes of current for another 3 minutes
- 10. Stop power consumption measurement.

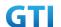

- 11. The SS initiates a Deregitration procedure.
- 12. The SS initiates a RRC release procedure.
- 13. Deactivate NR Cell A.

Table 9.2.1.2.5-2: Message Sequence

| Step | Message Sequence |       | Verdict                                      |                       |      |
|------|------------------|-------|----------------------------------------------|-----------------------|------|
| '    | U-S              | Layer | Message                                      | Specific Contents     | -    |
| 1    | +                | RRC   | Activate NR Cell A.                          | -                     |      |
| 2    |                  |       | SS configures the initial power according to |                       |      |
|      |                  |       | T0 in Table 9.2.1.5-1.                       |                       |      |
| 3    |                  | UE    | Switch On UE                                 | AT Command            |      |
| 4    | $\rightarrow$    | NAS   | UE performs the registration procedure (see  |                       | PASS |
|      | <b>←</b>         | RRC   | 38.508, Table 4.5.2.2 till Step 18 ).        |                       |      |
| 5    |                  |       | Wait for 1 minutes and then start power      | Without DRX           | PASS |
|      |                  |       | consumption tester records the changes of    |                       |      |
|      |                  |       | current for another 3 minutes                |                       |      |
| 6    |                  |       | Stop power consumption measurement.          |                       |      |
| 7    | +                | NAS   | SS transmits RRCConnectionReconfiguration    | Table 9.2.1.2.5-3 for |      |
|      |                  | RRC   | to configure specific DRX parameters.        | DRX parameters        |      |
| 8    | $\rightarrow$    | NAS   | UE transmits                                 |                       | PASS |
|      |                  | RRC   | RRCConnectionReconfigurationComplete         |                       |      |
| 9    |                  |       | Wait for 1 minutes and then start power      |                       | PASS |
|      |                  |       | consumption tester records the changes of    |                       |      |
|      |                  |       | current for another 3 minutes                |                       |      |
| 10   |                  |       | Stop power consumption measurement.          |                       |      |
| 11   | $\rightarrow$    | NAS   | SS initiates a Deregistration procedure.     |                       |      |
|      | <b>←</b>         |       |                                              |                       |      |
| 12   | <b>←</b>         | RRC   | SS initiates a RRC release procedure.        |                       |      |
| 13   |                  |       | Deactivate NR Cell A.                        |                       |      |

Table 9.2.1.2.5-3: NR DRX Parameters in step 7

| Derivation Path: TS 38.331 [6], clause 6.3.2 |              |         |  |  |
|----------------------------------------------|--------------|---------|--|--|
| Information Element                          | Value/remark | Comment |  |  |
| DRX-Config ::= SEQUENCE {                    |              |         |  |  |
| drx-onDurationTimer CHOICE {                 |              |         |  |  |
| milliSeconds                                 | ms10         |         |  |  |
| }                                            |              |         |  |  |
| drx-InactivityTimer                          | [ms60]       |         |  |  |
| drx-HARQ-RTT-TimerDL                         | [14]         |         |  |  |
| drx-HARQ-RTT-TimerUL                         | [14]         |         |  |  |
| drx-RetransmissionTimerDL                    | [sl 8]       |         |  |  |
| drx-RetransmissionTimerUL                    | [sl 8]       |         |  |  |

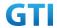

| drx-LongCycleStartOffset CHOICE { |             |  |
|-----------------------------------|-------------|--|
| ms160                             | 0           |  |
| }                                 |             |  |
| shortDRX                          | not present |  |
| drx-SlotOffset                    | 0           |  |
| }                                 |             |  |

### 9.2.1.2.6 Expected Result

Record the average current in step 5 (current without DRX) and step 9 (current with DRX). The Current with DRX should be less than the current without DRX.

Table 9.2.1.2.6-1: Test Results

| Test Step           | Average Current(mA) |
|---------------------|---------------------|
| Step 5: without DRX |                     |
| Step 9: with DRX    |                     |

### 9.2.1.3 Connected Mode with DRX on SCG, Power Consumption, NSA

### 9.2.1.3.1 Test Purpose

When UE is in RRC Connected State after Registering in E-UTRAN and NR cell, measure the power consumption with DRX configured on SCG cell.

### 9.2.1.3.2 Reference specification

TS 38.304, TS 38.331, TS 38.300

## 9.2.1.3.3 Applicability

This test applies to Type 1 and Type 3 devices as described in clause 4.2

#### 9.2.1.3.4 Test conditions

[SS configuration]

Cell A is E-UTRAN Cell, CellB is a NR Cell.

Cell A supports NSA

E-UTRAN Cell A

Cell Id=01 TAC = 01

MCC-MNC = 460-00

EARFCN= f1

rootSequenceIndex = 0

Reference Signal EPRE= -85 dBm/15kHz

upperLayerIndication-r15=true

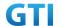

NR Cell B

Cell Id=02 TAC = 01

MCC = 460 MNC = 00

NR-ARFCN= f1

SS/PBCH SSS EPRE = -125 dBm/30kHz

[UE configuration]

The test UICC with USIM should be inserted

The UE is in AUTOMATIC network selection mode.

UE works in NSA mode.

[Initial conditions]

SS

LTE Cell A and NR Cell B is not active

The test shall be performed under ideal radio conditions.

UE

UE is powered off

#### 9.2.1.3.5 Test procedure

Table 9.2.1.3.5-1: Time of cell power level and parameter changes

| Time | E-UTRAN Cell A | NR Cell B | Remark |
|------|----------------|-----------|--------|
| T0   | -85            | -90       |        |

#### **PREAMBLE**

- 1. Activate E-UTRAN Cell A, NR Cell B.The SS configures the corresponding Master Information Block and System Information Block broadcast.
- 2. The SS configures the initial power according to T0 in Table 9.2.1.3.5-1.
- 3. The UE is powered ON.
- 4. The UE performs the registration procedure with activation of the initial default EPS bearer on Cell A (see 36.508, 4.5.2).
- 5. The SS sends an ue-CapabilityRequest including the RAT type "eutra-nr".
- 6. Verify the UE sends UECapabilityInformation message including the RAT type "eutra-nr".
- 7. The SS sends an RRCConnectionReconfiguration message containing NR RRCReconfiguration message to add Cell B as NR PS-Cell with SCG DRB.
- 8. The UE sends an RRCConnectionReconfigurationComplete message containing NR RRCReconfigurationComplete message

#### MAIN BODY

- Keep the LTE RRC connection and NR RRC connection without DRX configured. Wait for 1
  minutes and then start power consumption tester records the changes of current for
  another 3 minutes.
- 10. Stop power consumption measurement.
- 11. SS transmits RRCConnectionReconfiguration to configure specific DRX parameters on SCG NR Cell B. The DRX parameters are the same as in Table 9.2.1.2.5-3

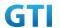

- 12. UE transmits RRCConnectionReconfigurationComplete
- 13. Wait for 1 minutes and then start power consumption tester records the changes of current for another 3 minutes
- 14. Stop power consumption measurement.

- 15. The SS initiates a Deregitration procedure.
- 16. The SS initiates a RRC release procedure.
- 17. Deactivate E-UTRAN Cell A and NR Cell B.

Table 9.2.1.3.5-2: Message Sequence

| Step |               | Message Sequence |                                                 |                       | Verdict |
|------|---------------|------------------|-------------------------------------------------|-----------------------|---------|
|      | U-S           | Layer            | Message                                         | Specific Contents     |         |
| 1    | <b>←</b>      | RRC              | Activate E-UTRAN Cell A and NR Cell B.          |                       |         |
| 2    |               |                  | SS configures the initial power according to    |                       |         |
|      |               |                  | T0 in Table 9.2.1.3.5-1.                        |                       |         |
| 3    |               | UE               | Switch On UE                                    | AT Command            |         |
| 4    | $\rightarrow$ | NAS              | UE performs the registration procedure with     |                       | PASS    |
|      | <b>←</b>      | RRC              | activation of the initial default EPS bearer on |                       |         |
|      |               |                  | Cell A (see 36.508, 4.5.2 ).                    |                       |         |
| 5    | <b>←</b>      | RRC              | The SS sends an ue-CapabilityRequest            |                       |         |
|      |               |                  | including the RAT type "eutra-nr".              |                       |         |
| 6    | $\rightarrow$ | RRC              | Verify the UE sends UECapabilityInformation     |                       | PASS    |
|      |               |                  | message including the RAT type "eutra-nr".      |                       |         |
| 7    | +             | NAS              | SS sends an RRCConnectionReconfiguration        |                       |         |
|      |               | RRC              | message containing NR RRCReconfiguration        |                       |         |
|      |               |                  | message to add Cell B as NR PS-Cell with SCG    |                       |         |
|      |               |                  | DRB.                                            |                       |         |
| 8    | $\rightarrow$ | RRC              | UE sends an                                     |                       | PASS    |
|      |               |                  | RRCConnectionReconfigurationComplete            |                       |         |
|      |               |                  | message containing NR                           |                       |         |
|      |               |                  | RRCReconfigurationComplete message.             |                       |         |
| 9    |               |                  | Wait for 1 minutes and then start power         | Without DRX           | PASS    |
|      |               |                  | consumption tester records the changes of       |                       |         |
|      |               |                  | current for another 3 minutes                   |                       |         |
| 10   |               |                  | Stop power consumption measurement.             |                       |         |
| 11   | <b>←</b>      | NAS              | SS transmits RRCConnectionReconfiguration       | Table 9.2.1.2.5-3 for |         |
|      |               | RRC              | to configure specific DRX parameters.           | DRX parameters        |         |
| 12   | $\rightarrow$ | NAS              | UE transmits                                    |                       | PASS    |
|      |               | RRC              | RRCConnectionReconfigurationComplete            |                       |         |
| 13   |               |                  | Wait for 1 minutes and then start power         |                       | PASS    |
|      |               |                  | consumption tester records the changes of       |                       |         |
|      |               |                  | current for another 3 minutes                   |                       |         |

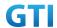

| 14 |               |     | Stop power consumption measurement.      |  |
|----|---------------|-----|------------------------------------------|--|
| 15 | $\rightarrow$ | NAS | SS initiates a Deregistration procedure. |  |
|    | <b>←</b>      |     |                                          |  |
| 16 | <b>←</b>      | RRC | SS initiates a RRC release procedure.    |  |
| 17 |               |     | Deactivate E-UTRAN Cell A and NR Cell B. |  |

### 9.2.1.3.6 Expected Result

Record the average current in step 9 (current without DRX) and step 13 (current with DRX on SCG). The Current with DRX on SCG should be less than the current without DRX.

Table 9.2.1.3.6-1: Test Results

| Test Step                | Average Current(mA) |
|--------------------------|---------------------|
| Step 9: without DRX      |                     |
| Step 13: with DRX on SCG |                     |

## 9.2.1.4 Connected Mode with DRX on MCG and SCG, Power Consumption, NSA

#### 9.2.1.4.1 Test Purpose

When UE is in RRC Connected State after Registering in E-UTRAN and NR cell, measure the power consumption with DRX configured on both MCG and SCG cell.

### 9.2.1.4.2 Reference specification

TS 38.304, TS 38.331, TS 38.300

### 9.2.1.4.3 Applicability

This test applies to Type 1 and Type 3 devices as described in clause 4.2

### 9.2.1.4.4 Test conditions

The same as in 9.2.1.3.4

### 9.2.1.4.5 Test procedure

The same as in 9.2.1.3.5 except step 11. Step 11 is changed as following

"11. SS transmits RRCConnectionReconfiguration to configure specific DRX parameters on MCG E-UTRAN Cell A and SCG NR Cell B. Refer to Table 9.2.1.4.59.2.1.2.5-1 for E-UTRAN DRX parameters for MCG and Table 9.2.1.4.59.2.1.2.5-2 for NR DRX parameters for SCG"

Table 9.2.1.4.5-1: E-UTRAN DRX Parameters for MCG

| Derivation Path: TS 36.331, clause 6.3.2 |  |  |  |
|------------------------------------------|--|--|--|
| Information Element Value/remark Comment |  |  |  |
| drx-Config CHOICE {                      |  |  |  |

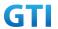

| setup SEQUENCE {                  |             |   |
|-----------------------------------|-------------|---|
| onDurationTimer                   | psf8        |   |
| }                                 |             |   |
| drx-InactivityTimer               | psf60       |   |
| drx-RetransmissionTimer           | psf4        |   |
| longDRX-CycleStartOffset CHOICE { |             |   |
| sf160                             | 0           |   |
| }                                 |             |   |
| shortDRX                          | Not present |   |
| }                                 |             |   |
| }                                 |             | · |

Table 9.2.1.4.5-2: NR DRX Parameters for SCG

| Derivation Path: TS 38.331 [6], clause 6.3.2 |              |         |  |  |
|----------------------------------------------|--------------|---------|--|--|
| Information Element                          | Value/remark | Comment |  |  |
| DRX-Config ::= SEQUENCE {                    |              |         |  |  |
| drx-onDurationTimer CHOICE {                 |              |         |  |  |
| milliSeconds                                 | ms10         |         |  |  |
| }                                            |              |         |  |  |
| drx-InactivityTimer                          | [ms60]       |         |  |  |
| drx-HARQ-RTT-TimerDL                         | [14]         |         |  |  |
| drx-HARQ-RTT-TimerUL                         | [14]         |         |  |  |
| drx-RetransmissionTimerDL                    | [sl 8]       |         |  |  |
| drx-RetransmissionTimerUL                    | [sl 8]       |         |  |  |
| drx-LongCycleStartOffset CHOICE {            |              |         |  |  |
| ms160                                        | 0            |         |  |  |
| }                                            |              |         |  |  |
| shortDRX                                     | not present  |         |  |  |
| drx-SlotOffset                               | 0            |         |  |  |
| }                                            |              |         |  |  |

# 9.2.1.4.6 Expected Result

Record the average current in step 9 (current without DRX) and step 13 (current with DRX on MCG and SCG). The Current with DRX on SCG should be less than the current without DRX.

Table 9.2.1.3.6-1: Test Results

| Test Step                        | Average Current(mA) |
|----------------------------------|---------------------|
| Step 9: without DRX              |                     |
| Step 13: with DRX on MCG and SCG |                     |

# 9.2.2 Inter Frequency Handover, Power Consumption, LTE to LTE

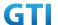

### 9.2.2.1 Test Purpose

The UE Executes the handovers between Inter-Frequency LTE cells for many times with contention based random access procedure and verify the power consumption.

### 9.2.2.2 Reference specification

TS 36.300, TS 36.331, TS 38.300

### 9.2.2.3 Applicability

This test applies to the device that supports NSA or SA+NSA.

## 9.2.2.4 Test conditions

[SS configuration]

Cell A and CellB are E-UTRAN Cells, CellC is a NR Cell.

Cell A supports NSA

E-UTRAN Cell A

Cell Id=01 TAC = 01

MCC-MNC = 460-00

EARFCN= f1

rootSequenceIndex = 0

Reference Signal EPRE= -85 dBm/15kHz

upperLayerIndication-r15=true

E-UTRAN Cell B

Cell Id=02 TAC = 02

MCC-MNC = 460-00

EARFCN= f2

rootSequenceIndex = 22

Reference Signal EPRE= -125 dBm/15kHz

upperLayerIndication-r15=true

NR Cell C

Cell Id=03 TAC = 01

MCC = 460 MNC = 00

NR-ARFCN= f1

SS/PBCH SSS EPRE = -125 dBm/30kHz

[UE configuration]

The test UICC with USIM should be inserted

The UE is in AUTOMATIC network selection mode.

UE works in NSA mode.

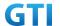

#### [Initial conditions]

SS

E-UTRAN Cell A and Cell B are not active

NR Cell C is not active

The test shall be performed under ideal radio conditions.

UE

UE is powered off

### 9.2.2.5 Test procedure

Table 5.1.1.5-1: Time of cell power level and parameter changes

| Time | E-UTRAN Cell A | E-UTRAN Cell B | NR Cell C | Remark                    |
|------|----------------|----------------|-----------|---------------------------|
| T0   | -85            | -infinity      | -90       | Cell B shall be off       |
| T1   | -91            | -85            | -90       | Cell B better than Cell A |
| T2   | -85            | -91            | -90       | Cell A better than Cell B |

#### **PREAMBLE**

- 1. Activate E-UTRAN Cell A, NR Cell C.The SS configures the corresponding Master Information Block and System Information Block broadcast.
- 2. The SS configures the initial power according to T0 in Table 9.2.4.5-1.
- 3. The UE is powered ON.
- 4. The UE performs the registration procedure with activation of the initial default EPS bearer on Cell A (see 36.508, 4.5.2).
- 5. The SS sends an ue-CapabilityRequest including the RAT type "eutra-nr".
- 6. Verify the UE sends UECapabilityInformation message including the RAT type "eutra-nr".
- 7. The SS sends an RRCConnectionReconfiguration message containing NR RRCReconfiguration message to add Cell C as NR PS-Cell with Split DRB.
- 8. The UE sends an RRCConnectionReconfigurationComplete message containing NR RRCReconfigurationComplete message.
- 9. Verify that Data tranfer(Ping) perofrmed on NR cell C

#### MAIN BODY

- The SS initiate the RRCConnectionReconfiguration procedure to configure the A4 measurement event to measure cell B
- 11. The SS changes the power levels according to T1 in Table 9.2.4.5-1.
- 12. The UE perrforms measurements on Cell B and provides measurement reports (Event A4) to SS
- 13. The SS initiates the handover procedure to Cell B with adding and releasing same PS-Cell(NR Cell C) and RRCConnectionReconfiguration doesn't contain a dedicated PRACH preamble to make Contention based RACH procedure in cell B
- 14. The UE completes the Handover in Cell B by sending RRCConnectionReconfiguration Complete to the SS
- 15. Measure the minimum, maximum, average power consumption during the random access

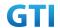

procedure between step 13 and 14.

- 16. Verify that Data transfer(Ping) performed on NR Cell C
- 17. The SS initiate the RRCConnectionReconfiguration procedure to configure the A4 measurement event to measure cell A
- 18. The SS changes the power levels according to T2 in Table 9.2.4.5-1
- 19. The UE perrforms measurements on Cell A and provides measurement reports (Event A4) to SS
- 20. The SS initiates the handover procedure to Cell A with adding and releasing same PS-Cell(NR Cell C) and RRCConnectionReconfiguration doesn't contain a dedicated PRACH preamble to make Contention based RACH procedure in cell A
- 21. The UE completes the Handover in Cell A by sending RRCConnectionReconfiguration Complete to the SS
- 22. Measure the minimum, maximum, average power consumption during the random access procedure between step 20 and 21.
- 23. Verify that Data transfer(Ping) performed on NR Cell C
- 24. Get the value of power consumption tester and calulate the power consumption
- 25. The handover procedure between 10 to 24 are repeated for four times
- 26. Calculate the overall minimum, maximum and average power consumption values

- 27. The SS initiates a Detach procedure.
- 28. The SS initiates a RRC release procedure.
- 29. Deactivate E-UTRAN Cell A, Cell B and NR Cell C.

Table 9.2.2.55.1.1.5-2: Message Sequence

| Step |               |       | Message Sequence                                |                   | Verdict |
|------|---------------|-------|-------------------------------------------------|-------------------|---------|
|      | U-S           | Layer | Message                                         | Specific Contents |         |
|      |               |       | Connect the power consumption tester to         |                   |         |
|      |               |       | the UE                                          |                   |         |
| 1    | <b>←</b>      | RRC   | Activate E-UTRAN Cell A, Cell B and NR Cell C.  |                   |         |
| 2    |               |       | SS configures the initial power according to    |                   |         |
|      |               |       | T0 in Table 9.2.4.5-1.                          |                   |         |
| 3    |               | UE    | Switch On UE                                    | AT Command        |         |
| 4    | $\rightarrow$ | NAS   | UE performs the registration procedure with     |                   | PASS    |
|      | <b>←</b>      | RRC   | activation of the initial default EPS bearer on |                   |         |
|      |               |       | Cell A (see 36.508, 4.5.2 ).                    |                   |         |
| 5    | <b>←</b>      | RRC   | The SS sends an ue-CapabilityRequest            |                   |         |
|      |               |       | including the RAT type "eutra-nr".              |                   |         |
| 6    | $\rightarrow$ | RRC   | Verify the UE sends UECapabilityInformation     |                   | PASS    |
|      |               |       | message including the RAT type "eutra-nr".      |                   |         |
| 7    | +             | NAS   | SS sends an RRCConnectionReconfiguration        |                   |         |
|      |               | RRC   | message containing NR RRCReconfiguration        |                   |         |
|      |               |       | message to add Cell B as NR PS-Cell with Split  |                   |         |
|      |               |       | DRB.                                            |                   |         |

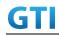

|            |               | 222 | 1                                           | Ι |      |
|------------|---------------|-----|---------------------------------------------|---|------|
| 8          | $\rightarrow$ | RRC | UE sends an                                 |   | PASS |
|            |               |     | RRCConnectionReconfigurationComplete        |   |      |
|            |               |     | message containing NR                       |   |      |
|            |               |     | RRCReconfigurationComplete message.         |   |      |
| 9          |               |     | Verify the data transmission is performed   |   | PASS |
|            |               |     | successfully on NR Cell C.                  |   |      |
| 10         | <b>←</b>      | RRC | RRC Connection Reconfiguration procedure    |   |      |
|            | $\rightarrow$ |     | to UE to configure the measurement Event    |   |      |
|            |               |     | for Cell B                                  |   |      |
| 11         |               |     | TX Power modification according to step T1  |   |      |
|            |               |     | in table 9.2.4.5-1                          |   |      |
|            |               |     |                                             |   |      |
| 12         | $\rightarrow$ | RRC | Measurement Report (Event A4)               | ı | PASS |
| 13         | <b>←</b>      | RRC | RRC Connection Reconfiguration to the UE to |   |      |
|            |               |     | Handover to Cell B                          |   |      |
| 14         | $\rightarrow$ | RRC | UE inititates RACH procedure in Cell B and  | ŀ | PASS |
|            |               |     | send RRC Connection Reconfiguration         |   |      |
|            |               |     | complete to SS                              |   |      |
| 15         |               |     | Get the maximum, minimum and average        |   |      |
|            |               |     | power consumption during the random         |   |      |
|            |               |     | access procedure between step 13 and 14     |   |      |
| 16         |               |     | Verify the data transmission is performed   | 1 | PASS |
|            |               |     | successfully on NR Cell C.                  |   |      |
| 17         | +             | RRC | RRC Connection Reconfiguration procedure    |   |      |
|            | $\rightarrow$ |     | to UE to configure the measurement Event    |   |      |
|            |               |     | for Cell A                                  |   |      |
| 18         |               |     | TX Power modification according to step T2  |   |      |
|            |               |     | in table 9.2.4.5-1                          |   |      |
|            |               |     |                                             |   |      |
| 19         | <b>→</b>      | RRC | Measurement Report (Event A4)               | 1 | PASS |
| 20         | +             | RRC | RRC Connection Reconfiguration to the UE to |   |      |
|            |               |     | Handover to Cell A                          |   |      |
| 21         | <b>→</b>      | RRC | UE inititates RACH procedure in Cell A and  | 1 | PASS |
|            |               |     | send RRC Connection Reconfiguration         |   |      |
|            |               |     | complete to SS                              |   |      |
| 22         |               |     | Get the maximum, minimum and average        |   |      |
| _ <b>_</b> |               |     | power consumption during the random         |   |      |
|            |               |     | access procedure between step 20 and 21     |   |      |
| 23         |               |     | Verify the data transmission is performed   | 1 | PASS |
|            |               |     | successfully on NR Cell C.                  |   | -    |
| 24         |               |     | Get the value of power consumption tester   |   |      |
|            |               |     | and calulate the power consumption          |   |      |
|            |               |     | and constitute and power consumption        |   |      |
| 25         |               |     | Repeat the Handover procedure (between 10   |   |      |
|            |               |     | repeat the handover procedure (between 10   |   |      |

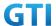

|    |               |     | to 24) for four times                                                       |      |
|----|---------------|-----|-----------------------------------------------------------------------------|------|
| 26 |               |     | Calculate the overall minimum, maximum and average power consumption values |      |
| 27 | $\rightarrow$ | NAS | SS initiates a Detach procedure.                                            | PASS |
|    | <b>←</b>      |     |                                                                             |      |
| 28 | <b>←</b>      | RRC | SS initiates a RRC release procedure.                                       |      |
| 29 |               |     | Deactivate E-UTRAN Cell A, Cell B and NR Cell                               |      |
|    |               |     | C.                                                                          |      |

## 9.2.2.6 Expected Result

The Current Should be less than [TBD]mA

# 9.2.3 Inter Frequency Handover, Power Consumption, NR Cell

## 9.2.3.1 Test Purpose

When UE enters inter frequency handover procedure , measure the power consumption.

### 9.2.3.2 Reference specification

TS 38.304, TS 38.331, TS 38.300

### 9.2.3.3 Applicability

This test applies to the device that supports SA or SA+NSA.

## 9.2.3.4 Test conditions

[SS configuration]

Cell A and B are inter frequency NR Cell.

Cell A and B support only SA

NR Cell A

Cell Id=01 TAC = 01

MCC = 460 MNC = 00

NR-ARFCN= f1

SS/PBCH SSS EPRE = -125 dBm/30kHz

NR Cell B

Cell Id=02 TAC = 01

MCC = 460 MNC = 00

NR-ARFCN= f2

SS/PBCH SSS EPRE = -125 dBm/30kHz

[UE configuration]

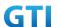

The test UICC with USIM should be inserted

The UE is in AUTOMATIC network selection mode.

UE works in SA mode.

[Initial conditions]

SS

NR Cell A and Cell B are not active

The test shall be performed under ideal radio conditions.

UE

UE is powered off

### 9.2.3.5 Test procedure

Table 5.1.1.5-1: Time of cell power level and parameter changes

| Time | NR Cell A | NR Cell B | Remark             |
|------|-----------|-----------|--------------------|
| T0   | -90       | -95       |                    |
| T1   | -106      | -90       | For Blind Handover |
| T2   | -90       | -106      | For Blind Handover |

#### **PREAMBLE**

- 1. Activate NR Cell A.The SS configures the corresponding Master Information Block and System Information Block broadcast.
- 2. The SS configures the initial power according to T0 in Table 9.2.3.5-1.
- 3. The UE is powered ON.
- 4. The UE performs the registration procedure on Cell A (see TS 38.508-1, Table 4.5.2.2-2 till Step 19a1 ).
- 5. Verify that Data tranfer(Ping) perofrmed on NR cell A.
- 6. SS reconfigures the cell power level according to T1 in Table 9.2.3.5-1

#### MAIN BODY

- 7. Start power consumption tester to record the changes of current and voltage of handover procedure.
- 8. The SS send RRCReconfiguration message to make handover from Cell A to Cell B.
- 9. Verify that RACH procedure is successful and UE send RRC ReconfigurationComplete in Cell B
- 10. Get the value of power consumption tester between step 8 and 9
- 11. SS reconfigures the cell power level according to T2 in Table 9.2.3.5-1
- 12. The SS sends RRCReconfiguration message to make handover from Cell B to Cell A
- 13. Verify that RACH procedure is successful and UE send RRCReconfiguration Complete in Cell A
- 14. Get the value of power consumption tester between step 12 and 13.
- 15. Repeat Step 8 to 13 for four times and calculate the overall average power consumption at the time of handover procedure

- 16. The SS initiates a Deregitration procedure.
- 17. The SS initiates a RRC release procedure.

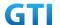

# 18. Deactivate NR Cell A and Cell B.

Table 5.1.1.5-2: Message Sequence

| Step |               |       | Message Sequence                               |                   | Verdict |
|------|---------------|-------|------------------------------------------------|-------------------|---------|
|      | U-S           | Layer | Message                                        | Specific Contents | 1       |
|      |               | ,     | Connect the power consumption tester to        |                   |         |
|      |               |       | the UE                                         |                   |         |
| 1    |               |       | Activate NR Cell A.                            |                   |         |
| 2    |               |       | SS configures the initial power according to   |                   |         |
|      |               |       | T0 in Table 9.2.3.5-1.                         |                   |         |
| 3    |               |       | Switch On UE                                   | AT Command        |         |
| 4    | <b>→</b>      | NAS   | UE performs the registration procedure (see    |                   | PASS    |
|      | <b>←</b>      | RRC   | TS 38.508-1, Table 4.5.2.2-2 till Step 19a1 ). |                   |         |
| 5    |               |       | Verify the data transmission is performed      |                   | PASS    |
|      |               |       | successfully on NR Cell A.                     |                   |         |
| 6    |               |       | SS reconfigures the cell power level according |                   |         |
|      |               |       | to T1 in Table 9.2.3.5-1                       |                   |         |
| 7    |               |       | Start power consumption tester to record the   |                   |         |
|      |               |       | changes of current and voltage of handover     |                   |         |
|      |               |       | procedure                                      |                   |         |
| 8    | <b>←</b>      | RRC   | The SS sendsRRC Reconfiguration message to     |                   |         |
|      |               |       | make handover from Cell A to Cell B            |                   |         |
| 9    | $\rightarrow$ | RRC   | UE sends RRCReconfigurationComplete in         |                   | PASS    |
|      |               |       | Cell B                                         |                   |         |
| 10   |               |       | Get the power consumption tester values at     |                   |         |
|      |               |       | the time of handover between step 8 and 9      |                   |         |
| 11   |               |       | SS reconfigures the cell power level           |                   |         |
|      |               |       | according to T2 in Table 9.2.3.5-1             |                   |         |
| 12   | <b>←</b>      | RRC   | The SS sends RRCReconfiguration message to     |                   | PASS    |
|      |               |       | make handover from Cell B to Cell A            |                   |         |
| 13   | $\rightarrow$ | RRC   | UE sends RRCReconfigurationComplete in         |                   |         |
|      |               |       | Cell A                                         |                   |         |
| 14   |               |       | Get the power consumption tester values at     |                   |         |
|      |               |       | the time of handover between step 12 and       |                   |         |
|      |               |       | 13                                             |                   |         |
| 15   |               |       | Repeat steps between 8 to 14 for 4 times and   |                   | PASS    |
|      |               |       | calculate the overall average power            |                   |         |
| 1.0  |               | NAC   | consumption value for handover procedure       |                   | DACC    |
| 16   | →<br>←        | NAS   | SS initiates a Deregitration procedure.        |                   | PASS    |
| 17   | +             | DDC   | SS initiates a RRC valence avecedure           |                   |         |
| 17   |               | RRC   | SS initiates a RRC release procedure.          |                   |         |
| 18   | 1             |       | Deactivate NR Cell A and B.                    |                   |         |

# 9.2.3.6 Expected Result

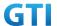

The current should be less than [TBD]mA

## 9.3 Voice (VoLTE/VoNR)

### 9.3.1 VolTE MO Call with E-UTRAN Cell, Power Consumption

#### 9.3.1.1 Test Purpose

To measure the average current of MO VoLTE call procedure when call is ongoing in good coverage area.

### 9.3.1.2 Reference specification

TS 36.508, TS 24.299, RFC 4867

### 9.3.1.3 Applicability

This test applies to the device that supports NSA or SA+NSA.

This test applies to the device that supports VoLTE

#### 9.3.1.4 Test conditions

[SS configuration]

Cell A is E-UTRAN Cell, CellB is a NR Cell.

Cell A supports NSA and VoLTE

E-UTRAN Cell A

Cell Id=01 TAC = 01

MCC-MNC = 460-00

EARFCN= f1

rootSequenceIndex = 0

Reference Signal EPRE= -85 dBm/15kHz

upperLayerIndication-r15=true

NR Cell B

Cell Id=02 TAC = 01

MCC = 460 MNC = 00

NR-ARFCN= f1

SS/PBCH SSS EPRE = -125 dBm/30kHz

[UE configuration]

The test UICC with USIM should be inserted

The UE is in AUTOMATIC network selection mode.

UE works in NSA mode.

IMS VolTE Feature should be enabled on DUT

[Initial conditions]

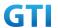

SS

E-UTRAN Cell A is not active

NR Cell B is not active

The test shall be performed under ideal radio conditions.

UE

UE is powered off

#### 9.3.1.5 Test procedure

Table 5.1.1.5-1: Time of cell power level and parameter changes

| Time | E-UTRAN Cell A | NR Cell C | Remark |
|------|----------------|-----------|--------|
| T0   | -85            | -90       |        |

#### **PREAMBLE**

- 1. Activate E-UTRAN Cell A, NR Cell B.The SS configures the corresponding Master Information Block and System Information Block broadcast.
- 2. The SS configures the initial power according to T0 in Table 9.3.1.5-1.
- 3. The UE is powered ON.
- 4. The UE performs the registration procedure with activation of the initial default EPS bearer on Cell A (see 36.508, 4.5.2).
- 5. The SS sends an ue-CapabilityRequest including the RAT type "eutra-nr".
- 6. Verify the UE sends UECapabilityInformation message including the RAT type "eutra-nr".
- 7. The SS sends an RRCConnectionReconfiguration message containing NR RRCReconfiguration message to add Cell B as NR PS-Cell with Split DRB.
- 8. The UE sends an RRCConnectionReconfigurationComplete message containing NR RRCReconfigurationComplete message.
- 9. UE inititaes the PDN connectivity procedure for the IMS PDN and Default EPS procedure for IMS PDN is completed in Cell A.
- 10. IMS Registration is successful in Cell A
- 11. Verify that Data tranfer(Ping) perofrmed on NR cell B

### MAIN BODY

- 12. start power consumption tester records the changes of current and voltage and start the MO VoLTE call
- 13. Verify the RTP packet flow between UE and SS in both directions and stop the VoLTE call after 3 minutes
- 14. Stop the power consumption measurement and calculate the average current for VoLTE call

- 15. The SS initiates a Detach procedure.
- 16. The SS initiates a RRC release procedure.
- 17. Deactivate E-UTRAN Cell A and NR Cell B.

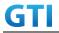

Table 5.1.1.5-2: Message Sequence

| Step | Message Sequence |       |                                                 |                   |         |
|------|------------------|-------|-------------------------------------------------|-------------------|---------|
|      | U-S              | Layer | Message                                         | Specific Contents | Verdict |
|      |                  | .,,,  | Connect the power consumption tester to         |                   |         |
|      |                  |       | the UE                                          |                   |         |
| 1    | +                | RRC   | Activate E-UTRAN Cell A and NR Cell B.          |                   |         |
| 2    |                  |       | SS configures the initial power according to    |                   |         |
|      |                  |       | T0 in Table 9.3.1.5-1.                          |                   |         |
| 3    |                  | UE    | Switch On UE                                    | AT Command        |         |
| 4    | $\rightarrow$    | NAS   | UE performs the registration procedure with     |                   | PASS    |
|      | <b>←</b>         | RRC   | activation of the initial default EPS bearer on |                   |         |
|      |                  |       | Cell A (see 36.508, 4.5.2 ).                    |                   |         |
| 5    | +                | RRC   | The SS sends an ue-CapabilityRequest            |                   |         |
|      |                  |       | including the RAT type "eutra-nr".              |                   |         |
| 6    | $\rightarrow$    | RRC   | Verify the UE sends UECapabilityInformation     |                   | PASS    |
|      |                  |       | message including the RAT type "eutra-nr".      |                   |         |
| 7    | <b>←</b>         | NAS   | SS sends an RRCConnectionReconfiguration        |                   |         |
|      |                  | RRC   | message containing NR RRCReconfiguration        |                   |         |
|      |                  |       | message to add Cell B as NR PS-Cell with Split  |                   |         |
|      |                  |       | DRB.                                            |                   |         |
| 8    | $\rightarrow$    | RRC   | UE sends an                                     |                   | PASS    |
|      |                  |       | RRCConnectionReconfigurationComplete            |                   |         |
|      |                  |       | message containing NR                           |                   |         |
|      |                  |       | RRCReconfigurationComplete message.             |                   |         |
| 9    | $\rightarrow$    |       | UE initiates the PDN Connectivity Procedure     |                   |         |
|      | +                |       | for IMS PDN                                     |                   |         |
| 10   | $\rightarrow$    |       | IMS Registration Procedure is successful in     |                   | PASS    |
|      | +                |       | Cell A                                          |                   |         |
| 11   |                  |       | Verify the data transmission is performed       |                   | PASS    |
|      | _                |       | successfully on NR Cell B.                      |                   |         |
| 12   | <b>→</b>         |       | Start the power consumption recorder for        |                   |         |
|      | +                |       | current measurements and Start MO VoLTE         |                   |         |
|      |                  |       | call                                            |                   |         |
| 13   |                  |       | Verify the RTP packet flow between UE and       |                   | PASS    |
| 4.   |                  |       | SS and stop the VolTE call after 3 minutes      |                   |         |
| 14   |                  |       | Stop the power consumption and calculte the     |                   |         |
| 4.5  |                  | NAC   | average current of the VoLTE call               |                   | DACC    |
| 15   | <b>→</b>         | NAS   | SS initiates a Detach procedure.                |                   | PASS    |
| 16   | <b>←</b>         | DDC   | CC initiates a RRC release precedure            |                   |         |
| 16   | _                | RRC   | SS initiates a RRC release procedure.           |                   |         |
| 17   |                  |       | Deactivate E-UTRAN Cell A and NR Cell B.        |                   |         |

# 9.3.1.6 Expected Result

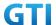

Record the test results of the current

### 9.3.2 VoNR MO call, Power Consumption

### 9.3.2.1 Test Purpose

To measure the average current of VoNR call for the MO call

## 9.3.2.2 Reference specification

TS 38.304, TS 38.331, TS 38.300

## 9.3.2.3 Applicability

This test applies to the device that supports SA or SA+NSA.

#### 9.3.2.4 Test conditions

```
[SS configuration]
```

Cell A is a NR Cell.

Cell A supports only SA

NR Cell A

Cell Id=01 TAC = 01

MCC = 460 MNC = 00

NR Band = n41

NR-ARFCN= f1

Bandwidth = 100 MHz

SS/PBCH SSS EPRE = -125 dBm/30 kHz

PDN = IMS PDN

[UE configuration]

The test UICC with USIM should be inserted

The UE is in AUTOMATIC network selection mode.

UE works in SA mode.

[Initial conditions]

SS

NR Cell A is not active

The test shall be performed under ideal radio conditions.

UE

UE is powered off

### 9.3.2.5 Test procedure

Table 5.1.1.5-1: Time of cell power level and parameter changes

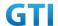

| Time | NR Cell A | Remark |
|------|-----------|--------|
| T0   | -75       |        |

#### **PREAMBLE**

- 1. Activate NR Cell A.The SS configures the corresponding Master Information Block and System Information Block broadcast.
- 2. The SS configures the initial power according to T0 in Table 9.3.2.5-1.
- 3. The UE is powered ON.
- 4. The UE performs the registration procedure on Cell A (see 38.508, Table 4.5.2.2-2 till Step 18).
- 5. UE sends REGISTER message
- 6. SS responds to REGISTER with 401 Unauthorized
- 7. UE sends REGISTER again with proper IPSec settings and SS responds with 200 OK
- 8. UE sends SUBSCRIBE message and the SS responds with with 200 OK
- 9. SS sends NOTIFY. The UE responds NOTIFY with 200 OK

#### MAIN BODY

- 10. Start the power consumption tester and initiate the MO IMS call
- 11. UE sends INVITE Request
- 12. SS transmits 100 Trying and 183 Session Progress
- 13. UE sends PRACK and SS responds with 200 OK
- 14. SS transmits PDU session establishment request for voice call
- 15. UE sends PDU session establishment accept
- 16. SS transmits 180 ringing and 200 OK for INVITE
- 17. UE sends ACK for 200 OK
- 18. Verify if RTP packets are ongoing to confirm successful call progress and keep the call active for 3 minutes
- 19. Stop the power consumption measurement and note down the current values
- 20. UE initiates the call release procedure

- 21. The SS initiates a Deregitration procedure.
- 22. The SS initiates a RRC release procedure.
- 23. Deactivate NR Cell A.

Table 5.1.1.5-2: Message Sequence

| Step |          | Message Sequence |                                              |                   | Verdict |
|------|----------|------------------|----------------------------------------------|-------------------|---------|
|      | U-S      | Layer            | Message                                      | Specific Contents |         |
|      |          |                  | Connect the power consumption tester to      |                   |         |
|      |          |                  | the UE                                       |                   |         |
| 1    | <b>←</b> | RRC              | Activate NR Cell A.                          |                   |         |
| 2    |          |                  | SS configures the initial power according to |                   |         |
|      |          |                  | T0 in Table 9.3.2.5-1.                       |                   |         |

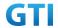

| 3  |               | UE  | Switch On UE                                 | AT Command |      |
|----|---------------|-----|----------------------------------------------|------------|------|
| 4  | $\rightarrow$ | NAS | UE performs the registration procedure (see  |            | PASS |
|    | <b>←</b>      | RRC | 38.508, Table 4.5.2.2-2 till Step 18 ).      |            |      |
| 5  | $\rightarrow$ | SIP | REGISTER                                     |            |      |
| 6  | +             | SIP | 401 Unauthorized                             |            |      |
| 7  | $\rightarrow$ | SIP | UE sends REGISTER via IPSec and SS responds  |            | PASS |
|    | <b>←</b>      |     | with 200 OK                                  |            |      |
| 8  | $\rightarrow$ | SIP | UE sends SUBSCRIBE Message. The SS           |            |      |
|    | +             |     | responds SUBSCRIBE with 200 OK               |            |      |
| 9  | $\rightarrow$ | SIP | SSsends NOTIFY. The UEresponds NOTIFY        |            |      |
|    | +             |     | with 200 OK                                  |            |      |
| 10 |               |     | Sart the power consumption tester and        |            |      |
|    |               |     | initiate the MO IMS call                     |            |      |
| 11 | $\rightarrow$ | SIP | INVITE                                       |            | PASS |
| 12 | $\rightarrow$ | SIP | SS responses with 183 Session Progress       |            |      |
|    | <b>←</b>      |     |                                              |            |      |
| 13 | $\rightarrow$ | SIP | UE sends PRACK and ss responds with 200 OK   |            |      |
|    | <b>←</b>      |     |                                              |            |      |
| 14 | <b>←</b>      | NAS | PDU session establishment request            |            |      |
| 15 | $\rightarrow$ | NAS | PDU session establishment accept             |            |      |
| 16 | <b>←</b>      | SIP | SS transmits 180 ringing and 200 OK for      |            |      |
|    |               |     | INVITE                                       |            |      |
| 17 | $\rightarrow$ | SIP | UE sends ACK for 200 OK                      |            |      |
| 18 |               |     | Verify the bidirectional RTP packet flow and |            | PASS |
|    |               |     | keep the call active for 3 minutes           |            |      |
| 19 |               |     | Stop the power consumption measurements      |            |      |
|    |               |     | and note down the measurements               |            |      |
| 20 | $\rightarrow$ | RRC | UE initiates clear call procedure            |            |      |
|    | +             | SIP |                                              |            |      |
| 21 | $\rightarrow$ | NAS | SS initiates a Deregitration procedure.      |            | PASS |
|    | <b>←</b>      |     |                                              |            |      |
| 22 | <b>←</b>      | RRC | SS initiates a RRC release procedure.        |            |      |
| 23 |               |     | Deactivate NR Cell A.                        |            |      |

# 9.3.2.6 Expected Result

The Current Should be less than [TBD]mA

# 9.3.3 VolTE MT Call with E-UTRAN Cell, Power Consumption

# 9.3.3.1 Test Purpose

To measure the average current of MT VoLTE call procedure when call is ongoing in good

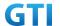

coverage area.

## 9.3.3.2 Reference specification

TS 36.508, TS 24.299, RFC 4867

## 9.3.3.3 Applicability

This test applies to the device that supports NSA or SA+NSA.

This test applies to the device that supports VoLTE

#### 9.3.3.4 Test conditions

```
[SS configuration]
```

Cell A is E-UTRAN Cell, CellB is a NR Cell.

Cell A supports NSA and VoLTE

E-UTRAN Cell A

Cell Id=01 TAC = 01

MCC-MNC = 460-00

EARFCN= f1

rootSequenceIndex = 0

Reference Signal EPRE= -85 dBm/15kHz

upperLayerIndication-r15=true

NR Cell B

Cell Id=02 TAC = 01

MCC = 460 MNC = 00

NR-ARFCN= f1

SS/PBCH SSS EPRE = -125 dBm/30kHz

[UE configuration]

The test UICC with USIM should be inserted

The UE is in AUTOMATIC network selection mode.

UE works in NSA mode.

IMS VoLTE Feature should be enabled on DUT

[Initial conditions]

SS

E-UTRAN Cell A is not active

NR Cell B is not active

The test shall be performed under ideal radio conditions.

UE

UE is powered off

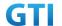

## 9.3.3.5 Test procedure

Table 5.1.1.5-1: Time of cell power level and parameter changes

| Time | E-UTRAN Cell A | NR Cell C | Remark |
|------|----------------|-----------|--------|
| TO   | -85            | -90       |        |

#### **PREAMBLE**

- 1. Activate E-UTRAN Cell A, NR Cell B.The SS configures the corresponding Master Information Block and System Information Block broadcast.
- 2. The SS configures the initial power according to T0 in Table 9.3.3.5-1.
- 3. The UE is powered ON.
- 4. The UE performs the registration procedure with activation of the initial default EPS bearer on Cell A (see 36.508, 4.5.2).
- 5. The SS sends an ue-CapabilityRequest including the RAT type "eutra-nr".
- 6. Verify the UE sends UECapabilityInformation message including the RAT type "eutra-nr".
- 7. The SS sends an RRCConnectionReconfiguration message containing NR RRCReconfiguration message to add Cell B as NR PS-Cell with Split DRB.
- 8. The UE sends an RRCConnectionReconfigurationComplete message containing NR RRCReconfigurationComplete message.
- 9. UE inititaes the PDN connectivity procedure for the IMS PDN and Default EPS procedure for IMS PDN is completed in Cell A.
- 10. IMS Registration is successful in Cell A
- 11. Verify that Data tranfer(Ping) perofrmed on NR cell B

#### MAIN BODY

- 12. start power consumption tester records the changes of current and voltage and start the MT VoLTE call from tester
- 13. Verify the RTP packet flow between UE and SS in both directions and stop the VoLTE call after 3 minutes
- 14. Stop the power consumption measurement and calculate the average current for VoLTE call

- 15. The SS initiates a Detach procedure.
- 16. The SS initiates a RRC release procedure.
- 17. Deactivate E-UTRAN Cell A and NR Cell B.

Table 5.1.1.5-2: Message Sequence

| Step |                   | Message Sequence |                                              |  | Verdict |
|------|-------------------|------------------|----------------------------------------------|--|---------|
|      | U-S Layer Message |                  | Specific Contents                            |  |         |
|      |                   |                  | Connect the power consumption tester to      |  |         |
|      |                   |                  | the UE                                       |  |         |
| 1    | <b>←</b>          | RRC              | Activate E-UTRAN Cell A and NR Cell B.       |  |         |
| 2    |                   |                  | SS configures the initial power according to |  |         |
|      |                   |                  | T0 in Table 9.3.3.5-1.                       |  |         |

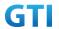

| 3  |               | UE  | Switch On UE                                    | AT Command |      |
|----|---------------|-----|-------------------------------------------------|------------|------|
| 4  | $\rightarrow$ | NAS | UE performs the registration procedure with     |            | PASS |
|    | <b>←</b>      | RRC | activation of the initial default EPS bearer on |            |      |
|    |               |     | Cell A (see 36.508, 4.5.2 ).                    |            |      |
| 5  | +             | RRC | The SS sends an ue-CapabilityRequest            |            |      |
|    |               |     | including the RAT type "eutra-nr".              |            |      |
| 6  | $\rightarrow$ | RRC | Verify the UE sends UECapabilityInformation     |            | PASS |
|    |               |     | message including the RAT type "eutra-nr".      |            |      |
| 7  | <del>(</del>  | NAS | SS sends an RRCConnectionReconfiguration        |            |      |
|    |               | RRC | message containing NR RRCReconfiguration        |            |      |
|    |               |     | message to add Cell B as NR PS-Cell with Split  |            |      |
|    |               |     | DRB.                                            |            |      |
| 8  | $\rightarrow$ | RRC | UE sends an                                     |            | PASS |
|    |               |     | RRCConnectionReconfigurationComplete            |            |      |
|    |               |     | message containing NR                           |            |      |
|    |               |     | RRCReconfigurationComplete message.             |            |      |
| 9  | $\rightarrow$ |     | UE initiates the PDN Connectivity Procedure     |            |      |
|    | +             |     | for IMS PDN                                     |            |      |
| 10 | $\rightarrow$ |     | IMS Registration Procedure is successful in     |            | PASS |
|    | +             |     | Cell A                                          |            |      |
| 11 |               |     | Verify the data transmission is performed       |            | PASS |
|    |               |     | successfully on NR Cell B.                      |            |      |
| 12 | $\rightarrow$ |     | Start the power consumption recorder for        |            |      |
|    | <b>←</b>      |     | current measurements and Start MT VoLTE         |            |      |
|    |               |     | call from SS                                    |            |      |
| 13 |               |     | Verify the RTP packet flow between UE and       |            | PASS |
|    |               |     | SS and stop the VolTE call after 3 minutes      |            |      |
| 14 |               |     | Stop the power consumption and calculte the     |            |      |
|    |               |     | average current of the VoLTE call               |            |      |
| 15 | $\rightarrow$ | NAS | SS initiates a Detach procedure.                |            | PASS |
|    | <b>←</b>      |     |                                                 |            |      |
| 16 | <b>←</b>      | RRC | SS initiates a RRC release procedure.           |            |      |
| 17 |               |     | Deactivate E-UTRAN Cell A and NR Cell B.        |            |      |

### 9.3.3.6 Expected Result

Record the test results of the current

# 9.4 Data Transmission, Power Consumption

# 9.4.1 UL Data Transmission, Power Consumption, SA

# 9.4.1.1 Power Consumption with UL Data Transfer, SA (UL Single Tx – 64 QAM)

# 9.4.1.1.1 Test Purpose

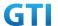

Setup a Data bearer with NR cell with typical transmit level. Measure the power consumption when UE transmits TCP data with uplink 64QAM

### 9.4.1.1.2 Reference specification

TS 38.508, TS 38.331, TS 38.300

#### 9.4.1.1.3 Applicability

This test applies to Type 1 and Type 2 devices as described in clause 4.2.

#### 9.4.1.1.4 Test conditions

[SS configuration]

Cell A is a NR Cell.

Cell A supports SA

NR Cell A

Cell Id=01 TAC = 01

MCC = 460 MNC = 00

NR-ARFCN= f1

SS/PBCH SSS EPRE = -125 dBm/30kHz

RB Allocation UL = Full

UL Modulation / Coding = 28

mcs-Table in PUSCH-Config = qam64

 $P_Max = 3 dBm$ 

[UE configuration]

The test UICC with USIM should be inserted

The UE is in AUTOMATIC network selection mode.

UE works in SA mode.

[Initial conditions]

SS

NR Cell A is not active

**UL MCS = 18** 

The test shall be performed under ideal radio conditions.

UE

UE is powered off

# 9.4.1.1.5 Test procedure

Table 5.1.1.5-1: Time of cell power level and parameter changes

| Time   | NR Cell A | Remark |
|--------|-----------|--------|
| T0 -90 |           |        |

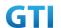

#### **PREAMBLE**

- 1. Activate NR Cell A.The SS configures the corresponding Master Information Block and System Information Block broadcast.
- 2. The SS configures the initial power according to T0 in Table 9.4.1.1.5-1.
- 3. The UE is powered ON.
- 4. The UE performs the registration procedure on Cell A (see 38.508, Table 4.5.2.2 till Step 18).

#### MAIN BODY

- 5. The power consumption tester records the changes of current.
- 6. Setup a TCP session and verify that UE uploads data correctly. Verify that UE TX power meeting the requirement in test conditions. Keep the service for 5 minutes.
- 7. Get the value of power consumption tester during step 6 and calculate the average TCP throughput
- 8. Repeat Step 6 and 7 for one more time
- 9. Calculate the overall average power consumption and TCP throughput

- 10. The SS initiates a Deregistration procedure.
- 11. The SS initiates a RRC release procedure.
- 12. Deactivate NR Cell A.

Table 5.1.1.5-2: Message Sequence

| Step |               |       | Message Sequence                             |                   | Verdict |
|------|---------------|-------|----------------------------------------------|-------------------|---------|
|      | U-S           | Layer | Message                                      | Specific Contents |         |
|      |               |       | Connect the power consumption tester to      |                   |         |
|      |               |       | the UE                                       |                   |         |
| 1    | <b>←</b>      | RRC   | Activate NR Cell A.                          |                   |         |
| 2    |               |       | SS configures the initial power according to |                   |         |
|      |               |       | T0 in Table 9.4.1.1.5-1.                     |                   |         |
| 3    |               | UE    | Switch On UE                                 | AT Command        |         |
| 4    | $\rightarrow$ | NAS   | UE performs the registration procedure (see  |                   | PASS    |
|      | <b>←</b>      | RRC   | 38.508, Table 4.5.2.2 till Step 18).         |                   |         |
| 5    |               |       | Power consumption tester records the         |                   |         |
|      |               |       | chnages of current and voltage               |                   |         |
| 6    | <b>←</b>      | UE    | UE uploads the data correctly in NR Cell A.  |                   | PASS    |
|      |               |       | Keep services for 5 minutes                  |                   |         |
| 7    |               |       | Get the power concumption tester values      |                   |         |
|      |               |       | and note down the TCP throughput value       |                   |         |
| 8    |               |       | Repeat step 6 and 7 for one more time        |                   |         |
| 9    |               |       | Calculate the overall average power          |                   |         |
|      |               |       | consumption value and TCP Data throughput    |                   |         |
|      |               |       | value                                        |                   |         |

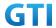

| 10 | →<br>← | NAS | SS initiates a Deregistration procedure. | PASS |
|----|--------|-----|------------------------------------------|------|
| 11 | +      | RRC | SS initiates a RRC release procedure.    |      |
| 12 |        |     | Deactivate NR Cell A.                    |      |

### 9.4.1.1.6 Expected Result

Record the average TCP throughput and current in the following Table. The Current Should be less than [TBD]mA

Table 9.4.1.1.6-1: Average throughput and current

| UL TCP Throughput(Mbps) | Average Current(mA) |
|-------------------------|---------------------|
|                         |                     |

### 9.4.1.2 Power Consumption with UL Data Transfer, SA (UL 2 Tx – 64 QAM)

### 9.4.1.2.1 Test Purpose

Setup a Data bearer with NR cell with typical transmit level. Measure the power consumption when UE transmits TCP data with uplink 64QAM and 2X2 MIMO

### 9.4.1.2.2 Reference specification

TS 38.508, TS 38.331, TS 38.300

### 9.4.1.2.3 Applicability

This test applies to Type 1 and Type 2 devices as described in clause 4.2.

### 9.4.1.2.4 Test conditions

[SS configuration]

Cell A is a NR Cell.

Cell A supports SA

NR Cell A

Cell Id=01 TAC = 01

MCC = 460 MNC = 00

NR-ARFCN= f1

SS/PBCH SSS EPRE = -125 dBm/30kHz

RB Allocation UL = Full

UL Modulation / Coding = 28

mcs-Table in PUSCH-Config = qam64

 $P_Max = 0 dBm$ 

UL MIMO = 2X2

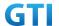

[UE configuration]

The test UICC with USIM should be inserted

The UE is in AUTOMATIC network selection mode.

UE works in SA mode.

[Initial conditions]

SS

NR Cell A is not active

The test shall be performed under ideal radio conditions.

UE

UE is powered off

#### 9.4.1.2.5 Test procedure

Table 5.1.1.5-1: Time of cell power level and parameter changes

| Time | NR Cell A | Remark |  |
|------|-----------|--------|--|
| T0   | -90       |        |  |

#### **PREAMBLE**

- 1. Activate NR Cell A.The SS configures the corresponding Master Information Block and System Information Block broadcast.
- 2. The SS configures the initial power according to T0 in Table 9.4.1.2.5-1.
- 3. The UE is powered ON.
- 4. The UE performs the registration procedure on Cell A (see 38.508, Table 4.5.2.2 till Step 18).

#### MAIN BODY

- 5. The power consumption tester records the changes of current.
- 6. Setup a TCP session and verify that UE uploads data correctly. Verify that UE TX power meeting the requirement in test conditions. Keep the service for 5 minutes
- 7. Get the value of power consumption tester during step 6 and calculate the average TCP throughput
- 8. Repeat Step 6 and 7 for one more time
- 9. Calculate the overall average power consumption and TCP throughput

- 10. The SS initiates a Deregistration procedure.
- 11. The SS initiates a RRC release procedure.
- 12. Deactivate NR Cell A.

Table 5.1.1.5-2: Message Sequence

| Step |           |        | Message Sequence                        |                   | Verdict |
|------|-----------|--------|-----------------------------------------|-------------------|---------|
|      | U-S Layer |        | Message                                 | Specific Contents |         |
|      |           |        | Connect the power consumption tester to |                   |         |
|      |           | the UE |                                         |                   |         |

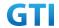

| 1  | <b>←</b>      | RRC | Activate NR Cell A.                          |            |      |
|----|---------------|-----|----------------------------------------------|------------|------|
| 2  |               |     | SS configures the initial power according to |            |      |
|    |               |     | T0 in Table 9.4.1.2.5-1.                     |            |      |
| 3  |               | UE  | Switch On UE                                 | AT Command |      |
| 4  | $\rightarrow$ | NAS | UE performs the registration procedure (see  |            | PASS |
|    | <b>←</b>      | RRC | 38.508, Table 4.5.2.2 till Step 18).         |            |      |
| 5  |               |     | Power consumption tester records the         |            |      |
|    |               |     | chnages of current and voltage               |            |      |
| 6  | <b>←</b>      | UE  | UE uploads the data correctly in NR Cell A.  |            | PASS |
|    |               |     | Keep services for 5 minutes                  |            |      |
| 7  |               |     | Get the power concumption tester values      |            |      |
|    |               |     | and note down the TCP throughput value       |            |      |
| 8  |               |     | Repeat step 6 and 7 for one more times       |            |      |
| 9  |               |     | Calculate the overall average power          |            |      |
|    |               |     | consumption value and TCP Data throughput    |            |      |
|    |               |     | value                                        |            |      |
| 10 | $\rightarrow$ | NAS | SS initiates a Deregistration procedure.     |            | PASS |
|    | <b>←</b>      |     |                                              |            |      |
| 11 | <b>←</b>      | RRC | SS initiates a RRC release procedure.        |            |      |
| 12 |               |     | Deactivate NR Cell A.                        |            |      |

## 9.4.1.2.6 Expected Result

Record the average TCP throughput and current in the following Table. The Current Should be less than [TBD]mA

Table 9.4.1.2.6-1: Average throughput and current

| UL TCP Throughput(Mbps) | Average Current(mA) |
|-------------------------|---------------------|
|                         |                     |

## 9.4.1.3 Power Consumption with UL Data Transfer, SA (UL Single Tx - 256 QAM)

## 9.4.1.3.1 Test Purpose

Setup a Data bearer with NR cell with maximum transmit level at UE. Measure the power consumption when UE transmits TCP data with uplink 256QAM

# 9.4.1.3.2 Reference specification

TS 38.508, TS 38.331, TS 38.300

# 9.4.1.3.3 Applicability

This test applies to Type 1 and Type 2 devices as described in clause 4.2.

#### 9.4.1.3.4 Test conditions

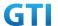

[SS configuration]

Cell A is a NR Cell.

Cell A supports SA

NR Cell A

Cell Id=01 TAC = 01

MCC = 460 MNC = 00

NR-ARFCN= f1

SS/PBCH SSS EPRE = -125 dBm/30kHz

RB Allocation UL = Full

UL Modulation / Coding = 25

mcs-Table in PUSCH-Config = qam256

P Max = 16 dBm

[UE configuration]

The test UICC with USIM should be inserted

The UE is in AUTOMATIC network selection mode.

UE works in SA mode.

[Initial conditions]

SS

NR Cell A is not active

The test shall be performed under ideal radio conditions.

UE

UE is powered off

### 9.4.1.3.5 Test procedure

Table 5.1.1.5-1: Time of cell power level and parameter changes

| Time | NR Cell A | Remark |
|------|-----------|--------|
| TO   | -90       |        |

#### **PREAMBLE**

- 1. Activate NR Cell A.The SS configures the corresponding Master Information Block and System Information Block broadcast.
- 2. The SS configures the initial power according to T0 in Table 9.4.1.3.5-1.
- 3. The UE is powered ON.
- 4. The UE performs the registration procedure on Cell A (see 38.508, Table 4.5.2.2 till Step 18).

### MAIN BODY

- 5. The power consumption tester records the changes of current.
- 6. Setup a TCP session and verify that UE uploads data correctly. Verify that UE TX power meeting the requirement in test conditions. Keep the service for 5 minutes
- 7. Get the value of power consumption tester during step 6 and calculate the average TCP

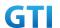

## throughput

- 8. Repeat Step 6 and 7 for one more time
- 9. Calculate the overall average power consumption and TCP throughput

### **POSTAMBLE**

- 10. The SS initiates a Deregistration procedure.
- 11. The SS initiates a RRC release procedure.
- 12. Deactivate NR Cell A.

Table 9.4.1.3.55.1.1.5-2: Message Sequence

|      | 1                |       | Table 5.4.1.3.33.1.1.3 2. Wessage Sequen     |                   |      |
|------|------------------|-------|----------------------------------------------|-------------------|------|
| Step | Message Sequence |       |                                              | Verdict           |      |
|      | U-S              | Layer | Message                                      | Specific Contents |      |
|      |                  |       | Connect the power consumption tester to      |                   |      |
|      |                  |       | the UE                                       |                   |      |
| 1    | +                | RRC   | Activate NR Cell A.                          |                   |      |
| 2    |                  |       | SS configures the initial power according to |                   |      |
|      |                  |       | T0 in Table 9.4.1.3.5-1.                     |                   |      |
| 3    |                  | UE    | Switch On UE                                 | AT Command        |      |
| 4    | $\rightarrow$    | NAS   | UE performs the registration procedure (see  |                   | PASS |
|      | <b>←</b>         | RRC   | 38.508, Table 4.5.2.2 till Step 18).         |                   |      |
| 5    |                  |       | Power consumption tester records the         |                   |      |
|      |                  |       | chnages of current and voltage               |                   |      |
| 6    | <b>←</b>         | UE    | UE uploads the data correctly in NR Cell A.  |                   | PASS |
|      |                  |       | Keep services for 5 minutes                  |                   |      |
| 7    |                  |       | Get the power concumption tester values      |                   |      |
|      |                  |       | and note down the TCP throughput value       |                   |      |
|      |                  |       |                                              |                   |      |
| 8    |                  |       | Repeat step 6 and 7 for one more time        |                   |      |
| 9    |                  |       | Calculate the overall average power          |                   |      |
|      |                  |       | consumption value and TCPData throughput     |                   |      |
|      |                  |       | value                                        |                   |      |
| 10   | $\rightarrow$    | NAS   | SS initiates a Deregistration procedure.     |                   | PASS |
|      | <b>←</b>         |       |                                              |                   |      |
| 11   | <b>←</b>         | RRC   | SS initiates a RRC release procedure.        |                   |      |
| 12   |                  |       | Deactivate NR Cell A.                        |                   |      |
|      |                  |       |                                              |                   |      |

## 9.4.1.3.6 Expected Result

Record the average TCP throughput and current in the following Table. The Current Should be less than [TBD]mA

Table 9.4.1.3.6-1: Average throughput and current

| UL TCP Throughput(Mbps) | Average Current(mA) |
|-------------------------|---------------------|
|                         |                     |

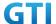

### 9.4.1.4 Power Consumption with UL Data Transfer, SA (UL 2 Tx – 256 QAM)

#### 9.4.1.4.1 Test Purpose

Setup a Data bearer with NR cell with maximum transmit level at UE. Measure the power consumption when UE transmits TCP data with uplink 256QAM and 2X2 MIMO

### 9.4.1.4.2 Reference specification

TS 38.508, TS 38.331, TS 38.300

### 9.4.1.4.3 Applicability

This test applies to Type 1 and Type 2 devices as described in clause 4.2.

#### 9.4.1.4.4 Test conditions

```
[SS configuration]
```

Cell A is a NR Cell.

Cell A supports SA

NR Cell A

Cell Id=01 TAC = 01

MCC = 460 MNC = 00

NR-ARFCN= f1

SS/PBCH SSS EPRE = -125 dBm/30kHz

RB Allocation UL = Full

UL Modulation / Coding = 25

mcs-Table in PUSCH-Config = qam256

 $P_Max = 16 dBm$ 

UL MIMO = 2X2

[UE configuration]

The test UICC with USIM should be inserted

The UE is in AUTOMATIC network selection mode.

UE works in SA mode.

[Initial conditions]

SS

NR Cell A is not active

The test shall be performed under ideal radio conditions.

UE

UE is powered off

### 9.4.1.4.5 Test procedure

Table 5.1.1.5-1: Time of cell power level and parameter changes

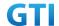

| Time | NR Cell A | Remark |
|------|-----------|--------|
| T0   | -90       |        |

#### **PREAMBLE**

- 1. Activate NR Cell A.The SS configures the corresponding Master Information Block and System Information Block broadcast.
- 2. The SS configures the initial power according to T0 in Table 9.4.1.4.5-1.
- 3. The UE is powered ON.
- 4. The UE performs the registration procedure on Cell A (see 38.508, Table 4.5.2.2 till Step 18).

#### MAIN BODY

- 5. The power consumption tester records the changes of current.
- 6. Setup a TCP session and verify that UE uploads data correctly. Verify that UE TX power meeting the requirement in test conditions. Keep the service for 5 minutes
- 7. Get the value of power consumption tester during step 6 and calculate the average TCP throughput
- 8. Repeat Step 6 and 7 for one more time
- 9. Calculate the overall average power consumption and TCP throughput

- 10. The SS initiates a Deregistration procedure.
- 11. The SS initiates a RRC release procedure.
- 12. Deactivate NR Cell A.

Table 5.1.1.5-2: Message Sequence

| Step | Message Sequence |       |                                              | Verdict           |      |
|------|------------------|-------|----------------------------------------------|-------------------|------|
|      | U-S              | Layer | Message                                      | Specific Contents |      |
|      |                  |       | Connect the power consumption tester to      |                   |      |
|      |                  |       | the UE                                       |                   |      |
| 1    | <b>←</b>         | RRC   | Activate NR Cell A.                          |                   |      |
| 2    |                  |       | SS configures the initial power according to |                   |      |
|      |                  |       | T0 in Table 9.4.1.4.5-1.                     |                   |      |
| 3    |                  | UE    | Switch On UE                                 | AT Command        |      |
| 4    | $\rightarrow$    | NAS   | UE performs the registration procedure (see  |                   | PASS |
|      | <b>←</b>         | RRC   | 38.508, Table 4.5.2.2 till Step 18).         |                   |      |
| 5    |                  |       | Power consumption tester records the         |                   |      |
|      |                  |       | chnages of current and voltage               |                   |      |
| 6    | +                | UE    | UE uploads the data correctly in NR Cell A.  |                   | PASS |
|      |                  |       | Keep services for 5 minutes                  |                   |      |
| 7    |                  |       | Get the power concumption tester values      |                   |      |
|      |                  |       | and note down the TCP throughput value       |                   |      |
| 8    |                  |       | Repeat step 6 and 7 for one more time        |                   |      |
| 9    |                  |       | Calculate the overall average power          |                   |      |

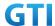

|    |               |     | consumption value and TCP Data throughput |      |
|----|---------------|-----|-------------------------------------------|------|
|    |               |     | value                                     |      |
| 10 | $\rightarrow$ | NAS | SS initiates a Deregistration procedure.  | PASS |
|    | <b>←</b>      |     |                                           |      |
| 11 | <b>←</b>      | RRC | SS initiates a RRC release procedure.     |      |
| 12 |               |     | Deactivate NR Cell A.                     |      |

#### 9.4.1.4.6 Expected Result

Record the average TCP throughput and current in the following Table. The Current Should be less than [TBD]mA

Table 9.4.1.4.6-1: Average throughput and current

| UL TCP Throughput(Mbps) | Average Current(mA) |
|-------------------------|---------------------|
|                         |                     |

# 9.4.2 DL Data Transmission, Power Consumption, SA

## 9.4.2.1 Power Consumption with DL Data Transfer, SA (64 QAM)

## 9.4.2.1.1 Test Purpose

Setup a Data bearer with NR cell with typical transmit level. Measure the power consumption when UE receives TCP data with downlink 64QAM

#### 9.4.2.1.2 Reference specification

TS 38.508, TS 38.331, TS 38.300

### 9.4.2.1.3 Applicability

This test applies to Type 1 and Type 2 devices as described in clause 4.2.

#### 9.4.2.1.4 Test conditions

[SS configuration]

Cell A is a NR Cell.

Cell A supports SA

NR Cell A

Cell Id=01 TAC = 01

MCC = 460 MNC = 00

NR-ARFCN= f1

SS/PBCH SSS EPRE = -125 dBm/30kHz

RB Allocation DL = Full

DL Modulation / Coding= 28

mcs-Table in PDSCH-Config = qam64

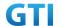

 $P_Max = 0 dBm$ 

**DL MIMO = 4\*4** 

[UE configuration]

The test UICC with USIM should be inserted

The UE is in AUTOMATIC network selection mode.

UE works in SA mode.

[Initial conditions]

SS

NR Cell A is not active

The test shall be performed under ideal radio conditions.

UE

UE is powered off

#### 9.4.2.1.5 Test procedure

Table 5.1.1.5-1: Time of cell power level and parameter changes

| Time | NR Cell A | Remark |
|------|-----------|--------|
| T0   | -90       |        |

#### **PREAMBLE**

- 1. Activate NR Cell A.The SS configures the corresponding Master Information Block and System Information Block broadcast.
- 2. The SS configures the initial power according to T0 in Table 9.4.2.1.5-1.
- 3. The UE is powered ON.
- 4. The UE performs the registration procedure on Cell A (see 38.508, Table 4.5.2.2 till Step 18).

# MAIN BODY

- 5. The power consumption tester records the changes of current.
- 6. Setup a TCP session and verify that UE downloads data correctly. Keep the service for 5 minutes
- 7. Get the value of power consumption tester during step 6 and calculate the average TCP throughput
- 8. Repeat Step 6 and 7 for one more time
- 9. Calculate the overall average power consumption and TCP throughput

- 10. The SS initiates a Deregistration procedure.
- 11. The SS initiates a RRC release procedure.
- 12. Deactivate NR Cell A.

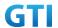

| Step | Message Sequence |       |                                               | Verdict           |      |
|------|------------------|-------|-----------------------------------------------|-------------------|------|
|      | U-S              | Layer | Message                                       | Specific Contents |      |
|      |                  |       | Connect the power consumption tester to       |                   |      |
|      |                  |       | the UE                                        |                   |      |
| 1    | +                | RRC   | Activate NR Cell A.                           |                   |      |
| 2    |                  |       | SS configures the initial power according to  |                   |      |
|      |                  |       | T0 in Table 9.4.2.1.5-1.                      |                   |      |
| 3    |                  | UE    | Switch On UE                                  | AT Command        |      |
| 4    | $\rightarrow$    | NAS   | UE performs the registration procedure (see   |                   | PASS |
|      | <b>←</b>         | RRC   | 38.508, Table 4.5.2.2 till Step 18).          |                   |      |
| 5    |                  |       | Power consumption tester records the          |                   |      |
|      |                  |       | chnages of current                            |                   |      |
| 6    | +                | UE    | UE downloads the data correctly in NR Cell A. |                   | PASS |
|      |                  |       | Keep services for 5 minutes                   |                   |      |
| 7    |                  |       | Get the power concumption tester values       |                   |      |
|      |                  |       | and note down the TCP throughput value        |                   |      |
| 8    |                  |       | Repeat step 6 and 7 for one more time         |                   |      |
| 9    |                  |       | Calculate the overall average power           |                   |      |
|      |                  |       | consumption value and TCP Data throughput     |                   |      |
|      |                  |       | value                                         |                   |      |
| 10   | $\rightarrow$    | NAS   | SS initiates a Deregistration procedure.      |                   | PASS |
|      | <b>←</b>         |       |                                               |                   |      |
| 11   | +                | RRC   | SS initiates a RRC release procedure.         |                   |      |
| 12   |                  |       | Deactivate NR Cell A.                         |                   |      |

### 9.4.2.1.6 Expected Result

Record the average TCP throughput and current in the following Table. The Current Should be less than [TBD]mA

Table 9.4.2.1.6-1: Average throughput and current

| DL TCP Throughput(Mbps) | Average Current(mA) |
|-------------------------|---------------------|
|                         |                     |

# 9.4.2.2 Power Consumption with DL Data Transfer, SA (256 QAM)

### 9.4.2.2.1 Test Purpose

Setup a Data bearer with NR cell with typical transmit level. Measure the power consumption when UE receives TCP data with downlink 256QAM

# 9.4.2.2.2 Reference specification

TS 38.508, TS 38.331, TS 38.300

# 9.4.2.2.3 Applicability

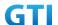

This test applies to Type 1 and Type 2 devices as described in clause 4.2.

#### 9.4.2.2.4 Test conditions

[SS configuration]

Cell A is a NR Cell.

Cell A supports SA

NR Cell A

Cell Id=01 TAC = 01

MCC = 460 MNC = 00

NR-ARFCN= f1

SS/PBCH SSS EPRE = -125 dBm/30kHz

RB Allocation DL = Full

DL Modulation / Coding= 27

mcs-Table in PDSCH-Config = qam256

 $P_Max = 0 dBm$ 

DL MIMO = 4X4

[UE configuration]

The test UICC with USIM should be inserted

The UE is in AUTOMATIC network selection mode.

UE works in SA mode.

[Initial conditions]

SS

NR Cell A is not active

The test shall be performed under ideal radio conditions.

UE

UE is powered off

### 9.4.2.2.5 Test procedure

Table 5.1.1.5-1: Time of cell power level and parameter changes

| Time | NR Cell A | Remark |
|------|-----------|--------|
| T0   | -75       |        |

### **PREAMBLE**

- 1. Activate NR Cell A.The SS configures the corresponding Master Information Block and System Information Block broadcast.
- 2. The SS configures the initial power according to T0 in Table 9.4.2.2.5-1.
- 3. The UE is powered ON.
- 4. The UE performs the registration procedure on Cell A (see 38.508, Table 4.5.2.2 till Step 18).

#### MAIN BODY

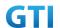

- 5. The power consumption tester records the changes of current.
- 6. Setup a TCPsession and verify that UE downloads data correctly. Keep the service for 5 minutes
- 7. Get the value of power consumption tester during step 6 and calculate the average TCP throughput
- 8. Repeat Step 6 and 7 for one more time
- 9. Calculate the overall average power consumption and TCP throughput

#### **POSTAMBLE**

- 10. The SS initiates a Deregistration procedure.
- 11. The SS initiates a RRC release procedure.
- 12. Deactivate NR Cell A.

Table 5.1.1.5-2: Message Sequence

| Step | Message Sequence |       |                                               | Verdict           |      |
|------|------------------|-------|-----------------------------------------------|-------------------|------|
|      | U-S              | Layer | Message                                       | Specific Contents |      |
|      |                  |       | Connect the power consumption tester to       |                   |      |
|      |                  |       | the UE                                        |                   |      |
| 1    | $\downarrow$     | RRC   | Activate NR Cell A.                           |                   |      |
| 2    |                  |       | SS configures the initial power according to  |                   |      |
|      |                  |       | T0 in Table 9.4.2.2.5-1.                      |                   |      |
| 3    |                  | UE    | Switch On UE                                  | AT Command        |      |
| 4    | $\rightarrow$    | NAS   | UE performs the registration procedure (see   |                   | PASS |
|      | <b>+</b>         | RRC   | 38.508, Table 4.5.2.2 till Step 18).          |                   |      |
| 5    |                  |       | Power consumption tester records the          |                   |      |
|      |                  |       | chnages of current and voltage                |                   |      |
| 6    | <b>←</b>         | UE    | UE downloads the data correctly in NR Cell A. |                   | PASS |
|      |                  |       | Keep services for 5 minutes                   |                   |      |
| 7    |                  |       | Get the power concumption tester values       |                   |      |
|      |                  |       | and note down the TCP throughput value        |                   |      |
| 8    |                  |       | Repeat step 6 and 7 for one more time         |                   |      |
| 9    |                  |       | Calculate the overall average power           |                   |      |
|      |                  |       | consumption value and TCP Data throughput     |                   |      |
|      |                  |       | value                                         |                   |      |
| 10   | $\rightarrow$    | NAS   | SS initiates a Deregistration procedure.      |                   | PASS |
|      | +                |       |                                               |                   |      |
| 11   | <b>←</b>         | RRC   | SS initiates a RRC release procedure.         |                   |      |
| 12   |                  |       | Deactivate NR Cell A.                         |                   |      |

## 9.4.2.2.6 Expected Result

Record the average TCP throughput and current in the following Table. The Current Should be less than [TBD]mA

Table 9.4.2.2.6-1: Average throughput and current

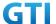

| DL TCP Throughput(Mbps) | Average Current(mA) |
|-------------------------|---------------------|
|                         |                     |

# 9.4.3 Bi-direction Data Transmission, Power Consumption, SA

## 9.4.3.1 Power Consumption with Bidirectional Data Transfer, SA (UL Single Tx – 64 QAM)

## 9.4.3.1.1 Test Purpose

Setup a Data bearer with NR cell with typical transmit level. Measure the power consumption when UE transmits and receives TCP data simultaneously with 64QAM

## 9.4.3.1.2 Reference specification

TS 38.508, TS 38.331, TS 38.300

## 9.4.3.1.3 Applicability

This test applies to Type 1 and Type 2 devices as described in clause 4.2.

#### 9.4.3.1.4 Test conditions

[SS configuration]

Cell A is a NR Cell.

Cell A supports SA

NR Cell A

Cell Id=01 TAC = 01

MCC = 460 MNC = 00

NR-ARFCN= f1

SS/PBCH SSS EPRE = -125 dBm/30kHz

RB Allocation UL = Full

RB Allocation DL = Full

UL Modulation / Coding = 28

mcs-Table in PUSCH-Config = qam64

DL Modulation / Coding = 28

mcs-Table in PDSCH-Config = qam64

 $P_Max = 3 dBm$ 

DL MIMO = 4X4

[UE configuration]

The test UICC with USIM should be inserted

The UE is in AUTOMATIC network selection mode.

UE works in SA mode.

[Initial conditions]

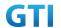

SS

NR Cell A is not active

The test shall be performed under ideal radio conditions.

UE

UE is powered off

## 9.4.3.1.5 Test procedure

Table 5.1.1.5-1: Time of cell power level and parameter changes

| Time | NR Cell A | Remark |
|------|-----------|--------|
| T0   | -90       |        |

#### **PREAMBLE**

- 1. Activate NR Cell A.The SS configures the corresponding Master Information Block and System Information Block broadcast.
- 2. The SS configures the initial power according to T0 in Table 9.4.3.1.5-1.
- 3. The UE is powered ON.
- 4. The UE performs the registration procedure on Cell A (see 38.508, Table 4.5.2.2 till Step 18).

#### MAIN BODY

- 5. The power consumption tester records the changes of current.
- Setup a TCP session and verify that UE downloads and uploads the data simultaneously.
   Verify that UE TX power meeting the requirement in test conditions. Keep the service for 5 minutes
- 7. Get the value of power consumption tester during step 6 and calculate the average TCP throughput
- 8. Repeat Step 6 and 7 for onemore time
- 9. Calculate the overall average power consumption and TCP throughput

- 10. The SS initiates a Deregistration procedure.
- 11. The SS initiates a RRC release procedure.
- 12. Deactivate NR Cell A.

Table 5.1.1.5-2: Message Sequence

| Step |               | Message Sequence                    |                                              |                   |      |
|------|---------------|-------------------------------------|----------------------------------------------|-------------------|------|
|      | U-S           | U-S Layer Message Specific Contents |                                              | Specific Contents |      |
|      |               |                                     | Connect the power consumption tester to      |                   |      |
|      |               |                                     | the UE                                       |                   |      |
| 1    | <b>←</b>      | RRC                                 | Activate NR Cell A.                          |                   |      |
| 2    |               |                                     | SS configures the initial power according to |                   |      |
|      |               |                                     | T0 in Table 9.4.3.1.5-1.                     |                   |      |
| 3    |               | UE                                  | Switch On UE                                 | AT Command        |      |
| 4    | $\rightarrow$ | NAS                                 | UE performs the registration procedure (see  |                   | PASS |

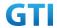

|    | <del>(</del>  | RRC | 38.508, Table 4.5.2.2 till Step 18).       |      |
|----|---------------|-----|--------------------------------------------|------|
| 5  |               |     | Power consumption tester records the       |      |
|    |               |     | chnages of current                         |      |
| 6  | <b>←</b>      | UE  | UE donwloads/uploads the data correctly in | PASS |
|    |               |     | NR Cell A. Keep services for 5 minutes     |      |
| 7  |               |     | Get the power concumption tester values    |      |
|    |               |     | and note down the TCP throughput value     |      |
| 8  |               |     | Repeat step 6 and 7 for one more time      |      |
| 9  |               |     | Calculate the overall average power        |      |
|    |               |     | consumption value and TCP Data throughput  |      |
|    |               |     | value                                      |      |
| 10 | $\rightarrow$ | NAS | SS initiates a Deregistration procedure.   | PASS |
|    | <b>+</b>      |     |                                            |      |
| 11 | +             | RRC | SS initiates a RRC release procedure.      |      |
| 12 |               |     | Deactivate NR Cell A.                      | _    |

#### 9.4.3.1.6 Expected Result

Record the average TCP throughput and current in the following Table. The Current Should be less than [TBD]mA

Table 9.4.3.1.6-1: Average throughput and current

| UL TCP Throughput (Mbps) | DL TCP Throughput (Mbps) | Average Current (mA) |
|--------------------------|--------------------------|----------------------|
|                          |                          |                      |

## 9.4.3.2 Power Consumption with Bidirectional Data Transfer, SA (UL 2 Tx – 64 QAM)

## 9.4.3.2.1 Test Purpose

Setup a Data bearer with NR cell with typical transmit level. Keep the FTP services for 2 minutes. Measure the power consumption when UE transmits and receives TCP data simultaneously with 64QAM and UL 2X2 MIMO

## 9.4.3.2.2 Reference specification

TS 38.508, TS 38.331, TS 38.300

## 9.4.3.2.3 Applicability

This test applies to Type 1 and Type 2 devices as described in clause 4.2

# 9.4.3.2.4 Test conditions

[SS configuration]

Cell A is a NR Cell.

Cell A supports SA

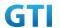

NR Cell A

Cell Id=01 TAC = 01

MCC = 460 MNC = 00

NR-ARFCN= f1

SS/PBCH SSS EPRE = -125 dBm/30kHz

RB Allocation UL = Full

RB Allocation DL = Full

UL Modulation / Coding = 28

mcs-Table in PUSCH-Config = qam64

DL Modulation / Coding = 28

mcs-Table in PDSCH-Config = qam64

 $P_Max = 0 dBm$ 

UL MIMO = 2X2

DL MIMO = 4X4

[UE configuration]

The test UICC with USIM should be inserted

The UE is in AUTOMATIC network selection mode.

UE works in SA mode.

[Initial conditions]

SS

NR Cell A is not active

The test shall be performed under ideal radio conditions.

UE

UE is powered off

## 9.4.3.2.5 Test procedure

Table 5.1.1.5-1: Time of cell power level and parameter changes

| Time | NR Cell A | Remark |
|------|-----------|--------|
| T0   | -90       |        |

## **PREAMBLE**

- 1. Activate NR Cell A.The SS configures the corresponding Master Information Block and System Information Block broadcast.
- 2. The SS configures the initial power according to T0 in Table 9.4.3.2.5-1.
- 3. The UE is powered ON.
- 4. The UE performs the registration procedure on Cell A (see 38.508, Table 4.5.2.2 till Step 18).

## MAIN BODY

- 5. The power consumption tester records the changes of current.
- 6. Setup a TCP session and verify that UE downloads and uploads data simultaneously. Verify that UE TX power meeting the requirement in test conditions. Keep the service for 5 minutes
- 7. Get the value of power consumption tester during step 6 and calculate the average TCP

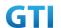

## throughput

- 8. Repeat Step 6 and 7 for one more time
- 9. Calculate the overall average power consumption and TCP throughput

## **POSTAMBLE**

- 10. The SS initiates a Deregistration procedure.
- 11. The SS initiates a RRC release procedure.
- 12. Deactivate NR Cell A.

Table 5.1.1.5-2: Message Sequence

| Chara | Mossaga Saguanca |       |                                              |                   | Manalini |
|-------|------------------|-------|----------------------------------------------|-------------------|----------|
| Step  |                  | 1     | Message Sequence                             | Т                 | Verdict  |
|       | U-S              | Layer | Message                                      | Specific Contents |          |
|       |                  |       | Connect the power consumption tester to      |                   |          |
|       |                  |       | the UE                                       |                   |          |
| 1     | <b>←</b>         | RRC   | Activate NR Cell A.                          |                   |          |
| 2     |                  |       | SS configures the initial power according to |                   |          |
|       |                  |       | T0 in Table 9.4.3.2.5-1.                     |                   |          |
| 3     |                  | UE    | Switch On UE                                 | AT Command        |          |
| 4     | $\rightarrow$    | NAS   | UE performs the registration procedure (see  |                   | PASS     |
|       | <b>←</b>         | RRC   | 38.508, Table 4.5.2.2 till Step 18).         |                   |          |
| 5     |                  |       | Power consumption tester records the         |                   |          |
|       |                  |       | chnages of current                           |                   |          |
| 6     | +                | UE    | UE downloads/uploads the data correctly in   |                   | PASS     |
|       |                  |       | NR Cell A. Keep services for 5 minutes       |                   |          |
| 7     |                  |       | Get the power concumption tester values      |                   |          |
|       |                  |       | and note down the TCP throughput value       |                   |          |
| 8     |                  |       | Repeat step 6 and 7 for one more time        |                   |          |
| 9     |                  |       | Calculate the overall average power          |                   |          |
|       |                  |       | consumption value and TCP Data throughput    |                   |          |
|       |                  |       | value                                        |                   |          |
| 10    | $\rightarrow$    | NAS   | SS initiates a Deregistration procedure.     |                   | PASS     |
|       | <del>(</del>     |       |                                              |                   |          |
| 11    | +                | RRC   | SS initiates a RRC release procedure.        |                   |          |
| 12    |                  |       | Deactivate NR Cell A.                        |                   |          |

# 9.4.3.2.6 Expected Result

Record the average TCP throughput and current in the following Table. The Current Should be less than [TBD]mA

Table 9.4.3.2.6-1: Average throughput and current

| UL TCP Throughput (Mbps) | DL TCP Throughput (Mbps) | Average Current (mA) |
|--------------------------|--------------------------|----------------------|
|                          |                          |                      |

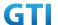

# 9.4.3.3 Power Consumption with Bidirectional Data Transfer, SA (UL Single Tx - 256 QAM)

## 9.4.3.3.1 Test Purpose

Setup a Data bearer with NR cell with maximum transmit level at UE. Measure the power consumption when UE transmits and receives TCP data simultaneously with 256QAM

#### 9.4.3.3.2 Reference specification

TS 38.508, TS 38.331, TS 38.300

## 9.4.3.3.3 Applicability

This test applies to Type 1 and Type 2 devices as described in clause 4.2.

#### 9.4.3.3.4 Test conditions

```
[SS configuration]
```

Cell A is a NR Cell.

Cell A supports SA

NR Cell A

Cell Id=01 TAC = 01

MCC = 460 MNC = 00

NR-ARFCN= f1

SS/PBCH SSS EPRE = -125 dBm/30kHz

RB Allocation UL = Full

RB Allocation DL = Full

UL Modulation / Coding = 25

mcs-Table in PUSCH-Config = qam256

DL Modulation / Coding = 27

mcs-Table in PDSCH-Config = qam256

P Max = 16 dBm

DL MIMO = 4X4

[UE configuration]

The test UICC with USIM should be inserted

The UE is in AUTOMATIC network selection mode.

UE works in SA mode.

[Initial conditions]

SS

NR Cell A is not active

The test shall be performed under ideal radio conditions.

UE

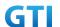

UE is powered off

## 9.4.3.3.5 Test procedure

Table 5.1.1.5-1: Time of cell power level and parameter changes

| Time | NR Cell A | Remark |
|------|-----------|--------|
| T0   | -75       |        |

#### **PREAMBLE**

- 1. Activate NR Cell A.The SS configures the corresponding Master Information Block and System Information Block broadcast.
- 2. The SS configures the initial power according to T0 in Table 9.4.3.3.5-1.
- 3. The UE is powered ON.
- 4. The UE performs the registration procedure on Cell A (see 38.508, Table 4.5.2.2 till Step 18).

#### MAIN BODY

- 5. The power consumption tester records the changes of current.
- Setup a TCP session and verify that UE downloads and uploads the data simultaneously.
   Verify that UE TX power meeting the requirement in test conditions. Keep the service for 5 minutes
- 7. Get the value of power consumption tester during step 6 and calculate the average TCP throughput
- 8. Repeat Step 6 and 7 for one more time
- 9. Calculate the overall average power consumption and TCP throughput

- 10. The SS initiates a Deregistration procedure.
- 11. The SS initiates a RRC release procedure.
- 12. Deactivate NR Cell A.

Table 5.1.1.5-2: Message Sequence

| Step |               | Message Sequence |                                              |                     |      |
|------|---------------|------------------|----------------------------------------------|---------------------|------|
|      | U-S           | Layer            | Message                                      | Specific Contents   |      |
|      |               |                  | Connect the power consumption tester to      |                     |      |
|      |               |                  | the UE                                       |                     |      |
| 1    | <b>←</b>      | RRC              | Activate NR Cell A.                          | Activate NR Cell A. |      |
| 2    |               |                  | SS configures the initial power according to |                     |      |
|      |               |                  | T0 in Table 9.4.3.3.5-1.                     |                     |      |
| 3    |               | UE               | Switch On UE                                 | AT Command          |      |
| 4    | $\rightarrow$ | NAS              | UE performs the registration procedure (see  |                     | PASS |
|      | <b>←</b>      | RRC              | 38.508, Table 4.5.2.2 till Step 18).         |                     |      |
| 5    |               |                  | Power consumption tester records the         |                     |      |
|      |               |                  | chnages of current                           |                     |      |
| 6    | <b>←</b>      | UE               | UE downloads/uploads the data correctly in   |                     | PASS |

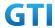

|    |               |     | NR Cell A. Keep services for 5 minutes    |      |
|----|---------------|-----|-------------------------------------------|------|
| 7  |               |     | Get the power concumption tester values   |      |
|    |               |     | and note down the TCP throughput value    |      |
| 8  |               |     | Repeat step 6 and 7 for one more time     |      |
| 9  |               |     | Calculate the overall average power       |      |
|    |               |     | consumption value and TCP Data throughput |      |
|    |               |     | value                                     |      |
| 10 | $\rightarrow$ | NAS | SS initiates a Deregistration procedure.  | PASS |
|    | +             |     |                                           |      |
| 11 | +             | RRC | SS initiates a RRC release procedure.     |      |
| 12 |               |     | Deactivate NR Cell A.                     |      |

## 9.4.3.3.6 Expected Result

Record the average TCP throughput and current in the following Table. The Current Should be less than [TBD]mA

Table 9.4.3.3.6-1: Average throughput and current

| UL TCP Throughput (Mbps) | DL TCP Throughput (Mbps) | Average Current (mA) |
|--------------------------|--------------------------|----------------------|
|                          |                          |                      |

## 9.4.3.4 Power Consumption with Bidirectional Data Transfer, SA (UL 2 Tx – 256 QAM)

## 9.4.3.4.1 Test Purpose

Setup a Data bearer with NR cell with maximum transmit level at UE. Measure the power consumption when UE transmits and receives TCP data simultaneously with 256QAM and uplink 2X2 MIMO

#### 9.4.3.4.2 Reference specification

TS 38.508, TS 38.331, TS 38.300

## 9.4.3.4.3 Applicability

This test applies to Type 1 and Type 2 devices as described in clause 4.2.

#### 9.4.3.4.4 Test conditions

[SS configuration]

Cell A is a NR Cell.

Cell A supports SA

NR Cell A

Cell Id=01 TAC = 01

MCC = 460 MNC = 00

NR-ARFCN= f1

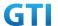

SS/PBCH SSS EPRE = -125 dBm/30kHz

RB Allocation UL = Full

RB Allocation DL = Full

UL Modulation / Coding = 25

mcs-Table in PUSCH-Config = qam256

DL Modulation / Coding = 27

mcs-Table in PDSCH-Config = qam256

 $P_Max = 16 dBm$ 

DL MIMO = 4X4

UL MIMO = 2X2

[UE configuration]

The test UICC with USIM should be inserted

The UE is in AUTOMATIC network selection mode.

UE works in SA mode.

[Initial conditions]

SS

NR Cell A is not active

The test shall be performed under ideal radio conditions.

UE

UE is powered off

## 9.4.3.4.5 Test procedure

Table 5.1.1.5-1: Time of cell power level and parameter changes

| Time | NR Cell A | Remark |
|------|-----------|--------|
| T0   | -75       |        |

## **PREAMBLE**

- 1. Activate NR Cell A.The SS configures the corresponding Master Information Block and System Information Block broadcast.
- 2. The SS configures the initial power according to T0 in Table 9.4.3.4.5-1.
- 3. The UE is powered ON.
- 4. The UE performs the registration procedure on Cell A (see 38.508, Table 4.5.2.2 till Step 18).

# MAIN BODY

- 5. The power consumption tester records the changes of current and voltage.
- 6. Setup a TCP session and verify that UE uploads data correctly. Verify that UE TX power meeting the requirement in test conditions. Keep the service for 5 minutes
- 7. Get the value of power consumption tester during step 6 and calculate the average TCP throughput
- 8. Repeat Step 6 and 7 for one more time
- 9. Calculate the overall average power consumption and TCP throughput

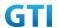

#### **POSTAMBLE**

- 10. The SS initiates a Deregistration procedure.
- 11. The SS initiates a RRC release procedure.
- 12. Deactivate NR Cell A.

Table 5.1.1.5-2: Message Sequence

| Step | Message Sequence |       |                                              |                   | Verdict |
|------|------------------|-------|----------------------------------------------|-------------------|---------|
|      | U-S              | Layer | Message                                      | Specific Contents | ]       |
|      |                  |       | Connect the power consumption tester to      |                   |         |
|      |                  |       | the UE                                       |                   |         |
| 1    | <b>←</b>         | RRC   | Activate NR Cell A.                          |                   |         |
| 2    |                  |       | SS configures the initial power according to |                   |         |
|      |                  |       | T0 in Table 9.4.3.4.5-1.                     |                   |         |
| 3    |                  | UE    | Switch On UE                                 | AT Command        |         |
| 4    | $\rightarrow$    | NAS   | UE performs the registration procedure (see  |                   | PASS    |
|      | <b>←</b>         | RRC   | 38.508, Table 4.5.2.2 till Step 18).         |                   |         |
| 5    |                  |       | Power consumption tester records the         |                   |         |
|      |                  |       | chnages of current                           |                   |         |
| 6    | <b>←</b>         | UE    | UE uploads the data correctly in NR Cell A.  |                   | PASS    |
|      |                  |       | Keep services for 5 minutes                  |                   |         |
| 7    |                  |       | Get the power concumption tester values      |                   |         |
|      |                  |       | and note down the TCP throughput value       |                   |         |
| 8    |                  |       | Repeat step 6 and 7 for one more time        |                   |         |
| 9    |                  |       | Calculate the overall average power          |                   |         |
|      |                  |       | consumption value and TCP Data throughput    |                   |         |
|      |                  |       | value                                        |                   |         |
| 10   | $\rightarrow$    | NAS   | SS initiates a Deregistration procedure.     |                   | PASS    |
|      | <b>←</b>         |       |                                              |                   |         |
| 11   | <del>-</del>     | RRC   | SS initiates a RRC release procedure.        |                   |         |
| 12   |                  |       | Deactivate NR Cell A.                        |                   |         |

## 9.4.3.4.6 Expected Result

Record the average TCP throughput and current in the following Table. The Current Should be less than [TBD]mA

Table 9.4.3.4.6-1: Average throughput and current

| UL TCP Throughput (Mbps) | DL TCP Throughput (Mbps) | Average Current (mA) |
|--------------------------|--------------------------|----------------------|
|                          |                          |                      |

# 9.4.4 UL Data Transmission, Power Consumption, NSA

# 9.4.4.1 Power Consumption with UL Data Transfer, NSA (SCG – 64 QAM)

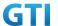

#### 9.4.4.1.1 Test Purpose

Setup a SCG bearer with NR as UL data path with typical transmit level. Measure the power consumption with DRX configured on MCG cell when UE transmits TCP data with a TX power of 0 dBm

#### 9.4.4.1.2 Reference specification

TS 36.508, TS 38.331, TS 38.300

#### 9.4.4.1.3 Applicability

This test applies to Type 1 and Type 3 devices as described in clause 4.2.

## 9.4.4.1.4 Test conditions

[SS configuration]
Cell A is E-UTRAN Cell, CellB is a NR Cell.
Cell A supports NSA

E-UTRAN Cell A

Cell Id=01 TAC = 01

MCC-MNC = 460-00

EARFCN= f1

rootSequenceIndex = 0

Reference Signal EPRE= -85 dBm/15kHz

upperLayerIndication-r15=true

NR Cell B

Cell Id=02 TAC = 01

MCC = 460 MNC = 00

NR-ARFCN= f1

SS/PBCH SSS EPRE = -125 dBm/30kHz

RB Allocation UL = Full

UL\_Modulation / Coding = 28

mcs-Table in PUSCH-Config = qam64

P\_Max = 0 dBm

[UE configuration]

The test UICC with USIM should be inserted
The UE is in AUTOMATIC network selection mode.
UE works in NSA mode.

[Initial conditions]

SS

E-UTRAN Cell A is not active NR Cell B is not active

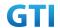

The test shall be performed under ideal radio conditions.

UE

UE is powered off

#### 9.4.4.1.5 Test procedure

Table 5.1.1.5-1: Time of cell power level and parameter changes

| Time | E-UTRAN Cell A | NR Cell B | Remark |
|------|----------------|-----------|--------|
| ТО   | -85            | -90       |        |

#### **PREAMBLE**

- 1. SS transmits RRCConnectionReconfiguration to configure specific DRX parameters on MCG E-UTRAN Cell A. Refer to Table 9.2.1.4.5-2 for E-UTRAN DRX parameters for MCG.
- 2. Activate E-UTRAN Cell A, NR Cell B.The SS configures the corresponding Master Information Block and System Information Block broadcast.
- 3. The SS configures the initial power according to T0 in Table 9.4.4.1.5-1.
- 4. The UE is powered ON.
- 5. The UE performs the registration procedure with activation of the initial default EPS bearer on Cell A (see 36.508, 4.5.2).
- 6. The SS sends an ue-CapabilityRequest including the RAT type "eutra-nr".
- 7. Verify the UE sends UECapabilityInformation message including the RAT type "eutra-nr".
- 8. The SS sends an RRCConnectionReconfiguration message containing NR RRCReconfiguration message to add Cell B as NR PS-Cell with SCG DRB.
- 9. The UE sends an RRCConnectionReconfigurationComplete message containing NR RRCReconfigurationComplete message.

#### MAIN BODY

- 10. The power consumption tester records the changes of current.
- 11. Setup a TCP session and verify that UE uploads data correctly. Verify that data transfer happening in NR data path. Verify that UE TX power meeting the requirement in test conditions. Keep the service for 5 minutes.
- 12. Get the value of power consumption tester during step 11 and calculate the average throughput at transport layer
- 13. Repeat Step 9 to 12 for two more time
- 14. Calculate the overall average power consumption and throughput at the transport layer

- 15. The SS initiates a Detach procedure.
- 16. The SS initiates a RRC release procedure.
- 17. Deactivate E-UTRAN Cell A and NR Cell B.

Table 9.2.1.4.5-2: E-UTRAN DRX Parameters for MCG

| Derivation Path: TS 36.331, clause 6.3.2 |              |         |
|------------------------------------------|--------------|---------|
| Information Element                      | Value/remark | Comment |

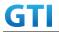

| drx-Config CHOICE {               |             |  |
|-----------------------------------|-------------|--|
| setup SEQUENCE {                  |             |  |
| onDurationTimer                   | psf8        |  |
| }                                 |             |  |
| drx-InactivityTimer               | psf60       |  |
| drx-RetransmissionTimer           | psf4        |  |
| longDRX-CycleStartOffset CHOICE { |             |  |
| sf160                             | 0           |  |
| }                                 |             |  |
| shortDRX                          | Not present |  |
| }                                 |             |  |
| }                                 |             |  |

Table 5.1.1.5-3: Message Sequence

| Step |               |       | Message Sequence                                |                       | Verdict |
|------|---------------|-------|-------------------------------------------------|-----------------------|---------|
|      | U-S           | Layer | Message                                         | Specific Contents     |         |
|      |               |       | Connect the power consumption tester to         |                       |         |
|      |               |       | the UE                                          |                       |         |
| 1    | <b>←</b>      | RRC   | Activate E-UTRAN Cell A and NR Cell B.          |                       |         |
| 2    |               |       | SS configures the initial power according to    |                       |         |
|      |               |       | T0 in Table 9.4.4.1.5-1.                        |                       |         |
| 3    |               | UE    | Switch On UE                                    | AT Command            |         |
| 4    | $\rightarrow$ | NAS   | UE performs the registration procedure with     |                       | PASS    |
|      | <b>←</b>      | RRC   | activation of the initial default EPS bearer on |                       |         |
|      |               |       | Cell A (see 36.508, 4.5.2 ).                    |                       |         |
| 5    | <b>←</b>      | RRC   | The SS sends an ue-CapabilityRequest            |                       |         |
|      |               |       | including the RAT type "eutra-nr".              |                       |         |
| 6    | $\rightarrow$ | RRC   | Verify the UE sends UECapabilityInformation     |                       | PASS    |
|      |               |       | message including the RAT type "eutra-nr".      |                       |         |
| 7    | +             | NAS   | SS sends an RRCConnectionReconfiguration        |                       |         |
|      |               | RRC   | message containing NR RRCReconfiguration        |                       |         |
|      |               |       | message to add Cell B as NR PS-Cell with SCG    |                       |         |
|      |               |       | DRB.                                            |                       |         |
| 8    | $\rightarrow$ | RRC   | UE sends an                                     |                       | PASS    |
|      |               |       | RRCConnectionReconfigurationComplete            |                       |         |
|      |               |       | message containing NR                           |                       |         |
|      |               |       | RRCReconfigurationComplete message.             |                       |         |
| 9    | <b>←</b>      | NAS   | SS transmits RRCConnectionReconfiguration       | Table 9.2.1.4.5-2 for |         |
|      |               | RRC   | to configure specific MCG DRX parameters.       |                       |         |
| 10   | $\rightarrow$ | NAS   | UE transmits                                    |                       | PASS    |
|      |               | RRC   | RRCConnectionReconfigurationComplete            |                       |         |
| 11   |               |       | Power consumption tester records the            |                       |         |
|      |               |       | chnages of current                              |                       |         |
| 12   | <del></del>   | UE    | UE uploads the TCP data correctly in NR data    |                       | PASS    |

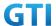

|    |               |     | path. Keep services for 5 minutes         |  |      |
|----|---------------|-----|-------------------------------------------|--|------|
| 13 |               |     | Get the power concumption tester values   |  |      |
|    |               |     | and note down the throughput put value at |  |      |
|    |               |     | application layer level                   |  |      |
| 14 |               |     | Repeat step 9 to 13 for two times         |  |      |
| 15 |               |     | Calculate the overall average power       |  |      |
|    |               |     | consumption value and TCP Data throughput |  |      |
| 16 | $\rightarrow$ | NAS | SS initiates a Detach procedure.          |  | PASS |
|    | <b>←</b>      |     |                                           |  |      |
| 17 | <b>←</b>      | RRC | SS initiates a RRC release procedure.     |  |      |
| 18 |               |     | Deactivate E-UTRAN Cell A and NR Cell B.  |  |      |

## 9.4.4.1.6 Expected Result

Record the average TCP throughput and current in the Table 错误!未找到引用源。-1. The Current Should be less than [TBD]mA

Table 错误!未找到引用源。-1: Average throughput and current

| UL TCP Throughput (Mbps) | Average Current (mA) |
|--------------------------|----------------------|
| [TBD]                    | [TBD]                |

## 9.4.4.2 Power Consumption with UL Data Transfer, NSA (MCG & SCG – 64 QAM)

## 9.4.4.2.1 Test Purpose

Setup a MCG & SCG data bearer with with typical transmit level in a NSA cell. Measure the power consumption when UE transmits TCP data with total TX power of 0 dBm for both LTE and NR cell

## 9.4.4.2.2 Reference specification

TS 36.508, TS 38.331, TS 38.300

## 9.4.4.2.3 Applicability

This test applies to Type 1 and Type 3 devices as described in clause 4.2.

## 9.4.4.2.4 Test conditions

[SS configuration]
Cell A is E-UTRAN Cell, CellB is a NR Cell.
Cell A supports NSA

E-UTRAN Cell A

Cell Id=01 TAC = 01

MCC-MNC = 460-00

EARFCN= f1

rootSequenceIndex = 0

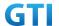

Reference Signal EPRE= -85 dBm/15kHz

RB Allocation UL = Full

UL Modulation / Coding = 27

UL 64QAM=TRUE

 $P_Max = 0 dBm$ 

upperLayerIndication-r15=true

NR Cell B

Cell Id=02 TAC = 01

MCC = 460 MNC = 00

NR-ARFCN= f1

SS/PBCH SSS EPRE = -125 dBm/30kHz

RB Allocation UL = Full

UL Modulation / Coding = 28

mcs-Table in PUSCH-Config = qam64

 $P_Max = 0 dBm$ 

[UE configuration]

The test UICC with USIM should be inserted

The UE is in AUTOMATIC network selection mode.

UE works in NSA mode.

[Initial conditions]

SS

E-UTRAN Cell A is not active

NR Cell B is not active

The test shall be performed under ideal radio conditions.

UE

UE is powered off

#### 9.4.4.2.5 Test procedure

Table 5.1.1.5-1: Time of cell power level and parameter changes

| Time | E-UTRAN Cell A | NR Cell C | Remark |
|------|----------------|-----------|--------|
| T0   | -85            | -90       |        |

## **PREAMBLE**

- 1. Activate E-UTRAN Cell A, NR Cell B.The SS configures the corresponding Master Information Block and System Information Block broadcast.
- 2. The SS configures the initial power according to T0 in Table 9.4.4.2.5-1.
- 3. The UE is powered ON.
- 4. The UE performs the registration procedure with activation of the initial default EPS bearer on Cell A (see 36.508, 4.5.2).
- 5. The SS sends an ue-CapabilityRequest including the RAT type "eutra-nr".
- 6. Verify the UE sends UECapabilityInformation message including the RAT type "eutra-nr".

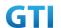

- 7. The SS sends an RRCConnectionReconfiguration message containing NR RRCReconfiguration message to add Cell B as NR PS-Cell with SCG DRB in addition with MCG bearer.
- 8. The UE sends an RRCConnectionReconfigurationComplete message containing NR RRCReconfigurationComplete message.

#### MAIN BODY

- 9. The power consumption tester records the changes of current.
- 10. Setup a FTP session and verify that UE uploads data correctly. Verify that data transfer happening in both MCG and SCG bearers. Verify that UE TX power meeting the requirement in test conditions. Keep the service for 5 minutes
- 11. Get the value of power consumption tester during step 10 and calculate the average throughput at transport layer
- 12. Repeat Step 9 to 11 for two more time
- 13. Calculate the overall average power consumption and throughput at the transport layer

- 14. The SS initiates a Detach procedure.
- 15. The SS initiates a RRC release procedure.
- 16. Deactivate E-UTRAN Cell A and NR Cell B.

Table 5.1.1.5-2: Message Sequence

| Step | Message Sequence |       |                                                 |                   | Verdict |
|------|------------------|-------|-------------------------------------------------|-------------------|---------|
|      | U-S              | Layer | Message                                         | Specific Contents |         |
|      |                  |       | Connect the power consumption tester to         |                   |         |
|      |                  |       | the UE                                          |                   |         |
| 1    | <b>←</b>         | RRC   | Activate E-UTRAN Cell A and NR Cell B.          |                   |         |
| 2    |                  |       | SS configures the initial power according to    |                   |         |
|      |                  |       | T0 in Table 9.4.4.2.5-1.                        |                   |         |
| 3    |                  | UE    | Switch On UE                                    | AT Command        |         |
| 4    | $\rightarrow$    | NAS   | UE performs the registration procedure with     |                   | PASS    |
|      | <b>←</b>         | RRC   | activation of the initial default EPS bearer on |                   |         |
|      |                  |       | Cell A (see 36.508, 4.5.2 ).                    |                   |         |
| 5    | <b>←</b>         | RRC   | The SS sends an ue-CapabilityRequest            |                   |         |
|      |                  |       | including the RAT type "eutra-nr".              |                   |         |
| 6    | $\rightarrow$    | RRC   | Verify the UE sends UECapabilityInformation     |                   | PASS    |
|      |                  |       | message including the RAT type "eutra-nr".      |                   |         |
| 7    | <b>←</b>         | NAS   | SS sends an RRCConnectionReconfiguration        |                   |         |
|      |                  | RRC   | message containing NR RRCReconfiguration        |                   |         |
|      |                  |       | message to add Cell B as NR PS-Cell with SCG    |                   |         |
|      |                  |       | DRB in addition with existing MCG DRB           |                   |         |
| 8    | $\rightarrow$    | RRC   | UE sends an                                     |                   | PASS    |
|      |                  |       | RRCConnectionReconfigurationComplete            |                   |         |
|      |                  |       | message containing NR                           |                   |         |

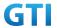

|    |               |     | RRCReconfigurationComplete message.       |      |
|----|---------------|-----|-------------------------------------------|------|
| 9  |               |     | Power consumption tester records the      |      |
|    |               |     | changes of current                        |      |
| 10 | <b>←</b>      | UE  | UE uploads the data correctly in both MCG | PASS |
|    |               |     | and SCG data path. Keep services for 5    |      |
|    |               |     | minutes                                   |      |
| 11 |               |     | Get the power concumption tester values   |      |
|    |               |     | and note down the throughput put value at |      |
|    |               |     | transport layer level                     |      |
| 12 |               |     | Repeat step 9 to 11 for two times         |      |
| 13 |               |     | Calculate the overall average power       |      |
|    |               |     | consumption value and TCP Data throughput |      |
|    |               |     | value                                     |      |
| 14 | $\rightarrow$ | NAS | SS initiates a Detach procedure.          | PASS |
|    | <b>←</b>      |     |                                           |      |
| 15 | <b>←</b>      | RRC | SS initiates a RRC release procedure.     |      |
| 16 |               |     | Deactivate E-UTRAN Cell A and NR Cell B.  |      |

## 9.4.4.2.6 Expected Result

Record the average TCP throughput and current in the Table 错误!未找到引用源。-1.The Current Should be less than [TBD]mA

Table 错误!未找到引用源。-1: Average throughput and current

|                   | Average                  |                          |             |
|-------------------|--------------------------|--------------------------|-------------|
| UL TCP Throughput | UL MAC Throughput in MCG | UL MAC Throughput in SCG | Current(mA) |
| [TBD]             | [TBD]                    | [TBD]                    | [TBD]       |

## 9.4.4.3 Power Consumption with UL Data Transfer, NSA (SCG – 256 QAM)

## 9.4.4.3.1 Test Purpose

Setup a SCG bearer with NR as UL data path with maximum transmit level. Measure the power consumption with DRX configured on MCG cell when UE transmits TCP data with a power of 23 dBm

## 9.4.4.3.2 Reference specification

TS 36.508, TS 38.331, TS 38.300

## 9.4.4.3.3 Applicability

This test applies to Type 1 and Type 3 devices as described in clause 4.2.

## 9.4.4.3.4 Test conditions

[SS configuration]

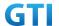

Cell A is E-UTRAN Cell, CellB is a NR Cell.

Cell A supports NSA

E-UTRAN Cell A

Cell Id=01 TAC = 01

MCC-MNC = 460-00

EARFCN= f1

rootSequenceIndex = 0

Reference Signal EPRE= -85 dBm/15kHz

upperLayerIndication-r15=true

NR Cell B

Cell Id=02 TAC = 01

MCC = 460 MNC = 00

NR-ARFCN= f1

SS/PBCH SSS EPRE = -125 dBm/30kHz

RB Allocation UL = Full

UL Modulation / Coding= 25

mcs-Table in PUSCH-Config = qam256

 $P_Max = 23 dBm$ 

[UE configuration]

The test UICC with USIM should be inserted

The UE is in AUTOMATIC network selection mode.

UE works in NSA mode.

[Initial conditions]

SS

E-UTRAN Cell A is not active

NR Cell B is not active

The test shall be performed under ideal radio conditions.

UE

UE is powered off

## 9.4.4.3.5 Test procedure

Table 5.1.1.5-1: Time of cell power level and parameter changes

| Time | E-UTRAN Cell A | NR Cell C | Remark |
|------|----------------|-----------|--------|
| T0   | -85            | -90       |        |

#### **PREAMBLE**

- 1. Activate E-UTRAN Cell A, NR Cell B.The SS configures the corresponding Master Information Block and System Information Block broadcast.
- 2. The SS configures the initial power according to T0 in Table 9.4.4.3.5-1.
- 3. The UE is powered ON.

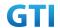

- 4. The UE performs the registration procedure with activation of the initial default EPS bearer on Cell A (see 36.508, 4.5.2).
- 5. The SS sends an ue-CapabilityRequest including the RAT type "eutra-nr".
- 6. Verify the UE sends UECapabilityInformation message including the RAT type "eutra-nr".
- 7. The SS sends an RRCConnectionReconfiguration message containing NR RRCReconfiguration message to add Cell B as NR PS-Cell with SCG DRB.
- 8. The UE sends an RRCConnectionReconfigurationComplete message containing NR RRCReconfigurationComplete message.

#### MAIN BODY

- SS transmits RRCConnectionReconfiguration to configure specific DRX parameters on MCG
   E-UTRAN Cell A. Refer to Table 9.2.1.4.5-2 for E-UTRAN DRX parameters for MCG.
- 10. The power consumption tester records the changes of current.
- 11. Setup a TCP session and verify that UE uploads data correctly. Verify that data transfer happening in NR data path. Verify that UE TX power meeting the requirement in test conditions. Keep the service for 5 minutes
- 12. Get the value of power consumption tester during step 11 and calculate the average throughput at application layer
- 13. Repeat Step 9 to 12 for two more time
- 14. Calculate the overall average power consumption and throughput at the transpport layer

- 15. The SS initiates a Detach procedure.
- 16. The SS initiates a RRC release procedure.
- 17. Deactivate E-UTRAN Cell A and NR Cell B.

Table 9.2.1.4.5-2: E-UTRAN DRX Parameters for MCG

| Derivation Path: TS 36.331, clause 6.3.2 | Derivation Path: TS 36.331, clause 6.3.2 |         |  |  |  |  |
|------------------------------------------|------------------------------------------|---------|--|--|--|--|
| Information Element                      | Value/remark                             | Comment |  |  |  |  |
| drx-Config CHOICE {                      |                                          |         |  |  |  |  |
| setup SEQUENCE {                         |                                          |         |  |  |  |  |
| onDurationTimer                          | psf8                                     |         |  |  |  |  |
| }                                        |                                          |         |  |  |  |  |
| drx-InactivityTimer                      | psf60                                    |         |  |  |  |  |
| drx-RetransmissionTimer                  | psf4                                     |         |  |  |  |  |
| longDRX-CycleStartOffset CHOICE {        |                                          |         |  |  |  |  |
| sf160                                    | 0                                        |         |  |  |  |  |
| }                                        |                                          |         |  |  |  |  |
| shortDRX                                 | Not present                              |         |  |  |  |  |
| }                                        |                                          |         |  |  |  |  |
| }                                        |                                          |         |  |  |  |  |

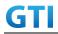

| Step |               |       | Message Sequence                                |                       | Verdict |
|------|---------------|-------|-------------------------------------------------|-----------------------|---------|
|      | U-S           | Layer | Message                                         | Specific Contents     |         |
|      |               |       | Connect the power consumption tester to         |                       |         |
|      |               |       | the UE                                          |                       |         |
| 1    | <b>←</b>      | RRC   | Activate E-UTRAN Cell A and NR Cell B.          |                       |         |
| 2    |               |       | SS configures the initial power according to    |                       |         |
|      |               |       | T0 in Table 9.4.4.3.5-1.                        |                       |         |
| 3    |               | UE    | Switch On UE                                    | AT Command            |         |
| 4    | $\rightarrow$ | NAS   | UE performs the registration procedure with     |                       | PASS    |
|      | $\leftarrow$  | RRC   | activation of the initial default EPS bearer on |                       |         |
|      |               |       | Cell A (see 36.508, 4.5.2 ).                    |                       |         |
| 5    | <b>←</b>      | RRC   | The SS sends an ue-CapabilityRequest            |                       |         |
|      |               |       | including the RAT type "eutra-nr".              |                       |         |
| 6    | $\rightarrow$ | RRC   | Verify the UE sends UECapabilityInformation     |                       | PASS    |
|      |               |       | message including the RAT type "eutra-nr".      |                       |         |
| 7    | <b>←</b>      | NAS   | SS sends an RRCConnectionReconfiguration        |                       |         |
|      |               | RRC   | message containing NR RRCReconfiguration        |                       |         |
|      |               |       | message to add Cell B as NR PS-Cell with SCG    |                       |         |
|      |               |       | DRB.                                            |                       |         |
| 8    | $\rightarrow$ | RRC   | UE sends an                                     |                       | PASS    |
|      |               |       | RRCConnectionReconfigurationComplete            |                       |         |
|      |               |       | message containing NR                           |                       |         |
|      |               |       | RRCReconfigurationComplete message.             |                       |         |
| 9    | <del>(</del>  | NAS   | SS transmits RRCConnectionReconfiguration       | Table 9.2.1.4.5-2 for |         |
|      |               | RRC   | to configure specific MCG DRX parameters.       | DRX parameters        |         |
| 10   | $\rightarrow$ | NAS   | UE transmits                                    |                       | PASS    |
|      |               | RRC   | RRCConnectionReconfigurationComplete            |                       |         |
| 11   |               |       | Power consumption tester records the            |                       |         |
|      |               |       | chnages of current                              |                       |         |
| 12   | <b>←</b>      | UE    | UE uploads the data correctly in NR data        |                       | PASS    |
|      |               |       | path. Keep services for 5 minutes               |                       |         |
| 13   |               |       | Get the power concumption tester values         |                       |         |
|      |               |       | and note down the throughput put value at       |                       |         |
|      |               |       | transport layer level                           |                       |         |
| 14   |               |       | Repeat step 9 to 13 for four times              |                       |         |
| 15   |               |       | Calculate the overall average power             |                       |         |
|      |               |       | consumption value and Application Data          |                       |         |
|      |               |       | throughput value                                |                       |         |
| 16   | $\rightarrow$ | NAS   | SS initiates a Detach procedure.                |                       | PASS    |
|      | $\leftarrow$  |       |                                                 |                       |         |
| 17   | <b>←</b>      | RRC   | SS initiates a RRC release procedure.           |                       |         |
| 18   |               |       | Deactivate E-UTRAN Cell A and NR Cell B.        |                       |         |

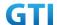

Record the average TCP throughput and current in the Table 错误!未找到引用源。-1. The Current Should be less than [TBD]mA

Table 错误!未找到引用源。-1: Average throughput and current

| UL TCP Throughput (Mbps) | Average Current (mA) |
|--------------------------|----------------------|
| [TBD]                    | [TBD]                |

# 9.4.4.4 Power Consumption with UL Data Transfer, NSA (MCG & SCG – 256 QAM)

## 9.4.4.4.1 Test Purpose

Setup a MCG & SCG data bearer with with typical transmit level in a NSA cell. Measure the power consumption when UE transmits TCP data with a power of 23 dBm for both LTE and NR cell

#### 9.4.4.4.2 Reference specification

TS 36.508, TS 38.331, TS 38.300

## 9.4.4.4.3 Applicability

This test applies to the device that supports NSA or SA+NSA.

#### 9.4.4.4.4 Test conditions

[SS configuration]

Cell A is E-UTRAN Cell, CellB is a NR Cell.

Cell A supports NSA

E-UTRAN Cell A

Cell Id=01 TAC = 01

MCC-MNC = 460-00

EARFCN= f1

rootSequenceIndex = 0

Reference Signal EPRE= -85 dBm/15kHz

RB Allocation UL = Full

UL Modulation / Coding = 27

 $P_Max = 10 dBm$ 

UL 64QAM = TRUE

 $upper Layer Indication \hbox{-} r15 \hbox{-} true$ 

NR Cell B

Cell Id=02 TAC = 01

MCC = 460 MNC = 00

NR-ARFCN= f1

SS/PBCH SSS EPRE = -125 dBm/30kHz

RB Allocation UL = Full

UL Modulation / Coding = 25

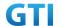

mcs-Table in PUSCH-Config = qam256 P Max = 23 dBm

[UE configuration]

The test UICC with USIM should be inserted

The UE is in AUTOMATIC network selection mode.

UE works in NSA mode.

[Initial conditions]

SS

E-UTRAN Cell A is not active

NR Cell B is not active

The test shall be performed under ideal radio conditions.

UE

UE is powered off

#### 9.4.4.4.5 Test procedure

Table 5.1.1.5-1: Time of cell power level and parameter changes

| Time | E-UTRAN Cell A | NR Cell C | Remark |
|------|----------------|-----------|--------|
| T0   | -85            | -90       |        |

#### **PREAMBLE**

- 1. Activate E-UTRAN Cell A, NR Cell B.The SS configures the corresponding Master Information Block and System Information Block broadcast.
- 2. The SS configures the initial power according to T0 in Table 9.4.4.4.5-1.
- 3. The UE is powered ON.
- 4. The UE performs the registration procedure with activation of the initial default EPS bearer on Cell A (see 36.508, 4.5.2).
- 5. The SS sends an ue-CapabilityRequest including the RAT type "eutra-nr".
- 6. Verify the UE sends UECapabilityInformation message including the RAT type "eutra-nr".
- 7. The SS sends an RRCConnectionReconfiguration message containing NR RRCReconfiguration message to add Cell B as NR PS-Cell with SCG DRB in addition with MCG bearer.
- 8. The UE sends an RRCConnectionReconfigurationComplete message containing NR RRCReconfigurationComplete message.

#### MAIN BODY

- 9. The power consumption tester records the changes of current.
- 10. Setup a TCP session and verify that UE uploads data correctly. Verify that data transfer happening in both MCG and SCG bearers. Verify that UE TX power meeting the requirement in test conditions. Keep the service for 5 minutes
- 11. Get the value of power consumption tester during step 10 and calculate the average throughput at transpport layer
- 12. Repeat Step 9 to 11 for two more time

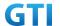

13. Calculate the overall average power consumption and throughput at the transport level

- 14. The SS initiates a Detach procedure.
- 15. The SS initiates a RRC release procedure.
- 16. Deactivate E-UTRAN Cell A and NR Cell B.

Table 5.1.1.5-2: Message Sequence

| Step |               |       | Message Sequence                                |                   | Verdict |
|------|---------------|-------|-------------------------------------------------|-------------------|---------|
|      | U-S           | Layer | Message                                         | Specific Contents | 1       |
|      |               |       | Connect the power consumption tester to         |                   |         |
|      |               |       | the UE                                          |                   |         |
| 1    | +             | RRC   | Activate E-UTRAN Cell A and NR Cell B.          |                   |         |
| 2    |               |       | SS configures the initial power according to    |                   |         |
|      |               |       | T0 in Table 9.4.4.4.5-1.                        |                   |         |
| 3    |               | UE    | Switch On UE                                    | AT Command        |         |
| 4    | $\rightarrow$ | NAS   | UE performs the registration procedure with     |                   | PASS    |
|      | <b>←</b>      | RRC   | activation of the initial default EPS bearer on |                   |         |
|      |               |       | Cell A (see 36.508, 4.5.2 ).                    |                   |         |
| 5    | <b>←</b>      | RRC   | The SS sends an ue-CapabilityRequest            |                   |         |
|      |               |       | including the RAT type "eutra-nr".              |                   |         |
| 6    | $\rightarrow$ | RRC   | Verify the UE sends UECapabilityInformation     |                   | PASS    |
|      |               |       | message including the RAT type "eutra-nr".      |                   |         |
| 7    | <b>←</b>      | NAS   | SS sends an RRCConnectionReconfiguration        |                   |         |
|      |               | RRC   | message containing NR RRCReconfiguration        |                   |         |
|      |               |       | message to add Cell B as NR PS-Cell with SCG    |                   |         |
|      |               |       | DRB in addition with existing MCG DRB           |                   |         |
| 8    | $\rightarrow$ | RRC   | UE sends an                                     |                   | PASS    |
|      |               |       | RRCConnectionReconfigurationComplete            |                   |         |
|      |               |       | message containing NR                           |                   |         |
|      |               |       | RRCReconfigurationComplete message.             |                   |         |
| 9    |               |       | Power consumption tester records the            |                   |         |
|      | _             |       | changes of current                              |                   |         |
| 10   | <b>←</b>      | UE    | UE uploads the data correctly in both MCG       |                   | PASS    |
|      |               |       | and SCG data path. Keep services for 5          |                   |         |
|      |               |       | minutes                                         |                   |         |
| 11   |               |       | Get the power concumption tester values         |                   |         |
|      |               |       | and note down the throughput put value at       |                   |         |
| 4-   |               |       | transpoprt layer level                          |                   |         |
| 12   |               |       | Repeat step 9 to 11 for two times               |                   |         |
| 13   |               |       | Calculate the overall average power             |                   |         |
|      |               |       | consumption value and transpport Data           |                   |         |
|      |               |       | throughput value                                |                   |         |

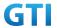

| 14 | →<br>←   | NAS | SS initiates a Detach procedure.         | PASS |
|----|----------|-----|------------------------------------------|------|
| 15 | <b>←</b> | RRC | SS initiates a RRC release procedure.    |      |
| 16 |          |     | Deactivate E-UTRAN Cell A and NR Cell B. |      |

## 9.4.4.4.6 Expected Result

Record the average TCP throughput and current in the Table 错误!未找到引用源。-1. The Current Should be less than [TBD]mA

Table 错误!未找到引用源。-1: Average throughput and current

|                   | Average                                                             |  |  |  |
|-------------------|---------------------------------------------------------------------|--|--|--|
| UL TCP Throughput | UL TCP Throughput UL MAC Throughput in MCG UL MAC Throughput in SCG |  |  |  |
|                   |                                                                     |  |  |  |

## 9.4.5 DL Data Transmission, Power Consumption, NSA

## 9.4.5.1 Power Consumption with DL Data Transfer, NSA (SCG – 64 QAM)

## 9.4.5.1.1 Test Purpose

Setup a SCG bearer with NR as DL data path with typical transmit level. Measure the power consumption with DRX configured on MCG cell when UE receives TCP data

## 9.4.5.1.2 Reference specification

TS 36.508, TS 38.331, TS 38.300

## 9.4.5.1.3 Applicability

This test applies to Type 1 and Type 3 devices as described in clause 4.2.

#### 9.4.5.1.4 Test conditions

[SS configuration]

Cell A is E-UTRAN Cell, CellB is a NR Cell.

Cell A supports NSA

E-UTRAN Cell A

Cell Id=01 TAC = 01

MCC-MNC = 460-00

EARFCN= f1

rootSequenceIndex = 0

Reference Signal EPRE= -85 dBm/15kHz

upperLayerIndication-r15=true

NR Cell B

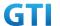

Cell Id=02 TAC = 01

MCC = 460 MNC = 00

NR-ARFCN= f1

SS/PBCH SSS EPRE = -125 dBm/30kHz

RB Allocation DL = Full

DL Modulation / Coding= 28

mcs-Table in PDSCH-Config = qam64

 $P_Max = 0 dBm$ 

DL MIMO = 4X4

[UE configuration]

The test UICC with USIM should be inserted

The UE is in AUTOMATIC network selection mode.

UE works in NSA mode.

[Initial conditions]

SS

E-UTRAN Cell A is not active

NR Cell B is not active

The test shall be performed under ideal radio conditions.

UE

UE is powered off

#### 9.4.5.1.5 Test procedure

Table 5.1.1.5-1: Time of cell power level and parameter changes

| Time | E-UTRAN Cell A | NR Cell C | Remark |
|------|----------------|-----------|--------|
| T0   | -85            | -75       |        |

#### **PREAMBLE**

- 1. Activate E-UTRAN Cell A, NR Cell B.The SS configures the corresponding Master Information Block and System Information Block broadcast.
- 2. The SS configures the initial power according to T0 in Table 9.4.5.1.5-1.
- 3. The UE is powered ON.
- 4. The UE performs the registration procedure with activation of the initial default EPS bearer on Cell A (see 36.508, 4.5.2).
- 5. The SS sends an ue-CapabilityRequest including the RAT type "eutra-nr".
- 6. Verify the UE sends UECapabilityInformation message including the RAT type "eutra-nr".
- 7. The SS sends an RRCConnectionReconfiguration message containing NR RRCReconfiguration message to add Cell B as NR PS-Cell with SCG DRB.
- 8. The UE sends an RRCConnectionReconfigurationComplete message containing NR RRCReconfigurationComplete message.

#### MAIN BODY

9. SS transmits RRCConnectionReconfiguration to configure specific DRX parameters on MCG

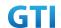

E-UTRAN Cell A. Refer to Table 9.2.1.4.5-2 for E-UTRAN DRX parameters for MCG.

- 10. The power consumption tester records the changes of current.
- 11. Setup a TCP session and verify that UE downloads data correctly. Verify that data transfer happening in NR data path. Keep the service for 5 minutes
- 12. Get the value of power consumption tester during step 11 and calculate the average throughput at transpport layer
- 13. Repeat Step 9 to 12 for two more time
- 14. Calculate the overall average power consumption and throughput at the transport layer

- 15. The SS initiates a Detach procedure.
- 16. The SS initiates a RRC release procedure.
- 17. Deactivate E-UTRAN Cell A and NR Cell B.

Table 9.2.1.4.5-2: E-UTRAN DRX Parameters for MCG

| Derivation Path: TS 36.331, clause 6.3.2 | Derivation Path: TS 36.331, clause 6.3.2 |         |  |  |  |  |
|------------------------------------------|------------------------------------------|---------|--|--|--|--|
| Information Element                      | Value/remark                             | Comment |  |  |  |  |
| drx-Config CHOICE {                      |                                          |         |  |  |  |  |
| setup SEQUENCE {                         |                                          |         |  |  |  |  |
| onDurationTimer                          | psf8                                     |         |  |  |  |  |
| }                                        |                                          |         |  |  |  |  |
| drx-InactivityTimer                      | psf60                                    |         |  |  |  |  |
| drx-RetransmissionTimer                  | psf4                                     |         |  |  |  |  |
| longDRX-CycleStartOffset CHOICE {        |                                          |         |  |  |  |  |
| sf160                                    | 0                                        |         |  |  |  |  |
| }                                        |                                          |         |  |  |  |  |
| shortDRX                                 | Not present                              |         |  |  |  |  |
| }                                        |                                          |         |  |  |  |  |
| }                                        |                                          |         |  |  |  |  |

Table 5.1.1.5-3: Message Sequence

| Step | Message Sequence |       |                                                 | Verdict           |      |
|------|------------------|-------|-------------------------------------------------|-------------------|------|
|      | U-S              | Layer | Message                                         | Specific Contents |      |
|      |                  |       | Connect the power consumption tester to         |                   |      |
|      |                  |       | the UE                                          |                   |      |
| 1    | <b>←</b>         | RRC   | Activate E-UTRAN Cell A and NR Cell B.          |                   |      |
| 2    |                  |       | SS configures the initial power according to    |                   |      |
|      |                  |       | T0 in Table 9.4.5.1.5-1.                        |                   |      |
| 3    |                  | UE    | Switch On UE                                    | AT Command        |      |
| 4    | $\rightarrow$    | NAS   | UE performs the registration procedure with     |                   | PASS |
|      | <b>←</b>         | RRC   | activation of the initial default EPS bearer on |                   |      |
|      |                  |       | Cell A (see 36.508, 4.5.2 ).                    |                   |      |
| 5    | <del>-</del>     | RRC   | The SS sends an ue-CapabilityRequest            |                   |      |

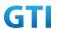

|    |               |     | in almalia a the a DAT to us a "Country or u" |                       |      |
|----|---------------|-----|-----------------------------------------------|-----------------------|------|
|    |               |     | including the RAT type "eutra-nr".            |                       |      |
| 6  | $\rightarrow$ | RRC | Verify the UE sends UECapabilityInformation   |                       | PASS |
|    |               |     | message including the RAT type "eutra-nr".    |                       |      |
| 7  | <b>←</b>      | NAS | SS sends an RRCConnectionReconfiguration      |                       |      |
|    |               | RRC | message containing NR RRCReconfiguration      |                       |      |
|    |               |     | message to add Cell B as NR PS-Cell with SCG  |                       |      |
|    |               |     | DRB.                                          |                       |      |
| 8  | $\rightarrow$ | RRC | UE sends an                                   |                       | PASS |
|    |               |     | RRCConnectionReconfigurationComplete          |                       |      |
|    |               |     | message containing NR                         |                       |      |
|    |               |     | RRCReconfigurationComplete message.           |                       |      |
| 9  | $\leftarrow$  | NAS | SS transmits RRCConnectionReconfiguration     | Table 9.2.1.4.5-2 for |      |
|    |               | RRC | to configure specific MCG DRX parameters.     | DRX parameters        |      |
| 10 | $\rightarrow$ | NAS | UE transmits                                  |                       | PASS |
|    |               | RRC | RRCConnectionReconfigurationComplete          |                       |      |
| 11 |               |     | Power consumption tester records the          |                       |      |
|    |               |     | chnages of current                            |                       |      |
| 12 | $\leftarrow$  | UE  | UE downloads the data correctly in NR data    |                       | PASS |
|    |               |     | path. Keep services for 5 minutes             |                       |      |
| 13 |               |     | Get the power concumption tester values       |                       |      |
|    |               |     | and note down the throughput put value at     |                       |      |
|    |               |     | transpport layer level                        |                       |      |
| 14 |               |     | Repeat step 9 to 13 for two times             |                       |      |
| 15 |               |     | Calculate the overall average power           |                       |      |
|    |               |     | consumption value and TCP Data throughput     |                       |      |
| 16 | $\rightarrow$ | NAS | SS initiates a Detach procedure.              |                       | PASS |
|    | <b>←</b>      |     |                                               |                       |      |
| 17 | <b>←</b>      | RRC | SS initiates a RRC release procedure.         |                       |      |
| 18 |               |     | Deactivate E-UTRAN Cell A and NR Cell B.      |                       |      |

# 9.4.5.1.6 Expected Result

Record the average TCP throughput and current in the Table 错误!未找到引用源。-1. The Current Should be less than [TBD]mA

Table 错误!未找到引用源。-1: Average throughput and current

| DL TCP Throughput (Mbps) | Average Current (mA) |
|--------------------------|----------------------|
| [TBD]                    | [TBD]                |

# 9.4.5.2 Power Consumption with DL Data Transfer, NSA (MCG & SCG – 64 QAM)

## **9.4.5.2.1** Test Purpose

Setup a MCG & SCG data bearer with with typical transmit level in a NSA cell. Measure the power consumption when UE receives TCP data

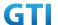

## 9.4.5.2.2 Reference specification

TS 36.508, TS 38.331, TS 38.300

## 9.4.5.2.3 Applicability

This test applies to Type 1 and Type 3 devices as described in clause 4.2.

#### 9.4.5.2.4 Test conditions

[SS configuration]

Cell A is E-UTRAN Cell, CellB is a NR Cell.

Cell A supports NSA

E-UTRAN Cell A

Cell Id=01 TAC = 01

MCC-MNC = 460-00

EARFCN= f1

rootSequenceIndex = 0

Reference Signal EPRE= -85 dBm/15kHz

RB Allocation DL = Full

DL Modulation / Coding = 27

DL 256 QAM = FALSE

P Max = 0 dBm

upperLayerIndication-r15=true

DL MIMO = 2X2

NR Cell B

Cell Id=02 TAC = 01

MCC = 460 MNC = 00

NR-ARFCN= f1

SS/PBCH SSS EPRE = -125 dBm/30kHz

RB Allocation DL = Full

DL Modulation / Coding = 28

mcs-Table in PDSCH-Config = qam64

 $P_Max = 0 dBm$ 

DL MIMO = 4X4

[UE configuration]

The test UICC with USIM should be inserted

The UE is in AUTOMATIC network selection mode.

UE works in NSA mode.

[Initial conditions]

SS

E-UTRAN Cell A is not active

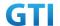

NR Cell B is not active

The test shall be performed under ideal radio conditions.

UE

UE is powered off

#### 9.4.5.2.5 Test procedure

Table 9.4.5.2.55.1.1.5-1: Time of cell power level and parameter changes

| Time | E-UTRAN Cell A | NR Cell C | Remark |
|------|----------------|-----------|--------|
| ТО   | -85            | -90       |        |

#### **PREAMBLE**

- 1. Activate E-UTRAN Cell A, NR Cell B.The SS configures the corresponding Master Information Block and System Information Block broadcast.
- 2. The SS configures the initial power according to T0 in Table 9.4.5.2.5-1.
- 3. The UE is powered ON.
- 4. The UE performs the registration procedure with activation of the initial default EPS bearer on Cell A (see 36.508, 4.5.2).
- 5. The SS sends an ue-CapabilityRequest including the RAT type "eutra-nr".
- 6. Verify the UE sends UECapabilityInformation message including the RAT type "eutra-nr".
- 7. The SS sends an RRCConnectionReconfiguration message containing NR RRCReconfiguration message to add Cell B as NR PS-Cell with SCG DRB in addition with MCG bearer.
- 8. The UE sends an RRCConnectionReconfigurationComplete message containing NR RRCReconfigurationComplete message.

## MAIN BODY

- 9. The power consumption tester records the changes of current.
- 10. Setup a TCP session and verify that UE downloads data correctly. Verify that data transfer happening in both MCG and SCG bearers. Keep the service for 5 minutes
- 11. Get the value of power consumption tester during step 10 and calculate the average throughput at transport layer
- 12. Repeat Step 9 to 11 for two more time
- 13. Calculate the overall average power consumption and throughput at the transport layer

- 14. The SS initiates a Detach procedure.
- 15. The SS initiates a RRC release procedure.
- 16. Deactivate E-UTRAN Cell A and NR Cell B.

Table 5.1.1.5-2: Message Sequence

| Step |                   | Message Sequence                        |                   |  | Verdict |
|------|-------------------|-----------------------------------------|-------------------|--|---------|
|      | U-S Layer Message |                                         | Specific Contents |  |         |
|      |                   | Connect the power consumption tester to |                   |  |         |
|      |                   | the UE                                  |                   |  |         |

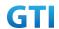

| 1  | <b>←</b>      | RRC | Activate E-UTRAN Cell A and NR Cell B.          |            |      |
|----|---------------|-----|-------------------------------------------------|------------|------|
| 2  |               |     | SS configures the initial power according to    |            |      |
|    |               |     | T0 in Table 9.4.5.2.5-1.                        |            |      |
| 3  |               | UE  | Switch On UE                                    | AT Command |      |
| 4  | $\rightarrow$ | NAS | UE performs the registration procedure with     |            | PASS |
|    | <b>←</b>      | RRC | activation of the initial default EPS bearer on |            |      |
|    |               |     | Cell A (see 36.508, 4.5.2 ).                    |            |      |
| 5  | <b>←</b>      | RRC | The SS sends an ue-CapabilityRequest            |            |      |
|    |               |     | including the RAT type "eutra-nr".              |            |      |
| 6  | $\rightarrow$ | RRC | Verify the UE sends UECapabilityInformation     |            | PASS |
|    |               |     | message including the RAT type "eutra-nr".      |            |      |
| 7  | <b>←</b>      | NAS | SS sends an RRCConnectionReconfiguration        |            |      |
|    |               | RRC | message containing NR RRCReconfiguration        |            |      |
|    |               |     | message to add Cell B as NR PS-Cell with SCG    |            |      |
|    |               |     | DRB in addition with existing MCG DRB           |            |      |
| 8  | $\rightarrow$ | RRC | UE sends an                                     |            | PASS |
|    |               |     | RRCConnectionReconfigurationComplete            |            |      |
|    |               |     | message containing NR                           |            |      |
|    |               |     | RRCReconfigurationComplete message.             |            |      |
| 9  |               |     | Power consumption tester records the            |            |      |
|    |               |     | changes of current                              |            |      |
| 10 | <b>←</b>      | UE  | UE downloads the data correctly in both         |            | PASS |
|    |               |     | MCG and SCG data path. Keep services for 5      |            |      |
|    |               |     | minutes                                         |            |      |
| 11 |               |     | Get the power concumption tester values         |            |      |
|    |               |     | and note down the throughput put value at       |            |      |
|    |               |     | transport layer level                           |            |      |
| 12 |               |     | Repeat step 9 to 11 for two times               |            |      |
| 13 |               |     | Calculate the overall average power             |            |      |
|    |               |     | consumption value and TCP Data throughput       |            |      |
| 14 | $\rightarrow$ | NAS | SS initiates a Detach procedure.                |            | PASS |
|    | <b>←</b>      |     |                                                 |            |      |
| 15 | <b>←</b>      | RRC | SS initiates a RRC release procedure.           |            |      |
| 16 |               |     | Deactivate E-UTRAN Cell A and NR Cell B.        |            |      |
|    |               |     |                                                 |            |      |

# 9.4.5.2.6 Expected Result

Record the average TCP throughput and current in the Table 错误!未找到引用源。-1. The Current Should be less than [TBD]mA

Table 错误!未找到引用源。-1: Average throughput and current

|                   | Average                  |                          |             |
|-------------------|--------------------------|--------------------------|-------------|
| DL TCP Throughput | DL MAC Throughput in MCG | DL MAC Throughput in SCG | Current(mA) |
| [TBD]             | [TBD]                    | [TBD]                    | [TBD]       |

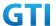

## 9.4.5.3 Power Consumption with DL Data Transfer, NSA (SCG – 256 QAM)

#### 9.4.5.3.1 Test Purpose

Setup a SCG bearer with NR as DL data path. Measure the power consumption with DRX configured on MCG cell when UE receives TCP data

## 9.4.5.3.2 Reference specification

TS 36.508, TS 38.331, TS 38.300

## 9.4.5.3.3 Applicability

This test applies to Type 1 and Type 3 devices as described in clause 4.2.

#### 9.4.5.3.4 Test conditions

[SS configuration]

Cell A is E-UTRAN Cell, CellB is a NR Cell.

Cell A supports NSA

E-UTRAN Cell A

Cell Id=01 TAC = 01

MCC-MNC = 460-00

EARFCN= f1

rootSequenceIndex = 0

Reference Signal EPRE= -85 dBm/15kHz

upperLayerIndication-r15=true

NR Cell B

Cell Id=02 TAC = 01

MCC = 460 MNC = 00

NR-ARFCN= f1

SS/PBCH SSS EPRE = -125 dBm/30kHz

RB Allocation DL = Full

DL Modulation / Coding = 27

mcs-Table in PDSCH-Config = qam256

 $P_Max = 0 dBm$ 

DL MIMO = 4X4

[UE configuration]

The test UICC with USIM should be inserted

The UE is in AUTOMATIC network selection mode.

UE works in NSA mode.

[Initial conditions]

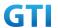

SS

E-UTRAN Cell A is not active

NR Cell B is not active

The test shall be performed under ideal radio conditions.

UE

UE is powered off

#### 9.4.5.3.5 Test procedure

Table 5.1.1.5-1: Time of cell power level and parameter changes

| Time | E-UTRAN Cell A | NR Cell C | Remark |
|------|----------------|-----------|--------|
| T0   | -85            | -75       |        |

#### **PREAMBLE**

- 1. Activate E-UTRAN Cell A, NR Cell B.The SS configures the corresponding Master Information Block and System Information Block broadcast.
- 2. The SS configures the initial power according to T0 in Table 9.4.5.3.5-1.
- 3. The UE is powered ON.
- 4. The UE performs the registration procedure with activation of the initial default EPS bearer on Cell A (see 36.508, 4.5.2).
- 5. The SS sends an ue-CapabilityRequest including the RAT type "eutra-nr".
- 6. Verify the UE sends UECapabilityInformation message including the RAT type "eutra-nr".
- The SS sends an RRCConnectionReconfiguration message containing NR RRCReconfiguration message to add Cell B as NR PS-Cell with SCG DRB.
- 8. The UE sends an RRCConnectionReconfigurationComplete message containing NR RRCReconfigurationComplete message.

#### MAIN BODY

- SS transmits RRCConnectionReconfiguration to configure specific DRX parameters on MCG
   E-UTRAN Cell A. Refer to Table 9.2.1.4.5-2 for E-UTRAN DRX parameters for MCG.
- 10. The power consumption tester records the changes of current.
- 11. Setup a TCP session and verify that UE downloads data correctly. Verify that data transfer happening in NR data path. Keep the service for 5 minutes
- 12. Get the value of power consumption tester during step 11 and calculate the average throughput at transport layer
- 13. Repeat Step 9 to 11 for two more time
- 14. Calculate the overall average power consumption and throughput at the transport layer

- 15. The SS initiates a Detach procedure.
- 16. The SS initiates a RRC release procedure.
- 17. Deactivate E-UTRAN Cell A and NR Cell B.

Table 9.2.1.4.5-2: E-UTRAN DRX Parameters for MCG

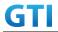

| Derivation Path: TS 36.331, clause 6.3.2 |              |         |
|------------------------------------------|--------------|---------|
| Information Element                      | Value/remark | Comment |
| drx-Config CHOICE {                      |              |         |
| setup SEQUENCE {                         |              |         |
| onDurationTimer                          | psf8         |         |
| }                                        |              |         |
| drx-InactivityTimer                      | psf60        |         |
| drx-RetransmissionTimer                  | psf4         |         |
| longDRX-CycleStartOffset CHOICE {        |              |         |
| sf160                                    | 0            |         |
| }                                        |              |         |
| shortDRX                                 | Not present  |         |
| }                                        |              |         |
| }                                        |              |         |

Table 5.1.1.5-3: Message Sequence

| Step |               |       | Message Sequence                                |                       | Verdict |
|------|---------------|-------|-------------------------------------------------|-----------------------|---------|
|      | U-S           | Layer | Message                                         | Specific Contents     | -       |
|      |               |       | Connect the power consumption tester to         |                       |         |
|      |               |       | the UE                                          |                       |         |
| 1    | +             | RRC   | Activate E-UTRAN Cell A and NR Cell B.          |                       |         |
| 2    |               |       | SS configures the initial power according to    |                       |         |
|      |               |       | T0 in Table 9.4.5.3.5-1.                        |                       |         |
| 3    |               | UE    | Switch On UE                                    | AT Command            |         |
| 4    | $\rightarrow$ | NAS   | UE performs the registration procedure with     |                       | PASS    |
|      | <b>←</b>      | RRC   | activation of the initial default EPS bearer on |                       |         |
|      |               |       | Cell A (see 36.508, 4.5.2 ).                    |                       |         |
| 5    | <b>←</b>      | RRC   | The SS sends an ue-CapabilityRequest            |                       |         |
|      |               |       | including the RAT type "eutra-nr".              |                       |         |
| 6    | $\rightarrow$ | RRC   | Verify the UE sends UECapabilityInformation     |                       | PASS    |
|      |               |       | message including the RAT type "eutra-nr".      |                       |         |
| 7    | <b>←</b>      | NAS   | SS sends an RRCConnectionReconfiguration        |                       |         |
|      |               | RRC   | message containing NR RRCReconfiguration        |                       |         |
|      |               |       | message to add Cell B as NR PS-Cell with SCG    |                       |         |
|      |               |       | DRB.                                            |                       |         |
| 8    | $\rightarrow$ | RRC   | UE sends an                                     |                       | PASS    |
|      |               |       | RRCConnectionReconfigurationComplete            |                       |         |
|      |               |       | message containing NR                           |                       |         |
|      |               |       | RRCReconfigurationComplete message.             |                       |         |
| 9    | <b>←</b>      | NAS   | SS transmits RRCConnectionReconfiguration       | Table 9.2.1.4.5-2 for |         |
|      |               | RRC   | to configure specific MCG DRX parameters.       | DRX parameters        |         |
| 10   | $\rightarrow$ | NAS   | UE transmits                                    |                       | PASS    |
|      |               | RRC   | RRCConnectionReconfigurationComplete            |                       |         |

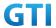

| 11 |               |     | Power consumption tester records the       |  |      |
|----|---------------|-----|--------------------------------------------|--|------|
|    |               |     | chnages of                                 |  |      |
| 12 | <b>←</b>      | UE  | UE downloads the data correctly in NR data |  | PASS |
|    |               |     | path. Keep services for 5 minutes          |  |      |
| 13 |               |     | Get the power concumption tester values    |  |      |
|    |               |     | and note down the throughput put value at  |  |      |
|    |               |     | transport layer level                      |  |      |
| 14 |               |     | Repeat step 9 to 13 for two times          |  |      |
| 15 |               |     | Calculate the overall average power        |  |      |
|    |               |     | consumption value and TCP Data throughput  |  |      |
| 16 | $\rightarrow$ | NAS | SS initiates a Detach procedure.           |  | PASS |
|    | <b>←</b>      |     |                                            |  |      |
| 17 | <b>←</b>      | RRC | SS initiates a RRC release procedure.      |  |      |
| 18 |               |     | Deactivate E-UTRAN Cell A and NR Cell B.   |  |      |

#### 9.4.5.3.6 Expected Result

Record the average TCP throughput and current in the Table 错误!未找到引用源。-1. The Current Should be less than [TBD]mA

Table 错误!未找到引用源。-1: Average throughput and current

| DL TCP Throughput (Mbps) | Average Current (mA) |
|--------------------------|----------------------|
|                          |                      |

## 9.4.5.4 Power Consumption with DL Data Transfer, NSA (MCG & SCG – 256 QAM)

## 9.4.5.4.1 Test Purpose

Setup a MCG & SCG data bearer with with typical transmit level in a NSA cell. Measure the power consumption when UE receives TCP data

## 9.4.5.4.2 Reference specification

TS 36.508, TS 38.331, TS 38.300

## 9.4.5.4.3 Applicability

This test applies to Type 1 and Type 3 devices as described in clause 4.2.

## 9.4.5.4.4 Test conditions

[SS configuration]
Cell A is E-UTRAN Cell, CellB is a NR Cell.
Cell A supports NSA

E-UTRAN Cell A Cell Id=01 TAC = 01

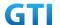

MCC-MNC = 460-00

EARFCN= f1

rootSequenceIndex = 0

Reference Signal EPRE= -85 dBm/15kHz

RB Allocation DL = Full

DL Modulation / Coding = 27

 $P_Max = 0 dBm$ 

DL 256 QAM = TRUE

upperLayerIndication-r15=true

DL MIMO = 2X2

NR Cell B

Cell Id=02 TAC = 01

MCC = 460 MNC = 00

NR-ARFCN= f1

SS/PBCH SSS EPRE = -125 dBm/30kHz

RB Allocation DL = Full

DL Modulation / Coding = 27

mcs-Table in PDSCH-Config = qam256

 $P_Max = 0 dBm$ 

DL MIMO = 4X4

[UE configuration]

The test UICC with USIM should be inserted

The UE is in AUTOMATIC network selection mode.

UE works in NSA mode.

[Initial conditions]

SS

E-UTRAN Cell A is not active

NR Cell B is not active

The test shall be performed under ideal radio conditions.

UE

UE is powered off

## 9.4.5.4.5 Test procedure

Table 9.4.5.4.5-1: Time of cell power level and parameter changes

| Time | E-UTRAN Cell A | NR Cell C | Remark |
|------|----------------|-----------|--------|
| TO   | -85            | -75       |        |

## **PREAMBLE**

- 1. Activate E-UTRAN Cell A, NR Cell B.The SS configures the corresponding Master Information Block and System Information Block broadcast.
- 2. The SS configures the initial power according to T0 in Table 9.4.5.4.5-1.

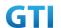

- 3. The UE is powered ON.
- 4. The UE performs the registration procedure with activation of the initial default EPS bearer on Cell A (see 36.508, 4.5.2).
- 5. The SS sends an ue-CapabilityRequest including the RAT type "eutra-nr".
- 6. Verify the UE sends UECapabilityInformation message including the RAT type "eutra-nr".
- 7. The SS sends an RRCConnectionReconfiguration message containing NR RRCReconfiguration message to add Cell B as NR PS-Cell with SCG DRB in addition with MCG bearer.
- 8. The UE sends an RRCConnectionReconfigurationComplete message containing NR RRCReconfigurationComplete message.

#### MAIN BODY

- 9. The power consumption tester records the changes of current.
- 10. Setup a TCP session and verify that UE uploads data correctly. Verify that data transfer happening in both MCG and SCG bearers. Keep the service for 5 minutes
- 11. Get the value of power consumption tester during step 10 and calculate the average throughput at transport layer
- 12. Repeat Step 9 to 11 for two more time
- 13. Calculate the overall average power consumption and throughput at the transpport layer

- 14. The SS initiates a Detach procedure.
- 15. The SS initiates a RRC release procedure.
- 16. Deactivate E-UTRAN Cell A and NR Cell B.

Table 5.1.1.5-2: Message Sequence

| Step |               |       | Message Sequence                                |                   | Verdict |
|------|---------------|-------|-------------------------------------------------|-------------------|---------|
|      | U-S           | Layer | Message                                         | Specific Contents |         |
|      |               |       | Connect the power consumption tester to         |                   |         |
|      |               |       | the UE                                          |                   |         |
| 1    | +             | RRC   | Activate E-UTRAN Cell A and NR Cell B.          |                   |         |
| 2    |               |       | SS configures the initial power according to    |                   |         |
|      |               |       | T0 in Table 9.4.5.4.5-1.                        |                   |         |
| 3    |               | UE    | Switch On UE                                    | AT Command        |         |
| 4    | $\rightarrow$ | NAS   | UE performs the registration procedure with     |                   | PASS    |
|      | <b>←</b>      | RRC   | activation of the initial default EPS bearer on |                   |         |
|      |               |       | Cell A (see 36.508, 4.5.2 ).                    |                   |         |
| 5    | <b>←</b>      | RRC   | The SS sends an ue-CapabilityRequest            |                   |         |
|      |               |       | including the RAT type "eutra-nr".              |                   |         |
| 6    | $\rightarrow$ | RRC   | Verify the UE sends UECapabilityInformation     |                   | PASS    |
|      |               |       | message including the RAT type "eutra-nr".      |                   |         |
| 7    | <b>←</b>      | NAS   | SS sends an RRCConnectionReconfiguration        |                   |         |
|      |               | RRC   | message containing NR RRCReconfiguration        |                   |         |
|      |               |       | message to add Cell B as NR PS-Cell with SCG    |                   |         |
|      |               |       | DRB in addition with existing MCG DRB           |                   |         |

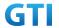

| 8  | $\rightarrow$ | RRC | UE sends an                                | PASS |
|----|---------------|-----|--------------------------------------------|------|
|    |               |     | RRCConnectionReconfigurationComplete       |      |
|    |               |     | message containing NR                      |      |
|    |               |     | RRCReconfigurationComplete message.        |      |
| 9  |               |     | Power consumption tester records the       |      |
|    |               |     | changes of current                         |      |
| 10 | <b>←</b>      | UE  | UE downloads the data correctly in both    | PASS |
|    |               |     | MCG and SCG data path. Keep services for 5 |      |
|    |               |     | minutes                                    |      |
| 11 |               |     | Get the power concumption tester values    |      |
|    |               |     | and note down the throughput put value at  |      |
|    |               |     | transport layer level                      |      |
| 12 |               |     | Repeat step 9 to 11 for two times          |      |
| 13 |               |     | Calculate the overall average power        |      |
|    |               |     | consumption value and TCP Data throughput  |      |
| 14 | $\rightarrow$ | NAS | SS initiates a Detach procedure.           | PASS |
|    | <b>←</b>      |     |                                            |      |
| 15 | +             | RRC | SS initiates a RRC release procedure.      |      |
| 16 |               |     | Deactivate E-UTRAN Cell A and NR Cell B.   |      |

## 9.4.5.4.6 Expected Result

Record the average TCP throughput and current in the Table 错误!未找到引用源。-1. Current Should be less than [TBD]mA

Table 错误!未找到引用源。-1: Average throughput and current

|                   | Average                  |                          |             |
|-------------------|--------------------------|--------------------------|-------------|
| DL TCP Throughput | DL MAC Throughput in MCG | DL MAC Throughput in SCG | Current(mA) |
| [TBD]             | [TBD]                    | [TBD]                    | [TBD]       |

# 9.4.6 Bi-direction Data Transmission, Power Consumption, NSA

# 9.4.6.1 Power Consumption with Bidirectional Data Transfer, NSA (SCG – 64 QAM)

## 9.4.6.1.1 Test Purpose

Setup a SCG bearer with NR as DL/UL data path with typical transmit level.. Measure the power consumption with DRX configured on MCG cell when UE transmits and receives UDP data simultaneously with a power of 0 dBm

# 9.4.6.1.2 Reference specification

TS 36.508, TS 38.331, TS 38.300

# 9.4.6.1.3 Applicability

This test applies to Type 1 and Type 3 devices as described in clause 4.2.

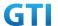

#### 9.4.6.1.4 Test conditions

[SS configuration]

Cell A is E-UTRAN Cell, CellB is a NR Cell.

Cell A supports NSA

E-UTRAN Cell A

Cell Id=01 TAC = 01

MCC-MNC = 460-00

EARFCN= f1

rootSequenceIndex = 0

Reference Signal EPRE= -85 dBm/15kHz

upperLayerIndication-r15=true

NR Cell B

Cell Id=02 TAC = 01

MCC = 460 MNC = 00

NR-ARFCN= f1

SS/PBCH SSS EPRE = -125 dBm/30kHz

RB Allocation UL = Full

RB Allocation DL = Full

UL Modulation / Coding = 28

mcs-Table in PUSCH-Config = qam64

DL Modulation / Coding = 28

mcs-Table in PDSCH-Config = qam64

 $P_Max = 0 dBm$ 

DL MIMO = 4X4

[UE configuration]

The test UICC with USIM should be inserted

The UE is in AUTOMATIC network selection mode.

UE works in NSA mode.

[Initial conditions]

SS

E-UTRAN Cell A is not active

NR Cell B is not active

The test shall be performed under ideal radio conditions.

UE

UE is powered off

# 9.4.6.1.5 Test procedure

Table 9.4.6.1.55.1.1.5-1: Time of cell power level and parameter changes

| Time | E-UTRAN Cell A | NR Cell C | Remark |
|------|----------------|-----------|--------|
|------|----------------|-----------|--------|

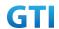

| T∩ | -25 | -90 |  |
|----|-----|-----|--|
| 10 | -03 | -30 |  |
|    |     |     |  |

#### **PREAMBLE**

- 1. Activate E-UTRAN Cell A, NR Cell B.The SS configures the corresponding Master Information Block and System Information Block broadcast.
- 2. The SS configures the initial power according to T0 in Table 9.4.6.1.5-1.
- 3. The UE is powered ON.
- 4. The UE performs the registration procedure with activation of the initial default EPS bearer on Cell A (see 36.508, 4.5.2).
- 5. The SS sends an ue-CapabilityRequest including the RAT type "eutra-nr".
- 6. Verify the UE sends UECapabilityInformation message including the RAT type "eutra-nr".
- 7. The SS sends an RRCConnectionReconfiguration message containing NR RRCReconfiguration message to add Cell B as NR PS-Cell with SCG DRB.
- 8. The UE sends an RRCConnectionReconfigurationComplete message containing NR RRCReconfigurationComplete message.

#### MAIN BODY

- SS transmits RRCConnectionReconfiguration to configure specific DRX parameters on MCG
   E-UTRAN Cell A. Refer to Table 9.2.1.4.5-2 for E-UTRAN DRX parameters for MCG.
- 10. The power consumption tester records the changes of current.
- 11. Setup a UDP session and verify that UE downloads/uploads data simultaneously. Verify that data transfer happening in NR data path. Verify that UE TX power meeting the requirement in test conditions. Keep the service for 5 minutes
- 12. Get the value of power consumption tester during step 10 and calculate the average throughput at transport layer
- 13. Repeat Step 9 to 12 for two more time
- 14. Calculate the overall average power consumption and throughput at the transport layer

- 15. The SS initiates a Detach procedure.
- 16. The SS initiates a RRC release procedure.
- 17. Deactivate E-UTRAN Cell A and NR Cell B.

Table 9.2.1.4.5-2: E-UTRAN DRX Parameters for MCG

| Derivation Path: TS 36.331, clause 6.3.2 |              |         |  |  |
|------------------------------------------|--------------|---------|--|--|
| Information Element                      | Value/remark | Comment |  |  |
| drx-Config CHOICE {                      |              |         |  |  |
| setup SEQUENCE {                         |              |         |  |  |
| onDurationTimer                          | psf8         |         |  |  |
| }                                        |              |         |  |  |
| drx-InactivityTimer                      | psf60        |         |  |  |
| drx-RetransmissionTimer                  | psf4         |         |  |  |
| longDRX-CycleStartOffset CHOICE {        |              |         |  |  |

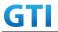

| sf160    | 0           |  |
|----------|-------------|--|
| }        |             |  |
| shortDRX | Not present |  |
| }        |             |  |
| }        |             |  |

Table 5.1.1.5-3: Message Sequence

| Step | Message Sequence |       |                                                      | Verdict         |         |
|------|------------------|-------|------------------------------------------------------|-----------------|---------|
| Step | U-S              | Layer | Message                                              | Specific        | Veralec |
|      | 0.5              | Layer | in essage                                            | Contents        |         |
|      |                  |       | Connect the power consumption tester to the UE       | Contents        |         |
| 1    | <del>-</del>     | RRC   | Activate E-UTRAN Cell A and NR Cell B.               |                 |         |
| 2    |                  | TITLE | SS configures the initial power according to T0 in   |                 |         |
| -    |                  |       | Table 9.4.6.1.5-1.                                   |                 |         |
| 3    |                  | UE    | Switch On UE                                         | AT Command      |         |
| 4    | $\rightarrow$    | NAS   | UE performs the registration procedure with          | 7.11 Communa    | PASS    |
| -    | <b>←</b>         | RRC   | activation of the initial default EPS bearer on Cell |                 | 17.55   |
|      | •                |       | A (see 36.508, 4.5.2).                               |                 |         |
| 5    | <del>-</del>     | RRC   | The SS sends an ue-CapabilityRequest including       |                 |         |
|      |                  |       | the RAT type "eutra-nr".                             |                 |         |
| 6    | $\rightarrow$    | RRC   | Verify the UE sends UECapabilityInformation          |                 | PASS    |
|      |                  |       | message including the RAT type "eutra-nr".           |                 |         |
| 7    | <b>←</b>         | NAS   | SS sends an RRCConnectionReconfiguration             |                 |         |
|      |                  | RRC   | message containing NR RRCReconfiguration             |                 |         |
|      |                  |       | message to add Cell B as NR PS-Cell with SCG DRB.    |                 |         |
| 8    | $\rightarrow$    | RRC   | UE sends an                                          |                 | PASS    |
|      |                  |       | RRCConnectionReconfigurationComplete message         |                 |         |
|      |                  |       | containing NR RRCReconfigurationComplete             |                 |         |
|      |                  |       | message.                                             |                 |         |
| 9    | <b>←</b>         | NAS   | SS transmits RRCConnectionReconfiguration to         | Table           |         |
|      |                  | RRC   | configure specific MCG DRX parameters.               | 9.2.1.4.5-2 for |         |
|      |                  |       |                                                      | DRX             |         |
|      |                  |       |                                                      | parameters      |         |
| 10   | $\rightarrow$    | NAS   | UE transmits                                         |                 | PASS    |
|      |                  | RRC   | RRCConnectionReconfigurationComplete                 |                 |         |
| 11   |                  |       | Power consumption tester records the chnages of      |                 |         |
|      |                  |       | current a                                            |                 |         |
| 12   | $\leftarrow$     | UE    | UE downloads/uploads the data correctly in NR        |                 | PASS    |
|      |                  |       | data path. Keep services for 5 minutes               |                 |         |
| 13   |                  |       | Get the power concumption tester values and          |                 |         |
|      |                  |       | note down the throughput value at transport layer    |                 |         |
| 14   |                  |       | Repeat step 9 to 13 for two times                    |                 |         |

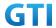

| 15 |               |     | Calculate the overall average power consumption |      |
|----|---------------|-----|-------------------------------------------------|------|
|    |               |     | value and UDP Data throughput                   |      |
| 16 | $\rightarrow$ | NAS | SS initiates a Detach procedure.                | PASS |
|    | <b>←</b>      |     |                                                 |      |
| 17 | <b>←</b>      | RRC | SS initiates a RRC release procedure.           |      |
| 18 |               |     | Deactivate E-UTRAN Cell A and NR Cell B.        |      |

#### 9.4.6.1.6 Expected Result

Record the average UDP throughput and current in the Table 错误!未找到引用源。-1. The Current Should be less than [TBD]mA.

Table 错误!未找到引用源。-1: Average throughput and current

| UL UDP Throughput (Mbps) | DL UDP Throughput (Mbps) | Average Current (mA) |
|--------------------------|--------------------------|----------------------|
| [TBD]                    | [TBD]                    | [TBD]                |

# 9.4.6.2 Power Consumption with Bidirectional Data Transfer, NSA (MCG & SCG - 64 QAM)

## 9.4.6.2.1 Test Purpose

Setup a MCG & SCG data bearer with with typical transmit level in a NSA cell. Measure the power consumption when UE transmits and receives UDP data simultaneously with a power of 0 dBm for both LTE and NR cell

#### 9.4.6.2.2 Reference specification

TS 36.508, TS 38.331, TS 38.300

# 9.4.6.2.3 Applicability

This test applies to Type 1 and Type 3 devices as described in clause 4.2.

## 9.4.6.2.4 Test conditions

[SS configuration]

Cell A is E-UTRAN Cell, CellB is a NR Cell.

Cell A supports NSA

E-UTRAN Cell A

Cell Id=01 TAC = 01

MCC-MNC = 460-00

EARFCN= f1

rootSequenceIndex = 0

Reference Signal EPRE= -85 dBm/15kHz

RB Allocation UL = Full

RB Allocation DL = Full

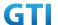

```
UL Modulation / Coding = 27
```

DL Modulation / Coding = 27

UL 64QAM = TRUE

DL 256QAM = FALSE

 $P_Max = 0 dBm$ 

upperLayerIndication-r15=true

DL MIMO = 2X2

NR Cell B

Cell Id=02 TAC = 01

MCC = 460 MNC = 00

NR-ARFCN= f1

SS/PBCH SSS EPRE = -125 dBm/30kHz

RB Allocation UL = Full

RB Allocation DL = Full

UL Modulation / Coding = 28

mcs-Table in PUSCH-Config = qam64

DL Modulation / Coding = 28

mcs-Table in PDSCH-Config = qam64

 $P_Max = 0 dBm$ 

DL MIMO = 4X4

[UE configuration]

The test UICC with USIM should be inserted

The UE is in AUTOMATIC network selection mode.

UE works in NSA mode.

[Initial conditions]

SS

E-UTRAN Cell A is not active

NR Cell B is not active

**DL MCS = 22** 

**UL MCS = 18** 

The test shall be performed under ideal radio conditions.

UE

UE is powered off

## 9.4.6.2.5 Test procedure

Table 5.1.1.5-1: Time of cell power level and parameter changes

| Time | E-UTRAN Cell A | NR Cell C | Remark |
|------|----------------|-----------|--------|
| T0   | -85            | -90       |        |

#### **PREAMBLE**

1. Activate E-UTRAN Cell A, NR Cell B.The SS configures the corresponding Master Information

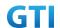

Block and System Information Block broadcast.

- 2. The SS configures the initial power according to T0 in Table 9.4.6.2.5-1.
- 3. The UE is powered ON.
- 4. The UE performs the registration procedure with activation of the initial default EPS bearer on Cell A (see 36.508, 4.5.2).
- 5. The SS sends an ue-CapabilityRequest including the RAT type "eutra-nr".
- 6. Verify the UE sends UECapabilityInformation message including the RAT type "eutra-nr".
- 7. The SS sends an RRCConnectionReconfiguration message containing NR RRCReconfiguration message to add Cell B as NR PS-Cell with SCG DRB in addition with MCG bearer.
- 8. The UE sends an RRCConnectionReconfigurationComplete message containing NR RRCReconfigurationComplete message.

#### MAIN BODY

- 9. The power consumption tester records the changes of.
- 10. Setup a UDP session and verify that UE downloads/uploads data simultaneously. Verify that data transfer happening in both MCG and SCG bearers. Verify that UE TX power meeting the requirement in test conditions. Keep the service for 5 minutes
- 11. Get the value of power consumption tester during step 10 and calculate the average throughput at transport layer
- 12. Repeat Step 9 to 11 for two more time
- 13. Calculate the overall average power consumption and throughput at the transport layer

- 14. The SS initiates a Detach procedure.
- 15. The SS initiates a RRC release procedure.
- 16. Deactivate E-UTRAN Cell A and NR Cell B.

Table 5.1.1.5-2: Message Sequence

| Step |               |       | Message Sequence                                     |            | Verdict |
|------|---------------|-------|------------------------------------------------------|------------|---------|
|      | U-S           | Layer | Message                                              | Specific   |         |
|      |               |       |                                                      | Contents   |         |
|      |               |       | Connect the power consumption tester to the UE       |            |         |
| 1    | <b>←</b>      | RRC   | Activate E-UTRAN Cell A and NR Cell B.               |            |         |
| 2    |               |       | SS configures the initial power according to T0 in   |            |         |
|      |               |       | Table 9.4.6.2.5-1.                                   |            |         |
| 3    |               | UE    | Switch On UE                                         | AT Command |         |
| 4    | $\rightarrow$ | NAS   | UE performs the registration procedure with          |            | PASS    |
|      | <b>←</b>      | RRC   | activation of the initial default EPS bearer on Cell |            |         |
|      |               |       | A (see 36.508, 4.5.2 ).                              |            |         |
| 5    | <b>←</b>      | RRC   | The SS sends an ue-CapabilityRequest including       |            |         |
|      |               |       | the RAT type "eutra-nr".                             |            |         |
| 6    | $\rightarrow$ | RRC   | Verify the UE sends UECapabilityInformation          |            | PASS    |
|      |               |       | message including the RAT type "eutra-nr".           |            |         |
| 7    | <b>←</b>      | NAS   | SS sends an RRCConnectionReconfiguration             |            |         |

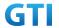

|    |               | 220 | AID DDCD C                                      |      |
|----|---------------|-----|-------------------------------------------------|------|
|    |               | RRC | message containing NR RRCReconfiguration        |      |
|    |               |     | message to add Cell B as NR PS-Cell with SCG    |      |
|    |               |     | DRB in addition with existing MCG DRB           |      |
| 8  | $\rightarrow$ | RRC | UE sends an                                     | PASS |
|    |               |     | RRCConnectionReconfigurationComplete            |      |
|    |               |     | message containing NR                           |      |
|    |               |     | RRCReconfigurationComplete message.             |      |
| 9  |               |     | Power consumption tester records the changes    |      |
|    |               |     | of current                                      |      |
| 10 | <b>←</b>      | UE  | UE downloads/uploads the data correctly in both | PASS |
|    |               |     | MCG and SCG data path. Keep services for 5      |      |
|    |               |     | minutes                                         |      |
| 11 |               |     | Get the power concumption tester values and     |      |
|    |               |     | note down the throughput value at transport     |      |
|    |               |     | layer                                           |      |
| 12 |               |     | Repeat step 9 to 11 for two times               |      |
| 13 |               |     | Calculate the overall average power             |      |
|    |               |     | consumption value and UDP Data throughput       |      |
| 14 | $\rightarrow$ | NAS | SS initiates a Detach procedure.                | PASS |
|    | <b>←</b>      |     |                                                 |      |
| 15 | <b>←</b>      | RRC | SS initiates a RRC release procedure.           |      |
| 16 |               |     | Deactivate E-UTRAN Cell A and NR Cell B.        |      |

## 9.4.6.2.6 Expected Result

Record the average UDP throughput and current in the Table 错误!未找到引用源。-1. The Current Should be less than [TBD]mA

Table 错误!未找到引用源。-1: Average throughput and current

| UL UDP Throughput (Mbps) | DL UDP Throughput (Mbps) | Average Current (mA) |
|--------------------------|--------------------------|----------------------|
|                          |                          |                      |

# 9.4.6.3 Power Consumption with Bidirectional Data Transfer, NSA (SCG – 256 QAM)

# 9.4.6.3.1 Test Purpose

Setup a SCG bearer with NR as DL/UL data path with maximum transmit level. Measure the power consumption with DRX configured on MCG cell when UE transmits and receives UDP data simultaneously with a power of 23 dBm

## 9.4.6.3.2 Reference specification

TS 36.508, TS 38.331, TS 38.300

# 9.4.6.3.3 Applicability

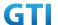

This test applies to Type 1 and Type 3 devices as described in clause 4.2.

#### 9.4.6.3.4 Test conditions

```
[SS configuration]
Cell A is E-UTRAN Cell, CellB is a NR Cell.
Cell A supports NSA
E-UTRAN Cell A
Cell Id=01 TAC = 01
MCC-MNC = 460-00
EARFCN= f1
rootSequenceIndex = 0
Reference Signal EPRE= -85 dBm/15kHz
upperLayerIndication-r15=true
NR Cell B
Cell Id=02 TAC = 01
MCC = 460 MNC = 00
NR-ARFCN= f1
SS/PBCH SSS EPRE = -125 dBm/30kHz
RB Allocation UL = Full
RB Allocation DL = Full
UL Modulation / Coding = 25
mcs-Table in PUSCH-Config = qam256
DL Modulation / Coding = 27
mcs-Table in PDSCH-Config = qam256
P_Max = 23 dBm
DL MIMO = 4X4
[UE configuration]
The test UICC with USIM should be inserted
The UE is in AUTOMATIC network selection mode.
UE works in NSA mode.
[Initial conditions]
SS
     E-UTRAN Cell A is not active
     NR Cell B is not active
     The test shall be performed under ideal radio conditions.
UE
     UE is powered off
```

## 9.4.6.3.5 Test procedure

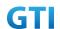

Table 5.1.1.5-1: Time of cell power level and parameter changes

| Time | E-UTRAN Cell A | NR Cell C | Remark |
|------|----------------|-----------|--------|
| TO   | -85            | -75       |        |

#### **PREAMBLE**

- 1. Activate E-UTRAN Cell A, NR Cell B.The SS configures the corresponding Master Information Block and System Information Block broadcast.
- 2. The SS configures the initial power according to T0 in Table 9.4.6.3.5-1.
- 3. The UE is powered ON.
- 4. The UE performs the registration procedure with activation of the initial default EPS bearer on Cell A (see 36.508, 4.5.2).
- 5. The SS sends an ue-CapabilityRequest including the RAT type "eutra-nr".
- 6. Verify the UE sends UECapabilityInformation message including the RAT type "eutra-nr".
- 7. The SS sends an RRCConnectionReconfiguration message containing NR RRCReconfiguration message to add Cell B as NR PS-Cell with SCG DRB.
- 8. The UE sends an RRCConnectionReconfigurationComplete message containing NR RRCReconfigurationComplete message.

#### MAIN BODY

- SS transmits RRCConnectionReconfiguration to configure specific DRX parameters on MCG
   E-UTRAN Cell A. Refer to Table 9.2.1.4.5-2 for E-UTRAN DRX parameters for MCG.
- 10. The power consumption tester records the changes of current.
- 11. Setup a UDP session and verify that UE downloads and uploads data simultaneously. Verify that data transfer happening in NR data path. Verify that UE TX power meeting the requirement in test conditions. Keep the service for 5 minutes
- 12. Get the value of power consumption tester during step 11 and calculate the average throughput at transport layer
- 13. Repeat Step 9 to 12 for two more time
- 14. Calculate the overall average power consumption and throughput at the transport layer

- 15. The SS initiates a Detach procedure.
- 16. The SS initiates a RRC release procedure.
- 17. Deactivate E-UTRAN Cell A and NR Cell B.

Table 9.2.1.4.5-2: E-UTRAN DRX Parameters for MCG

| Derivation Path: TS 36.331, clause 6.3.2 |              |         |  |  |  |
|------------------------------------------|--------------|---------|--|--|--|
| Information Element                      | Value/remark | Comment |  |  |  |
| drx-Config CHOICE {                      |              |         |  |  |  |
| setup SEQUENCE {                         |              |         |  |  |  |
| onDurationTimer                          | psf8         |         |  |  |  |
| }                                        |              |         |  |  |  |
| drx-InactivityTimer                      | psf60        |         |  |  |  |
| drx-RetransmissionTimer                  | psf4         |         |  |  |  |

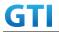

| longDRX-CycleStartOffset CHOICE { |             |  |
|-----------------------------------|-------------|--|
| sf160                             | 0           |  |
| }                                 |             |  |
| shortDRX                          | Not present |  |
| }                                 |             |  |
| }                                 |             |  |

Table 5.1.1.5-3: Message Sequence

|      | Massage Sequence                                |       |                                                 |                       |         |
|------|-------------------------------------------------|-------|-------------------------------------------------|-----------------------|---------|
| Step |                                                 | ı     | Message Sequence                                | T                     | Verdict |
|      | U-S                                             | Layer | Message                                         | Specific Contents     |         |
|      |                                                 |       | Connect the power consumption tester to         |                       |         |
|      |                                                 |       | the UE                                          |                       |         |
| 1    | +                                               | RRC   | Activate E-UTRAN Cell A and NR Cell B.          |                       |         |
| 2    |                                                 |       | SS configures the initial power according to    |                       |         |
|      |                                                 |       | T0 in Table 9.4.6.3.5-1.                        |                       |         |
| 3    |                                                 | UE    | Switch On UE                                    | AT Command            |         |
| 4    | $\rightarrow$                                   | NAS   | UE performs the registration procedure with     |                       | PASS    |
|      | <b>←</b>                                        | RRC   | activation of the initial default EPS bearer on |                       |         |
|      |                                                 |       | Cell A (see 36.508, 4.5.2 ).                    |                       |         |
| 5    | <b>←</b>                                        | RRC   | The SS sends an ue-CapabilityRequest            |                       |         |
|      |                                                 |       | including the RAT type "eutra-nr".              |                       |         |
| 6    | $\rightarrow$                                   | RRC   | Verify the UE sends UECapabilityInformation     |                       | PASS    |
|      |                                                 |       | message including the RAT type "eutra-nr".      |                       |         |
| 7    | <b>←</b>                                        | NAS   | SS sends an RRCConnectionReconfiguration        |                       |         |
|      |                                                 | RRC   | message containing NR RRCReconfiguration        |                       |         |
|      |                                                 |       | message to add Cell B as NR PS-Cell with SCG    |                       |         |
|      |                                                 |       | DRB.                                            |                       |         |
| 8    | $\rightarrow$                                   | RRC   | UE sends an                                     |                       | PASS    |
|      |                                                 |       | RRCConnectionReconfigurationComplete            |                       |         |
|      |                                                 |       | message containing NR                           |                       |         |
|      |                                                 |       | RRCReconfigurationComplete message.             |                       |         |
| 9    | <b>←</b>                                        | NAS   | SS transmits RRCConnectionReconfiguration       | Table 9.2.1.4.5-2 for |         |
|      |                                                 | RRC   | to configure specific MCG DRX parameters.       | DRX parameters        |         |
| 10   | $\rightarrow$                                   | NAS   | UE transmits                                    |                       | PASS    |
|      |                                                 | RRC   | RRCConnectionReconfigurationComplete            |                       |         |
| 11   |                                                 |       | Power consumption tester records the            |                       |         |
|      |                                                 |       | chnages of current                              |                       |         |
| 12   | ← UE UE downloads/uploads the data correctly in |       |                                                 | PASS                  |         |
|      |                                                 |       | NR data path. Keep services for 5 minutes       |                       |         |
| 13   |                                                 |       | Get the power concumption tester values         |                       |         |
|      |                                                 |       | and note down the throughput value at           |                       |         |
|      |                                                 |       | transport layer                                 |                       |         |

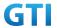

| 14 |               |     | Repeat step 9 to 13 for two times         |      |
|----|---------------|-----|-------------------------------------------|------|
| 15 |               |     | Calculate the overall average power       |      |
|    |               |     | consumption value and UDP Data throughput |      |
| 16 | $\rightarrow$ | NAS | SS initiates a Detach procedure.          | PASS |
|    | <b>←</b>      |     |                                           |      |
| 17 | <b>←</b>      | RRC | SS initiates a RRC release procedure.     |      |
| 18 |               |     | Deactivate E-UTRAN Cell A and NR Cell B.  |      |

# 9.4.6.3.6 Expected Result

Record the average UDP throughput and current in the Table 错误!未找到引用源。-1. The Current Should be less than [TBD]mA

Table 错误!未找到引用源。-1: Average throughput and current

| UL UDP Throughput (Mbps) | DL UDP Throughput (Mbps) | Average Current (mA) |
|--------------------------|--------------------------|----------------------|
| [TBD]                    | [TBD]                    | [TBD]                |

# 9.4.6.4 Power Consumption with Bidirectional Data Transfer, NSA (MCG & SCG - 256 QAM)

## 9.4.6.4.1 Test Purpose

Setup a MCG & SCG data bearer with with typical transmit level in a NSA cell. Measure the power consumption when UE transmits and receives UDP data simultaneously with a power of 23 dBm for both LTE and NR cell

# 9.4.6.4.2 Reference specification

TS 36.508, TS 38.331, TS 38.300

## 9.4.6.4.3 Applicability

This test applies to Type 1 and Type 3 devices as described in clause 4.2.

# 9.4.6.4.4 Test conditions

[SS configuration]

Cell A is E-UTRAN Cell, CellB is a NR Cell.

Cell A supports NSA

E-UTRAN Cell A

Cell Id=01 TAC = 01

MCC-MNC = 460-00

EARFCN= f1

rootSequenceIndex = 0

Reference Signal EPRE= -85 dBm/15kHz

RB Allocation UL = Full

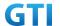

RB Allocation DL = Full

UL Modulation / Coding = 27

DL Modulation / Coding = 27

UL 64QAM = TRUE

DL 256QAM = TRUE

 $P_Max = 10 dBm$ 

upperLayerIndication-r15=true

DL MIMO = 2X2

NR Cell B

Cell Id=02 TAC = 01

MCC = 460 MNC = 00

NR-ARFCN= f1

SS/PBCH SSS EPRE = -125 dBm/30kHz

RB Allocation UL = Full

RB Allocation DL = Full

UL Modulation / Coding = 25

mcs-Table in PUSCH-Config = qam256

DL Modulation / Coding = 27

mcs-Table in PDSCH-Config = qam256

 $P_Max = 23 dBm$ 

DL MIMO = 4X4

[UE configuration]

The test UICC with USIM should be inserted

The UE is in AUTOMATIC network selection mode.

UE works in NSA mode.

[Initial conditions]

SS

E-UTRAN Cell A is not active

NR Cell B is not active

The test shall be performed under ideal radio conditions.

UE

UE is powered off

## 9.4.6.4.5 Test procedure

Table 5.1.1.5-1: Time of cell power level and parameter changes

| Time | E-UTRAN Cell A | NR Cell C | Remark |
|------|----------------|-----------|--------|
| TO   | -85            | -75       |        |

#### **PREAMBLE**

1. Activate E-UTRAN Cell A, NR Cell B.The SS configures the corresponding Master Information Block and System Information Block broadcast.

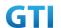

- 2. The SS configures the initial power according to T0 in Table 9.4.6.4.5-1.
- 3. The UE is powered ON.
- 4. The UE performs the registration procedure with activation of the initial default EPS bearer on Cell A (see 36.508, 4.5.2).
- 5. The SS sends an ue-CapabilityRequest including the RAT type "eutra-nr".
- 6. Verify the UE sends UECapabilityInformation message including the RAT type "eutra-nr".
- 7. The SS sends an RRCConnectionReconfiguration message containing NR RRCReconfiguration message to add Cell B as NR PS-Cell with SCG DRB in addition with MCG bearer.
- 8. The UE sends an RRCConnectionReconfigurationComplete message containing NR RRCReconfigurationComplete message.

#### MAIN BODY

- 9. The power consumption tester records the changes of current.
- 10. Setup a UDP session and verify that UE downloads and uploads data simultaneously. Verify that data transfer happening in both MCG and SCG bearers. Verify that UE TX power meeting the requirement in test conditions. Keep the service for 5 minutes
- 11. Get the value of power consumption tester during step 10 and calculate the average throughput at transport layer
- 12. Repeat Step 9 to 11 for two more time
- 13. Calculate the overall average power consumption and throughput at the transport layer

- 14. The SS initiates a Detach procedure.
- 15. The SS initiates a RRC release procedure.
- 16. Deactivate E-UTRAN Cell A and NR Cell B.

Table 5.1.1.5-2: Message Sequence

| Step | Message Sequence                   |                                            |                                                 | Verdict           |      |
|------|------------------------------------|--------------------------------------------|-------------------------------------------------|-------------------|------|
|      | U-S                                | Layer                                      | Message                                         | Specific Contents |      |
|      |                                    |                                            | Connect the power consumption tester to         |                   |      |
|      |                                    |                                            | the UE                                          |                   |      |
| 1    | <b>←</b>                           | RRC                                        | Activate E-UTRAN Cell A and NR Cell B.          |                   |      |
| 2    |                                    |                                            | SS configures the initial power according to    |                   |      |
|      |                                    |                                            | T0 in Table 9.4.6.4.5-1.                        |                   |      |
| 3    |                                    | UE                                         | Switch On UE                                    | AT Command        |      |
| 4    | $\rightarrow$                      | NAS                                        | UE performs the registration procedure with     |                   | PASS |
|      | <b>←</b>                           | RRC                                        | activation of the initial default EPS bearer on |                   |      |
|      |                                    | Cell A (see 36.508, 4.5.2 ).               |                                                 |                   |      |
| 5    | <b>←</b>                           | RRC                                        | The SS sends an ue-CapabilityRequest            |                   |      |
|      | including the RAT type "eutra-nr". |                                            |                                                 |                   |      |
| 6    | $\rightarrow$                      | RRC                                        | Verify the UE sends UECapabilityInformation     |                   | PASS |
|      |                                    | message including the RAT type "eutra-nr". |                                                 |                   |      |
| 7    | <b>←</b>                           | NAS                                        | SS sends an RRCConnectionReconfiguration        |                   |      |
|      |                                    | RRC                                        | message containing NR RRCReconfiguration        |                   |      |

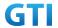

|    |               |     | T                                            |      |
|----|---------------|-----|----------------------------------------------|------|
|    |               |     | message to add Cell B as NR PS-Cell with SCG |      |
|    |               |     | DRB in addition with existing MCG DRB        |      |
| 8  | $\rightarrow$ | RRC | UE sends an                                  | PASS |
|    |               |     | RRCConnectionReconfigurationComplete         |      |
|    |               |     | message containing NR                        |      |
|    |               |     | RRCReconfigurationComplete message.          |      |
| 9  |               |     | Power consumption tester records the         |      |
|    |               |     | changes of current                           |      |
| 10 | +             | UE  | UE downloads/uploads the data correctly in   | PASS |
|    |               |     | both MCG and SCG data path. Keep services    |      |
|    |               |     | for 5 minutes                                |      |
| 11 |               |     | Get the power concumption tester values      |      |
|    |               |     | and note down the throughput value at        |      |
|    |               |     | transport layer                              |      |
| 12 |               |     | Repeat step 9 to 11 for two times            |      |
| 13 |               |     | Calculate the overall average power          |      |
|    |               |     | consumption value and UDP Data throughput    |      |
| 14 | $\rightarrow$ | NAS | SS initiates a Detach procedure.             | PASS |
|    | <b>←</b>      |     |                                              |      |
| 15 | +             | RRC | SS initiates a RRC release procedure.        |      |
| 16 |               |     | Deactivate E-UTRAN Cell A and NR Cell B.     |      |
|    |               |     |                                              |      |

# 9.4.6.4.6 Expected Result

Record the average UDP throughput and current in the Table 错误!未找到引用源。-1. The Current Should be less than [TBD]mA

Table 错误!未找到引用源。-1: Average throughput and current

| UL UDP Throughput (Mbps) | DL UDP Throughput (Mbps) | Average Current (mA) |
|--------------------------|--------------------------|----------------------|
| [TBD]                    | [TBD]                    | [TBD]                |

# 9.5 Power Consumption - Inactive Mode

# 9.5.1 RRC Inactive Mode, Power Consumption, SA

# 9.5.1.1 Test Purpose

When UE enters RRC\_Inactive State after Registering in NR cell, Measure the power consumption.

# 9.5.1.2 Reference specification

TS 38.304, TS 38.331, TS 38.300

# 9.5.1.3 Applicability

This test applies to the device that supports SA or SA+NSA.

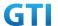

#### 9.5.1.4 Test conditions

[SS configuration]

Cell A is a NR Cell.

Cell A supports only SA

NR Cell A

Cell Id=01 TAC = 01

MCC = 460 MNC = 00

NR Band = n41

NR-ARFCN= f1

Bandwidth = 100 MHz

SS/PBCH SSS EPRE = -125 dBm/30kHz

t380 = min10

[UE configuration]

The test UICC with USIM should be inserted

The UE is in AUTOMATIC network selection mode.

UE works in SA mode.

[Initial conditions]

SS

NR Cell A is not active

The test shall be performed under ideal radio conditions.

UE

UE is powered off

## 9.5.1.5 Test procedure

Table 5.1.1.5-1: Time of cell power level and parameter changes

| Time   | NR Cell A | Remark |
|--------|-----------|--------|
| T0 -75 |           |        |

#### **PREAMBLE**

- 1. Activate NR Cell A.The SS configures the corresponding Master Information Block and System Information Block broadcast.
- 2. The SS configures the initial power according to T0 in Table 9.5.1.5-1.
- 3. The UE is powered ON.
- 4. The UE performs the registration procedure on Cell A (see 38.508, Table 4.5.2.2-2 till Step 18 ).
- 5. Verify that Data tranfer(Ping) perofrmed on NR cell A
- 6. The RRC connection is released by the SS with suspendConfig to make UE to enter into Inactive Mode. The UE enters Registered, Inactive Mode

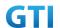

#### MAIN BODY

- 7. Wait for 3 minutes and then start power consumption tester records the changes of current and voltage for another 3 minutes
- 8. SS initiates paging message to UE
- 9. Verify that UE is initiating RRC Resume Procedure by sending RRCResumeRequest to SS
- 10. SS transmits RRCResume message to the UE
- 11. Verify that UE is sending RRCResumeComplete to SS

# POSTAMBLE

- 12. The SS initiates a Deregitration procedure.
- 13. The SS initiates a RRC release procedure.
- 14. Deactivate NR Cell A.

Table 5.1.1.5-2: Message Sequence

| Step | Message Sequence |       |                                              | Verdict           |      |
|------|------------------|-------|----------------------------------------------|-------------------|------|
|      | U-S              | Layer | Message                                      | Specific Contents |      |
|      |                  |       | Connect the power consumption tester to      |                   |      |
|      |                  |       | the UE                                       |                   |      |
| 1    | <b>←</b>         | RRC   | Activate NR Cell A.                          |                   |      |
| 2    |                  |       | SS configures the initial power according to |                   |      |
|      |                  |       | T0 in Table 9.5.1.5-1.                       |                   |      |
| 3    |                  | UE    | Switch On UE                                 | AT Command        |      |
| 4    | $\rightarrow$    | NAS   | UE performs the registration procedure (see  |                   | PASS |
|      | <b>←</b>         | RRC   | 38.508, Table 4.5.2.2-2 till Step 18 ).      |                   |      |
| 5    |                  |       | Verify the data transmission is performed    |                   | PASS |
|      |                  |       | successfully on NR Cell A.                   |                   |      |
| 6    | <b>←</b>         | RRC   | The RRC connection is released by the SS     |                   |      |
|      |                  |       | with suspendConfig.                          |                   |      |
| 7    |                  |       | Wait for 3 minutes and then start power      |                   |      |
|      |                  |       | consumption tester records the changes of    |                   |      |
|      |                  |       | current and voltage for another 3 minutes    |                   |      |
| 8    | <b>←</b>         | RRC   | Paging                                       |                   |      |
| 9    | $\rightarrow$    | RRC   | RRCResumeRequest                             |                   | PASS |
| 10   | <b>←</b>         | RRC   | RRCResume                                    |                   |      |
| 11   | $\rightarrow$    | RRC   | RRCResumeComplete                            |                   | PASS |
| 12   | $\rightarrow$    | NAS   | SS initiates a Deregitration procedure.      |                   | PASS |
|      | <b>←</b>         |       |                                              |                   |      |
| 13   | <b>←</b>         | RRC   | SS initiates a RRC release procedure.        |                   |      |
| 14   |                  |       | Deactivate NR Cell A.                        |                   |      |
|      |                  |       |                                              |                   |      |

# 9.5.1.6 Expected Result

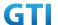

The Current Should be less than [TBD]mA

# 9.5.2 RRC Inactive Mode – RNA Update Timer Expiry, Power Consumption

## 9.5.2.1 Test Purpose

When RNA Update timer expires in RRC Inactive Mode verify that UE initiates RRC Connection Resume Procedure for RNA Update and measure the power consumption

# 9.5.2.2 Reference specification

TS 38.304, TS 38.331, TS 38.300

## 9.5.2.3 Applicability

This test applies to the device that supports SA or SA+NSA.

## 9.5.2.4 Test conditions

```
[SS configuration]
```

Cell A is a NR Cell.

Cell A supports only SA

NR Cell A

Cell Id=01 TAC = 01

MCC = 460 MNC = 00

NR Band = n41

NR-ARFCN= f1

Bandwidth = 100 MHz

SS/PBCH SSS EPRE = -125 dBm/30kHz

T380 = min5

[UE configuration]

The test UICC with USIM should be inserted

The UE is in AUTOMATIC network selection mode.

UE works in SA mode.

[Initial conditions]

SS

NR Cell A is not active

The test shall be performed under ideal radio conditions.

UE

UE is powered off

# 9.5.2.5 Test procedure

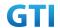

Table 5.1.1.55-1: Time of cell power level and parameter changes

| Time   | NR Cell A | Remark |
|--------|-----------|--------|
| T0 -75 |           |        |

## **PREAMBLE**

- 1. Activate NR Cell A.The SS configures the corresponding Master Information Block and System Information Block broadcast.
- 2. The SS configures the initial power according to T0 in Table 9.5.2.5-1.
- 3. The UE is powered ON.
- 4. The UE performs the registration procedure on Cell A (see 38.508, Table 4.5.2.2-2 till Step 18 ).
- 5. Verify that Data tranfer(Ping) perofrmed on NR cell A

#### MAIN BODY

- 6. The RRC connection is released by the SS with suspendConfig. The UE enters Registered, Inactive Mode
- 7. Start the power consumption tester which records the changes of current and Voltage Wait for t380 timer duration expiry
- 8. After t380 expiry Verify that UE is initiating RRC Resume Procedure by sending RRCResumeRequest with resume cause set as 'rna-Update' to SS
- 9. SS transmits RRCResume message to the UE
- 10. Verify that UE is sending RRCResumeComplete to SS
- 11. Get the value of power consumption tester during Step 8 to Step 9
- 12. Verify that Data tranfer(Ping) perofrmed on NR cell A

- 13. The SS initiates a Deregitration procedure.
- 14. The SS initiates a RRC release procedure.
- 15. Deactivate NR Cell A.

Table 5.1.1.5-2: Message Sequence

| Step | Message Sequence |       | Verdict                                      |                   |      |
|------|------------------|-------|----------------------------------------------|-------------------|------|
|      | U-S              | Layer | Message                                      | Specific Contents |      |
|      |                  |       | Connect the power consumption tester to      |                   |      |
|      |                  |       | the UE                                       |                   |      |
| 1    | <b>←</b>         | RRC   | Activate NR Cell A.                          |                   |      |
| 2    |                  |       | SS configures the initial power according to |                   |      |
|      |                  |       | T0 in Table 9.5.2.5-1.                       |                   |      |
| 3    |                  | UE    | Switch On UE                                 | AT Command        |      |
| 4    | $\rightarrow$    | NAS   | UE performs the registration procedure (see  |                   | PASS |
|      | <b>←</b>         | RRC   | 38.508, Table 4.5.2.2-2 till Step 18 ).      |                   |      |

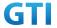

| 5  |               |     | Verify the data transmission is performed    | PASS |
|----|---------------|-----|----------------------------------------------|------|
|    |               |     | successfully on NR Cell A.                   |      |
| 6  | <b>←</b>      | RRC | The RRC connection is released by the SS     |      |
|    |               |     | with suspendConfig.                          |      |
| 7  |               |     | Start Power consumption tester to record the |      |
|    |               |     | chnages of current and voltage and Wait for  |      |
|    |               |     | t380 timer duration to expire                |      |
| 8  | $\rightarrow$ | RRC | RRCResumeRequest with resume cause           | PASS |
|    |               |     | rna-update                                   |      |
| 9  | +             | RRC | RRCResume                                    |      |
| 10 | $\rightarrow$ | RRC | RRCResumeComplete                            | PASS |
| 11 |               |     | Verify the data transmission is performed    | PASS |
|    |               |     | successfully on NR Cell A.                   |      |
| 12 | $\rightarrow$ | NAS | SS initiates a Deregitration procedure.      | PASS |
|    | <b>←</b>      |     |                                              |      |
| 13 | <b>←</b>      | RRC | SS initiates a RRC release procedure.        |      |
| 14 |               |     | Deactivate NR Cell A.                        |      |

# 9.5.2.6 Expected Result

The Current Should be less than [TBD]mA

# 9.6 BWP, Power Consumption

# 9.6.1 Downlink Data Transmission with different BWP, Power Consumption, SA

# 9.6.1.1 Test Purpose

To measure UE power consumption of donwlink data transmission with different BWP configuration in SA mode.

# 9.6.1.2 Reference specification

TS 38.321, clause 5.15 TS 38.331, clause 5.2.1, clause 5.3.5.3

# 9.6.1.3 Applicability

This test applies to Type 1 and Type 2 devices as described in clause 4.2

# 9.6.1.4 Test conditions

[SS configuration]
Cell A is a NR Cell.
Cell A supports only SA

NR Cell A

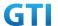

```
Cell Id=01 TAC = 01
```

MCC = 460 MNC = 00

NR-ARFCN= f1

SS/PBCH SSS EPRE = -80 dBm/30kHz

DL Modulation / Coding= 20

DL RB=50

mcs-Table in PDSCH-Config = qam64

UL TX Power=0dBm

[UE configuration]

The test UICC with USIM should be inserted

The UE is in AUTOMATIC network selection mode.

UE works in SA mode.

[Initial conditions]

SS

NR Cell A is not active

The test shall be performed under ideal radio conditions.

UE

UE is powered off

#### 9.6.1.5 Test procedure

## **PREAMBLE**

- Activate NR Cell A. The SS configures the corresponding Master Information Block and System Information Block broadcast.
- 2. The SS configures the initial power according to test conditions.
- 3. The UE is powered ON.
- 4. The UE performs the registration procedure on Cell A (see 38.508, Table 4.5.2.2-2 till Step 15 ).

#### MAIN BODY

- 5. SS transmits NR RRCConnectionReconfiguration to configure DL BWP and UL BWP with BWP-ID=1 and bandwidth=100MHz. Refer to Table 9.6.1.5-1 and Table 9.6.1.5-2 for BWP parameters
- 6. UE transmits RRCConnectionReconfigurationComplete
- Setup donwlink TCP session and verify that UE downloads data correctly by using BWP-ID =
   1.
- 8. Start power consumption tester records the changes of current for 3 minutes
- 9. Stop power consumption measurement. Stop data transmission
- 10. SS sends RRCRelease. UE returns to Idle mode.
- 11. Wait for 2 minutes. The SS transmits a Paging message. UE is in RRCConnected mode.
- 12. SS transmits NR RRCConnectionReconfiguration to configure DL BWP and UL BWP with BWP-ID=1 and bandwidth=20MHz. Refer to Table 9.6.1.5-1 and Table 9.6.1.5-3 for BWP parameters.

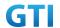

- 13. Setup downlink TCP session and verify that UE downloads data correctly by using BWP-ID = 1.
- 14. Start power consumption tester records the changes of current for 3 minutes
- 15. Stop power consumption measurement. Stop data transmission

- 16. The SS initiates a Deregitration procedure.
- 17. The SS initiates a RRC release procedure.
- 18. Deactivate NR Cell A.

Table 9.6.1.5-1: BWP configuration

| Derivation Path: TS 38.508-1 [4], Table 4.6.3-167   Information Element                                                                                                    | Table 9.6.1.5-1: BWP configuration           |              |                       |  |  |
|----------------------------------------------------------------------------------------------------|----------------------------------------------|--------------|-----------------------|--|--|
| ServingCellConfig ::= SEQUENCE {                                                                                                    |                                              |              |                       |  |  |
| downlinkBWP-ToReleaseList downlinkBWP-ToAddModList SEQUENCE (SIZE (1)) OF BWP-Downlink BWP-Downlink [1] SEQUENCE { bwp-Id bwp-Common SEQUENCE { genericParameters BWP 9.6.1.5-2 /9.6.1.5-3 } } firstActiveDownlinkBWP-Id bwp-InactivityTimer defaultDownlinkBWP-Id uplinkConfig SEQUENCE {                                                                                                    | Information Element                          | Value/remark | Comment               |  |  |
| downlinkBWP-ToAddModList SEQUENCE (SIZE (1)) OF BWP-Downlink  BWP-Downlink [1] SEQUENCE {  bwp-Id  bwp-Common SEQUENCE {  genericParameters   }   }  firstActiveDownlinkBWP-Id  bwp-InactivityTimer  defaultDownlinkBWP-Id  uplinkConfig SEQUENCE {     Not present  uplinkConfig SEQUENCE {                                                                                                    | ServingCellConfig ::= SEQUENCE {             |              |                       |  |  |
| downlinkBWP-ToAddModList SEQUENCE (SIZE (1)) OF BWP-Downlink  BWP-Downlink [1] SEQUENCE {  bwp-Id  bwp-Common SEQUENCE {  genericParameters   }   }  firstActiveDownlinkBWP-Id  bwp-InactivityTimer  defaultDownlinkBWP-Id  uplinkConfig SEQUENCE {     Not present  uplinkConfig SEQUENCE {                                                                                                    |                                              |              |                       |  |  |
| OF BWP-Downlink  BWP-Downlink [1] SEQUENCE {  bwp-Id  bwp-Common SEQUENCE {  genericParameters  BWP  9.6.1.5-2 /9.6.1.5-3   }   }  firstActiveDownlinkBWP-Id  bwp-InactivityTimer  defaultDownlinkBWP-Id  uplinkConfig SEQUENCE {    Not present  uplinkConfig SEQUENCE {                                                                                                    | downlinkBWP-ToReleaseList                    | Not Present  |                       |  |  |
| BWP-Downlink [1] SEQUENCE {                                                                                                    | downlinkBWP-ToAddModList SEQUENCE (SIZE (1)) |              |                       |  |  |
| bwp-Id                                                                                                    | OF BWP-Downlink                              |              |                       |  |  |
| bwp-Common SEQUENCE {   genericParameters                                                                                                    | BWP-Downlink [1] SEQUENCE {                  |              |                       |  |  |
| genericParameters   BWP   9.6.1.5-2 /9.6.1.5-3                                                                                                    | bwp-ld                                       | 1            |                       |  |  |
|                                                                                                    | bwp-Common SEQUENCE {                        |              |                       |  |  |
| Second Second | genericParameters                            | BWP          | 9.6.1.5-2 /9.6.1.5-3  |  |  |
| }  } firstActiveDownlinkBWP-Id bwp-InactivityTimer defaultDownlinkBWP-Id uplinkConfig SEQUENCE {                                                                                                    |                                              |              |                       |  |  |
| firstActiveDownlinkBWP-Id  bwp-InactivityTimer  defaultDownlinkBWP-Id  uplinkConfig SEQUENCE {                                                                                                    |                                              |              |                       |  |  |
| } firstActiveDownlinkBWP-Id bwp-InactivityTimer Not present defaultDownlinkBWP-Id nuplinkConfig SEQUENCE {                                                                                                    | }                                            |              |                       |  |  |
| firstActiveDownlinkBWP-Id  bwp-InactivityTimer  Not present  defaultDownlinkBWP-Id  uplinkConfig SEQUENCE {                                                                                                    |                                              |              |                       |  |  |
| bwp-InactivityTimer Not present  defaultDownlinkBWP-Id Not present  uplinkConfig SEQUENCE {                                                                                                    | }                                            |              |                       |  |  |
| defaultDownlinkBWP-Id Not present  uplinkConfig SEQUENCE {                                                                                                    | firstActiveDownlinkBWP-Id                    | 1            |                       |  |  |
| uplinkConfig SEQUENCE {                                                                                                    | bwp-InactivityTimer                          | Not present  |                       |  |  |
|                                                                                                    | de fault Downlink BWP-Id                     | Not present  |                       |  |  |
|                                                                                                    | uplinkConfig SEQUENCE {                      |              |                       |  |  |
| unlinkDMD ToPologoplist                                                                                                    |                                              |              |                       |  |  |
| upinikbwy-iokeleaselist Not Present                                                                                                    | uplinkBWP-ToReleaseList                      | Not Present  |                       |  |  |
| uplinkBWP-ToAddModList SEQUENCE (SIZE (1))                                                                                                    | uplinkBWP-ToAddModList SEQUENCE (SIZE (1))   |              |                       |  |  |
| OF BWP-Uplink                                                                                                    | OF BWP-Uplink                                |              |                       |  |  |
| BWP-Uplink[1] SEQUENCE {                                                                                                    | BWP-Uplink[1] SEQUENCE {                     |              |                       |  |  |
| bwp-Id 1                                                                                                    | bwp-ld                                       | 1            |                       |  |  |
| BWP-UplinkCommon ::= SEQUENCE {                                                                                                    | BWP-UplinkCommon ::= SEQUENCE {              |              |                       |  |  |
| genericParameters BWP 9.6.1.5-2 / 9.6.1.5-3                                                                                                    | genericParameters                            | BWP          | 9.6.1.5-2 / 9.6.1.5-3 |  |  |
|                                                                                                    |                                              |              |                       |  |  |
|                                                                                                    |                                              |              |                       |  |  |
| }                                                                                                    | }                                            |              |                       |  |  |
|                                                                                                    |                                              |              |                       |  |  |

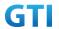

| }                          |   |  |
|----------------------------|---|--|
| first Active Uplink BWP-Id | 1 |  |
| }                          |   |  |
| }                          |   |  |

Table 9.6.1.5-2: BWP Parameters in step 5

| Derivation Path: TS 38.331 [6], clause 6.3.2 |              |         |  |  |
|----------------------------------------------|--------------|---------|--|--|
| Information Element                          | Value/remark | Comment |  |  |
| BWP ::= SEQUENCE {                           |              |         |  |  |
| locationAndBandwidth                         | 1099         | 100M    |  |  |
| subcarrierSpacing                            | kHz30        |         |  |  |
| cyclicPrefix                                 | Not present  |         |  |  |
| }                                            |              |         |  |  |

Table 9.6.1.5-3: BWP Parameters in step 12

| Derivation Path: TS 38.331 [6], clause 6.3.2 |              |         |  |  |
|----------------------------------------------|--------------|---------|--|--|
| Information Element                          | Value/remark | Comment |  |  |
| BWP ::= SEQUENCE {                           |              |         |  |  |
| locationAndBandwidth                         | 13750        | 20M     |  |  |
| subcarrierSpacing                            | kHz30        |         |  |  |
| cyclicPrefix                                 | Not present  |         |  |  |
| }                                            |              |         |  |  |

# 9.6.1.6 Expected Result

Record the average current in step 8 and step 14.

Table 9.2.1.2.6-1: Test Results

| Test Step          | Average Current(mA) |
|--------------------|---------------------|
| Step 8: BWP=100MHz |                     |
| Step 14: BWP=20MHz |                     |

# 9.6.2 Uplink Data Transmission with different BWP, Power Consumption, SA

# 9.6.2.1 Test Purpose

To measure UE power consumption of uplink data transmission with different BWP configuration in SA mode.

# 9.6.2.2 Reference specification

TS 38.321, clause 5.15 TS 38.331, clause 5.2.1, clause 5.3.5.3

# 9.6.2.3 Applicability

312

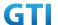

This test applies to Type 1 and Type 2 devices as described in clause 4.2

#### 9.6.2.4 Test conditions

[SS configuration]

Cell A is a NR Cell.

Cell A supports only SA

NR Cell A

Cell Id=01 TAC = 01

MCC = 460 MNC = 00

NR-ARFCN= f1

SS/PBCH SSS EPRE = -80 dBm/30kHz

UL Modulation / Coding= 20

UL RB=50

mcs-Table in PUSCH-Config = qam64

UL TX Power=0dBm

[UE configuration]

The test UICC with USIM should be inserted

The UE is in AUTOMATIC network selection mode.

UE works in SA mode.

[Initial conditions]

SS

NR Cell A is not active

The test shall be performed under ideal radio conditions.

UE

UE is powered off

# 9.6.2.5 Test procedure

## **PREAMBLE**

- Activate NR Cell A. The SS configures the corresponding Master Information Block and System Information Block broadcast.
- 2. The SS configures the initial power according to test conditions.
- 3. The UE is powered ON.
- 4. The UE performs the registration procedure on Cell A (see 38.508, Table 4.5.2.2-2 till Step 15 ).

# MAIN BODY

- SS transmits NR RRCConnectionReconfiguration to configure DL BWP and UL BWP with BWP-ID=1 and bandwidth=100MHz. Refer to Table 9.6.1.5-1 and Table 9.6.1.5-2 for BWP parameters
- 6. UE transmits RRCConnectionReconfigurationComplete

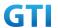

- Setup uplink TCP session and verify that UE transmits data correctly by using BWP-ID = 1.
- 8. Start power consumption tester records the changes of current for 3 minutes
- 9. Stop power consumption measurement. Stop data transmission
- 10. SS sends RRC Release. UE returns to Idle mode.
- 11. Wait for 2 minutes. The SS transmits a Paging message. UE is in RRCConnected mode.
- 12. SS transmits NR RRCConnectionReconfiguration to configure DL BWP and UL BWP with BWP-ID=1 and bandwidth=20MHz. Refer to Table 9.6.1.5-1 and Table 9.6.1.5-3 for BWP parameters.
- 13. Setup uplink TCP session and verify that UE transmits data correctly by using BWP-ID = 1.
- 14. Start power consumption tester records the changes of current for 3 minutes
- 15. Stop power consumption measurement. Stop data transmission

#### **POSTAMBLE**

- 16. The SS initiates a Deregitration procedure.
- 17. The SS initiates a RRC release procedure.
- 18. Deactivate NR Cell A.

## 9.6.2.6 Expected Result

Record the average current in step 8 and step 14.

Table 9.2.1.2.6-1: Test Results

| Test Step          | Average Current(mA) |
|--------------------|---------------------|
| Step 8: BWP=100MHz |                     |
| Step 14: BWP=20MHz |                     |

## 9.6.3 Downlink Data Transmission with different BWP, Power Consumption, NSA

# 9.6.3.1 Test Purpose

To measure UE power consumption of donwlink data transmission with different BWP configuration in NSA mode.

# 9.6.3.2 Reference specification

TS 38.321, clause 5.15 TS 38.331, clause 5.2.1, clause 5.3.5.3

# 9.6.3.3 Applicability

This test applies to Type 1 and Type 3 devices as described in clause 4.2

## 9.6.3.4 Test conditions

[SS configuration]

Cell A is E-UTRAN Cell, CellB is a NR Cell.

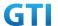

#### Cell A supports NSA

E-UTRAN Cell A

Cell Id=01 TAC = 01

MCC-MNC = 460-00

EARFCN= f1

rootSequenceIndex = 0

Reference Signal EPRE= -85 dBm/15kHz

upperLayerIndication-r15=true

NR Cell B

Cell Id=02 TAC = 01

NR-ARFCN= f1

SS/PBCH SSS EPRE = -80 dBm/30kHz

DL Modulation / Coding= 20

DL RB=50

mcs-Table in PDSCH-Config = qam64

UL TX Power=0dBm

[UE configuration]

The test UICC with USIM should be inserted

The UE is in AUTOMATIC network selection mode.

UE works in NSA mode.

[Initial conditions]

SS

E-UTRAN Cell A is not active

NR Cell B is not active

The test shall be performed under ideal radio conditions.

UE

UE is powered off

## 9.6.3.5 Test procedure

## **PREAMBLE**

- Activate E-UTRAN Cell A, NR Cell B.The SS configures the corresponding Master Information Block and System Information Block broadcast.
- 2. The SS configures the initial power according to test conditions.
- 3. The UE is powered ON.
- 4. The UE performs the registration procedure with activation of the initial default EPS bearer on Cell A (see 36.508, 4.5.2).
- 5. The SS sends an ue-CapabilityRequest including the RAT type "eutra-nr".
- 6. Verify the UE sends UECapabilityInformation message including the RAT type "eutra-nr".

#### MAIN BODY

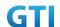

- 7. The SS sends an RRCConnectionReconfiguration message containing NR RRCReconfiguration message to add Cell B as NR PS-Cell with SCG DRB and configure DL BWP and UL BWP with BWP-ID=1 and bandwidth=100MHz. Refer to Table 9.6.1.5-1 and Table 9.6.1.5-2 for BWP parameters
- 8. The UE sends an RRCConnectionReconfigurationComplete message containing NR RRCReconfigurationComplete message.
- 9. Setup downlink TCP session and verify that UE downloads data correctly by using BWP-ID =
- 10. Start power consumption tester records the changes of current for 3 minutes
- 11. Stop power consumption measurement. Stop data transmission
- 12. SS releases RRC connection in both cell A and cell B. UE returns to Idle mode.
- 13. Wait for 2 minutes. The SS transmits a Paging message. UE is in LTE RRCConnected mode.
- 14. The SS sends an RRCConnectionReconfiguration message containing NR RRCReconfiguration message to add Cell B as NR PS-Cell with SCG DRB and configure DL BWP and UL BWP with BWP-ID=1 and bandwidth=20MHz. Refer to Table 9.6.1.5-1 and Table 9.6.1.5-3 for BWP parameters
- 15. Setup downlink TCP session and verify that UE downloads data correctly by using BWP-ID =
- 16. Start power consumption tester records the changes of current for 3 minutes
- 17. Stop power consumption measurement. Stop data transmission

#### **POSTAMBLE**

- 18. The SS initiates a Detach procedure.
- 19. The SS initiates a RRC release procedure.
- 20. Deactivate E-UTRAN Cell A and NR Cell B.

## 9.6.3.6 Expected Result

Record the average current in step 8 and step 14.

Table 9.2.1.2.6-1: Test Results

| Test Step           | Average Current(mA) |
|---------------------|---------------------|
| Step 10: BWP=100MHz |                     |
| Step 16: BWP=20MHz  |                     |

## 9.6.4 Uplink Data Transmission with different BWP, Power Consumption, NSA

## 9.6.4.1 Test Purpose

To measure UE power consumption of uplink data transmission with different BWP configuration in NSA mode.

## 9.6.4.2 Reference specification

TS 38.321, clause 5.15

TS 38.331, clause 5.2.1, clause 5.3.5.3

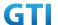

## 9.6.4.3 Applicability

This test applies to Type 1 and Type 3 devices as described in clause 4.2

#### 9.6.4.4 Test conditions

[SS configuration]

Cell A is E-UTRAN Cell, CellB is a NR Cell.

Cell A supports NSA

E-UTRAN Cell A

Cell Id=01 TAC = 01

MCC-MNC = 460-00

EARFCN= f1

rootSequenceIndex = 0

Reference Signal EPRE= -85 dBm/15kHz

upperLayerIndication-r15=true

NR Cell B

Cell Id=02 TAC = 01

NR-ARFCN= f1

SS/PBCH SSS EPRE = -80 dBm/30kHz

UL Modulation / Coding= 20

UL RB=50

mcs-Table in PUSCH-Config = qam64

UL TX Power=0dBm

[UE configuration]

The test UICC with USIM should be inserted

The UE is in AUTOMATIC network selection mode.

UE works in NSA mode.

[Initial conditions]

SS

E-UTRAN Cell A is not active

NR Cell B is not active

The test shall be performed under ideal radio conditions.

UE

UE is powered off

## 9.6.4.5 Test procedure

#### **PREAMBLE**

- 1. Activate E-UTRAN Cell A, NR Cell B.The SS configures the corresponding Master Information Block and System Information Block broadcast.
- 2. The SS configures the initial power according to test conditions.

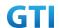

- 3. The UE is powered ON.
- 4. The UE performs the registration procedure with activation of the initial default EPS bearer on Cell A (see 36.508, 4.5.2).
- 5. The SS sends an ue-CapabilityRequest including the RAT type "eutra-nr".
- 6. Verify the UE sends UECapabilityInformation message including the RAT type "eutra-nr".

#### MAIN BODY

- 7. The SS sends an RRCConnectionReconfiguration message containing NR RRCReconfiguration message to add Cell B as NR PS-Cell with SCG DRB and configure DL BWP and UL BWP with BWP-ID=1 and bandwidth=100MHz. Refer to Table 9.6.1.5-1 and Table 9.6.1.5-2 for BWP parameters
- 8. The UE sends an RRCConnectionReconfigurationComplete message containing NR RRCReconfigurationComplete message.
- 9. Setup uplink TCP session and verify that UE transmits data correctly by using BWP-ID = 1.
- 10. Start power consumption tester records the changes of current for 3 minutes
- 11. Stop power consumption measurement. Stop data transmission
- 12. SS releases RRC connection in both cell A and cell B. UE returns to Idle mode.
- 13. Wait for 2 minutes. The SS transmits a Paging message. UE is in LTE RRCConnected mode.
- 14. The SS sends an RRCConnectionReconfiguration message containing NR RRCReconfiguration message to add Cell B as NR PS-Cell with SCG DRB and configure DL BWP and UL BWP with BWP-ID=1 and bandwidth=20MHz. Refer to Table 9.6.1.5-1 and Table 9.6.1.5-3 for BWP parameters
- 15. Setup uplink TCP session and verify that UE downloads data correctly by using BWP-ID = 1.
- 16. Start power consumption tester records the changes of current for 3 minutes
- 17. Stop power consumption measurement. Stop data transmission

## **POSTAMBLE**

- 18. The SS initiates a Detach procedure.
- 19. The SS initiates a RRC release procedure.
- 20. Deactivate E-UTRAN Cell A and NR Cell B.

## 9.6.4.6 Expected Result

Record the average current in step 8 and step 14.

Table 9.2.1.2.6-1: Test Results

| Test Step           | Average Current(mA) |
|---------------------|---------------------|
| Step 10: BWP=100MHz |                     |
| Step 16: BWP=20MHz  |                     |

# 10 Data Throughput

# 10.1 Downlink TCP Throughput

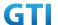

## 10.1.1 DL Throughput under static channel, DL 256QAM, DL4\*4 MIMO

## **10.1.1.1 Test Purpose**

To measure the UE application layer downlink performance while downloading TCP based data in Conducted, Static Channel, SA Option2, 100 MHz BW, Full Resource Allocation, 256QAM, DL 4\*4 MIMO

## 10.1.1.2 Reference specification

3GPP TS 38.331, 3GPP TS 38.508, 3GPP TS 38.521-1

# 10.1.1.3 Applicability

This test applies to Type 2 UEs.

## 10.1.1.4 Test conditions

[SS configuration]

NR-RAN Cell A

Cell Id=01 TAC = 01

MCC = 460 MNC = 00

NR-ARFCN= f1

rootSequenceIndex = 0

DL Modulation / Coding = 27

RB Allocation UL= Full

RB Allocation DL = Full

simultaneousAckNackAndCQI = TRUE

enable4x4MIMO = TRUE

enable256QAM = TRUE

CPConfig = UL: Normal CP/DL: Normal CP

subcarrierSpacing=30kHz

DI/UL switch period=5ms

## [Common conditions]

Common conditions include a set of test points the UE needs to be tested in and the common test parameters for each transmission mode.

Table 10.1.1.4-1: Test Points Configuration

| Test Point | Propagation | Correlation |
|------------|-------------|-------------|
|            | Conditions  | Matrices    |
| NR-1       | Static      | N/A         |

Table 10.1.1.4-2: Test Parameters for Testing

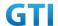

| Parameter                |                               | Unit      | Value      |  |
|--------------------------|-------------------------------|-----------|------------|--|
| Downlink power           | $ ho_{\scriptscriptstyle A}$  | dB        | -3         |  |
| allocation               | $\rho_{\scriptscriptstyle B}$ | dB        | -3(Note 1) |  |
| $N_{oc}$ at antenna port |                               | dBm/30kHz | -98        |  |
| Reporting mode           |                               |           | PUCCH 1-0  |  |
| Note 1: $P_B = 1$        |                               |           |            |  |

Note 1:

Table 10.1.1.4-3: Test band configuration

| Test Point | Test band          | NR Frame Structure Specail Frame |                |  |
|------------|--------------------|----------------------------------|----------------|--|
| 1          | n41 DD DD DD DS UU |                                  | DDDDDDGGGGUUUU |  |
| 2          | n79                | DSUUU DSUUU                      | DDDDDDDDDGGUU  |  |
| 3          | n79                | DDDSU DDSUU                      | DDDDDDDDDGGUU  |  |

Each test point should be tested as an independent test case

[UE configuration]

The test USIM shall be inserted.

The UE is in AUTOMATIC network selection mode.

[Initial conditions]

SS

Initial conditions are a set of test configurations the UE needs to be tested in and the steps for the SS to take with the UE to reach the correct measurement state.

Configurations of PDSCH and PDCCH before measurement are specified in Annex C.2 of TS 38.521-1.

Test Environment: Normal, as defined in TS 38.508-1 clause 4.1.

Frequencies to be tested: Mid Range, as defined in TS 38.508-1.

- 1. Connect the SS to the UE antenna connectors as shown in TS 36.508-1 Annex A, Figure A.3.2.1.5 for antenna configuration 4x4.
- Connect an application server to the IP output of the SS configured with a FTP server.
- Downlink signals are initially set up according to Annex CO, C.1 and Annex C.3.1 in TS 38.521-1 and uplink signals according to Annex G.1 and G.3.2 in TS 38.521-1.
- 4. Propagation conditions are set according to Annex B.0 in TS 38.521-1.

UE

UE is powered off

## 10.1.1.5 Test procedure

#### **PREAMBLE**

- 1. SS Activates NR-RAN Cell A configures the corresponding Master Information Block and System Information Block broadcast.
- 2. SS transmits PDSCH via PDCCH DCI format 1\_0 for C\_RNTI to transmit the DL data using the

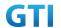

fixed transport format and transport block size.

3. Set the parameters of the propagation condition, the correlation matrix, antenna configuration according to Table 10.1.1.4-1 & Table 10.1.1.4-2.

#### MAIN BODY

- 4. The UE is powered ON.
- 5. UE performs a Registration procedure on NR-RAN Cell A to register for PS services. The UE establishes the default MCG bearer during the registration according to TS 38.508 subclause 4.5.2.
- 6. The SS transmits an RRC Connection Reconfiguration.
- 7. UE transmit an RRC Connection Reconfiguration Complete message to SS.
- 8. Using the FTP client, begin FTP download from the application server for [90] seconds and record Throughput result.
- 9. Repeat step 8 for one more iteration.
- 10. Calculate the average throughput at the application layer on the downlink channel during the file transfer over all iterations.
- 11. Switch Off UE, UE initiates a Detach procedure.

#### **POSTAMBLE**

12. Deactivate Cell.

Table 10.1.1.5-1: Message Sequence

|         | Message Sequence                              |       |                                               | Verdict              |      |  |  |
|---------|-----------------------------------------------|-------|-----------------------------------------------|----------------------|------|--|--|
| Step    | U-S                                           | Layer | Message                                       | Specific<br>Contents |      |  |  |
|         | <b>←</b>                                      | RRC   | The SS Activates NR-RAN Cell A configures the |                      |      |  |  |
| 1       |                                               |       | corresponding Master Information Block and    |                      |      |  |  |
|         |                                               |       | System Information Block broadcast            |                      |      |  |  |
| 2       | SS                                            |       | SS transmits PDSCH via PDCCH DCI format 1-0   |                      |      |  |  |
|         |                                               |       | for C_RNTI                                    |                      |      |  |  |
|         | SS                                            |       | Set the parameters of the bandwidth,          |                      |      |  |  |
| 2       |                                               |       | propagation condition, correlation matrix,    |                      |      |  |  |
| 3       |                                               |       | Special subframe configuration and antenna    |                      |      |  |  |
|         |                                               |       | configuration                                 |                      |      |  |  |
|         |                                               |       | Cell Power is set                             |                      |      |  |  |
| 4       | UE                                            |       | Switch On UE                                  |                      |      |  |  |
| 5       | $\leftarrow \rightarrow$                      | NAS   | UE performs Registration procedure on         |                      | PASS |  |  |
| 5       |                                               | RRC   | NR-RAN Cell A                                 |                      |      |  |  |
| 6       | ← RRC SS sends RRC Connection Reconfiguration |       | SS sends RRC Connection Reconfiguration       |                      |      |  |  |
| message |                                               |       | message                                       |                      |      |  |  |
| 7       | $\rightarrow$                                 | RRC   | The UE transmits RRC Connection               |                      | PASS |  |  |
|         |                                               |       | Reconfiguration Complete message              |                      |      |  |  |
| 8       |                                               |       | Using FTP Client begin FTP Download           |                      | PASS |  |  |

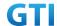

| 9  |    | Repeat Step 8                |            |      |
|----|----|------------------------------|------------|------|
| 10 | SS | Calculate Average Throughput |            | PASS |
| 11 |    | Switch Off UE                | AT Command |      |
| 12 | SS | Deactivate Cell A            |            |      |

## 10.1.1.6 Expected Result

- 1. Calculate and record the average throughput on TCP layer.
- 2. Count and record the overall number of ACK and NACK/DTX on the PUSCH/PUCCH during the test interval.
- 3. The average downlink throughput at the application layer shall meet or exceed the value in following table.

Table 10.1.1.6-1: Expected Result

| Test Point | Test Point Test band Expected DL TCP Through |             |
|------------|----------------------------------------------|-------------|
| 1          | 1 n41 [1.53 Gbps]                            |             |
| 2          | n79                                          | [0.78 Gbps] |
| 3          | n79                                          | [TBD]       |

# 10.1.2 DL Throughput under fading channel, DL 256QAM, DL4\*4 MIMO

## 10.1.2.1 Test Purpose

To measure the UE application layer downlink performance while downloading TCP based data in Conducted, Fading Channel, SA Option2, 100 MHz BW, Full Resource Allocation,256QAM, DL 4\*4 MIMO

## 10.1.2.2 Reference specification

3GPP TS 38.331, 3GPP TS 38.508, 3GPP TS 38.521-1

# 10.1.2.3 Applicability

This test applies to Type 2 UEs.

# 10.1.2.4 Test conditions

[SS configuration]

NR-RAN Cell A

Cell Id=01 TAC = 01

MCC = 460 MNC = 00

NR-ARFCN= f1

rootSequenceIndex = 0

DL Modulation / Coding = 27

RB Allocation UL= Full

RB Allocation DL = Full

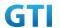

simultaneousAckNackAndCQI = TRUE

enable4x4MIMO = TRUE enable256QAM = TRUE

CPConfig = UL: Normal CP/DL: Normal CP

subcarrierSpacing=30kHz DI/UL switch period=5ms

# [Common conditions]

Common conditions include a set of test points the UE needs to be tested in and the common test parameters for each transmission mode.

Table 10.1.2.4-1: Test Points Configuration

| Test Point | Propagation      | Correlation |
|------------|------------------|-------------|
|            | Conditions       | Matrices    |
| NR-1       | Fading Profile : | Low         |
|            | TDLA30           |             |
| NR-2       | Fading Profile : | Low         |
|            | TDLB100          |             |
| NR-3       | Fading Profile : | Low         |
|            | TDLC300          |             |

Table 10.1.2.4-2: Test Parameters for Testing

| Parameter                |                              | Unit      | Value      |  |
|--------------------------|------------------------------|-----------|------------|--|
| Downlink power $P_A$     |                              | dB        | -3         |  |
| allocation               | $ ho_{\scriptscriptstyle B}$ | dB        | -3(Note 1) |  |
| $N_{oc}$ at antenna port |                              | dBm/30kHz | -98        |  |
| Reporting mode           |                              |           | PUCCH 1-0  |  |
| Note 1: $P_B = 1$        |                              |           |            |  |

[UE configuration]

The test USIM shall be inserted.

The UE is in AUTOMATIC network selection mode.

[Initial conditions]

SS

Initial conditions are a set of test configurations the UE needs to be tested in and the steps for the SS to take with the UE to reach the correct measurement state.

Configurations of PDSCH and PDCCH before measurement are specified in Annex C.2 of TS 38.521-1.

Test Environment: Normal, as defined in TS 38.508-1 clause 4.1. Frequencies to be tested: Mid Range, as defined in TS 38.508-1.

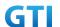

- 1. Connect the SS, the faders and AWGN noise sources to the UE antenna connectors as shown in TS 38.508-1 Annex A, Figure A.3.2.1.5 for antenna configuration 4x4.
- 2. Connect an application server to the IP output of the SS configured with a FTP server.
- 3. Downlink signals are initially set up according to Annex C0, C.1 and Annex C.3.1 in TS 38.521-1 and uplink signals according to Annex G.1 and G.3.2 in TS 38.521-1.
- 4. Propagation conditions are set according to Annex B.0 in TS 38.521-1.

UE

UE is powered off

## 10.1.2.5 Test procedure

#### **PREAMBLE**

- 1. SS Activates NR-RAN Cell A configures the corresponding Master Information Block and System Information Block broadcast.
- 2. SS transmits PDSCH via PDCCH DCI format 1\_0 for C\_RNTI to transmit the DL data using the fixed transport format and transport block size.
- 3. Set the parameters of the propagation condition, the correlation matrix, antenna configuration according to Table 10.1.2.4-1 & Table 10.1.2.4-2.

#### MAIN BODY

- 4. The UE is powered ON.
- 5. UE performs a Registration procedure on NR-RAN Cell A to register for PS services. The UE establishes the default MCG bearer during the registration according to TS 38.508 subclause 4.5.2.
- 6. The SS transmits an RRC Connection Reconfiguration.
- 7. UE transmit an RRC Connection Reconfiguration Complete message to SS.
- 8. Using the FTP client, begin FTP download from the application server for [90] seconds and record Throughput result.
- 9. Repeat step 8 for one more iteration.
- 10. Calculate the average throughput at the application layer on the downlink channel during the file transfer over all iterations.
- 11. Switch Off UE, UE initiates a Detach procedure.

## **POSTAMBLE**

12. Deactivate Cell.

Table 10.1.2.5-1: Message Sequence

|               | Message Sequence |         |                                               | Verdict |  |
|---------------|------------------|---------|-----------------------------------------------|---------|--|
| Step U-S Laye | Lavor            | Massage | Specific                                      |         |  |
|               | -S Layer         | Message | Contents                                      |         |  |
|               | <b>←</b>         | RRC     | The SS Activates NR-RAN Cell A configures the |         |  |
| 1             |                  |         | corresponding Master Information Block and    |         |  |
|               |                  |         | System Information Block broadcast            |         |  |

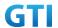

| 2  | SS                       |                                           | SS transmits PDSCH via PDCCH DCI format 1-0 |            |      |  |  |
|----|--------------------------|-------------------------------------------|---------------------------------------------|------------|------|--|--|
|    |                          |                                           | for C RNTI                                  |            |      |  |  |
|    | SS                       |                                           | Set the parameters of the bandwidth,        |            |      |  |  |
|    |                          |                                           | propagation condition, correlation matrix,  |            |      |  |  |
| 3  |                          |                                           | Special subframe configuration and antenna  |            |      |  |  |
|    |                          |                                           | configuration                               |            |      |  |  |
|    |                          |                                           | Cell Power is set                           |            |      |  |  |
| 4  | UE                       |                                           | Switch On UE                                | AT Command |      |  |  |
| 5  | $\leftarrow \rightarrow$ | NAS UE performs Registration procedure on |                                             |            | PASS |  |  |
| 3  |                          | RRC                                       | NR-RAN Cell A                               |            |      |  |  |
| 6  | <b>←</b>                 | RRC                                       | SS sends RRC Connection Reconfiguration     |            |      |  |  |
| 0  |                          |                                           | message                                     |            |      |  |  |
| 7  | $\rightarrow$            | RRC                                       | The UE transmits RRC Connection             |            | PASS |  |  |
| ,  |                          |                                           | Reconfiguration Complete message            |            |      |  |  |
| 8  |                          |                                           | Using FTP Client begin FTP Download         |            | PASS |  |  |
| 9  |                          |                                           | Repeat Step 8                               |            |      |  |  |
| 10 | SS                       |                                           | Calculate Average Throughput                |            | PASS |  |  |
| 11 |                          |                                           | Switch Off UE                               | AT Command |      |  |  |
| 12 | SS                       |                                           | Deactivate Cell A                           |            |      |  |  |

# 10.1.2.6 Expected Result

- 1. Calculate and record the average throughput.
- 2. Count and record the overall number of ACK and NACK/DTX on the PUSCH/PUCCH during the test interval.
- 3. The average downlink throughput at the application layer shall meet or exceed the value in following table.

Table 10.1.2.6-1: Expected Result

| Test Point | Expected DL Result [Mbit/s] |  |
|------------|-----------------------------|--|
| NR-1       | FFS                         |  |
| NR-2       | FFS                         |  |
| NR-3       | FFS                         |  |

# 10.1.3 DL Throughput under static channel, DL 256QAM, DL2\*2 MIMO

# 10.1.3.1 Test Purpose

To measure the UE application layer downlink performance while downloading TCP based data in Conducted, Static Channel, SA Option2, Full Resource Allocation, 256QAM, DL 2\*2 MIMO

# 10.1.3.2 Reference specification

3GPP TS 38.331, 3GPP TS 38.508, 3GPP TS 38.521-1

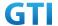

## 10.1.3.3 Applicability

This test applies to Type 2 UEs.

#### 10.1.3.4 Test conditions

[SS configuration]

NR-RAN Cell A

Cell Id=01 TAC = 01

MCC = 460 MNC = 00

rootSequenceIndex = 0

DL Modulation / Coding = 27

RB Allocation UL= Full

RB Allocation DL = Full

simultaneousAckNackAndCQI = TRUE

enableDL2x2MIMO = TRUE

enableDL256QAM = TRUE

CPConfig = UL: Normal CP/DL: Normal CP

## [Common conditions]

Common conditions include a set of test points the UE needs to be tested in and the common test parameters for each transmission mode.

Table 10.1.3.4-1: Test Points Configuration

| Test Point | Propagation | Correlation |  |
|------------|-------------|-------------|--|
|            | Conditions  | Matrices    |  |
| NR-1       | Static      | N/A         |  |

Table 10.1.3.4-3: Test band configuration

| Test Point | Test band | NR Frame Structure | Specail Frame | Test Frequency |
|------------|-----------|--------------------|---------------|----------------|
| 1          | n28       | /                  | /             | f1             |
| 2          | n28       | /                  | /             | f2             |

#### Note:

- 1. Each test point should be tested as an independent test case.
- 2. Check section 4.1.2.1 for details of test frequency

[UE configuration]

The test USIM shall be inserted.

The UE is in AUTOMATIC network selection mode.

[Initial conditions]

SS

Initial conditions are a set of test configurations the UE needs to be tested in and the steps

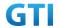

for the SS to take with the UE to reach the correct measurement state.

Configurations of PDSCH and PDCCH before measurement are specified in Annex C.2 of TS 38.521-1.

Test Environment: Normal, as defined in TS 38.508-1 clause 4.1.

Frequencies to be tested: Mid Range, as defined in TS 38.508-1.

- 1. Connect the SS to the UE antenna connectors as shown in TS 36.508-1 Annex A, Figure A.3.2.1.5 for antenna configuration 2x2.
- 2. Connect an application server to the IP output of the SS configured with a FTP server.
- 3. Downlink signals are initially set up according to Annex C0, C.1 and Annex C.3.1 in TS 38.521-1 and uplink signals according to Annex G.1 and G.3.2 in TS 38.521-1.
- 4. Propagation conditions are set according to Annex B.0 in TS 38.521-1.

UE

UE is powered off

## 10.1.3.5 Test procedure

#### **PREAMBLE**

- SS Activates NR-RAN Cell A configures the corresponding Master Information Block and System Information Block broadcast.
- 2. SS transmits PDSCH via PDCCH DCI format 1\_0 for C\_RNTI to transmit the DL data using the fixed transport format and transport block size.
- 3. Set the parameters of the propagation condition, the correlation matrix, antenna configuration according to Table 10.1.3.4-1 & Table 10.1.3.4-2.

#### MAIN BODY

- 4. The UE is powered ON.
- 5. UE performs a Registration procedure on NR-RAN Cell A to register for PS services. The UE establishes the default MCG bearer during the registration according to TS 38.508 subclause 4.5.2.
- 6. The SS transmits an RRC Connection Reconfiguration.
- 7. UE transmit an RRC Connection Reconfiguration Complete message to SS.
- 8. Using the FTP client, begin FTP download from the application server for [90] seconds and record Throughput result.
- 9. Repeat step 8 for one more iteration.
- 10. Calculate the average throughput at the application layer on the downlink channel during the file transfer over all iterations.
- 11. Switch Off UE, UE initiates a Detach procedure.

# POSTAMBLE

12. Deactivate Cell.

Table 10.1.3.5-1: Message Sequence

|      |                  | ı       |
|------|------------------|---------|
| Step | Message Sequence | Verdict |

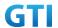

|    | U-S               | Layer | Message                                       | Specific<br>Contents |      |
|----|-------------------|-------|-----------------------------------------------|----------------------|------|
|    | <b>←</b>          | RRC   | The SS Activates NR-RAN Cell A configures the |                      |      |
| 1  |                   |       | corresponding Master Information Block and    |                      |      |
|    |                   |       | System Information Block broadcast            |                      |      |
| 2  | SS                |       | SS transmits PDSCH via PDCCH DCI format 1-0   |                      |      |
|    |                   |       | for C_RNTI                                    |                      |      |
|    | SS                |       | Set the parameters of the bandwidth,          |                      |      |
| 3  |                   |       | propagation condition, correlation matrix,    |                      |      |
| 3  |                   |       | Special subframe configuration and antenna    |                      |      |
|    |                   |       | configuration                                 |                      |      |
|    |                   |       | Cell Power is set                             |                      |      |
| 4  | UE                |       | Switch On UE                                  | AT Command           |      |
| 5  | $\leftrightarrow$ | NAS   | UE performs Registration procedure on         |                      | PASS |
| 3  |                   | RRC   | NR-RAN Cell A                                 |                      |      |
| 6  | <b>←</b>          | RRC   | SS sends RRC Connection Reconfiguration       |                      |      |
| 0  |                   |       | message                                       |                      |      |
| 7  | $\rightarrow$     | RRC   | The UE transmits RRC Connection               |                      | PASS |
| ,  |                   |       | Reconfiguration Complete message              |                      |      |
| 8  |                   |       | Using FTP Client begin FTP Download           |                      | PASS |
| 9  |                   |       | Repeat Step 8                                 |                      |      |
| 10 | SS                |       | Calculate Average Throughput                  |                      | PASS |
| 11 |                   |       | Switch Off UE                                 | AT Command           |      |
| 12 | SS                |       | Deactivate Cell A                             |                      |      |

# 10.1.3.6 Expected Result

- 1. Calculate and record the average throughput on TCP layer.
- 2. Count and record the overall number of ACK and NACK/DTX on the PUSCH/PUCCH during the test interval.
- 3. The average downlink throughput at the application layer shall meet or exceed the value in following table.

Table 10.1.3.6-1: Expected Result

| Test Point | Test band | Expected DL TCP Throughput |
|------------|-----------|----------------------------|
| 1          | n28       | [TBD]                      |
| 2          | n28       | [TBD]                      |

# 10.2 Uplink TCP Throughput

# 10.2.1 UL Throughput under static channel, UL 64QAM, UL2\*2 MIMO

# 10.2.1.1 Test Purpose

To measure the UE application layer uplink performance while uploading TCP based data in

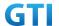

Conducted, Static Channel, SA Option2, 100 MHz BW, Full Resource Allocation, UL 64QAM, UL 2\*2 MIMO

# 10.2.1.2 Reference specification

3GPP TS 38.331, 3GPP TS 38.508, 3GPP TS 38.521-1

## 10.2.1.3 Applicability

This test applies to Type 2 UEs.

#### 10.2.1.4 Test conditions

[SS configuration]

NR-RAN Cell A

Cell Id=01 TAC = 01

MCC = 460 MNC = 00

NR-ARFCN= f1

rootSequenceIndex = 0

UL Modulation / Coding = 28

RB Allocation UL= Full

RB Allocation DL = Full

simultaneousAckNackAndCQI = TRUE

enableUL2x2MIMO = TRUE

enableUL64QAM = TRUE

CPConfig = UL: Normal CP/DL: Normal CP

subcarrierSpacing=30kHz DI/UL switch period=5ms

## [Common conditions]

Common conditions include a set of test points the UE needs to be tested in and the common test parameters for each transmission mode.

Table 10.2.1.4-1: Test Points Configuration

| Test Point | Propagation<br>Conditions | Correlation<br>Matrices |
|------------|---------------------------|-------------------------|
| NR-1       | Static                    | N/A                     |

Table 10.2.1.4-2: Test Parameters for Testing

| Parameter      |                               | Unit | Value      |  |
|----------------|-------------------------------|------|------------|--|
| Downlink power | $ ho_{\scriptscriptstyle A}$  | dB   | -3         |  |
| allocation     | $\rho_{\scriptscriptstyle B}$ | dB   | -3(Note 1) |  |

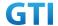

| $N_{\it oc}$ at antenna port | dBm/30kHz | -98       |
|------------------------------|-----------|-----------|
| Reporting mode               |           | PUCCH 1-0 |
| Note 1: $P_B = 1$            |           |           |

Table 10.2.1.4-3: Test band configuration

| Test Point Test band |     | NR Frame Structure | Specail Frame |  |
|----------------------|-----|--------------------|---------------|--|
| 1                    | n41 | DD DD DD DS UU     | DDDDDGGGGUUUU |  |
| 2                    | n79 | DSUUU DSUUU        | DDDDDDDDDGGUU |  |
| 3                    | n79 | DDDSU DDSUU        | DDDDDDDDDGGUU |  |

Each test point should be tested as an independent test case.

[UE configuration]

The test USIM shall be inserted.

The UE is in AUTOMATIC network selection mode.

[Initial conditions]

SS

Initial conditions are a set of test configurations the UE needs to be tested in and the steps for the SS to take with the UE to reach the correct measurement state.

Configurations of PUSCH and PUCCH before measurement are specified in Annex G.2 of TS 38.521-1.

Test Environment: Normal, as defined in TS 38.508-1 clause 4.1.

Frequencies to be tested: Mid Range, as defined in TS 38.508-1.

- 1. Connect the SS to the UE antenna connectors as shown in TS 38.508-1 Annex A, Figure A.3.1.1.2 for NR UL MIMO.
- 2. Connect an application server to the IP output of the SS configured with a FTP server.
- 3. Downlink signals are initially set up according to Annex C0, C.1 and Annex C.3.1 in TS 38.521-1 and uplink signals according to Annex G.1 and G.3.2 in TS 38.521-1.
- 4. Propagation conditions are set according to Annex B.0 in TS 38.521-1.

UE

UE is powered off

# 10.2.1.5 Test procedure

## **PREAMBLE**

- 1. SS Activates NR-RAN Cell A configures the corresponding Master Information Block and System Information Block broadcast.
- 2. SS transmits PUSCH via PUCCH DCI format 0\_0 for C\_RNTI to transmit the DL data using the fixed transport format and transport block size.
- 3. Set the parameters of the propagation condition, the correlation matrix, antenna configuration according to Table 10.2.1.4-1 & Table 10.2.1.4-2.

# **MAIN BODY**

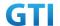

- 4. The UE is powered ON.
- 5. UE performs a Registration procedure on NR-RAN Cell A to register for PS services. The UE establishes the default MCG bearer during the registration according to TS 38.508 subclause 4.5.2
- 6. The SS transmits an RRC Connection Reconfiguration.
- 7. UE transmit an RRC Connection Reconfiguration Complete message to SS.
- 8. Using the TCPclient, begin TCP upload from the application server for [90] seconds and record Throughput result.
- 9. Repeat step 8 for one more iteration.
- 10. Calculate the average throughput at the application layer on the uplink channel during the file transfer over all iterations.
- 11. Switch Off UE, UE initiates a Detach procedure.

## **POSTAMBLE**

12. Deactivate Cell.

Table 10.2.1.5-1: Message Sequence

|      |                          |     | Message Sequence                              |                                        | Verdict |  |  |
|------|--------------------------|-----|-----------------------------------------------|----------------------------------------|---------|--|--|
| Step | U-S Layer                |     | Message                                       | Specific<br>Contents                   |         |  |  |
|      | <b>←</b>                 | RRC | The SS Activates NR-RAN Cell A configures the |                                        |         |  |  |
| 1    |                          |     | corresponding Master Information Block and    |                                        |         |  |  |
|      |                          |     | System Information Block broadcast            |                                        |         |  |  |
| 2    | SS                       |     | SS transmits PUSCH via PUCCH DCI format 0-0   |                                        |         |  |  |
|      |                          |     | for C_RNTI                                    |                                        |         |  |  |
|      | SS                       |     | Set the parameters of the bandwidth,          |                                        |         |  |  |
| 3    |                          |     | propagation condition, correlation matrix,    |                                        |         |  |  |
| 3    |                          |     | Special subframe configuration and antenna    |                                        |         |  |  |
|      |                          |     | configuration                                 |                                        |         |  |  |
|      |                          |     | Cell Power is set                             |                                        |         |  |  |
| 4    | UE                       |     | Switch On UE                                  | AT Command                             |         |  |  |
| 5    | $\leftarrow \rightarrow$ | NAS | UE performs Registration procedure on         |                                        | PASS    |  |  |
| 5    |                          | RRC | NR-RAN Cell A                                 |                                        |         |  |  |
| 6    | <b>←</b>                 | RRC | SS sends RRC Connection Reconfiguration       |                                        |         |  |  |
| O    |                          |     | message                                       |                                        |         |  |  |
| 7    | $\rightarrow$            | RRC | The UE transmits RRC Connection               |                                        | PASS    |  |  |
|      |                          |     | Reconfiguration Complete message              |                                        |         |  |  |
| 8    |                          |     | Using TCP Client begin TCP Upload             |                                        | PASS    |  |  |
| 9    |                          |     | Repeat Step 8                                 |                                        |         |  |  |
| 10   | SS                       |     | Calculate Average Throughput on Uplink        | Calculate Average Throughput on Uplink |         |  |  |
| 11   |                          |     | Switch Off UE                                 | AT Command                             |         |  |  |
| 12   | SS                       |     | Deactivate Cell A                             |                                        |         |  |  |

# 10.2.1.6 Expected Result

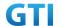

- 1. Calculate and record the average TCP throughput.
- 2. Count and record the overall number of ACK and NACK/DTX on the PUSCH/PUCCH during the test interval.
- 3. The average uplink throughput at the application layer shall meet or exceed the value in following table.

Table 10.2.1.6-1: expected result

| Test Point | Test band | Expected DL TCP Throughput |
|------------|-----------|----------------------------|
| 1          | n41       | [188 Mbps]                 |
| 2          | n79       | [571 Mbps]                 |
| 3          | n79       | [TBD]                      |

# 10.2.2 UL Throughput under static channel, UL 256QAM, Single TX, HPUE

## 10.2.2.1 Test Purpose

To measure the UE application layer uplink performance while uploading TCP based data in Conducted, Static Channel, SA Option2, Full Resource Allocation, UL 256QAM, Single TX, HPUE

# 10.2.2.2 Reference specification

3GPP TS 38.331, 3GPP TS 38.508, 3GPP TS 38.521-1

## 10.2.2.3 Applicability

This test applies to Type 2 UEs.

# 10.2.2.4 Test conditions

[SS configuration]

NR-RAN Cell A

Cell Id=01 TAC = 01

MCC = 460 MNC = 00

rootSequenceIndex = 0

UL Modulation / Coding = 27

RB Allocation UL= Full

RB Allocation DL = Full

simultaneous Ack Nack And CQI = TRUE

enableUL256QAM = TRUE

CPConfig = UL: Normal CP/DL: Normal CP

DI/UL switch period=5ms

## [Common conditions]

Common conditions include a set of test points the UE needs to be tested in and the common test parameters for each transmission mode.

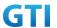

Table 10.2.2.4-1: Test Points Configuration

| Test Point | Propagation | Correlation |
|------------|-------------|-------------|
|            | Conditions  | Matrices    |
| NR-1       | Static      | N/A         |

Table 10.2.2.4-2: Test Parameters for Testing

| Parameter                                    |                              | Unit      | Value      |
|----------------------------------------------|------------------------------|-----------|------------|
| Downlink power $\rho_{\scriptscriptstyle A}$ |                              | dB        | -3         |
| allocation                                   | $ ho_{\scriptscriptstyle B}$ | dB        | -3(Note 1) |
| $N_{oc}$ at antenna port                     |                              | dBm/30kHz | -98        |
| Reporting mode                               |                              |           | PUCCH 1-0  |
| Note 1: $P_B = 1$                            |                              |           |            |

Table 10.2.2.4-3: Test band configuration

| Test Point | Test band | NR Frame Structure | Specail Frame  | Test Frequency |
|------------|-----------|--------------------|----------------|----------------|
| 1          | n41       | DD DD DD DS UU     | DDDDDDGGGGUUUU | f1             |
| 2          | n79       | DSUUU DSUUU        | DDDDDDDDDGGUU  | f1             |
| 3          | n79       | DDDSU DDSUU        | DDDDDDDDDGGUU  | f1             |
| 4          | n28       | /                  | /              | f1             |
| 5          | n28       | /                  | /              | f2             |

#### Note:

- 1. Each test point should be tested as an independent test case.
- 2. Check section 4.1.2.1 for details of test frequency.

[UE configuration]

The test USIM shall be inserted.

The UE is in AUTOMATIC network selection mode.

[Initial conditions]

SS

Initial conditions are a set of test configurations the UE needs to be tested in and the steps for the SS to take with the UE to reach the correct measurement state.

Configurations of PUSCH and PUCCH before measurement are specified in Annex G.2 of TS 38.521-1.

Test Environment: Normal, as defined in TS 38.508-1 clause 4.1.

Frequencies to be tested: Mid Range, as defined in TS 38.508-1.

- Connect the SS to the UE antenna connectors as shown in TS 36.508-1 Annex A, Figure A.3.1.1.1 for basic single cell.
- 2. Connect an application server to the IP output of the SS configured with a FTP server.
- 3. Downlink signals are initially set up according to Annex C0, C.1 and Annex C.3.1 in TS 38.521-1 and uplink signals according to Annex G.1 and G.3.2 in TS 38.521-1.

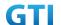

4. Propagation conditions are set according to Annex B.0 in TS 38.521-1.

UE

UE is powered off

## 10.2.2.5 Test procedure

#### **PREAMBLE**

- SS Activates NR-RAN Cell A configures the corresponding Master Information Block and System Information Block broadcast.
- 2. SS transmits PUSCH via PUCCH DCI format 0\_0 for C\_RNTI to transmit the UL data using the fixed transport format and transport block size.
- 3. Set the parameters of the propagation condition, the correlation matrix, antenna configuration according to Table 10.2.2.4-1 & Table 10.2.2.4-2.

#### **MAIN BODY**

- 4. The UE is powered ON.
- 5. UE performs a Registration procedure on NR-RAN Cell A to register for PS services. The UE establishes the default MCG bearer during the registration according to TS 38.508 subclause 4.5.2.
- 6. The SS transmits an RRC Connection Reconfiguration.
- 7. UE transmit an RRC Connection Reconfiguration Complete message to SS.
- 8. Using the TCP client, begin TCP upload from the application server for [90] seconds and record Throughput result.
- 9. Repeat step 8 for one more iteration.
- 10. Calculate the average throughput at the application layer on the uplink channel during the file transfer over all iterations.
- 11. Switch Off UE, UE initiates a Detach procedure.

#### **POSTAMBLE**

12. Deactivate Cell.

Table 10.2.2.5-1: Message Sequence

|      | Message Sequence |       |                                               | Verdict  |  |  |
|------|------------------|-------|-----------------------------------------------|----------|--|--|
| Step | U-S              | Layer | Message                                       | Specific |  |  |
|      | 0 0              | Layer | Message                                       | Contents |  |  |
|      | <b>←</b>         | RRC   | The SS Activates NR-RAN Cell A configures the |          |  |  |
| 1    |                  |       | corresponding Master Information Block and    |          |  |  |
|      |                  |       | System Information Block broadcast            |          |  |  |
| 2    | SS               |       | SS transmits PUSCH via PUCCH DCI format 0-0   |          |  |  |
|      |                  |       | for C_RNTI                                    |          |  |  |
|      | SS               |       | Set the parameters of the bandwidth,          |          |  |  |
| 3    |                  |       | propagation condition, correlation matrix,    |          |  |  |
| 3    |                  |       | Special subframe configuration and antenna    |          |  |  |
|      |                  |       | configuration                                 |          |  |  |

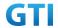

|    |                          |     | Cell Power is set                       |            |      |
|----|--------------------------|-----|-----------------------------------------|------------|------|
| 4  | UE                       |     | Switch On UE                            | AT Command |      |
| 5  | $\leftarrow \rightarrow$ | NAS | UE performs Registration procedure on   |            | PASS |
| 5  |                          | RRC | NR-RAN Cell A                           |            |      |
| 6  | <b>←</b>                 | RRC | SS sends RRC Connection Reconfiguration |            |      |
| 0  |                          |     | message                                 |            |      |
| 7  | $\rightarrow$            | RRC | The UE transmits RRC Connection         |            | PASS |
| ,  |                          |     | Reconfiguration Complete message        |            |      |
| 8  |                          |     | Using TCP Client begin TCP Upload       |            | PASS |
| 9  |                          |     | Repeat Step 8                           |            |      |
| 10 | SS                       |     | Calculate Average Throughput on Uplink  |            | PASS |
| 11 |                          |     | Switch Off UE                           | AT Command |      |
| 12 | SS                       |     | Deactivate Cell A                       |            |      |

# 10.2.2.6 Expected Result

- 1. Calculate and record the average TCP throughput.
- 2. Count and record the overall number of ACK and NACK/DTX on the PUSCH/PUCCH during the test interval.
- 3. The average uplink throughput at the application layer shall meet or exceed the value in following table.

**Test Point Test band Expected UL TCP Throughput** 1 n41 [125 Mbps] 2 n79 [380 Mbps] 3 n79 [TBD] [TBD] 4 n28 5 n28 [TBD]

Table 10.2.2.6-1: expected result

## 10.2.3 UL Throughput under static channel, UL 256QAM, UL2\*2 MIMO

# 10.2.3.1 Test Purpose

To measure the UE application layer uplink performance while uploading TCP based data in Conducted, Static Channel, SA Option2, 100 MHz BW, Full Resource Allocation, UL 256QAM, UL2\*2 MIMO

# 10.2.3.2 Reference specification

3GPP TS 38.331, 3GPP TS 38.508, 3GPP TS 38.521-1

# 10.2.3.3 Applicability

This test applies to Type 2 UEs.

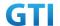

#### 10.2.3.4 Test conditions

[SS configuration]

NR-RAN Cell A

Cell Id=01 TAC = 01

MCC = FFS MNC = FFS

NR-ARFCN= f1

rootSequenceIndex = 0

UL Modulation / Coding = 27

RB Allocation UL= Full

RB Allocation DL = Full

simultaneousAckNackAndCQI = TRUE

enableUL256QAM = TRUE

CPConfig = UL: Normal CP/DL: Normal CP

subcarrierSpacing=30kHz DI/UL switch period=5ms

## [Common conditions]

Common conditions include a set of test points the UE needs to be tested in and the common test parameters for each transmission mode.

Table 10.2.3.4-1: Test Points Configuration

| Test Point | Propagation<br>Conditions | Correlation<br>Matrices |
|------------|---------------------------|-------------------------|
| NR-1       | Static                    | N/A                     |

Table 10.2.3.4-2: Test Parameters for Testing

| Parameter                |                              | Unit      | Value      |
|--------------------------|------------------------------|-----------|------------|
| Downlink power           | $ ho_{\scriptscriptstyle A}$ | dB        | -3         |
| allocation               | $ ho_{\scriptscriptstyle B}$ | dB        | -3(Note 1) |
| $N_{oc}$ at antenna port |                              | dBm/30kHz | -98        |
| Reporting mode           |                              |           | PUCCH 1-0  |
| Note 1: $P_B = 1$        |                              |           |            |

| <b>Test Points</b> | Test band | NR Frame Structure | Specail Frame  |  |  |
|--------------------|-----------|--------------------|----------------|--|--|
| 1                  | n41       | DD DD DD DS UU     | DDDDDDGGGGUUUU |  |  |
| 2                  | n79       | DSUUU DSUUU        | DDDDDDDDDGGUU  |  |  |
| 3                  | n79       | DDDSU DDSUU        | DDDDDDDDDGGUU  |  |  |

Table 10.2.3.4-3: Test band configuration

Each test point should be tested as an independent test case.

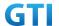

[UE configuration]

The test USIM shall be inserted.

The UE is in AUTOMATIC network selection mode.

[Initial conditions]

SS

Initial conditions are a set of test configurations the UE needs to be tested in and the steps for the SS to take with the UE to reach the correct measurement state.

Configurations of PUSCH and PUCCH before measurement are specified in Annex G.2 of TS 38.521-1.

Test Environment: Normal, as defined in TS 38.508-1 clause 4.1.

Frequencies to be tested: Mid Range, as defined in TS 38.508-1.

- 1. Connect the SS to the UE antenna connectors as shown in TS 38.508-1 Annex A, Figure A.3.1.1.2 for NR UL MIMO.
- 2. Connect an application server to the IP output of the SS configured with a FTP server.
- 3. Downlink signals are initially set up according to Annex C0, C.1 and Annex C.3.1 in TS 38.521-1 and uplink signals according to Annex G.1 and G.3.2 in TS 38.521-1.
- 4. Propagation conditions are set according to Annex B.0 in TS 38.521-1.

UE

UE is powered off

## 10.2.3.5 Test procedure

#### **PREAMBLE**

- 1. SS Activates NR-RAN Cell A configures the corresponding Master Information Block and System Information Block broadcast.
- 2. SS transmits PUSCH via PUCCH DCI format 0\_0 for C\_RNTI to transmit the UL data using the fixed transport format and transport block size.
- 3. Set the parameters of the propagation condition, the correlation matrix, antenna configuration according to Table 10.2.3.4-1 & Table 10.2.3.4-2.

#### **MAIN BODY**

- 4. The UE is powered ON.
- UE performs a Registration procedure on NR-RAN Cell A to register for PS services. The UE
  establishes the default MCG bearer during the registration according to TS 38.508 subclause
  4.5.2.
- 6. The SS transmits an RRC Connection Reconfiguration.
- 7. UE transmit an RRC Connection Reconfiguration Complete message to SS.
- 8. Using the TCP client, begin TCP upload from the application server for [90] seconds and record Throughput result.
- 9. Repeat step 8 for one more iteration.
- 10. Calculate the average throughput at the application layer on the uplink channel during the file transfer over all iterations.
- 11. Switch Off UE, UE initiates a Detach procedure.

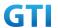

#### **POSTAMBLE**

12. Deactivate Cell.

Table 10.2.3.5-1: Message Sequence

|      |                          |       | Message Sequence                           |                          | Verdict |  |
|------|--------------------------|-------|--------------------------------------------|--------------------------|---------|--|
| Step | U-S                      | Layer | Message                                    | Specific<br>Contents     |         |  |
|      | <b>←</b>                 | RRC   | The SS Activates NR-RAN Cell A configures  |                          |         |  |
| 1    |                          |       | the corresponding Master Information Block |                          |         |  |
|      |                          |       | and System Information Block broadcast     |                          |         |  |
| 2    | SS                       |       | SS transmits PUSCH via PUCCH DCI format    |                          |         |  |
|      |                          |       | 0-0 for C_RNTI                             |                          |         |  |
|      | SS                       |       | Set the parameters of the bandwidth,       |                          |         |  |
| 3    |                          |       | propagation condition, correlation matrix, |                          |         |  |
| 3    |                          |       | Special subframe configuration and antenna |                          |         |  |
|      |                          |       | configuration                              |                          |         |  |
|      |                          |       | Cell Power is set                          |                          |         |  |
| 4    | UE                       |       | Switch On UE                               | AT Command               |         |  |
| 5    | $\leftarrow \rightarrow$ | NAS   | UE performs Registration procedure on      |                          | PASS    |  |
| 5    |                          | RRC   | NR-RAN Cell A                              |                          |         |  |
| 6    | <b>←</b>                 | RRC   | SS sends RRC Connection Reconfiguration    |                          |         |  |
| 0    |                          |       | message                                    |                          |         |  |
| 7    | $\rightarrow$            | RRC   | The UE transmits RRC Connection            |                          | PASS    |  |
| /    |                          |       | Reconfiguration Complete message           |                          |         |  |
| 8    |                          |       | Using TCP Client begin TCP Upload          |                          | PASS    |  |
| 9    |                          |       | Repeat Step 8                              |                          |         |  |
| 10   | SS                       |       | Calculate Average Throughput on Uplink     |                          | PASS    |  |
| 11   |                          |       | Switch Off UE                              | Switch Off UE AT Command |         |  |
| 12   | SS                       |       | Deactivate Cell A                          |                          |         |  |

# 10.2.3.6 Expected Result

- 1. Calculate and record the average TCP throughput.
- 2. Count and record the overall number of ACK and NACK/DTX on the PUSCH/PUCCH during the test interval.
- 3. The average downlink throughput at the application layer shall meet or exceed the value in following table.

Table 10.2.3.6-1: expected result

| Test Point | Test band | Expected DL TCP Throughput |
|------------|-----------|----------------------------|
| 1          | n41       | [250Mbps]                  |
| 2          | n79       | [760 Mbps]                 |
| 3          | n79       | [TBD]                      |

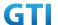

## 10.3 Bidirectional UDP Throughput

# 10.3.1 Bidirectional Throughput under static channel,256QAM, DL 4\*4 and UL 2\*2 MIMO

## 10.3.1.1 Test Purpose

To measure the UE application layer Bidirectional performance while downloading & uploading simultaneously UDP based data in Conducted, Static Channel, SA Option2, 100 MHz BW, Full Resource Allocation, 256QAM, DL 4\*4 and UL 2\*2 MIMO

# 10.3.1.2 Reference specification

3GPP TS 38.331, 3GPP TS 38.508, 3GPP TS 38.521-1

## 10.3.1.3 Applicability

This test applies to Type 2 UEs.

## 10.3.1.4 Test conditions

[SS configuration]

NR-RAN Cell A

Cell Id=01 TAC = 01

MCC = 460 MNC = 00

NR-ARFCN= f1

rootSequenceIndex = 0

DL Modulation / Coding = 27

UL Modulation / Coding = 27

RB Allocation UL= Full

RB Allocation DL = Full

simultaneousAckNackAndCQI = TRUE

enableDL4x4MIMO = TRUE

enableDL256QAM = TRUE

enableUL2x2MIMO = TRUE

enableUL256QAM = TRUE

CPConfig = UL: Normal CP/DL: Normal CP

subcarrierSpacing=30kHz DI/UL switch period=5ms

#### [Common conditions]

Common conditions include a set of test points the UE needs to be tested in and the common test parameters for each transmission mode.

Table 10.3.1.4-1: Test Points Configuration

| Test Point Propagation | Correlation |
|------------------------|-------------|
|------------------------|-------------|

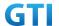

|      | Conditions | Matrices |
|------|------------|----------|
| NR-1 | Static     | N/A      |

Table 10.3.1.4-2: Test Parameters for Testing

| Parameter                |                              | Unit      | Value      |
|--------------------------|------------------------------|-----------|------------|
| Downlink power           | $ ho_{\scriptscriptstyle A}$ | dB        | -3         |
| allocation               | $ ho_{\scriptscriptstyle B}$ | dB        | -3(Note 1) |
| $N_{oc}$ at antenna port |                              | dBm/30kHz | -98        |
| Reporting mode           |                              |           | PUCCH 1-0  |
| Note 1: $P_B = 1$        |                              |           |            |

Table 10.3.1.4-3: Test band configuration

| Test Points | Test band | NR Frame Structure | Specail Frame  |
|-------------|-----------|--------------------|----------------|
| 1           | n41       | DD DD DD DS UU     | DDDDDDGGGGUUUU |

[UE configuration]

The test USIM shall be inserted.

The UE is in AUTOMATIC network selection mode.

[Initial conditions]

SS

Initial conditions are a set of test configurations the UE needs to be tested in and the steps for the

SS to take with the UE to reach the correct measurement state.

Configurations of PDSCH and PDCCH before measurement are specified in Annex C.2 of TS Configurations of PUSCH and PUCCH before measurement are specified in Annex G.2 of TS 38.521-1.

# 38.521-1.

Test Environment: Normal, as defined in TS 38.508-1 clause 4.1.

Frequencies to be tested: Mid Range, as defined in TS 38.508-1.

- 1. Connect the SS to the UE antenna connectors as shown in TS 36.508-1 Annex A, Figure A.3.2.1.5 for antenna configuration 4x4.
- 2. Connect an application server to the IP output of the SS configured with a FTP server.
- 3. Downlink signals are initially set up according to Annex C0, C.1 and Annex C.3.1 in TS 38.521-1 and uplink signals according to Annex G.1 and G.3.2 in TS 38.521-1.
- 4. Propagation conditions are set according to Annex B.0 in TS 38.521-1.

UE

UE is powered off

## 10.3.1.5 Test procedure

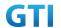

#### **PREAMBLE**

- 1. SS Activates NR-RAN Cell A configures the corresponding Master Information Block and System Information Block broadcast.
- 2. SS transmits PDSCH via PDCCH DCI format 1\_0 for C\_RNTI to transmit the DL data using the fixed transport format and transport block size.
- 3. Set the parameters of the propagation condition, the correlation matrix, antenna configuration according to Table 10.3.1.4-1 & Table 10.3.1.4-2.

#### **MAIN BODY**

- 4. The UE is powered ON.
- 5. UE performs a Registration procedure on NR-RAN Cell A to register for PS services. The UE establishes the default MCG bearer during the registration according to TS 38.508 subclause 4.5.2.
- 6. The SS transmits an RRC Connection Reconfiguration.
- 7. UE transmit an RRC Connection Reconfiguration Complete message to SS.
- 8. Using the UDP client, begin UDP download and upload simultaneously from the application server for [90] seconds and record Throughput result.
- 9. Repeat step 8 for one more iteration.
- 10. Calculate the average throughput at the application layer on the downlink and uplink channel during the file transfer over all iterations.
- 11. Switch Off UE, UE initiates a Detach procedure.

## **POSTAMBLE**

12. Deactivate Cell.

Table 10.3.1.5-1: Message Sequence

| Cton | Message Sequence |       |                                           |                   | Verdict |
|------|------------------|-------|-------------------------------------------|-------------------|---------|
| Step | U-S              | Layer | Message                                   | Specific Contents |         |
|      | <b>←</b>         | RRC   | The SS Activates NR-RAN Cell A configures |                   |         |
| 1    |                  |       | the corresponding Master Information      |                   |         |
| 1    |                  |       | Block and System Information Block        |                   |         |
|      |                  |       | broadcast                                 |                   |         |
| 2    | SS               |       | SS transmits PDSCH via PDCCH DCI format   |                   |         |
|      |                  |       | 1-0 for C_RNTI                            |                   |         |
|      | SS               |       | Set the parameters of the bandwidth,      |                   |         |
| 3    |                  |       | propagation condition, correlation        |                   |         |
| 3    |                  |       | matrix, Special subframe configuration    |                   |         |
|      |                  |       | and antenna configuration                 |                   |         |
| 4    |                  |       | Cell Power is set                         |                   |         |
| 5    | UE               |       | Switch On UE                              | AT Command        |         |
| 6    | <b>←</b>         | NAS   | UE performs Registration procedure on     |                   | PASS    |
| 0    | $\rightarrow$    | RRC   | NR-RAN Cell A                             |                   |         |
| 7    | <b>←</b>         | RRC   | SS sends RRC Connection Reconfiguration   |                   |         |
| ,    |                  |       | message                                   |                   |         |

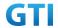

| 0  | $\rightarrow$ | RRC | The UE transmits RRC Connection     |            | PASS |
|----|---------------|-----|-------------------------------------|------------|------|
| 8  |               |     | Reconfiguration Complete message    |            |      |
| 9  |               |     | Using UDP Client begin UDP Download |            | PASS |
| 9  |               |     | and Upload simultaneously           |            |      |
| 10 |               |     | Repeat Step 9                       |            |      |
| 11 | SS            |     | Calculate Average Throughput        |            | PASS |
| 12 |               |     | Switch Off UE                       | AT Command |      |
| 13 | SS            |     | Deactivate Cell A                   |            |      |

#### 10.3.1.6 Expected Result

- 1. Calculate and record the average TCP throughput.
- 2. Count and record the overall number of ACK and NACK/DTX on the PUSCH/PUCCH during the test interval.
- 3. The average downlink throughput at the application layer shall meet or exceed the value in following table.

Table 10.3.1.6-1: expected result

| Test Point | Band | Expected DL UDP Throughput | Expected UL UDP Throughput |
|------------|------|----------------------------|----------------------------|
| 1          | n41  | [1.53 Gbps]                | [250 Mbps]                 |

# 10.3.2 Bidirectional Throughput under fading channel,256QAM, DL 4\*4 and UL 2\*2 MIMO

# 10.3.2.1 Test Purpose

To measure the UE application layer Bidirectional performance while downloading & uploading simultaneously UDP based data in Conducted, Fading Channel, SA Option2, 100 MHz BW, Full Resource Allocation, 256QAM, DL 4\*4 and UL 2\*2 MIMO

# 10.3.2.2 Reference specification

3GPP TS 38.331, 3GPP TS 38.508, 3GPP TS 38.521-1

## 10.3.2.3 Applicability

This test applies to Type 2 UEs.

#### 10.3.2.4 Test conditions

[SS configuration]

NR-RAN Cell A

Cell Id=01 TAC = 01

MCC = 460 MNC = 00

NR-ARFCN= f1

rootSequenceIndex = 0

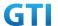

DL Modulation / Coding = 27

UL Modulation / Coding = 27

RB Allocation UL= Full

RB Allocation DL = Full

simultaneousAckNackAndCQI = TRUE

enableDL4x4MIMO = TRUE

enableDL256QAM = TRUE

enableUL2x2MIMO = TRUE

enableUL64QAM = TRUE

CPConfig = UL: Normal CP/DL: Normal CP

subcarrier Spacing = 30 kHz

DI/UL switch period=5ms

## [Common conditions]

Common conditions include a set of test points the UE needs to be tested in and the common test parameters for each transmission mode.

Table 10.3.2.4-1: Test Points Configuration

| Test Point | Propagation Correlation |          |
|------------|-------------------------|----------|
|            | Conditions              | Matrices |
| NR-1       | Fading Profile :        | Low      |
|            | TDLA30                  |          |
| NR-2       | Fading Profile :        | Low      |
|            | TDLB100                 |          |
| NR-3       | Fading Profile :        | Low      |
|            | TDLC300                 |          |

Table 10.3.2.4-2: Test Parameters for Testing

| Parameter                |                               | Unit      | Value      |
|--------------------------|-------------------------------|-----------|------------|
| Downlink power           | $\rho_{\scriptscriptstyle A}$ | dB        | -3         |
| allocation               | $ ho_{\scriptscriptstyle B}$  | dB        | -3(Note 1) |
| $N_{oc}$ at antenna port |                               | dBm/30kHz | -98        |
| Reporting mode           |                               |           | PUCCH 1-0  |
| P -1                     |                               |           |            |

Note 1:  $P_B = 1$ 

[UE configuration]

The test USIM shall be inserted.

The UE is in AUTOMATIC network selection mode.

[Initial conditions]

SS

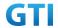

Initial conditions are a set of test configurations the UE needs to be tested in and the steps for the SS to take with the UE to reach the correct measurement state.

Configurations of PDSCH and PDCCH before measurement are specified in Annex C.2 of TS 38.521-1.

Test Environment: Normal, as defined in TS 38.508-1 clause 4.1.

Frequencies to be tested: Mid Range, as defined in TS 38.508-1.

- 1. Connect the SS to the UE antenna connectors as shown in TS 36.508-1 Annex A, Figure A.3.2.1.5 for antenna configuration 4x4.
  - 2. Connect an application server to the IP output of the SS configured with a FTP server.
- 3. Downlink signals are initially set up according to Annex C0, C.1 and Annex C.3.1 in TS 38.521-1 and uplink signals according to Annex G.1 and G.3.2 in TS 38.521-1.
  - 4. Propagation conditions are set according to Annex B.O in TS 38.521-1.

UE

UE is powered off

#### 10.3.2.5 Test procedure

#### **PREAMBLE**

- SS Activates NR-RAN Cell A configures the corresponding Master Information Block and System Information Block broadcast.
- 2. SS transmits PDSCH via PDCCH DCI format 1\_0 for C\_RNTI to transmit the DL data using the fixed transport format and transport block size.
- 3. Set the parameters of the propagation condition, the correlation matrix, antenna configuration according to Table 10.3.2.4-1 & Table 10.3.2.4-2.

#### **MAIN BODY**

- 4. The UE is powered ON.
- 5. UE performs a Registration procedure on NR-RAN Cell A to register for PS services. The UE establishes the default MCG bearer during the registration according to TS 38.508 subclause 4.5.2.
- 6. The SS transmits an RRC Connection Reconfiguration.
- 7. UE transmit an RRC Connection Reconfiguration Complete message to SS.
- 8. Using the UDP client, begin UDP download and upload simultaneously from the application server for [90] seconds and record Throughput result.
- 9. Repeat step 8 for one more iteration.
- 10. Calculate the average throughput at the application layer on the downlink and uplink channel during the file transfer over all iterations.
- 11. Switch Off UE, UE initiates a Detach procedure.

#### **POSTAMBLE**

12. Deactivate Cell.

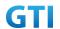

Table 10.3.2.5-1: Message Sequence

|      | Message Sequence      |     |                                                                          |                      | Verdict |
|------|-----------------------|-----|--------------------------------------------------------------------------|----------------------|---------|
| Step | U-S Layer             |     | Message                                                                  | Specific<br>Contents |         |
|      | <b>←</b>              | RRC | The SS Activates NR-RAN Cell A configures the                            |                      |         |
| 1    |                       |     | corresponding Master Information Block and                               |                      |         |
|      |                       |     | System Information Block broadcast                                       |                      |         |
| 2    | SS                    |     | SS transmits PDSCH via PDCCH DCI format 1-0                              |                      |         |
|      |                       |     | for C_RNTI                                                               |                      |         |
|      | SS                    |     | Set the parameters of the bandwidth,                                     |                      |         |
| 2    |                       |     | propagation condition, correlation matrix,                               |                      |         |
| 3    |                       |     | Special subframe configuration and antenna                               |                      |         |
|      |                       |     | configuration                                                            |                      |         |
| 4    |                       |     | Cell Power is set                                                        |                      |         |
| 5    | UE                    |     | Switch On UE                                                             | AT Command           |         |
|      | $\leftrightarrow$     | NAS | UE performs Registration procedure on                                    |                      | PASS    |
| 6    |                       | RRC | NR-RAN Cell A                                                            |                      |         |
| _    | +                     | RRC | SS sends RRC Connection Reconfiguration                                  |                      |         |
| 7    |                       |     | message                                                                  |                      |         |
| 8    | $\rightarrow$         | RRC | The UE transmits RRC Connection                                          |                      | PASS    |
|      |                       |     | Reconfiguration Complete message Using UDP Client begin UDP Download and |                      | PASS    |
| 9    | Upload Simultaneously |     |                                                                          | FASS                 |         |
| 10   |                       |     | Repeat Step 9                                                            |                      |         |
| 11   | SS                    |     | Calculate Average Throughput                                             |                      | PASS    |
| 12   |                       |     | Switch Off UE                                                            | AT Command           |         |
| 13   | SS                    |     | Deactivate Cell A                                                        |                      |         |

# 10.3.2.6 Expected Result

- 1. Calculate and record the average throughput.
- 2. Count and record the overall number of ACK and NACK/DTX on the PUSCH/PUCCH during the test interval.
- 3. The average downlink throughput at the application layer shall meet or exceed the value in following table.

Table 10.3.2.6-1: expected result

| Band | Test Point | Expected DL Throughput | Expected UL Throughput |
|------|------------|------------------------|------------------------|
| n41  | NR-1       | FFS                    | FFS                    |
| n41  | NR-2       | FFS                    | FFS                    |
| n41  | NR-3       | FFS                    | FFS                    |

# 10.3.3 Bidirectional Throughput under static channel,256QAM, DL 2\*2 and UL Single TX

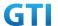

## 10.3.3.1 Test Purpose

To measure the UE application layer Bidirectional performance while downloading & uploading simultaneously UDP based data in Conducted, Static Channel, SA Option2, Full Resource Allocation, 256QAM, DL 2\*2 and UL Single TX.

## 10.3.3.2 Reference specification

3GPP TS 38.331, 3GPP TS 38.508, 3GPP TS 38.521-1

## 10.3.3.3 Applicability

This test applies to Type 2 UEs.

#### 10.3.3.4 Test conditions

[SS configuration]

NR-RAN Cell A

Cell Id=01 TAC = 01

MCC = 460 MNC = 00

rootSequenceIndex = 0

DL Modulation / Coding = 27

UL Modulation / Coding = 27

RB Allocation UL= Full

RB Allocation DL = Full

simultaneousAckNackAndCQI = TRUE

enableDL2x2MIMO = TRUE

enableDL256QAM = TRUE

enableUL256QAM = TRUE

CPConfig = UL: Normal CP/DL: Normal CP

## [Common conditions]

Common conditions include a set of test points the UE needs to be tested in and the common test parameters for each transmission mode.

Table 10.3.1.4-1: Test Points Configuration

| Test Point | Propagation | Correlation |  |
|------------|-------------|-------------|--|
|            | Conditions  | Matrices    |  |
| NR-1       | Static      | Static N/A  |  |

Table 10.3.1.4-3: Test band configuration

|            |           |                    | •             |                 |
|------------|-----------|--------------------|---------------|-----------------|
| Test Point | Test band | NR Frame Structure | Specail Frame | Frequency Range |
| 1          | n28       | /                  | /             | f1              |
| 2          | n28       | /                  | /             | f2              |
| Note:      |           |                    |               |                 |

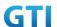

- 1. Each test point should be tested as an independent test case.
- 2. Check section 4.1.2.1 for details of test frequency

[UE configuration]

The test USIM shall be inserted.

The UE is in AUTOMATIC network selection mode.

[Initial conditions]

SS

Initial conditions are a set of test configurations the UE needs to be tested in and the steps for the

SS to take with the UE to reach the correct measurement state.

Configurations of PDSCH and PDCCH before measurement are specified in Annex C.2 of TS

Configurations of PUSCH and PUCCH before measurement are specified in Annex G.2 of TS 38.521-1.

#### 38.521-1.

Test Environment: Normal, as defined in TS 38.508-1 clause 4.1.

Frequencies to be tested: Mid Range, as defined in TS 38.508-1.

- 1. Connect the SS to the UE antenna connectors as shown in TS 36.508-1 Annex A, Figure A.3.2.1.5 for antenna configuration 2x2.
- 2. Connect an application server to the IP output of the SS configured with a FTP server.
- 3. Downlink signals are initially set up according to Annex C0, C.1 and Annex C.3.1 in TS 38.521-1 and uplink signals according to Annex G.1 and G.3.2 in TS 38.521-1.
- 4. Propagation conditions are set according to Annex B.0 in TS 38.521-1.

UE

UE is powered off

## 10.3.3.5 Test procedure

#### **PREAMBLE**

- 1. SS Activates NR-RAN Cell A configures the corresponding Master Information Block and System Information Block broadcast.
- 2. SS transmits PDSCH via PDCCH DCI format 1\_0 for C\_RNTI to transmit the DL data using the fixed transport format and transport block size.
- 3. Set the parameters of the propagation condition, the correlation matrix, antenna configuration according to Table 10.3.1.4-1 & Table 10.3.1.4-2.

## **MAIN BODY**

- 4. The UE is powered ON.
- UE performs a Registration procedure on NR-RAN Cell A to register for PS services. The UE
  establishes the default MCG bearer during the registration according to TS 38.508 subclause
  4.5.2.
- 6. The SS transmits an RRC Connection Reconfiguration.

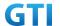

- 7. UE transmit an RRC Connection Reconfiguration Complete message to SS.
- 8. Using the UDP client, begin UDP download and upload simultaneously from the application server for [90] seconds and record Throughput result.
- 9. Repeat step 8 for one more iteration.
- 10. Calculate the average throughput at the application layer on the downlink and uplink channel during the file transfer over all iterations.
- 11. Switch Off UE, UE initiates a Detach procedure.

#### **POSTAMBLE**

12. Deactivate Cell.

Table 10.3.1.5-1: Message Sequence

| Step | Message Sequence |       |                                               |            | Verdict |
|------|------------------|-------|-----------------------------------------------|------------|---------|
|      | U-S              | Layer | Message                                       | Specific   |         |
|      |                  |       |                                               | Contents   |         |
| 1    | <del>-</del>     | RRC   | The SS Activates NR-RAN Cell A configures the |            |         |
|      |                  |       | corresponding Master Information Block and    |            |         |
|      |                  |       | System Information Block broadcast            |            |         |
| 2    | SS               |       | SS transmits PDSCH via PDCCH DCI format 1-0   |            |         |
|      |                  |       | for C_RNTI                                    |            |         |
| 3    | SS               |       | Set the parameters of the bandwidth,          |            |         |
|      |                  |       | propagation condition, correlation matrix,    |            |         |
|      |                  |       | Special subframe configuration and antenna    |            |         |
|      |                  |       | configuration                                 |            |         |
| 4    |                  |       | Cell Power is set                             |            |         |
| 5    | UE               |       | Switch On UE                                  | AT Command |         |
| 6    | <b>←</b>         | NAS   | UE performs Registration procedure on NR-RAN  |            | PASS    |
|      | $\rightarrow$    | RRC   | Cell A                                        |            |         |
| 7    | <b>←</b>         | RRC   | SS sends RRC Connection Reconfiguration       |            |         |
|      |                  |       | message                                       |            |         |
| 8    | $\rightarrow$    | RRC   | The UE transmits RRC Connection               |            | PASS    |
|      |                  |       | Reconfiguration Complete message              |            |         |
| 9    |                  |       | Using UDP Client begin UDP Download           |            | PASS    |
| 10   |                  |       | Repeat Step 9                                 |            |         |
| 11   | SS               |       | Calculate Average Throughput                  |            | PASS    |
| 12   |                  |       | Switch Off UE                                 | AT Command |         |
| 13   | SS               |       | Deactivate Cell A                             |            |         |

# 10.3.3.6 Expected Result

- 1. Calculate and record the average TCP throughput.
- 2. Count and record the overall number of ACK and NACK/DTX on the PUSCH/PUCCH during the test interval.

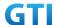

3. The average downlink throughput at the application layer shall meet or exceed the value in following table.

Table 10.3.1.6-1: expected result

| Test Point | Band | Expected DL UDP Throughput | Expected UL UDP Throughput |
|------------|------|----------------------------|----------------------------|
| 1          | n28  | [TBD]                      | [TBD]                      |
| 2          | n28  | [TBD]                      | [TBD]                      |

# 10.4 Downlink TCP Throughput, NSA

## 10.4.1 DL Throughput under static channel, NSA

# 10.4.1.1 Test Purpose

To measure the UE application layer downlink performance while downloading TCP based data in Conducted, Static Channel, NSA Option3, 100 MHz BW, Full Resource Allocation, 256QAM, DL NR 4\*4 MIMO + LTE 2\*2 MIMO, data transmission on MCG and SCG simultaneously

## 10.4.1.2 Reference specification

3GPP TS 36.331, 3GPP TS 36.508, 3GPP TS 36.521-1, 3GPP TS 38.331, 3GPP TS 38.508, 3GPP TS 38.521-1

## 10.4.1.3 Applicability

This test applies to Type 1 and Type 3 devices as described in clause 4.2.

#### 10.4.1.4 Test conditions

[SS configuration]

E-UTRAN Cell A,

NR-RAN Cell B

E-UTRAN Cell A,

Cell Id=01 TAC = 01

MCC = 460 MNC = 00

EARFCN= f1

rootSequenceIndex = 0

DL Modulation / Coding = 27

RB Allocation UL= Full

RB Allocation DL = Full

simultaneousAckNackAndCQI = TRUE

enable256QAM = TRUE

CPConfig = UL: Normal CP/DL: Normal CP

NR-RAN Cell B,

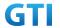

Cell Id=02 TAC = 01

NR-ARFCN= f1

rootSequenceIndex = 0

DL Modulation / Coding = 27

RB Allocation UL= Full

RB Allocation DL = Full

simultaneousAckNackAndCQI = TRUE

enable4x4MIMO = TRUE

enable256QAM = TRUE

CPConfig = UL: Normal CP/DL: Normal CP

#### [Common conditions]

Common conditions include a set of test points the UE needs to be tested in and the common test parameters for each transmission mode.

Table 10.4.1.4-1: Test Points Configuration

| Test Point | Propagation Conditions | Correlation Matrices |
|------------|------------------------|----------------------|
| NSA-1      | Static                 | N/A                  |

Table 10.4.1.4-2: Test Parameters for Testing

| Parameter                                    |                              | Unit      | Value      |  |
|----------------------------------------------|------------------------------|-----------|------------|--|
| Downlink power $\rho_{\scriptscriptstyle A}$ |                              | dB        | -3         |  |
| allocation                                   | $ ho_{\scriptscriptstyle B}$ | dB        | -3(Note 1) |  |
| LTE $N_{oc}^{}$ at antenna port              |                              | dBm/15kHz | -98        |  |
| NR $N_{oc}$ at antenna poi                   | rt                           | dBm/30kHz | -98        |  |
| Reporting mode                               |                              |           | PUCCH 1-0  |  |
| Note 1. $P_R = 1$                            |                              |           |            |  |

Note 1:

[UE configuration]

The test USIM shall be inserted.

The UE is in AUTOMATIC network selection mode.

[Initial conditions]

SS

Initial conditions are a set of test configurations the UE needs to be tested in and the steps for the SS to take with the UE to reach the correct measurement state.

Configurations of LTE PDSCH and PDCCH before measurement are specified in Annex C.2 of TS 36.521-1.

Configurations of NR PDSCH and PDCCH before measurement are specified in Annex C.2 of TS 38.521-1.

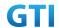

Test Environment: Normal, as defined in TS 36.508 & TS 38.508-1 clause 4.1 for LTE & NR respectively.

.

- 1. Connect the LTE SS, the faders and AWGN noise sources to the UE antenna connectors as shown in TS 36.508 Annex A, Figure A.10 for antenna configuration 2x2.
- 2. Connect the NR SS, the faders and AWGN noise sources to the UE antenna connectors as shown in TS 36.508-1 Annex A, Figure A.3.2.1.5 for antenna configuration 4x4.
- 3. Connect an application server to the IP output of the SS configured with a FTP server.
- 4. LTE Downlink signals are initially set up according to Annex C.0, C.1 and Annex C.3.2 in TS 36.521-1 and uplink signals according to Annex H.1 and H.3.2 in TS 36.521-1.
- 5. NR Downlink signals are initially set up according to Annex C0, C.1 and Annex C.3.1 in TS 38.521-1 and uplink signals according to Annex G.1 and G.3.2 in TS 38.521-1.
- 6. LTE Propogation conditions are set according to Annex B.0 in TS 36.521-1.
- 7. NR Propagation conditions are set according to Annex B.0 in TS 38.521-1.

UE

UE is powered off

## 10.4.1.5 Test procedure

#### **PREAMBLE**

- 1. SS Activates E-UTRAN Cell A configures the corresponding Master Information Block and System Information Block broadcast.
- 2. SS transmits LTE PDSCH via PDCCH DCI format 2A for C\_RNTI to transmit the DL data using the transport format and transport block size.
- 3. Set the parameters of the bandwidth, the propagation condition, the correlation matrix, EN-DC Configuration, Special subframe configuration, antenna configuration according to Table 10.4.1.4-1, Table 10.4.1.4-2, as appropriate. Transmission mode is set to TM3.
- SNR is set according to Table 5.1.1.4-1. Here SNR = Cell\_power / Noc, in which Cell\_power(EPRE) is a constant of -68dBm/15kHz, following the definition of TS 36.508 & 38.508.

#### MAIN BODY

- 5. The UE is powered ON.
- UE performs a Registration procedure on E-UTRAN Cell A to register for PS services. The UE
  establishes the default EPS bearer during the registration according to TS 36.508 subclause
  4.5.2(steps 1-16).
- 7. SS Activates NR Cell B.
- 8. The SS transmits an RRC Connection Reconfiguration message containing information regarding NR Cell B and to establish MCG & SCG.
- 9. UE transmit an RRC Connection Reconfiguration Complete message to SS.
- 10. Using the FTP client, begin FTP download from the application server for [90] seconds and record Throughput result.
- 11. Repeat step 10 for one more iteration.

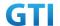

- 12. Calculate the average throughput at the application layer on the downlink channel during the file transfer over all iterations.
- 13. Switch Off UE, UE initiates a Detach procedure.

## **POSTAMBLE**

14. Deactivate Cell A and Cell B.

Table 10.4.1.5-1: Message Sequence

| C1   | Message Sequence                       |       |                                         |                   |      |  |
|------|----------------------------------------|-------|-----------------------------------------|-------------------|------|--|
| Step | U-S                                    | Layer | Message                                 | Specific Contents |      |  |
|      | <b>←</b>                               | RRC   | The SS Activates E-UTRAN Cell A         |                   |      |  |
| 1    |                                        |       | configures the corresponding Master     |                   |      |  |
| 1    |                                        |       | Information Block and System            |                   |      |  |
|      |                                        |       | Information Block broadcast             |                   |      |  |
| 2    | SS                                     |       | SS transmits PDSCH via PDCCH DCI format |                   |      |  |
|      |                                        |       | 2A for C_RNTI                           |                   |      |  |
|      | SS                                     |       | Set the parameters of the bandwidth,    |                   |      |  |
|      |                                        |       | propagation condition, correlation      |                   |      |  |
| 3    |                                        |       | matrix, EN-DC Configuration, Special    |                   |      |  |
|      |                                        |       | subframe configuration and antenna      |                   |      |  |
|      |                                        |       | configuration                           |                   |      |  |
| 4    |                                        |       | Cell Power is set                       |                   |      |  |
| 5    | UE                                     |       | Switch On UE                            | AT Command        |      |  |
| 6    | $\leftarrow \rightarrow \mid NAS \mid$ |       | UE performs Registration procedure on   |                   | PASS |  |
| О    |                                        | RRC   | E-UTRAN Cell A                          |                   |      |  |
| 7    |                                        |       | The SS activates NR Cell B              |                   |      |  |
| 0    | <b>←</b>                               | RRC   | SS sends RRC Connection Reconfiguration |                   |      |  |
| 8    |                                        |       | message                                 |                   |      |  |
| 9    | $\rightarrow$                          | RRC   | The UE transmits RRC Connection         |                   | PASS |  |
| 9    |                                        |       | Reconfiguration Complete message        |                   |      |  |
| 10   |                                        |       | Using FTP Client begin FTP Download     |                   | PASS |  |
| 11   |                                        |       | Repeat Step 10                          |                   |      |  |
| 12   | SS                                     |       | Calculate Average Throughput            |                   | PASS |  |
| 13   |                                        |       | Switch Off UE                           | AT Command        |      |  |
| 14   | SS                                     |       | Deactivate Cell A & Cell B              |                   |      |  |

# 10.4.1.6 Expected Result

- 1. Calculate and record the average downlink TCP throughput
- Calculate and record the average downlink throughput in MAC layer in SCG cell and MCG cell respectively
- 3. Count and record the overall number of ACK and NACK/DTX on the PUSCH/PUCCH during the test interval.

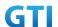

4. The average downlink throughput at the application layer shall meet or exceed the value in following table.

Table 10.4.1.6-1: Expected Result for EN-DC FDD LTE Band + NR Band

| Band        | Band Expected DL TCP E |                   | Expected DL MAC   |
|-------------|------------------------|-------------------|-------------------|
| Combination | Throughput             | Throughput in MCG | Throughput in SCG |
| B3+n41      | [1.8 Gbps]             | [100 Mbps]        | [1.7 Gbps]        |

# 10.4.2 DL Throughput under fading channel, NSA

## 10.4.2.1 Test Purpose

To measure the UE application layer downlink performance while downloading TCP based data in Conducted, fading Channel, NSA Option3, 100 MHz BW, Full Resource Allocation, dynamic scheduling based on channel condition, data transmission on MCG and SCG simultaneously

## 10.4.2.2 Reference specification

3GPP TS 36.331, 3GPP TS 36.508, 3GPP TS 36.521-1, 3GPP TS 38.331, 3GPP TS 38.508, 3GPP TS 38.521-1

# 10.4.2.3 Applicability

This test applies to Type 1 and Type 3 devices as described in clause 4.2.

#### 10.4.2.4 Test conditions

[SS configuration] E-UTRAN Cell A,

NR-RAN Cell B

E-UTRAN Cell A, Cell Id=01 TAC = 01

MCC = 460 MNC = 00

EARFCN= f1

rootSequenceIndex = 0

RB Allocation UL= Full

RB Allocation DL = Full

simultaneous Ack Nack And CQI = TRUE

CPConfig = UL: Normal CP/DL: Normal CP

NR-RAN Cell B,

Cell Id=02 TAC = 01

NR-ARFCN= f1

rootSequenceIndex = 0

RB Allocation UL= Full

RB Allocation DL = Full

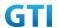

simultaneousAckNackAndCQI = TRUE

CPConfig = UL: Normal CP/DL: Normal CP

## [Common conditions]

Common conditions include a set of test points the UE needs to be tested in and the common test parameters for each transmission mode.

Table 10.4.2.4-1: Test Points Configuration

| Test Point | Propagation          | Correlation |
|------------|----------------------|-------------|
|            | Conditions           | Matrices    |
| NSA-1      | LTE Fading Profile : | Low         |
|            | EPA5 , NR Fading     |             |
|            | Profile : TDLA30     |             |
| NSA-2      | LTE Fading Profile : | Low         |
|            | EPA5 , NR Fading     |             |
|            | Profile : TDLB100    |             |
| NSA-3      | LTE Fading Profile : | Low         |
|            | EVA5 , NR Fading     |             |
|            | Profile : TDLC300    |             |

Table 10.4.2.4-2: Test Parameters for Testing

| Parameter                                   |                              | Unit      | Value      |  |
|---------------------------------------------|------------------------------|-----------|------------|--|
| Downlink power $ ho_{\scriptscriptstyle A}$ |                              | dB        | -3         |  |
| allocation                                  | $ ho_{\scriptscriptstyle B}$ | dB        | -3(Note 1) |  |
| LTE $N_{oc}^{}$ at antenna po               | rt                           | dBm/15kHz | -98        |  |
| NR $N_{oc}$ at antenna poi                  | t                            | dBm/30kHz | -98        |  |
| Reporting mode                              |                              |           | PUCCH 1-0  |  |
| Note 1: $P_B = 1$                           |                              |           |            |  |

[UE configuration]

The test USIM shall be inserted.

The UE is in AUTOMATIC network selection mode.

[Initial conditions]

SS

Initial conditions are a set of test configurations the UE needs to be tested in and the steps for the SS to take with the UE to reach the correct measurement state.

Configurations of LTE PDSCH and PDCCH before measurement are specified in Annex C.2 of TS 36.521-1.

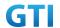

Configurations of NR PDSCH and PDCCH before measurement are specified in Annex C.2 of TS 38.521-1.

Test Environment: Normal, as defined in TS 36.508 & TS 38.508-1 clause 4.1 for LTE & NR respectively.

Frequencies to be tested: Mid Range, as defined in TS 36.508 & TS 38.508-1 for LTE & NR respectively.

- 1. Connect the LTE SS, the faders and AWGN noise sources to the UE antenna connectors as shown in TS 36.508 Annex A, Figure A.10 for antenna configuration 2x2.
- 2. Connect the NR SS, the faders and AWGN noise sources to the UE antenna connectors as shown in TS 38.508-1 Annex A, Figure A.3.2.1.5 for antenna configuration 4x4.
- 3. Connect an application server to the IP output of the SS configured with a FTP server.
- 4. LTE Downlink signals are initially set up according to Annex C.0, C.1 and Annex C.3.2 in TS 36.521-1 and uplink signals according to Annex H.1 and H.3.2 in TS 36.521-1.
- 5. NR Downlink signals are initially set up according to Annex C0, C.1 and Annex C.3.1 in TS 38.521-1 and uplink signals according to Annex G.1 and G.3.2 in TS 38.521-1.
- 6. LTE Propogation conditions are set according to Annex B.0 in TS 36.521-1.
- 7. NR Propagation conditions are set according to Annex B.0 in TS 38.521-1.

UE

UE is powered off

#### 10.4.2.5 Test procedure

#### **PREAMBLE**

- 1. SS Activates E-UTRAN Cell A configures the corresponding Master Information Block and System Information Block broadcast.
- 2. SS transmits LTE PDSCH via PDCCH DCI format 2A for C\_RNTI to transmit the DL data using the transport format and transport block size.
- 3. Set the parameters of the bandwidth, the propagation condition, the correlation matrix, EN-DC Configuration, Special subframe configuration, antenna configuration according to Table 10.4.2.4-1, Table 10.4.2.4-2, as appropriate. Transmission mode is set to TM3.
- SNR is set according to Table 10.4.1.4-1. Here SNR = Cell\_power / Noc, in which Cell\_power(EPRE) is a constant of -68dBm/15kHz, following the definition of TS 36.508 & 38.508.

#### MAIN BODY

- 5. The UE is powered ON.
- UE performs a Registration procedure on E-UTRAN Cell A to register for PS services. The UE
  establishes the default EPS bearer during the registration according to TS 36.508 subclause
  4.5.2(steps 1-16).
- 7. SS Activates NR Cell B.
- 8. The SS transmits an RRC Connection Reconfiguration message containing information regarding NR Cell B and to establish MCG & SCG.

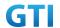

- 9. UE transmit an RRC Connection Reconfiguration Complete message to SS.
- 10. Using the FTP client, begin FTP download from the application server for [90] seconds and record Throughput result.
- 11. Repeat step 10 for one more iteration.
- 12. Calculate the average throughput at the application layer on the downlink channel during the file transfer over all iterations.
- 13. Switch Off UE, UE initiates a Detach procedure.

#### **POSTAMBLE**

14. Deactivate Cell A and Cell B.

Table 10.4.2.5-1: Message Sequence

|      | Message Sequence         |                                         |                                            |                      |      |  |
|------|--------------------------|-----------------------------------------|--------------------------------------------|----------------------|------|--|
| Step | U-S Laye                 |                                         | Message                                    | Specific<br>Contents |      |  |
|      | +                        | RRC                                     | The SS Activates E-UTRAN Cell A configures |                      |      |  |
| 1    |                          |                                         | the corresponding Master Information Block |                      |      |  |
|      |                          |                                         | and System Information Block broadcast     |                      |      |  |
| 2    | SS                       |                                         | SS transmits PDSCH via PDCCH DCI format 2A |                      |      |  |
|      |                          |                                         | for C_RNTI                                 |                      |      |  |
|      | SS                       |                                         | Set the parameters of the bandwidth,       |                      |      |  |
| 2    |                          |                                         | propagation condition, correlation matrix, |                      |      |  |
| 3    |                          |                                         | EN-DC Configuration, Special subframe      |                      |      |  |
|      |                          |                                         | configuration and antenna configuration    |                      |      |  |
| 4    |                          |                                         | Cell Power is set                          |                      |      |  |
| 5    | UE                       |                                         | Switch On UE                               |                      |      |  |
| 6    | $\leftarrow \rightarrow$ | NAS                                     | UE performs Registration procedure on      |                      | PASS |  |
| b    |                          | RRC                                     | E-UTRAN Cell A                             |                      |      |  |
| 7    |                          |                                         | The SS activates NR Cell B                 |                      |      |  |
| 0    | ← RRC SS sends RRC Con   | SS sends RRC Connection Reconfiguration |                                            |                      |      |  |
| 8    |                          |                                         | message                                    |                      |      |  |
| 0    | $\rightarrow$            | RRC                                     | The UE transmits RRC Connection            |                      | PASS |  |
| 9    |                          |                                         | Reconfiguration Complete message           |                      |      |  |
| 10   |                          |                                         | Using FTP Client begin FTP Download        |                      | PASS |  |
| 11   |                          |                                         | Repeat Step 10                             |                      |      |  |
| 12   | SS                       |                                         | Calculate Average Throughput               |                      |      |  |
| 13   |                          |                                         | Switch Off UE                              | AT Command           |      |  |
| 14   | SS                       |                                         | Deactivate Cell A & Cell B                 |                      |      |  |

# 10.4.2.6 Expected Result

- 1. Calculate and record the average downlink TCP throughput.
- 2. Calculate and record the average downlink throughput in MAC layer in SCG cell and MCG cell respectively

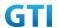

- 3. Count and record the overall number of ACK and NACK/DTX on the PUSCH/PUCCH during the test interval.
- 4. The average downlink throughput at the application layer shall meet or exceed the value in following table.

Table 10.4.2.6-1: Expected Result for EN-DC FDD LTE Band + NR Band

| Band        | Test Point | Expected DL TCP | Expected DL MAC   | Expected DL MAC   |
|-------------|------------|-----------------|-------------------|-------------------|
| Combination |            | Throughput      | Throughput in MCG | Throughout in SCG |
| B3+n41      | NSA-1      | FFS             | FFS               | FFS               |
| B3+n41      | NSA-2      | FFS             | FFS               | FFS               |
| B3+n41      | NSA-3      | FFS             | FFS               | FFS               |

# 10.4.3 DL Throughput under static channel on SCG, DL 256QAM, NSA

## 10.4.3.1 Test Purpose

To measure the UE application layer downlink performance while downloading TCP based data in Conducted, Static Channel, NSA Option3x, 100 MHz BW, Full Resource Allocation, 256QAM, DL NR 4\*4 MIMO, data transmission on SCG

## 10.4.3.2 Reference specification

3GPP TS 36.331, 3GPP TS 36.508, 3GPP TS 36.521-1, 3GPP TS 38.331, 3GPP TS 38.508, 3GPP TS 38.521-1

#### 10.4.3.3 Applicability

This test applies to Type 1 and Type 3 devices as described in clause 4.2.

#### 10.4.3.4 Test conditions

[SS configuration]

E-UTRAN Cell A,

NR-RAN Cell B

E-UTRAN Cell A,

Cell Id=01 TAC = 01

MCC = 460 MNC = 00

EARFCN= f1

rootSequenceIndex = 0

DL Modulation / Coding = 27

RB Allocation UL= Full

RB Allocation DL = Full

simultaneousAckNackAndCQI = TRUE

enable256QAM = TRUE

CPConfig = UL: Normal CP/DL: Normal CP

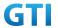

NR-RAN Cell B,

Cell Id=02 TAC = 01

NR-ARFCN= f1

rootSequenceIndex = 0

DL Modulation / Coding = 27

RB Allocation UL= Full

RB Allocation DL = Full

simultaneousAckNackAndCQI = TRUE

enable4x4MIMO = TRUE

enable256QAM = TRUE

CPConfig = UL: Normal CP/DL: Normal CP

#### [Common conditions]

Common conditions include a set of test points the UE needs to be tested in and the common test parameters for each transmission mode.

Table 10.4.3.4-1: Test Points Configuration

| Test Point | <b>Propagation Conditions</b> | Correlation Matrices |
|------------|-------------------------------|----------------------|
| NSA-1      | Static                        | N/A                  |

Table 10.4.3.4-2: Test Parameters for Testing

| Parameter                    |                              | Unit      | Value      |  |
|------------------------------|------------------------------|-----------|------------|--|
| Downlink power               | $ ho_{\scriptscriptstyle A}$ | dB        | -3         |  |
| allocation                   | $ ho_{\scriptscriptstyle B}$ | dB        | -3(Note 1) |  |
| LTE $N_{oc}$ at antenna port |                              | dBm/15kHz | -98        |  |
| NR $N_{oc}$ at antenna poi   | rt                           | dBm/30kHz | -98        |  |
| Reporting mode               |                              |           | PUCCH 1-0  |  |
| Note 1: $P_B = 1$            |                              |           |            |  |

[UE configuration]

The test USIM shall be inserted.

The UE is in AUTOMATIC network selection mode.

[Initial conditions]

SS

Initial conditions are a set of test configurations the UE needs to be tested in and the steps for the SS to take with the UE to reach the correct measurement state.

Configurations of LTE PDSCH and PDCCH before measurement are specified in Annex C.2 of TS 36.521-1.

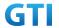

Configurations of NR PDSCH and PDCCH before measurement are specified in Annex C.2 of TS 38.521-1.

Test Environment: Normal, as defined in TS 36.508 & TS 38.508-1 clause 4.1 for LTE & NR respectively.

.

- 1. Connect the LTE SS, the faders and AWGN noise sources to the UE antenna connectors as shown in TS 36.508 Annex A, Figure A.10 for antenna configuration 2x2.
- 2. Connect the NR SS, the faders and AWGN noise sources to the UE antenna connectors as shown in TS 36.508-1 Annex A, Figure A.3.2.1.5 for antenna configuration 4x4.
- 3. Connect an application server to the IP output of the SS configured with a FTP server.
- 4. LTE Downlink signals are initially set up according to Annex C.0, C.1 and Annex C.3.2 in TS 36.521-1 and uplink signals according to Annex H.1 and H.3.2 in TS 36.521-1.
- 5. NR Downlink signals are initially set up according to Annex C0, C.1 and Annex C.3.1 in TS 38.521-1 and uplink signals according to Annex G.1 and G.3.2 in TS 38.521-1.
- 6. LTE Propogation conditions are set according to Annex B.0 in TS 36.521-1.
- 7. NR Propagation conditions are set according to Annex B.0 in TS 38.521-1.

UE

UE is powered off

#### 10.4.3.5 Test procedure

#### **PREAMBLE**

- 1. SS Activates E-UTRAN Cell A configures the corresponding Master Information Block and System Information Block broadcast.
- 2. SS transmits LTE PDSCH via PDCCH DCI format 2A for C\_RNTI to transmit the DL data using the transport format and transport block size.
- 3. Set the parameters of the bandwidth, the propagation condition, the correlation matrix, EN-DC Configuration, Special subframe configuration, antenna configuration according to Table 10.4.1.4-1, Table 10.4.1.4-2, as appropriate. Transmission mode is set to TM3.
- SNR is set according to Table 5.1.1.4-1. Here SNR = Cell\_power / Noc, in which Cell\_power(EPRE) is a constant of -68dBm/15kHz, following the definition of TS 36.508 & 38.508.

# MAIN BODY

- 5. The UE is powered ON.
- UE performs a Registration procedure on E-UTRAN Cell A to register for PS services. The UE
  establishes the default EPS bearer during the registration according to TS 36.508 subclause
  4.5.2(steps 1-16).
- 7. SS Activates NR Cell B.
- 8. The SS transmits an RRC Connection Reconfiguration message containing information regarding NR Cell B and to establish SCG.
- 9. UE transmit an RRC Connection Reconfiguration Complete message to SS.

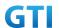

- 10. Using the FTP client, begin FTP download from the application server for [90] seconds and record Throughput result.
- 11. Repeat step 10 for one more iteration.
- 12. Calculate the average throughput at the application layer on the downlink channel during the file transfer over all iterations.
- 13. Switch Off UE, UE initiates a Detach procedure.

## **POSTAMBLE**

14. Deactivate Cell A and Cell B.

Table 10.4.3.5-1: Message Sequence

| Step | Message Sequence         |       |                                                |                      | Verdict |
|------|--------------------------|-------|------------------------------------------------|----------------------|---------|
|      | U-S                      | Layer | Message                                        | Specific<br>Contents |         |
|      | +                        | RRC   | The SS Activates E-UTRAN Cell A configures the |                      |         |
| 1    |                          |       | corresponding Master Information Block and     |                      |         |
|      |                          |       | System Information Block broadcast             |                      |         |
| 2    | SS                       |       | SS transmits PDSCH via PDCCH DCI format 2A     |                      |         |
|      |                          |       | for C_RNTI                                     |                      |         |
| 3    | SS                       |       | Set the parameters of the bandwidth,           |                      |         |
|      |                          |       | propagation condition, correlation matrix,     |                      |         |
|      |                          |       | EN-DC Configuration, Special subframe          |                      |         |
|      |                          |       | configuration and antenna configuration        |                      |         |
| 4    |                          |       | Cell Power is set                              |                      |         |
| 5    | UE                       |       | Switch On UE                                   | AT Command           |         |
| 6    | $\leftarrow \rightarrow$ | NAS   | UE performs Registration procedure on          |                      | PASS    |
|      |                          | RRC   | E-UTRAN Cell A                                 |                      |         |
| 7    |                          |       | The SS activates NR Cell B                     |                      |         |
| 8    | <b>←</b>                 | RRC   | SS sends RRC Connection Reconfiguration        |                      |         |
|      |                          |       | message                                        |                      |         |
| 9    | $\rightarrow$            | RRC   | The UE transmits RRC Connection                |                      | PASS    |
|      |                          |       | Reconfiguration Complete message               |                      |         |
| 10   |                          |       | Using FTP Client begin FTP Download            |                      | PASS    |
| 11   |                          |       | Repeat Step 10                                 |                      |         |
| 12   | SS                       |       | Calculate Average Throughput                   |                      | PASS    |
| 13   |                          |       | Switch Off UE                                  | AT Command           |         |
| 14   | SS                       |       | Deactivate Cell A & Cell B                     |                      |         |

# 10.4.3.6 Expected Result

- 1. Calculate and record the average downlink TCP throughput
- 2. Count and record the overall number of ACK and NACK/DTX on the PUSCH/PUCCH during the test interval.

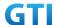

3. The average downlink throughput at the application layer shall meet or exceed the value in following table.

Table 10.4.3.6-1: Expected Result for EN-DC FDD LTE Band + NR Band

| Band Combination | Expected DL TCP Throughput |
|------------------|----------------------------|
| B3+n41           | [1.7Gbps]                  |
| B3+n79           | [0.78 Gbps]                |

# 10.4.4 DL Throughput under fading channel on SCG, NSA

### 10.4.4.1 Test Purpose

To measure the UE application layer downlink performance while downloading TCP based data in Conducted, fading Channel, NSA Option3x, 100 MHz BW, Full Resource Allocation, dynamic scheduling based on channel condition, data transmission on SCG

## 10.4.4.2 Reference specification

3GPP TS 36.331, 3GPP TS 36.508, 3GPP TS 36.521-1, 3GPP TS 38.331, 3GPP TS 38.508, 3GPP TS 38.521-1

### 10.4.4.3 Applicability

This test applies to Type 1 and Type 3 devices as described in clause 4.2.

#### 10.4.4.4 Test conditions

[SS configuration] E-UTRAN Cell A, NR-RAN Cell B

E-UTRAN Cell A,

Cell Id=01 TAC = 01

MCC = 460 MNC = 00

EARFCN= f1

rootSequenceIndex = 0

RB Allocation UL= Full

RB Allocation DL = Full

simultaneousAckNackAndCQI = TRUE

CPConfig = UL: Normal CP/DL: Normal CP

NR-RAN Cell B,
Cell Id=02 TAC = 01
NR-ARFCN= f1
rootSequenceIndex = 0
RB Allocation UL= Full

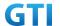

RB Allocation DL = Full

simultaneousAckNackAndCQI = TRUE

CPConfig = UL: Normal CP/DL: Normal CP

# [Common conditions]

Common conditions include a set of test points the UE needs to be tested in and the common test parameters for each transmission mode.

Table 10.4.4.4-1: Test Points Configuration

| Test Point | Propagation          | Correlation |
|------------|----------------------|-------------|
|            | Conditions           | Matrices    |
| NSA-1      | LTE Fading Profile : | Low         |
|            | EPA5 , NR Fading     |             |
|            | Profile : TDLA30     |             |
| NSA-2      | LTE Fading Profile : | Low         |
|            | EPA5 , NR Fading     |             |
|            | Profile : TDLB100    |             |
| NSA-3      | LTE Fading Profile : | Low         |
|            | EVA5 , NR Fading     |             |
|            | Profile : TDLC300    |             |

Table 10.4.4.4-2: Test Parameters for Testing

|                                           |                               |           | 8          |  |  |
|-------------------------------------------|-------------------------------|-----------|------------|--|--|
| Parameter                                 |                               | Unit      | Value      |  |  |
| Downlink power                            | $ ho_{\scriptscriptstyle A}$  | dB        | -3         |  |  |
| allocation                                | $\rho_{\scriptscriptstyle B}$ | dB        | -3(Note 1) |  |  |
| LTE $N_{oc}^{}$ at antenna port           |                               | dBm/15kHz | -98        |  |  |
| NR $\left. N_{oc}  ight.$ at antenna port |                               | dBm/30kHz | -98        |  |  |
| Reporting mode                            |                               |           | PUCCH 1-0  |  |  |
| Note 1: $P_B = 1$                         |                               |           |            |  |  |

[UE configuration]

The test USIM shall be inserted.

The UE is in AUTOMATIC network selection mode.

[Initial conditions]

SS

Initial conditions are a set of test configurations the UE needs to be tested in and the steps for the SS to take with the UE to reach the correct measurement state.

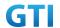

Configurations of LTE PDSCH and PDCCH before measurement are specified in Annex C.2 of TS 36.521-1.

Configurations of NR PDSCH and PDCCH before measurement are specified in Annex C.2 of TS 38.521-1.

Test Environment: Normal, as defined in TS 36.508 & TS 38.508-1 clause 4.1 for LTE & NR respectively.

- 1. Connect the LTE SS, the faders and AWGN noise sources to the UE antenna connectors as shown in TS 36.508 Annex A, Figure A.10 for antenna configuration 2x2.
- 2. Connect the NR SS, the faders and AWGN noise sources to the UE antenna connectors as shown in TS 38.508-1 Annex A, Figure A.3.2.1.5 for antenna configuration 4x4.
- 3. Connect an application server to the IP output of the SS configured with a FTP server.
- 4. LTE Downlink signals are initially set up according to Annex C.0, C.1 and Annex C.3.2 in TS 36.521-1 and uplink signals according to Annex H.1 and H.3.2 in TS 36.521-1.
- 5. NR Downlink signals are initially set up according to Annex C0, C.1 and Annex C.3.1 in TS 38.521-1 and uplink signals according to Annex G.1 and G.3.2 in TS 38.521-1.
- 6. LTE Propogation conditions are set according to Annex B.0 in TS 36.521-1.
- 7. NR Propagation conditions are set according to Annex B.0 in TS 38.521-1.

UE

UE is powered off

### 10.4.4.5 Test procedure

#### **PREAMBLE**

- SS Activates E-UTRAN Cell A configures the corresponding Master Information Block and System Information Block broadcast.
- 2. SS transmits LTE PDSCH via PDCCH DCI format 2A for C\_RNTI to transmit the DL data using the transport format and transport block size.
- 3. Set the parameters of the bandwidth, the propagation condition, the correlation matrix, EN-DC Configuration, Special subframe configuration, antenna configuration according to Table 10.4.2.4-1, Table 10.4.2.4-2, as appropriate. Transmission mode is set to TM3.
- SNR is set according to Table 10.4.1.4-1. Here SNR = Cell\_power / Noc, in which Cell\_power(EPRE) is a constant of -68dBm/15kHz, following the definition of TS 36.508 & 38.508.

#### MAIN BODY

- 5. The UE is powered ON.
- 6. UE performs a Registration procedure on E-UTRAN Cell A to register for PS services. The UE establishes the default EPS bearer during the registration according to TS 36.508 sub clause 4.5.2(steps 1-16).
- 7. SS Activates NR Cell B.
- 8. The SS transmits an RRC Connection Reconfiguration message containing information regarding NR Cell B and to establish SCG.

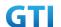

- 9. UE transmit an RRC Connection Reconfiguration Complete message to SS.
- 10. Using the FTP client, begin FTP download from the application server for [90] seconds and record Throughput result.
- 11. Repeat step 10 for one more iteration.
- 12. Calculate the average throughput at the application layer on the downlink channel during the file transfer over all iterations.
- 13. Switch Off UE, UE initiates a Detach procedure.

#### **POSTAMBLE**

14. Deactivate Cell A and Cell B.

Table 10.4.4.5-1: Message Sequence

|      |                          |       | Message Sequence                               |                                       | Verdict |  |
|------|--------------------------|-------|------------------------------------------------|---------------------------------------|---------|--|
| Step | U-S                      | Layer | Message                                        | Specific<br>Contents                  |         |  |
|      | <del>(</del>             | RRC   | The SS Activates E-UTRAN Cell A configures the |                                       |         |  |
| 1    |                          |       | corresponding Master Information Block and     |                                       |         |  |
|      |                          |       | System Information Block broadcast             |                                       |         |  |
| 2    | SS                       |       | SS transmits PDSCH via PDCCH DCI format 2A     |                                       |         |  |
|      |                          |       | for C_RNTI                                     |                                       |         |  |
|      | SS                       |       | Set the parameters of the bandwidth,           |                                       |         |  |
| 2    |                          |       | propagation condition, correlation matrix,     |                                       |         |  |
| 3    |                          |       | EN-DC Configuration, Special subframe          |                                       |         |  |
|      |                          |       | configuration and antenna configuration        |                                       |         |  |
| 4    |                          |       | Cell Power is set                              |                                       |         |  |
| 5    | UE                       |       | Switch On UE                                   | AT Command                            |         |  |
| 6    | $\leftarrow \rightarrow$ | NAS   | UE performs Registration procedure on          | UE performs Registration procedure on |         |  |
| О    |                          | RRC   | E-UTRAN Cell A                                 |                                       |         |  |
| 7    |                          |       | The SS activates NR Cell B                     |                                       |         |  |
| 0    | <b>←</b>                 | RRC   | SS sends RRC Connection Reconfiguration        |                                       |         |  |
| 8    |                          |       | message                                        |                                       |         |  |
| 0    | $\rightarrow$            | RRC   | The UE transmits RRC Connection                |                                       | PASS    |  |
| 9    |                          |       | Reconfiguration Complete message               |                                       |         |  |
| 10   |                          |       | Using FTP Client begin FTP Download            |                                       | PASS    |  |
| 11   |                          |       | Repeat Step 10                                 |                                       |         |  |
| 12   | SS                       |       | Calculate Average Throughput                   |                                       | PASS    |  |
| 13   |                          |       | Switch Off UE AT Command                       |                                       |         |  |
| 14   | SS                       |       | Deactivate Cell A & Cell B                     |                                       |         |  |

# 10.4.4.6 Expected Result

- 1. Calculate and record the average downlink TCP throughput.
- 2. Calculate and record the average downlink throughput in MAC layer in SCG cell

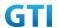

- 3. Count and record the overall number of ACK and NACK/DTX on the PUSCH/PUCCH during the test interval.
- 4. The average downlink throughput at the application layer shall meet or exceed the value in following table.

Table 10.4.4.6-1: Expected Result for EN-DC FDD LTE Band + NR Band

| Band Combination | Test Point | Expected DL TCP | Expect DL MAC Throughout |  |
|------------------|------------|-----------------|--------------------------|--|
|                  |            | Throughput      | in SCG                   |  |
| B3+n41           | NSA-1      | FFS             | FFS                      |  |
| B3+n41           | NSA-2      | FFS             | FFS                      |  |
| B3+n41           | NSA-3      | FFS             | FFS                      |  |

# 10.5 Uplink TCP Throughput, NSA

### 10.5.1 UL Throughput under static channel, UL 64QAM, NSA

### 10.5.1.1 Test Purpose

To measure the UE application layer uplink performance while uploading TCP based data in Conducted, Static Channel, NSA Option3, 100 MHz BW, Full Resource Allocation, UL NR 64QAM+LTE 64QAM,data transmission on MCG and SCG simultaneously

### 10.5.1.2 Reference specification

3GPP TS 36.331, 3GPP TS 36.508, 3GPP TS 36.521-1, 3GPP TS 38.331, 3GPP TS 38.508, 3GPP TS 38.521-1

#### 10.5.1.3 Applicability

This test applies to Type 1 and Type 3 devices as described in clause 4.2.

#### 10.5.1.4 Test conditions

[SS configuration]

E-UTRAN Cell A,

NR-RAN Cell B

E-UTRAN Cell A,

Cell Id=01 TAC = 01

MCC = 460 MNC = 00

EARFCN= f1

rootSequenceIndex = 0

UL Modulation / Coding = 28

RB Allocation UL= Full

RB Allocation DL = Full

simultaneousAckNackAndCQI = TRUE

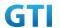

enableUl64QAM = TRUE

CPConfig = UL: Normal CP/DL: Normal CP

NR-RAN Cell B,

Cell Id=02 TAC = 01

NR-ARFCN= f1

rootSequenceIndex = 0

UL Modulation / Coding = 28

RB Allocation UL= Full

RB Allocation DL = Full

simultaneousAckNackAndCQI = TRUE

enableUl64QAM = TRUE

CPConfig = UL: Normal CP/DL: Normal CP

### [Common conditions]

Common conditions include a set of test points the UE needs to be tested in and the common test parameters for each transmission mode.

Table 10.5.1.4-1: Test Points Configuration

| Test Point | Propagation Conditions | Correlation Matrices |
|------------|------------------------|----------------------|
| NR-1       | Static                 | N/A                  |

Table 10.5.1.4-2: Test Parameters for Testing

| Parameter                    |                              | Unit      | Value      |  |
|------------------------------|------------------------------|-----------|------------|--|
| Downlink power               | $ ho_{\scriptscriptstyle A}$ | dB        | -3         |  |
| allocation                   | $ ho_{\scriptscriptstyle B}$ | dB        | -3(Note 1) |  |
| LTE $N_{oc}$ at antenna port |                              | dBm/15kHz | -98        |  |
| NR $N_{oc}$ at antenna port  |                              | dBm/30kHz | -98        |  |
| Reporting mode               |                              |           | PUCCH 1-0  |  |
| Note 1: $P_B = 1$            |                              |           |            |  |

[UE configuration]

The test USIM shall be inserted.

The UE is in AUTOMATIC network selection mode.

[Initial conditions]

SS

Initial conditions are a set of test configurations the UE needs to be tested in and the steps for the SS to take with the UE to reach the correct measurement state.

Configurations of LTE PUSCH and PUCCH before measurement are specified in Annex H.2 of TS 36.521-1.

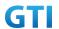

Configurations of NR PUSCH and PUCCH before measurement are specified in Annex G.2 of TS 38.521-1.

Test Environment: Normal, as defined in TS 36.508 & TS 38.508-1 clause 4.1 for LTE & NR respectively.

- 1. Connect the SS to the UE antenna connectors as shown in TS 38.508-1 Annex A, Figure A.3.1.1.1.
- 2. Connect an application server to the IP output of the SS configured with a FTP server.
- 3. LTE Downlink signals are initially set up according to Annex C.0, C.1 and Annex C.3.2 in TS 36.521-1 and uplink signals according to Annex H.1 and H.3.2 in TS 36.521-1.
- 4. NR Downlink signals are initially set up according to Annex C0, C.1 and Annex C.3.1 in TS 38.521-1 and uplink signals according to Annex G.1 and G.3.2 in TS 38.521-1.
- 5. LTE Propogation conditions are set according to Annex B.0 in TS 36.521-1.
- 6. NR Propagation conditions are set according to Annex B.0 in TS 38.521-1.

UE

UE is powered off

#### 10.5.1.5 Test procedure

#### **PREAMBLE**

- 1. SS Activates E-UTRAN Cell A configures the corresponding Master Information Block and System Information Block broadcast.
- 2. SS transmits LTE PUSCH via PUCCH DCI format 0 for C\_RNTI to transmit the UL data using the transport format and transport block size. SS transmits PUSCH via PUCCH DCI format 0\_0 for C\_RNTI to transmit the UL data using the fixed transport format and transport block size.
- 3. Set the parameters of the bandwidth, the propagation condition, the correlation matrix, EN-DC Configuration, Special subframe configuration, antenna configuration according to Table 10.5.1.4-1, Table 10.5.1.4-2, as appropriate. Transmission mode is set to TM3.
- 4. SNR is set according to Table 10.5.1.4-1. Here SNR = Cell\_power / Noc, in which Cell\_power(EPRE) is a constant of -68dBm/15kHz, following the definition of TS 36.508 & 38.508.

### MAIN BODY

- 5. The UE is powered ON.
- UE performs a Registration procedure on E-UTRAN Cell A to register for PS services. The UE
  establishes the default EPS bearer during the registration according to TS 36.508 subclause
  4.5.2(steps 1-16).
- 7. SS Activates NR Cell B.
- 8. The SS transmits an RRC Connection Reconfiguration message containing information regarding NR Cell B and to establish MCG & SCG.
- 9. UE transmit an RRC Connection Reconfiguration Complete message to SS.

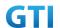

- 10. Using the FTP client, begin FTP upload from the application server for [90] seconds and record Throughput result.
- 11. Repeat step 10 for one more iteration.
- 12. Calculate the average throughput at the application layer on the uplink channel during the file transfer over all iterations.
- 13. Switch Off UE, UE initiates a Detach procedure.

# POSTAMBLE

14. Deactivate Cell A and Cell B.

Table 10.5.1.5-1: Message Sequence

|      |                   |       | Message Sequence                               |                      | Verdict |
|------|-------------------|-------|------------------------------------------------|----------------------|---------|
| Step | U-S               | Layer | Message                                        | Specific<br>Contents |         |
|      | <b>←</b>          | RRC   | The SS Activates E-UTRAN Cell A configures the |                      |         |
| 1    |                   |       | corresponding Master Information Block and     |                      |         |
|      |                   |       | System Information Block broadcast             |                      |         |
| 2    | SS                |       | SS transmits LTE PUSCH via PUCCH DCI format 0  |                      |         |
|      |                   |       | for C_RNTI to transmit the UL data using the   |                      |         |
|      |                   |       | transport format and transport block size. SS  |                      |         |
|      |                   |       | transmits PUSCH via PUCCH DCI format 0_0_for   |                      |         |
|      |                   |       | C_RNTI to transmit the DL data using the fixed |                      |         |
|      |                   |       | transport format and transport block size.     |                      |         |
|      | SS                |       | Set the parameters of the bandwidth,           |                      |         |
| 3    |                   |       | propagation condition, correlation matrix,     |                      |         |
| 3    |                   |       | EN-DC Configuration, Special subframe          |                      |         |
|      |                   |       | configuration and antenna configuration        |                      |         |
| 4    |                   |       | Cell Power is set                              |                      |         |
| 5    | UE                |       | Switch On UE                                   | AT Command           |         |
| 6    | $\leftrightarrow$ | NAS   | UE performs Registration procedure on          |                      | PASS    |
| 0    |                   | RRC   | E-UTRAN Cell A                                 |                      |         |
| 7    |                   |       | The SS activates Cell B                        |                      |         |
| 8    | <b>←</b>          | RRC   | SS sends RRC Connection Reconfiguration        |                      |         |
| ٥    |                   |       | message                                        |                      |         |
| 9    | $\rightarrow$     | RRC   | The UE transmits RRC Connection                |                      | PASS    |
| 9    |                   |       | Reconfiguration Complete message               |                      |         |
| 10   |                   |       | Using FTP Client begin FTP Upload              |                      | PASS    |
| 11   |                   |       | Repeat Step 10                                 |                      |         |
| 12   | SS                |       | Calculate Average Throughput                   |                      | PASS    |
| 13   |                   |       | Switch Off UE                                  | AT Command           |         |
| 14   | SS                |       | Deactivate Cell A                              |                      |         |

# 10.5.1.6 Expected Result

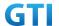

- 1. Calculate and record the average uplink TCP throughput.
- 2. Calculate and record the average uplink throughput in MAC layer in SCG cell and MCG cell respectively
- 3. Count and record the overall number of ACK and NACK/DTX on the PUSCH/PUCCH during the test interval.
- 4. The average uplink throughput at the application layer shall meet or exceed the value in following table.

Table 10.5.1.6-1: Expected Result for EN-DC FDD LTE Band + NR Band

| Band        | Expected UL TCP Throughput | Expected UL MAC   | Expected UL MAC   |
|-------------|----------------------------|-------------------|-------------------|
| Combination |                            | Throughput in MCG | Throughput in SCG |
| B3+n41      | [130 Mbps]                 | [37 Mbps]         | [ 95 Mbps]        |

# 10.5.2 UL Throughput under static channel, UL 256QAM, NSA

## 10.5.2.1 Test Purpose

To measure the UE application layer uplink performance while uploading TCP based data in Conducted, Static Channel, NSA Option3, 100 MHz BW, Full Resource Allocation, UL NR 256QAM+LTE 64QAM,data transmission on MCG and SCG simultaneously

# 10.5.2.2 Reference specification

3GPP TS 36.331, 3GPP TS 36.508, 3GPP TS 36.521-1, 3GPP TS 38.331, 3GPP TS 38.508, 3GPP TS 38.521-1

## 10.5.2.3 Applicability

This test applies to Type 1 and Type 3 devices as described in clause 4.2.

### 10.5.2.4 Test conditions

[SS configuration] E-UTRAN Cell A,

NR-RAN Cell B

E-UTRAN Cell A,

Cell Id=01 TAC = 01

MCC = 460 MNC = 00

EARFCN= f1

rootSequenceIndex = 0

UL Modulation / Coding = 28

RB Allocation UL= Full

RB Allocation DL = Full

simultaneousAckNackAndCQI = TRUE

enableUl64QAM = TRUE

CPConfig = UL: Normal CP/DL: Normal CP

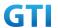

NR-RAN Cell B,

Cell Id=02 TAC = 01

NR-ARFCN= f1

rootSequenceIndex = 0

UL Modulation / Coding = 27

RB Allocation UL= Full

RB Allocation DL = Full

simultaneousAckNackAndCQI = TRUE

enableUl256QAM = TRUE

CPConfig = UL: Normal CP/DL: Normal CP

#### [Common conditions]

Common conditions include a set of test points the UE needs to be tested in and the common test parameters for each transmission mode.

Table 10.5.2.4-1: Test Points Configuration

| Test Point | Propagation | Correlation |
|------------|-------------|-------------|
|            | Conditions  | Matrices    |
| NR-1       | Static      | N/A         |

Table 10.5.2.4-2: Test Parameters for Testing

| Parameter                    |                              | Unit      | Value      |
|------------------------------|------------------------------|-----------|------------|
| Downlink power               | $ ho_{\scriptscriptstyle A}$ | dB        | -3         |
| allocation                   | $ ho_{\scriptscriptstyle B}$ | dB        | -3(Note 1) |
| LTE $N_{oc}$ at antenna port |                              | dBm/15kHz | -98        |
| LTE $N_{oc}$ at antenna port |                              | dBm/30kHz | -98        |
| Reporting mode               |                              |           | PUCCH 1-0  |
| Note 1: $P_B = 1$            |                              |           |            |

[UE configuration]

The test USIM shall be inserted.

The UE is in AUTOMATIC network selection mode.

[Initial conditions]

SS

Initial conditions are a set of test configurations the UE needs to be tested in and the steps for the SS to take with the UE to reach the correct measurement state.

Configurations of LTE PUSCH and PUCCH before measurement are specified in Annex H.2 of TS 36.521-1.

Configurations of NR PUSCH and PUCCH before measurement are specified in Annex G.2 of

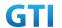

#### TS 38.521-1.

Test Environment: Normal, as defined in TS 36.508 & TS 38.508-1 clause 4.1 for LTE & NR respectively.

- 1. Connect the SS to the UE antenna connectors as shown in TS 38.508-1 Annex A, Figure A 3 1 1 1
- 2. Connect an application server to the IP output of the SS configured with a FTP server.
- 3. LTE Downlink signals are initially set up according to Annex C.0, C.1 and Annex C.3.2 in TS 36.521-1 and uplink signals according to Annex H.1 and H.3.2 in TS 36.521-1.
- 4. NR Downlink signals are initially set up according to Annex C0, C.1 and Annex C.3.1 in TS 38.521-1 and uplink signals according to Annex G.1 and G.3.2 in TS 38.521-1.
- 5. LTE Propogation conditions are set according to Annex B.0 in TS 36.521-1.
- 6. NR Propagation conditions are set according to Annex B.0 in TS 38.521-1.

UE

UE is powered off

### 10.5.2.5 Test procedure

#### **PREAMBLE**

- 1. SS Activates E-UTRAN Cell A configures the corresponding Master Information Block and System Information Block broadcast.
- 2. SS transmits LTE PUSCH via PUCCH DCI format 0 for C\_RNTI to transmit the DL data using the transport format and transport block size. SS transmits PUSCH via PUCCH DCI format 0\_0 for C\_RNTI to transmit the UL data using the fixed transport format and transport block size.
- 3. Set the parameters of the bandwidth, the propagation condition, the correlation matrix, EN-DC Configuration, Special subframe configuration, antenna configuration according to Table 10.5.2.4-1, Table 10.5.2.4-2, as appropriate. Transmission mode is set to TM3.
- SNR is set according to Table 10.5.2.4-1. Here SNR = Cell\_power / Noc, in which Cell\_power(EPRE) is a constant of -68dBm/15kHz, following the definition of TS 36.508 & 38.508.

#### MAIN BODY

- 5. The UE is powered ON.
- 6. UE performs a Registration procedure on E-UTRAN Cell A to register for PS services. The UE establishes the default EPS bearer during the registration according to TS 36.508 subclause 4.5.2(steps 1-16).
- 7. SS Activates NR Cell B.
- 8. The SS transmits an RRC Connection Reconfiguration message containing information regarding NR Cell B and to establish MCG & SCG.
- 9. UE transmit an RRC Connection Reconfiguration Complete message to SS.
- 10. Using the FTP client, begin FTP upload from the application server for [90] seconds and

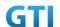

record Throughput result.

- 11. Repeat step 10 for one more iteration.
- 12. Calculate the average throughput at the application layer on the downlink channel during the file transfer over all iterations.
- 13. Switch Off UE, UE initiates a Detach procedure.

#### **POSTAMBLE**

14. Deactivate Cell A and Cell B.

Table 10.5.2.5-1: Message Sequence

| Step | Message Sequence         |       |                                            |                   |      |  |  |  |
|------|--------------------------|-------|--------------------------------------------|-------------------|------|--|--|--|
| Step | U-S                      | Layer | Message                                    | Specific Contents |      |  |  |  |
|      | <b>←</b>                 | RRC   | The SS Activates E-UTRAN Cell A            |                   |      |  |  |  |
| 1    |                          |       | configures the corresponding Master        |                   |      |  |  |  |
| 1    |                          |       | Information Block and System               | ·                 |      |  |  |  |
|      |                          |       | Information Block broadcast                |                   |      |  |  |  |
| 2    | SS                       |       | SS transmits LTE PUSCH via PUCCH DCI       |                   |      |  |  |  |
|      |                          |       | format 0 for C_RNTI to transmit the UL     |                   |      |  |  |  |
|      |                          |       | data using the transport format and        |                   |      |  |  |  |
|      |                          |       | transport block size. SS transmits PUSCH   |                   |      |  |  |  |
|      |                          |       | via PUCCH DCI format 0_0 for C_RNTI to     |                   |      |  |  |  |
|      |                          |       | transmit the DL data using the fixed       |                   |      |  |  |  |
|      |                          |       | transport format and transport block size. |                   |      |  |  |  |
|      | SS                       |       | Set the parameters of the bandwidth,       |                   |      |  |  |  |
| 3    |                          |       | propagation condition, correlation matrix, |                   |      |  |  |  |
|      |                          |       | EN-DC Configuration, Special subframe      |                   |      |  |  |  |
|      |                          |       | configuration and antenna configuration    |                   |      |  |  |  |
| 4    |                          |       | Cell Power is set                          |                   |      |  |  |  |
| 5    | UE                       |       | Switch On UE                               | AT Command        |      |  |  |  |
| 6    | $\leftarrow \rightarrow$ | NAS   | UE performs Registration procedure on      |                   | PASS |  |  |  |
| U    |                          | RRC   | E-UTRAN Cell A                             |                   |      |  |  |  |
| 7    |                          |       | The SS activates Cell B                    |                   |      |  |  |  |
| 8    | +                        | RRC   | SS sends RRC Connection Reconfiguration    |                   |      |  |  |  |
| ٥    |                          |       | message                                    | message           |      |  |  |  |
| 9    | $\rightarrow$            | RRC   | The UE transmits RRC Connection            |                   | PASS |  |  |  |
| 9    |                          |       | Reconfiguration Complete message           |                   |      |  |  |  |
| 10   |                          |       | Using FTP Client begin FTP Upload          |                   | PASS |  |  |  |
| 11   |                          |       | Repeat Step 10                             |                   |      |  |  |  |
| 12   | SS                       |       | Calculate Average Throughput               |                   | PASS |  |  |  |
| 13   |                          |       | Switch Off UE AT Command                   |                   |      |  |  |  |
| 14   | SS                       |       | Deactivate Cell A                          |                   |      |  |  |  |

# 10.5.2.6 Expected Result

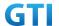

- 1. Calculate and record the average UL TCP throughput.
- 2. Calculate and record the average uplink throughput in MAC layer in SCG cell and MCG cell respectively
- 3. Count and record the overall number of ACK and NACK/DTX on the PUSCH/PUCCH during the test interval.
- 4. The average uplink throughput at the application layer shall meet or exceed the value in following table.

Table 10.5.2.6-1: Expected Result for EN-DC FDD LTE Band + NR Band

| Band        | Expected UL TCP Throughput | Expected UL MAC   | Expected UL MAC   |  |
|-------------|----------------------------|-------------------|-------------------|--|
| Combination |                            | Throughput in MCG | Throughput in SCG |  |
| B3+n41      | [162 Mbps]                 | [37 Mbps]         | [ 125 Mbps]       |  |

### 10.5.3 UL Throughput under static channel on SCG, UL 64QAM, NSA

#### 10.5.3.1 Test Purpose

To measure the UE application layer uplink performance while uploading TCP based data in Conducted, Static Channel, NSA Option3, 100 MHz BW, Full Resource Allocation, UL NR 64QAM , data transmission on SCG

### 10.5.3.2 Reference specification

3GPP TS 36.331, 3GPP TS 36.508, 3GPP TS 36.521-1, 3GPP TS 38.331, 3GPP TS 38.508, 3GPP TS 38.521-1

## 10.5.3.3 Applicability

This test applies to Type 1 and Type 3 devices as described in clause 4.2.

## 10.5.3.4 Test conditions

[SS configuration]

E-UTRAN Cell A,

NR-RAN Cell B

E-UTRAN Cell A,

Cell Id=01 TAC = 01

MCC = 460 MNC = 00

EARFCN= f1

rootSequenceIndex = 0

UL Modulation / Coding = 10

RB Allocation UL= Full

RB Allocation DL = Full

simultaneousAckNackAndCQI = TRUE

CPConfig = UL: Normal CP/DL: Normal CP

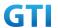

NR-RAN Cell B,

Cell Id=02 TAC = 01

NR-ARFCN= f1

rootSequenceIndex = 0

UL Modulation / Coding = 28

RB Allocation UL= Full

RB Allocation DL = Full

simultaneousAckNackAndCQI = TRUE

enableUl64QAM = TRUE

CPConfig = UL: Normal CP/DL: Normal CP

### [Common conditions]

Common conditions include a set of test points the UE needs to be tested in and the common test parameters for each transmission mode.

Table 10.5.3.4-1: Test Points Configuration

| Test Point | Propagation Conditions | <b>Correlation Matrices</b> |
|------------|------------------------|-----------------------------|
| NR-1       | Static                 | N/A                         |

Table 10.5.3.4-2: Test Parameters for Testing

| Parameter                    |                              | Unit      | Value      |  |
|------------------------------|------------------------------|-----------|------------|--|
| Downlink power               | $ ho_{\scriptscriptstyle A}$ | dB        | -3         |  |
| allocation                   | $ ho_{\scriptscriptstyle B}$ | dB        | -3(Note 1) |  |
| LTE $N_{oc}$ at antenna port |                              | dBm/15kHz | -98        |  |
| NR $N_{oc}$ at antenna port  |                              | dBm/30kHz | -98        |  |
| Reporting mode               |                              |           | PUCCH 1-0  |  |
| Note 1: $P_B = 1$            |                              |           |            |  |

[UE configuration]

The test USIM shall be inserted.

The UE is in AUTOMATIC network selection mode.

[Initial conditions]

SS

Initial conditions are a set of test configurations the UE needs to be tested in and the steps for the SS to take with the UE to reach the correct measurement state.

Configurations of LTE PUSCH and PUCCH before measurement are specified in Annex H.2 of TS 36.521-1.

Configurations of NR PUSCH and PUCCH before measurement are specified in Annex G.2 of TS 38.521-1.

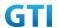

Test Environment: Normal, as defined in TS 36.508 & TS 38.508-1 clause 4.1 for LTE & NR respectively.

- 1. Connect the SS to the UE antenna connectors as shown in TS 38.508-1 Annex A, Figure A.3.1.1.1.
- 2. Connect an application server to the IP output of the SS configured with a FTP server.
- 3. LTE Downlink signals are initially set up according to Annex C.0, C.1 and Annex C.3.2 in TS 36.521-1 and uplink signals according to Annex H.1 and H.3.2 in TS 36.521-1.
- 4. NR Downlink signals are initially set up according to Annex C0, C.1 and Annex C.3.1 in TS 38.521-1 and uplink signals according to Annex G.1 and G.3.2 in TS 38.521-1.
- 5. LTE Propogation conditions are set according to Annex B.0 in TS 36.521-1.
- 6. NR Propagation conditions are set according to Annex B.0 in TS 38.521-1.

UE

UE is powered off

#### 10.5.3.5 Test procedure

#### **PREAMBLE**

- SS Activates E-UTRAN Cell A configures the corresponding Master Information Block and System Information Block broadcast.
- SS transmits LTE PUSCH via PUCCH DCI format 0 for C\_RNTI to transmit the UL data using
  the transport format and transport block size. SS transmits PUSCH via PUCCH DCI format
  0\_0 for C\_RNTI to transmit the UL data using the fixed transport format and transport block
  size.
- 3. Set the parameters of the bandwidth, the propagation condition, the correlation matrix, EN-DC Configuration, Special subframe configuration, antenna configuration according to Table 10.5.1.4-1, Table 10.5.1.4-2, as appropriate. Transmission mode is set to TM3.
- 4. SNR is set according to Table 10.5.1.4-1. Here SNR = Cell\_power / Noc, in which Cell\_power(EPRE) is a constant of -68dBm/15kHz, following the definition of TS 36.508 & 38.508.

### MAIN BODY

- 5. The UE is powered ON.
- UE performs a Registration procedure on E-UTRAN Cell A to register for PS services. The UE
  establishes the default EPS bearer during the registration according to TS 36.508 subclause
  4.5.2(steps 1-16).
- 7. SS Activates NR Cell B.
- 8. The SS transmits an RRC Connection Reconfiguration message containing information regarding NR Cell B and to establish SCG.
- 9. UE transmit an RRC Connection Reconfiguration Complete message to SS.
- 10. Using the FTP client, begin FTP upload from the application server for [90] seconds and record Throughput result.

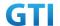

- 11. Repeat step 10 for one more iteration.
- 12. Calculate the average throughput at the application layer on the downlink channel during the file transfer over all iterations.
- 13. Switch Off UE, UE initiates a Detach procedure.

### **POSTAMBLE**

14. Deactivate Cell A and Cell B.

Table 10.5.3.5-1: Message Sequence

|      | Message Sequence                      |       |                                                     |                      |      |
|------|---------------------------------------|-------|-----------------------------------------------------|----------------------|------|
| Step | U-S                                   | Layer | Message                                             | Specific<br>Contents |      |
|      | <b>←</b>                              | RRC   | The SS Activates E-UTRAN Cell A configures the      |                      |      |
| 1    |                                       |       | corresponding Master Information Block and          |                      |      |
|      |                                       |       | System Information Block broadcast                  |                      |      |
| 2    | SS                                    |       | SS transmits LTE PUSCH via PUCCH DCI format 0 for   |                      |      |
|      |                                       |       | C_RNTI to transmit the UL data using the transport  |                      |      |
|      |                                       |       | format and transport block size. SS transmits PUSCH |                      |      |
|      |                                       |       | via PUCCH DCI format 0_0 for C_RNTI to transmit the |                      |      |
|      |                                       |       | DL data using the fixed transport format and        |                      |      |
|      |                                       |       | transport block size.                               |                      |      |
|      | SS                                    |       | Set the parameters of the bandwidth,                |                      |      |
| 3    |                                       |       | propagation condition, correlation matrix,          |                      |      |
| 3    | EN-DC Configuration, Special subframe |       |                                                     |                      |      |
|      |                                       |       |                                                     |                      |      |
| 4    |                                       |       | Cell Power is set                                   |                      |      |
| 5    | UE                                    |       | Switch On UE                                        |                      |      |
| 6    | $\leftarrow \rightarrow$              | NAS   | UE performs Registration procedure on               |                      | PASS |
| 0    |                                       | RRC   | E-UTRAN Cell A                                      |                      |      |
| 7    |                                       |       | The SS activates Cell B                             |                      |      |
| 8    | <b>←</b>                              | RRC   | SS sends RRC Connection Reconfiguration             |                      |      |
|      |                                       |       | message                                             |                      |      |
| 9    | $\rightarrow$                         | RRC   | The UE transmits RRC Connection                     |                      | PASS |
| ,    |                                       |       | Reconfiguration Complete message                    |                      |      |
| 10   |                                       |       | Using FTP Client begin FTP Upload                   |                      | PASS |
| 11   |                                       |       | Repeat Step 10                                      |                      |      |
| 12   | SS                                    |       | Calculate Average Throughput                        |                      | PASS |
| 13   |                                       |       | Switch Off UE                                       | AT Command           |      |
| 14   | SS                                    |       | Deactivate Cell A                                   |                      |      |

# 10.5.3.6 Expected Result

1. Calculate and record the average uplink TCP throughput.

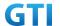

- 2. Count and record the overall number of ACK and NACK/DTX on the PUSCH/PUCCH during the test interval.
- 3. The average uplink throughput at the application layer shall meet or exceed the value in following table.

Table 10.5.3.6-1: Expected Result for EN-DC FDD LTE Band + NR Band

| Band Combination | Expected UL TCP Throughput |  |
|------------------|----------------------------|--|
| B3+n41           | [95Mbps]                   |  |
| B3+n79           | [285 Mbps]                 |  |

# 10.5.4 UL Throughput under static channel on SCG, UL 256QAM, NSA

### 10.5.4.1 Test Purpose

To measure the UE application layer uplink performance while uploading TCP based data in Conducted, Static Channel, NSA Option3, 100 MHz BW, Full Resource Allocation, UL NR 256QAM data transmission on SCG

# 10.5.4.2 Reference specification

3GPP TS 36.331, 3GPP TS 36.508, 3GPP TS 36.521-1, 3GPP TS 38.331, 3GPP TS 38.508, 3GPP TS 38.521-1

## 10.5.4.3 Applicability

This test applies to Type 1 and Type 3 devices as described in clause 4.2.

#### 10.5.4.4 Test conditions

[SS configuration]
E-UTRAN Cell A,
NR-RAN Cell B

E-UTRAN Cell A,

Cell Id=01 TAC = 01

MCC = 460 MNC = 00

EARFCN= f1

rootSequenceIndex = 0

UL Modulation / Coding = 10

RB Allocation UL= Full

RB Allocation DL = Full

simultaneousAckNackAndCQI = TRUE

CPConfig = UL: Normal CP/DL: Normal CP

NR-RAN Cell B, Cell Id=02 TAC = 01 NR-ARFCN= f1

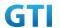

rootSequenceIndex = 0

UL Modulation / Coding = 27

RB Allocation UL= Full

RB Allocation DL = Full

simultaneousAckNackAndCQI = TRUE

enableUl256QAM = TRUE

CPConfig = UL: Normal CP/DL: Normal CP

#### [Common conditions]

Common conditions include a set of test points the UE needs to be tested in and the common test parameters for each transmission mode.

Table 10.5.4.4-1: Test Points Configuration

| Test Point | Propagation Correlation Conditions Matrices |     |
|------------|---------------------------------------------|-----|
| NR-1       | Static                                      | N/A |

Table 10.5.4.4-2: Test Parameters for Testing

| Parameter                    |                              | Unit      | Value      |  |
|------------------------------|------------------------------|-----------|------------|--|
| Downlink power               | $ ho_{\scriptscriptstyle A}$ | dB        | -3         |  |
| allocation                   | $ ho_{\scriptscriptstyle B}$ | dB        | -3(Note 1) |  |
| LTE $N_{oc}$ at antenna port |                              | dBm/15kHz | -98        |  |
| NR $N_{oc}$ at antenna port  |                              | dBm/30kHz | -98        |  |
| Reporting mode               |                              |           | PUCCH 1-0  |  |
| Note 1: $P_B = 1$            |                              |           |            |  |

[UE configuration]

The test USIM shall be inserted.

The UE is in AUTOMATIC network selection mode.

[Initial conditions]

SS

Initial conditions are a set of test configurations the UE needs to be tested in and the steps for the SS to take with the UE to reach the correct measurement state.

Configurations of LTE PUSCH and PUCCH before measurement are specified in Annex H.2 of TS 36.521-1.

Configurations of NR PUSCH and PUCCH before measurement are specified in Annex G.2 of TS 38.521-1.

Test Environment: Normal, as defined in TS 36.508 & TS 38.508-1 clause 4.1 for LTE & NR respectively.

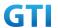

- 1. Connect the SS to the UE antenna connectors as shown in TS 38.508-1 Annex A, Figure A.3.1.1.1.
- 2. Connect an application server to the IP output of the SS configured with a FTP server.
- 3. LTE Downlink signals are initially set up according to Annex C.0, C.1 and Annex C.3.2 in TS 36.521-1 and uplink signals according to Annex H.1 and H.3.2 in TS 36.521-1.
- 4. NR Downlink signals are initially set up according to Annex C0, C.1 and Annex C.3.1 in TS 38.521-1 and uplink signals according to Annex G.1 and G.3.2 in TS 38.521-1.
- 5. LTE Propogation conditions are set according to Annex B.0 in TS 36.521-1.
- 6. NR Propagation conditions are set according to Annex B.0 in TS 38.521-1.

UE

UE is powered off

#### 10.5.4.5 Test procedure

#### **PREAMBLE**

- 1. SS Activates E-UTRAN Cell A configures the corresponding Master Information Block and System Information Block broadcast.
- SS transmits LTE PUSCH via PUCCH DCI format 0 for C\_RNTI to transmit the UL data using
  the transport format and transport block size. SS transmits PUSCH via PUCCH DCI format
  0\_0 for C\_RNTI to transmit the UL data using the fixed transport format and transport block
  size
- 3. Set the parameters of the bandwidth, the propagation condition, the correlation matrix, EN-DC Configuration, Special subframe configuration, antenna configuration according to Table 10.5.2.4-1, Table 10.5.2.4-2, as appropriate. Transmission mode is set to TM3.
- SNR is set according to Table 10.5.2.4-1. Here SNR = Cell\_power / Noc, in which Cell\_power(EPRE) is a constant of -68dBm/15kHz, following the definition of TS 36.508 & 38.508.

### MAIN BODY

- 5. The UE is powered ON.
- 6. UE performs a Registration procedure on E-UTRAN Cell A to register for PS services. The UE establishes the default EPS bearer during the registration according to TS 36.508 subclause 4.5.2(steps 1-16).
- 7. SS Activates NR Cell B.
- 8. The SS transmits an RRC Connection Reconfiguration message containing information regarding NR Cell B and to establish SCG.
- 9. UE transmit an RRC Connection Reconfiguration Complete message to SS.
- 10. Using the FTP client, begin FTP upload from the application server for [90] seconds and record Throughput result.
- 11. Repeat step 10 for one more iteration.
- 12. Calculate the average throughput at the application layer on the downlink channel during

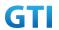

the file transfer over all iterations.

13. Switch Off UE, UE initiates a Detach procedure.

### **POSTAMBLE**

14. Deactivate Cell A and Cell B.

Table 10.5.4.5-1: Message Sequence

|      | Message Sequence  |                                         |                                                     |                      |      |  |  |
|------|-------------------|-----------------------------------------|-----------------------------------------------------|----------------------|------|--|--|
| Step | U-S               | Layer                                   | Message                                             | Specific<br>Contents |      |  |  |
|      | <b>←</b>          | RRC                                     | The SS Activates E-UTRAN Cell A configures the      |                      |      |  |  |
| 1    |                   |                                         | corresponding Master Information Block and          |                      |      |  |  |
|      |                   |                                         | System Information Block broadcast                  |                      |      |  |  |
| 2    | SS                |                                         | SS transmits LTE PUSCH via PUCCH DCI format 0 for   |                      |      |  |  |
|      |                   |                                         | C_RNTI to transmit the UL data using the transport  |                      |      |  |  |
|      |                   |                                         | format and transport block size. SS transmits PUSCH |                      |      |  |  |
|      |                   |                                         | via PUCCH DCI format 0_0 for C_RNTI to transmit the |                      |      |  |  |
|      |                   |                                         | DL data using the fixed transport format and        |                      |      |  |  |
|      |                   |                                         | transport block size.                               |                      |      |  |  |
|      | SS                |                                         | Set the parameters of the bandwidth,                |                      |      |  |  |
| 3    |                   |                                         | propagation condition, correlation matrix,          |                      |      |  |  |
| 3    |                   |                                         | EN-DC Configuration, Special subframe               |                      |      |  |  |
|      |                   |                                         | configuration and antenna configuration             |                      |      |  |  |
| 4    |                   |                                         | Cell Power is set                                   |                      |      |  |  |
| 5    | UE                |                                         | Switch On UE                                        |                      |      |  |  |
| 6    | $\leftrightarrow$ | NAS                                     | UE performs Registration procedure on               |                      | PASS |  |  |
| U    |                   | RRC                                     | E-UTRAN Cell A                                      |                      |      |  |  |
| 7    |                   |                                         | The SS activates Cell B                             |                      |      |  |  |
| 0    |                   | SS sends RRC Connection Reconfiguration |                                                     |                      |      |  |  |
| 8    |                   | message                                 |                                                     |                      |      |  |  |
| 0    | $\rightarrow$     | RRC                                     | The UE transmits RRC Connection                     |                      | PASS |  |  |
| 9    |                   |                                         | Reconfiguration Complete message                    |                      |      |  |  |
| 10   |                   |                                         | Using FTP Client begin FTP Upload                   | PASS                 |      |  |  |
| 11   |                   |                                         | Repeat Step 10                                      | Repeat Step 10       |      |  |  |
| 12   | SS                |                                         | Calculate Average Throughput                        |                      | PASS |  |  |
| 13   |                   |                                         | Switch Off UE                                       | AT Command           |      |  |  |
| 14   | SS                |                                         | Deactivate Cell A                                   |                      |      |  |  |

# 10.5.4.6 Expected Result

- 1. Calculate and record the average UL TCP throughput
- 2. Count and record the overall number of ACK and NACK/DTX on the PUSCH/PUCCH during the test interval.

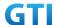

3. The average uplink throughput at the application layer shall meet or exceed the value in following table.

Table 10.5.4.6-1: Expected Result for EN-DC FDD LTE Band + NR Band

| Band Combination | Expected UL TCP Throughput |  |
|------------------|----------------------------|--|
| B3+n41           | [125Mbps]                  |  |
| B3+n79           | [380 Mbps]                 |  |

# 10.6 Bidirectional UDP Throughput, NSA

### 10.6.1 Bidirectional Throughput under static channel, 256QAM, NSA

### 10.6.1.1 Test Purpose

To measure the UE application layer Bidirectional performance while downloading & uploading simultaneously UDP based data in Conducted, Static Channel, NSA Option3, 100 MHz BW, Full Resource Allocation, DL NR 4\*4 MIMO+ LTE2\*2 MIMO, DL NR 256QAM+ LTE 256QAM, UL NR 256QAM+LTE 64QAM, data transmission on MCG and SCG simultaneously

#### **10.6.1.2** Reference specification

3GPP TS 36.331, 3GPP TS 36.508, 3GPP TS 36.521-1, 3GPP TS 38.331, 3GPP TS 38.508, 3GPP TS 38.521-1

### 10.6.1.3 Applicability

This test applies to Type 1 and Type 3 devices as described in clause 4.2.

### 10.6.1.4 Test conditions

[SS configuration]
E-UTRAN Cell A,
NR-RAN Cell B

E-UTRAN Cell A,

Cell Id=01 TAC = 01 MCC = 460 MNC = 00

EARFCN= f1

rootSequenceIndex = 0

DL Modulation / Coding = 27

UL Modulation / Coding = 28RB Allocation UL= Full

RB Allocation DL = Full

simultaneousAckNackAndCQI = TRUE

enableDL256QAM= TRUE

enableUL64QAM = TRUE

CPConfig = UL: Normal CP/DL: Normal CP

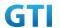

NR-RAN Cell B,

Cell Id=02 TAC = 01

NR-ARFCN= f1

rootSequenceIndex = 0

DL Modulation / Coding = 27

UL Modulation / Coding = 27

RB Allocation UL= Full

RB Allocation DL = Full

simultaneousAckNackAndCQI = TRUE

enable4x4MIMO = TRUE

enableDL256QAM = TRUE

enableUL256QAM = TRUE

CPConfig = UL: Normal CP/DL: Normal CP

### [Common conditions]

Common conditions include a set of test points the UE needs to be tested in and the common test parameters for each transmission mode.

Table 10.6.1.4-1: Test Points Configuration

| Test Point | <b>Propagation Conditions</b> | <b>Correlation Matrices</b> |  |
|------------|-------------------------------|-----------------------------|--|
| NSA-1      | Static                        | N/A                         |  |

Table 10.6.1.4-2: Test Parameters for Testing

| Parameter                    |                              | Unit      | Value      |  |
|------------------------------|------------------------------|-----------|------------|--|
| Downlink power               | $ ho_{\scriptscriptstyle A}$ | dB        | -3         |  |
| allocation                   | $ ho_{\scriptscriptstyle B}$ | dB        | -3(Note 1) |  |
| LTE $N_{oc}$ at antenna port |                              | dBm/15kHz | -98        |  |
| NR $N_{oc}$ at antenna port  |                              | dBm/30kHz | -98        |  |
| Reporting mode               |                              |           | PUCCH 1-0  |  |
| Note 1. $P_B = 1$            |                              |           |            |  |

Note 1:  $P_B = 1$ 

[UE configuration]

The test USIM shall be inserted.

The UE is in AUTOMATIC network selection mode.

[Initial conditions]

SS

Initial conditions are a set of test configurations the UE needs to be tested in and the steps for the SS to take with the UE to reach the correct measurement state.

Configurations of LTE PDSCH and PDCCH before measurement are specified in Annex C.2 of TS 36.521-1.

Configurations of NR PDSCH and PDCCH before measurement are specified in Annex C.2 of

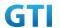

#### TS 38.521-1.

Test Environment: Normal, as defined in TS 36.508 & TS 38.508-1 clause 4.1 for LTE & NR respectively.

Frequencies to be tested: Mid Range, as defined in TS 36.508 & TS 38.508-1 for LTE & NR respectively.

- 1. Connect the LTE SS, the faders and AWGN noise sources to the UE antenna connectors as shown in TS 36.508 Annex A, Figure A.10 for antenna configuration 2x2.
- 2. Connect the NR SS, the faders and AWGN noise sources to the UE antenna connectors as shown in TS 36.508-1 Annex A, Figure A.3.2.1.5 for antenna configuration 4x4.
- 3. Connect an application server to the IP output of the SS configured with a UDP server.
- 4. LTE Downlink signals are initially set up according to Annex C.0, C.1 and Annex C.3.2 in TS 36.521-1 and uplink signals according to Annex H.1 and H.3.2 in TS 36.521-1.
- 5. NR Downlink signals are initially set up according to Annex C0, C.1 and Annex C.3.1 in TS 38.521-1 and uplink signals according to Annex G.1 and G.3.2 in TS 38.521-1.
- 6. LTE Propogation conditions are set according to Annex B.0 in TS 36.521-1.
- 7. NR Propagation conditions are set according to Annex B.0 in TS 38.521-1.

UE

UE is powered off

#### 10.6.1.5 Test procedure

## **PREAMBLE**

- 1. SS Activates E-UTRAN Cell A configures the corresponding Master Information Block and System Information Block broadcast.
- 2. SS transmits LTE PDSCH via PDCCH DCI format 2A for C\_RNTI to transmit the DL data using the transport format and transport block size.
- 3. Set the parameters of the bandwidth, the propagation condition, the correlation matrix, EN-DC Configuration, Special subframe configuration, antenna configuration according to Table 10.6.1.4-1, Table 10.6.1.4-2, as appropriate. Transmission mode is set to TM3.
- 4. SNR is set according to Table 10.6.1.4-1. Here SNR = Cell\_power / Noc, in which Cell\_power(EPRE) is a constant of -68dBm/15kHz, following the definition of TS 36.508 & 38.508.

### MAIN BODY

- 5. The UE is powered ON.
- 6. UE performs a Registration procedure on E-UTRAN Cell A to register for PS services. The UE establishes the default EPS bearer during the registration according to TS 36.508 subclause 4.5.2(steps 1-16).
- 7. SS Activates NR Cell B.
- 8. The SS transmits an RRC Connection Reconfiguration message containing information regarding NR Cell B and to establish MCG & SCG.
- 9. UE transmit an RRC Connection Reconfiguration Complete message to SS.

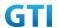

- 10. Using the UDP client, begin UDP download from the application server for [90] seconds and record Throughput result.
- 11. Repeat step 10 for one more iteration.
- 12. Calculate the average throughput at the application layer on the downlink and uplink channel during the file transfer over all iterations.
- 13. Switch Off UE, UE initiates a Detach procedure.

### **POSTAMBLE**

14. Deactivate Cell A and Cell B.

Table 10.6.1.5-1: Message Sequence

|      |                          | Message Sequence |                                                |                            |      |  |  |  |
|------|--------------------------|------------------|------------------------------------------------|----------------------------|------|--|--|--|
| Step | U-S                      | Layer            | Message                                        | Specific<br>Contents       |      |  |  |  |
|      | <b>←</b>                 | RRC              | The SS Activates E-UTRAN Cell A configures the |                            |      |  |  |  |
| 1    |                          |                  | corresponding Master Information Block and     |                            |      |  |  |  |
|      |                          |                  | System Information Block broadcast             |                            |      |  |  |  |
| 2    | SS                       |                  | SS transmits PDSCH via PDCCH DCI format 2A for |                            |      |  |  |  |
|      |                          |                  | C_RNTI                                         |                            |      |  |  |  |
|      | SS                       |                  | Set the parameters of the bandwidth,           |                            |      |  |  |  |
| 3    |                          |                  | propagation condition, correlation matrix,     |                            |      |  |  |  |
| 3    |                          |                  | EN-DC Configuration, Special subframe          |                            |      |  |  |  |
|      |                          |                  | configuration and antenna configuration        |                            |      |  |  |  |
| 4    |                          |                  | Cell Power is set                              |                            |      |  |  |  |
| 5    | UE                       |                  | Switch On UE                                   | AT Command                 |      |  |  |  |
| 6    | $\leftarrow \rightarrow$ | NAS              | UE performs Registration procedure on          |                            | PASS |  |  |  |
| 0    |                          | RRC              | E-UTRAN Cell A                                 |                            |      |  |  |  |
| 7    |                          |                  | The SS activates NR Cell B                     |                            |      |  |  |  |
| 8    | <b>←</b>                 | RRC              | SS sends RRC Connection Reconfiguration        |                            |      |  |  |  |
| 0    |                          |                  | message                                        |                            |      |  |  |  |
| 9    | $\rightarrow$            | RRC              | The UE transmits RRC Connection                |                            | PASS |  |  |  |
| 9    |                          |                  | Reconfiguration Complete message               |                            |      |  |  |  |
| 10   |                          |                  | Using UDP Client begin UDP Download            |                            | PASS |  |  |  |
| 11   |                          |                  | Repeat Step 10                                 |                            |      |  |  |  |
| 12   | SS                       |                  | Calculate Average Throughput                   |                            | PASS |  |  |  |
| 13   |                          |                  | Switch Off UE                                  | AT Command                 |      |  |  |  |
| 14   | SS                       |                  | Deactivate Cell A & Cell B                     | Deactivate Cell A & Cell B |      |  |  |  |

# 10.6.1.6 Expected Result

- 1. Calculate and record the average uplink UDP throughput and downlink UDP throughput.
- 2. Calculate and record the average downlink throughput in MAC layer in SCG cell and MCG cell respectively

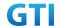

- 3. Calculate and record the average uplink throughput in MAC layer in SCG cell and MCG cell respectively
- 4. Count and record the overall number of ACK and NACK/DTX on the PUSCH/PUCCH during the test interval.
- 5. The average downlink and uplink throughput at the application layer shall meet or exceed the value in following table.

Table 10.6.1.6-1: DL Expected Result for EN-DC FDD LTE Band + NR Band

| Band Combination | Expected DL    | Expected DL MAC   | Expected DL MAC   |  |
|------------------|----------------|-------------------|-------------------|--|
|                  | UDP Throughput | Throughput in MCG | Throughput in SCG |  |
| B3+n41           | FFS            | FFS               | FFS               |  |

Table 10.6.1.6-2: UL Expected Result for EN-DC FDD LTE Band + NR Band

| Band Combination | Expected UL UDP | Expected UL MAC                   | Expected UL MAC |  |
|------------------|-----------------|-----------------------------------|-----------------|--|
|                  | Throughput      | Throughput in MCG Throughput in S |                 |  |
| B3+n41           | FFS             | FFS                               | FFS             |  |

# 10.6.2 Bidirectional Throughput under fading channel, NSA

### 10.6.2.1 Test Purpose

To measure the UE application layer Bidirectional performance while downloading & uploading simultaneously UDP based data in Conducted, fading Channel, NSA Option3, 100 MHz BW, Full Resource Allocation, dynamic scheduling based on channel condition, data transmission on MCG and SCG simultaneously

# 10.6.2.2 Reference specification

3GPP TS 36.331, 3GPP TS 36.508, 3GPP TS 36.521-1, 3GPP TS 38.331, 3GPP TS 38.508, 3GPP TS 38.521-1

## 10.6.2.3 Applicability

This test applies to Type 1 and Type 3 devices as described in clause 4.2..

### 10.6.2.4 Test conditions

[SS configuration]
E-UTRAN Cell A,
NR-RAN Cell B

E-UTRAN Cell A,
Cell Id=01 TAC = 01
MCC = 460 MNC = 00
EARFCN= f1
rootSequenceIndex = 0
RB Allocation UL= Full

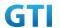

RB Allocation DL = Full

simultaneous Ack Nack And CQI = TRUE

CPConfig = UL: Normal CP/DL: Normal CP

NR-RAN Cell B,

Cell Id=02 TAC = 01

NR-ARFCN= f1

rootSequenceIndex = 0

RB Allocation UL= Full

RB Allocation DL = Full

simultaneousAckNackAndCQI = TRUE

CPConfig = UL: Normal CP/DL: Normal CP

### [Common conditions]

Common conditions include a set of test points the UE needs to be tested in and the common test parameters for each transmission mode.

Table 10.6.2.4-1: Test Points Configuration

| Test Point | Propagation Correlation |          |
|------------|-------------------------|----------|
|            | Conditions              | Matrices |
| NSA-1      | LTE Fading Profile :    | Low      |
|            | EPA5 , NR Fading        |          |
|            | Profile : TDLA30        |          |
| NSA-2      | LTE Fading Profile :    | Low      |
|            | EPA5 , NR Fading        |          |
|            | Profile : TDLB100       |          |
| NSA-3      | LTE Fading Profile :    | Low      |
|            | EVA5 , NR Fading        |          |
|            | Profile : TDLC300       |          |

Table 10.6.2.4-2: Test Parameters for Testing

| Parameter                    |                              | Unit      | Value      |
|------------------------------|------------------------------|-----------|------------|
| Downlink power               | $ ho_{\scriptscriptstyle A}$ | dB        | -3         |
| allocation                   | $ ho_{\scriptscriptstyle B}$ | dB        | -3(Note 1) |
| LTE $N_{oc}$ at antenna port |                              | dBm/15kHz | -98        |
| NR $N_{oc}$ at antenna port  |                              | dBm/30kHz | -98        |
| Reporting mode               |                              |           | PUCCH 1-0  |
| Note 1: $P_B = 1$            |                              |           |            |

[UE configuration]

The test USIM shall be inserted.

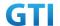

The UE is in AUTOMATIC network selection mode.

#### [Initial conditions]

SS

Initial conditions are a set of test configurations the UE needs to be tested in and the steps for the SS to take with the UE to reach the correct measurement state.

Configurations of LTE PDSCH and PDCCH before measurement are specified in Annex C.2 of TS 36.521-1.

Configurations of NR PDSCH and PDCCH before measurement are specified in Annex C.2 of TS 38.521-1.

Test Environment: Normal, as defined in TS 36.508 & TS 38.508-1 clause 4.1 for LTE & NR respectively.

Frequencies to be tested: Mid Range, as defined in TS 36.508 & TS 38.508-1 for LTE & NR respectively.

- 1. Connect the LTE SS, the faders and AWGN noise sources to the UE antenna connectors as shown in TS 36.508 Annex A, Figure A.10 for antenna configuration 2x2.
- 2. Connect the NR SS, the faders and AWGN noise sources to the UE antenna connectors as shown in TS 38.508-1 Annex A, Figure A.3.2.1.5 for antenna configuration 4x4.
- 3. Connect an application server to the IP output of the SS configured with a UDP server.
- 4. LTE Downlink signals are initially set up according to Annex C.0, C.1 and Annex C.3.2 in TS 36.521-1 and uplink signals according to Annex H.1 and H.3.2 in TS 36.521-1.
- 5. NR Downlink signals are initially set up according to Annex C0, C.1 and Annex C.3.1 in TS 38.521-1 and uplink signals according to Annex G.1 and G.3.2 in TS 38.521-1.
- 6. LTE Propogation conditions are set according to Annex B.0 in TS 36.521-1.
- 7. NR Propagation conditions are set according to Annex B.0 in TS 38.521-1.

UE

UE is powered off

#### 10.6.2.5 Test procedure

#### **PREAMBLE**

- 1. SS Activates E-UTRAN Cell A configures the corresponding Master Information Block and System Information Block broadcast.
- 2. SS transmits LTE PDSCH via PDCCH DCI format 2A for C\_RNTI to transmit the DL data using the transport format and transport block size.
- 3. Set the parameters of the bandwidth, the propagation condition, the correlation matrix, EN-DC Configuration, Special subframe configuration, antenna configuration according to Table 10.6.2.4-1, Table 10.6.2.4-2, as appropriate. Transmission mode is set to TM3.
- 4. SNR is set according to Table 10.6.2.4-1. Here SNR = Cell\_power / Noc, in which Cell\_power(EPRE) is a constant of -68dBm/15kHz, following the definition of TS 36.508 & 38.508.

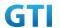

#### MAIN BODY

- 5. The UE is powered ON.
- 6. UE performs a Registration procedure on E-UTRAN Cell A to register for PS services. The UE establishes the default EPS bearer during the registration according to TS 36.508 subclause 4.5.2(steps 1-16).
- 7. SS Activates NR Cell B.
- 8. The SS transmits an RRC Connection Reconfiguration message containing information regarding NR Cell B and to establish MCG & SCG.
- 9. UE transmit an RRC Connection Reconfiguration Complete message to SS.
- 10. Using the UDP client, begin UDP download and upload with the application server for [90] seconds and record Throughput result.
- 11. Repeat step 10 for one more iteration.
- 12. Calculate the average throughput at the application layer on the downlink and uplink channel during the file transfer over all iterations.
- 13. Switch Off UE, UE initiates a Detach procedure.

#### **POSTAMBLE**

14. Deactivate Cell A and Cell B.

Table 10.6.2.5-1: Message Sequence

|      |                          |            | Message Sequence                                                                                                    |                      | Verdict |  |  |
|------|--------------------------|------------|----------------------------------------------------------------------------------------------------|----------------------|---------|--|--|
| Step | U-S                      | Layer      | Message                                                                                                    | Specific<br>Contents |         |  |  |
| 1    | +                        | RRC        | The SS Activates E-UTRAN Cell A configures the corresponding Master Information Block and System Information Block broadcast                                  |                      |         |  |  |
| 2    | SS                       |            | SS transmits PDSCH via PDCCH DCI format 2A for C_RNTI                                                                                                    |                      |         |  |  |
| 3    | SS                       |            | Set the parameters of the bandwidth, propagation condition, correlation matrix, EN-DC Configuration, Special subframe configuration and antenna configuration |                      |         |  |  |
| 4    |                          |            | Cell Power is set                                                                                                    | Cell Power is set    |         |  |  |
| 5    | UE                       |            | Switch On UE                                                                                                    |                      |         |  |  |
| 6    | $\leftarrow \rightarrow$ | NAS<br>RRC | UE performs Registration procedure on E-UTRAN Cell A                                                                                                    |                      | PASS    |  |  |
| 7    |                          |            | The SS activates NR Cell B                                                                                                    |                      |         |  |  |
| 8    | <b>←</b>                 | RRC        | SS sends RRC Connection Reconfiguration message                                                                                                    |                      |         |  |  |
| 9    | <b>→</b>                 | RRC        | The UE transmits RRC Connection Reconfiguration Complete message                                                                                              |                      | PASS    |  |  |
| 10   |                          |            | Using UDP Client begin UDP Download                                                                                                    |                      | PASS    |  |  |
| 11   |                          |            | Repeat Step 10                                                                                                    |                      |         |  |  |

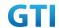

| 12 | SS | Calculate Average Throughput |            | PASS |
|----|----|------------------------------|------------|------|
| 13 |    | Switch Off UE                | AT Command |      |
| 14 | SS | Deactivate Cell A & Cell B   |            |      |

### 10.6.2.6 Expected Result

- 1. Calculate and record the average uplink UDP throughput and downlink UDP throughput.
- Calculate and record the average downlink throughput in MAC layer in SCG cell and MCG cell respectively
- 3. Calculate and record the average uplink throughput in MAC layer in SCG cell and MCG cell respectively
- 4. Count and record the overall number of ACK and NACK/DTX on the PUSCH/PUCCH during the test interval.
- 5. The average downlink and uplink throughput at the application layer shall meet or exceed the value in following table.

Table 10.6.2.6-1: DL Expected Result for EN-DC FDD LTE Band + NR Band

| Band Combination | Test Point | Expected DL    | Expected DL MAC   | Expected DL MAC   |
|------------------|------------|----------------|-------------------|-------------------|
|                  |            | UDP Throughput | Throughput in MCG | Throughput in SCG |
| B3+n41           | NSA-1      | FFS            | FFS               | FFS               |
| B3+n41           | NSA-2      | FFS            | FFS               | FFS               |
| B3+n41           | NSA-3      | FFS            | FFS               | FFS               |

Table 10.6.2.6-2: UL Expected Result for EN-DC FDD LTE Band + NR Band

| Band Combination | Test Point | Expected UL    | Expected UL MAC   | Expected UL MAC   |
|------------------|------------|----------------|-------------------|-------------------|
|                  |            | UDP Throughput | Throughput in MCG | Throughput in SCG |
| B3+n41           | NSA-1      | FFS            | FFS               | FFS               |
| B3+n41           | NSA-2      | FFS            | FFS               | FFS               |
| B3+n41           | NSA-3      | FFS            | FFS               | FFS               |

# 10.6.3 Bidirectional Throughput under static channel on SCG, UL 64QAM, NSA

### 10.6.3.1 Test Purpose

To measure the UE application layer Bidirectional performance while downloading & uploading simultaneously UDP based data in Conducted, Static Channel, NSA Option3, 100 MHz BW, Full Resource Allocation, DL NR 256QAM+4\*4 MIMO, UL NR 64QAM, data transmission on SCG

# 10.6.3.2 Reference specification

3GPP TS 36.331, 3GPP TS 36.508, 3GPP TS 36.521-1, 3GPP TS 38.331, 3GPP TS 38.508, 3GPP TS 38.521-1

# 10.6.3.3 Applicability

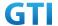

This test applies to Type 1 and Type 3 devices as described in clause 4.2.

#### 10.6.3.4 Test conditions

[SS configuration]

E-UTRAN Cell A,

NR-RAN Cell B

E-UTRAN Cell A,

Cell Id=01 TAC = 01

MCC = 460 MNC = 00

EARFCN= f1

rootSequenceIndex = 0

DL Modulation / Coding = 10

RB Allocation UL= Full

RB Allocation DL = Full

simultaneousAckNackAndCQI = TRUE

CPConfig = UL: Normal CP/DL: Normal CP

NR-RAN Cell B,

Cell Id=02 TAC = 01

NR-ARFCN= f1

rootSequenceIndex = 0

DL Modulation / Coding = 27

UL Modulation / Coding = 28

RB Allocation UL= Full

RB Allocation DL = Full

simultaneousAckNackAndCQI = TRUE

enable4x4MIMO = TRUE

enableDL256QAM = TRUE

enableUL64QAM = TRUE

CPConfig = UL: Normal CP/DL: Normal CP

### [Common conditions]

Common conditions include a set of test points the UE needs to be tested in and the common test parameters for each transmission mode.

Table 10.6.3.4-1: Test Points Configuration

| Test Point | <b>Propagation Conditions</b> | <b>Correlation Matrices</b> |  |
|------------|-------------------------------|-----------------------------|--|
| NSA-1      | Static                        | N/A                         |  |

Table 10.6.3.4-2: Test Parameters for Testing

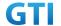

| Parameter                    |                              | Unit      | Value      |
|------------------------------|------------------------------|-----------|------------|
| Downlink power               | $ ho_{\scriptscriptstyle A}$ | dB        | -3         |
| allocation                   | $ ho_{\scriptscriptstyle B}$ | dB        | -3(Note 1) |
| LTE $N_{oc}$ at antenna port |                              | dBm/15kHz | -98        |
| NR $N_{oc}$ at antenna port  |                              | dBm/30kHz | -98        |
| Reporting mode               |                              |           | PUCCH 1-0  |
| Note 1: $P_B = 1$            |                              |           |            |

[UE configuration]

The test USIM shall be inserted.

The UE is in AUTOMATIC network selection mode.

[Initial conditions]

SS

Initial conditions are a set of test configurations the UE needs to be tested in and the steps for the SS to take with the UE to reach the correct measurement state.

Configurations of LTE PDSCH and PDCCH before measurement are specified in Annex C.2 of TS 36.521-1.

Configurations of NR PDSCH and PDCCH before measurement are specified in Annex C.2 of TS 38.521-1.

Test Environment: Normal, as defined in TS 36.508 & TS 38.508-1 clause 4.1 for LTE & NR respectively.

- 8. Connect the LTE SS, the faders and AWGN noise sources to the UE antenna connectors as shown in TS 36.508 Annex A, Figure A.10 for antenna configuration 2x2.
- 9. Connect the NR SS, the faders and AWGN noise sources to the UE antenna connectors as shown in TS 36.508-1 Annex A, Figure A.3.2.1.5 for antenna configuration 4x4.
- 10. Connect an application server to the IP output of the SS configured with a UDP server.
- 11. LTE Downlink signals are initially set up according to Annex C.0, C.1 and Annex C.3.2 in TS 36.521-1 and uplink signals according to Annex H.1 and H.3.2 in TS 36.521-1.
- 12. NR Downlink signals are initially set up according to Annex C0, C.1 and Annex C.3.1 in TS 38.521-1 and uplink signals according to Annex G.1 and G.3.2 in TS 38.521-1.
- 13. LTE Propogation conditions are set according to Annex B.0 in TS 36.521-1.
- 14. NR Propagation conditions are set according to Annex B.0 in TS 38.521-1.

UE

UE is powered off

#### 10.6.3.5 Test procedure

**PREAMBLE** 

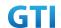

- SS Activates E-UTRAN Cell A configures the corresponding Master Information Block and System Information Block broadcast.
- 2. SS transmits LTE PDSCH via PDCCH DCI format 2A for C\_RNTI to transmit the DL data using the transport format and transport block size.
- 3. Set the parameters of the bandwidth, the propagation condition, the correlation matrix, EN-DC Configuration, Special subframe configuration, antenna configuration according to Table 10.6.1.4-1, Table 10.6.1.4-2, as appropriate. Transmission mode is set to TM3.
- SNR is set according to Table 10.6.1.4-1. Here SNR = Cell\_power / Noc, in which Cell\_power(EPRE) is a constant of -68dBm/15kHz, following the definition of TS 36.508 & 38.508.

#### MAIN BODY

- 5. The UE is powered ON.
- UE performs a Registration procedure on E-UTRAN Cell A to register for PS services. The UE
  establishes the default EPS bearer during the registration according to TS 36.508 subclause
  4.5.2(steps 1-16).
- 7. SS Activates NR Cell B.
- 8. The SS transmits an RRC Connection Reconfiguration message containing information regarding NR Cell B and to establish SCG.
- 9. UE transmit an RRC Connection Reconfiguration Complete message to SS.
- 10. Using the UDP client, begin UDP download from the application server for [90] seconds and record Throughput result.
- 11. Repeat step 10 for one more iteration.
- 12. Calculate the average throughput at the application layer on the downlink and uplink channel during the file transfer over all iterations.
- 13. Switch Off UE, UE initiates a Detach procedure.

#### **POSTAMBLE**

14. Deactivate Cell A and Cell B.

Table 10.6.3.5-1: Message Sequence

|         | Message Sequence |       |                                                |          |  |  |
|---------|------------------|-------|------------------------------------------------|----------|--|--|
| Step U- | 11.6             |       | .ayer Message                                  | Specific |  |  |
|         | 0-3              | Layer |                                                | Contents |  |  |
|         | <b>←</b>         | RRC   | The SS Activates E-UTRAN Cell A configures the |          |  |  |
| 1       |                  |       | corresponding Master Information Block and     |          |  |  |
|         |                  |       | System Information Block broadcast             |          |  |  |
| 2       | SS               |       | SS transmits PDSCH via PDCCH DCI format 2A for |          |  |  |
|         |                  |       | C_RNTI                                         |          |  |  |
|         | SS               |       | Set the parameters of the bandwidth,           |          |  |  |
| 2       |                  |       | propagation condition, correlation matrix,     |          |  |  |
| 3       |                  |       | EN-DC Configuration, Special subframe          |          |  |  |
|         |                  |       | configuration and antenna configuration        |          |  |  |

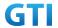

| 4  |                          |     | Cell Power is set                       |            |      |
|----|--------------------------|-----|-----------------------------------------|------------|------|
| 5  | UE                       |     | Switch On UE                            | AT Command |      |
| 6  | $\leftarrow \rightarrow$ | NAS | UE performs Registration procedure on   |            | PASS |
| O  |                          | RRC | E-UTRAN Cell A                          |            |      |
| 7  |                          |     | The SS activates NR Cell B              |            |      |
| 8  | <b>←</b>                 | RRC | SS sends RRC Connection Reconfiguration |            |      |
| 0  |                          |     | message                                 |            |      |
| 9  | $\rightarrow$            | RRC | The UE transmits RRC Connection         |            | PASS |
| 9  |                          |     | Reconfiguration Complete message        |            |      |
| 10 |                          |     | Using UDP Client begin UDP Download     |            | PASS |
| 11 |                          |     | Repeat Step 10                          |            |      |
| 12 | SS                       |     | Calculate Average Throughput            |            | PASS |
| 13 |                          |     | Switch Off UE AT Command                |            |      |
| 14 | SS                       |     | Deactivate Cell A & Cell B              |            |      |

### 10.6.3.6 Expected Result

- 1. Calculate and record the average uplink UDP throughput and downlink UDP throughput.
- 2. Calculate and record the average downlink throughput in MAC layer in SCG cell
- 3. Calculate and record the average uplink throughput in MAC layer in SCG cell
- 4. Count and record the overall number of ACK and NACK/DTX on the PUSCH/PUCCH during the test interval.
- 5. The average downlink and uplink throughput at the application layer shall meet or exceed the value in following table.

Table 10.6.3.6-1: DL Expected Result for EN-DC FDD LTE Band + NR Band

| Band Combination | Expected DL UDP Throughput | Expected DL MAC Throughput in SCG |  |
|------------------|----------------------------|-----------------------------------|--|
| B3+n41           | [1.7Gbps]                  | [1.7Gbps]                         |  |

Table 10.6.3.6-2: UL Expected Result for EN-DC FDD LTE Band + NR Band

| Band Combination Expected UL UDP Throughput |          | Expected UL MAC Throughput in SCG |  |
|---------------------------------------------|----------|-----------------------------------|--|
| B3+n41                                      | [95Mbps] | [95Mbps]                          |  |

# 10.6.4 Bidirectional Throughput under static channel on SCG, UL 256QAM, NSA

### 10.6.4.1 Test Purpose

To measure the UE application layer Bidirectional performance while downloading & uploading simultaneously UDP based data in Conducted, Static Channel, NSA Option3, 100 MHz BW, Full Resource Allocation, DL NR 256QAM+4\*4 MIMO, UL NR 256QAM,data transmission on SCG

# 10.6.4.2 Reference specification

3GPP TS 36.331, 3GPP TS 36.508, 3GPP TS 36.521-1, 3GPP TS 38.331, 3GPP TS 38.508, 3GPP TS 38.521-1

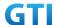

## 10.6.4.3 Applicability

This test applies to Type 1 and Type 3 devices as described in clause 4.2.

#### 10.6.4.4 Test conditions

[SS configuration]

E-UTRAN Cell A,

NR-RAN Cell B

E-UTRAN Cell A,

Cell Id=01 TAC = 01

MCC = 460 MNC = 00

EARFCN= f1

rootSequenceIndex = 0

DL Modulation / Coding = 10

RB Allocation UL= Full

RB Allocation DL = Full

simultaneousAckNackAndCQI = TRUE

CPConfig = UL: Normal CP/DL: Normal CP

NR-RAN Cell B,

Cell Id=02 TAC = 01

NR-ARFCN= f1

rootSequenceIndex = 0

DL Modulation / Coding = 27

UL Modulation / Coding = 27

RB Allocation UL= Full

RB Allocation DL = Full

simultaneousAckNackAndCQI = TRUE

enable4x4MIMO = TRUE

enableDL256QAM = TRUE

enableUL256QAM = TRUE

CPConfig = UL: Normal CP/DL: Normal CP

### [Common conditions]

Common conditions include a set of test points the UE needs to be tested in and the common test parameters for each transmission mode.

Table 10.6.4.4-1: Test Points Configuration

| Test Point | Propagation Conditions | Correlation Matrices |  |
|------------|------------------------|----------------------|--|
| NSA-1      | Static                 | N/A                  |  |

Table 10.6.4.4-2: Test Parameters for Testing

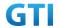

| Parameter                    |                               | Unit      | Value      |
|------------------------------|-------------------------------|-----------|------------|
| Downlink power               | $ ho_{\scriptscriptstyle A}$  | dB        | -3         |
| allocation                   | $\rho_{\scriptscriptstyle B}$ | dB        | -3(Note 1) |
| LTE $N_{oc}$ at antenna port |                               | dBm/15kHz | -98        |
| NR $N_{oc}$ at antenna port  |                               | dBm/30kHz | -98        |
| Reporting mode               |                               |           | PUCCH 1-0  |
| Note 1: $P_B = 1$            |                               |           |            |

[UE configuration]

The test USIM shall be inserted.

The UE is in AUTOMATIC network selection mode.

[Initial conditions]

SS

Initial conditions are a set of test configurations the UE needs to be tested in and the steps for the SS to take with the UE to reach the correct measurement state.

Configurations of LTE PDSCH and PDCCH before measurement are specified in Annex C.2 of TS 36.521-1.

Configurations of NR PDSCH and PDCCH before measurement are specified in Annex C.2 of TS 38.521-1.

Test Environment: Normal, as defined in TS 36.508 & TS 38.508-1 clause 4.1 for LTE & NR respectively.

- 15. Connect the LTE SS, the faders and AWGN noise sources to the UE antenna connectors as shown in TS 36.508 Annex A, Figure A.10 for antenna configuration 2x2.
- 16. Connect the NR SS, the faders and AWGN noise sources to the UE antenna connectors as shown in TS 36.508-1 Annex A, Figure A.3.2.1.5 for antenna configuration 4x4.
- 17. Connect an application server to the IP output of the SS configured with a UDP server.
- 18. LTE Downlink signals are initially set up according to Annex C.0, C.1 and Annex C.3.2 in TS 36.521-1 and uplink signals according to Annex H.1 and H.3.2 in TS 36.521-1.
- 19. NR Downlink signals are initially set up according to Annex C0, C.1 and Annex C.3.1 in TS 38.521-1 and uplink signals according to Annex G.1 and G.3.2 in TS 38.521-1.
- 20. LTE Propogation conditions are set according to Annex B.0 in TS 36.521-1.
- 21. NR Propagation conditions are set according to Annex B.0 in TS 38.521-1.

UE

UE is powered off

#### 10.6.4.5 Test procedure

**PREAMBLE** 

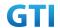

- 15. SS Activates E-UTRAN Cell A configures the corresponding Master Information Block and System Information Block broadcast.
- 16. SS transmits LTE PDSCH via PDCCH DCI format 2A for C\_RNTI to transmit the DL data using the transport format and transport block size.
- 17. Set the parameters of the bandwidth, the propagation condition, the correlation matrix, EN-DC Configuration, Special subframe configuration, antenna configuration according to Table 10.6.1.4-1, Table 10.6.1.4-2, as appropriate. Transmission mode is set to TM3.
- 18. SNR is set according to Table 10.6.1.4-1. Here SNR = Cell\_power / Noc, in which Cell\_power(EPRE) is a constant of -68dBm/15kHz, following the definition of TS 36.508 & 38.508.

#### MAIN BODY

- 19. The UE is powered ON.
- 20. UE performs a Registration procedure on E-UTRAN Cell A to register for PS services. The UE establishes the default EPS bearer during the registration according to TS 36.508 subclause 4.5.2(steps 1-16).
- 21. SS Activates NR Cell B.
- 22. The SS transmits an RRC Connection Reconfiguration message containing information regarding NR Cell B and to establish SCG.
- 23. UE transmit an RRC Connection Reconfiguration Complete message to SS.
- 24. Using the UDP client, begin UDP download from the application server for [90] seconds and record Throughput result.
- 25. Repeat step 10 for one more iteration.
- 26. Calculate the average throughput at the application layer on the downlink and uplink channel during the file transfer over all iterations.
- 27. Switch Off UE, UE initiates a Detach procedure.

#### **POSTAMBLE**

28. Deactivate Cell A and Cell B.

Table 10.6.4.5-1: Message Sequence

| Step | Message Sequence |       |                                            |                   | Verdict |
|------|------------------|-------|--------------------------------------------|-------------------|---------|
|      | U-S              | Layer | Message                                    | Specific Contents |         |
|      | <b>←</b>         | RRC   | The SS Activates E-UTRAN Cell A            |                   |         |
| 1    |                  |       | configures the corresponding Master        |                   |         |
| 1    |                  |       | Information Block and System               |                   |         |
|      |                  |       | Information Block broadcast                |                   |         |
| 2    | SS               |       | SS transmits PDSCH via PDCCH DCI format    |                   |         |
|      |                  |       | 2A for C_RNTI                              |                   |         |
|      | SS               |       | Set the parameters of the bandwidth,       |                   |         |
| 3    |                  |       | propagation condition, correlation matrix, |                   |         |
|      |                  |       | EN-DC Configuration, Special subframe      |                   |         |
|      |                  |       | configuration and antenna configuration    |                   |         |

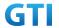

| 4             |                          |     | Cell Power is set                       |            |      |
|---------------|--------------------------|-----|-----------------------------------------|------------|------|
| 5             | UE                       |     | Switch On UE                            | AT Command |      |
| 6             | $\leftarrow \rightarrow$ | NAS | UE performs Registration procedure on   |            | PASS |
| 0             |                          | RRC | E-UTRAN Cell A                          |            |      |
| 7             |                          |     | The SS activates NR Cell B              |            |      |
| ← RRC SS send |                          | RRC | SS sends RRC Connection Reconfiguration |            |      |
| 8             |                          |     | message                                 |            |      |
| 9             | $\rightarrow$            | RRC | The UE transmits RRC Connection         |            | PASS |
| 3             |                          |     | Reconfiguration Complete message        |            |      |
| 10            |                          |     | Using UDP Client begin UDP Download     |            | PASS |
| 11            |                          |     | Repeat Step 10                          |            |      |
| 12            | SS                       |     | Calculate Average Throughput            |            | PASS |
| 13            |                          |     | Switch Off UE                           | AT Command |      |
| 14            | SS                       |     | Deactivate Cell A & Cell B              |            |      |

## 10.6.4.6 Expected Result

- 1. Calculate and record the average uplink UDP throughput and downlink UDP throughput.
- 2. Calculate and record the average downlink throughput in MAC layer in SCG cell
- 3. Calculate and record the average uplink throughput in MAC layer in SCG cell
- 4. Count and record the overall number of ACK and NACK/DTX on the PUSCH/PUCCH during the test interval.
- 5. The average downlink and uplink throughput at the application layer shall meet or exceed the value in following table.

Table 10.6.4.6-1: DL Expected Result for EN-DC FDD LTE Band + NR Band

| <b>Band Combination</b> | Expected DL UDP Throughput | Expected DL MAC Throughput in SCG |
|-------------------------|----------------------------|-----------------------------------|
| B3_n41                  | [1.7Gbps]                  | [1.7Gbps]                         |

Table 10.6.4.6-2: UL Expected Result for EN-DC FDD LTE Band + NR Band

| Band Combination | Expected UL UDP Throughput | Expected UL MAC Throughput in SCG |
|------------------|----------------------------|-----------------------------------|
| B3_n41           | [125Mbps]                  | [125Mbps]                         |

# 10.6.5 Bidirectional Throughput under fading channel on SCG, NSA

### 10.6.5.1 Test Purpose

To measure the UE application layer Bidirectional performance while downloading & uploading simultaneously UDP based data in Conducted, Static Channel, NSA Option3, 100 MHz BW, Full Resource Allocation, dynamic scheduling based on channel condition, data transmission on SCG

# 10.6.5.2 Reference specification

3GPP TS 36.331, 3GPP TS 36.508, 3GPP TS 36.521-1, 3GPP TS 38.331, 3GPP TS 38.508, 3GPP TS 38.521-1

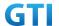

# 10.6.5.3 Applicability

This test applies to Type 1 and Type 3 devices as described in clause 4.2..

### 10.6.5.4 Test conditions

[SS configuration]
E-UTRAN Cell A,
NR-RAN Cell B

E-UTRAN Cell A, Cell Id=01 TAC = 01 MCC = 460 MNC = 00 EARFCN= f1

rootSequenceIndex = 0 RB Allocation UL= Full RB Allocation DL = Full

simultaneousAckNackAndCQI = TRUE CPConfig = UL: Normal CP/DL: Normal CP

NR-RAN Cell B,

Cell Id=02 TAC = 01

NR-ARFCN= f1

rootSequenceIndex = 0

RB Allocation UL= Full

RB Allocation DL = Full

simultaneousAckNackAndCQI = TRUE

CPConfig = UL: Normal CP/DL: Normal CP

# [Common conditions]

Common conditions include a set of test points the UE needs to be tested in and the common test parameters for each transmission mode.

Table 10.6.5.4-1: Test Points Configuration

| Test Point | Propagation          | Correlation |
|------------|----------------------|-------------|
|            | Conditions           | Matrices    |
| NSA-1      | LTE Fading Profile : | Low         |
|            | EPA5 , NR Fading     |             |
|            | Profile : TDLA30     |             |
| NSA-2      | LTE Fading Profile : | Low         |
|            | EPA5 , NR Fading     |             |
|            | Profile : TDLB100    |             |
| NSA-3      | LTE Fading Profile : | Low         |
|            | EVA5 , NR Fading     |             |
|            | Profile : TDLC300    |             |

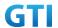

| Table 10101011 2. Test I didirected for Testing |                              |           |            |  |  |  |
|-------------------------------------------------|------------------------------|-----------|------------|--|--|--|
| Paramete                                        | r                            | Unit      | Value      |  |  |  |
| Downlink power                                  | $ ho_{\scriptscriptstyle A}$ | dB        | -3         |  |  |  |
| allocation $ ho_{\scriptscriptstyle B}$         |                              | dB        | -3(Note 1) |  |  |  |
| LTE $N_{oc}^{}$ at antenna port                 |                              | dBm/15kHz | -98        |  |  |  |
| NR $N_{oc}$ at antenna port                     |                              | dBm/30kHz | -98        |  |  |  |
| Reporting mode                                  |                              |           | PUCCH 1-0  |  |  |  |
| Note 1: $P_{B} = 1$                             |                              |           |            |  |  |  |

Table 10.6.5.4-2: Test Parameters for Testing

[UE configuration]

The test USIM shall be inserted.

The UE is in AUTOMATIC network selection mode.

[Initial conditions]

SS

Initial conditions are a set of test configurations the UE needs to be tested in and the steps for the SS to take with the UE to reach the correct measurement state.

Configurations of LTE PDSCH and PDCCH before measurement are specified in Annex C.2 of TS 36.521-1.

Configurations of NR PDSCH and PDCCH before measurement are specified in Annex C.2 of TS 38.521-1.

Test Environment: Normal, as defined in TS 36.508 & TS 38.508-1 clause 4.1 for LTE & NR respectively.

Frequencies to be tested: Mid Range, as defined in TS 36.508 & TS 38.508-1 for LTE & NR respectively.

- 8. Connect the LTE SS, the faders and AWGN noise sources to the UE antenna connectors as shown in TS 36.508 Annex A, Figure A.10 for antenna configuration 2x2.
- 9. Connect the NR SS, the faders and AWGN noise sources to the UE antenna connectors as shown in TS 38.508-1 Annex A, Figure A.3.2.1.5 for antenna configuration 4x4.
- 10. Connect an application server to the IP output of the SS configured with a UDP server.
- 11. LTE Downlink signals are initially set up according to Annex C.0, C.1 and Annex C.3.2 in TS 36.521-1 and uplink signals according to Annex H.1 and H.3.2 in TS 36.521-1.
- 12. NR Downlink signals are initially set up according to Annex C0, C.1 and Annex C.3.1 in TS 38.521-1 and uplink signals according to Annex G.1 and G.3.2 in TS 38.521-1.
- 13. LTE Propogation conditions are set according to Annex B.0 in TS 36.521-1.
- 14. NR Propagation conditions are set according to Annex B.0 in TS 38.521-1.

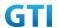

UE

UE is powered off

## 10.6.5.5 Test procedure

### **PREAMBLE**

- 15. SS Activates E-UTRAN Cell A configures the corresponding Master Information Block and System Information Block broadcast.
- 16. SS transmits LTE PDSCH via PDCCH DCI format 2A for C\_RNTI to transmit the DL data using the transport format and transport block size.
- 17. Set the parameters of the bandwidth, the propagation condition, the correlation matrix, EN-DC Configuration, Special subframe configuration, antenna configuration according to Table 10.6.2.4-1, Table 10.6.2.4-2, as appropriate. Transmission mode is set to TM3.
- 18. SNR is set according to Table 10.6.2.4-1. Here SNR = Cell\_power / Noc, in which Cell\_power(EPRE) is a constant of -68dBm/15kHz, following the definition of TS 36.508 & 38.508.

### MAIN BODY

- 19. The UE is powered ON.
- 20. UE performs a Registration procedure on E-UTRAN Cell A to register for PS services. The UE establishes the default EPS bearer during the registration according to TS 36.508 subclause 4.5.2(steps 1-16).
- 21. SS Activates NR Cell B.
- 22. The SS transmits an RRC Connection Reconfiguration message containing information regarding NR Cell B and to establish SCG.
- 23. UE transmit an RRC Connection Reconfiguration Complete message to SS.
- 24. Using the UDP client, begin UDP download and upload with the application server for [90] seconds and record Throughput result.
- 25. Repeat step 10 for one more iteration.
- 26. Calculate the average throughput at the application layer on the downlink and uplink channel during the file transfer over all iterations.
- 27. Switch Off UE, UE initiates a Detach procedure.

### **POSTAMBLE**

28. Deactivate Cell A and Cell B.

Table 10.6.5.5-1: Message Sequence

|      | Message Sequence |       |                                                |          |  |  |
|------|------------------|-------|------------------------------------------------|----------|--|--|
| Step | U-S              | 11.6  | Message                                        | Specific |  |  |
|      | 0-3              | Layer |                                                | Contents |  |  |
|      | <b>←</b>         | RRC   | The SS Activates E-UTRAN Cell A configures the |          |  |  |
| 1    |                  |       | corresponding Master Information Block and     |          |  |  |
|      |                  |       | System Information Block broadcast             |          |  |  |
| 2    | SS               |       | SS transmits PDSCH via PDCCH DCI format 2A     |          |  |  |
|      |                  |       | for C_RNTI                                     |          |  |  |

400

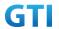

|    | SS                                 |     | Set the parameters of the bandwidth,       |            |      |
|----|------------------------------------|-----|--------------------------------------------|------------|------|
| 3  |                                    |     | propagation condition, correlation matrix, |            |      |
| 3  |                                    |     | EN-DC Configuration, Special subframe      |            |      |
|    |                                    |     | configuration and antenna configuration    |            |      |
| 4  |                                    |     | Cell Power is set                          |            |      |
| 5  | UE                                 |     | Switch On UE                               | AT Command |      |
| 6  | $\leftarrow \rightarrow$           | NAS | UE performs Registration procedure on      |            | PASS |
| O  |                                    | RRC | E-UTRAN Cell A                             |            |      |
| 7  |                                    |     | The SS activates NR Cell B                 |            |      |
| 8  | ← RRC SS sends RRC Connection Reco |     | SS sends RRC Connection Reconfiguration    |            |      |
| 0  |                                    |     | message                                    |            |      |
|    | $\rightarrow$                      | RRC | The UE transmits RRC Connection            |            | PASS |
| 9  |                                    |     | Reconfiguration Complete message           |            |      |
| 10 |                                    |     | Using UDP Client begin UDP Download        |            | PASS |
| 11 |                                    |     | Repeat Step 10                             |            |      |
| 12 | SS                                 |     | Calculate Average Throughput               |            | PASS |
| 13 |                                    |     | Switch Off UE                              | AT Command |      |
| 14 | SS                                 |     | Deactivate Cell A & Cell B                 |            |      |

# 10.6.5.6 Expected Result

- 6. Calculate and record the average uplink UDP throughput and downlink UDP throughput.
- 7. Calculate and record the average downlink throughput in MAC layer in SCG cell
- 8. Calculate and record the average uplink throughput in MAC layer in SCG cell
- 9. Count and record the overall number of ACK and NACK/DTX on the PUSCH/PUCCH during the test interval.
- 10. The average downlink and uplink throughput at the application layer shall meet or exceed the value in following table.

Table 10.6.5.6-1: DL Expected Result for EN-DC FDD LTE Band + NR Band

| Band Combination | Test Point | Expected DL    | Expected DL MAC   |
|------------------|------------|----------------|-------------------|
|                  |            | UDP Throughput | Throughput in SCG |
| B3+n41           | NSA-1      | FFS            | FFS               |
| B3+n41           | NSA-2      | FFS            | FFS               |
| B3+n41           | NSA-3      | FFS            | FFS               |

Table 10.6.5.6-2: UL Expected Result for EN-DC FDD LTE Band + NR Band

| Band Combination | Test Point | Expected UL UDP | Expected UL MAC   |
|------------------|------------|-----------------|-------------------|
|                  |            | Throughput      | Throughput in SCG |
| B3+n41           | NSA-1      | FFS             | FFS               |
| B3+n41           | NSA-2      | FFS             | FFS               |
| B3+n41           | NSA-3      | FFS             | FFS               |

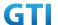

# 11 Latency

## 11.1 Latency Basic Tests

# 11.1.1 Control Plane Latency – Basic Test

## **11.1.1.1 Test Purpose**

Calculate the latency for different signaling messages exchange between SS and UE

# 11.1.1.2 Reference specification

TS 38.304, TS 38.331, TS 38.300

## 11.1.1.3 Applicability

This test applies to the device that supports SA or SA+NSA.

### 11.1.1.4 Test conditions

```
[SS configuration] Cell A is a NR Cell.
```

Cell A supports only SA

```
NR Cell A
```

Cell Id=01 TAC = 01

MCC = 460 MNC = 00

NR Band = n41

NR-ARFCN= f1

Bandwidth = 100 MHz

SS/PBCH SSS EPRE = -125 dBm/30kHz

# [UE configuration]

The test UICC with USIM should be inserted

The UE is in AUTOMATIC network selection mode.

UE works in SA mode.

# [Initial conditions]

SS

NR Cell A is not active

The test shall be performed under ideal radio conditions.

UE

UE is powered off

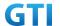

## 11.1.1.5 Test procedure

Table 5.1.1.5-1: Time of cell power level and parameter changes

| Time | NR Cell A | Remark |
|------|-----------|--------|
| T0   | -75       |        |

### **PREAMBLE**

- 1. Activate NR Cell A.The SS configures the corresponding Master Information Block and System Information Block broadcast.
- 2. The SS configures the initial power according to T0 in Table 11.1.5-1.
- 3. The UE is powered ON.
- 4. The UE performs the registration procedure on Cell A (see 38.508, Table 4.5.2.2-2 till Step 20a1).

### MAIN BODY

- 5. SS initiates paging message to UE
- 6. UE initiates the Rach Procedure to start the service request procedure
- 7. Calculte the time taken between the Rach Request to Msg4
- 8. SS transmits RRC Setup message to UE
- 9. UE sends RRC Setup Complete with Service Request NAS message
- 10. SS sends the Access stratum Security Mode Command to the UE
- 11. UE responds with AS Security Mode Complete to the SS
- 12. Calculate the time taken between Security Mode Command and Security Mode Complete
- SS Transmits RRC Reconfiguration to establish SRB2 and DRB with a Service accept NAS message
- 14. UE sends RRC Reconfiguration Complete to the SS
- 15. The RRC connection is released by the SS. The UE enters Registered, Idle Mode
- 16. Repeat Steps 5 to 15 for 4 times(on 4<sup>th</sup> iteration skip 15<sup>th</sup> step for initiating Deregistration POSTAMBLE step)
- 17. Calculate the average time taken at step 7 and step 12

## **POSTAMBLE**

- 18. The SS initiates a Deregitration procedure.
- 19. The SS initiates a RRC release procedure.
- 20. Deactivate NR Cell A.

Table 5.1.1.5-2: Message Sequence

| Step |          | Message Sequence                        |                                              |                   |  |
|------|----------|-----------------------------------------|----------------------------------------------|-------------------|--|
|      | U-S      | Layer                                   | Message                                      | Specific Contents |  |
|      |          | Connect the power consumption tester to |                                              |                   |  |
|      |          |                                         | the UE                                       |                   |  |
| 1    | <b>←</b> | RRC                                     | Activate NR Cell A.                          |                   |  |
| 2    |          |                                         | SS configures the initial power according to |                   |  |

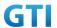

|    |               |      | T0 in Table 11.1.5-1.                                    |            |      |
|----|---------------|------|----------------------------------------------------------|------------|------|
| 3  |               | UE   | Switch On UE                                             | AT Command |      |
| 4  | $\rightarrow$ | NAS  | UE performs the registration procedure (see              |            | PASS |
|    | <b>←</b>      | RRC  | 38.508, Table 4.5.2.2-2 till Step 20a1 ).                |            |      |
| 5  | +             | RRC  | Paging                                                   |            |      |
| 6  | $\rightarrow$ | RRC/ | Rach Procedure to start the Service Request              |            | PASS |
|    | <b>←</b>      | MAC  | Procedure till msg4                                      |            |      |
| 7  |               |      | Calculate the time taken between Rach                    |            |      |
|    |               |      | Request to Msg4                                          |            |      |
| 8  | +             | RRC  | RRCSetup                                                 |            |      |
| 9  | $\rightarrow$ | NAS  | RRCSetupComplete with Service Request NAS                |            |      |
|    |               | RRC  | message                                                  |            |      |
| 10 | <del>(</del>  | RRC  | AS Security Mode Command                                 |            |      |
| 11 | $\rightarrow$ | RRC  | AS Security Mode Complete                                |            |      |
| 12 |               |      | Calculate the time taken between Step 10                 |            |      |
|    |               |      | and Step 11                                              |            |      |
| 13 | <b>←</b>      | NAS  | RRCReconfiguration with Service Accept NAS               |            |      |
|    |               | RRC  | message                                                  |            |      |
| 14 | $\rightarrow$ | RRC  | RRCReconfigurationComplete                               |            | PASS |
| 15 | <b>←</b>      | RRC  | RRCRelease                                               |            |      |
| 16 |               |      | Repeat Steps 5 to Step 15 for 4 times(on 4 <sup>th</sup> |            |      |
|    |               |      | iteration skip Step 15)                                  |            |      |
| 17 |               |      | Calculate the average time taken at Step 7               |            |      |
|    |               |      | and Step 12                                              |            |      |
| 18 | $\rightarrow$ | NAS  | SS initiates a Deregitration procedure.                  |            | PASS |
|    | <b>←</b>      |      |                                                          |            |      |
| 19 | <b>←</b>      | RRC  | SS initiates a RRC release procedure.                    |            |      |
| 20 |               |      | Deactivate NR Cell A.                                    |            |      |

# 11.1.1.6 Expected Result

The Average time taken for RACH procedure should be less than [TBD]ms.

The Average time taken for RRC Signaling message pair should be less than [TBD]ms.

# 11.1.2 User Plane Latency – Basic Test

# 11.1.2.1 Test Purpose

Calculate the latency of User plane data exchange between SS and UE

# 11.1.2.2 Reference specification

TS 38.304, TS 38.331, TS 38.300

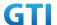

## 11.1.2.3 Applicability

This test applies to the device that supports SA or SA+NSA.

### 11.1.2.4 Test conditions

[SS configuration]

Cell A is a NR Cell.

Cell A supports only SA

NR Cell A

Cell Id=01 TAC = 01

MCC = 460 MNC = 00

NR Band = n41

NR-ARFCN= f1

Bandwidth = 100 MHz

SS/PBCH SSS EPRE = -125 dBm/30kHz

[UE configuration]

The test UICC with USIM should be inserted

The UE is in AUTOMATIC network selection mode.

UE works in SA mode.

[Initial conditions]

SS

NR Cell A is not active

The test shall be performed under ideal radio conditions.

UE

UE is powered off

# 11.1.2.5 Test procedure

Table 5.1.1.55-1: Time of cell power level and parameter changes

| Time | NR Cell A | Remark |
|------|-----------|--------|
| T0   | -75       |        |

# PREAMBLE

- 1. Activate NR Cell A.The SS configures the corresponding Master Information Block and System Information Block broadcast.
- 2. The SS configures the initial power according to T0 in Table 11.2.5-1.
- 3. The UE is powered ON.
- 4. The UE performs the registration procedure on Cell A (see 38.508, Table 4.5.2.2-2 till Step 18).

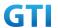

## MAIN BODY

- 5. SS Transmits an ICMP Echo Request packet(PING) to the UE
- 6. UE replies with an ICMP Echo Reply packet to SS
- 7. SS calculates the RTT time it takes for ICMP Echo Request sending and Response reception
- 8. Repeat steps 5 to 7 for 10 times and calculate the average time taken for ICMP Echo Requese transmission and Response reception
- 9. Set the length of PING package to 32 bytes, repeat steps 5 to 8
- 10. Set the length of PING package to 1000 bytes, repeat steps 5 to 8
- 11. Set the length of PING package to 1500 bytes, repeat steps 5 to 8  $\,$

### **POSTAMBLE**

- 12. The SS initiates a Deregitration procedure.
- 13. The SS initiates a RRC release procedure.
- 14. Deactivate NR Cell A.

Table 5.1.1.5-2: Message Sequence

|      | 1                |       | Table 3.1.1.3-2. Message sequence             |                   | Verdict |
|------|------------------|-------|-----------------------------------------------|-------------------|---------|
| Step | Message Sequence |       |                                               |                   |         |
|      | U-S              | Layer | Message                                       | Specific Contents |         |
|      |                  |       | Connect the power consumption tester to       |                   |         |
|      |                  |       | the UE                                        |                   |         |
| 1    | <b>←</b>         | RRC   | Activate NR Cell A.                           |                   |         |
| 2    |                  |       | SS configures the initial power according to  |                   |         |
|      |                  |       | T0 in Table 11.2.5-1.                         |                   |         |
| 3    |                  | UE    | Switch On UE                                  | AT Command        |         |
| 4    | $\rightarrow$    | NAS   | UE performs the registration procedure (see   |                   | PASS    |
|      | <b>←</b>         | RRC   | 38.508, Table 4.5.2.2-2 till Step 18 ).       |                   |         |
| 5    | +                |       | ICMP ECHO Request                             |                   |         |
| 6    | $\rightarrow$    |       | ICMP ECHO Response                            |                   | PASS    |
| 7    |                  |       | SS calculates the RTT of the PING             |                   |         |
| 8    |                  |       | Repeat steps 5 to 7 for 10 times and          |                   |         |
|      |                  |       | calculates the average time taken             |                   |         |
| 9    |                  |       | Set the length of PING packets to 32 bytes,   |                   |         |
|      |                  |       | repeat step 5 to 8                            |                   |         |
| 10   |                  |       | Set the length of PING packets to 1000 bytes, |                   |         |
|      |                  |       | repeat step 5 to 8                            |                   |         |
| 11   |                  |       | Set the length of PING packets to 1500 bytes, |                   |         |
|      |                  |       | repeat step 5 to 8                            |                   |         |
| 12   | $\rightarrow$    | NAS   | SS initiates a Deregitration procedure.       |                   | PASS    |
|      | <b>←</b>         |       |                                               |                   |         |
| 13   | <b>←</b>         | RRC   | SS initiates a RRC release procedure.         |                   |         |
| 14   | _                |       | Deactivate NR Cell A.                         |                   |         |
|      |                  |       |                                               |                   |         |

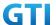

## 11.1.2.6 Expected Result

The RTT for the ICMP Echo Request and Response should be less than [TBD]ms

# 12 High Speed Train

# 13 Beam Management

## 13.1 Beam Determination – Beam change based on power level

## 13.1.1 Test Purpose

Verify that UE selects better power beam when serving beam power is reduced

## 13.1.2 Reference specification

TS 38.300, 38.331, 38.508

## 13.1.3 Applicability

This test applies to Type 2 devices as described in clause 4.2

### 13.1.4 Test conditions

[SS configuration]

Cell A is a NR Cell.

Cell A supports only SA

NR Cell A

Cell Id=01 TAC = 01

MCC = 460 MNC = 00

NR-ARFCN= f1

Bandwidth = 100 MHz

SS/PBCH SSS EPRE for Beam 1 = -125 dBm/30kHz

SS/PBCH SSS EPRE for Beam 2 = -125 dBm/30kHz

[UE configuration]

The test UICC with USIM should be inserted

The UE is in AUTOMATIC network selection mode.

UE works in SA mode.

[Initial conditions]

SS

NR Cell A is not active

The test shall be performed under ideal radio conditions.

UE

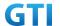

UE is powered off

# 13.1.5 Test procedure

Table 13.1.5-1: Time of cell power level and parameter changes

| Time | NR Cell A Beam 1 | NR Cell A Beam 2 | Remark |
|------|------------------|------------------|--------|
| T0   | -75              | -98              |        |
| T1   | -106             | -78              |        |

### **PREAMBLE**

- 1. Activate NR Cell A. The SS configures the corresponding Master Information Block and System Information Block broadcast.
- 2. The SS configures the initial power according to T0 in Table 13.1.5-1.
- 3. The UE is powered ON.
- 4. The UE performs the registration procedure on Cell A (see 38.508, Table 4.5.2.2-2 till Step 15 ).

### MAIN BODY

- 5. Setup donwlink TCP session and verify that UE downloads data correctly on beam ID 1.
- 6. The SS Configures the cell power level according to T1 in table 13.1.5-1
- 7. Setup donwlink TCP session and SS configures the DL DCIs in beam ID 2
- 8. Verify that UE downloads data correctly on beam ID 2.

### **POSTAMBLE**

- 9. The SS initiates a Deregitration procedure.
- 10. The SS initiates a RRC release procedure.
- 11. Deactivate NR Cell A.

## 13.1.6 Expected Result

UE should able to decode the DCI after beam change is initiated by the network

### 13.2 Beam Sweeping - Initial Access

## 13.2.1 Test Purpose

When multiple beam is configured and beam sweeping is happening, verify that UE ia able to select any one beam and attach to network.

# 13.2.2 Reference specification

TS 38.331, 38.300, 38.508

## 13.2.3 Applicability

This test applies to Type 2 devices as described in clause 4.2

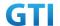

### 13.2.4 Test conditions

[SS configuration]

Cell A is a NR Cell.

Cell A supports only SA

NR Cell A

Cell Id=01 TAC = 01

MCC = 460 MNC = 00

NR-ARFCN= f1

SS/PBCH SSS EPRE for Beam 1 = -125 dBm/30kHz

SS/PBCH SSS EPRE for Beam 2 = -125 dBm/30kHz

SS/PBCH SSS EPRE for Beam 3 = -125 dBm/30kHz

SS/PBCH SSS EPRE for Beam 4 = -125 dBm/30kHz

[UE configuration]

The test UICC with USIM should be inserted

The UE is in AUTOMATIC network selection mode.

UE works in SA mode.

[Initial conditions]

SS

NR Cell A is not active

The test shall be performed under ideal radio conditions.

UE

UE is powered off

## 13.2.5 Test procedure

Table 13.2.5-1: Time of cell power level and parameter changes

| Time | NR Cell A Beam 1 | NR Cell A Beam 2 | NR Cell A Beam | NR Cell A Beam 4 | Remark |
|------|------------------|------------------|----------------|------------------|--------|
|      |                  |                  | 3              |                  |        |
| T0   | -98              | -75              | -98            | -98              |        |
| T1   | -75              | -98              | -98            | -98              |        |
| T2   | -98              | -98              | -98            | -75              |        |

### **PREAMBLE**

- Activate NR Cell A. The SS configures the corresponding Master Information Block and System Information Block broadcast.
- 2. The SS configures the initial power according to test conditions T0 in table 13.2.5-1 and Beam sweeping is on.
- 3. The UE is powered ON.

### MAIN BODY

4. The UE performs the registration procedure on Cell A on Beam 2(see 38.508, Table 4.5.2.2-2

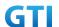

till Step 15).

- 5. Initiate ICMP PING request(4 requests) from SS and verify that PING is successful.
- 6. The SS initiates a Deregitration procedure.
- 7. The SS initiates a RRC release procedure.
- 8. The SS Configures the cell power level according to T1 in table 13.2.5-1
- 9. The UE is powered ON.
- 10. The UE performs the registration procedure on Cell A on Beam 1(see 38.508, Table 4.5.2.2-2 till Step 15).
- 11. Initiate ICMP PING request(4 requests) from SS and verify that PING is successful.
- 12. The SS initiates a Deregitration procedure.
- 13. The SS initiates a RRC release procedure.
- 14. The SS Configures the cell power level according to T2 in table 13.2.5-1
- 15. The UE is powered ON.
- 16. The UE performs the registration procedure on Cell A on Beam 4(see 38.508, Table 4.5.2.2-2 till Step 15).
- 17. Initiate ICMP PING request(4 requests) from SS and verify that PING is successful.

### **POSTAMBLE**

- 18. The SS initiates a Deregitration procedure.
- 19. The SS initiates a RRC release procedure.
- 20. Deactivate NR Cell A.

### 13.2.6 Expected Result

When multiple beams present with different power level during initial attach, verify that UE performs registartion at better beam during initial sweep.

### 13.3 Beam Failure and Recovery

### 13.3.1 Test Purpose

Veirfy that UE is able to detect the beam failure and recover in same beam as instructed in BFR(Beam failure recovery) parameters

## 13.3.2 Reference specification

TS 38.300, 38.331, 38.508, 38.321

## 13.3.3 Applicability

This test applies to Type 2 devices as described in clause 4.2

### 13.3.4 Test conditions

[SS configuration]

Cell A is a NR Cell.

Cell A supports only SA

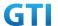

NR Cell A

Cell Id=01 TAC = 01

MCC = 460 MNC = 00

NR-ARFCN= f1

Bandwidth = 100 MHz

SS/PBCH SSS EPRE for Beam 1 = -125 dBm/30kHz

beamFailureInstanceMaxCount for Beam1 = n10

beamFailureDetectionTimer for Beam1 = pbfd10

[UE configuration]

The test UICC with USIM should be inserted

The UE is in AUTOMATIC network selection mode.

UE works in SA mode.

[Initial conditions]

SS

NR Cell A is not active

The test shall be performed under ideal radio conditions.

UE

UE is powered off

### 13.3.5 Test procedure

Table 13.3.5-1: Time of cell power level and parameter changes

| Time | NR Cell A Beam 1 | Remark |
|------|------------------|--------|
| T0   | -75              |        |
| T1   | OFF              |        |

## **PREAMBLE**

- 1. Activate NR Cell A. The SS configures the corresponding Master Information Block and System Information Block broadcast.
- 2. The SS configures the initial power according to T0 in Table 13.3.5-1.
- 3. The UE is powered ON.
- 4. The UE performs the registration procedure on Cell A Beam1(see 38.508, Table 4.5.2.2-2 till Step 15 ) with RadioLinkMonitoringConfig included in RRC Reconfiguration to check the beam failure.

### MAIN BODY

- 5. Setup donwlink TCP session and verify that UE downloads data correctly on beam ID 1.
- 6. The SS Configures the cell power level according to T1 in table 13.3.5-1
- 7. Verify that UE doesn't initiate RACH Proceudre for Beam Failure
- 8. The SS Configures the cell power level according to T0 in table 13.3.5-1 before 10 ms(before beamFailureDetectionTimer expiry)

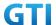

- 9. Setup donwlink TCP session and verify that UE downloads data correctly on beam ID 1
- 10. Verify that UE downloads data correctly on beam ID 1.

### **POSTAMBLE**

- 11. The SS initiates a Deregitration procedure.
- 12. The SS initiates a RRC release procedure.
- 13. Deactivate NR Cell A.

## 13.3.6 Expected Result

When Beam failure is not exceeding beamFailureDetectionTimer, verify that UE continue to do data transfer in same beam and doesn't initiate the RACH procedure for Beam failure and recovery.

# 14 NR Carrier Aggregation

## 14.1 Downlink NR Carrier Aggregation

## 14.1.1 Throughput with DL NR CA

# 14.1.1.1 DL Throughput under static channel, CA\_n41C

## 14.1.1.1 Test Purpose

To measure the UE downlink throughput performance while downloading TCP based data in Conducted with NR Intra-band Contiguous CA in n41

## 14.1.1.1.2 Reference specification

3GPP TS 38.331, 3GPP TS 38.508, 3GPP TS 38.321

# 14.1.1.1.3 Applicability

This test applies to Type2 UEs supporting NR DL CA\_n41C

# 14.1.1.1.4 Test conditions

[SS configuration]

NR Cell A, PCell

Cell Id=01 TAC = 01

MCC = 460 MNC = 00

Test Band=n41

Test Frequency= f1

DL Modulation / Coding = 27

DL RB Allocation = Full

DL 4x4MIMO = TRUE

DL 256QAM = TRUE

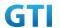

absoluteFrequencySSB=513150 absoluteFrequencyPointA=503172

NR Cell B, SCell

Cell Id=02 TAC = 01

MCC = 460 MNC = 00

Test Band=n41

Test Frequency= f5

DL Modulation / Coding = 27

DL RB Allocation = Full

DL 4x4MIMO = TRUE

DL 256QAM = TRUE

absoluteFrequencySSB=524910

absoluteFrequencyPointA=523170

### [Common conditions]

Common conditions include a set of test points the UE needs to be tested in and the common test parameters for each transmission mode.

Table 14.1.1.1.4-1: Test Points Configuration

| Test Point Propagation Conditions |        | Correlation Matrices |  |
|-----------------------------------|--------|----------------------|--|
| NR-1                              | Static | N/A                  |  |

[UE configuration]

The test USIM shall be inserted.

The UE is in AUTOMATIC network selection mode.

[Initial conditions]

SS

Initial conditions are a set of test configurations the UE needs to be tested in and the steps for the SS to take with the UE to reach the correct measurement state.

Test Environment: Normal, as defined in TS 38.508-1 clause 4.1.

- Connect the SS to the UE antenna connectors as shown in TS 38.508-1 Annex A, Figure A.3.1.1.3 and A.3.2 for NR CA.
- 2. Downlink signals are initially set up according to Annex C0, C.1 and Annex C.3.1 in TS 38.521-1 and uplink signals according to Annex G.1 and G.3.2 in TS 38.521-1.

UE

UE is powered off

### 14.1.1.1.5 Test procedure

Table 14.1.1.1.5-1: Time of cell power level and parameter changes

| Time Parameter | Unit | NR Cell A | NR Cell B |
|----------------|------|-----------|-----------|
|----------------|------|-----------|-----------|

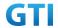

| T0 | SS/PBCH,<br>SSS EPRE |         | -75 | Not Active |
|----|----------------------|---------|-----|------------|
| T1 |                      | dBm/SCS | -75 | -75        |
| T2 |                      |         | -75 | -95        |

### **PREAMBLE**

- SS Activates Cell A configures the corresponding Master Information Block and System Information Block broadcast.
- 2. The SS configures the initial power according to T0 in Table 14.1.1.1.5-1
- 3. Set the parameters of the propagation condition according to Table 14.1.1.1.4-1.

### MAIN BODY

- 4. The UE is powered ON.
- 5. UE performs a Registration procedure on NR Cell A to register for PS services according to TS 38.508 subclause 4.5.2. UE is in state RRC\_CONNECTED
- SS activates Cell B and configures the cell power according to T1 in Table 14.1.1.1.5-1
- 7. SS transmits an RRCReconfiguration message including measConfig to setup intra NR measurement and reporting for event A2 and A4.
- 8. The UE sends MeasurementReport message to report event A4 with the measured RSRP value for Cell B
- 9. The SS transmits an RRCReconfiguration message including sCellToAddModList with SCell addition to configure Cell B as SCC. Refer to Table 14.1.1.1.5-2 for parameter configuration
- 10. The UE transmits an RRCReconfigurationComplete message
- 11. SS activates SCC by sending the activation MAC CE. Refer TS 38.321, clauses 5.9, 6.1.3.10.
- 12. Begin TCP download from the application server for 90 seconds and record TCP average throughput result. Verify data transmission on both PCC and SCC.
- 13. Stop downlink data transmission.
- 14. SS deactivates SCC by sending the deactivation MAC CE. Refer TS 38.321, clauses 5.9, 6.1.3.10).
- 15. Repeat step 11-14 for one more iteration.
- 16. Calculate the average TCP throughput on the downlink channel during the file transfer over all iterations.
- 17. SS configures the cell power according to T2 in Table 14.1.1.1.5-1
- 18. The UE sends MeasurementReport message to report event A2 with the measured RSRP value for NR Cell A and B
- 19. SS sends RRCReconfigurationmessage containing an sCellToReleaseList with SCell NR Cell B
- 20. UE transmit an RRCReconfigurationComplete

### **POSTAMBLE**

- 21. Switch Off UE, UE initiates a Detach procedure.
- 22. Deactivate Cell A and Cell B.

Table 14.1.1.1.5-2: sCellToAddMod in RRCReconfiguration Message in step 9

Derivation Path: TS 38.331 [6], clause 6.3.2

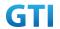

| Information Element                 | Value/remark               | Comments           |
|-------------------------------------|----------------------------|--------------------|
| sCellToAddModList {                 | 1 entry                    |                    |
| sCellIndex                          | 1                          |                    |
| sCellConfigCommon ::= SEQUENCE {    |                            |                    |
| physCellId                          | Physical cell id of Cell B |                    |
| downlinkConfigCommon ::= SEQUENCE { |                            |                    |
| frequencyInfoDL::= SEQUENCE {       |                            |                    |
| absoluteFrequencySSB                | 524910                     |                    |
| frequencyBandList                   | n41                        |                    |
| absoluteFrequencyPointA             | 523170                     |                    |
| scs-SpecificCarrier{                |                            |                    |
| offsetToCarrier                     | 0                          |                    |
| subcarrierSpacing                   | kHz30                      |                    |
| carrierBandwidth                    | 162                        | 60M                |
| }                                   |                            |                    |
| }                                   |                            |                    |
| }                                   |                            |                    |
| uplinkConfigCommon                  | Not present                |                    |
| ssb-periodicityServingCell          | ms20                       |                    |
| dmrs-TypeA-Position                 | pos2                       |                    |
| ssbSubcarrierSpacing                | kHz30                      |                    |
| tdd-UL-DL-ConfigurationCommon = {   |                            |                    |
| referenceSubcarrierSpacing          | kHz30                      |                    |
| pattern1 {                          |                            |                    |
| dl-UL-TransmissionPeriodicity       | ms5                        |                    |
| nrofDownlinkSlots                   | 7                          | DD DD DD DS UU     |
| nrof Downlink Symbols               | 6                          | DL: GP: UL = 6:4:4 |
| nrofUplinkSlots                     | 2                          |                    |
| nrofUplinkSymbols                   | 4                          |                    |
| }                                   |                            |                    |
| }                                   |                            |                    |
| ss-PBCH-BlockPower                  | 0                          |                    |
| }                                   |                            |                    |
| }                                   |                            |                    |

# 14.1.1.1.6 Expected Result

Calculate and record the average throughput on TCP layer. The average downlink TCP throughput shall meet or exceed the value in following table.

Table 14.1.1.1.6-1: Expected Result

| Test band        | Expected DL TCP Throughput |
|------------------|----------------------------|
| CA_n41C 100M+60M | [TBD]                      |

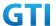

# 14.1.1.2 DL Throughput under static channel, CA\_n41A-n28A

## 14.1.1.2.1 Test Purpose

To measure the UE downlink throughput performance while downloading TCP based data in Conducted with NR Inter-band CA between n41 and n28.

## 14.1.1.2.2 Reference specification

3GPP TS 38.331, 3GPP TS 38.508, 3GPP TS 38.321

## 14.1.1.2.3 Applicability

This test applies to Type2 UEs supporting NR DL CA\_n41A-n28A

### 14.1.1.2.4 Test conditions

[SS configuration]

NR Cell A, PCell

Cell Id=01 TAC = 01

MCC = 460 MNC = 00

Test Band=n41

Test Frequency= f1

DL Modulation / Coding = 27

DL RB Allocation = Full

DL 4x4MIMO = TRUE

DL 256QAM = TRUE

absoluteFrequencySSB=513150

absoluteFrequencyPointA=503172

NR Cell B, SCell

Cell Id=02 TAC = 01

MCC = 460 MNC = 00

Test Band=n28

Test Frequency= f1

DL Modulation / Coding = 27

DL RB Allocation = Full

DL 2x2MIMO = TRUE

DL 256QAM = TRUE

absoluteFrequencySSB=154570

DL absoluteFrequencyPointA= 151720

## [Common conditions]

Common conditions include a set of test points the UE needs to be tested in and the common test parameters for each transmission mode.

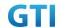

Table 14.1.1.2.4-1: Test Points Configuration

| Test Point Propagation Conditions |        | Correlation Matrices |  |
|-----------------------------------|--------|----------------------|--|
| NR-1                              | Static | N/A                  |  |

[UE configuration]

The test USIM shall be inserted.

The UE is in AUTOMATIC network selection mode.

### [Initial conditions]

SS

Initial conditions are a set of test configurations the UE needs to be tested in and the steps for the SS to take with the UE to reach the correct measurement state.

Test Environment: Normal, as defined in TS 38.508-1 clause 4.1.

- 1. Connect the SS to the UE antenna connectors as shown in TS 38.508-1 Annex A, Figure A.3.1.1.3 and A.3.2 for NR CA.
- 2. Downlink signals are initially set up according to Annex C0, C.1 and Annex C.3.1 in TS 38.521-1 and uplink signals according to Annex G.1 and G.3.2 in TS 38.521-1.

UE

UE is powered off

## 14.1.1.2.5 Test procedure

Table 14.1.1.2.5-1: Time of cell power level and parameter changes

| Time | Parameter            | Unit | NR Cell A | NR Cell B  |     |
|------|----------------------|------|-----------|------------|-----|
| T0   | SS/PBCH,<br>SSS EPRE |      | -75       | Not Active |     |
| T1   |                      |      | dBm/SCS   | -75        | -75 |
| T2   |                      |      | -75       | -95        |     |

## **PREAMBLE**

- SS Activates Cell A configures the corresponding Master Information Block and System Information Block broadcast.
- 2. The SS configures the initial power according to T0 in Table 14.1.1.2.5-1
- 3. Set the parameters of the propagation condition according to Table 14.1.1.2.4-1.

### MAIN BODY

- 4. The UE is powered ON.
- 5. UE performs a Registration procedure on NR Cell A to register for PS services according to TS 38.508 subclause 4.5.2. UE is in state RRC\_CONNECTED
- 6. SS activates Cell B and configures the cell power according to T1 in Table 14.1.1.2.5-1
- 7. SS transmits an RRCReconfiguration message including measConfig to setup intra NR measurement and reporting for event A2 and A4.

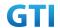

- The UE sends MeasurementReport message to report event A4 with the measured RSRP value for Cell B
- 9. The SS transmits an RRCReconfiguration message including sCellToAddModList with SCell addition to configure Cell B as SCC. Refer to Table 14.1.1.2.5-2 for parameter configuration
- 10. The UE transmits an RRCReconfigurationComplete message
- 11. SS activates SCC by sending the activation MAC CE. Refer TS 38.321, clauses 5.9, 6.1.3.10.
- 12. Begin TCP download from the application server for 90 seconds and record TCP average throughput result. Verify data transmission on both PCC and SCC.
- 13. Stop downlink data transmission.
- 14. SS deactivates SCC by sending the deactivation MAC CE. Refer TS 38.321, clauses 5.9, 6.1.3.10).
- 15. Repeat step 11-14 for one more iteration.
- 16. Calculate the average TCP throughput on the downlink channel during the file transfer over
- 17. SS configures the cell power according to T2 in Table 14.1.1.2.5-1
- 18. The UE sends MeasurementReport message to report event A2 with the measured RSRP value for NR Cell A and B
- 19. SS sends RRCReconfigurationmessage containing an sCellToReleaseList with SCell NR Cell B
- 20. UE transmit an RRCReconfigurationComplete

### **POSTAMBLE**

- 21. Switch Off UE, UE initiates a Detach procedure.
- 22. Deactivate Cell A and Cell B.

Table 14.1.1.2.5-2: sCellToAddMod in RRCReconfiguration Message in step 9

| Derivation Path: TS 38.331 [6], clause 6.3.2 |                            |          |  |  |  |
|----------------------------------------------|----------------------------|----------|--|--|--|
| Information Element                          | Value/remark               | Comments |  |  |  |
| sCellToAddModList {                          | 1 entry                    |          |  |  |  |
| sCellIndex                                   | 1                          |          |  |  |  |
| sCellConfigCommon ::= SEQUENCE {             |                            |          |  |  |  |
| physCellId                                   | Physical cell id of Cell B |          |  |  |  |
| downlinkConfigCommon ::= SEQUENCE {          |                            |          |  |  |  |
| frequencyInfoDL::= SEQUENCE {                |                            |          |  |  |  |
| absoluteFrequencySSB                         | 154570                     |          |  |  |  |
| frequencyBandList                            | n28                        |          |  |  |  |
| absoluteFrequencyPointA                      | 151720                     |          |  |  |  |
| scs-SpecificCarrier{                         |                            |          |  |  |  |
| offsetToCarrier                              | 0                          |          |  |  |  |
| subcarrierSpacing                            | kHz15                      |          |  |  |  |
| carrierBandwidth                             | 160                        | 30M      |  |  |  |
| }                                            |                            |          |  |  |  |
| }                                            |                            |          |  |  |  |
| }                                            |                            |          |  |  |  |
| uplinkConfigCommon                           | Not present                |          |  |  |  |

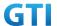

| ssb-periodicityServingCell | ms20  |
|----------------------------|-------|
| dmrs-TypeA-Position        | pos2  |
| ssbSubcarrierSpacing       | kHz15 |
| ss-PBCH-BlockPower         | 0     |
| }                          |       |
| }                          |       |

## 14.1.1.2.6 Expected Result

Calculate and record the average throughput on TCP layer. The average downlink TCP throughput shall meet or exceed the value in following table.

Table 14.1.1.2.6-3: Expected Result

| Test band             | Expected DL TCP Throughput |
|-----------------------|----------------------------|
| CA_n41A-n28A 100M+30M | [TBD]                      |

# 14.1.1.3 DL Throughput under static channel, CA\_n41A-n79A, Unaligned frame boundary

# 14.1.1.3.1 Test Purpose

To measure the UE downlink throughput performance while downloading TCP based data in Conducted with NR Inter-band CA between n41 and n79.

Verify UE support the unaligned frame boundary with slot alignment for R16 inter-band CA.

# 14.1.1.3.2 Reference specification

3GPP TS 38.331, 3GPP TS 38.508, 3GPP TS 38.321

# 14.1.1.3.3 Applicability

This test applies to Type2 UEs supporting NR DL CA\_n41A-n79A

### 14.1.1.3.4 Test conditions

[SS configuration]

NR Cell A, PCell

Cell Id=01 TAC = 01

MCC = 460 MNC = 00

Test Band=n41

Test Frequency= f1

DL Modulation / Coding = 27

DL RB Allocation = Full

DL 4x4MIMO = TRUE

DL 256QAM = TRUE

absoluteFrequencySSB=513150

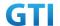

## absoluteFrequencyPointA=503172

NR Cell B, SCell

Cell Id=02 TAC = 01

MCC = 460 MNC = 00

Test Band=n79

Test Frequency= f1

DL Modulation / Coding = 27

DL RB Allocation = Full

DL 4x4MIMO = TRUE

DL 256QAM = TRUE

Frame Structure= DDDSU DDSUU

Special Frame DL: GP: UL = 10:2:2

absoluteFrequencySSB= 721824

absoluteFrequencyPointA= 720048

The frame boundary of n41 Cell A and n79 Cell B are unaligned as indicated below. The slot boundary are aligned.

| Cell A (n41) |   |   |   | D | D | D | D | D | D | D | S | U | U |
|--------------|---|---|---|---|---|---|---|---|---|---|---|---|---|
| Cell B (n79) | D | D | D | S | U | D | D | S | U | U |   |   |   |

## [Common conditions]

Common conditions include a set of test points the UE needs to be tested in and the common test parameters for each transmission mode.

Table 14.1.1.3.4-1: Test Points Configuration

| Test Point | Propagation Conditions | Correlation Matrices |
|------------|------------------------|----------------------|
| NR-1       | Static                 | N/A                  |

[UE configuration]

The test USIM shall be inserted.

The UE is in AUTOMATIC network selection mode.

[Initial conditions]

SS

Initial conditions are a set of test configurations the UE needs to be tested in and the steps for the SS to take with the UE to reach the correct measurement state.

Test Environment: Normal, as defined in TS 38.508-1 clause 4.1.

- 1. Connect the SS to the UE antenna connectors as shown in TS 38.508-1 Annex A, Figure A.3.1.1.3 and A.3.2 for NR CA.
- 2. Downlink signals are initially set up according to Annex C0, C.1 and Annex C.3.1 in TS 38.521-1 and uplink signals according to Annex G.1 and G.3.2 in TS 38.521-1.

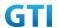

UE

UE is powered off

### 14.1.1.3.5 Test procedure

Table 14.1.1.3.5-1: Time of cell power level and parameter changes

| Time | Parameter           | Unit    | NR Cell A | NR Cell B  |
|------|---------------------|---------|-----------|------------|
| T0   | cc/ppcH             |         | -75       | Not Active |
| T1   | SS/PBCH, - SSS EPRE | dBm/SCS | -75       | -75        |
| T2   |                     |         | -75       | -95        |

### **PREAMBLE**

- 1. SS Activates Cell A configures the corresponding Master Information Block and System Information Block broadcast.
- 2. The SS configures the initial power according to T0 in Table 14.1.1.3.5-1
- 3. Set the parameters of the propagation condition according to Table 14.1.1.3.4-1.

#### MAIN BODY

- 4. The UE is powered ON.
- UE performs a Registration procedure on NR Cell A to register for PS services according to TS 38.508 subclause 4.5.2. UE is in state RRC\_CONNECTED
- 6. SS activates Cell B and configures the cell power according to T1 in Table 14.1.1.3.5-1
- SS transmits an RRCReconfiguration message including measConfig to setup intra NR measurement and reporting for event A2 and A4.
- 8. The UE sends MeasurementReport message to report event A4 with the measured RSRP value for Cell B
- 9. The SS transmits an RRCReconfiguration message including sCellToAddModList with SCell addition to configure Cell B as SCC. Refer to Table 14.1.1.3.5-2 for parameter configuration
- 10. The UE transmits an RRCReconfigurationComplete message
- 11. SS activates SCC by sending the activation MAC CE. Refer TS 38.321, clauses 5.9, 6.1.3.10.
- 12. Begin TCP download from the application server for 90 seconds and record TCP average throughput result. Verify data transmission on both PCC and SCC.
- 13. Stop downlink data transmission.
- 14. SS deactivates SCC by sending the deactivation MAC CE. Refer TS 38.321, clauses 5.9, 6.1.3.10).
- 15. Repeat step 11-14 for one more iteration.
- 16. Calculate the average TCP throughput on the downlink channel during the file transfer over all iterations.
- 17. SS configures the cell power according to T2 in Table 14.1.1.3.5-1
- 18. The UE sends MeasurementReport message to report event A2 with the measured RSRP value for NR Cell A and B
- 19. SS sends RRCReconfigurationmessage containing an sCellToReleaseList with SCell NR Cell B
- 20. UE transmit an RRCReconfigurationComplete

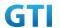

# POSTAMBLE

- 21. Switch Off UE, UE initiates a Detach procedure.
- 22. Deactivate Cell A and Cell B.

Table 14.1.1.3.5-2: sCellToAddMod in RRCReconfiguration Message in step 9

| Derivation Path: TS 38.331 [6], clause 6.3.2 |                            |                           |
|----------------------------------------------|----------------------------|---------------------------|
| Information Element                          | Value/remark               | Comments                  |
| sCellToAddModList {                          | 1 entry                    |                           |
| sCellIndex                                   | 1                          |                           |
| sCellConfigCommon ::= SEQUENCE {             |                            |                           |
| physCellId                                   | Physical cell id of Cell B |                           |
| downlinkConfigCommon ::= SEQUENCE {          |                            |                           |
| frequencyInfoDL::= SEQUENCE {                |                            |                           |
| absoluteFrequencySSB                         | 721824                     |                           |
| frequencyBandList                            | n79                        |                           |
| absoluteFrequencyPointA                      | 720048                     |                           |
| scs-SpecificCarrier{                         |                            |                           |
| offsetToCarrier                              | 0                          |                           |
| subcarrierSpacing                            | kHz30                      |                           |
| carrierBandwidth                             | 273                        | 100M                      |
| }                                            |                            |                           |
| }                                            |                            |                           |
| }                                            |                            |                           |
| uplinkConfigCommon                           | Not present                |                           |
| ssb-periodicityServingCell                   | ms20                       |                           |
| dmrs-TypeA-Position                          | pos2                       |                           |
| ssbSubcarrierSpacing                         | kHz30                      |                           |
| tdd-UL-DL-ConfigurationCommon = {            |                            |                           |
| referenceSubcarrierSpacing                   | kHz30                      |                           |
| pattern1 {                                   |                            |                           |
| dl-UL-TransmissionPeriodicity                | ms2p5                      | 2.5ms                     |
| nrofDownlinkSlots                            | 3                          | DDDSU                     |
| nrofDownlinkSymbols                          | 10                         | DL: GP: UL = 10:2:2       |
| nrofUplinkSlots                              | 1                          |                           |
| nrofUplinkSymbols                            | 2                          |                           |
| }                                            |                            |                           |
| pattern2 {                                   |                            |                           |
| dl-UL-TransmissionPeriodicity                | ms2p5                      | 2.5ms                     |
| nrofDownlinkSlots                            | 2                          | DDSUU                     |
| nrofDownlinkSymbols                          | 10                         | DL : GP : UL = 10 : 2 : 2 |
| nrofUplinkSlots                              | 2                          |                           |
| nrofUplinkSymbols                            | 2                          |                           |

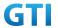

| }                  |   |  |
|--------------------|---|--|
| }                  |   |  |
| ss-PBCH-BlockPower | 0 |  |
| }                  |   |  |
| }                  |   |  |

## 14.1.1.3.6 Expected Result

Calculate and record the average throughput on TCP layer. The average downlink TCP throughput shall meet or exceed the value in following table.

Table 14.1.1.1.5-3: Expected Result

| Test band              | Expected DL TCP Throughput |
|------------------------|----------------------------|
| CA_n41A-n79A 100M+100M | [TBD]                      |

# 14.1.1.4 DL Throughput under static channel, CA\_n41A-n79A, Aligned frame boundary

Note: This test case is not mandatory required.

The same as 14.1.1.3 except that n41 Cell A and n79 Cell B are frame boundary aligned with slot alignment as indicated below

| Cell A (n41) | D | D | D | D | D | D | D | S | U | U |
|--------------|---|---|---|---|---|---|---|---|---|---|
| Cell B (n79) | D | D | D | S | U | D | D | S | U | U |

## 14.1.2 Mobility

# 14.1.2.1 Intra-frequency Handover, PCell and SCell, CA\_n41C

## 14.1.2.1.1 Test Purpose

Test to verify that UE could support intra-frequency handover with continuous downlink data transmission in NR Intra-band Contiguous CA

## 14.1.2.1.2 Reference specification

3GPP TS 38.331, 3GPP TS 38.508, 3GPP TS 38.321

# 14.1.2.1.3 Applicability

This test applies to Type2 UEs supporting NR DL CA\_n41C

### 14.1.2.1.4 Test conditions

[SS configuration]
NR Cell A, PCell
Cell Id=01 TAC = 01
MCC = 460 MNC = 00

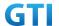

Test Band=n41

Test Frequency= f1

DL Modulation / Coding = 27

DL RB Allocation = Full

DL 4x4MIMO = TRUE

DL 256QAM = TRUE

absoluteFrequencySSB=513150

absoluteFrequencyPointA=503172

NR Cell B, SCell

Cell Id=02 TAC = 01

MCC = 460 MNC = 00

Test Band=n41

Test Frequency= f5

DL Modulation / Coding = 27

DL RB Allocation = Full

DL 4x4MIMO = TRUE

DL 256QAM = TRUE

absoluteFrequencySSB=524910

absolute Frequency Point A = 523170

NR Cell C, PCell

Cell Id=03 TAC = 01

MCC = 460 MNC = 00

Test Band=n41

Test Frequency= f1

DL Modulation / Coding = 27

DL RB Allocation = Full

DL 4x4MIMO = TRUE

DL 256QAM = TRUE

absoluteFrequencySSB=513150

absoluteFrequencyPointA=503172

NR Cell D, SCell

Cell Id=04 TAC = 01

MCC = 460 MNC = 00

Test Band=n41

Test Frequency= f5

DL Modulation / Coding = 27

DL RB Allocation = Full

DL 4x4MIMO = TRUE

DL 256QAM = TRUE

absoluteFrequencySSB=524910

absoluteFrequencyPointA=523170

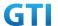

# [Common conditions]

Common conditions include a set of test points the UE needs to be tested in and the common test parameters for each transmission mode.

Table 14.1.1-1: Test Points Configuration

| Test Point | Propagation Conditions | Correlation Matrices |
|------------|------------------------|----------------------|
| NR-1       | Static                 | N/A                  |

[UE configuration]

The test USIM shall be inserted.

The UE is in AUTOMATIC network selection mode.

[Initial conditions]

SS

Initial conditions are a set of test configurations the UE needs to be tested in and the steps for the SS to take with the UE to reach the correct measurement state.

Test Environment: Normal, as defined in TS 38.508-1 clause 4.1.

- 1. Connect the SS to the UE antenna connectors as shown in TS 38.508-1 Annex A, Figure A.3.1.1.3 and A.3.2 for NR CA.
- 2. Downlink signals are initially set up according to Annex C0, C.1 and Annex C.3.1 in TS 38.521-1 and uplink signals according to Annex G.1 and G.3.2 in TS 38.521-1.

UE

UE is powered off

# 14.1.2.1.5 Test procedure

Table 14.1.2.1.5-1: Time of cell power level and parameter changes

| Time | Parameter | Unit    | NR Cell A | NR Cell B  | NR Cell C  | NR Cell D  |
|------|-----------|---------|-----------|------------|------------|------------|
| T0   |           |         | -75       | Not Active | Not Active | Not Active |
| T1   | SS/PBCH,  | dDm/cCc | -75       | -75        | Not Active | Not Active |
| T2   | SSS EPRE  | dBm/SCS | -95       | -95        | -75        | -75        |
| Т3   |           |         | -75       | -75        | -95        | -95        |

### **PREAMBLE**

- 1. SS Activates Cell A configures the corresponding Master Information Block and System Information Block broadcast.
- 2. The SS configures the initial power according to T0 in Table 14.1.2.1.5-1
- 3. The UE is powered ON.

## MAIN BODY

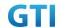

- 4. UE performs a Registration procedure on NR Cell A to register for PS services according to TS 38.508 subclause 4.5.2. UE is in state RRC CONNECTED
- 5. SS activates Cell B and configures the cell power according to T1 in Table 14.1.2.1.5-1
- 6. The SS transmits an RRCReconfiguration message including measConfig to setup intra NR measurement and reporting for event A2, A3 and A4.
- 7. The UE sends MeasurementReport message to report event A4 with the measured RSRP value for Cell B
- 8. The SS transmits an RRCReconfiguration message including sCellToAddModList with SCell addition to configure Cell B as SCC. Refer to Table 14.1.1.1.5-2 for parameter configuration
- 9. The UE transmits an RRCReconfigurationComplete message
- 10. SS activates Cell B as SCC by sending the activation MAC CE. Refer TS 38.321, clauses 5.9, 6.1.3.10.
- 11. Begin TCP download from the application server for 60 seconds and record TCP average throughput result. Verify data transmission on both PCC and SCC.
- 12. SS configures the cell power according to T2 in Table 14.1.2.1.5-1
- 13. Verify that UE sends MeasurementReport message to report event A2 and A3 with the measured RSRP value for NR Cell A, Cell Band Cell C
- 14. The SS transmits an RRCReconfiguration message including a reconfigurationWithSync to change PCell to Cell C and sCellToReleaseList to release Cell B as the SCell. Refer to Table 14.1.2.1.5-2 for parameter configuration
- 15. Verify that UE sends RRCReconfigurationComplete message in Cell C to indicate the successful handover
- 16. Verify that UE sends MeasurementReport message in Cell C to report event A4 with the measured RSRP value for NR Cell D
- 17. The SS transmits an RRCReconfiguration message containing an sCellToAddModList with SCell Cell D. Refer to Table 14.1.2.1.5-3 for parameter configuration
- 18. Verify that UE sends RRCReconfigurationComplete
- SS activates Cell D as SCC by sending the activation MAC CE. Refer TS 38.321, clauses 5.9,
   6.1.3.10
- 20. Verify the TCP data transmission is continued on Cell C and Cell D. Keep TCP download from the application server for 60 seconds and record TCP average throughput result.
- 21. SS configures the cell power according to T3 in Table 14.1.2.1.5-1
- 22. Verify that UE sends MeasurementReport message to report event A2 and A3 with the measured RSRP value for NR Cell C, Cell D and Cell A
- 23. The SS transmits an RRCReconfiguration message including a reconfigurationWithSync to change PCell to Cell A and sCellToReleaseList to release Cell D as the SCell. Refer to Table 14.1.2.1.5-2 for parameter configuration
- 24. Verify that UE sends RRCReconfigurationComplete message in Cell A to indicate the successful handover
- 25. Verify that UE sends MeasurementReport message in Cell A to report event A4 with the measured RSRP value for NR Cell B
- 26. The SS transmits an RRCReconfiguration message containing an sCellToAddModList with SCell Cell B. Refer to Table 14.1.2.1.5-3 for parameter configuration
- 27. Verify that UE sends RRCReconfigurationComplete

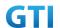

- 28. SS activates Cell B as SCC by sending the activation MAC CE. Refer TS 38.321 , clauses 5.9, 6.1.3.10
- 29. Verify the TCP data transmission is continued on Cell A and Cell B. Keep TCP download from the application server for 60 seconds and record TCP average throughput result.
- 30. Stop downlink data transmission.
- 31. SS sends RRCReconfigurationmessage containing an sCellToReleaseList with SCell NR Cell B
- 32. UE transmit an RRCReconfigurationComplete

### **POSTAMBLE**

- 33. Switch Off UE, UE initiates a Detach procedure.
- 34. Deactivate Cell A , Cell B, Cell C and Cell D.

Table 14.1.2.1.5-2: RRCReconfiguration in step 14 and step 23

|                                              |                            | <u>'</u> |
|----------------------------------------------|----------------------------|----------|
| Derivation Path: TS 38.331 [6], clause 6.3.2 |                            |          |
| Information Element                          | Value/remark               | Comment  |
| CellGroupConfig ::= SEQUENCE {               |                            |          |
| spCellConfig SEQUENCE {                      |                            |          |
| reconfigurationWithSync SEQUENCE {           |                            |          |
| spCellConfigCommon{                          |                            |          |
| physCellId                                   | Physical Cell ID of Cell C | Step 14  |
|                                              | Physical Cell ID of Cell A | Step 23  |
| }                                            |                            |          |
| }                                            |                            |          |
| }                                            |                            |          |
| sCellToReleaseList SEQUENCE {                | 1 entry                    |          |
| sCellIndex[1]                                | 1                          |          |
| }                                            |                            |          |
| }                                            |                            |          |

Table 14.1.1.1.5-3: sCellToAddMod in RRCReconfiguration Message in step 17 and Step 26

| Derivation Path: TS 38.331 [6], clause 6.3.2 |                            |          |
|----------------------------------------------|----------------------------|----------|
| Information Element                          | Value/remark               | Comments |
| sCellToAddModList {                          | 1 entry                    |          |
| sCellIndex                                   | 1                          |          |
| sCellConfigCommon ::= SEQUENCE {             |                            |          |
| physCellId                                   | Physical cell id of Cell   | Step 17  |
|                                              | D                          |          |
|                                              | Physical cell id of Cell B | Step 26  |
| downlinkConfigCommon ::= SEQUENCE {          |                            |          |
| frequencyInfoDL::= SEQUENCE {                |                            |          |
| absoluteFrequencySSB                         | 524910                     |          |
| frequencyBandList                            | n41                        |          |
| absoluteFrequencyPointA                      | 523170                     |          |

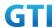

| scs-SpecificCarrier{              |             |                    |
|-----------------------------------|-------------|--------------------|
| offsetToCarrier                   | 0           |                    |
| subcarrierSpacing                 | kHz30       |                    |
| carrierBandwidth                  | 162         | 60M                |
| }                                 |             |                    |
| }                                 |             |                    |
| }                                 |             |                    |
| uplinkConfigCommon                | Not present |                    |
| ssb-periodicityServingCell        | ms20        |                    |
| dmrs-TypeA-Position               | pos2        |                    |
| ssbSubcarrierSpacing              | kHz30       |                    |
| tdd-UL-DL-ConfigurationCommon = { |             |                    |
| referenceSubcarrierSpacing        | kHz30       |                    |
| pattern1 {                        |             |                    |
| dl-UL-TransmissionPeriodicity     | ms5         |                    |
| nrofDownlinkSlots                 | 7           | DD DD DD DS UU     |
| nrofDownlinkSymbols               | 6           | DL: GP: UL = 6:4:4 |
| nrofUplinkSlots                   | 2           |                    |
| nrofUplinkSymbols                 | 4           |                    |
| }                                 |             |                    |
| }                                 |             |                    |
| ss-PBCH-BlockPower                | 0           |                    |
| }                                 |             |                    |
| }                                 |             |                    |

# 14.1.2.1.6 Expected Result

UE could support intra-frequency handover with continuous downlink data transmission and record the throughput before and after handover

Table 14.1.2.1.6-1: Expected Result

| Test band        | Step    | Expected DL TCP Throughput |
|------------------|---------|----------------------------|
| CA_n41C 100M+60M | Step 11 | [TBD]                      |
|                  | Step 20 | [TBD]                      |
|                  | Step 29 | [TBD]                      |

# 14.1.2.2 Inter-frequency Handover, PCell and SCell, CA\_n41C

# 14.1.2.2.1 Test Purpose

Test to verify that UE could support inter-frequency handover with continuous downlink data transmission in NR Intra-band contiguous CA

# 14.1.2.2.2 Reference specification

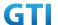

3GPP TS 38.331, 3GPP TS 38.508, 3GPP TS 38.321

# 14.1.2.2.3 Applicability

This test applies to Type2 UEs supporting NR DL CA\_n41C

### 14.1.2.2.4 Test conditions

The same as 14.1.2.1.4 except the cell configuration as indicated below

[SS configuration]

NR Cell A, PCell

Cell Id=01 TAC = 01

MCC = 460 MNC = 00

Test Band=n41

Test Frequency= f1

DL Modulation / Coding = 27

DL RB Allocation = Full

DL 4x4MIMO = TRUE

DL 256QAM = TRUE

absoluteFrequencySSB=513150

absoluteFrequencyPointA=503172

NR Cell B, SCell

Cell Id=02 TAC = 01

MCC = 460 MNC = 00

Test Band=n41

Test Frequency= f5

DL Modulation / Coding = 27

DL RB Allocation = Full

DL 4x4MIMO = TRUE

DL 256QAM = TRUE

absoluteFrequencySSB=524910

absolute Frequency Point A = 523170

NR Cell C, PCell

Cell Id=03 TAC = 01

MCC = 460 MNC = 00

Test Band=n41

Test Frequency= f1

DL Modulation / Coding = 27

DL RB Allocation = Full

DL 4x4MIMO = TRUE

DL 256QAM = TRUE

absoluteFrequencySSB= 504990

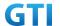

absoluteFrequencyPointA= 503172

NR Cell D, SCell
Cell Id=04 TAC = 01
MCC = 460 MNC = 00
Test Band=n41
Test Frequency= f5
DL Modulation / Coding = 27
DL RB Allocation = Full
DL 4x4MIMO = TRUE
DL 256QAM = TRUE

absoluteFrequencySSB=528990 absoluteFrequencyPointA=523170

# 14.1.2.2.5 Test procedure

The same as 14.1.2.1.5 except the parameter configuration as indicated below

Table 14.1.2.2.5-1 RRCReconfiguration in step14 and Step23

| Derivation Path: TS 38.331 [6], clause 6.3.2 |                            |                 |
|----------------------------------------------|----------------------------|-----------------|
| Information Element                          | Value/remark               | Comment         |
| CellGroupConfig ::= SEQUENCE {               |                            |                 |
| spCellConfig SEQUENCE {                      |                            |                 |
| reconfigurationWithSync SEQUENCE {           |                            |                 |
| spCellConfigCommon{                          |                            |                 |
| physCellId                                   | Physical Cell ID of Cell C | Step 14         |
|                                              | Physical Cell ID of Cell A | Step 23         |
| downlinkConfigCommon {                       |                            |                 |
| frequencyInfoDL::= SEQUENCE {                |                            |                 |
| absoluteFrequencySSB                         | 504990                     | Step 14, Cell C |
|                                              | 513150                     | Step 23, Cell A |
| frequencyBandList                            | n41                        |                 |
| absoluteFrequencyPointA                      | 503172                     |                 |
| scs-SpecificCarrier{                         |                            |                 |
| offsetToCarrier                              | 0                          |                 |
| subcarrierSpacing                            | kHz30                      |                 |
| carrierBandwidth                             | 273                        | 100M            |
| }                                            |                            |                 |
| }                                            |                            |                 |
| }                                            |                            |                 |
| sCellToReleaseList SEQUENCE {                | 1 entry                    |                 |
| sCellIndex[1]                                | 1                          |                 |
| }                                            |                            |                 |

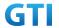

}

Table 14.1.2.2.5-2: sCellToAddMod in RRCReconfiguration Message in step 17 and Step 26

| Derivation Path: TS 38.331 [6], clause 6.3.2 |                            |                 |
|----------------------------------------------|----------------------------|-----------------|
| Information Element                          | Value/remark               | Comments        |
| sCellToAddModList {                          | 1 entry                    |                 |
| sCellIndex                                   | 1                          |                 |
| sCellConfigCommon ::= SEQUENCE {             |                            |                 |
| physCellId                                   | Physical cell id of Cell   | Step 17         |
|                                              | D                          |                 |
|                                              | Physical cell id of Cell B | Step 26         |
| downlinkConfigCommon ::= SEQUENCE {          |                            |                 |
| frequencyInfoDL::= SEQUENCE {                |                            |                 |
| absoluteFrequencySSB                         | 528990                     | Step 16, Cell D |
|                                              | 524910                     | Step 25, Cell B |
| frequencyBandList                            | n41                        |                 |
| absoluteFrequencyPointA                      | 523170                     |                 |
| scs-SpecificCarrier{                         |                            |                 |
| offsetToCarrier                              | 0                          |                 |
| subcarrierSpacing                            | kHz30                      |                 |
| carrierBandwidth                             | 162                        | 60M             |
| }                                            |                            |                 |
| }                                            |                            |                 |
| }                                            |                            |                 |
| uplinkConfigCommon                           | Not present                |                 |
| ssb-periodicityServingCell                   | ms20                       |                 |
| dmrs-TypeA-Position                          | pos2                       |                 |
| ssbSubcarrierSpacing                         | kHz30                      |                 |
| tdd-UL-DL-ConfigurationCommon = {            |                            |                 |
| referenceSubcarrierSpacing                   | kHz30                      |                 |
| pattern1 {                                   |                            |                 |
| dl-UL-TransmissionPeriodicity                | ms5                        |                 |
| nrofDownlinkSlots                            | 7                          | DD DD DD DS UU  |
| nrof Downlink Symbols                        | 6                          | DL:GP:UL=6:4:4  |
| nrofUplinkSlots                              | 2                          |                 |
| nrofUplinkSymbols                            | 4                          |                 |
| }                                            |                            |                 |
| }                                            |                            |                 |
| ss-PBCH-BlockPower                           | 0                          |                 |
| }                                            |                            |                 |
| }                                            |                            |                 |

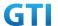

# 14.1.2.2.6 Expected Result

UE could support intra-frequency handover with continuous downlink data transmission and record the throughput before and after handover

Table 14.1.1.1.5-3: Expected Result

| Test band        | Step    | Expected DL TCP Throughput |
|------------------|---------|----------------------------|
| CA_n41C 100M+60M | Step 11 | [TBD]                      |
|                  | Step 20 | [TBD]                      |
|                  | Step 29 | [TBD]                      |

## 14.1.2.3 Intra-frequency SCell Removal and Addition, CA\_n41A-n79A

## 14.1.2.3.1 Test Purpose

Test to verify that UE could support intra-frequency SCell removal and addition with continuous downlink data transmission in NR Inter-band CA \_n41A-n79A

# 14.1.2.3.2 Reference specification

3GPP TS 38.331, 3GPP TS 38.508, 3GPP TS 38.321

## 14.1.2.3.3 Applicability

This test applies to Type2 UEs supporting NR DL CA \_n41A-n79A

# 14.1.2.3.4 Test conditions

[SS configuration]

NR Cell A, PCell

Cell Id=01 TAC = 01

MCC = 460 MNC = 00

Test Band=n41

Test Frequency= f1

DL Modulation / Coding = 27

DL RB Allocation = Full

DL 4x4MIMO = TRUE

DL 256QAM = TRUE

absolute Frequency SSB = 513150

absolute Frequency Point A = 503172

NR Cell B, SCell

Cell Id=02 TAC = 01

MCC = 460 MNC = 00

Test Band=n79

Test Frequency= f1

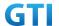

DL Modulation / Coding = 27

DL RB Allocation = Full

DL 4x4MIMO = TRUE

DL 256QAM = TRUE

Frame Structure= DDDSU DDSUU

Special Frame DL : GP : UL = 10 : 2 : 2

absoluteFrequencySSB= 721824

absoluteFrequencyPointA= 720048

NR Cell C, SCell

Cell Id=03 TAC = 01

MCC = 460 MNC = 00

Test Band=n79

Test Frequency= f1

DL Modulation / Coding = 27

DL RB Allocation = Full

DL 4x4MIMO = TRUE

DL 256QAM = TRUE

Frame Structure= DDDSU DDSUU

Special Frame DL : GP : UL = 10 : 2 : 2

absoluteFrequencySSB= 721824

absoluteFrequencyPointA= 720048

The frame boundary of n41 Cell A and n79 Cell B are unaligned as indicated below. The slot boundary are aligned.

| Cell A (n41) |   |   |   | D | D | D | D | D | D | D | S | U | U |
|--------------|---|---|---|---|---|---|---|---|---|---|---|---|---|
| Cell B (n79) | D | D | D | S | U | D | D | S | U | U |   |   |   |

#### [Common conditions]

Common conditions include a set of test points the UE needs to be tested in and the common test parameters for each transmission mode.

Table 14.1.1.1.4-1: Test Points Configuration

| Test Point | Propagation Conditions | <b>Correlation Matrices</b> |
|------------|------------------------|-----------------------------|
| NR-1       | Static                 | N/A                         |

[UE configuration]

The test USIM shall be inserted.

The UE is in AUTOMATIC network selection mode.

[Initial conditions]

SS

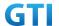

Initial conditions are a set of test configurations the UE needs to be tested in and the steps for the SS to take with the UE to reach the correct measurement state.

Test Environment: Normal, as defined in TS 38.508-1 clause 4.1.

- 1. Connect the SS to the UE antenna connectors as shown in TS 38.508-1 Annex A, Figure A.3.1.1.3 and A.3.2 for NR CA.
- 2. Downlink signals are initially set up according to Annex C0, C.1 and Annex C.3.1 in TS 38.521-1 and uplink signals according to Annex G.1 and G.3.2 in TS 38.521-1.

UE

UE is powered off

## 14.1.2.3.5 Test procedure

| Time | Parameter | Unit    | NR Cell A | NR Cell B  | NR Cell C  |
|------|-----------|---------|-----------|------------|------------|
| T0   |           |         | -75       | Not Active | Not Active |
| T1   | SS/PBCH,  | dDm/CCC | -75       | -75        | Not Active |
| T2   | SSS EPRE  | dBm/SCS | -75       | -95        | -75        |
| T3   |           |         | -75       | -75        | -95        |

Table 14.1.2.3.5-1: Time of cell power level and parameter changes

#### **PREAMBLE**

- 1. SS Activates Cell A configures the corresponding Master Information Block and System Information Block broadcast.
- 2. The SS configures the initial power according to T0 in Table 14.1.2.3.5-1
- 3. The UE is powered ON.

## MAIN BODY

- 4. UE performs a Registration procedure on NR Cell A to register for PS services according to TS 38.508 subclause 4.5.2. UE is in state RRC\_CONNECTED
- 5. SS activates Cell B and configures the cell power according to T1 in Table 14.1.2.3.5-1
- 6. The SS transmits an RRCReconfiguration message including measConfig to setup intra NR measurement and reporting for event A2, A3 and A4.
- 7. The UE sends MeasurementReport message to report event A4 with the measured RSRP value for Cell B
- 8. The SS transmits an RRCReconfiguration message including sCellToAddModList with SCell addition to configure Cell B as SCC. Refer to Table 14.1.1.3.5-2 for parameter configuration
- 9. The UE transmits an RRCReconfigurationComplete message
- SS activates Cell B as SCC by sending the activation MAC CE. Refer TS 38.321, clauses 5.9, 6.1.3.10.
- 11. Begin TCP download from the application server for 60 seconds and record TCP average throughput result. Verify data transmission on both PCC and SCC.
- 12. SS configures the cell power according to T2 in Table 14.1.2.3.5-1
- 13. Verify tht UE sends MeasurementReport message to report event A2 and A4 with the measured RSRP value for NR Cell A, Cell B and Cell C

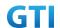

- 14. The SS transmits an RRCReconfiguration message including sCellToReleaseList to release Cell B as the SCell an sCellToAddModList to add Cell C as the SCell. Refer to Table 14.1.2.3.5-2 for parameter configuration
- 15. Verify that UE sends RRCReconfigurationComplete message in Cell A
- SS activates Cell C as SCC by sending the activation MAC CE. Refer TS 38.321, clauses 5.9,
   6.1.3.10
- 17. Verify the TCP data transmission is continued on Cell A and Cell C. Keep TCP download from the application server for 60 seconds and record TCP average throughput result.
- 18. SS configures the cell power according to T3 in Table 14.1.2.3.5-1
- 19. Verify that UE sends MeasurementReport message to report event A2 and A4 with the measured RSRP value for NR Cell A, Cell C and Cell B
- 20. The SS transmits an RRCReconfiguration message including sCellToReleaseList to release Cell C as the SCell an sCellToAddModList to add Cell B as the SCell. Refer to Table 14.1.2.3.5-2 for parameter configuration
- 21. Verify that UE sends RRCReconfigurationComplete message in Cell A
- 22. SS activates Cell B as SCC by sending the activation MAC CE. Refer TS 38.321 , clauses 5.9, 6.1.3.10
- 23. Verify the TCP data transmission is continued on Cell A and Cell B. Keep TCP download from the application server for 60 seconds and record TCP average throughput result.
- 24. Stop downlink data transmission.
- 25. SS sends RRCReconfigurationmessage containing an sCellToReleaseList with SCell NR Cell B
- 26. UE transmit an RRCReconfigurationComplete

#### **POSTAMBLE**

- 27. Switch Off UE, UE initiates a Detach procedure.
- 28. Deactivate Cell A, Cell B and Cell C.

Table 14.1.2.3.5-2: RRCReconfiguration Message in step 14 and Step 20

| Derivation Path: TS 38.331 [6], clause 6.3.2 |                            |          |  |  |  |  |  |  |
|----------------------------------------------|----------------------------|----------|--|--|--|--|--|--|
| Information Element                          | Value/remark               | Comments |  |  |  |  |  |  |
| CellGroupConfig ::= SEQUENCE {               |                            |          |  |  |  |  |  |  |
| sCellToReleaseList {                         | 1 entry                    |          |  |  |  |  |  |  |
| sCellIndex[1]                                | 1                          |          |  |  |  |  |  |  |
| }                                            |                            |          |  |  |  |  |  |  |
| sCellToAddModList {                          | 1 entry                    |          |  |  |  |  |  |  |
| sCellIndex                                   | 2                          |          |  |  |  |  |  |  |
| sCellConfigCommon ::= SEQUENCE {             |                            |          |  |  |  |  |  |  |
| physCellId                                   | Physical cell id of Cell C | Step 14  |  |  |  |  |  |  |
|                                              | Physical cell id of Cell B | Step 20  |  |  |  |  |  |  |
| downlinkConfigCommon ::= SEQUENCE {          |                            |          |  |  |  |  |  |  |
| frequencyInfoDL::= SEQUENCE {                |                            |          |  |  |  |  |  |  |
| absoluteFrequencySSB                         | 721824                     |          |  |  |  |  |  |  |
| frequencyBandList                            | n79                        |          |  |  |  |  |  |  |
| absoluteFrequencyPointA                      | 720048                     |          |  |  |  |  |  |  |

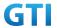

| scs-SpecificCarrier{              |             |                     |
|-----------------------------------|-------------|---------------------|
| offsetToCarrier                   | 0           |                     |
|                                   |             |                     |
| subcarrierSpacing                 | kHz30       |                     |
| carrierBandwidth                  | 273         |                     |
| }                                 |             |                     |
| }                                 |             |                     |
| }                                 |             |                     |
| uplinkConfigCommon                | Not present |                     |
| ssb-periodicityServingCell        | ms20        |                     |
| dmrs-TypeA-Position               | pos2        |                     |
| ssbSubcarrierSpacing              | kHz30       |                     |
| tdd-UL-DL-ConfigurationCommon = { |             |                     |
| referenceSubcarrierSpacing        | kHz30       |                     |
| pattern1 {                        |             |                     |
| dl-UL-Transmission Periodicity    | ms2p5       | 2.5ms               |
| nrofDownlinkSlots                 | 3           | DDDSU               |
| nrofDownlinkSymbols               | 10          | DL: GP: UL = 10:2:2 |
| nrofUplinkSlots                   | 1           |                     |
| nrofUplinkSymbols                 | 2           |                     |
| }                                 |             |                     |
| pattern2 {                        |             |                     |
| dl-UL-TransmissionPeriodicity     | ms2p5       | 2.5ms               |
| nrofDownlinkSlots                 | 2           | DDSUU               |
| nrofDownlinkSymbols               | 10          | DL: GP: UL = 10:2:2 |
| nrofUplinkSlots                   | 2           |                     |
| nrofUplinkSymbols                 | 2           |                     |
| }                                 |             |                     |
| }                                 |             |                     |
| ss-PBCH-BlockPower                | 0           |                     |
| }                                 |             |                     |
| }                                 |             |                     |
| }                                 |             |                     |
|                                   | 1           |                     |

# 14.1.2.3.6 Expected Result

UE could support intra-frequency SCell removal and addtion with continuous downlink data transmission and record the throughput before and after handover

Table 14.1.1.1.5-3: Expected Result

| Test band    | Step    | Expected DL TCP Throughput |
|--------------|---------|----------------------------|
| CA_n41A+n79A | Step 11 | [TBD]                      |
| 100M+100M    | Step 17 | [TBD]                      |
|              | Step 23 | [TBD]                      |

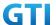

## 14.1.2.4 Inter-frequency SCell Removal and Addition, CA\_n41A-n79A

### 14.1.2.4.1 Test Purpose

Test to verify that UE could support inter-frequency SCell removal and addition with continuous downlink data transmission in NR Inter-band CA \_n41A-n79A

## 14.1.2.4.2 Reference specification

3GPP TS 38.331, 3GPP TS 38.508, 3GPP TS 38.321

### 14.1.2.4.3 Applicability

This test applies to Type2 UEs supporting NR DL CA \_n41A-n79A

#### 14.1.2.4.4 Test conditions

The same as 14.1.2.3.4 except the cell configuration as indicated below

[SS configuration]

NR Cell A, PCell

Cell Id=01 TAC = 01

MCC = 460 MNC = 00

Test Band=n41

Test Frequency= f1

DL Modulation / Coding = 27

DL RB Allocation = Full

DL 4x4MIMO = TRUE

DL 256QAM = TRUE

absoluteFrequencySSB=513150

absolute Frequency Point A = 503172

NR Cell B, SCell

Cell Id=02 TAC = 01

MCC = 460 MNC = 00

Test Band=n79

Test Frequency= f1

DL Modulation / Coding = 27

DL RB Allocation = Full

DL 4x4MIMO = TRUE

DL 256QAM = TRUE

Frame Structure= DDDSU DDSUU

Special Frame DL : GP : UL = 10 : 2 : 2

absoluteFrequencySSB= 721824

absoluteFrequencyPointA= 720048

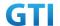

NR Cell C, SCell

Cell Id=03 TAC = 01

MCC = 460 MNC = 00

Test Band=n79

Test Frequency= f1

DL Modulation / Coding = 27

DL RB Allocation = Full

DL 4x4MIMO = TRUE

DL 256QAM = TRUE

Frame Structure= DDDSU DDSUU
Special Frame DL : GP : UL = 10 : 2 : 2
absoluteFrequencySSB= 723360

absoluteFrequencyPointA= 720048

The frame boundary of n41 Cell A and n79 Cell B are unaligned as indicated below. The slot boundary are aligned.

| Cell A (n41) |   |   |   | D | D | D | D | D | D | D | S | U | U |
|--------------|---|---|---|---|---|---|---|---|---|---|---|---|---|
| Cell B (n79) | D | D | D | S | U | D | D | S | U | U |   |   |   |

# 14.1.2.4.5 Test procedure

The same as 14.1.2.3.5 except the parameter configuration as indicated below

Table 14.1.2.4.5-1: RRCReconfiguration Message in step 14 and step 20

| Derivation Path: TS 38.331 [6], clause 6.3.2 |                            |                 |
|----------------------------------------------|----------------------------|-----------------|
| Information Element                          | Value/remark               | Comments        |
| CellGroupConfig ::= SEQUENCE {               |                            |                 |
| sCellToReleaseList {                         | 1 entry                    |                 |
| sCellIndex[1]                                | 1                          |                 |
| }                                            |                            |                 |
| sCellToAddModList {                          | 1 entry                    |                 |
| sCellIndex                                   | 1                          |                 |
| sCellConfigCommon ::= SEQUENCE {             |                            |                 |
| physCellId                                   | Physical cell id of Cell C | Step 14         |
|                                              | Physical cell id of Cell B | Step 20         |
| downlinkConfigCommon ::= SEQUENCE {          |                            |                 |
| frequencyInfoDL::= SEQUENCE {                |                            |                 |
| absoluteFrequencySSB                         | 723360                     | Step 14, Cell C |
|                                              | 721824                     | Step 20, Cell B |
| frequencyBandList                            | n79                        |                 |
| absoluteFrequencyPointA                      | 720048                     |                 |
| scs-SpecificCarrier{                         |                            |                 |

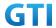

| offsetToCarrier                   | 0           |                     |  |  |
|-----------------------------------|-------------|---------------------|--|--|
| subcarrierSpacing                 | kHz30       |                     |  |  |
| carrierBandwidth                  | 273         |                     |  |  |
| }                                 |             |                     |  |  |
| }                                 |             |                     |  |  |
| }                                 |             |                     |  |  |
| uplinkConfigCommon                | Not present |                     |  |  |
| ssb-periodicityServingCell        | ms20        |                     |  |  |
| dmrs-TypeA-Position               | pos2        |                     |  |  |
| ssbSubcarrierSpacing              | kHz30       |                     |  |  |
| tdd-UL-DL-ConfigurationCommon = { |             |                     |  |  |
| referenceSubcarrierSpacing        | kHz30       |                     |  |  |
| pattern1 {                        |             |                     |  |  |
| dl-UL-TransmissionPeriodicity     | ms2p5       | 2.5ms               |  |  |
| nrofDownlinkSlots                 | 3           | DDDSU               |  |  |
| nrofDownlinkSymbols               | 10          | DL: GP: UL = 10:2:2 |  |  |
| nrofUplinkSlots                   | 1           |                     |  |  |
| nrofUplinkSymbols                 | 2           |                     |  |  |
| }                                 |             |                     |  |  |
| pattern2 {                        |             |                     |  |  |
| dl-UL-TransmissionPeriodicity     | ms2p5       | 2.5ms               |  |  |
| nrofDownlinkSlots                 | 2           | DDSUU               |  |  |
| nrofDownlinkSymbols               | 10          | DL: GP: UL = 10:2:2 |  |  |
| nrofUplinkSlots                   | 2           |                     |  |  |
| nrofUplinkSymbols                 | 2           |                     |  |  |
| }                                 |             |                     |  |  |
| }                                 |             |                     |  |  |
| ss-PBCH-BlockPower                | 0           |                     |  |  |
| }                                 |             |                     |  |  |
| }                                 |             |                     |  |  |
| }                                 |             |                     |  |  |

# 14.1.2.4.6 Expected Result

UE could support inter-frequency SCell removal and addtion with continuous downlink data transmission and record the throughput before and after handover

Table 14.1.1.1.5-3: Expected Result

| Test band    | Step    | Expected DL TCP Throughput |
|--------------|---------|----------------------------|
| CA_n41A+n79A | Step 11 | [TBD]                      |
| 100M+100M    | Step 17 | [TBD]                      |
|              | Step 23 | [TBD]                      |

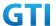

# 14.1.2.5 Intra-frequency Handover, PCell and SCell, CA\_n41A-n79A

### 14.1.2.5.1 Test Purpose

Test to verify that UE could support intra-frequency handover with continuous downlink data transmission in NR Inter-band CA

## 14.1.2.5.2 Reference specification

3GPP TS 38.331, 3GPP TS 38.508, 3GPP TS 38.321

# 14.1.2.5.3 Applicability

This test applies to Type2 UEs supporting NR DL CA \_n41A-n79A

### 14.1.2.5.4 Test conditions

[SS configuration]

NR Cell A, PCell

Cell Id=01 TAC = 01

MCC = 460 MNC = 00

Test Band=n41

Test Frequency= f1

DL Modulation / Coding = 27

DL RB Allocation = Full

DL 4x4MIMO = TRUE

DL 256QAM = TRUE

absoluteFrequencySSB=513150

absoluteFrequencyPointA=503172

NR Cell B, SCell

Cell Id=02 TAC = 01

MCC = 460 MNC = 00

Test Band=n79

Test Frequency= f1

DL Modulation / Coding = 27

DL RB Allocation = Full

DL 4x4MIMO = TRUE

DL 256QAM = TRUE

Frame Structure= DDDSU DDSUU

Special Frame DL: GP: UL = 10:2:2

absoluteFrequencySSB= 721824

absoluteFrequencyPointA= 720048

NR Cell C, PCell

Cell Id=03 TAC = 01

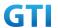

MCC = 460 MNC = 00

Test Band=n41

Test Frequency= f1

DL Modulation / Coding = 27

DL RB Allocation = Full

DL 4x4MIMO = TRUE

DL 256QAM = TRUE

absoluteFrequencySSB=513150

absoluteFrequencyPointA=503172

NR Cell D, SCell

Cell Id=04 TAC = 01

MCC = 460 MNC = 00

Test Band=n79

Test Frequency= f1

DL Modulation / Coding = 27

DL RB Allocation = Full

DL 4x4MIMO = TRUE

DL 256QAM = TRUE

Frame Structure= DDDSU DDSUU

Special Frame DL : GP : UL = 10 : 2 : 2

absoluteFrequencySSB= 721824

absoluteFrequencyPointA= 720048

The frame boundary of n41 Cell A and n79 Cell B are unaligned as indicated below. The slot boundary are aligned.

| Cell A (n41) |   |   |   | D | D | D | D | D | D | D | S | U | U |
|--------------|---|---|---|---|---|---|---|---|---|---|---|---|---|
| Cell B (n79) | D | D | D | S | U | D | D | S | U | U |   |   |   |

#### [Common conditions]

Common conditions include a set of test points the UE needs to be tested in and the common test parameters for each transmission mode.

Table 14.1.1-1: Test Points Configuration

| Test Point | <b>Propagation Conditions</b> | <b>Correlation Matrices</b> |
|------------|-------------------------------|-----------------------------|
| NR-1       | Static                        | /A                          |

[UE configuration]

The test USIM shall be inserted.

The UE is in AUTOMATIC network selection mode.

[Initial conditions]

SS

Initial conditions are a set of test configurations the UE needs to be tested in and the steps

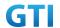

for the SS to take with the UE to reach the correct measurement state.

Test Environment: Normal, as defined in TS 38.508-1 clause 4.1.

- Connect the SS to the UE antenna connectors as shown in TS 38.508-1 Annex A, Figure A.3.1.1.3 and A.3.2 for NR CA.
- 2. Downlink signals are initially set up according to Annex C0, C.1 and Annex C.3.1 in TS 38.521-1 and uplink signals according to Annex G.1 and G.3.2 in TS 38.521-1.

UE

UE is powered off

#### 14.1.2.5.5 Test procedure

Parameter NR Cell A NR Cell B NR Cell D Time Unit NR Cell C -75 T0 Not Active Not Active Not Active T1 SS/PBCH, -75 -75 Not Active Not Active dBm/SCS SSS EPRE -95 -75 T2 -95 -75 T3 -75 -75 -95 -95

Table 14.1.2.5.5-1: Time of cell power level and parameter changes

#### **PREAMBLE**

- 1. SS Activates Cell A configures the corresponding Master Information Block and System Information Block broadcast.
- 2. The SS configures the initial power according to T0 in Table 14.1.2.1.5-1
- 3. The UE is powered ON.

## MAIN BODY

- 4. UE performs a Registration procedure on NR Cell A to register for PS services according to TS 38.508 subclause 4.5.2. UE is in state RRC\_CONNECTED
- 5. SS activates Cell B and configures the cell power according to T1 in Table 14.1.2.1.5-1
- 6. The SS transmits an RRCReconfiguration message including measConfig to setup intra NR measurement and reporting for event A2, A3 and A4.
- 7. The UE sends MeasurementReport message to report event A4 with the measured RSRP value for Cell B
- 8. The SS transmits an RRCReconfiguration message including sCellToAddModList with SCell addition to configure Cell B as SCC. Refer to Table 14.1.1.1.5-2 for parameter configuration
- 9. The UE transmits an RRCReconfigurationComplete message
- SS activates Cell B as SCC by sending the activation MAC CE. Refer TS 38.321, clauses 5.9, 6.1.3.10.
- 11. Begin TCP download from the application server for 60 seconds and record TCP average throughput result. Verify data transmission on both PCC and SCC.
- 12. SS configures the cell power according to T2 in Table 14.1.2.5.5-1
- 13. Verify that UE sends MeasurementReport message to report event A2 and A3 with the measured RSRP value for NR Cell A, Cell Band Cell C

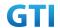

- 14. The SS transmits an RRCReconfiguration message including a reconfigurationWithSync to change PCell to Cell C and sCellToReleaseList to release Cell B as the SCell. Refer to Table 14.1.2.5.5-2 for parameter configuration
- 15. Verify that UE sends RRCReconfigurationComplete message in Cell C to indicate the successful handover
- 16. Verify that UE sends MeasurementReport message in Cell C to report event A4 with the measured RSRP value for NR Cell D
- 17. The SS transmits an RRCReconfiguration message containing an sCellToAddModList with SCell Cell D. Refer to Table 14.1.2.5.5-3 for parameter configuration
- 18. Verify that UE sends RRCReconfigurationComplete
- 19. SS activates Cell D as SCC by sending the activation MAC CE. Refer TS 38.321 , clauses 5.9, 6.1.3.10
- 20. Verify the TCP data transmission is continued on Cell C and Cell D. Keep TCP download from the application server for 60 seconds and record TCP average throughput result.
- 21. SS configures the cell power according to T3 in Table 14.1.2.5.5-1
- 22. Verify that UE sends MeasurementReport message to report event A2 and A3 with the measured RSRP value for NR Cell C, Cell D and Cell A
- 23. The SS transmits an RRCReconfiguration message including a reconfigurationWithSync to change PCell to Cell A and sCellToReleaseList to release Cell D as the SCell. Refer to Table 14.1.2.5.5-2 for parameter configuration
- 24. Verify that UE sends RRCReconfigurationComplete message in Cell A to indicate the successful handover
- 25. Verify that UE sends MeasurementReport message in Cell A to report event A4 with the measured RSRP value for NR Cell B
- 26. The SS transmits an RRCReconfiguration message containing an sCellToAddModList with SCell Cell B. Refer to Table 14.1.2.5.5-3 for parameter configuration
- 27. Verify that UE sends RRCReconfigurationComplete
- 28. SS activates Cell B as SCC by sending the activation MAC CE. Refer TS 38.321 , clauses 5.9, 6.1.3.10
- 29. Verify the TCP data transmission is continued on Cell A and Cell B. Keep TCP download from the application server for 60 seconds and record TCP average throughput result.
- 30. Stop downlink data transmission.
- 31. SS sends RRCReconfigurationmessage containing an sCellToReleaseList with SCell NR Cell B
- 32. UE transmit an RRCReconfigurationComplete

#### **POSTAMBLE**

- 33. Switch Off UE, UE initiates a Detach procedure.
- 34. Deactivate Cell A , Cell B, Cell C and Cell D.

## Table 14.1.2.5.5-2: RRCReconfiguration in step 14 and step 23

| Derivation Path: TS 38.331 [6], clause 6.3.2 |              |         |
|----------------------------------------------|--------------|---------|
| Information Element                          | Value/remark | Comment |
| CellGroupConfig ::= SEQUENCE {               |              |         |
| spCellConfig SEQUENCE {                      |              |         |

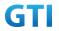

| reconfigurationWithSync SEQUENCE { |                            |         |
|------------------------------------|----------------------------|---------|
| spCellConfigCommon{                |                            |         |
| physCellId                         | Physical Cell ID of Cell C | Step 14 |
|                                    | Physical Cell ID of Cell A | Step 23 |
| }                                  |                            |         |
| }                                  |                            |         |
| }                                  |                            |         |
| sCellToReleaseList SEQUENCE {      | 1 entry                    |         |
| sCellIndex[1]                      | 1                          |         |
| }                                  |                            |         |
| }                                  |                            |         |

Table 14.1.1.1.5-2: sCellToAddMod in RRCReconfiguration Message in step 17 and Step 26

| Derivation Path: TS 38.331 [6], clause 6.3.2 | 1                          |                     |
|----------------------------------------------|----------------------------|---------------------|
| Information Element                          | Value/remark               | Comments            |
| sCellToAddModList {                          | 1 entry                    |                     |
| sCellIndex                                   | 1                          |                     |
| sCellConfigCommon ::= SEQUENCE {             |                            |                     |
| physCellId                                   | Physical cell id of Cell   | Step 17             |
|                                              | D                          |                     |
|                                              | Physical cell id of Cell B | Step 26             |
| downlinkConfigCommon ::= SEQUENCE {          |                            |                     |
| frequencyInfoDL::= SEQUENCE {                |                            |                     |
| absoluteFrequencySSB                         | 721824                     |                     |
| frequencyBandList                            | n79                        |                     |
| absoluteFrequencyPointA                      | 720048                     |                     |
| scs-SpecificCarrier{                         |                            |                     |
| offsetToCarrier                              | 0                          |                     |
| subcarrierSpacing                            | kHz30                      |                     |
| carrierBandwidth                             | 273                        |                     |
| }                                            |                            |                     |
| }                                            |                            |                     |
| }                                            |                            |                     |
| uplinkConfigCommon                           | Not present                |                     |
| ssb-periodicityServingCell                   | ms20                       |                     |
| dmrs-TypeA-Position                          | pos2                       |                     |
| ssbSubcarrierSpacing                         | kHz30                      |                     |
| tdd-UL-DL-ConfigurationCommon = {            |                            |                     |
| referenceSubcarrierSpacing                   | kHz30                      |                     |
| pattern1 {                                   |                            |                     |
| dl-UL-Transmission Periodicity               | ms2p5                      | 2.5ms               |
| nrofDownlinkSlots                            | 3                          | DDDSU               |
| nrof Downlink Symbols                        | 10                         | DL: GP: UL = 10:2:2 |

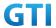

| nrofUplinkSlots               | 1     |                     |
|-------------------------------|-------|---------------------|
| nrofUplinkSymbols             | 2     |                     |
| }                             |       |                     |
| pattern2 {                    |       |                     |
| dl-UL-TransmissionPeriodicity | ms2p5 | 2.5ms               |
| nrofDownlinkSlots             | 2     | DDSUU               |
| nrofDownlinkSymbols           | 10    | DL: GP: UL = 10:2:2 |
| nrofUplinkSlots               | 2     |                     |
| nrofUplinkSymbols             | 2     |                     |
| }                             |       |                     |
| }                             |       |                     |
| ss-PBCH-BlockPower            | 0     |                     |
| }                             |       |                     |
| }                             |       |                     |

# 14.1.2.5.6 Expected Result

UE could support intra-frequency handover with continuous downlink data transmission and record the throughput before and after handover

Table 14.1.2.5.6-1: Expected Result

| Test band    | Step    | Expected DL TCP Throughput |
|--------------|---------|----------------------------|
| CA_n41A+n79A | Step 11 | [TBD]                      |
| 100M+100M    | Step 20 | [TBD]                      |
|              | Step 29 | [TBD]                      |

# 14.1.2.6 Inter-frequency Handover, PCell and SCell, CA\_n41A-n79A

## 14.1.2.6.1 Test Purpose

Test to verify that UE could support inter-frequency handover with continuous downlink data transmission in NR Inter-band CA

# 14.1.2.6.2 Reference specification

3GPP TS 38.331, 3GPP TS 38.508, 3GPP TS 38.321

# 14.1.2.6.3 Applicability

This test applies to Type2 UEs supporting NR DL CA \_n41A-n79A

## 14.1.2.6.4 Test conditions

The same as 14.1.2.5.4 except the cell configuration as indicated below

[SS configuration]

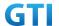

NR Cell A, PCell

Cell Id=01 TAC = 01

MCC = 460 MNC = 00

Test Band=n41

Test Frequency= f1

DL Modulation / Coding = 27

DL RB Allocation = Full

DL 4x4MIMO = TRUE

DL 256QAM = TRUE

absoluteFrequencySSB=513150

absoluteFrequencyPointA=503172

NR Cell B, SCell

Cell Id=02 TAC = 01

MCC = 460 MNC = 00

Test Band=n79

Test Frequency= f1

DL Modulation / Coding = 27

DL RB Allocation = Full

DL 4x4MIMO = TRUE

DL 256QAM = TRUE

Frame Structure= DDDSU DDSUU

Special Frame DL: GP: UL = 10:2:2

absoluteFrequencySSB= 721824

absoluteFrequencyPointA= 720048

NR Cell C, PCell

Cell Id=03 TAC = 01

MCC = 460 MNC = 00

Test Band=n41

Test Frequency= f1

DL Modulation / Coding = 27

DL RB Allocation = Full

DL 4x4MIMO = TRUE

DL 256QAM = TRUE

absoluteFrequencySSB = 504990

absoluteFrequencyPointA=503172

NR Cell D, SCell

Cell Id=04 TAC = 01

MCC = 460 MNC = 00

Test Band=n79

Test Frequency= f1

DL Modulation / Coding = 27

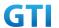

DL RB Allocation = Full

DL 4x4MIMO = TRUE

DL 256QAM = TRUE Frame Structure= DDDSU DDSUU

Special Frame DL: GP: UL = 10:2:2

absoluteFrequencySSB= 723360

absoluteFrequencyPointA= 720048

# 14.1.2.6.5 Test procedure

The same as 14.1.2.5.5 except the parameter configuration as indicated below

Table 14.1.2.6.5-1: RRCReconfiguration in step 14 and step 23

|                                              | econfiguration in step 14 and | u 316p 23       |
|----------------------------------------------|-------------------------------|-----------------|
| Derivation Path: TS 38.331 [6], clause 6.3.2 |                               |                 |
| Information Element                          | Value/remark                  | Comment         |
| CellGroupConfig ::= SEQUENCE {               |                               |                 |
| spCellConfig SEQUENCE {                      |                               |                 |
| reconfigurationWithSync SEQUENCE {           |                               |                 |
| spCellConfigCommon{                          |                               |                 |
| physCellId                                   | Physical Cell ID of Cell C    | Step 14         |
|                                              | Physical Cell ID of Cell A    | Step 23         |
| downlinkConfigCommon {                       |                               |                 |
| frequencyInfoDL::= SEQUENCE {                |                               |                 |
| absoluteFrequencySSB                         | 504990                        | Step 14, Cell C |
|                                              | 513150                        | Step 23, Cell A |
| frequencyBandList                            | n41                           |                 |
| absoluteFrequencyPointA                      | 503172                        |                 |
| scs-SpecificCarrier{                         |                               |                 |
| offsetToCarrier                              | 0                             |                 |
| subcarrierSpacing                            | kHz30                         |                 |
| carrierBandwidth                             | 273                           | 100M            |
| }                                            |                               |                 |
| }                                            |                               |                 |
| }                                            |                               |                 |
| }                                            |                               |                 |
| }                                            |                               |                 |
| sCellToReleaseList SEQUENCE {                | 1 entry                       |                 |
| sCellIndex[1]                                | 1                             |                 |
| }                                            |                               |                 |
| }                                            |                               |                 |
|                                              |                               |                 |

Table 14.1.1.1.5-2: sCellToAddMod in RRCReconfiguration Message in step17 and Step 26

Derivation Path: TS 38.331 [6], clause 6.3.2

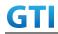

| Information Element                 | Value/remark               | Comments            |
|-------------------------------------|----------------------------|---------------------|
| sCellToAddModList {                 | 1 entry                    |                     |
| sCellIndex                          | 1                          |                     |
| sCellConfigCommon ::= SEQUENCE {    |                            |                     |
| physCellId                          | Physical cell id of Cell   | Step 17             |
| . ,                                 | D                          | ·                   |
|                                     | Physical cell id of Cell B | Step 26             |
| downlinkConfigCommon ::= SEQUENCE { |                            |                     |
| frequencyInfoDL::= SEQUENCE {       |                            |                     |
| absoluteFrequencySSB                | 723360                     | Step 17, Cell D     |
|                                     | 721824                     | Step 26, Cell B     |
| frequencyBandList                   | n79                        |                     |
| absoluteFrequencyPointA             | 720048                     |                     |
| scs-SpecificCarrier{                |                            |                     |
| offsetToCarrier                     | 0                          |                     |
| subcarrierSpacing                   | kHz30                      |                     |
| carrierBandwidth                    | 273                        |                     |
| }*                                  |                            |                     |
| }                                   |                            |                     |
| }                                   |                            |                     |
| uplinkConfigCommon                  | Not present                |                     |
| ssb-periodicityServingCell          | ms20                       |                     |
| dmrs-TypeA-Position                 | pos2                       |                     |
| ssbSubcarrierSpacing                | kHz30                      |                     |
| tdd-UL-DL-ConfigurationCommon = {   |                            |                     |
| referenceSubcarrierSpacing          | kHz30                      |                     |
| pattern1 {                          |                            |                     |
| dl-UL-TransmissionPeriodicity       | ms2p5                      | 2.5ms               |
| nrofDownlinkSlots                   | 3                          | DDDSU               |
| nrofDownlinkSymbols                 | 10                         | DL: GP: UL = 10:2:2 |
| nrofUplinkSlots                     | 1                          |                     |
| nrofUplinkSymbols                   | 2                          |                     |
| }                                   |                            |                     |
| pattern2 {                          |                            |                     |
| dl-UL-TransmissionPeriodicity       | ms2p5                      | 2.5ms               |
| nrofDownlinkSlots                   | 2                          | DDSUU               |
| nrofDownlinkSymbols                 | 10                         | DL: GP: UL = 10:2:2 |
| nrofUplinkSlots                     | 2                          |                     |
| nrofUplinkSymbols                   | 2                          |                     |
| }                                   |                            |                     |
| }                                   |                            |                     |
| ss-PBCH-BlockPower                  | 0                          |                     |
| }                                   |                            |                     |

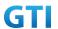

## 14.1.2.6.6 Expected Result

UE could support inter-frequency handover with continuous downlink data transmission and record the throughput before and after handover

Table 14.1.1.1.5-3: Expected Result

| Test band    | Step    | Expected DL TCP Throughput |
|--------------|---------|----------------------------|
| CA_n41A+n79A | Step 11 | [TBD]                      |
| 100M+100M    | Step 20 | [TBD]                      |
|              | Step 29 | [TBD]                      |

# 14.1.2.7 Intra-frequency PCell Handover, CA\_n41A-n28A

### 14.1.2.7.1 Test Purpose

Test to verify that UE could support PCell intra-frequency handover meanwhile keep SCell unchanged with continuous downlink data transmission in NR Inter-band CA

### 14.1.2.7.2 Reference specification

3GPP TS 38.331, 3GPP TS 38.508, 3GPP TS 38.321

# 14.1.2.7.3 Applicability

This test applies to Type2 UEs supporting NR DL CA \_n41A-n28A

#### 14.1.2.7.4 Test conditions

[SS configuration]

NR Cell A, PCell

Cell Id=01 TAC = 01

MCC = 460 MNC = 00

Test Band=n41

Test Frequency= f1

DL Modulation / Coding = 27

DL RB Allocation = Full

DL 4x4MIMO = TRUE

DL 256QAM = TRUE

absolute Frequency SSB = 513150

absoluteFrequencyPointA=503172

NR Cell B, SCell

Cell Id=02 TAC = 01

MCC = 460 MNC = 00

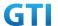

Test Band=n28

Test Frequency= f1

DL Modulation / Coding = 27

DL RB Allocation = Full

DL 2x2MIMO = TRUE

DL 256QAM = TRUE

absoluteFrequencySSB=154570

DL absoluteFrequencyPointA= 151720

UL absoluteFrequencyPointA= 140720

NR Cell C, PCell

Cell Id=03 TAC = 01

MCC = 460 MNC = 00

Test Band=n41

Test Frequency= f1

DL Modulation / Coding = 27

DL RB Allocation = Full

DL 4x4MIMO = TRUE

DL 256QAM = TRUE

absoluteFrequencySSB=513150

absoluteFrequencyPointA=503172

### [Common conditions]

Common conditions include a set of test points the UE needs to be tested in and the common test parameters for each transmission mode.

Table 14.1.1-1: Test Points Configuration

| Test Point | Propagation Conditions | Correlation Matrices |
|------------|------------------------|----------------------|
| NR-1       | Static                 | N/A                  |

[UE configuration]

The test USIM shall be inserted.

The UE is in AUTOMATIC network selection mode.

[Initial conditions]

SS

Initial conditions are a set of test configurations the UE needs to be tested in and the steps for the SS to take with the UE to reach the correct measurement state.

Test Environment: Normal, as defined in TS 38.508-1 clause 4.1.

- 1. Connect the SS to the UE antenna connectors as shown in TS 38.508-1 Annex A, Figure A.3.1.1.3 and A.3.2 for NR CA.
- 2. Downlink signals are initially set up according to Annex C0, C.1 and Annex C.3.1 in TS 38.521-1 and uplink signals according to Annex G.1 and G.3.2 in TS 38.521-1.

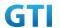

UE

UE is powered off

### 14.1.2.7.5 Test procedure

Table 14.1.2.7.5-1: Time of cell power level and parameter changes

| Time | Parameter | Unit      | NR Cell A | NR Cell B  | NR Cell C  |
|------|-----------|-----------|-----------|------------|------------|
| T0   |           |           | -75       | Not Active | Not Active |
| T1   | SS/PBCH,  | dBm/SCS   | -75       | -75        | Not Active |
| T2   | SSS EPRE  | uBili/SCS | -95       | -75        | -75        |
| T3   |           |           | -75       | -75        | -95        |

#### **PREAMBLE**

- 1. SS Activates Cell A configures the corresponding Master Information Block and System Information Block broadcast.
- 2. The SS configures the initial power according to T0 in Table 14.1.2.1.5-1
- 3. The UE is powered ON.

#### MAIN BODY

- 4. UE performs a Registration procedure on NR Cell A to register for PS services according to TS 38.508 subclause 4.5.2. UE is in state RRC\_CONNECTED
- 5. SS activates Cell B and configures the cell power according to T1 in Table 14.1.2.7.5-1
- The SS transmits an RRCReconfiguration message including measConfig to setup intra NR measurement and reporting for event A2, A3 and A4.
- 7. The UE sends MeasurementReport message to report event A4 with the measured RSRP value for Cell B
- 8. The SS transmits an RRCReconfiguration message including sCellToAddModList with SCell addition to configure Cell B as SCC. Refer to Table 14.1.1.2.5-2 for parameter configuration
- 9. The UE transmits an RRCReconfigurationComplete message
- 10. SS activates Cell B as SCC by sending the activation MAC CE. Refer TS 38.321 , clauses 5.9, 6.1.3.10.
- 11. Begin TCP download from the application server for 60 seconds and record TCP average throughput result. Verify data transmission on both PCC and SCC.
- 12. SS configures the cell power according to T2 in Table 14.1.2.7.5-1
- 13. Verify tht UE sends MeasurementReport message to report event A3 with the measured RSRP value for NR Cell A and Cell B
- 14. The SS transmits an RRCReconfiguration message including a reconfigurationWithSync to change PCell to Cell C and sCellToAddModList to keep Cell B as SCell. Refer to Table 14.1.2.7.5-2 for parameter configuration
- 15. Verify that UE sends RRCReconfigurationComplete message in Cell C
- 16. Verify the TCP data transmission is continued on Cell C and Cell B. Keep TCP download from the application server for 60 seconds and record TCP average throughput result.
- 17. SS configures the cell power according to T3 in Table 14.1.2.5.5-1

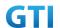

- 18. Verify tht UE sends MeasurementReport message to report event A3 with the measured RSRP value for NR Cell A and Cell B
- 19. The SS transmits an RRCReconfiguration message including a reconfigurationWithSync to change PCell to Cell A and sCellToAddModList to keep Cell B as SCell. Refer to Table 14.1.2.7.5-2 for parameter configuration
- 20. Verify that UE sends RRCReconfigurationComplete message in Cell A
- 21. Verify the TCP data transmission is continued on Cell A and Cell B. Keep TCP download from the application server for 60 seconds and record TCP average throughput result.
- 22. Stop downlink data transmission.
- 23. SS sends RRCReconfigurationmessage containing an sCellToReleaseList with SCell NR Cell B
- 24. UE transmit an RRCReconfigurationComplete

#### **POSTAMBLE**

- 25. Switch Off UE, UE initiates a Detach procedure.
- 26. Deactivate Cell A , Cell B and Cell C.

Table 14.1.2.7.5-2: RRCReconfiguration in step14 and Step19

| ogaration in step 1 i and ste | <u></u>                                                                                                    |
|-------------------------------|----------------------------------------------------------------------------------------------------|
| T                             |                                                                                                    |
| Value/remark                  | Comments                                                                                                    |
|                               |                                                                                                    |
|                               |                                                                                                    |
|                               |                                                                                                    |
|                               |                                                                                                    |
| Physical Cell ID of Cell C    | Step 14                                                                                                    |
| Physical Cell ID of Cell A    | Step 19                                                                                                    |
|                               |                                                                                                    |
|                               |                                                                                                    |
| 1 entry                       |                                                                                                    |
| 1                             |                                                                                                    |
|                               |                                                                                                    |
| Physical cell id of Cell B    |                                                                                                    |
|                               |                                                                                                    |
|                               |                                                                                                    |
| 154570                        |                                                                                                    |
| n28                           |                                                                                                    |
| 151720                        |                                                                                                    |
|                               |                                                                                                    |
| 0                             |                                                                                                    |
| kHz15                         |                                                                                                    |
| 160                           | 30M                                                                                                    |
|                               |                                                                                                    |
|                               |                                                                                                    |
|                               |                                                                                                    |
|                               | Physical Cell ID of Cell C Physical Cell ID of Cell A  1 entry 1 Physical cell id of Cell B  154570 n28 151720 0 kHz15 |

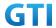

| uplinkConfigCommon         | Not present |  |
|----------------------------|-------------|--|
| ssb-periodicityServingCell | ms20        |  |
| dmrs-TypeA-Position        | pos2        |  |
| ssbSubcarrierSpacing       | kHz15       |  |
| ss-PBCH-BlockPower         | 0           |  |
| }                          |             |  |
| }                          |             |  |

# 14.1.2.7.6 Expected Result

UE could support PCell intra-frequency handover with continuous downlink data transmission and record the throughput before and after handover

Table 14.1.1.1.5-3: Expected Result

| Test band    | Step    | Expected DL TCP Throughput |
|--------------|---------|----------------------------|
| CA_n41A+n28A | Step 11 | [TBD]                      |
| 100M+30M     | Step 16 | [TBD]                      |
|              | Step 21 | [TBD]                      |

# 14.1.2.8 Inter-frequency PCell Handover, CA\_n41A-n28A

# 14.1.2.8.1 Test Purpose

Test to verify that UE could support PCell inter-frequency handover meanwhile keep SCell unchanged with continuous downlink data transmission in NR Inter-band CA

### 14.1.2.8.2 Reference specification

3GPP TS 38.331, 3GPP TS 38.508, 3GPP TS 38.321

# 14.1.2.8.3 Applicability

This test applies to Type2 UEs supporting NR DL CA \_n41A-n28A

#### 14.1.2.8.4 Test conditions

The same as 14.1.2.7.4 except the cell configuration as indicated below

[SS configuration]

NR Cell A, PCell

Cell Id=01 TAC = 01

MCC = 460 MNC = 00

Test Band=n41

Test Frequency= f1

DL Modulation / Coding = 27

DL RB Allocation = Full

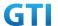

DL 4x4MIMO = TRUE
DL 256QAM = TRUE
absoluteFrequencySSB=513150
absoluteFrequencyPointA=503172

NR Cell B, SCell

Cell Id=02 TAC = 01

MCC = 460 MNC = 00

Test Band=n28

Test Frequency= f1

DL Modulation / Coding = 27

DL RB Allocation = Full

DL 2x2MIMO = TRUE

DL 256QAM = TRUE

absoluteFrequencySSB=154570

DL absoluteFrequencyPointA= 151720

UL absoluteFrequencyPointA= 140720

NR Cell C, PCell

Cell Id=03 TAC = 01

MCC = 460 MNC = 00

Test Band=n41

Test Frequency= f1

DL Modulation / Coding = 27

DL RB Allocation = Full

DL 4x4MIMO = TRUE

DL 256QAM = TRUE

absoluteFrequencySSB=504990

absoluteFrequencyPointA=503172

# 14.1.2.8.5 Test procedure

The same as 14.1.2.5.5 except the parameter configuration as indicated below

Table 14.1.2.7.5-1: RRCReconfiguration in step14 and Step19

| Derivation Path: TS 38.331 [6], clause 6.3.2 |                            |          |
|----------------------------------------------|----------------------------|----------|
| Information Element                          | Value/remark               | Comments |
| CellGroupConfig ::= SEQUENCE {               |                            |          |
| spCellConfig SEQUENCE {                      |                            |          |
| reconfigurationWithSync SEQUENCE {           |                            |          |
| spCellConfigCommon{                          |                            |          |
| physCellId                                   | Physical Cell ID of Cell C | Step 14  |
|                                              | Physical Cell ID of Cell A | Step 19  |

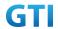

| downlinkConfigCommon {              |                            |                 |
|-------------------------------------|----------------------------|-----------------|
| frequencyInfoDL::= SEQUENCE {       |                            |                 |
| absoluteFrequencySSB                | 504990                     | Step 14, Cell C |
|                                     | 513150                     | Step 19, Cell A |
| frequencyBandList                   | n41                        |                 |
| absoluteFrequencyPointA             | 503172                     |                 |
| scs-SpecificCarrier{                |                            |                 |
| offsetToCarrier                     | 0                          |                 |
| subcarrierSpacing                   | kHz30                      |                 |
| carrierBandwidth                    | 273                        | 100M            |
| }                                   |                            |                 |
| }                                   |                            |                 |
| }                                   |                            |                 |
| }                                   |                            |                 |
| }                                   |                            |                 |
| sCellToAddModList {                 | 1 entry                    |                 |
| sCellIndex                          | 1                          |                 |
| sCellConfigCommon ::= SEQUENCE {    |                            |                 |
| physCellId                          | Physical cell id of Cell B |                 |
| downlinkConfigCommon ::= SEQUENCE { |                            |                 |
| frequencyInfoDL::= SEQUENCE {       |                            |                 |
| absoluteFrequencySSB                | 154570                     |                 |
| frequencyBandList                   | n28                        |                 |
| absoluteFrequencyPointA             | 151720                     |                 |
| scs-SpecificCarrier{                |                            |                 |
| offsetToCarrier                     | 0                          |                 |
| subcarrierSpacing                   | kHz15                      |                 |
| carrierBandwidth                    | 160                        | 30M             |
| }                                   |                            |                 |
| }                                   |                            |                 |
| }                                   |                            |                 |
| uplinkConfigCommon                  | Not present                |                 |
| ssb-periodicityServingCell          | ms20                       |                 |
| dmrs-TypeA-Position                 | pos2                       |                 |
| ssbSubcarrierSpacing                | kHz15                      |                 |
| ss-PBCH-BlockPower                  | 0                          |                 |
| }                                   |                            |                 |
| }                                   |                            |                 |

# 14.1.2.8.6 Expected Result

UE could support PCell inter-frequency handover with continuous downlink data transmission and record the throughput before and after handover

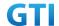

Table 14.1.1.1.5-3: Expected Result

| Test band    | Step    | Expected DL TCP Throughput |
|--------------|---------|----------------------------|
| CA_n41A+n28A | Step 11 | [TBD]                      |
| 100M+30M     | Step 16 | [TBD]                      |
|              | Step 21 | [TBD]                      |

### 14.1.2.9 Intra-frequency Handover, PCell and SCell, CA\_n41A-n28A

#### 14.1.2.9.1 Test Purpose

Test to verify that UE could support intra-frequency handover with continuous downlink data transmission in NR Inter-band CA

### 14.1.2.9.2 Reference specification

3GPP TS 38.331, 3GPP TS 38.508, 3GPP TS 38.321

### 14.1.2.9.3 Applicability

This test applies to Type2 UEs supporting NR DL CA \_n41A-n28A

### 14.1.2.9.4 Test conditions

[SS configuration]

NR Cell A, PCell

Cell Id=01 TAC = 01

MCC = 460 MNC = 00

Test Band=n41

Test Frequency= f1

DL Modulation / Coding = 27

DL RB Allocation = Full

DL 4x4MIMO = TRUE

DL 256QAM = TRUE

absoluteFrequencySSB=513150

absoluteFrequencyPointA=503172

NR Cell B, SCell

Cell Id=02 TAC = 01

MCC = 460 MNC = 00

Test Band=n28

Test Frequency= f1

DL Modulation / Coding = 27

DL RB Allocation = Full

DL 2x2MIMO = TRUE

DL 256QAM = TRUE

absoluteFrequencySSB=154570

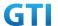

DL absoluteFrequencyPointA= 151720

UL absoluteFrequencyPointA= 140720

NR Cell C, PCell

Cell Id=03 TAC = 01

MCC = 460 MNC = 00

Test Band=n41

Test Frequency= f1

DL Modulation / Coding = 27

DL RB Allocation = Full

DL 4x4MIMO = TRUE

DL 256QAM = TRUE

absoluteFrequencySSB=513150

absoluteFrequencyPointA=503172

NR Cell D, SCell

Cell Id=04 TAC = 01

MCC = 460 MNC = 00

Test Band=n28

Test Frequency= f1

DL Modulation / Coding = 27

DL RB Allocation = Full

DL 2x2MIMO = TRUE

DL 256QAM = TRUE

absoluteFrequencySSB=154570

DL absoluteFrequencyPointA= 151720

UL absoluteFrequencyPointA= 140720

### [Common conditions]

Common conditions include a set of test points the UE needs to be tested in and the common test parameters for each transmission mode.

Table 14.1.1-1: Test Points Configuration

| Test Point | Propagation Conditions | Correlation Matrices |
|------------|------------------------|----------------------|
| NR-1       | Static                 | N/A                  |

[UE configuration]

The test USIM shall be inserted.

The UE is in AUTOMATIC network selection mode.

[Initial conditions]

SS

Initial conditions are a set of test configurations the UE needs to be tested in and the steps for the SS to take with the UE to reach the correct measurement state.

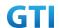

Test Environment: Normal, as defined in TS 38.508-1 clause 4.1.

- 1. Connect the SS to the UE antenna connectors as shown in TS 38.508-1 Annex A, Figure A.3.1.1.3 and A.3.2 for NR CA.
- 2. Downlink signals are initially set up according to Annex C0, C.1 and Annex C.3.1 in TS 38.521-1 and uplink signals according to Annex G.1 and G.3.2 in TS 38.521-1.

UE

UE is powered off

#### 14.1.2.9.5 Test procedure

| iante i miliante in miliante de com porten anta parameter enanges |           |         |           |            |            |            |
|-------------------------------------------------------------------|-----------|---------|-----------|------------|------------|------------|
| Time                                                              | Parameter | Unit    | NR Cell A | NR Cell B  | NR Cell C  | NR Cell D  |
| T0                                                                |           |         | -75       | Not Active | Not Active | Not Active |
| T1                                                                | SS/PBCH,  | dDm/ccc | -75       | -75        | Not Active | Not Active |
| T2                                                                | SSS EPRE  | dBm/SCS | -95       | -95        | -75        | -75        |
| T3                                                                |           |         | -75       | -75        | -95        | -95        |

Table 14.1.2.5.5-1: Time of cell power level and parameter changes

#### **PREAMBLE**

- 1. SS Activates Cell A configures the corresponding Master Information Block and System Information Block broadcast.
- 2. The SS configures the initial power according to T0 in Table 14.1.2.1.5-1
- 3. The UE is powered ON.

### MAIN BODY

- 4. UE performs a Registration procedure on NR Cell A to register for PS services according to TS 38.508 subclause 4.5.2. UE is in state RRC\_CONNECTED
- 5. SS activates Cell B and configures the cell power according to T1 in Table 14.1.2.1.5-1
- 6. The SS transmits an RRCReconfiguration message including measConfig to setup intra NR measurement and reporting for event A2, A3 and A4.
- 7. The UE sends MeasurementReport message to report event A4 with the measured RSRP value for Cell B
- 8. The SS transmits an RRCReconfiguration message including sCellToAddModList with SCell addition to configure Cell B as SCC. Refer to Table 14.1.1.1.5-2 for parameter configuration
- 9. The UE transmits an RRCReconfigurationComplete message
- 10. SS activates Cell B as SCC by sending the activation MAC CE. Refer TS 38.321 , clauses 5.9, 6.1.3.10.
- 11. Begin TCP download from the application server for 60 seconds and record TCP average throughput result. Verify data transmission on both PCC and SCC.
- 12. SS configures the cell power according to T2 in Table 14.1.2.5.5-1
- 13. Verify that UE sends MeasurementReport message to report event A2 and A3 with the measured RSRP value for NR Cell A, Cell Band Cell C
- 14. The SS transmits an RRCReconfiguration message including a reconfigurationWithSync to

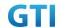

- change PCell to Cell C and sCellToReleaseList to release Cell B as the SCell. Refer to Table 14.1.2.5.5-2 for parameter configuration
- 15. Verify that UE sends RRCReconfigurationComplete message in Cell C to indicate the successful handover
- 16. Verify that UE sends MeasurementReport message in Cell C to report event A4 with the measured RSRP value for NR Cell D
- 17. The SS transmits an RRCReconfiguration message containing an sCellToAddModList with SCell Cell D. Refer to Table 14.1.2.5.5-3 for parameter configuration
- 18. Verify that UE sends RRCReconfigurationComplete
- SS activates Cell D as SCC by sending the activation MAC CE. Refer TS 38.321, clauses 5.9,
   6.1.3.10
- 20. Verify the TCP data transmission is continued on Cell C and Cell D. Keep TCP download from the application server for 60 seconds and record TCP average throughput result.
- 21. SS configures the cell power according to T3 in Table 14.1.2.5.5-1
- 22. Verify that UE sends MeasurementReport message to report event A2 and A3 with the measured RSRP value for NR Cell C, Cell D and Cell A
- 23. The SS transmits an RRCReconfiguration message including a reconfigurationWithSync to change PCell to Cell A and sCellToReleaseList to release Cell D as the SCell. Refer to Table 14.1.2.5.5-2 for parameter configuration
- 24. Verify that UE sends RRCReconfigurationComplete message in Cell A to indicate the successful handover
- 25. Verify that UE sends MeasurementReport message in Cell A to report event A4 with the measured RSRP value for NR Cell B
- 26. The SS transmits an RRCReconfiguration message containing an sCellToAddModList with SCell Cell B. Refer to Table 14.1.2.5.5-3 for parameter configuration
- 27. Verify that UE sends RRCReconfigurationComplete
- 28. SS activates Cell B as SCC by sending the activation MAC CE. Refer TS 38.321 , clauses 5.9, 6.1.3.10
- 29. Verify the TCP data transmission is continued on Cell A and Cell B. Keep TCP download from the application server for 60 seconds and record TCP average throughput result.
- 30. Stop downlink data transmission.
- 31. SS sends RRCReconfigurationmessage containing an sCellToReleaseList with SCell NR Cell B
- 32. UE transmit an RRCReconfigurationComplete

# **POSTAMBLE**

- 33. Switch Off UE, UE initiates a Detach procedure.
- 34. Deactivate Cell A , Cell B, Cell C and Cell D.

Table 14.1.2.5.5-2: RRCReconfiguration in step 14 and step 23

| Derivation Path: TS 38.331 [6], clause 6.3.2 |              |         |
|----------------------------------------------|--------------|---------|
| Information Element                          | Value/remark | Comment |
| CellGroupConfig ::= SEQUENCE {               |              |         |
| spCellConfig SEQUENCE {                      |              |         |
| reconfigurationWithSync SEQUENCE {           |              |         |

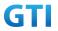

| spCellConfigCommon{           |                            |         |
|-------------------------------|----------------------------|---------|
| physCellId                    | Physical Cell ID of Cell C | Step 14 |
|                               | Physical Cell ID of Cell A | Step 23 |
| }                             |                            |         |
| }                             |                            |         |
| }                             |                            |         |
| sCellToReleaseList SEQUENCE { | 1 entry                    |         |
| sCellIndex[1]                 | 1                          |         |
| }                             |                            |         |
| }                             |                            |         |

Table 14.1.1.1.5-2: sCellToAddMod in RRCReconfiguration Message in step 17 and Step 26

| Derivation Path: TS 38.331 [6], clause 6.3.2 |                            |          |
|----------------------------------------------|----------------------------|----------|
| Information Element                          | Value/remark               | Comments |
| sCellToAddModList {                          | 1 entry                    |          |
| sCellIndex                                   | 1                          |          |
| sCellConfigCommon ::= SEQUENCE {             |                            |          |
| physCellId                                   | Physical cell id of Cell   | Step 17  |
|                                              | D                          |          |
|                                              | Physical cell id of Cell B | Step 26  |
| downlinkConfigCommon ::= SEQUENCE {          |                            |          |
| frequencyInfoDL::= SEQUENCE {                |                            |          |
| absoluteFrequencySSB                         | 154570                     |          |
| frequencyBandList                            | n28                        |          |
| absoluteFrequencyPointA                      | 151720                     |          |
| scs-SpecificCarrier{                         |                            |          |
| offsetToCarrier                              | 0                          |          |
| subcarrierSpacing                            | kHz15                      |          |
| carrierBandwidth                             | 160                        |          |
| }                                            |                            |          |
| }                                            |                            |          |
| }                                            |                            |          |
| uplinkConfigCommon                           | Not present                |          |
| ssb-periodicityServingCell                   | ms20                       |          |
| dmrs-TypeA-Position                          | pos2                       |          |
| ssbSubcarrierSpacing                         | kHz15                      |          |
| ss-PBCH-BlockPower                           | 0                          |          |
| }                                            |                            |          |
| }                                            |                            |          |

# 14.1.2.9.6 Expected Result

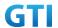

UE could support intra-frequency handover with continuous downlink data transmission and record the throughput before and after handover

Table 14.1.2.5.6-1: Expected Result

| Test band    | Step    | Expected DL TCP Throughput |
|--------------|---------|----------------------------|
| CA_n41A+n79A | Step 11 | [TBD]                      |
| 100M+100M    | Step 20 | [TBD]                      |
|              | Step 29 | [TBD]                      |

# 14.2 Uplink NR Carrier Aggregation

TBD

**Appendix A Test Channel Parameters** 

**Appendix B Document Change Record** 

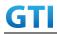

| Date        | Version | Revision Contents                                 |
|-------------|---------|---------------------------------------------------|
| 27-Nov-2018 | 0.1     | First draft release to task members to be used as |
|             |         | starting template.                                |
| 04-Jan-2019 | 0.2     | Incorporated the following CRs:-                  |
|             |         | Anritsu-20181221-01                               |
|             |         | Anritsu-20181221-02                               |
|             |         | CMCC-20181217-01                                  |
|             |         | DTG-20190101-01                                   |
|             |         | Keysight-20181223-01-NSA                          |
|             |         | Keysight-20181223-02-SA                           |
|             |         | RNS-20181217-01                                   |
|             |         | RNS-20181217-02                                   |
|             |         | RNS-20181217-03                                   |
|             |         | RNS-20181224-01                                   |
|             |         | RNS-20181224-02                                   |
|             |         | RNS-20181224-03                                   |
| 23-Jan-2019 | 0.3     | CMCC-20190120-01                                  |
| 23-Jan-2019 | 0.4     | Anritsu-20190115-01                               |
|             |         | Anritsu-20190115-02                               |
|             |         | Anritsu-20190115-03                               |
|             |         | Anritsu-20190115-04                               |
|             |         | DTG-20190115-01                                   |
|             |         | Keysight-20190116-01                              |
| 31-Jan-2019 | 0.5     | Anritsu-20190130-01                               |
|             |         | Anritsu-20190131-01                               |
|             |         | CMCC-20190130-02                                  |
|             |         | DTG-20190129-01                                   |
|             |         | Keysight-20190129-01                              |
| 12-Feb-2019 | 1.0     | Anritsu-20190201-01                               |
|             |         | Anritsu-20190208-01                               |
|             |         | RNS-20190212-01                                   |
| 08-Mar-2019 | 1.0.1   | CMCC-20190304-01                                  |
|             |         | DTG-20190304-01                                   |
|             |         | DTG-20190306-01                                   |
| 22-Mar-2019 | 1.0.2   | CMCC-20190321-01                                  |
|             |         | R&S-20190311-01                                   |
|             |         | DTG-20190308-01                                   |
|             |         | DTG-20190320-01                                   |
| 08-Apr-2019 | 1.5.0   | DTG-20190329-01                                   |
|             |         | Keysight-20190402-01                              |
|             |         | StarPoint-20190401-01                             |
| 6-May-2019  | 1.5.1   | CMCC-20190422-01                                  |
|             |         | RS-20190410-01                                    |
|             |         | RS-20190410-02r1                                  |

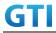

|                   |       | RS-20190412-03                        |
|-------------------|-------|---------------------------------------|
| 30-May-2019       | 1.5.2 | CMCC-20190426-01                      |
|                   |       | CMCC-20190510-01r2                    |
|                   |       | CMCC-20190513-01                      |
|                   |       | CMCC-20190522-01                      |
| 16-Jun-2019       | 2.0   | Post GTI members review.              |
|                   |       | Updated document version number only. |
| 23-Aug-2019       | 2.0.1 | CMCC-20190731-01                      |
|                   |       | CMCC-20190731-02                      |
|                   |       | CMCC-20190731-03                      |
|                   |       | CMCC-20190802-01                      |
|                   |       | CMCC-20190805-01                      |
|                   |       | CMCC-20190805-02                      |
|                   |       | RS-20190621-02                        |
|                   |       | Keysight-20190820-01                  |
| 30-October-2019   | 2.5   | Updated document version number only  |
|                   |       | For GTI members review                |
| 11-November-2019  | 3.0   | CMCC-20190830-01                      |
| 8-June-2020       | 3.0.1 | DTG-20200323-01                       |
|                   |       | CMCC-20200515-01                      |
|                   |       | CMCC-20200515-02                      |
|                   |       | CMCC-20200515-03                      |
|                   |       | CMCC-20200515-04                      |
|                   |       | CMCC-20200528-01                      |
|                   |       | CMCC-20200604-01                      |
| 18-June-2020      | 3.5   | Updated document version number only  |
| 12-Novermber-2020 | 4.0   | DTG-20200323-02                       |
|                   |       | R&S-20200707-01                       |
|                   |       | R&S-20200707-02                       |
|                   |       | DTG-20200628-02                       |
|                   |       | CMCC-20200911-01                      |
|                   |       | CMCC-20200921-01                      |
|                   |       | CMCC-20201026-01                      |
|                   |       | R&S-20201102-01                       |
|                   |       | CMCC-20201105-01                      |
|                   |       | Keysight-20201105-02                  |
|                   |       | Keysight-20201105-03                  |
| 25-March-2021     | 4.1   | Keysight-20201210-01                  |
|                   |       | Keysight-20201210-02                  |
|                   |       | MTK-20201210-01                       |
|                   |       | MTK-20201210-02                       |
|                   |       | CMCC-20201230-01                      |
|                   |       | DTG-20210113-02                       |
|                   |       | CMCC-20210223-01r1                    |

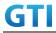

|  | Keysight-20210125-01r1 |
|--|------------------------|
|  | Keysight-20210310-01   |